# **rmon collection stats**

Use the **rmon collection stats** interface configuration command on the switch stack or on a standalone switch to collect Ethernet group statistics, which include usage statistics about broadcast and multicast packets, and error statistics about cyclic redundancy check (CRC) alignment errors and collisions. Use the **no** form of this command to return to the default setting.

**rmon collection stats** *index* [**owner** *name*]

**no rmon collection stats** *index* [**owner** *name*]

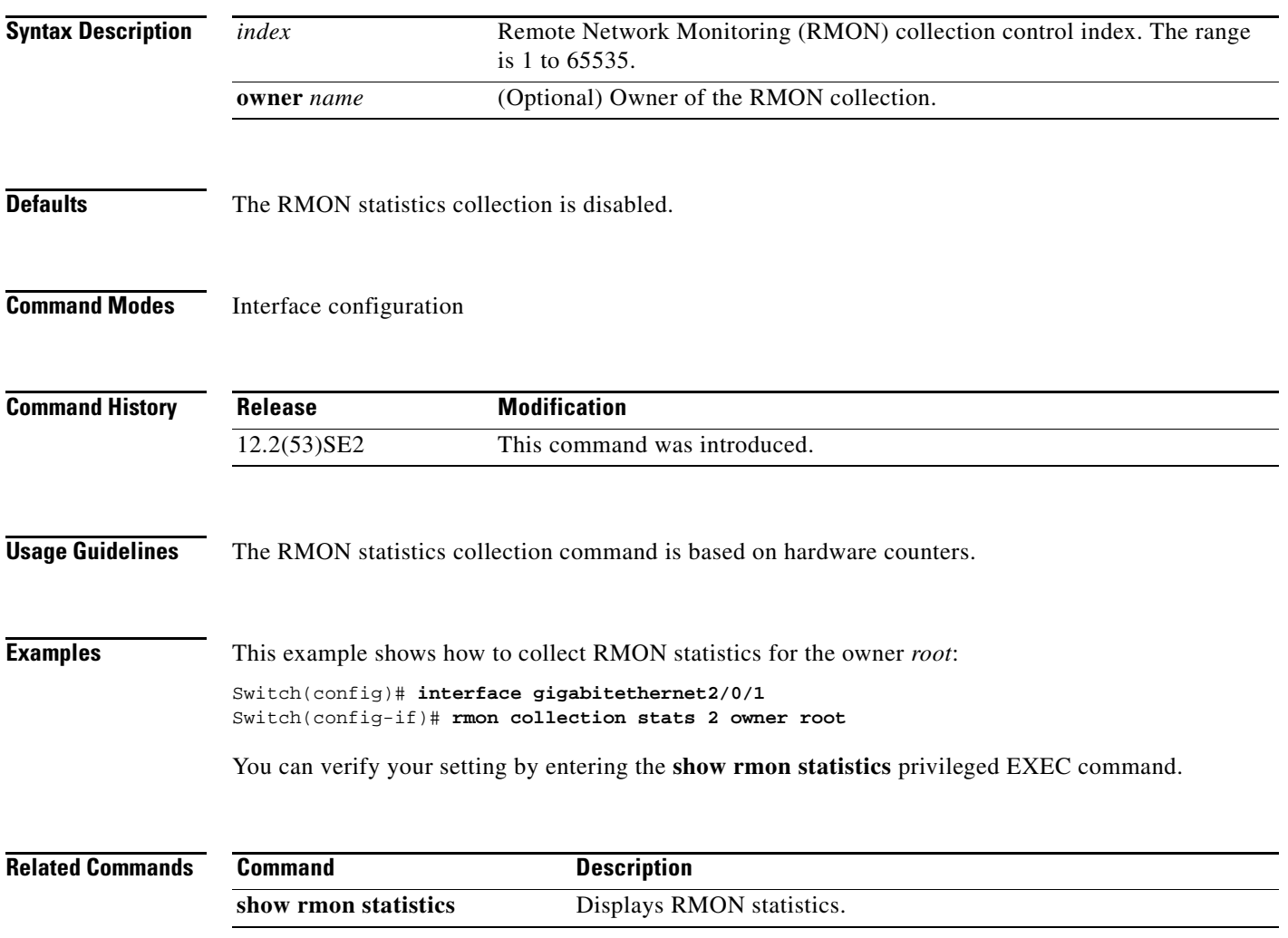

### **rsu**

To configure redundant uplinks to the network during the rolling stack upgrade process, use the **rsu**  command in interface configuration mode. Use the **no** form of this command to return to the default setting.

**rsu** {**active** | **standby**}

**no rsu** {**active** | **standby**}

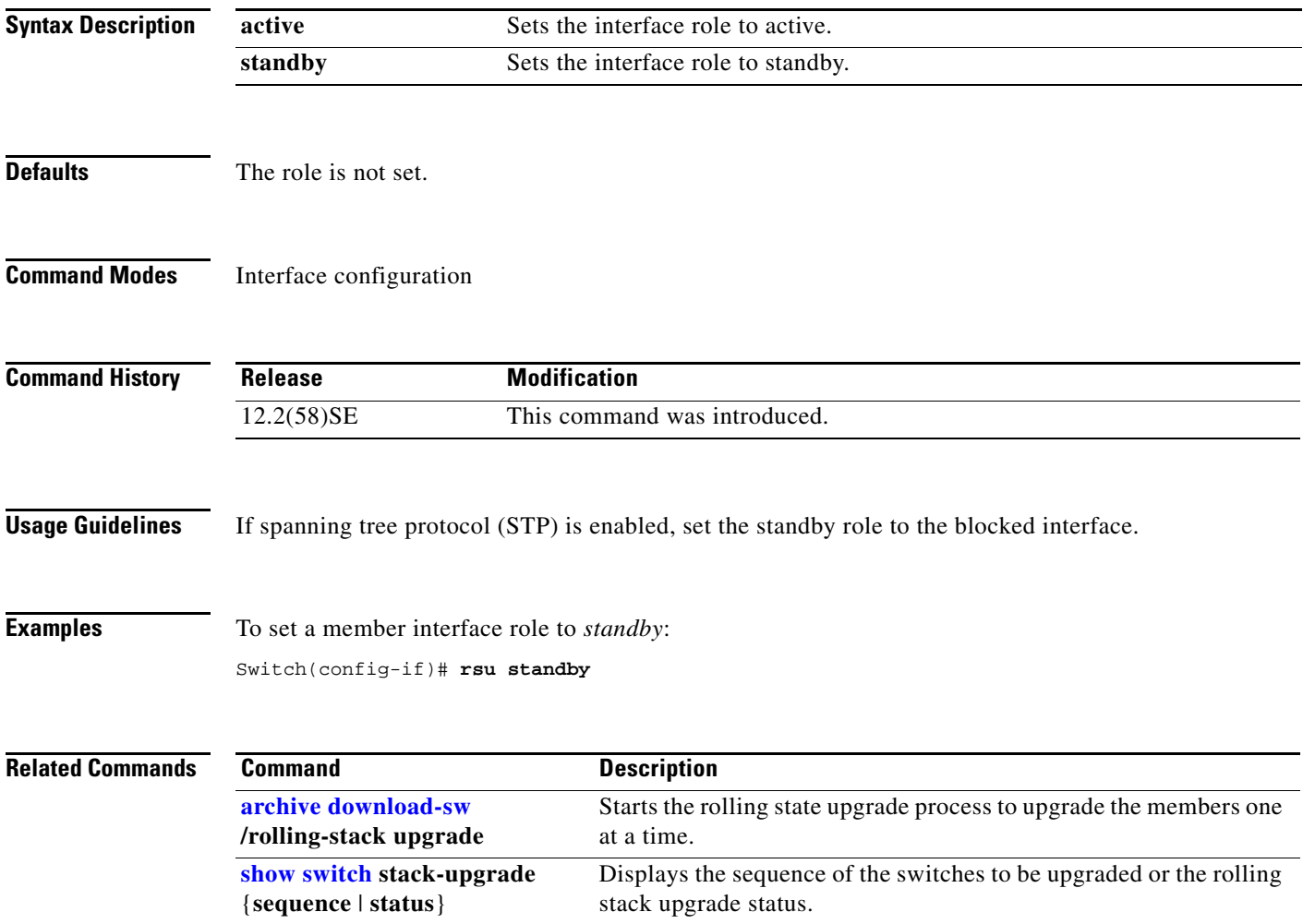

П

## **sdm prefer**

To configure the template used in Switch Database Management (SDM) resource allocation, use the **sdm prefer** command in global configuration mode. You can use a template to allocate system resources to best support the features being used in your application. Use a template to provide maximum system usage for unicast routing or for VLAN configuration or to select the dual IPv4 and IPv6 template to support IPv6 forwarding. To return to the default template, use the **no** form of this command.

**sdm prefer** {**access** | **default** | **dual-ipv4-and-ipv6** {**default** | **routing** | **vlan**} | **indirect-ipv4-and-ipv6- routing** | **routing** | **vlan**}

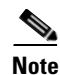

**Note** Although visible in the command-line help, the **ipe** keyword is not supported. The **routing** keywords are not supported on switched running the LAN base feature set.

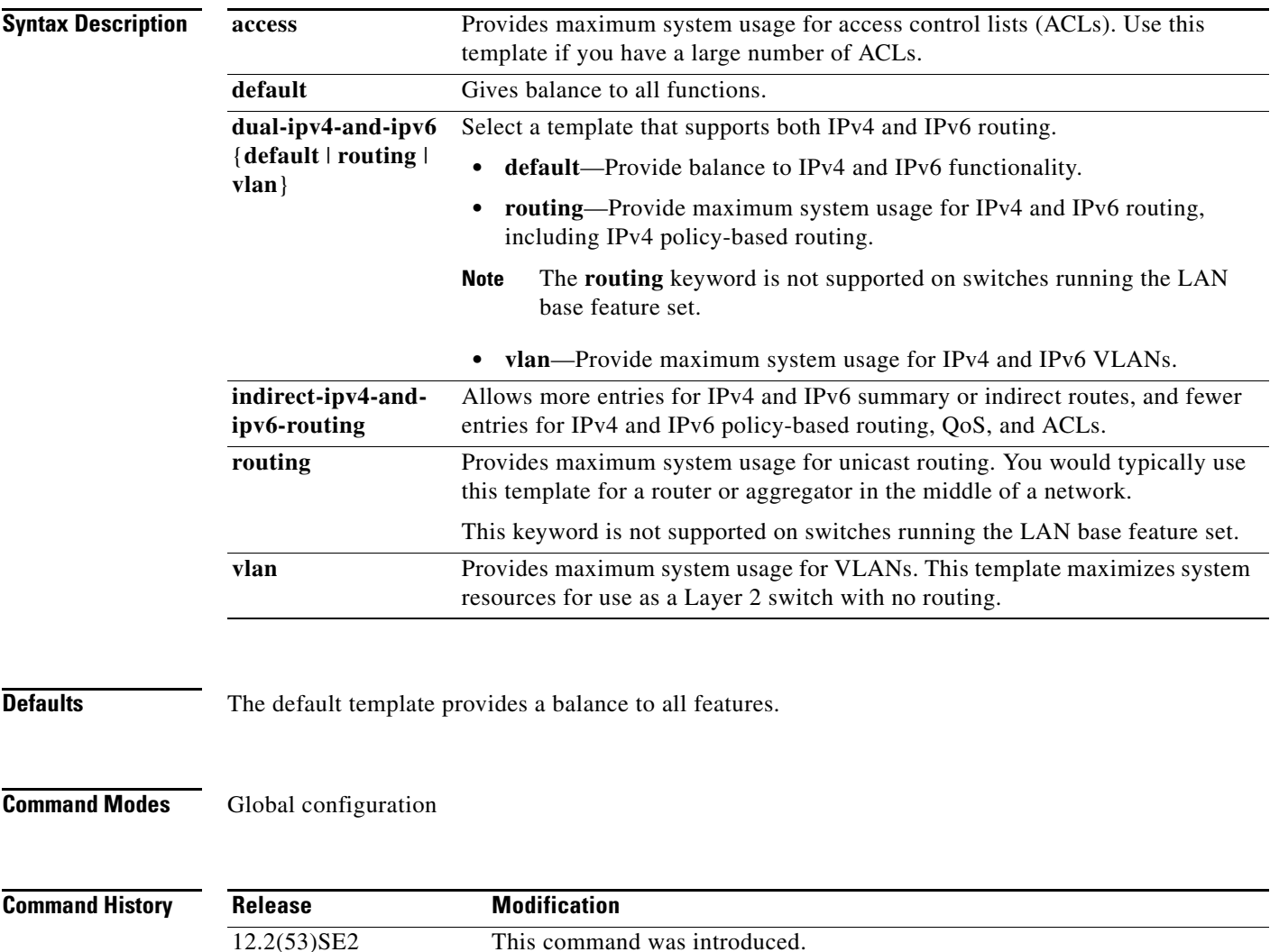

**Usage Guidelines** You must reload the switch for the configuration to take effect. If you enter the **show sdm prefer** command before you enter the **reload** privileged EXEC command, the **show sdm prefer** command shows the template currently in use and the template that will become active after a reload.

> Although these templates are visible on all switches, the resources on switches running the LAN base feature do not match those shown in the templates:

- **•** Switches running the LAN base feature set support only 255 VLAN s, not 1024 as shown in all templates.
- **•** Although the routing template is visible, the template is not supported.
- The LAN base feature set supports only 16 static IPv4 routes on SVIs and the switch must be running the default template for static routing.
- **•** On switches running the LAN base feature set, none of the routing values shown for the templates are valid.

Follow these guidelines for switch stacks:

- In a switch stack, all stack members use the same SDM desktop template that is stored on the stack master. When a new switch member is added to a stack, the stored SDM configuration overrides the template configured on an individual switch.
- The IPv6 packets are routed in hardware across the stack, as long as the packet does not have exceptions (IPv6Options) and the switches have not run out of hardware resources.
- If a stack member cannot support the template that is running on the master switch, the switch goes into SDM mismatch mode, the master switch does not attempt to change the SDM template, and the switch cannot be a functioning member of the stack.

For more information about stacking, see the "Managing Switch Stacks" chapter in the software configuration guide.

Use the **no sdm prefer** command to set the switch to the default template.

The access template maximizes system resources for access control lists (ACLs) as required to accommodate a large number of ACLs.

The default templates balances the use of system resources.

Use the **sdm prefer vlan** global configuration command only on switches intended for Layer 2 switching with no routing. When you use the VLAN template, no system resources are reserved for routing entries, and any routing is done through software. This overloads the CPU and severely degrades routing performance.

Do not select a routing template (**sdm prefer routing**, **sdm prefer dual-ipv4-and-ipv6 routing,** or **indirect-ipv4-and-ipv6-routing**) when the switch is running the LAN base feature set. The LAN base feature set supports 16 static IPv4 routes on SVIs when the switch is running the default template.

Do not use the routing template if you do not have routing enabled on your switch. Entering the **sdm prefer routing** global configuration command prevents other features from using the memory allocated to unicast routing in the routing template.

Do not use the ipv4-and-ipv6 templates if you do not plan to enable IPv6 routing on the switch. Entering the **sdm prefer ipv4-and-ipv6** {**default** | **routing** | **vlan**} global configuration command divides resources between IPv4 and IPv6, limiting those allocated to IPv4 forwarding.

Use the indirect-ipv4-and-ipv6-routing template to provide more space for IPv4 and IPv6 summary or indirect routes by providing less space for IPv4 policy-based routing entries and IPv6 ACL, QoS, and policy-based routes.

You can verify your settings by entering the **show sdm prefer** privileged EXEC command.

[Table 0-1](#page-4-0) lists the approximate number of each resource that is supported in each of the IPv4-only templates for a switch. The values in the template are based on 8 routed interfaces and 1024 VLANs and represent the approximate hardware boundaries set when a template is selected. If a section of a hardware resource is full, all processing overflow is sent to the CPU, seriously impacting switch performance.

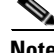

<span id="page-4-0"></span>**Note** On switches running the LAN base feature set, none of the routing values shown for the templates are valid.

| <b>Resource</b>                                                                 | <b>Access</b> | <b>Default</b> | <b>Routing</b> | <b>VLAN</b> |
|---------------------------------------------------------------------------------|---------------|----------------|----------------|-------------|
| Unicast MAC addresses                                                           | 4 K           | 6 K            | 3 K            | 12K         |
| <b>Internet Group Management Protocol</b><br>(IGMP) groups and multicast routes | 1 K           | 1 K            | 1 K            | 1 K         |
| Unicast routes                                                                  | 6 K           | 8 K            | 11K            | $\Omega$    |
| Directly connected hosts                                                        | 4 K           | 6 K            | 3 K            | $\Omega$    |
| Indirect routes<br>٠                                                            | 2 K           | 2K             | 8 K            | $\theta$    |
| Policy-based routing access control entries<br>(ACEs)                           | 0.5 K         | $\Omega$       | 0.5 K          | $\Omega$    |
| Quality of service (QoS) classification ACEs                                    | 0.5 K         | 0.5 K          | 0.5 K          | 0.5 K       |
| Security ACEs                                                                   | 2 K           | 1 K            | 1 K            | 1 K         |
| <b>VLANs</b>                                                                    | 1 K           | 1 K            | 1 K            | 1 K         |

*Table 0-1 Approximate Number of Feature Resources Allowed by IPv4 Templates*

[Table 0-2](#page-4-1) lists the approximate number of each resource supported in each of the dual IPv4-and IPv6 templates.

<span id="page-4-1"></span>**Note** On switches running the LAN base feature set, routing values shown in all templates are not valid.

### *Table 0-2 Approximate Feature Resources Allowed by Dual IPv4-IPv6 Templates*

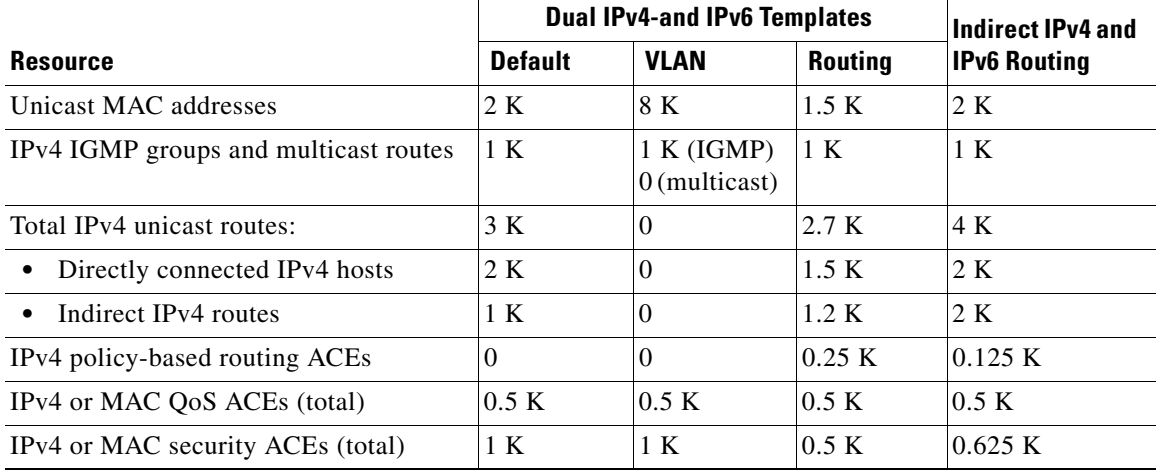

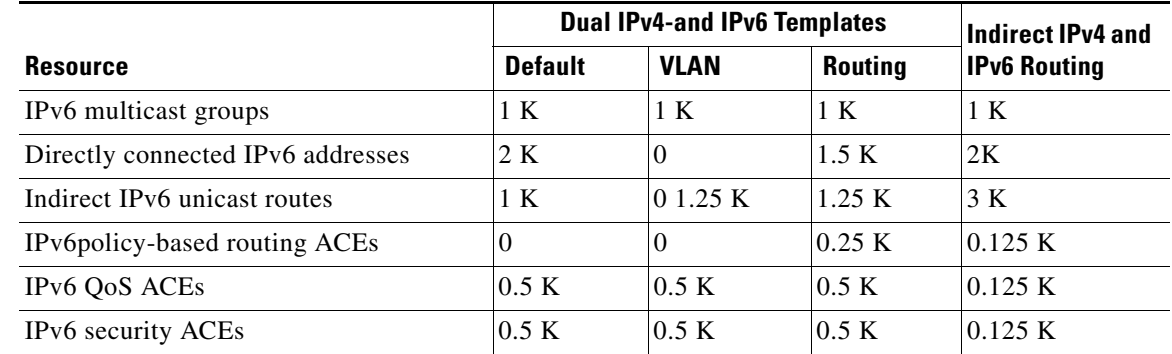

### *Table 0-2 Approximate Feature Resources Allowed by Dual IPv4-IPv6 Templates (continued)*

**Examples** This example shows how to configure the access template on a switch:

```
Switch(config)# sdm prefer access
Switch(config)# exit
Switch# reload
```
This example shows how to configure the routing template on a switch running the IP base or IP services feature set:

Switch(config)# **sdm prefer routing** Switch(config)# **exit** Switch# **reload**

This example shows how to configure the dual IPv4-and-IPv6 default template on a switch:

Switch(config)# **sdm prefer dual-ipv4-and-ipv6 default** Switch(config)# **exit** Switch# **reload**

This example shows how to change a switch template to the default template.

```
Switch(config)# no sdm prefer
Switch(config)# exit
Switch# reload
```
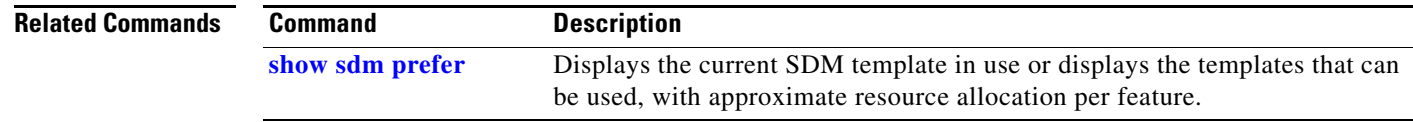

### **service password-recovery**

Use the **service password-recovery** global configuration command on the switch stack or on a standalone switch to enable the password-recovery mechanism (the default). This mechanism allows an end user with physical access to the switch to hold down the **Mode** button and interrupt the boot process while the switch is powering up and to assign a new password. Use the **no** form of this command to disable part of the password-recovery functionality. When the password-recovery mechanism is disabled, interrupting the boot process is allowed only if the user agrees to set the system back to the default configuration.

**service password-recovery**

**no service password-recovery**

**Syntax Description** This command has no arguments or keywords.

**Defaults** The password-recovery mechanism is enabled.

**Command Modes** Global configuration

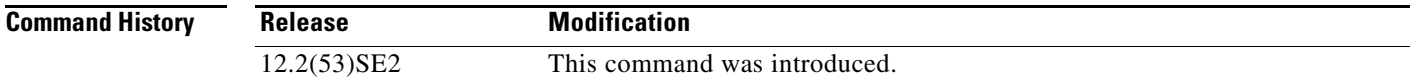

**Usage Guidelines** As a system administrator, you can use the **no service password-recovery** command to disable some of the functionality of the password recovery feature by allowing an end user to reset a password only by agreeing to return to the default configuration.

> To use the password-recovery procedure, a user with physical access to the switch holds down the **Mode** button while the unit powers up and for a second or two after the LED above port 1X turns off. When the button is released, the system continues with initialization.

If the password-recovery mechanism is disabled, this message appears:

The password-recovery mechanism has been triggered, but is currently disabled. Access to the boot loader prompt through the password-recovery mechanism is disallowed at this point. However, if you agree to let the system be reset back to the default system configuration, access to the boot loader prompt can still be allowed.

Would you like to reset the system back to the default configuration  $(y/n)$ ?

If the user chooses not to reset the system to the default configuration, the normal boot process continues, as if the **Mode** button had not been pressed. If you choose to reset the system to the default configuration, the configuration file in flash memory is deleted, and the VLAN database file, *flash:vlan.dat* (if present), is deleted.

 $\mathbf I$ 

 $\overline{\phantom{a}}$ 

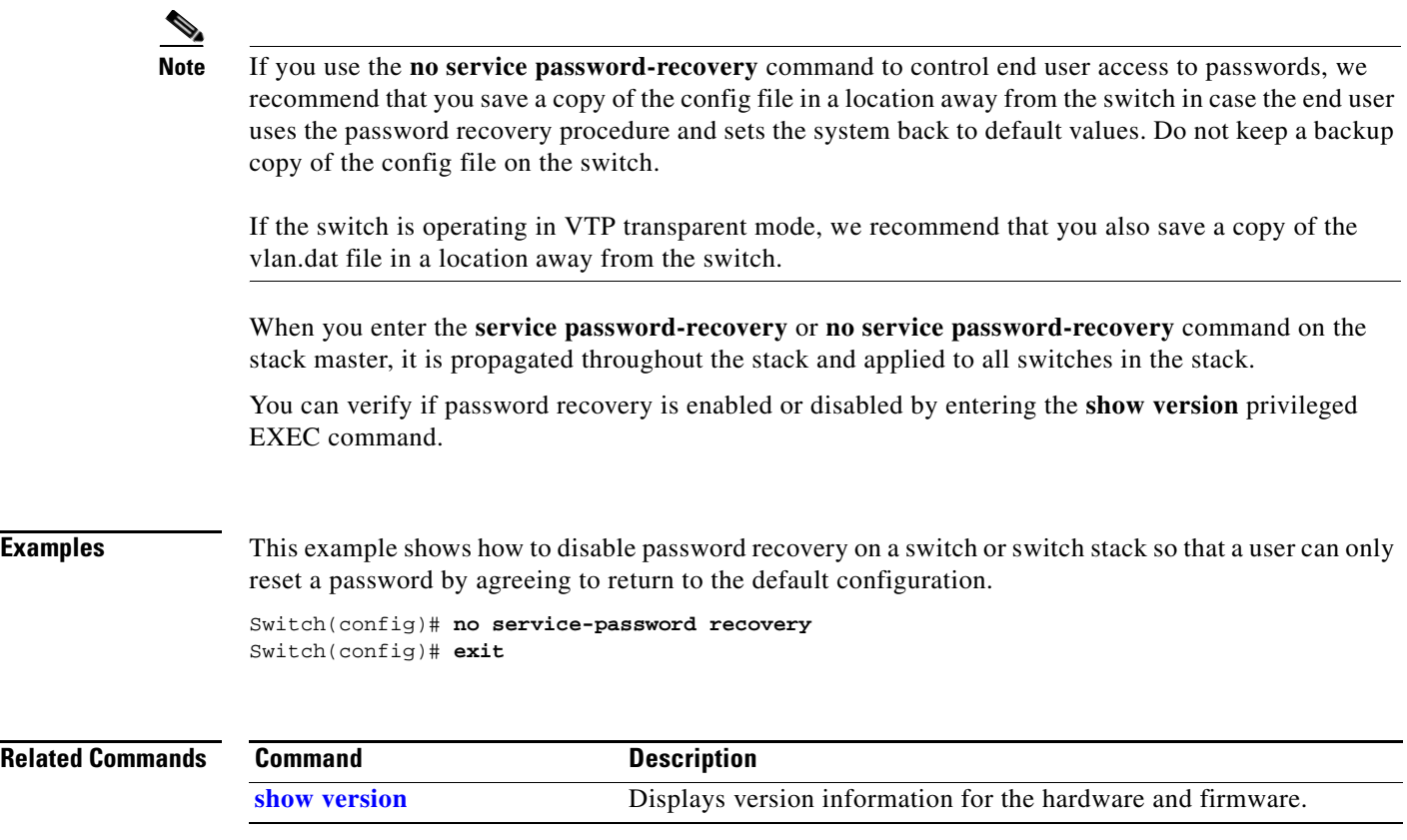

П

## **service-policy**

Use the **service-policy** interface configuration command on the switch stack or on a standalone switch to apply a policy map defined by the **policy-map** command to the input of a physical port or a switch virtual interface (SVI). Use the **no** form of this command to remove the policy map and port association.

**service-policy input** *policy-map-name*

**no service-policy input** *policy-map-name*

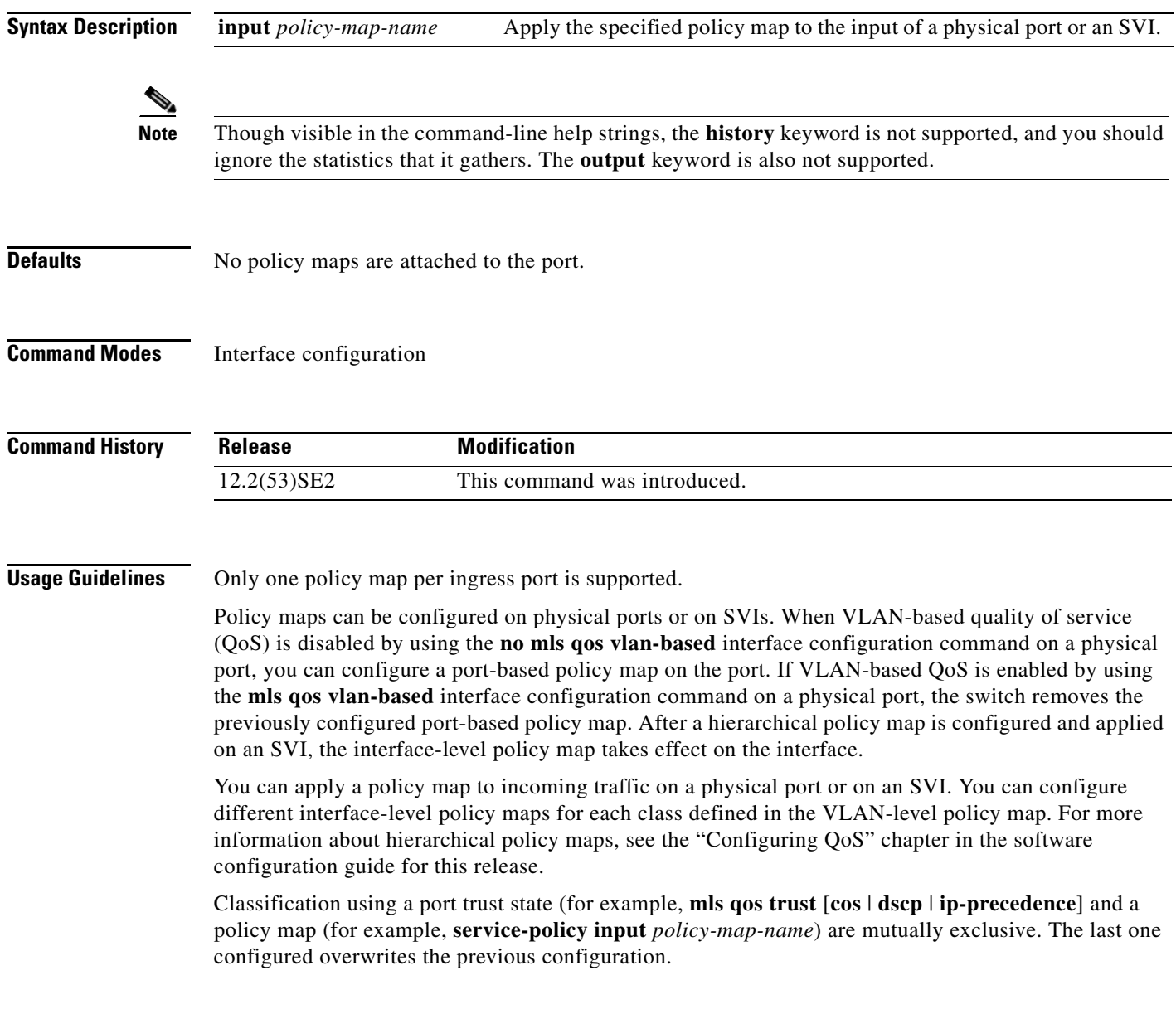

**Examples** This example shows how to apply *plcmap1* to an physical ingress port:

```
Switch(config)# interface gigabitethernet2/0/1
Switch(config-if)# service-policy input plcmap1
```
This example shows how to remove *plcmap2* from a physical port:

```
Switch(config)# interface gigabitethernet2/0/2
Switch(config-if)# no service-policy input plcmap2
```
This example shows how to apply *plcmap1* to an ingress SVI when VLAN-based QoS is enabled:

```
Switch(config)# interface vlan 10
Switch(config-if)# service-policy input plcmap1
```
This example shows how to create a hierarchical policy map and attach it to an SVI:

```
Switch> enable
Switch# configure terminal
Enter configuration commands, one per line. End with CNTL/Z.
Switch(config)# access-list 101 permit ip any any 
Switch(config)# class-map cm-1 
Switch(config-cmap)# match access 101 
Switch(config-cmap)# exit 
Switch(config)# exit 
Switch# 
Switch# 
Switch# config t 
Enter configuration commands, one per line. End with CNTL/Z.
Switch(config)# class-map cm-interface-1
Switch(config-cmap)# match input gigabitethernet3/0/1 - gigabitethernet3/0/2 
Switch(config-cmap)# exit
Switch(config)# policy-map port-plcmap 
Switch(config-pmap)# class-map cm-interface-1 
Switch(config-pmap-c)# police 900000 9000 exc policed-dscp-transmit 
Switch(config-pmap-c)# exit 
Switch(config-pmap)# exit
Switch(config)# policy-map vlan-plcmap 
Switch(config-pmap)# class-map cm-1 
Switch(config-pmap-c)# set dscp 7 
Switch(config-pmap-c)# service-policy port-plcmap-1 
Switch(config-pmap-c)# exit 
Switch(config-pmap)# class-map cm-2
Switch(config-pmap-c)# match ip dscp 2
Switch(config-pmap-c)# service-policy port-plcmap-1
Switch(config-pmap)# exit
Switch(config-pmap)# class-map cm-3
Switch(config-pmap-c)# match ip dscp 3
Switch(config-pmap-c)# service-policy port-plcmap-2
Switch(config-pmap)# exit
Switch(config-pmap)# class-map cm-4
Switch(config-pmap-c)# trust dscp 
Switch(config-pmap)# exit
Switch(config)# int vlan 10
Switch(config-if)# 
Switch(config-if)# ser input vlan-plcmap 
Switch(config-if)# exit 
Switch(config)# exit 
Switch#
```
You can verify your settings by entering the **show running-config** privileged EXEC command.

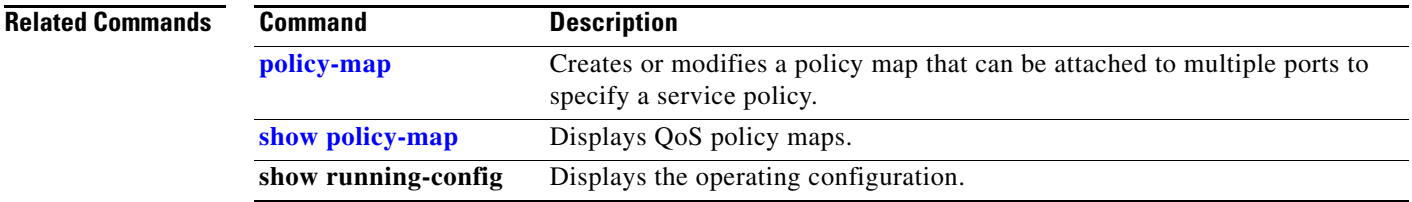

 $\blacksquare$ 

 $\mathbf l$ 

# **session**

Use the **session** privileged EXEC command on the stack master to access a specific stack member.

**session** *stack-member-number*

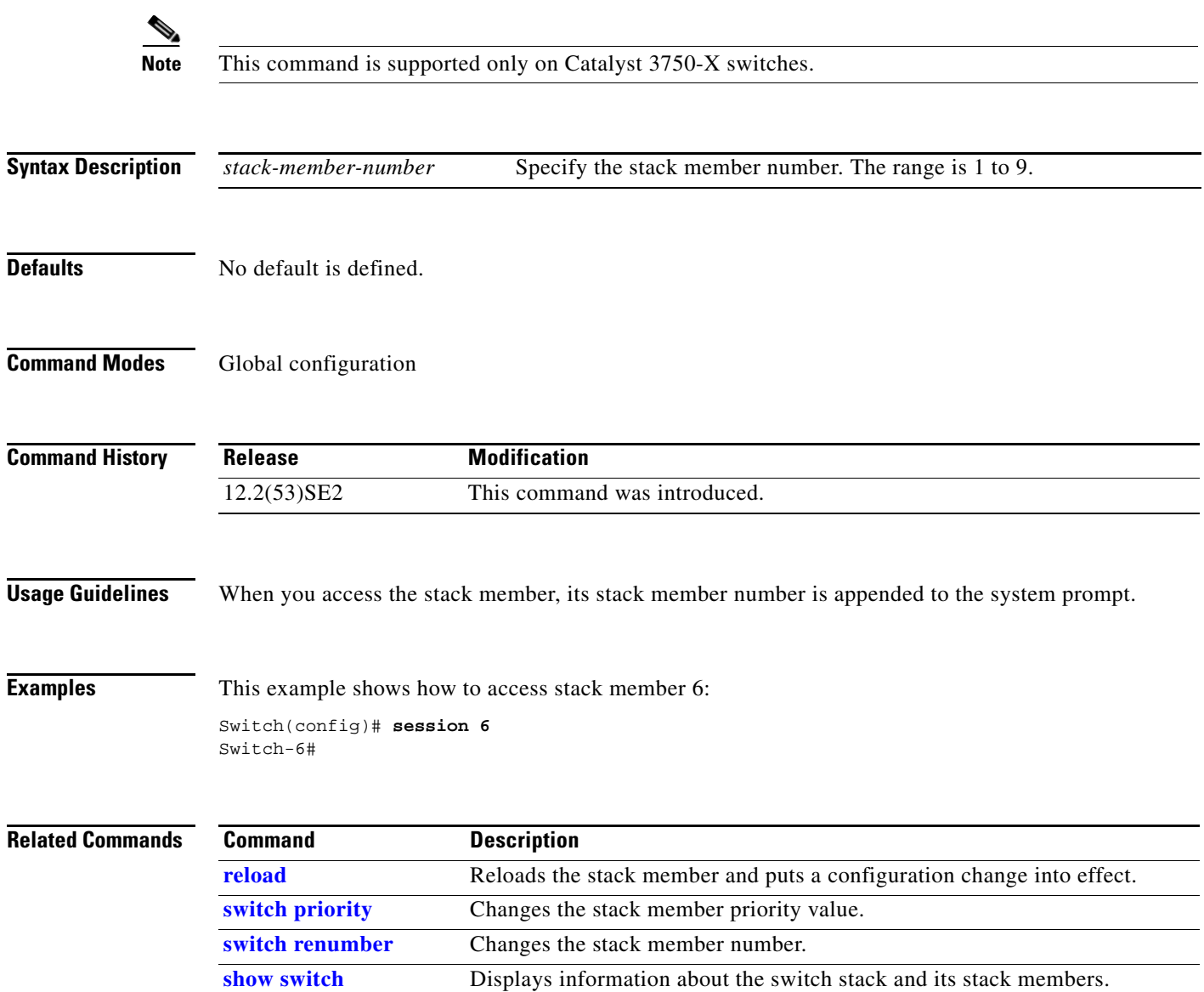

### **set**

Use the **set** policy-map class configuration command on the switch stack or on a standalone switch to classify IP traffic by setting a Differentiated Services Code Point (DSCP) or an IP-precedence value in the packet. Use the **no** form of this command to remove traffic classification.

**set** {**dscp** *new-dscp* | [**ip**] **precedence** *new-precedence*}

**no set** {**dscp** *new-dscp* | [**ip**] **precedence** *new-precedence*}

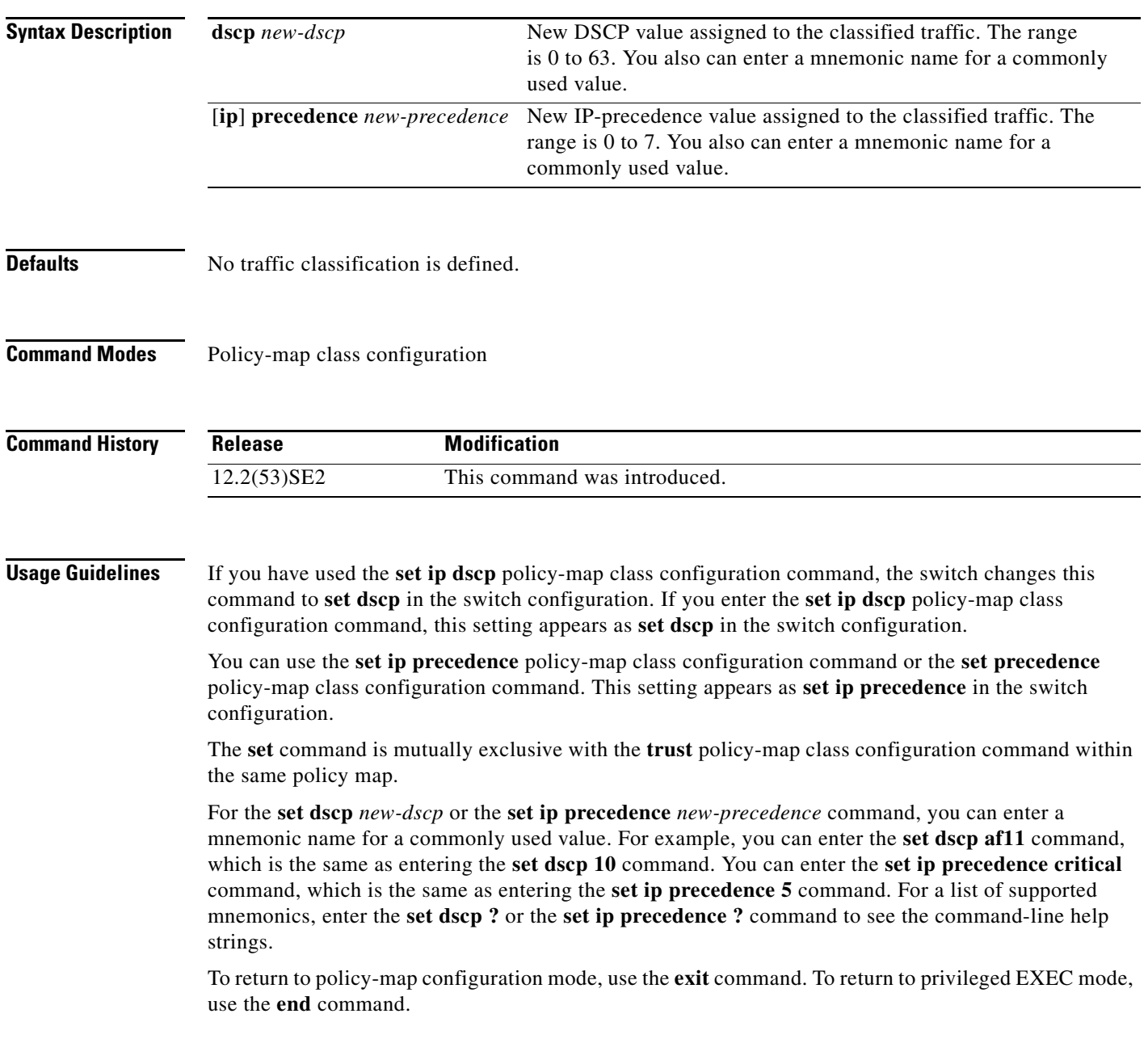

### **set**

**Examples** This example shows how to assign DSCP 10 to all FTP traffic without any policers:

Switch(config)# **policy-map policy\_ftp** Switch(config-pmap)# **class ftp\_class** Switch(config-pmap-c)# **set dscp 10** Switch(config-pmap)# **exit**

You can verify your settings by entering the **show policy-map** privileged EXEC command.

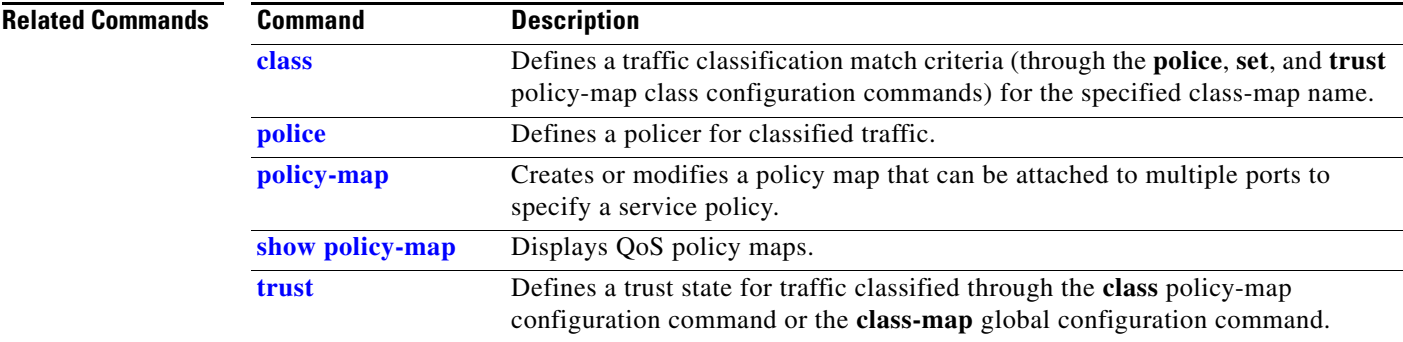

### **setup**

Use the **setup** privileged EXEC command to configure the switch with its initial configuration. **setup Syntax Description** This command has no arguments or keywords. **Command Modes** Privileged EXEC **Command History Usage Guidelines** When you use the **setup** command, make sure that you have this information: **•** IP address and network mask **•** Password strategy for your environment **•** Whether the switch will be used as the cluster command switch and the cluster name When you enter the **setup** command, an interactive dialog, called the System Configuration Dialog, appears. It guides you through the configuration process and prompts you for information. The values shown in brackets next to each prompt are the default values last set by using either the **setup** command facility or the **configure** privileged EXEC command. Help text is provided for each prompt. To access help text, press the question mark (**?**) key at a prompt. To return to the privileged EXEC prompt without making changes and without running through the entire System Configuration Dialog, press **Ctrl-C**. When you complete your changes, the setup program shows you the configuration command script that was created during the setup session. You can save the configuration in NVRAM or return to the setup program or the command-line prompt without saving it. **Examples** This is an example of output from the **setup** command: Switch# **setup** --- System Configuration Dialog --- Continue with configuration dialog? [yes/no]: **yes** At any point you may enter a question mark '?' for help. Use ctrl-c to abort configuration dialog at any prompt. Default settings are in square brackets '[]'. Basic management setup configures only enough connectivity for management of the system, extended setup will ask you to configure each interface on the system. **Release Modification** 12.2(53)SE2 This command was introduced.

 $\mathbf I$ 

```
Would you like to enter basic management setup? [yes/no]: yes
Configuring global parameters:
Enter host name [Switch]:host-name
  The enable secret is a password used to protect access to
  privileged EXEC and configuration modes. This password, after
  entered, becomes encrypted in the configuration.
  Enter enable secret: enable-secret-password
  The enable password is used when you do not specify an
   enable secret password, with some older software versions, and
  some boot images.
  Enter enable password: enable-password
  The virtual terminal password is used to protect
  access to the router over a network interface.
  Enter virtual terminal password: terminal-password
  Configure SNMP Network Management? [no]: yes
  Community string [public]: 
Current interface summary
Any interface listed with OK? value "NO" does not have a valid configuration
Interface IP-Address OK? Method Status Protocol
Vlan1 172.20.135.202 YES NVRAM up up
GigabitEthernet6/0/1 unassigned YES unset up up up
GigabitEthernet6/0/2 unassigned YES unset up down
<output truncated>
Port-channel1 unassigned YES unset up down
Enter interface name used to connect to the
management network from the above interface summary: vlan1
Configuring interface vlan1:
Configure IP on this interface? [yes]: yes
IP address for this interface: ip_address
Subnet mask for this interface [255.0.0.0]: subnet_mask
Would you like to enable as a cluster command switch? [yes/no]: yes
Enter cluster name: cluster-name
The following configuration command script was created:
hostname host-name
enable secret 5 $1$LiBw$0Xc1wyT.PXPkuhFwqyhVi0
enable password enable-password
line vty 0 15
password terminal-password
snmp-server community public
!
no ip routing
!
interface GigabitEthernet6/0/1
no ip address
!
interface GigabitEthernet6/0/2
no ip address
```
**The Second** 

! cluster enable *cluster-name* ! end Use this configuration? [yes/no]: **yes** ! [0] Go to the IOS command prompt without saving this config. [1] Return back to the setup without saving this config. [2] Save this configuration to nvram and exit. Enter your selection [2]:

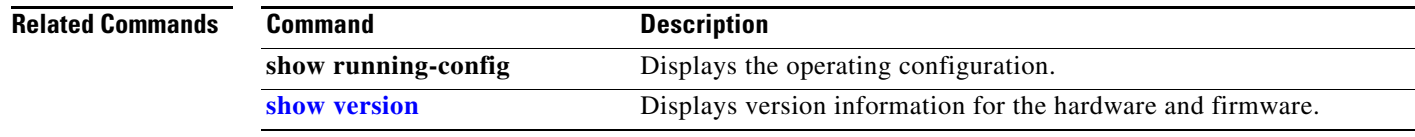

### **setup express**

Use the **setup express** global configuration command to enable Express Setup mode on the switch stack or on a standalone switch. Use the **no** form of this command to disable Express Setup mode.

**setup express**

**no setup express**

- **Syntax Description** This command has no arguments or keywords.
- **Defaults** Express Setup is enabled.
- **Command Modes** Global configuration

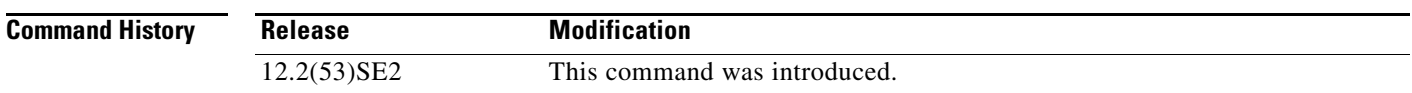

**Usage Guidelines** When Express Setup is enabled on a new (unconfigured) switch, pressing the Mode button for 2 seconds activates Express Setup. You can access the switch through an Ethernet port by using the IP address 10.0.0.1 and then can configure the switch with the web-based Express Setup program or the command-line interface (CLI)-based setup program.

> When you press the Mode button for 2 seconds on a configured switch, the LEDs above the Mode button start blinking. If you press the Mode button for a total of 10 seconds, the switch configuration is deleted, and the switch reboots. The switch can then be configured like a new switch, either through the web-based Express Setup program or the CLI-based setup program.

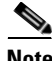

**Note** As soon as you make any change to the switch configuration (including entering *no* at the beginning of the CLI-based setup program), configuration by Express Setup is no longer available. You can only run Express Setup again by pressing the Mode button for 10 seconds. This deletes the switch configuration and reboots the switch.

If Express Setup is active on the switch, entering the **write memory** or **copy running-configuration startup-configuration** privileged EXEC commands deactivates Express Setup. The IP address 10.0.0.1 is no longer valid on the switch, and your connection using this IP address ends.

The primary purpose of the **no setup express** command is to prevent someone from deleting the switch configuration by pressing the Mode button for 10 seconds.

П

**Examples** This example shows how to enable Express Setup mode:

Switch(config)# **setup express**

You can verify that Express Setup mode is enabled by pressing the Mode button:

- **•** On an unconfigured switch, the LEDs above the Mode button turn solid green after 3 seconds.
- **•** On a configured switch, the mode LEDs begin blinking after 2 seconds and turn solid green after 10 seconds.

⁄≬\

**Caution** If you *hold* the Mode button down for a total of 10 seconds, the configuration is deleted, and the switch reboots.

This example shows how to disable Express Setup mode:

Switch(config)# **no setup express**

You can verify that Express Setup mode is disabled by pressing the Mode button. The mode LEDs do not turn solid green *or* begin blinking green if Express Setup mode is not enabled on the switch.

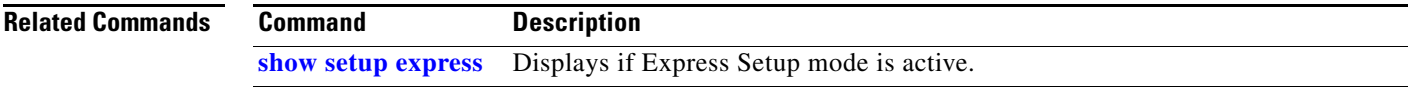

 $\mathbf l$ 

## **show access-lists**

Use the **show access-lists** privileged EXEC command to display access control lists (ACLs) configured on the switch.

**show access-lists** [*name* | *number* | **hardware counters | ipc**]

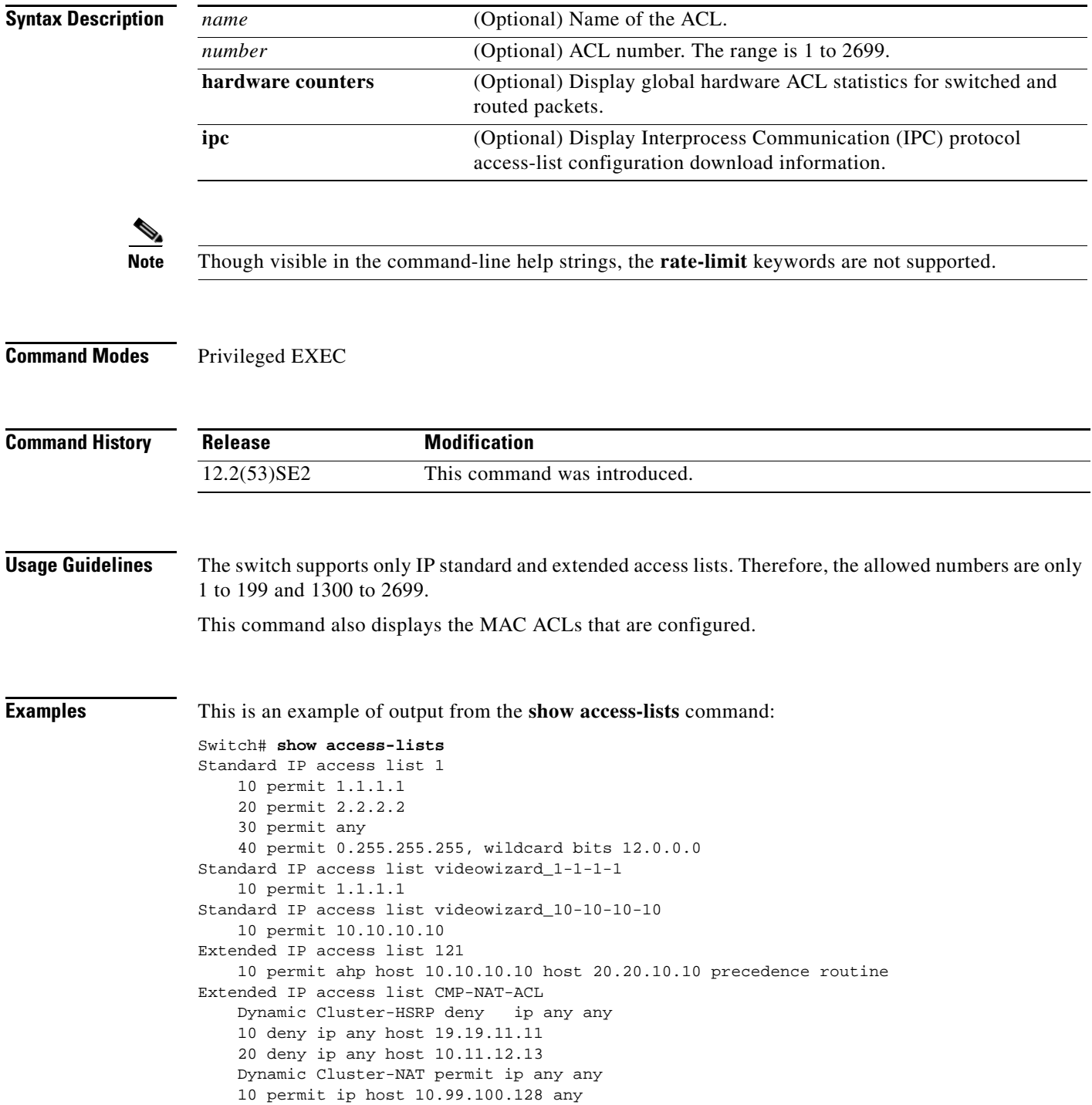

 20 permit ip host 10.46.22.128 any 30 permit ip host 10.45.101.64 any 40 permit ip host 10.45.20.64 any 50 permit ip host 10.213.43.128 any 60 permit ip host 10.91.28.64 any 70 permit ip host 10.99.75.128 any 80 permit ip host 10.38.49.0 any

This is an example of output from the **show access-lists hardware counters** command:

Switch# **show access-lists hardware counters** L2 ACL INPUT Statistics Drop: All frame count: 855 Drop: All bytes count: 94143 Drop And Log: All frame count: 0 Drop And Log: All bytes count: 0 Bridge Only: All frame count: 0 Bridge Only: All bytes count: 0 Bridge Only And Log: All frame count: 0 Bridge Only And Log: All bytes count: 0 Forwarding To CPU: All frame count: 0 Forwarding To CPU: All bytes count: 0 Forwarded: All frame count: 2121 Forwarded: All bytes count: 180762 Forwarded And Log: All frame count: 0 Forwarded And Log: All bytes count: 0 L3 ACL INPUT Statistics Drop: All frame count: 0 Drop: All bytes count: 0 Drop And Log: All frame count: 0 Drop And Log: All bytes count: 0 Bridge Only: All frame count: 0 Bridge Only: All bytes count: 0 Bridge Only And Log: All frame count: 0 Bridge Only And Log: All bytes count: 0 Forwarding To CPU: All frame count: 0 Forwarding To CPU: All bytes count: 0 Forwarded: All frame count: 13586 Forwarded: All bytes count: 1236182 Forwarded And Log: All frame count: 0 Forwarded And Log: All bytes count: 0

 $\overline{\phantom{a}}$ 

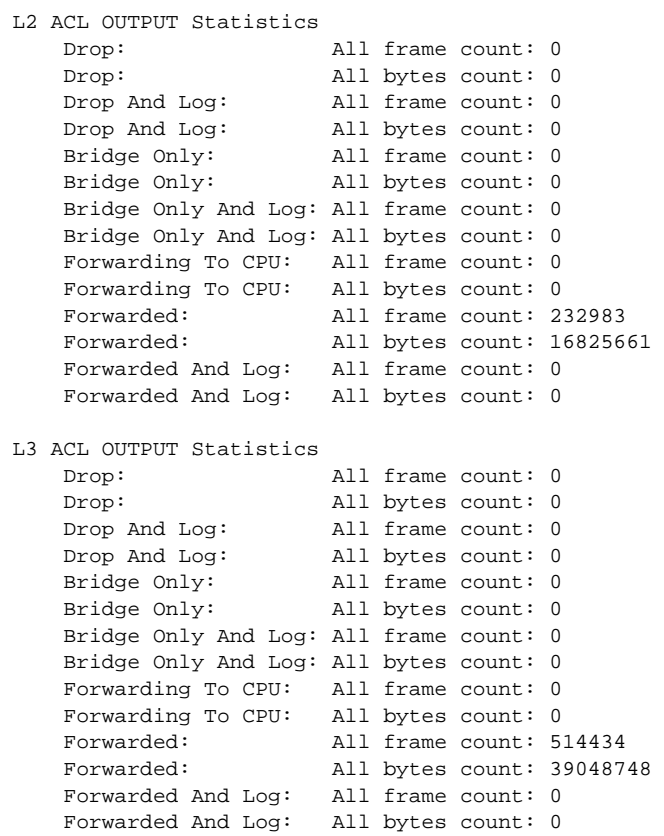

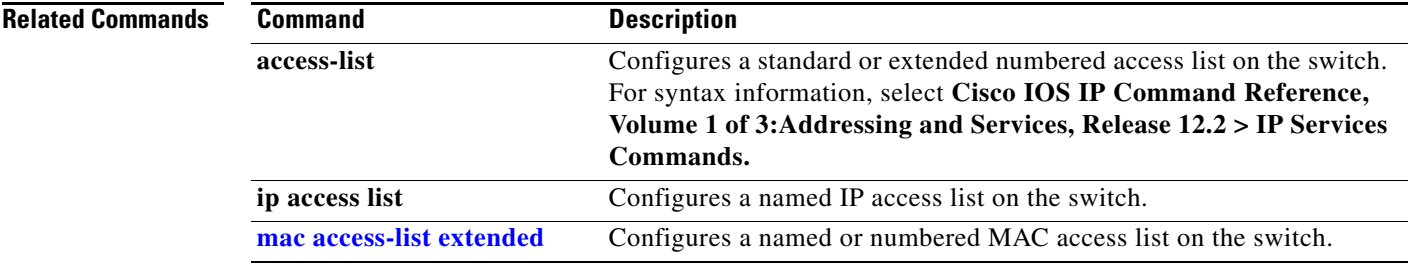

 $\blacksquare$ 

# **show archive status**

Use the **show archive status** privileged EXEC command to display the status of a new image being downloaded to a switch with the HTTP or the TFTP protocol.

**show archive status** 

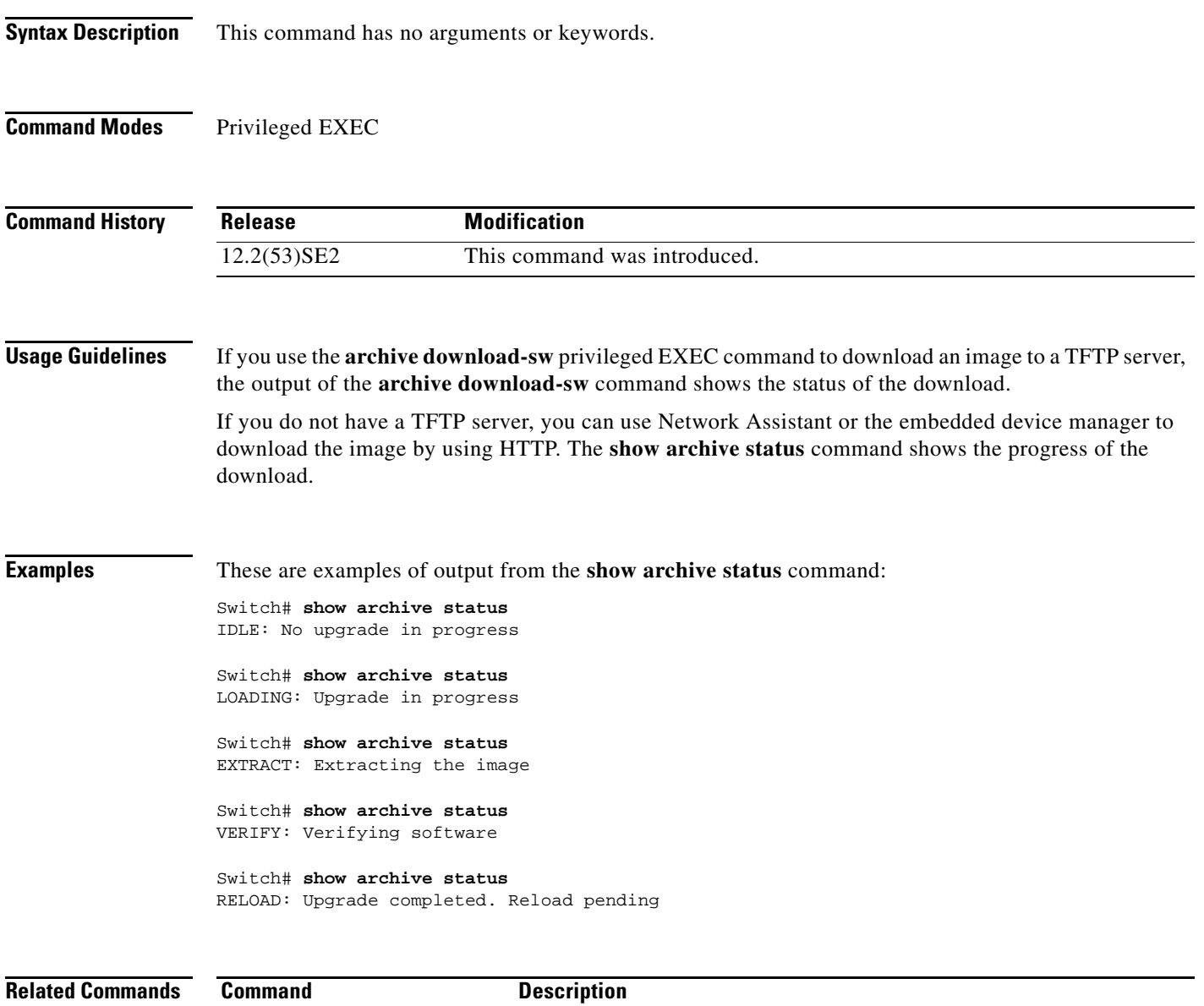

**archive download-sw** Downloads a new image from a TFTP server to the switch.

# **show arp access-list**

Use the **show arp access-list** user EXEC command to display detailed information about Address Resolution Protocol (ARP) access control (lists).

**show arp access-list** [*acl-name*]

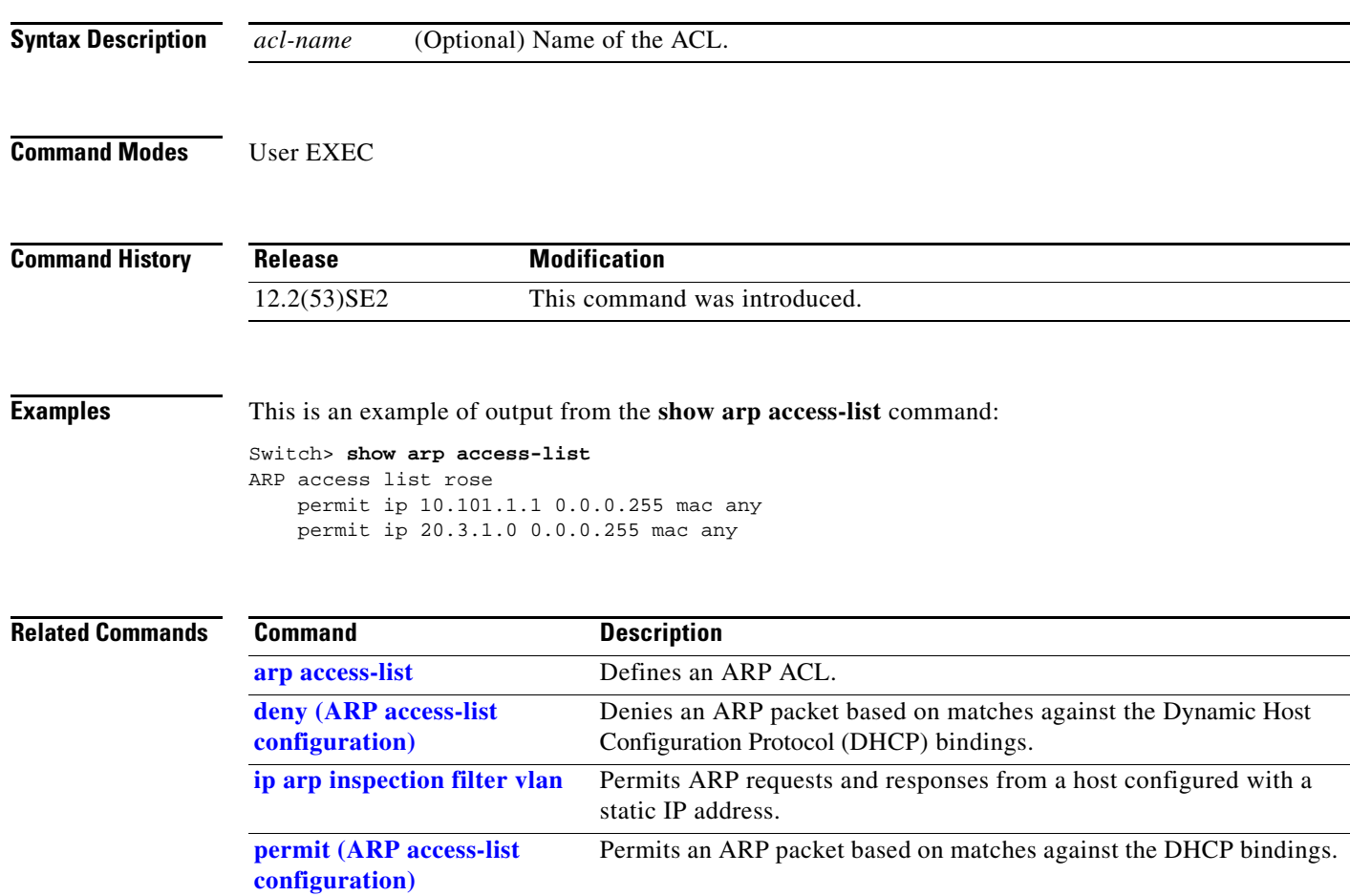

# **show authentication**

Use the **show authentication** command (in either user EXEC or privileged EXEC mode) to display information about authentication manager events on the switch.

**show authentication {interface** *interface-id* **| registrations | sessions [session-id** *session-id***] [handle** *handle***] [interface** *interface-id***] [mac** *mac***] [method** *method***] | statistics [summary]}**

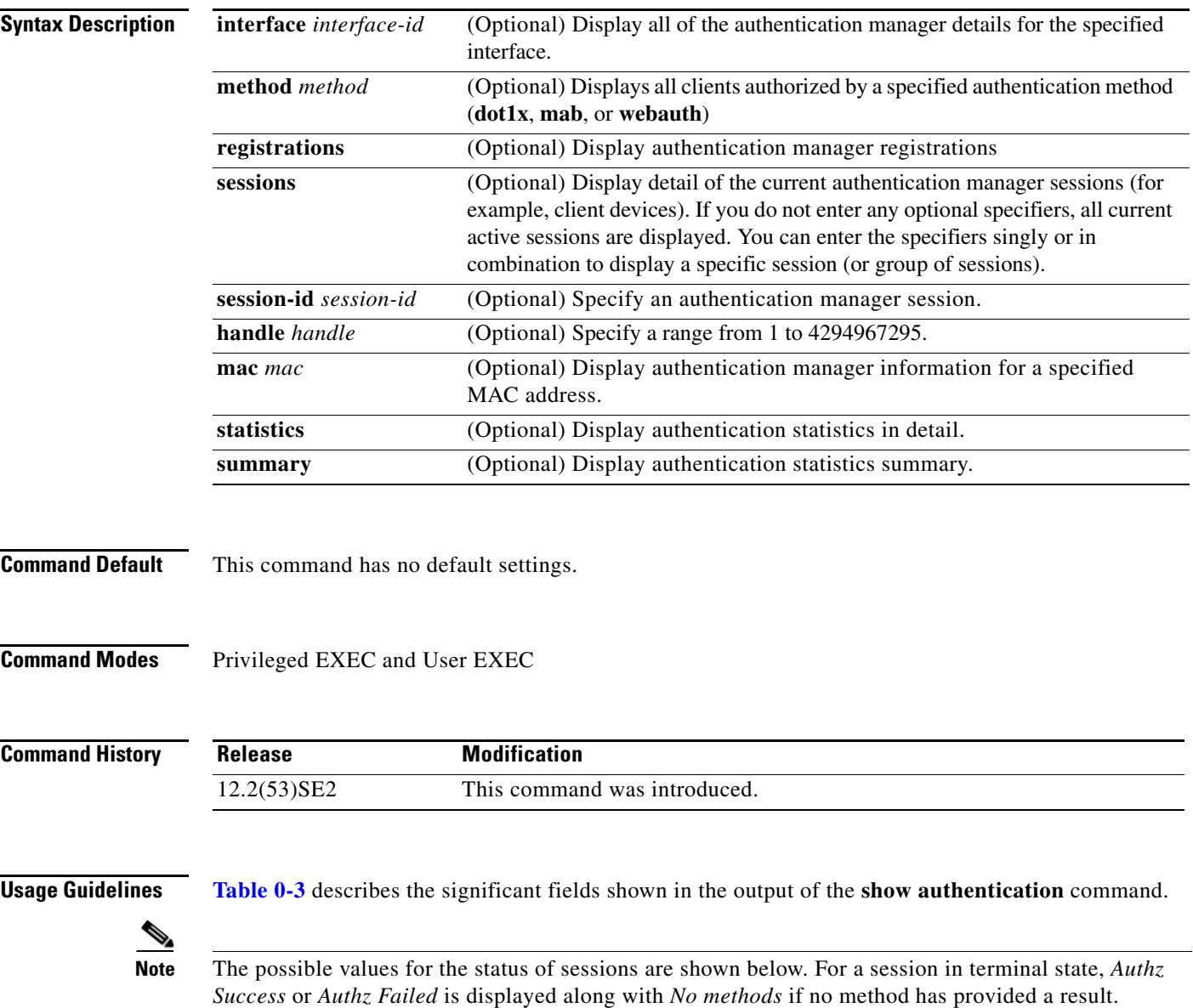

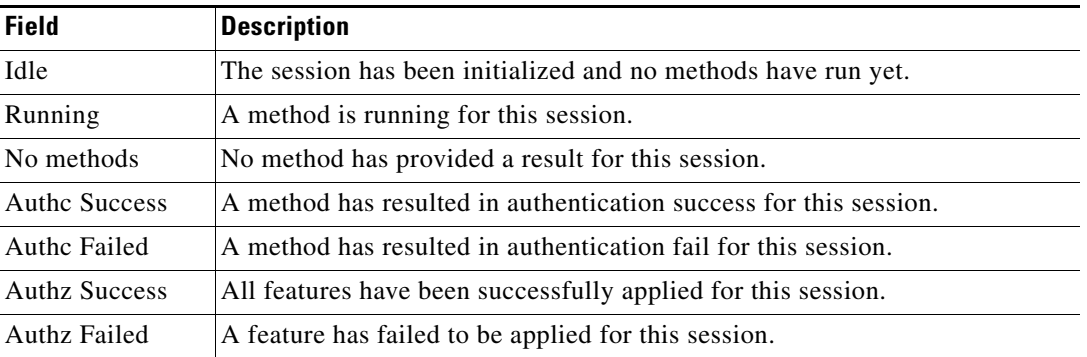

<span id="page-25-0"></span>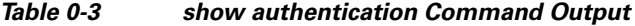

**[Table 0-4](#page-25-1)** lists the possible values for the state of methods. For a session in a terminal state, *Authc Success*, *Authc Failed*, or *Failed over* are displayed. *Failed over* means that an authentication method ran and then failed over to the next method, which did not provide a result. *Not run* appears for sessions that synchronized on standby.

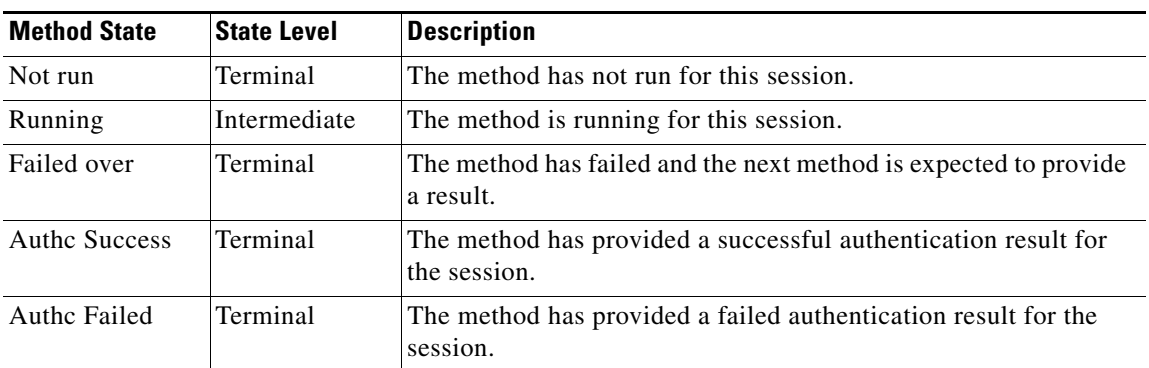

### <span id="page-25-1"></span>*Table 0-4 State Method Values*

The output of the **show authentications sessions interface** command shows fields for *Security Policy*  and *Security Status*. These fields apply only if Media Access Control Security (MACsec) is supported and enabled.

**Examples** This is an example the **show authentication registrations** command:

```
Switch# show authentication registrations
Auth Methods registered with the Auth Manager:
Handle Priority Name
3 0 dot1x
2 1 mab
1 2 webauth
```
The is an example of the **show authentication interface** *interface-id* command:

```
Switch# show authentication interface gigabitethernet1/23
Client list:
MAC Address Domain Status Handle Interface
000e.84af.59bd DATA Authz Success 0xE0000000 GigabitEthernet1/0/23
Available methods list:
Handle Priority Name
```
 $\mathbf{I}$ 

3 0 dot1x Runnable methods list: Handle Priority Name 3 0 dot1x

This is an example of the **show authentication sessions** command:

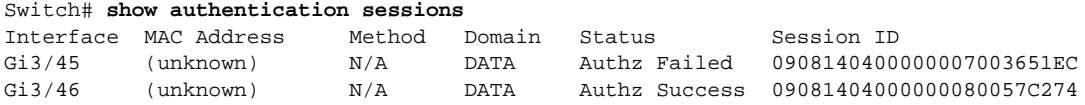

This is an example of the **show authentication sessions** command for a specified interface:

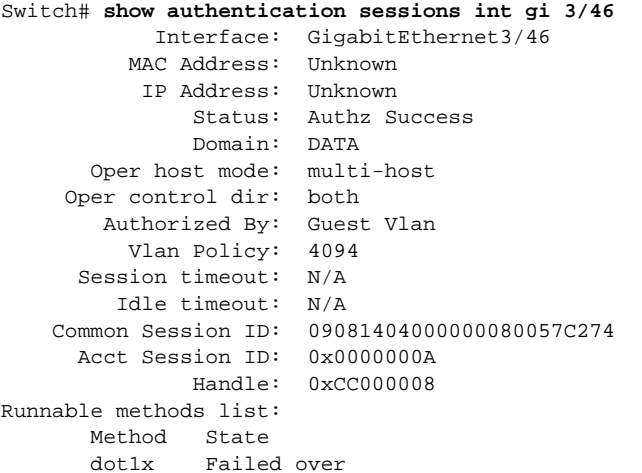

This is an example of the **show authentication sessions** command for a specified MAC address:

Switch# **show authentication sessions mac 000e.84af.59bd** Interface: GigabitEthernet1/23 MAC Address: 000e.84af.59bd Status: Authz Success Domain: DATA Oper host mode: single-host Authorized By: Authentication Server Vlan Policy: 10 Handle: 0xE0000000 Runnable methods list: Method State dot1x Authc Success

This is an example of the **show authentication session method** command for a specified method:

Switch# **show authentication sessions method mab** No Auth Manager contexts match supplied criteria Switch# show authentication sessions method dot1x MAC Address Domain Status Handle Interface 000e.84af.59bd DATA Authz Success 0xE0000000 GigabitEthernet1/23

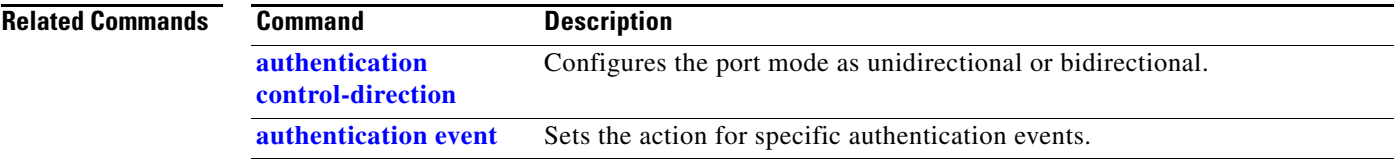

 $\overline{\phantom{a}}$ 

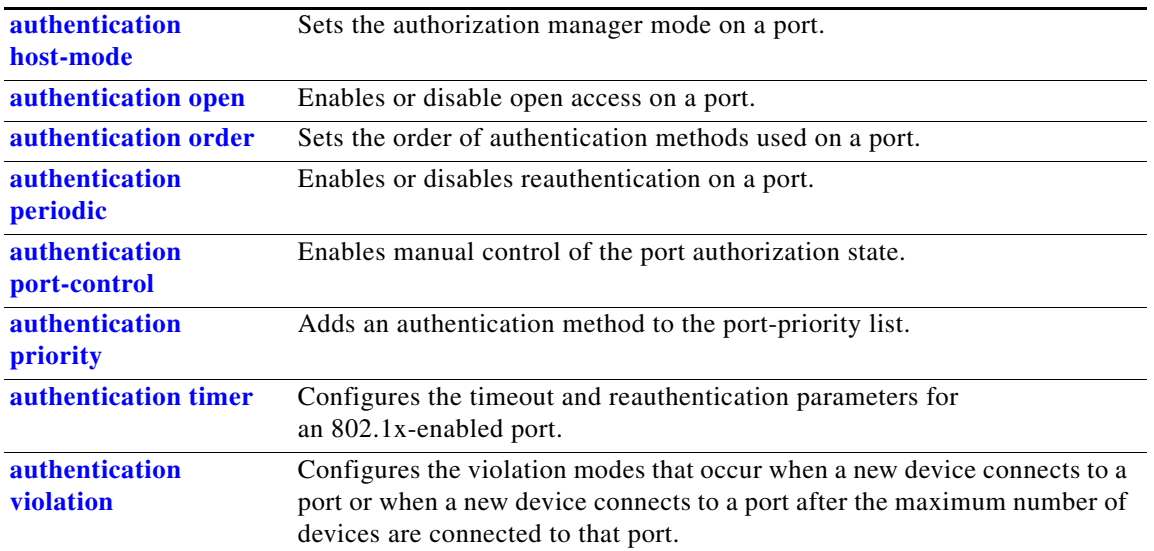

## **show auto qos**

Use the **show auto qos** user EXEC command to display the quality of service (QoS) commands entered on the interfaces on which automatic QoS (auto-QoS) is enabled.

**show auto qos** [**interface** [*interface-id*]]

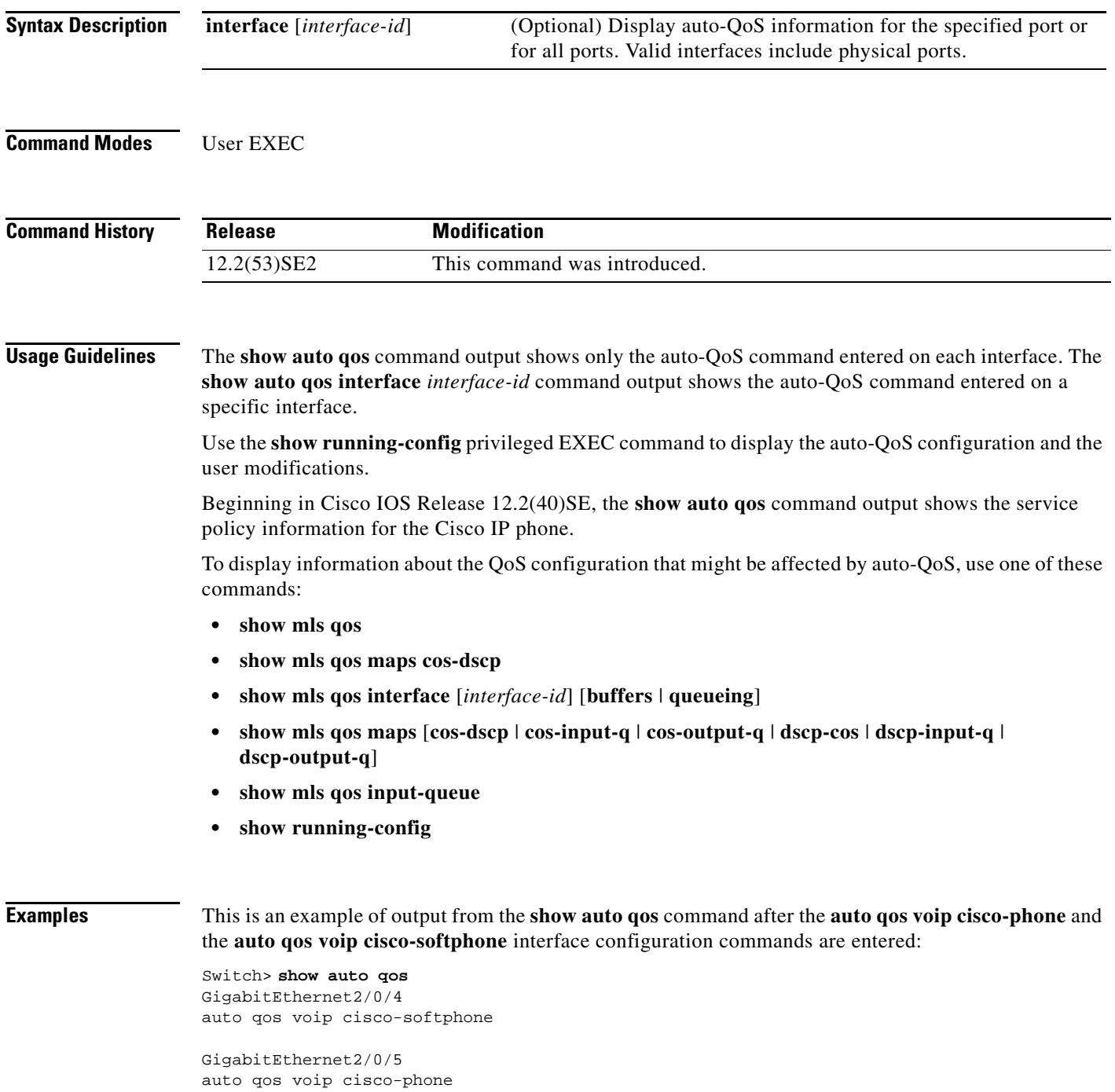

GigabitEthernet2/0/6 auto qos voip cisco-phone

This is an example of output from the **show auto qos interface** *interface-id* command when the **auto qos voip cisco-phone** interface configuration command is entered:

```
Switch> show auto qos interface gigabitethernet 2/0/5
GigabitEthernet2/0/5
auto qos voip cisco-phone
```
This is an example of output from the **show running-config** privileged EXEC command when the **auto qos voip cisco-phone** and the **auto qos voip cisco-softphone** interface configuration commands are entered:

```
Switch# show running-config
Building configuration...
...
mls qos map policed-dscp 24 26 46 to 0
mls qos map cos-dscp 0 8 16 26 32 46 48 56
mls qos srr-queue input bandwidth 90 10
mls qos srr-queue input threshold 1 8 16
mls qos srr-queue input threshold 2 34 66
mls qos srr-queue input buffers 67 33
mls qos srr-queue input cos-map queue 1 threshold 2 1
mls qos srr-queue input cos-map queue 1 threshold 3 0
mls qos srr-queue input cos-map queue 2 threshold 1 2
mls qos srr-queue input cos-map queue 2 threshold 2 4 6 7
mls qos srr-queue input cos-map queue 2 threshold 3 3 5
mls qos srr-queue input dscp-map queue 1 threshold 2 9 10 11 12 13 14 15
mls qos srr-queue input dscp-map queue 1 threshold 3 0 1 2 3 4 5 6 7
mls qos srr-queue input dscp-map queue 1 threshold 3 32
mls qos srr-queue input dscp-map queue 2 threshold 1 16 17 18 19 20 21 22 23
mls qos srr-queue input dscp-map queue 2 threshold 2 33 34 35 36 37 38 39 48
mls qos srr-queue input dscp-map queue 2 threshold 2 49 50 51 52 53 54 55 56
mls qos srr-queue input dscp-map queue 2 threshold 2 57 58 59 60 61 62 63
mls qos srr-queue input dscp-map queue 2 threshold 3 24 25 26 27 28 29 30 31
mls qos srr-queue input dscp-map queue 2 threshold 3 40 41 42 43 44 45 46 47
mls qos srr-queue output cos-map queue 1 threshold 3 5
mls qos srr-queue output cos-map queue 2 threshold 3 3 6 7
mls qos srr-queue output cos-map queue 3 threshold 3 2 4
mls qos srr-queue output cos-map queue 4 threshold 2 1
mls qos srr-queue output cos-map queue 4 threshold 3 0
mls qos srr-queue output dscp-map queue 1 threshold 3 40 41 42 43 44 45 46 47
mls qos srr-queue output dscp-map queue 2 threshold 3 24 25 26 27 28 29 30 31
mls qos srr-queue output dscp-map queue 2 threshold 3 48 49 50 51 52 53 54 55
mls qos srr-queue output dscp-map queue 2 threshold 3 56 57 58 59 60 61 62 63
mls qos srr-queue output dscp-map queue 3 threshold 3 16 17 18 19 20 21 22 23
mls qos srr-queue output dscp-map queue 3 threshold 3 32 33 34 35 36 37 38 39
mls qos srr-queue output dscp-map queue 4 threshold 1 8
mls qos srr-queue output dscp-map queue 4 threshold 2 9 10 11 12 13 14 15
mls qos srr-queue output dscp-map queue 4 threshold 3 0 1 2 3 4 5 6 7
mls qos queue-set output 1 threshold 1 100 100 100 100
mls qos queue-set output 1 threshold 2 75 75 75 250
mls qos queue-set output 1 threshold 3 75 150 100 300
mls qos queue-set output 1 threshold 4 50 100 75 400
mls qos queue-set output 2 threshold 1 100 100 100 100
mls qos queue-set output 2 threshold 2 35 35 35 35
mls qos queue-set output 2 threshold 3 55 82 100 182
mls qos queue-set output 2 threshold 4 90 250 100 400
mls qos queue-set output 1 buffers 15 20 20 45
mls qos queue-set output 2 buffers 24 20 26 30
mls qos
...
!
```

```
class-map match-all AutoQoS-VoIP-RTP-Trust
   match ip dscp ef
class-map match-all AutoQoS-VoIP-Control-Trust
  match ip dscp cs3 af31
!
policy-map AutoQoS-Police-SoftPhone
   class AutoQoS-VoIP-RTP-Trust
    set dscp ef
     police 320000 8000 exceed-action policed-dscp-transmit
   class AutoQoS-VoIP-Control-Trust
    set dscp cs3
     police 32000 8000 exceed-action policed-dscp-transmit
!
policy-map AutoQoS-Police-CiscoPhone
   class AutoQoS-VoIP-RTP-Trust
    set dscp ef
    police 320000 8000 exceed-action policed-dscp-transmit
   class AutoQoS-VoIP-Control-Trust
    set dscp cs3
     police 32000 8000 exceed-action policed-dscp-transmit
...
!
interface GigabitEthernet2/0/4
 switchport mode access
  switchport port-security maximum 400
  service-policy input AutoQoS-Police-SoftPhone
  speed 100
  duplex half
  srr-queue bandwidth share 10 10 60 20
 priority-queue out
 auto qos voip cisco-softphone
!
interface GigabitEthernet2/0/5
  switchport mode access
  switchport port-security maximum 1999
  speed 100
 duplex full
  srr-queue bandwidth share 10 10 60 20
  priority-queue out
 mls qos trust device cisco-phone
 mls qos trust cos
 auto qos voip cisco-phone
!
interface GigabitEthernet2/0/6
  switchport trunk encapsulation dot1q
  switchport trunk native vlan 2
  switchport mode access
  speed 10
  srr-queue bandwidth share 10 10 60 20
 priority-queue out
 mls qos trust device cisco-phone
 mls qos trust cos
 auto qos voip cisco-phone
!
interface GigabitEthernet4/0/1
  srr-queue bandwidth share 10 10 60 20
 priority-queue out
 mls qos trust device cisco-phone
 mls qos trust cos
 mls qos trust device cisco-phone 
service-policy input AutoQoS-Police-CiscoPhone
<output truncated>
```
This is an example of output from the **show auto qos interface** *interface-id* command when the **auto qos voip cisco-phone** interface configuration command is entered:

```
Switch> show auto qos interface gigabitethernet1/0/2
GigabitEthernet1/0/2
auto qos voip cisco-phone
```
These are examples of output from the **show auto qos** command when auto-QoS is disabled on the switch:

```
Switch> show auto qos
AutoQoS not enabled on any interface
```
These are examples of output from the **show auto qos** i**nterface** *interface-id* command when auto-QoS is disabled on an interface:

Switch> **show auto qos interface gigabitethernet3/0/1** AutoQoS is disabled

### **Related Commands**

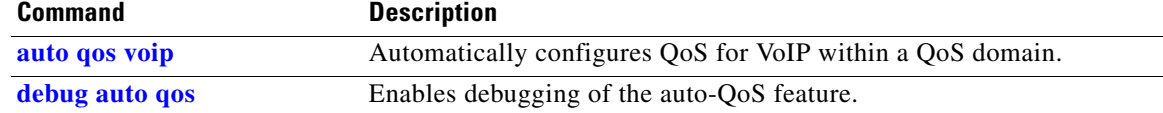

 $\mathbf{I}$ 

## **show boot**

Use the **show boot** privileged EXEC command to display the settings of the boot environment variables.

**show boot**

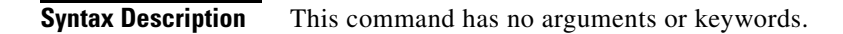

**Command Modes** Privileged EXEC

**Command History Release Modification** 12.2(53)SE2 This command was introduced.

**Examples** This is an example of output from the **show boot** command for all stack members. [Table 0-5](#page-33-0) describes each field in the display. An example image\_name is *c3750x-universal-mz.122-53.SE2*

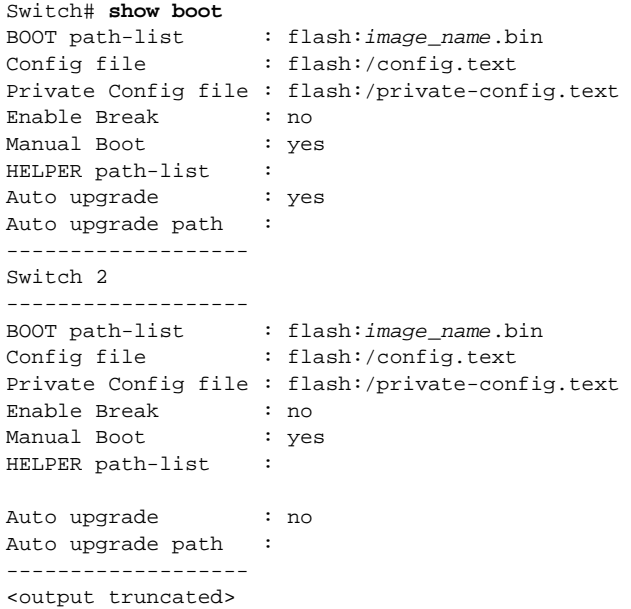

 $\overline{\phantom{a}}$ 

### <span id="page-33-0"></span>*Table 0-5 show boot Field Descriptions*

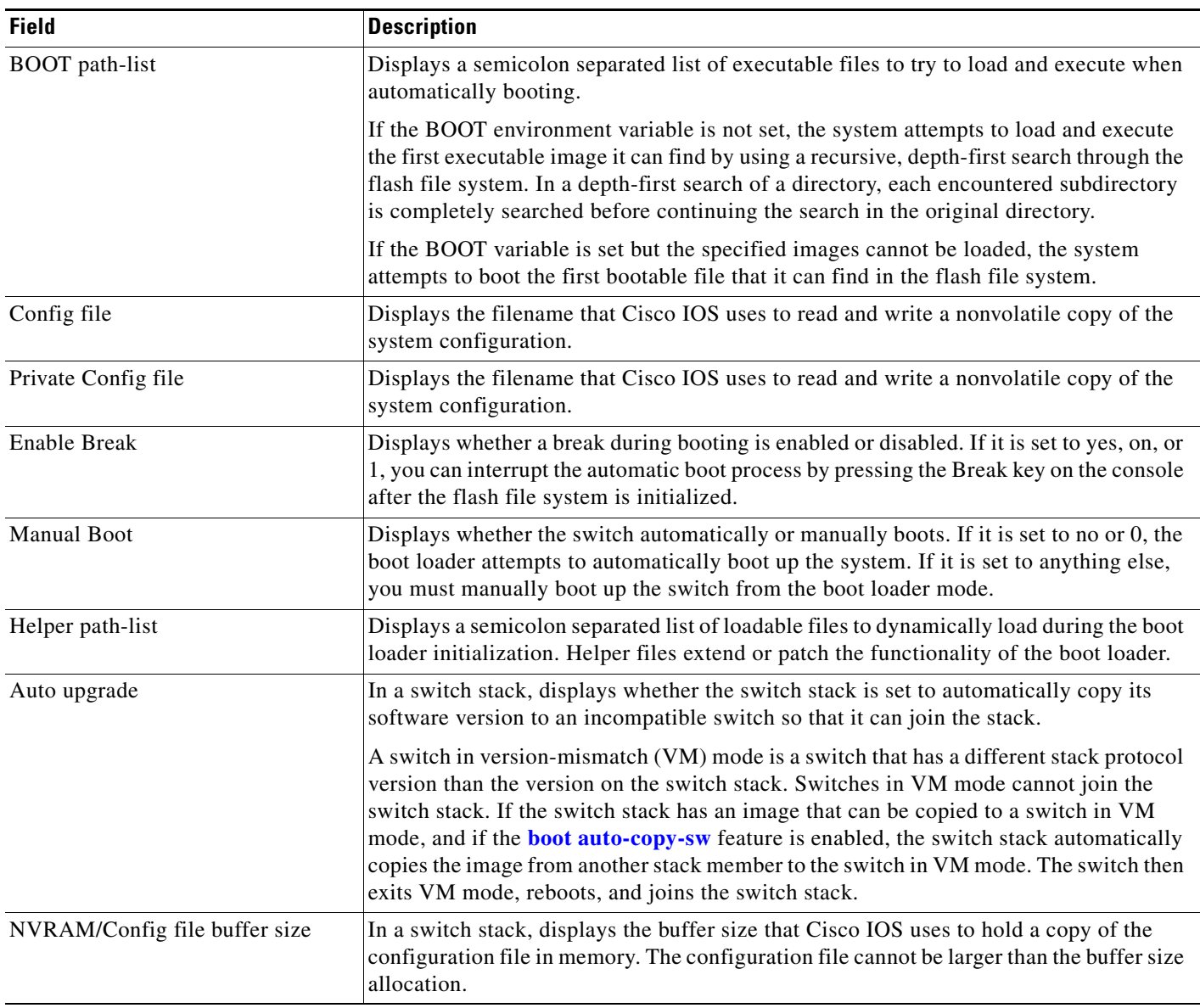

a s

### **Related Commands Command Description**

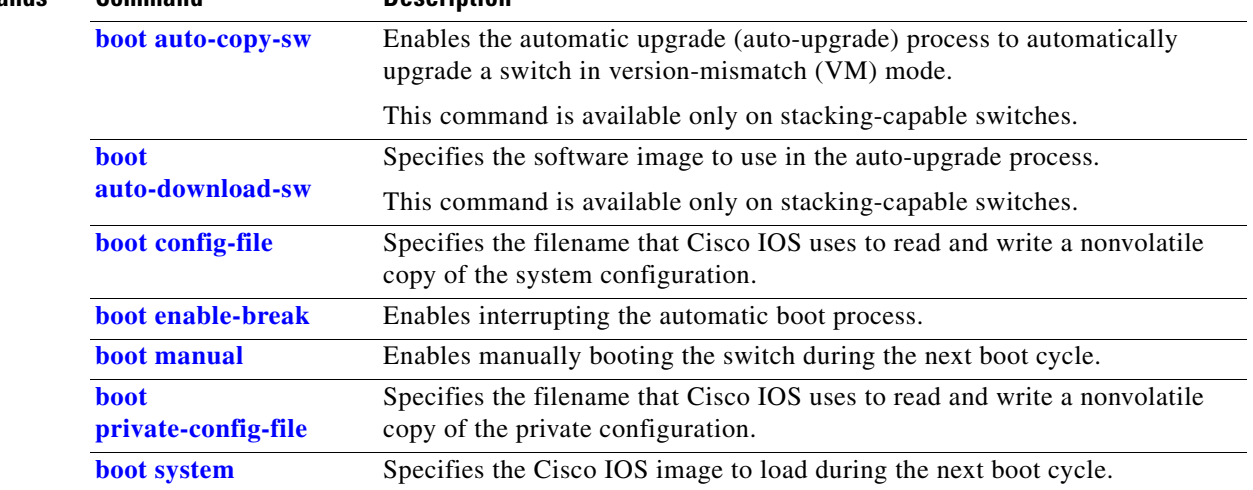

 $\blacksquare$ 

## **show cable-diagnostics tdr**

Use the **show cable-diagnostics tdr** privileged EXEC command to display the Time Domain Reflector (TDR) results.

**show cable-diagnostics tdr interface** *interface-id*

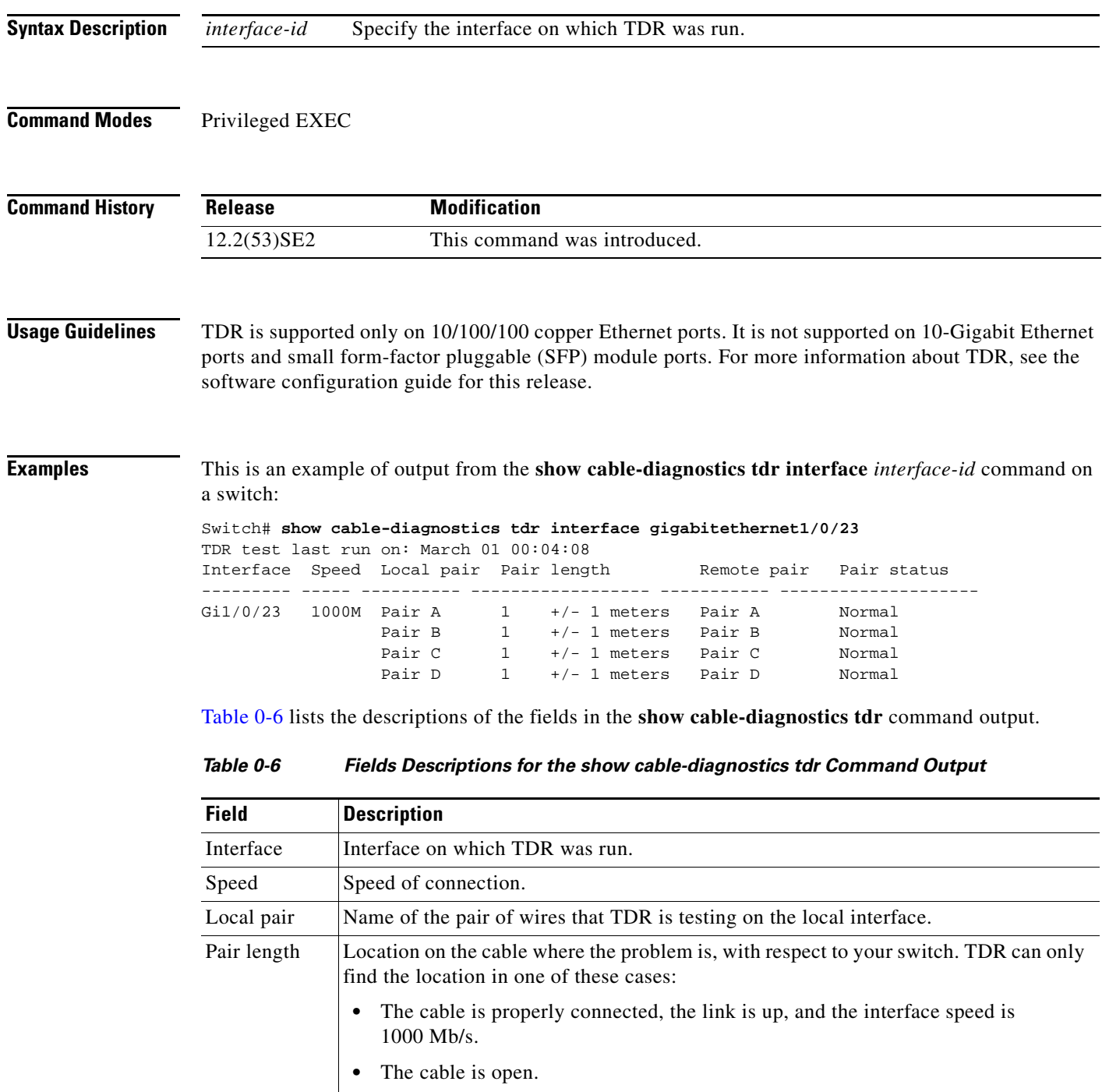

<span id="page-35-0"></span>**•** The cable has a short.
$\mathbf I$ 

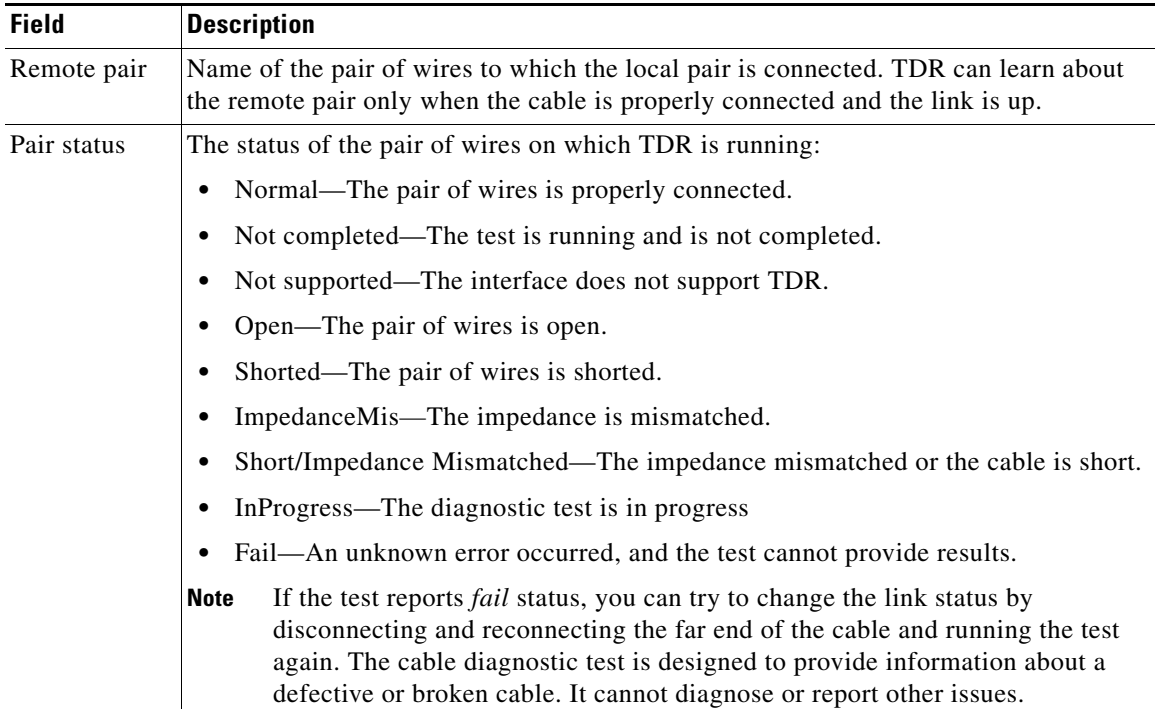

#### *Table 0-6 Fields Descriptions for the show cable-diagnostics tdr Command Output (continued)*

This is an example of output from the **show interface** *interface-id* command when TDR is running:

```
Switch# show interface gigabitethernet1/0/2
gigabitethernet1/0/2 is up, line protocol is up (connected: TDR in Progress)
```
This is an example of output from the **show cable-diagnostics tdr interface** *interface-id* command when TDR is not running:

```
Switch# show cable-diagnostics tdr interface gigabitethernet1/0/2
% TDR test was never issued on Gi1/0/2
```
If an interface does not support TDR, this message appears:

% TDR test is not supported on switch 1

#### **Related Command**

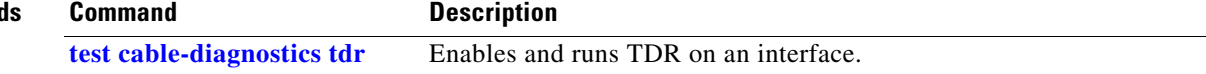

# **show cdp forward**

To display the CDP forwarding table, use the **show cdp forward** user EXEC command.

**show cdp forward** [**entry** | **forward** | **interface** *interface-id* | **neighbor** | **traffic**]

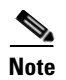

**Note** This command is not supported on switches running the LAN base feature set.

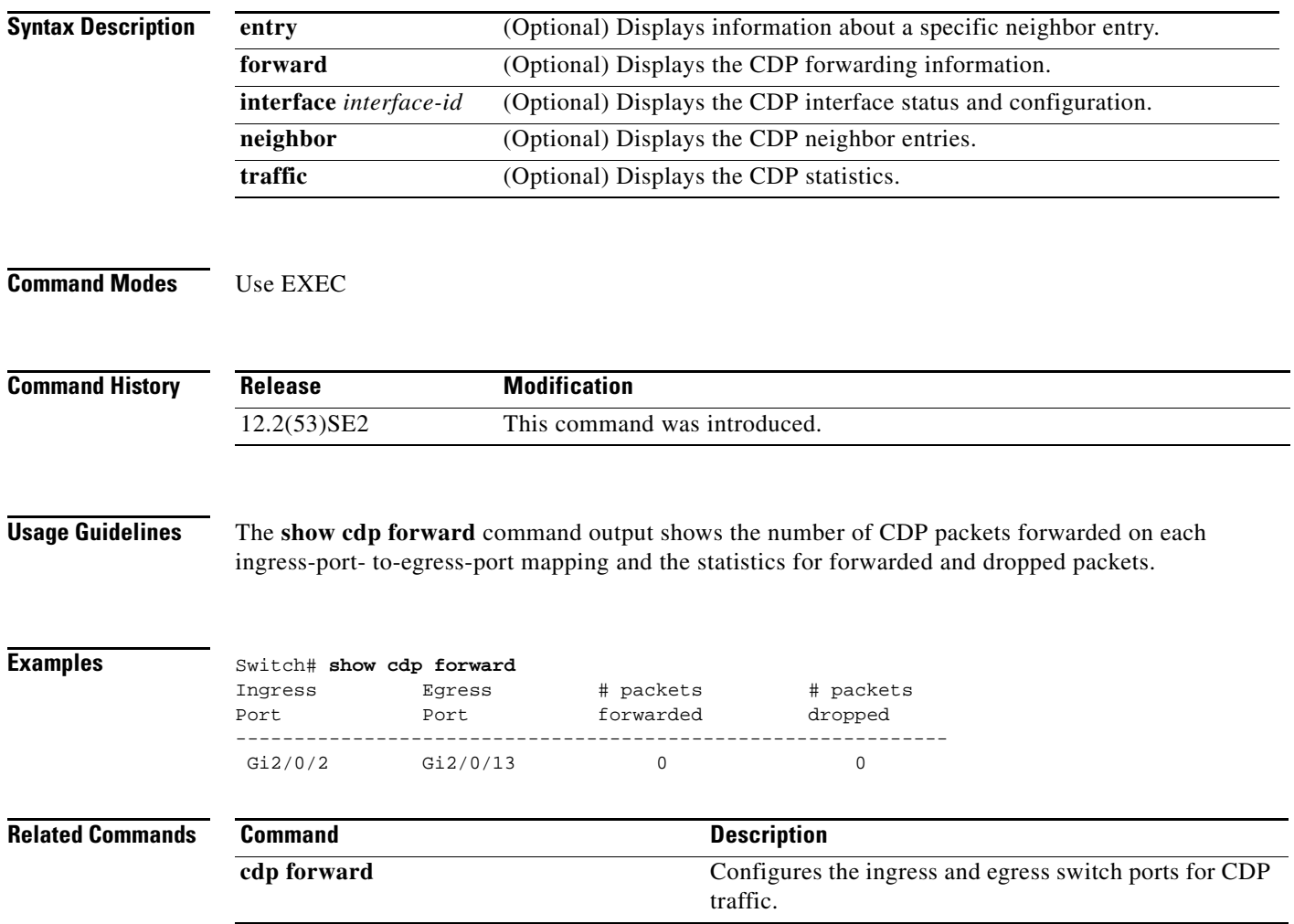

a ka

# **show cisp**

Use the **show cisp** privileged EXEC command to display CISP information for a specified interface.

**show cisp {**[**interface** *interface-id*] | **clients | summary}** 

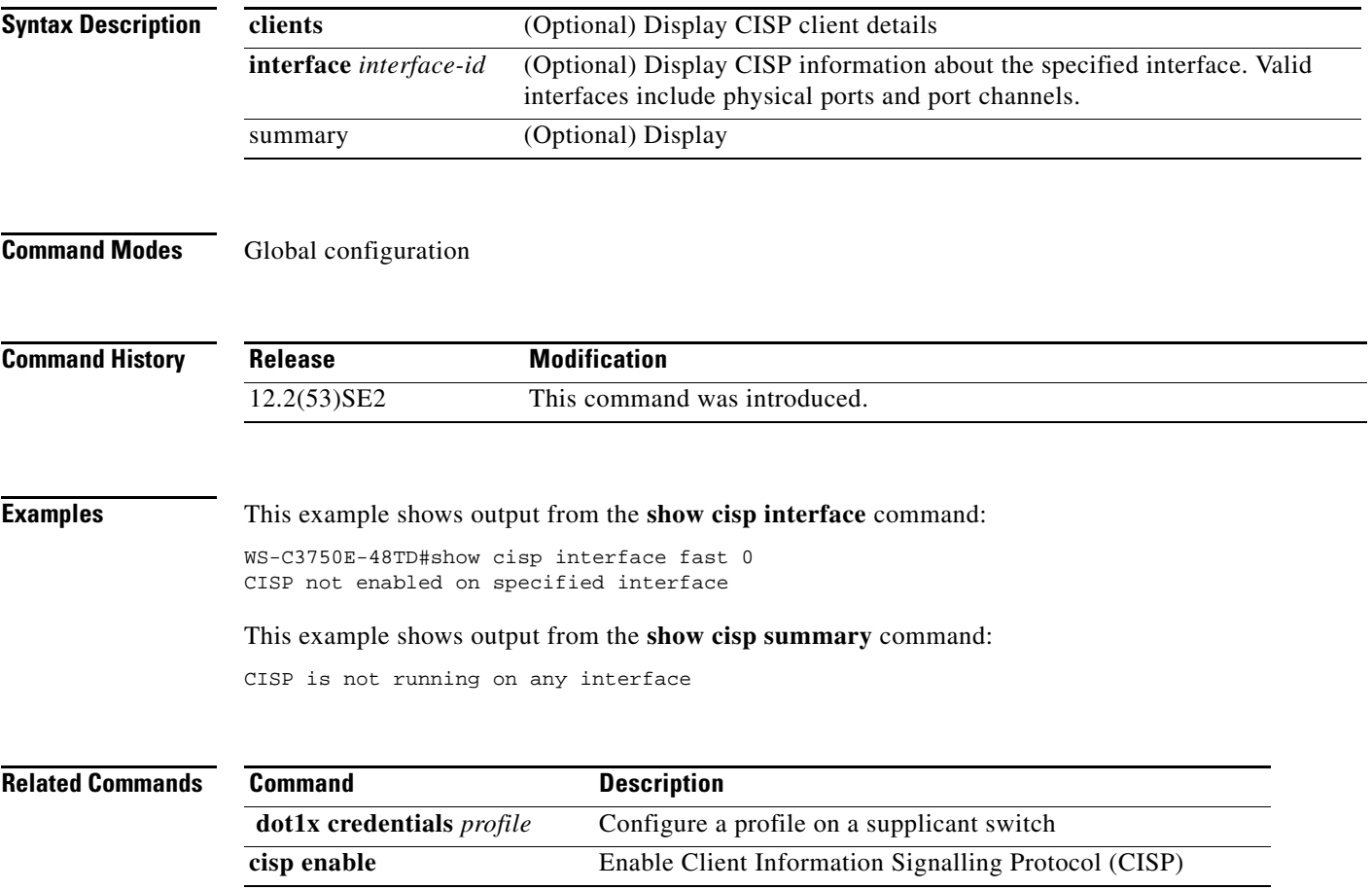

# **show class-map**

Use the **show class-map** user EXEC command to display quality of service (QoS) class maps, which define the match criteria to classify traffic.

**show class-map** [*class-map-name*]

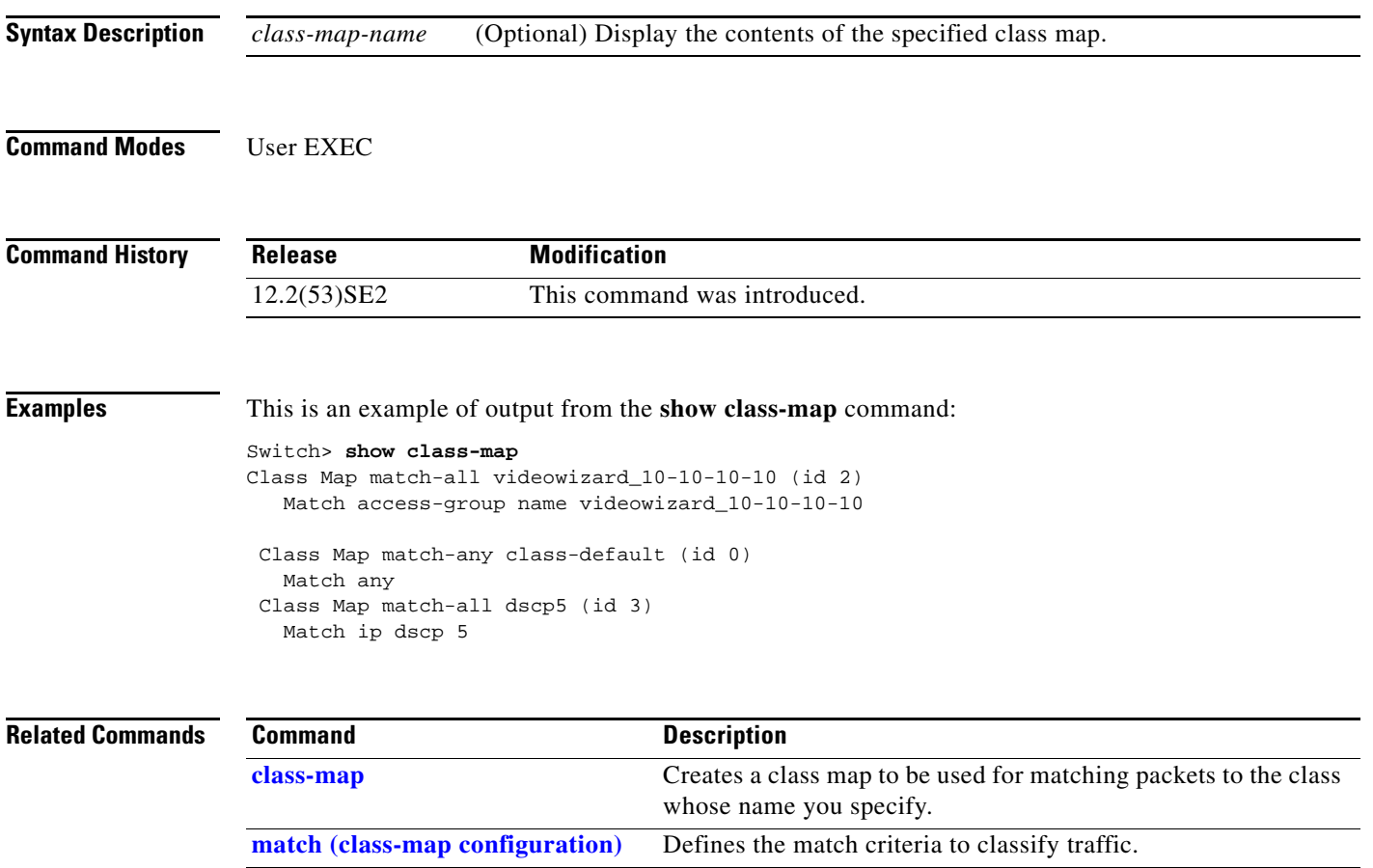

### <span id="page-40-0"></span>**show cluster**

Use the **show cluster** user EXEC command to display the cluster status and a summary of the cluster to which the switch belongs. This command can be entered on the cluster command switch and cluster member switches.

**show cluster** 

- **Syntax Description** This command has no arguments or keywords.
- **Command Modes** User EXEC

**Command History Release Modification** 12.2(53)SE2 This command was introduced.

Usage Guidelines If you enter this command on a switch that is not a cluster member, the error message Not a management cluster member appears.

> On a cluster member switch, this command displays the identity of the cluster command switch, the switch member number, and the state of its connectivity with the cluster command switch.

On a cluster command switch stack or cluster command switch, this command displays the cluster name and the total number of members. It also shows the cluster status and time since the status changed. If redundancy is enabled, it displays the primary and secondary command-switch information.

**Examples** This is an example of output when the **show cluster** command is entered on the active cluster command switch:

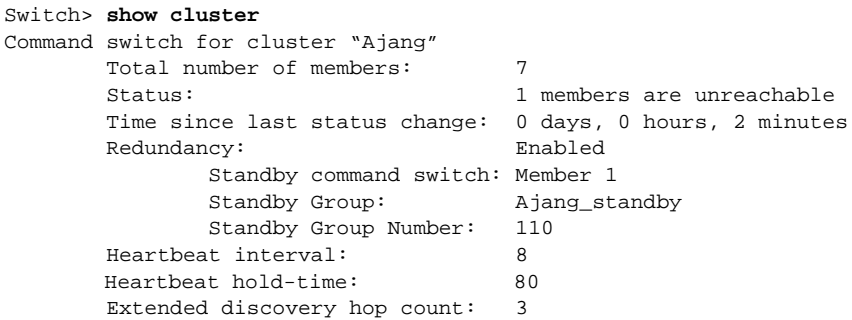

This is an example of output when the **show cluster** command is entered on a cluster member switch:

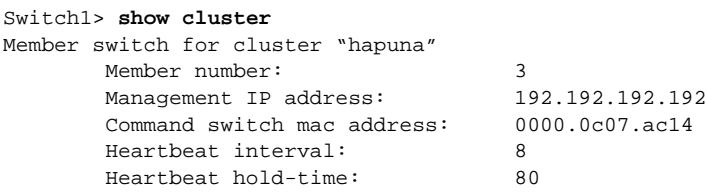

Г

This is an example of output when the **show cluster** command is entered on a cluster member switch that is configured as the standby cluster command switch:

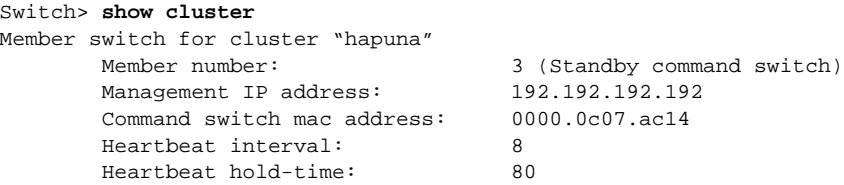

This is an example of output when the **show cluster** command is entered on the cluster command switch that has lost connectivity with member 1:

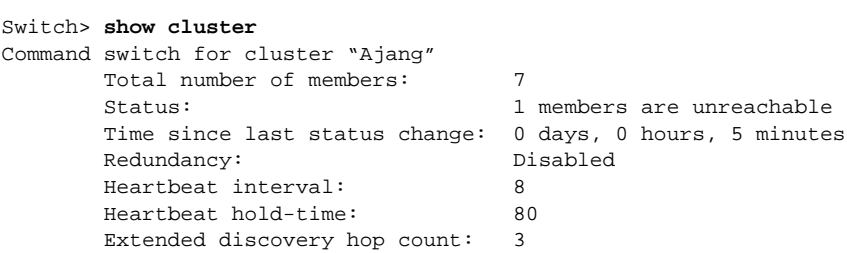

This is an example of output when the **show cluster** command is entered on a cluster member switch that has lost connectivity with the cluster command switch:

#### Switch> **show cluster**

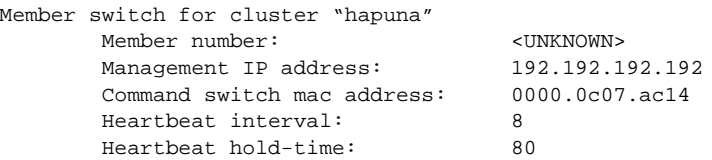

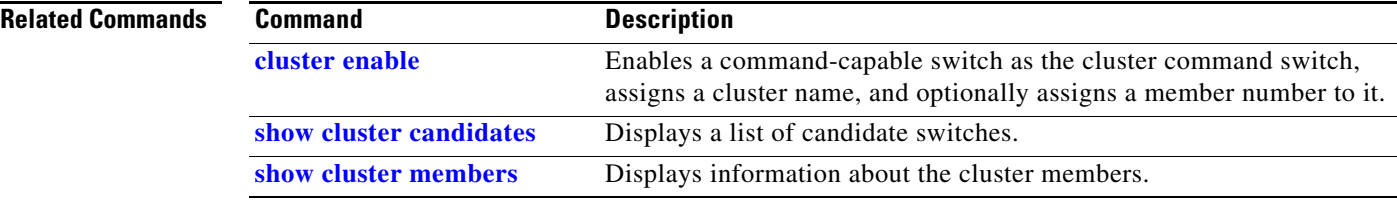

**The Contract of the Contract of the Contract of the Contract of the Contract of the Contract of the Contract of the Contract of the Contract of the Contract of the Contract of the Contract of the Contract of the Contract** 

# <span id="page-42-0"></span>**show cluster candidates**

Use the **show cluster candidates** privileged EXEC command on a switch stack or on a cluster command switch to display a list of candidate switches.

**show cluster candidates** [**detail** | **mac-address** *H.H.H.*]

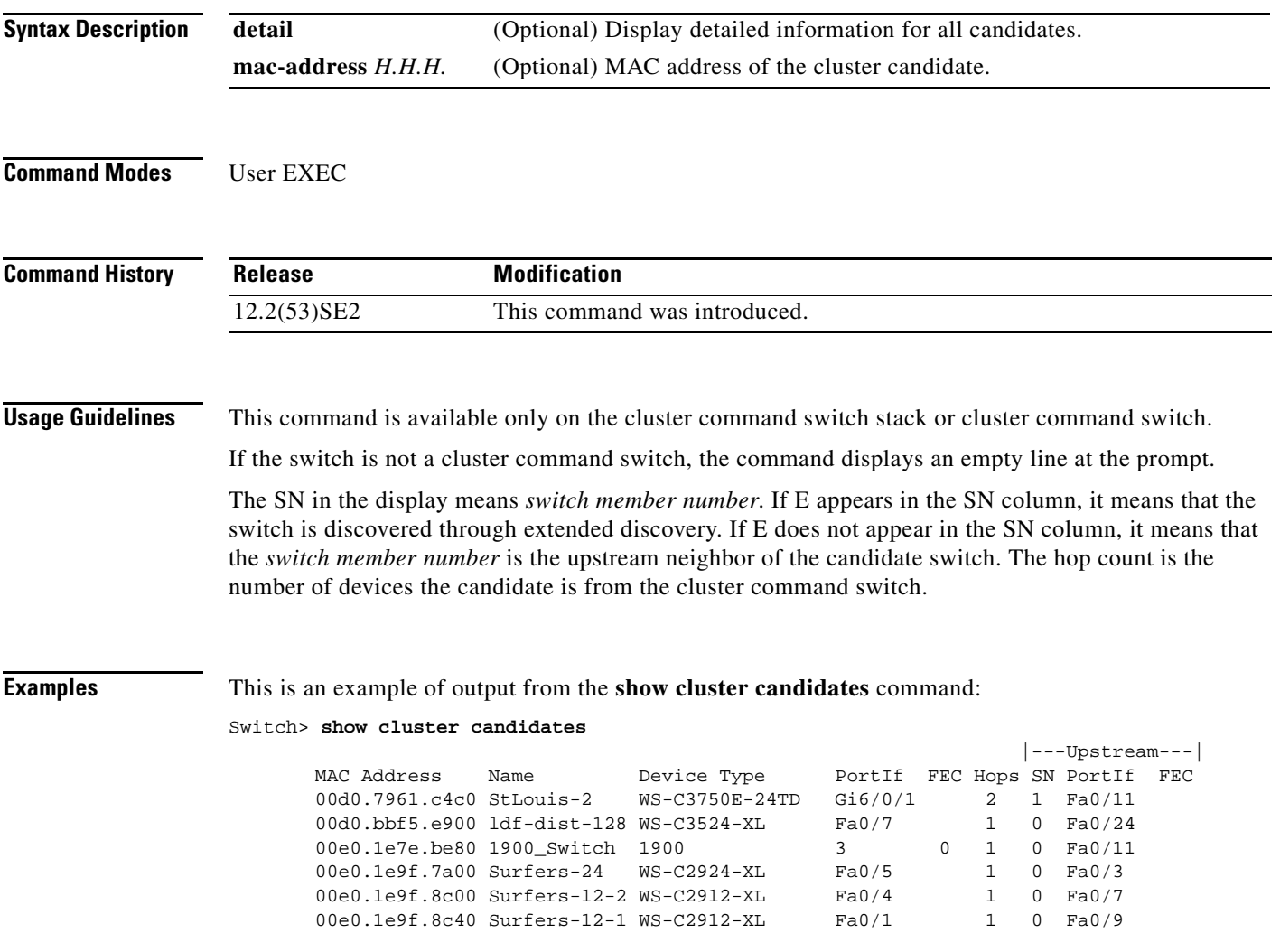

This is an example of output from the **show cluster candidates** command that uses the MAC address of a cluster member switch directly connected to the cluster command switch:

```
Switch> show cluster candidates mac-address 00d0.7961.c4c0
Device 'Tahiti-12' with mac address number 00d0.7961.c4c0
       Device type: cisco WS-C3750E-24TD-S
        Upstream MAC address: 00d0.796d.2f00 (Cluster Member 0)
       Local port: Gi6/0/1 FEC number:
        Upstream port: GI6/0/11 FEC Number:
Hops from cluster edge: 1
        Hops from command device: 1
```
This is an example of output from the **show cluster candidates** command that uses the MAC address of a cluster member switch three hops from the cluster edge:

```
Switch> show cluster candidates mac-address 0010.7bb6.1cc0
Device 'Ventura' with mac address number 0010.7bb6.1cc0
        Device type: cisco WS-C2912MF-XL
        Upstream MAC address: 0010.7bb6.1cd4
       Local port: Fa2/1 FEC number:
       Upstream port: Fa0/24 FEC Number:
        Hops from cluster edge: 3
        Hops from command device: -
```
This is an example of output from the **show cluster candidates detail** command:

```
Switch> show cluster candidates detail
Device 'Tahiti-12' with mac address number 00d0.7961.c4c0
        Device type: cisco WS-C3512-XL
         Upstream MAC address: 00d0.796d.2f00 (Cluster Member 1)
       Local port: Fa0/3 FEC number:<br>Upstream port: Fa0/13 FEC Number:
                              Fa0/13 FEC Number:
        Hops from cluster edge: 1
        Hops from command device: 2
Device '1900_Switch' with mac address number 00e0.1e7e.be80
       Device type: cisco 1900
        Upstream MAC address: 00d0.796d.2f00 (Cluster Member 2)
       Local port: 3 FEC number: 0
       Upstream port: Fa0/11 FEC Number:
        Hops from cluster edge: 1
        Hops from command device: 2
Device 'Surfers-24' with mac address number 00e0.1e9f.7a00
        Device type: cisco WS-C2924-XL
        Upstream MAC address: 00d0.796d.2f00 (Cluster Member 3)
       Local port: Fa0/5 FEC number:<br>Upstream port: Fa0/3 FEC Number:
                               Fa0/3 FEC Number:
         Hops from cluster edge: 1
         Hops from command device: 2
```
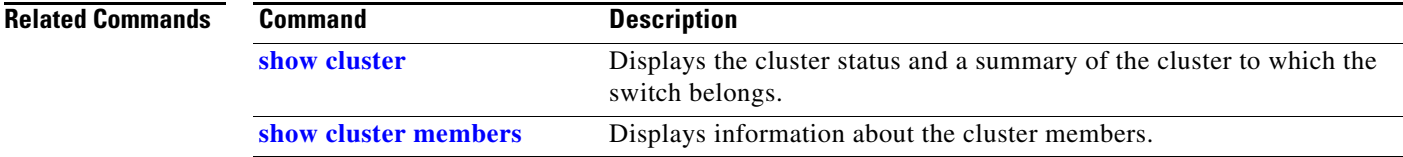

**The Contract of the Contract of the Contract of the Contract of the Contract of the Contract of the Contract of the Contract of the Contract of the Contract of the Contract of the Contract of the Contract of the Contract** 

# <span id="page-44-0"></span>**show cluster members**

Use the **show cluster members** privileged EXEC command on a switch stack or on a cluster command switch to display information about the cluster members.

**show cluster members** [*n* | **detail**]

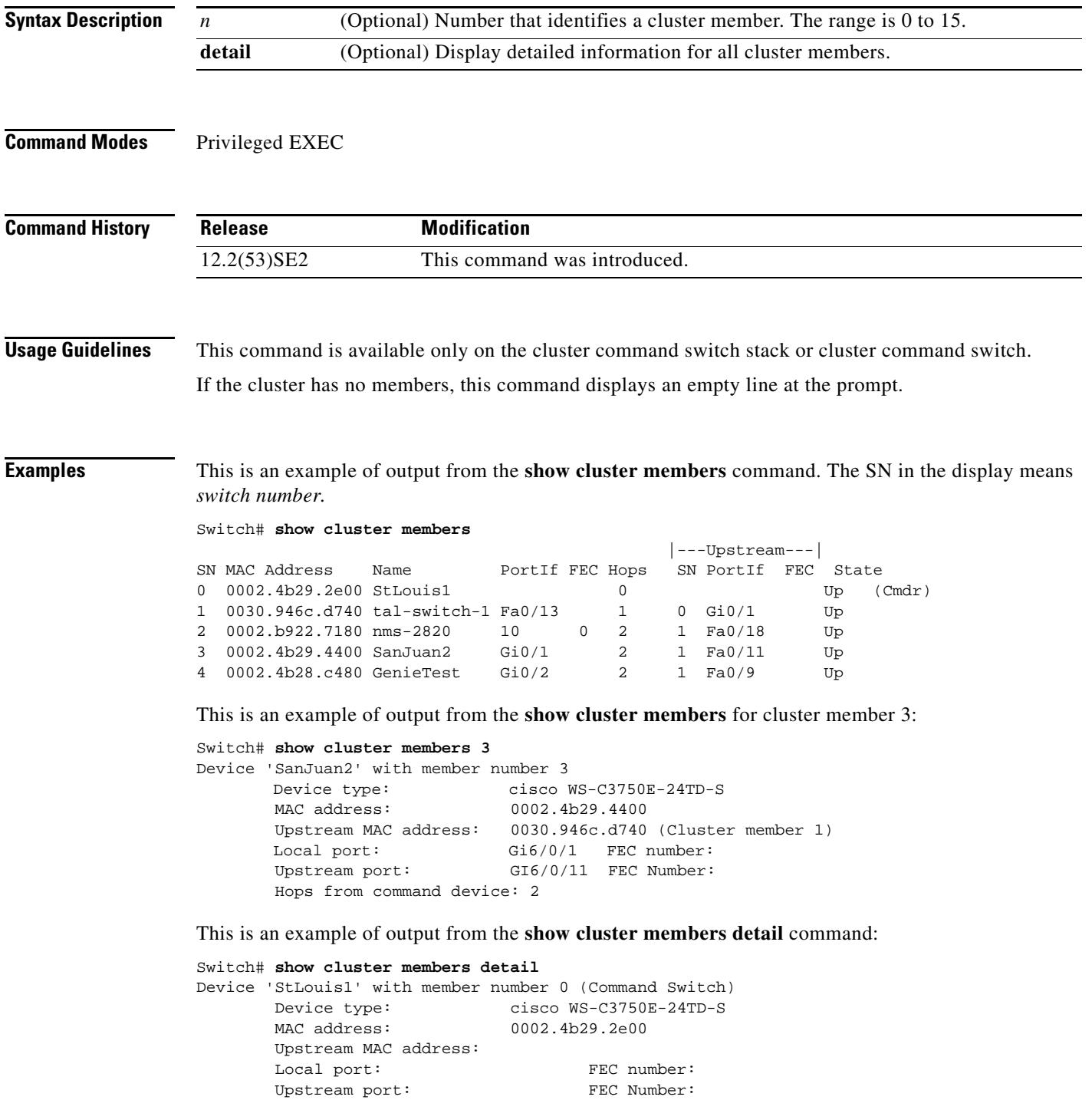

 $\overline{\phantom{a}}$ 

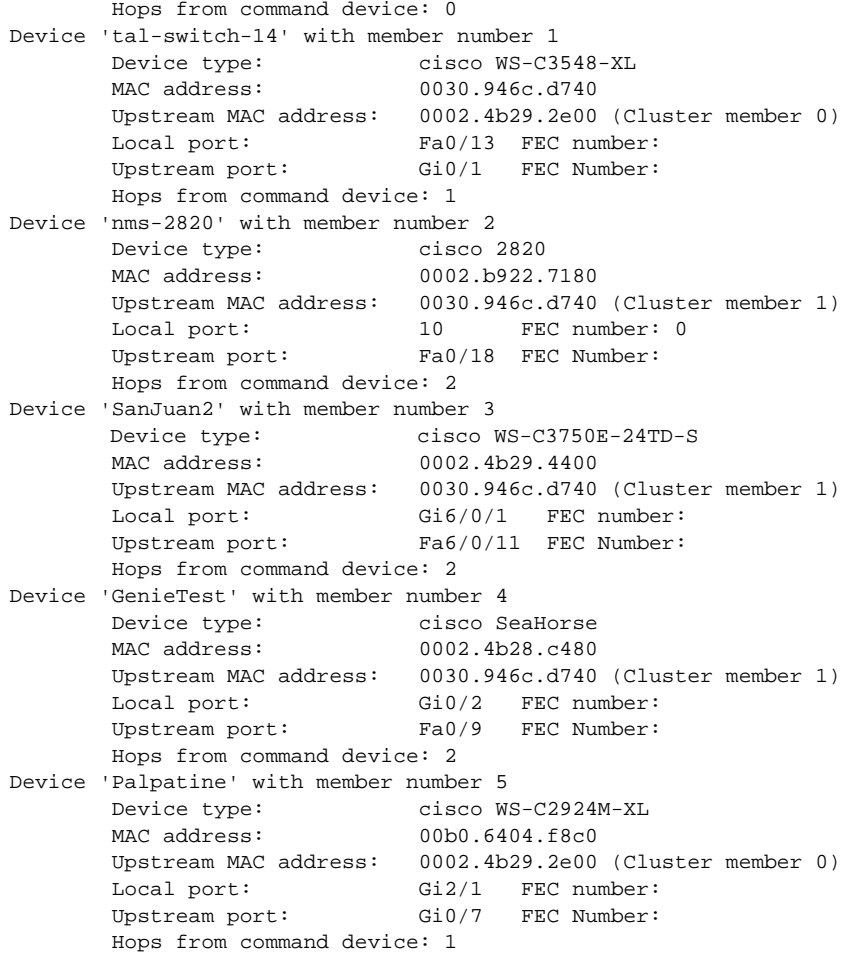

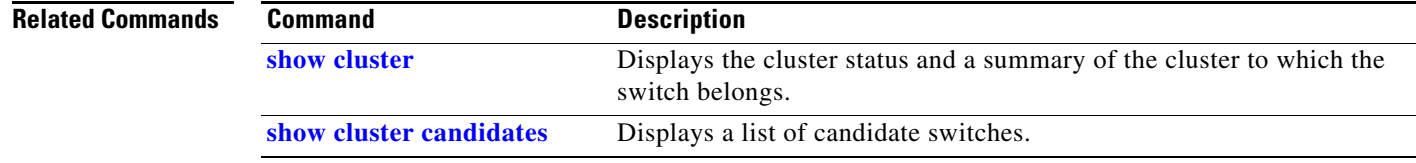

П

п

a ka

### <span id="page-46-0"></span>**show controllers cpu-interface**

Use the **show controllers cpu-interface** privileged EXEC command to display the state of the CPU network interface ASIC and the send and receive statistics for packets reaching the CPU.

**show controllers cpu-interface**

**Syntax Description** This command has no arguments or keywords.

**Command Modes** Privileged EXEC

**Command History Release Modification** 12.2(53)SE2 This command was introduced.

**Usage Guidelines** This display provides information that might be useful for Cisco technical support representatives troubleshooting the switch.

**Examples** This is a partial output example from the **show controllers cpu-interface** command:

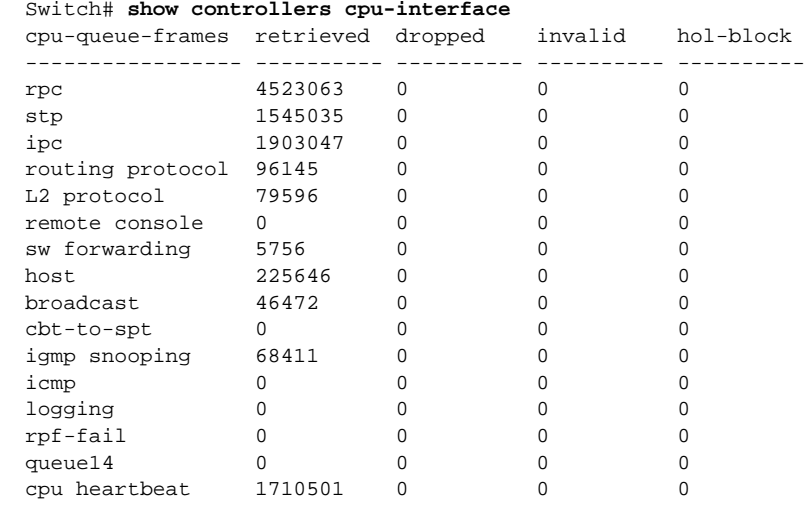

Г

 $\overline{\mathsf{I}}$ 

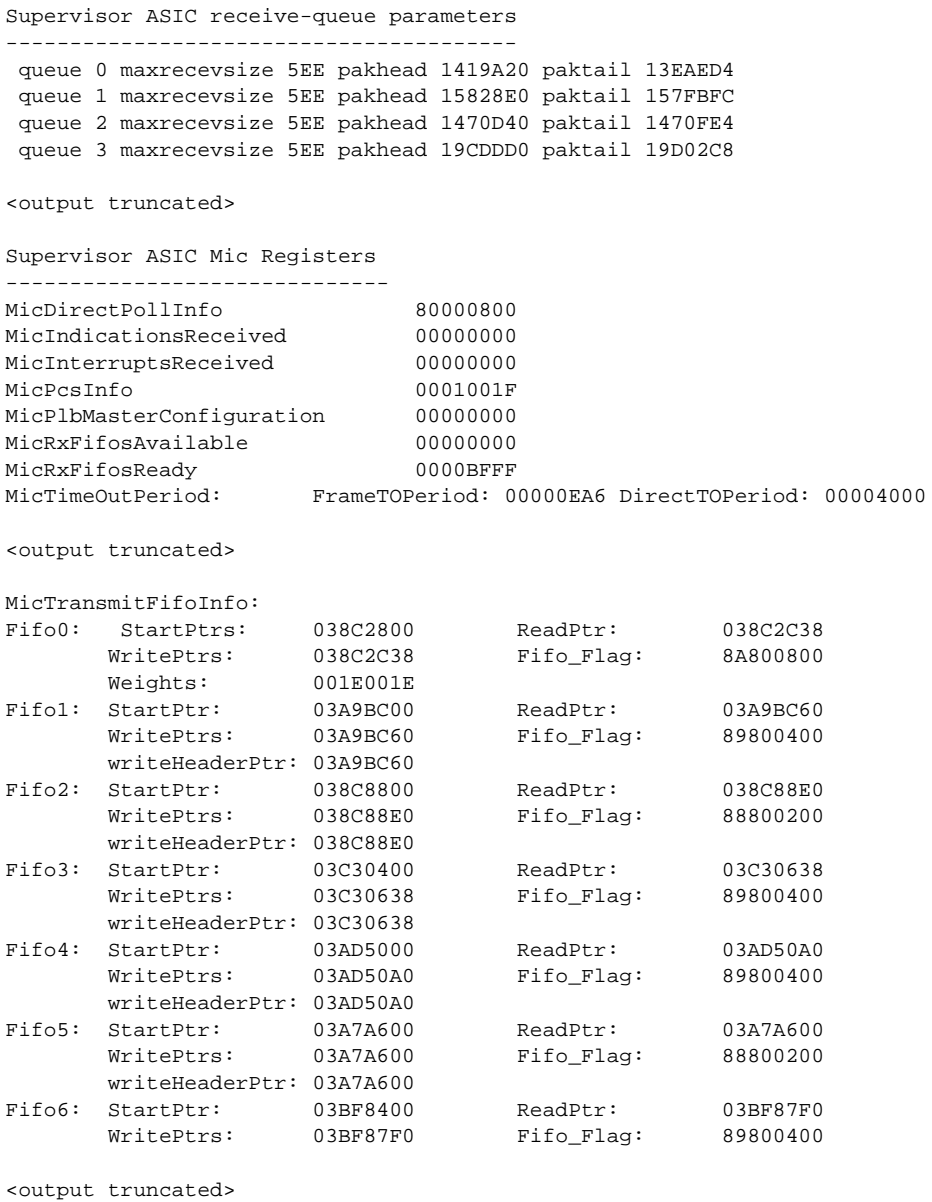

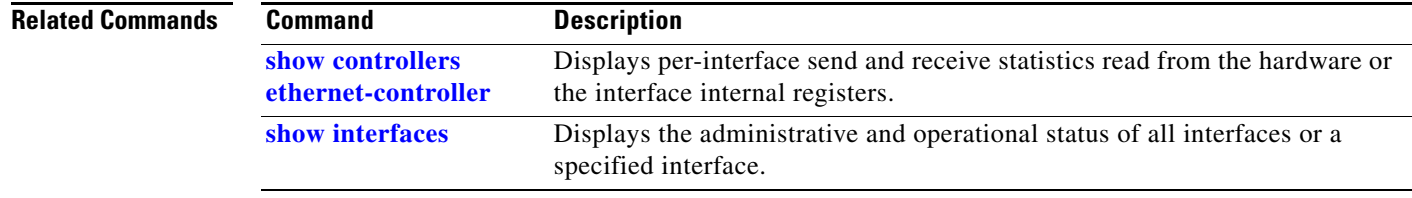

٦

**The Contract of the Contract of the Contract of the Contract of the Contract of the Contract of the Contract of the Contract of the Contract of the Contract of the Contract of the Contract of the Contract of the Contract** 

### <span id="page-48-0"></span>**show controllers ethernet-controller**

Use the **show controllers ethernet-controller** privileged EXEC command without keywords to display per-interface send and receive statistics read from the hardware. Use with the **phy** keyword to display the interface internal registers or the **port-asic** keyword to display information about the port ASIC.

**show controllers ethernet-controller** [*interface-id*] [**phy** [**detail**]] [**port-asic** {**configuration** | **statistics**}]

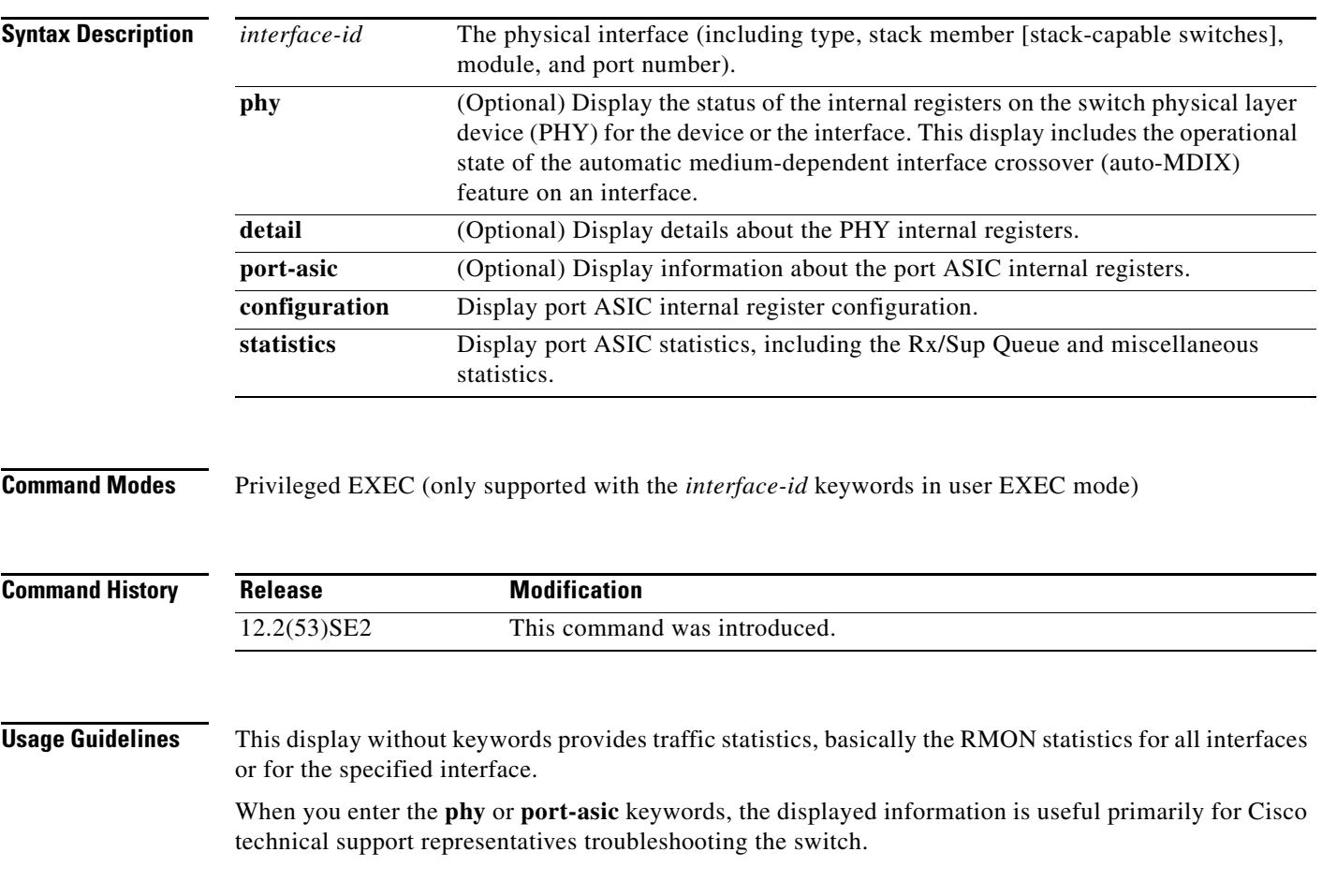

**Examples** This is an example of output from the **show controllers ethernet-controller** command for an interface. [Table 0-7](#page-49-0) describes the *Transmit* fields, and [Table 0-8](#page-51-0) describes the *Receive* fields.

#### Switch# **show controllers ethernet-controller gigabitethernet6/0/1**

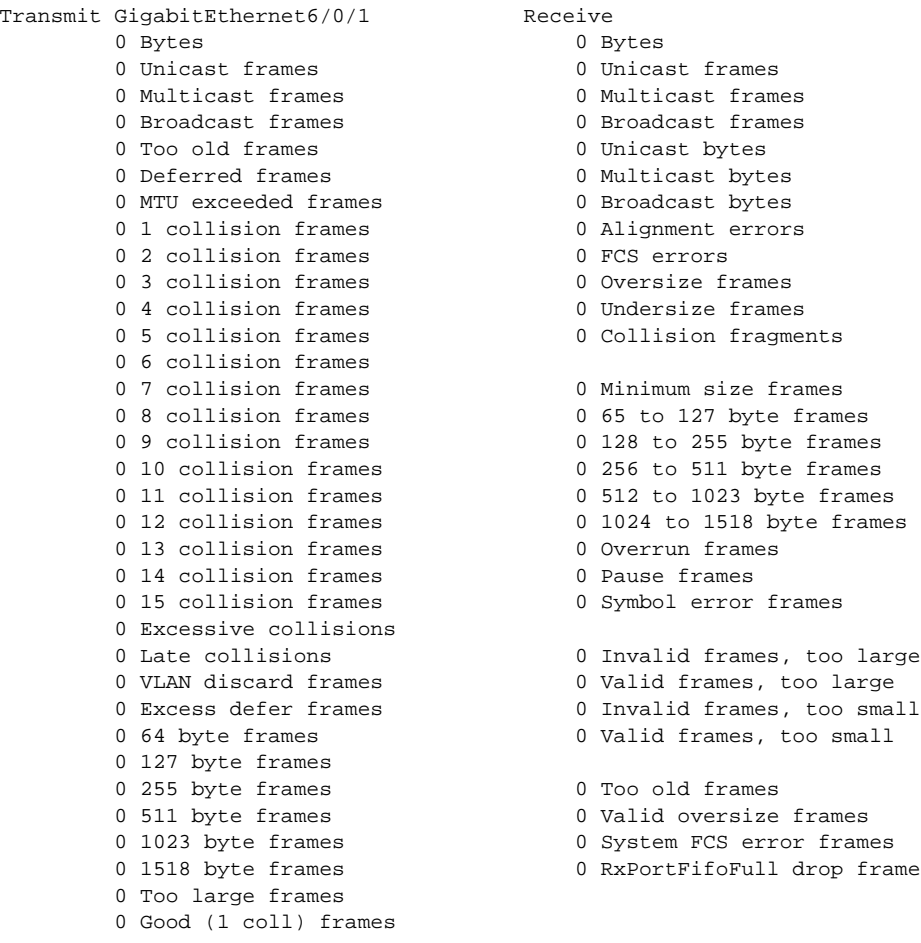

#### <span id="page-49-0"></span>*Table 0-7 Transmit Field Descriptions*

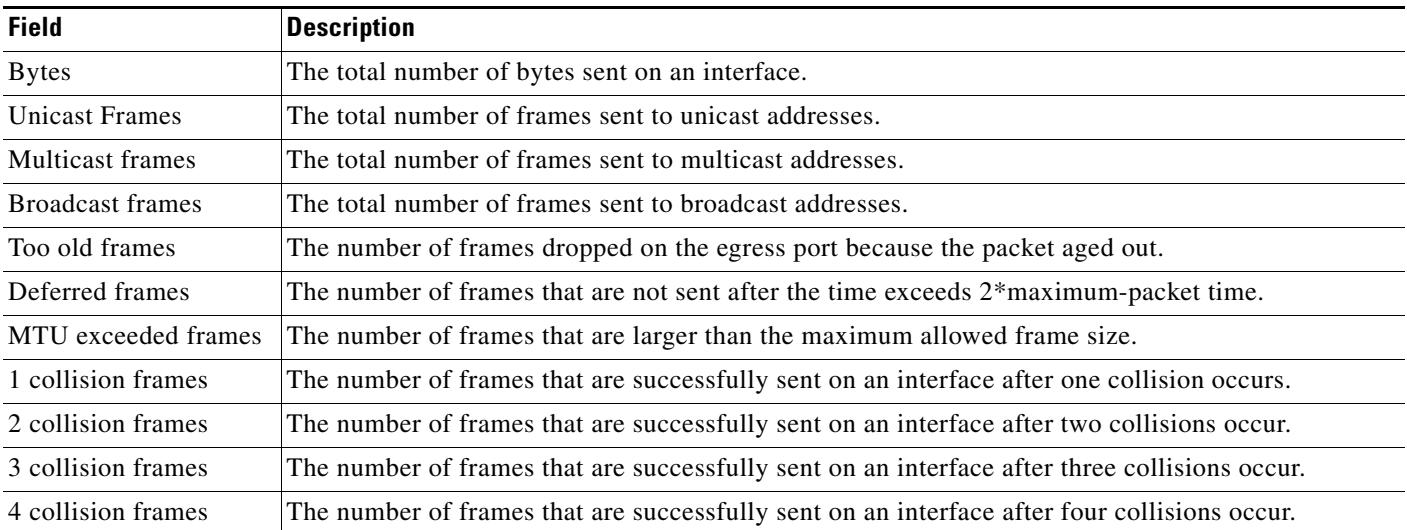

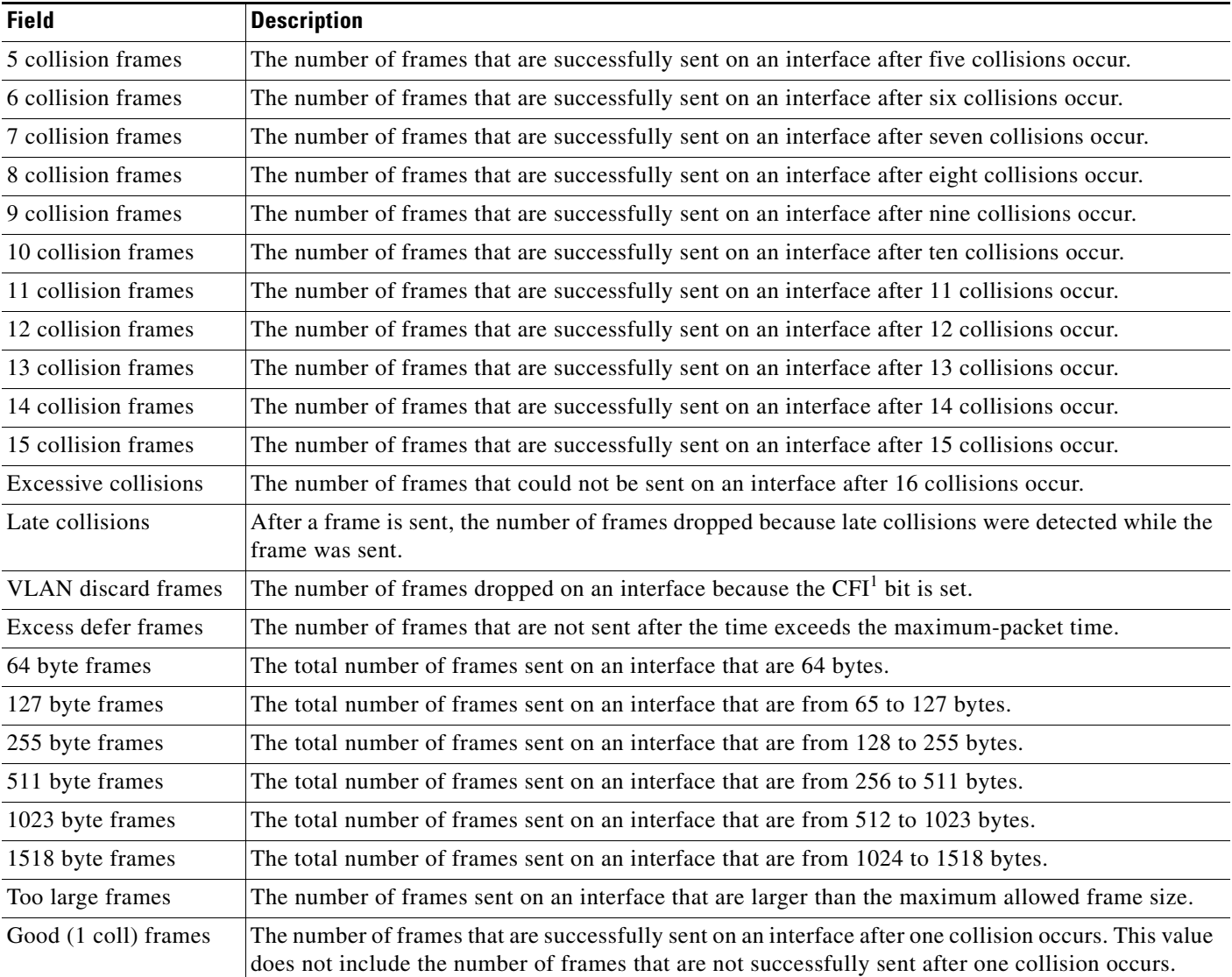

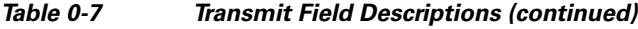

1. CFI = Canonical Format Indicator

 $\overline{\mathsf{I}}$ 

<span id="page-51-0"></span>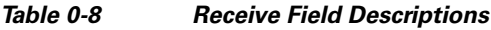

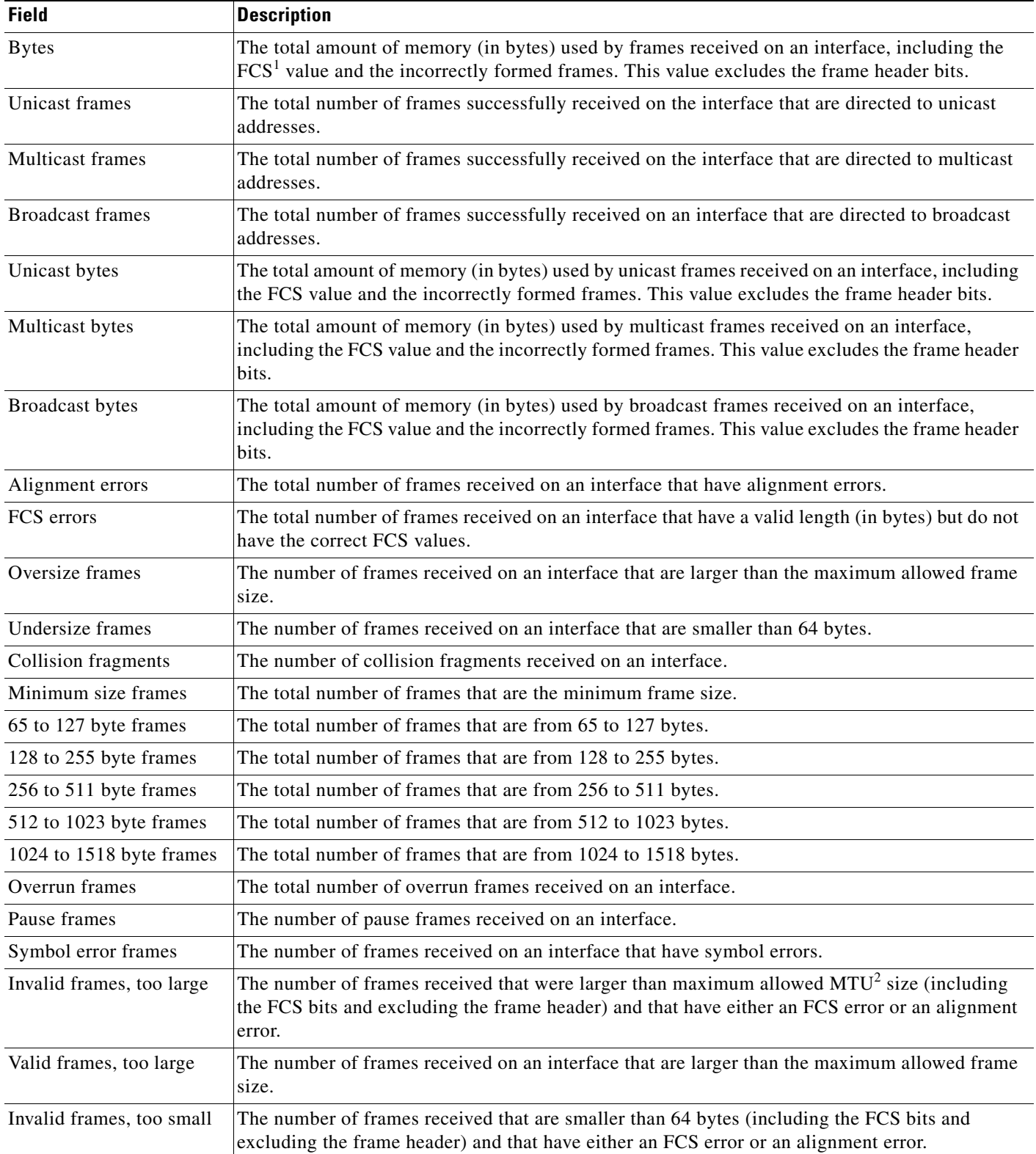

a s

**The Contract of the Contract of the Contract of the Contract of the Contract of the Contract of the Contract of the Contract of the Contract of the Contract of the Contract of the Contract of the Contract of the Contract** 

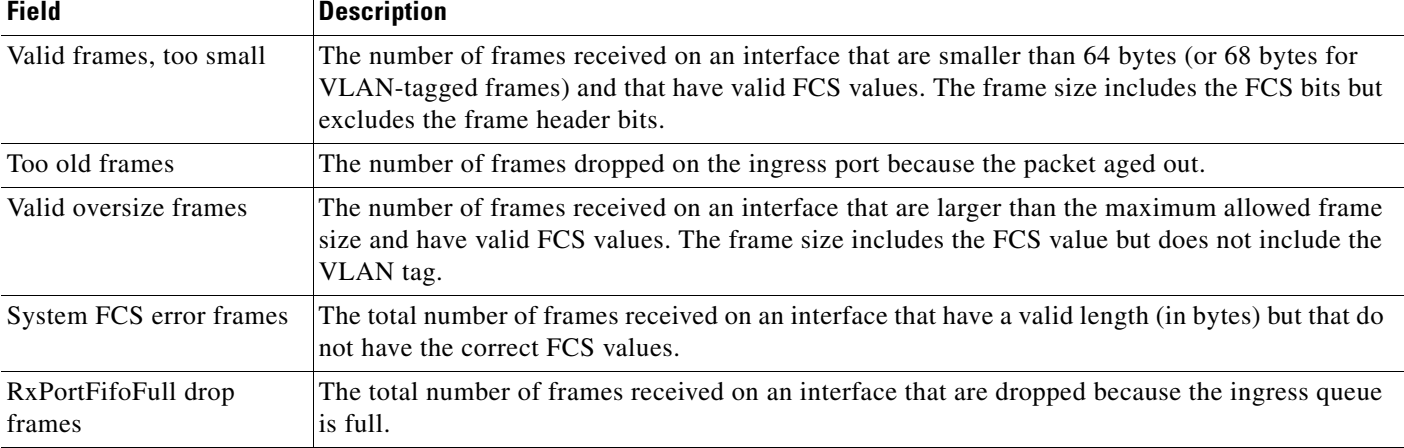

#### *Table 0-8 Receive Field Descriptions (continued)*

1. FCS = frame check sequence

2. MTU = maximum transmission unit

This is an example of output from the **show controllers ethernet-controller phy** command for a specific interface:

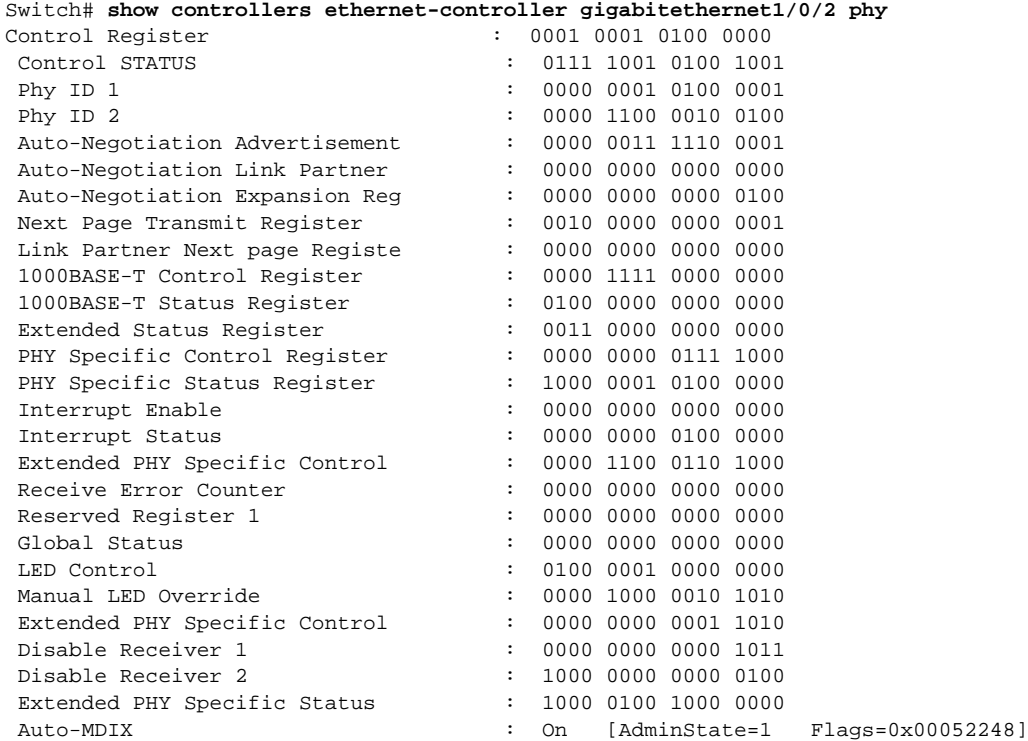

This is an example of output from the **show controllers ethernet-controller tengigabitethernet1/0/1 phy** command:

Switch# **show controllers ethernet-controller tengigabitethernet1/0/1 phy** TenGigabitEthernet1/0/1 (gpn: 29, port-number: 1) -----------------------------------------------------------

X2 Serial EEPROM Contents: Non-Volatile Register (NVR) Fields X2 MSA Version supported :0x1E NVR Size in bytes :0x100 Number of bytes used :0x100 Basic Field Address :0xB Customer Field Address :0x77 Vendor Field Address :0xA7 Extended Vendor Field Address :0x100 Reserved :0x0 Transceiver type :0x2 =X2 Optical connector type :0x1 =SC Bit encoding:0x1 =NRZ Normal BitRate in multiple of 1M b/s :0x2848 Protocol Type:0x1 =10GgE Standards Compliance Codes : 10GbE Code Byte 0 :0x4 =10GBASE-ER 10GbE Code Byte 1 :0x0 SONET/SDH Code Byte 0:0x0 SONET/SDH Code Byte 1:0x0 SONET/SDH Code Byte 2:0x0 SONET/SDH Code Byte 3:0x0 10GFC Code Byte 0 :0x0 10GFC Code Byte 1 :0x0 10GFC Code Byte 2 :0x0 10GFC Code Byte 3 :0x0 Transmission range in10m :0xFA0 Fibre Type : Fibre Type Byte 0 :0x20 =SM, Generic Fibre Type Byte 1 :0x0 =Unspecified <output truncated>

This is an example of output from the **show controllers ethernet-controller port-asic configuration**  command:

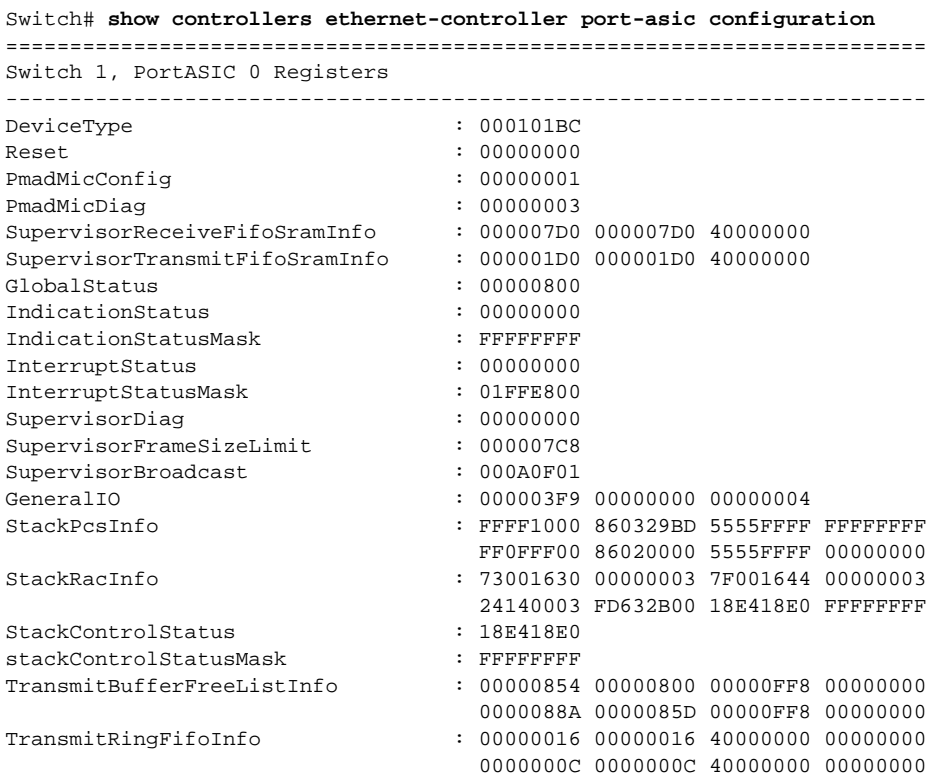

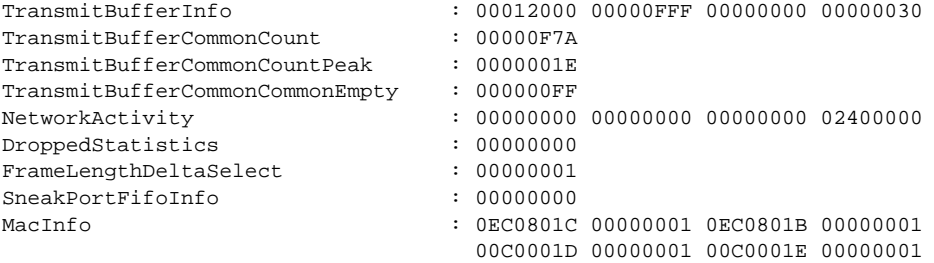

<output truncated>

This is an example of output from the **show controllers ethernet-controller port-asic statistics**  command:

Switch# **show controllers ethernet-controller port-asic statistics** =========================================================================== Switch 1, PortASIC 0 Statistics --------------------------------------------------------------------------- 0 RxQ-0, wt-0 enqueue frames 0 RxQ-0, wt-0 drop frames 4118966 RxQ-0, wt-1 enqueue frames 0 RxQ-0, wt-1 drop frames 0 RxQ-0, wt-2 enqueue frames 0 RxQ-0, wt-2 drop frames 0 RxQ-1, wt-0 enqueue frames 0 RxQ-1, wt-0 drop frames 296 RxQ-1, wt-1 enqueue frames 0 RxQ-1, wt-1 drop frames 2836036 RxQ-1, wt-2 enqueue frames 0 RxQ-1, wt-2 drop frames 0 RxQ-2, wt-0 enqueue frames 0 RxQ-2, wt-0 drop frames 0 RxQ-2, wt-1 enqueue frames 0 RxQ-2, wt-1 drop frames 158377 RxQ-2, wt-2 enqueue frames 0 RxQ-2, wt-2 drop frames 0 RxQ-3, wt-0 enqueue frames 0 RxQ-3, wt-0 drop frames 0 RxQ-3, wt-1 enqueue frames 0 RxQ-3, wt-1 drop frames 0 RxQ-3, wt-2 enqueue frames 0 RxQ-3, wt-2 drop frames 15 TxBufferFull Drop Count 0 Rx Fcs Error Frames 0 TxBufferFrameDesc BadCrc16 0 Rx Invalid Oversize Frames 0 TxBuffer Bandwidth Drop Cou 0 Rx Invalid Too Large Frames 0 TxQueue Bandwidth Drop Coun 0 Rx Invalid Too Large Frames 0 TxQueue Missed Drop Statist 0 Rx Invalid Too Small Frames 74 RxBuffer Drop DestIndex Cou 0 Rx Too Old Frames 0 SneakQueue Drop Count 0 Tx Too Old Frames 0 Learning Queue Overflow Fra 60 System Fcs Error Frames 0 Learning Cam Skip Count 15 Sup Queue 0 Drop Frames 0 Sup Queue 8 Drop Frames 0 Sup Queue 1 Drop Frames 0 Sup Queue 9 Drop Frames 0 Sup Queue 2 Drop Frames 0 Sup Queue 10 Drop Frames 0 Sup Queue 3 Drop Frames 0 Sup Queue 11 Drop Frames 0 Sup Queue 4 Drop Frames 0 Sup Queue 12 Drop Frames 0 Sup Queue 5 Drop Frames 0 Sup Queue 13 Drop Frames 0 Sup Queue 6 Drop Frames 0 Sup Queue 14 Drop Frames 0 Sup Queue 7 Drop Frames 0 Sup Queue 15 Drop Frames =========================================================================== Switch 1, PortASIC 1 Statistics --------------------------------------------------------------------------- 0 RxQ-0, wt-0 enqueue frames 0 RxQ-0, wt-0 drop frames 52 RxQ-0, wt-1 enqueue frames 0 RxQ-0, wt-1 drop frames 0 RxQ-0, wt-2 enqueue frames 0 RxQ-0, wt-2 drop frames

<sup>&</sup>lt;output truncated>

 $\overline{\mathbf{I}}$ 

П

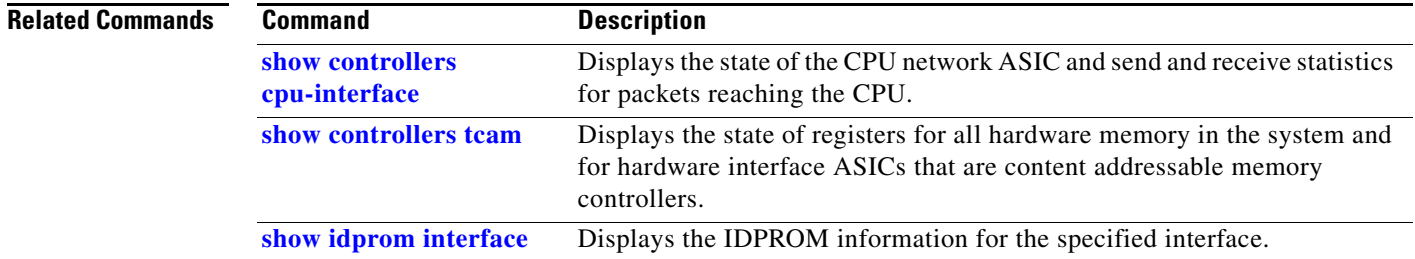

M

 $\mathbf I$ 

### **show controllers ethernet-controller fastethernet**

Use the **show controllers ethernet-controller fastethernet** privileged EXEC command to display information about the Ethernet management port, including the port status and the per-interface send and receive statistics read from the hardware.

**show controllers ethernet-controller fastethernet 0** [**phy** [**detail**] | **stack**]

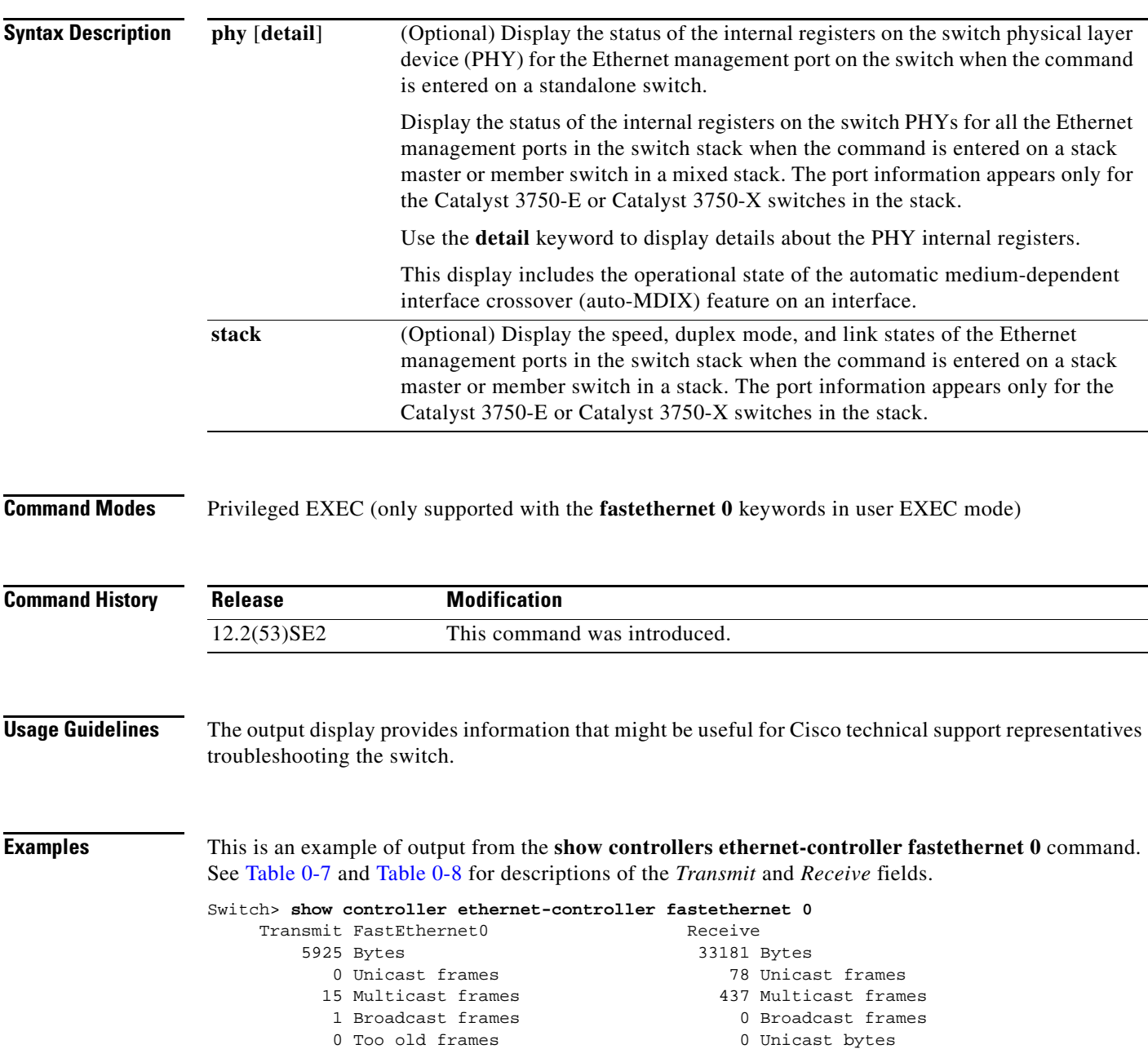

0 Deferred frames 0 Multicast bytes

0 2 collision frames

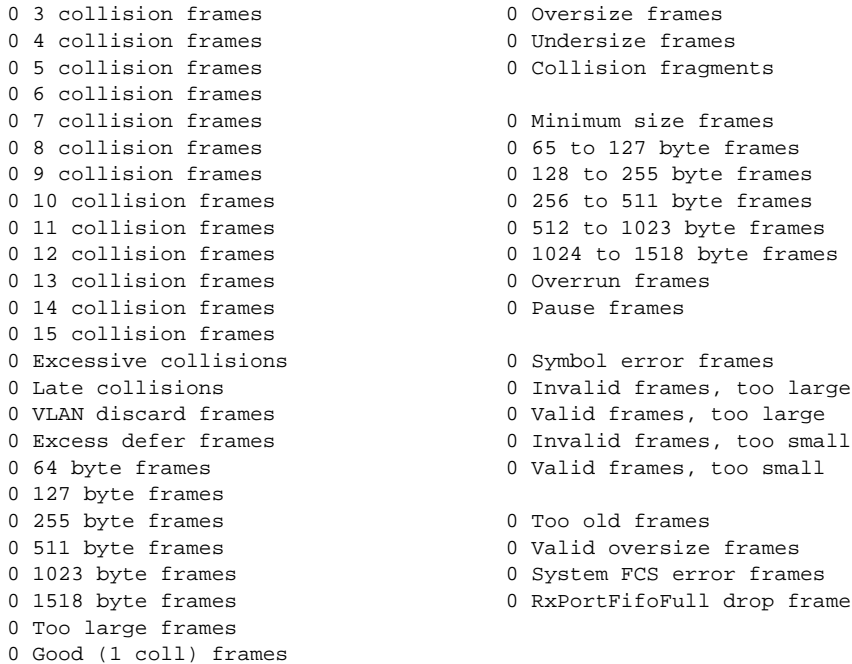

This is an example of output from the **show controllers ethernet-controller fastethernet 0 phy**  command on a switch:

```
Switch# show controller ethernet-controller fastethernet 0 phy
FastEthernet0
-----------------------------------------------------------
hw_if_index = 2 if_number = 2PowerPC405 FastEthernet unit 0
PHY Hardware is Broadcom BCM5220 rev. 4 (id_register: 0x40, 0x61E4)
rx_intr: 0 tx_intr: 0 mac_err_isr: 0 phy_link_isr:0
Current station address 00d0.2bfd.d737, default address 00d0.2bfd.d737
MAL register dump:
malcr 0x00004082 0x100
malesr 0x00000000 0x101
malier 0x00000000 0x102
maltxcasr 0x80000000 0x104
maltxcarr 0x80000000 0x105
maltxeobisr 0x80000000 0x106
maltxdeir 0x00000000 0x107
malrxcasr 0x80000000 0x110
malrxcarr 0x80000000 0x111
malrxeobisr 0x80000000 0x112
malrxdeir 0x00000000 0x113
maltxctp0r 0x0F027880 0x120
malrxctp0r 0x0F0272C0 0x140
malrcbs0 0x00000060 0x160
<output truncated>
```
 $0$  127 byte  $0$  255 byte  $0 511$  byte

0 Good (>1 coll) frames

This is an example of output from the **show controllers ethernet-controller fastethernet 0 stack**  command on a stack member:

Switch# **show controller ethernet-controller fastethernet 0 stack** Switch Interface-Name Duplex Speed Link-State Active-Link ------------------------------------------------------------------- 3 Fa0 a-full a-100 up 3 Fa0-Physical a-full a-100 up \*

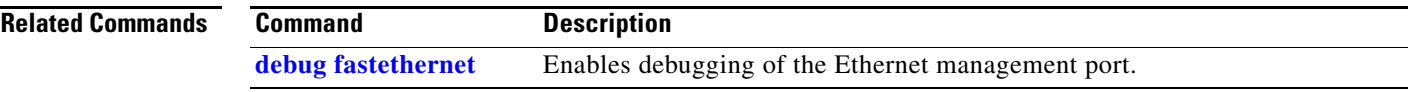

### **show controllers ethernet phy macsec**

Use the **show controllers ethernet phy macsec** privileged EXEC command to display the internal Media Access Control Security (MACsec) counters or registers on the switch or the specified interface.

**show controllers ethernet** [*interface-id*] **phy macsec** {**counters** | **registers**}

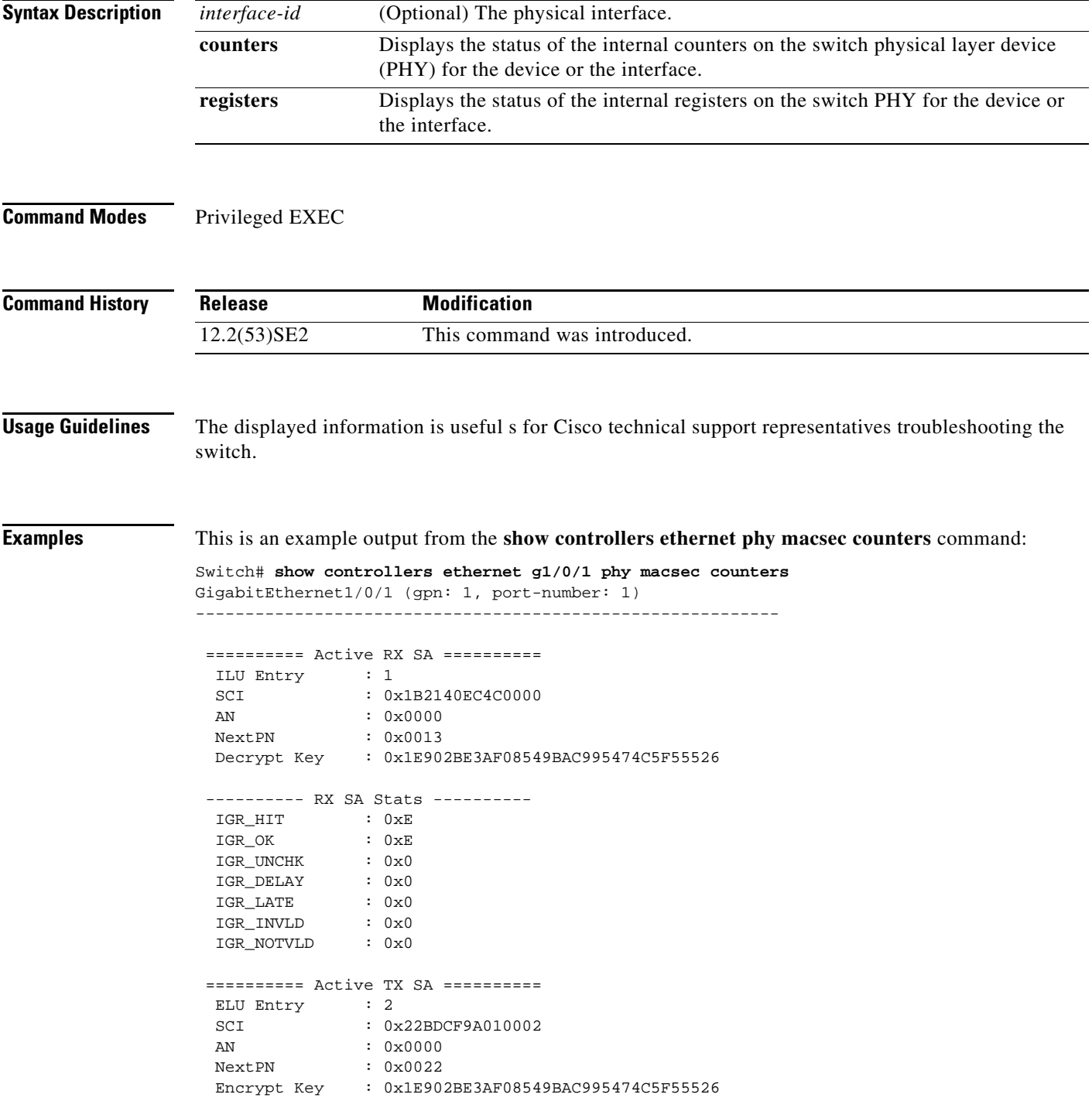

```
---------- TX SA Stats ----------<br>EGR_HIT : 0x682
             : 0x682 EGR_PKT_PROT : 0x0
   EGR_PKT_ENC : 0x682
  ========== Port Stats ==========
  IGR_UNTAG : 0x0<br>IGR_NOTAG : 0x57B
  IGR_NOTAG : 0x5<br>IGR_BADTAG : 0x0
  IGR_BADTAG : 0x0<br>TGR_UNKSCI : 0x0
 IGR_UNKSCI : 0x0
 IGR_MISS : 0x52B
00-10-18, 03-06, 01-02
```
This is an example output from the **show controllers ethernet phy macsec registers** command:

Switch# **show controllers ethernet g1/0/1 phy macsec registers** GigabitEthernet1/0/1 (gpn: 1, port-number: 1)

-----------------------------------------------------------

Macsec Registers

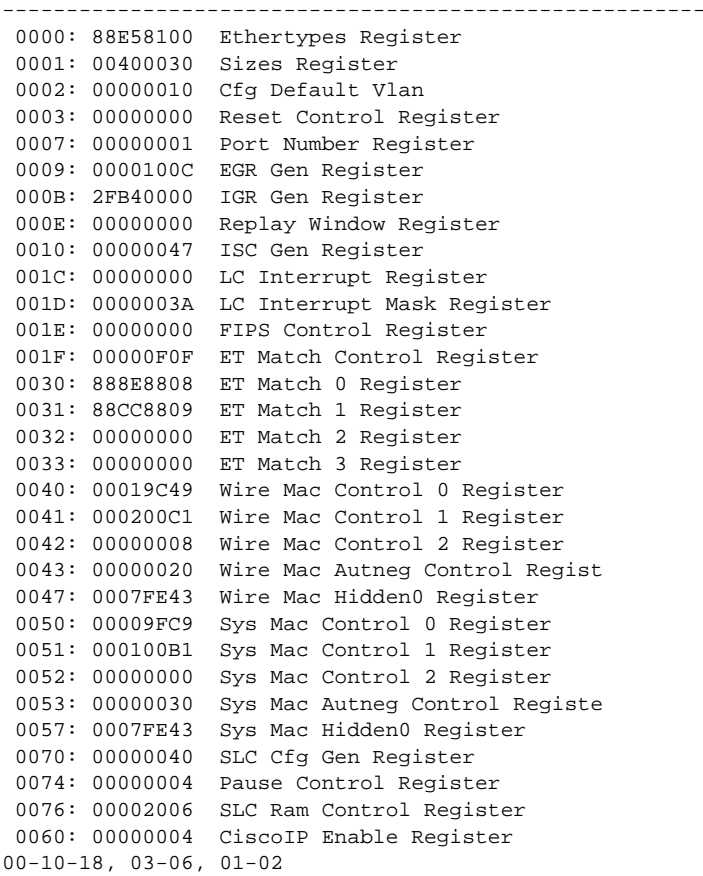

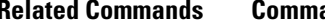

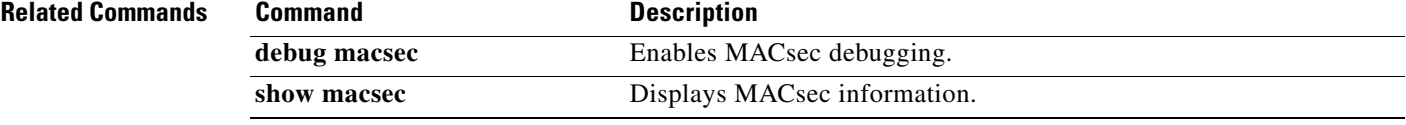

# **show controllers power inline**

Use the **show controllers power inline** user EXEC command to display the values in the registers of the specified Power over Ethernet (PoE) controller.

**show controllers power inline** [*instance*] [**module** *switch-number*]

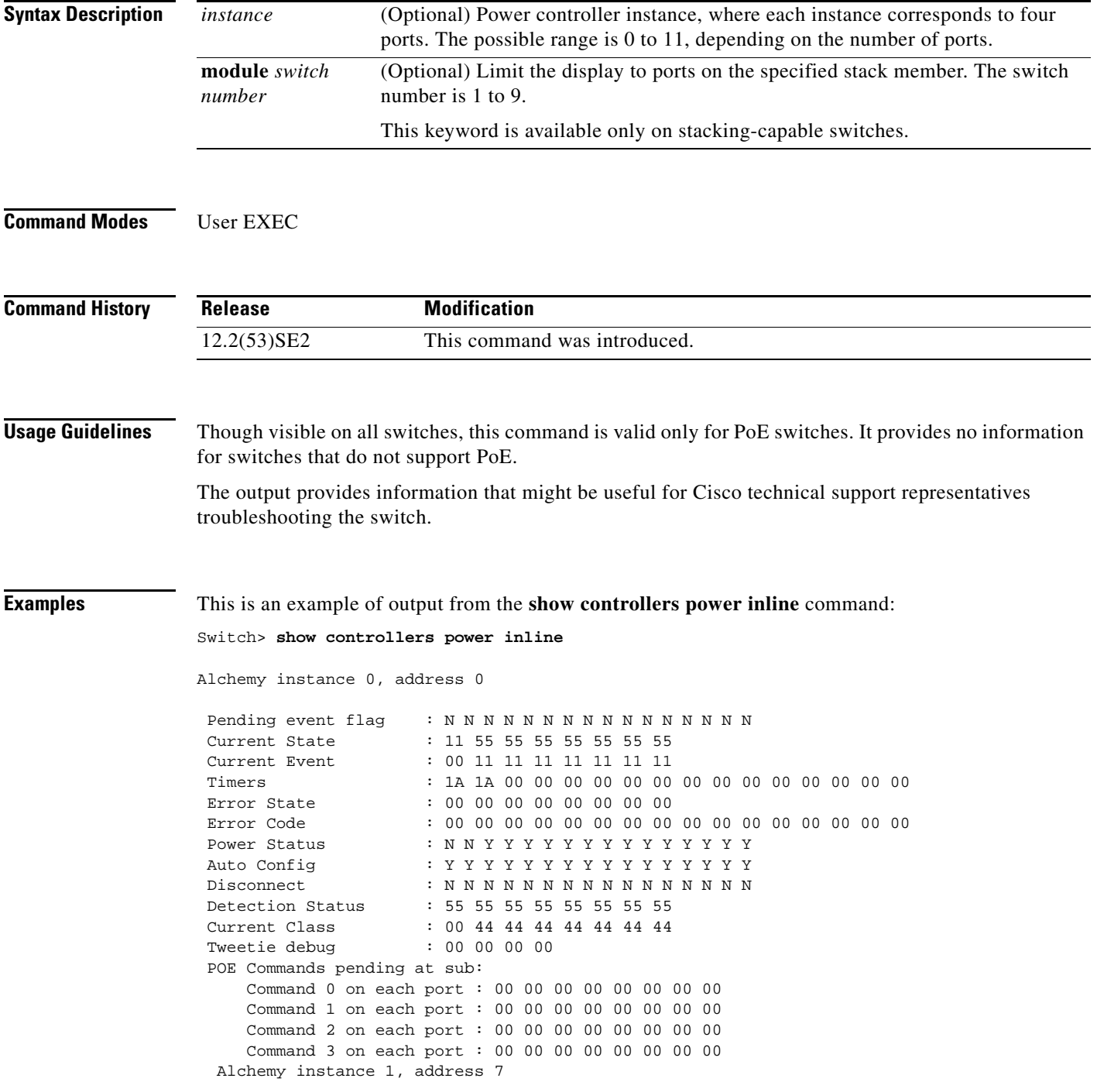

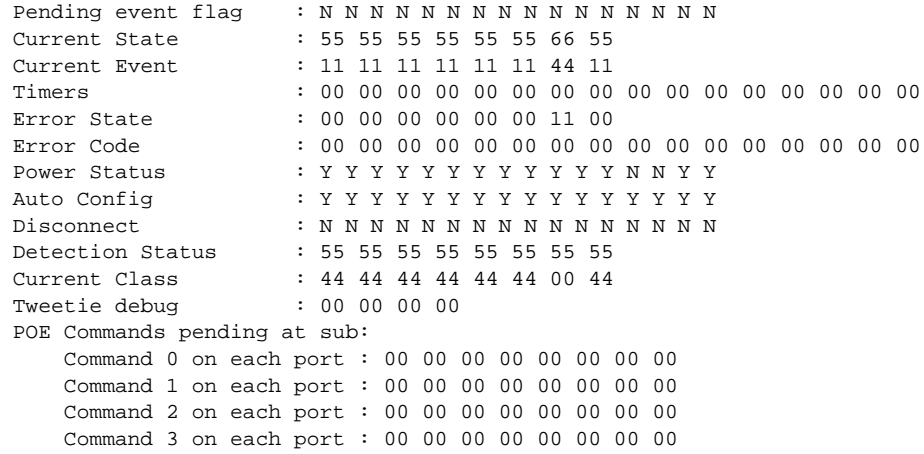

<output truncated>

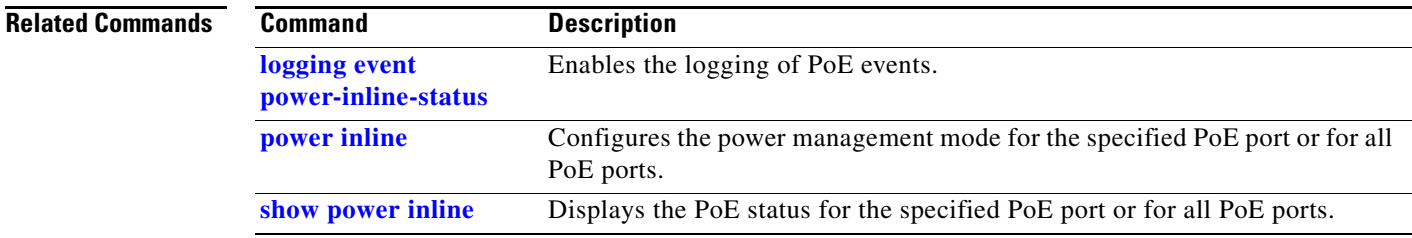

 $\blacksquare$ 

### <span id="page-63-0"></span>**show controllers tcam**

Use the **show controllers tcam** privileged EXEC command to display the state of the registers for all hardware memory in the system and for all hardware interface ASICs that are content-addressable memory-controllers.

**show controllers tcam** [**asic** [**number**]] [**detail**]

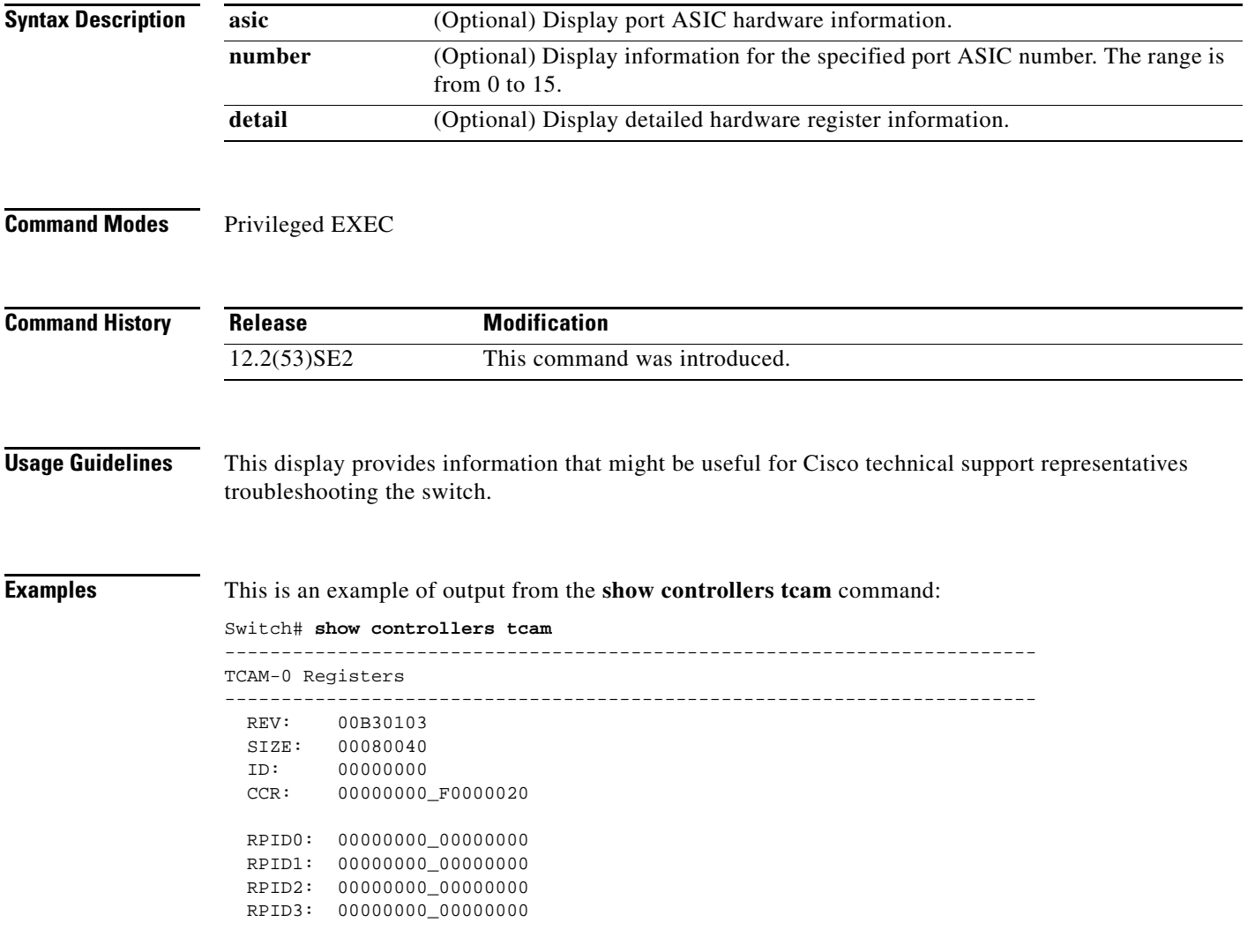

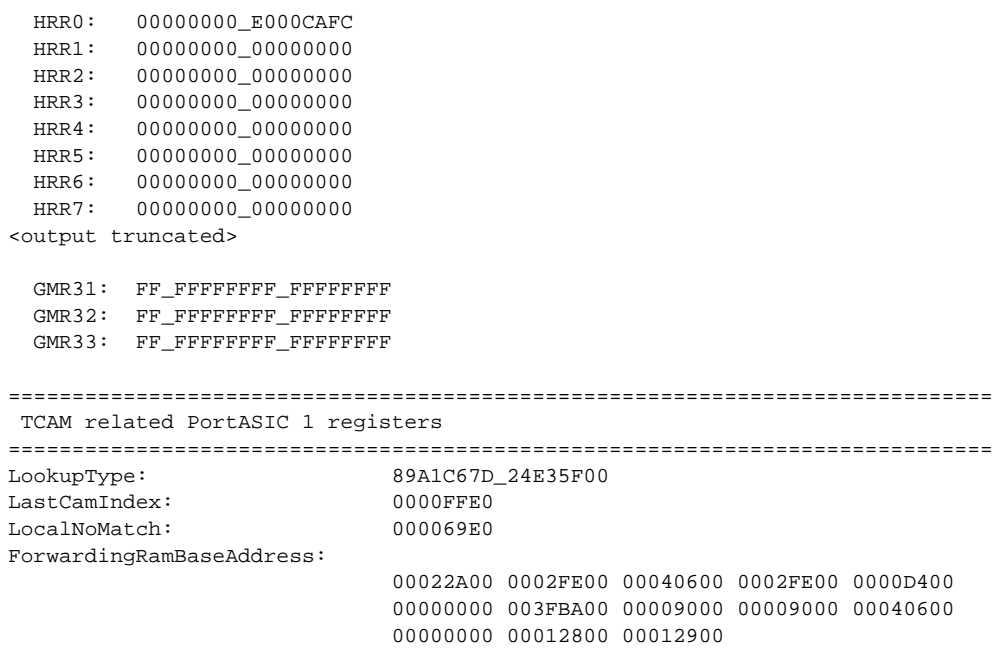

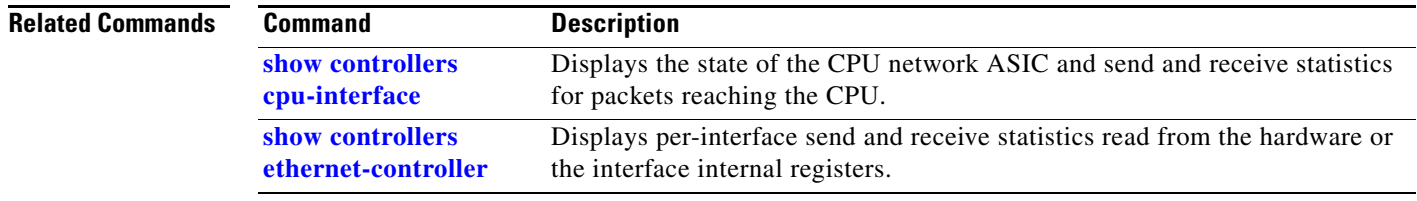

 $\blacksquare$ 

### **show controllers utilization**

Use the **show controllers utilization** user EXEC command to display bandwidth utilization on the switch or specific ports.

**show controllers** [*interface-id*] **utilization**

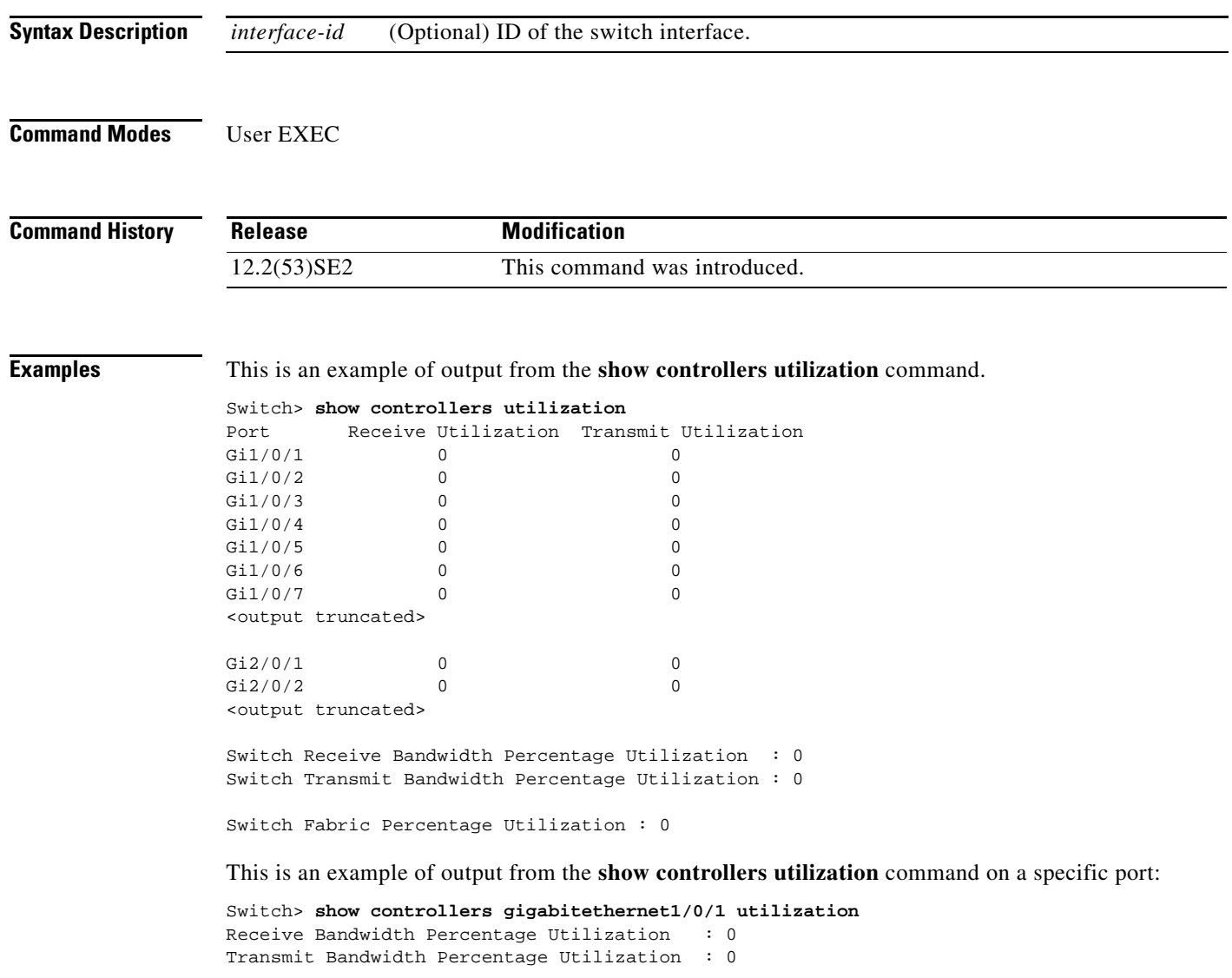

a ka

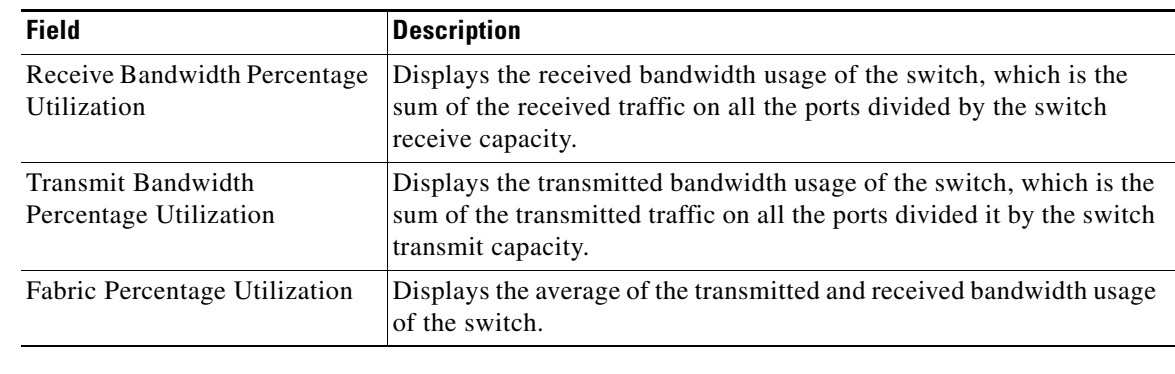

### *Table 0-9 show controllers utilization Field Descriptions*

### **Related Commands**

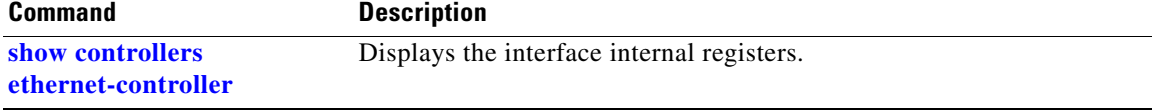

П

 $\overline{\phantom{a}}$ 

### **show device-sensor cache**

To display Device Sensor cache entries, use the **show device-sensor cache** command in privileged EXEC mode.

**show device-sensor cache {mac** *mac-address* **| all}**

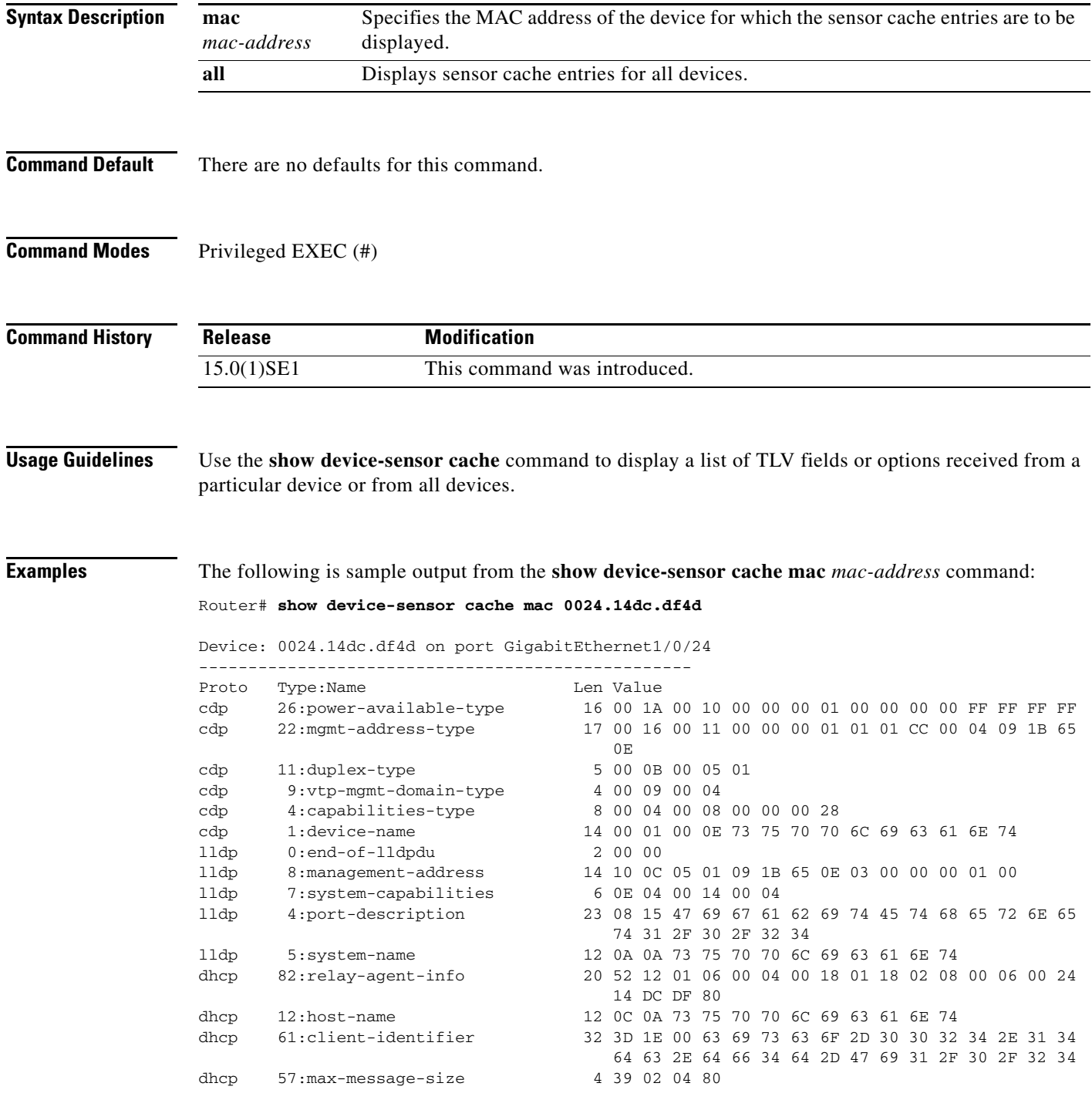

 $\mathbf I$ 

The following is sample output from the **show device-sensor cache all** command:

Router# **show device-sensor cache all**

```
Device: 001c.0f74.8480 on port GigabitEthernet2/1
--------------------------------------------------
Proto Type: Name Len Value
dhcp 52:option-overload 3 34 01 03<br>dhcp 60:class-identifier 11 3C 09 64
dhcp 60:class-identifier 11 3C 09 64 6F 63 73 69 73 31 2E 30<br>dhcp 55:parameter-request-list 8 37 06 01 42 06 03 43 96
dhcp 55:parameter-request-list
dhcp 61:client-identifier 27 3D 19 00 63 69 73 63 6F 2D 30 30 31 63 2E 30 66
                                     37 34 2E 38 34 38 30 2D 56 6C 31
dhcp 57:max-message-sizeDevice: 000f.f7a7.234f on port GigabitEthernet2/1
--------------------------------------------------
Proto Type: Name Len Value
cdp 22:mgmt-address-type 8 00 16 00 08 00 00 00 00
cdp 19:cos-type 5 00 13 00 05 00
cdp 18:trust-type 5 00 12 00 05 00
cdp 11:duplex-type 5 00 0B 00 05 01<br>cdp 10:native-vlan-type 6 00 0A 00 06 00 01
cdp 10:native-vlan-type
cdp 9:vtp-mgmt-domain-type 9 00 09 00 09 63 69 73 63 6F
```
The following table describes the significant fields shown in the display:

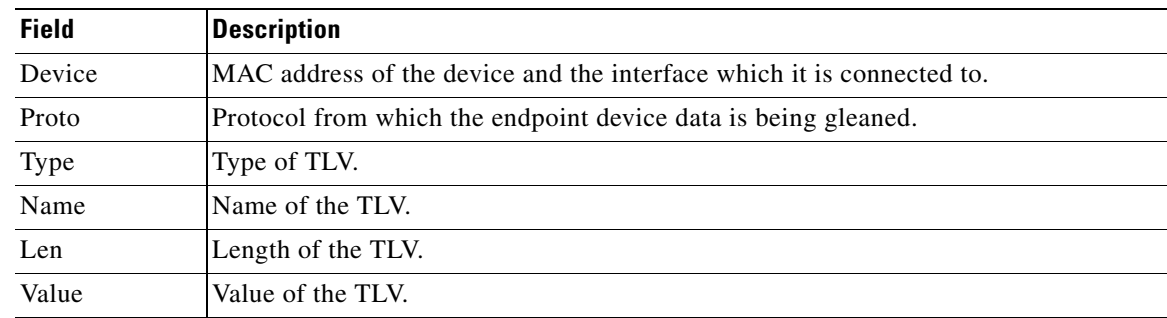

#### **Related Comma**

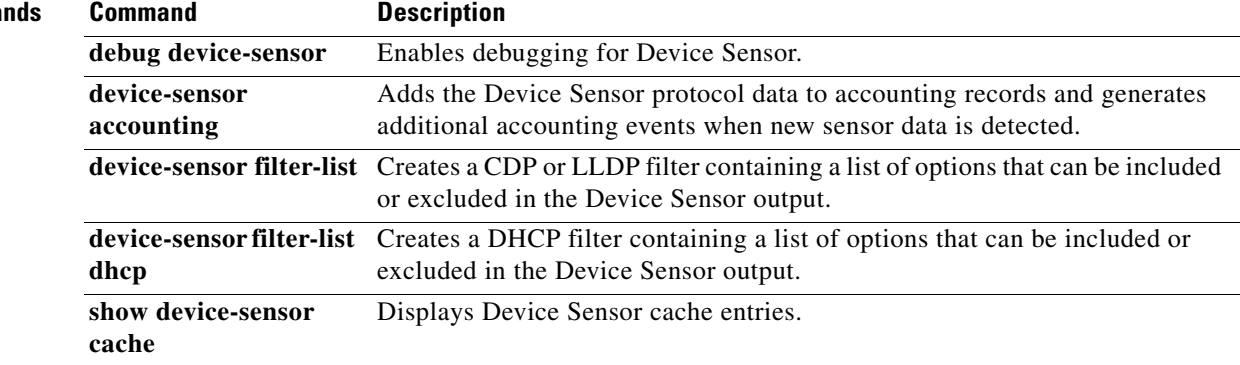

### **show diagnostic**

Use the **show diagnostic** user EXEC command to display the online diagnostic test results and the supported test suites.

**show diagnostic content switch** [*number |* **all**]

**show diagnostic post**

**show diagnostic result switch** [*number* | **all**] [**detail | test** {*name* **|** *test-id* **|** *test-id-range* **| all**} [**detail**]]

**show diagnostic schedule switch** [*number* | **all**]

**show diagnostic status** 

**show diagnostic switch** [*number* | **all**] [**detail**]

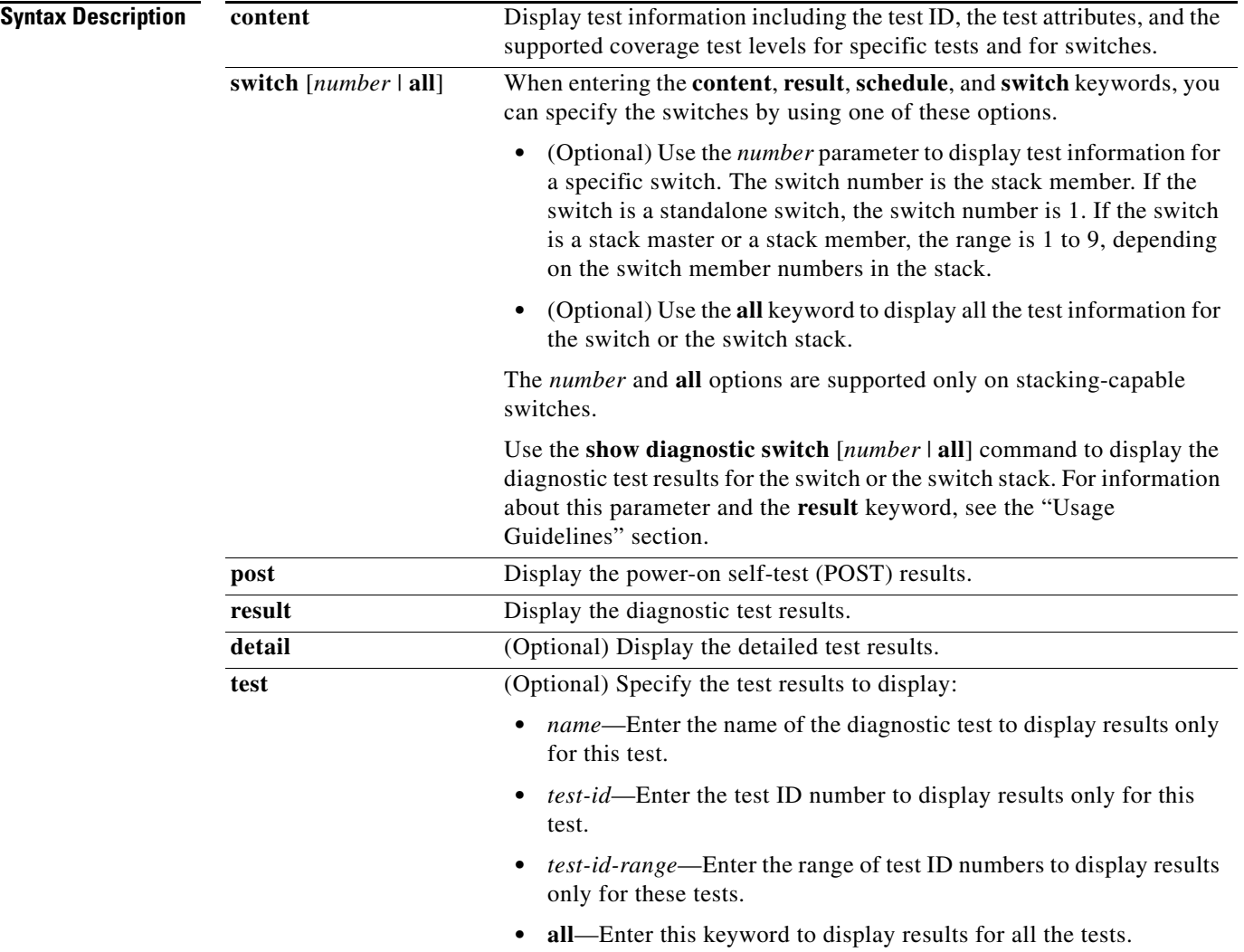

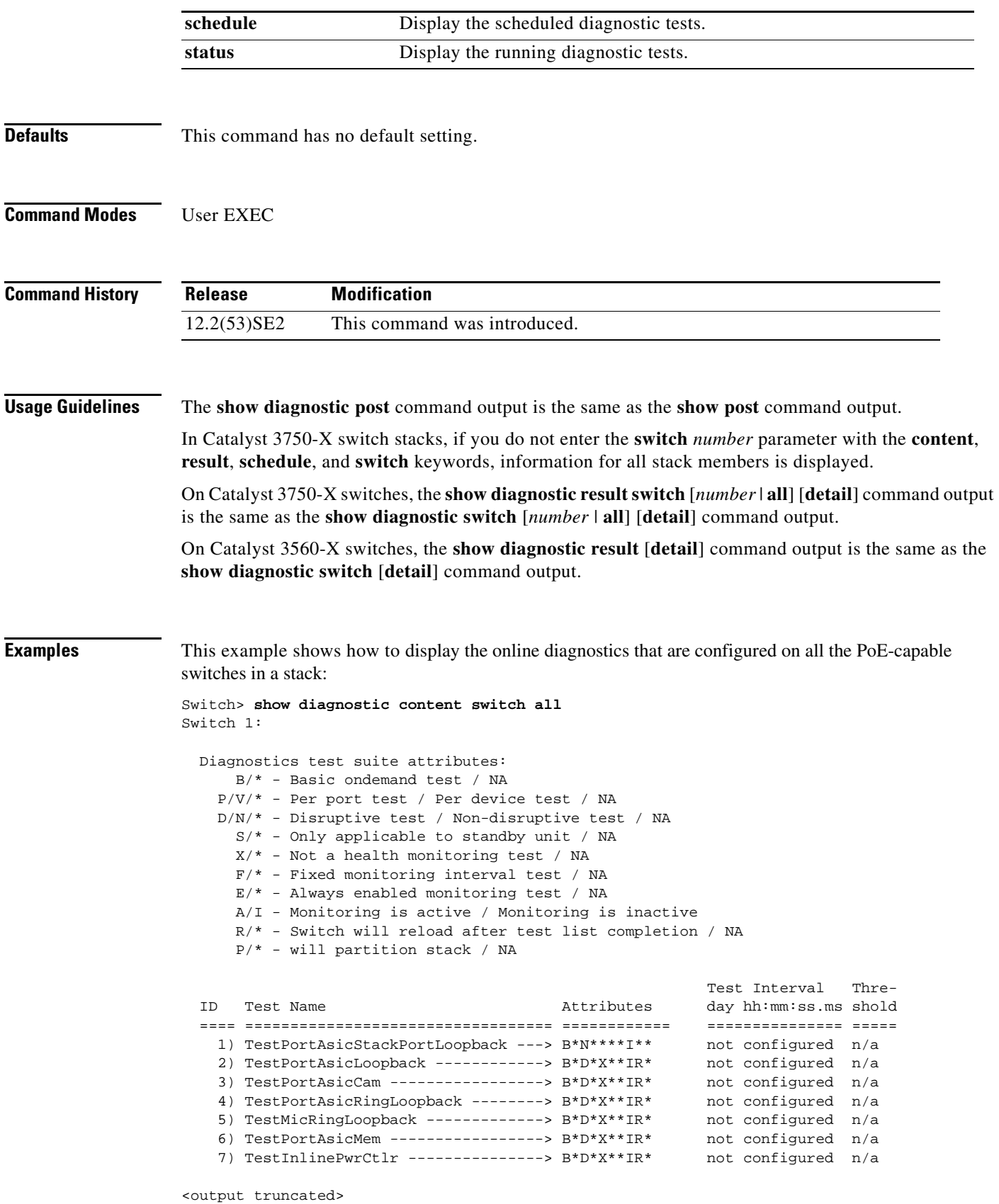

 $\blacksquare$ 

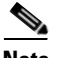

**Note** If you enter the **show diagnostic content switch all** command on a non-PoE-capable switch, information about test 7, TestInlinePwrCtlr, does not appear in the command output.

This example shows how to display the diagnostic test results on a switch. You can also use the **show diagnostic switch** command to display these diagnostic results.

```
Switch> show diagnostic result 
Switch 1: SerialNo : CAT1007R044
  Overall diagnostic result: PASS
 Test results: (. = Pass, F = Fail, U = Untested)
   1) TestPortAsicStackPortLoopback ---> .
    2) TestPortAsicLoopback ------------> U
    3) TestPortAsicCam -----------------> U
    4) TestPortAsicRingLoopback --------> U
    5) TestMicRingLoopback -------------> U
    6) TestPortAsicMem -----------------> U
    7) TestInlinePwrCtlr ---------------> U
```
This example shows how to display the running tests in a switch stack:

```
Switch> show diagnostic status
<BU> - Bootup Diagnostics, <HM> - Health Monitoring Diagnostics,
<OD> - OnDemand Diagnostics, <SCH> - Scheduled Diagnostics
====== ================================= =============================== ======
Card Description Current Running Test Run by
------ --------------------------------- --------------------- ------
N/A N/A N/A2 TestPortAsicStackPortLoopback <OD>
                          TestPortAsicLoopback <0D>
                          TestPortAsicCam <0D>
                          TestPortAsicRingLoopback <0D>
                          TestMicRingLoopback <0D>
                          TestPortAsicMem <0D>
N/A N/A N/AN/A N/A N/A====== ================================= =============================== ======
```
<output truncated>

This example shows how to display the online diagnostic test schedule for a switch:

```
Switch> show diagnostic schedule
Current Time = 14:39:49 PST Tue Jul 5 2005
Diagnostic for Switch 1:
Schedule #1:
To be run daily 12:00
Test ID(s) to be executed: 1.
```
This example shows how to display the detailed switch results for all the switches in stack. You can also use the **show diagnostic result switch all detail** command to display these results.

```
Switch> show diagnostic switch all detail
Switch 1: SerialNo : CAT1007R044
  Overall diagnostic result: PASS
  Test results: (. = Pass, F = Fail, U = Untested)
```
```
1) TestPortAsicStackPortLoopback ---> .
      Error code -----------------> 0 (DIAG SUCCESS)
     Total run count -------------> 19
     Last test execution time ----> Mar 01 1993 00:21:46
     First test failure time -----> n/a
     Last test failure time ------> n/a
      Last test pass time ---------> Mar 01 1993 00:21:46
     Total failure count ---------> 0
      Consecutive failure count ---> 0
```
 $\overline{\phantom{a}}$  , and the contribution of the contribution of the contribution of the contribution of the contribution of  $\overline{\phantom{a}}$ 

 $\overline{\phantom{a}}$  , and the contribution of the contribution of the contribution of the contribution of the contribution of  $\overline{\phantom{a}}$ 

\_\_\_\_\_\_\_\_\_\_\_\_\_\_\_\_\_\_\_\_\_\_\_\_\_\_\_\_\_\_\_\_\_\_\_\_\_\_\_\_\_\_\_\_\_\_\_\_\_\_\_\_\_\_\_\_\_\_\_\_\_\_\_\_\_\_\_\_\_\_\_\_\_\_\_

\_\_\_\_\_\_\_\_\_\_\_\_\_\_\_\_\_\_\_\_\_\_\_\_\_\_\_\_\_\_\_\_\_\_\_\_\_\_\_\_\_\_\_\_\_\_\_\_\_\_\_\_\_\_\_\_\_\_\_\_\_\_\_\_\_\_\_\_\_\_\_\_\_\_\_

\_\_\_\_\_\_\_\_\_\_\_\_\_\_\_\_\_\_\_\_\_\_\_\_\_\_\_\_\_\_\_\_\_\_\_\_\_\_\_\_\_\_\_\_\_\_\_\_\_\_\_\_\_\_\_\_\_\_\_\_\_\_\_\_\_\_\_\_\_\_\_\_\_\_\_

\_\_\_\_\_\_\_\_\_\_\_\_\_\_\_\_\_\_\_\_\_\_\_\_\_\_\_\_\_\_\_\_\_\_\_\_\_\_\_\_\_\_\_\_\_\_\_\_\_\_\_\_\_\_\_\_\_\_\_\_\_\_\_\_\_\_\_\_\_\_\_\_\_\_\_

2) TestPortAsicLoopback ------------> U

```
Error code ------------------> 0 (DIAG_SUCCESS)
Total run count -------------> 0
Last test execution time ----> n/a
First test failure time -----> n/a
Last test failure time ------> n/a
Last test pass time ---------> n/a
Total failure count ---------> 0
Consecutive failure count ---> 0
```
3) TestPortAsicCam -----------------> U

```
Error code ------------------> 0 (DIAG_SUCCESS)
Total run count -------------> 0
Last test execution time ----> n/a
First test failure time -----> n/a
Last test failure time ------> n/a
Last test pass time ---------> n/a
Total failure count ---------> 0
Consecutive failure count ---> 0
```
4) TestPortAsicRingLoopback --------> U

```
Error code ------------------> 0 (DIAG_SUCCESS)
Total run count -------------> 0
Last test execution time ----> n/a
First test failure time -----> n/a
Last test failure time ------> n/a
Last test pass time ---------> n/a
Total failure count ---------> 0
Consecutive failure count ---> 0
```
5) TestMicRingLoopback -------------> U

Error code ------------------> 0 (DIAG\_SUCCESS) Total run count -------------> 0 Last test execution time ----> n/a First test failure time -----> n/a Last test failure time ------> n/a Last test pass time ---------> n/a Total failure count ---------> 0 Consecutive failure count ---> 0

6) TestPortAsicMem -----------------> U

H

```
Error code ------------------> 0 (DIAG_SUCCESS)
Total run count -------------> 0
Last test execution time ----> n/a
First test failure time -----> n/a
Last test failure time ------> n/a
Last test pass time ---------> n/a
Total failure count ---------> 0
Consecutive failure count ---> 0
```
\_\_\_\_\_\_\_\_\_\_\_\_\_\_\_\_\_\_\_\_\_\_\_\_\_\_\_\_\_\_\_\_\_\_\_\_\_\_\_\_\_\_\_\_\_\_\_\_\_\_\_\_\_\_\_\_\_\_\_\_\_\_\_\_\_\_\_\_\_\_\_\_\_\_

7) TestInlinePwrCtlr ---------------> U

```
Error code ------------------> 0 (DIAG_SUCCESS)
         Total run count -------------> 0
         Last test execution time ----> n/a
         First test failure time -----> n/a
         Last test failure time ------> n/a
         Last test pass time ---------> n/a
         Total failure count ---------> 0
         Consecutive failure count ---> 0
__________________________________________________________________________
```
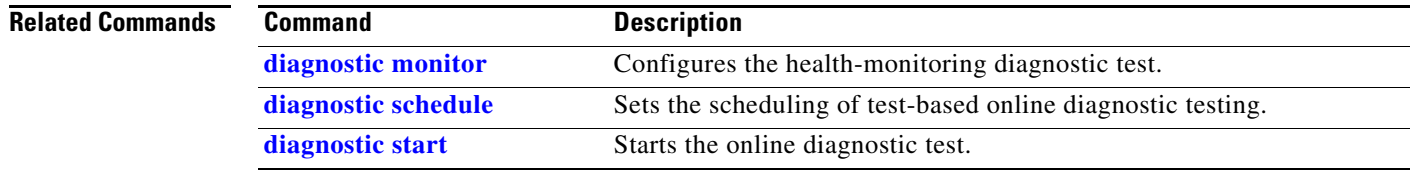

# **show dot1q-tunnel**

Use the **show dot1q-tunnel** user EXEC command to display information about IEEE 802.1Q tunnel ports.

**show dot1q-tunnel** [**interface** *interface-id*]

| Write               | This command is not supported on switches running the LAN base feature set.                                     |                                                                                                    |
|---------------------|----------------------------------------------------------------------------------------------------|----------------------------------------------------------------------------------------------------|
| Systems Description | interface interface interface-id                                                                                | (Optional) Specify the interface for which to display IEEE 802.1Q tunneling information. Valid interfaces include physical ports and port channels. |
| Command Models      | User EXEC                                                                                                    |                                                                                                    |
| Command History     | Release                                                                                                    | Modification                                                                                                    |
| Examples            | These are examples of output from the show dot1q-tunnel command: 8witcha show dot1q-tunnel module $LAN$ Bott(s) |                                                                                                    |
| examples            | These are examples of output from the show dot1q-tunnel command: 3witcha show dot1q-tunnel module $LAN$ Bott(s) |                                                                                                    |
| 0:11/0/1            | 0:11/0/2                                                                                                    | 0:11/0/3                                                                                                    |
| 0:11/0/3            | 0:11/0/5                                                                                                    |                                                                                                    |
| 0:2                 | Switcha show dot1q-tunnel interface gigabitethernet1/0/1                                                        |                                                                                                    |
| 1:12                | 1:12                                                                                                    |                                                                                                    |

\nRelated Commons

\nCommand

\nDescription

\nDescription

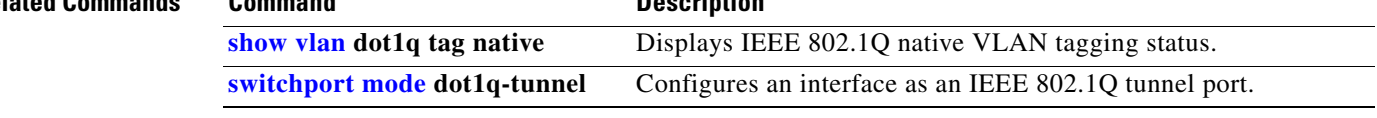

# <span id="page-75-0"></span>**show dot1x**

Use the **show dot1x** user EXEC command to display IEEE 802.1x statistics, administrative status, and operational status for the switch or for the specified port.

**show dot1x** [{**all** [**summary**] | **interface** *interface-id*} [**details** | **statistics**]]

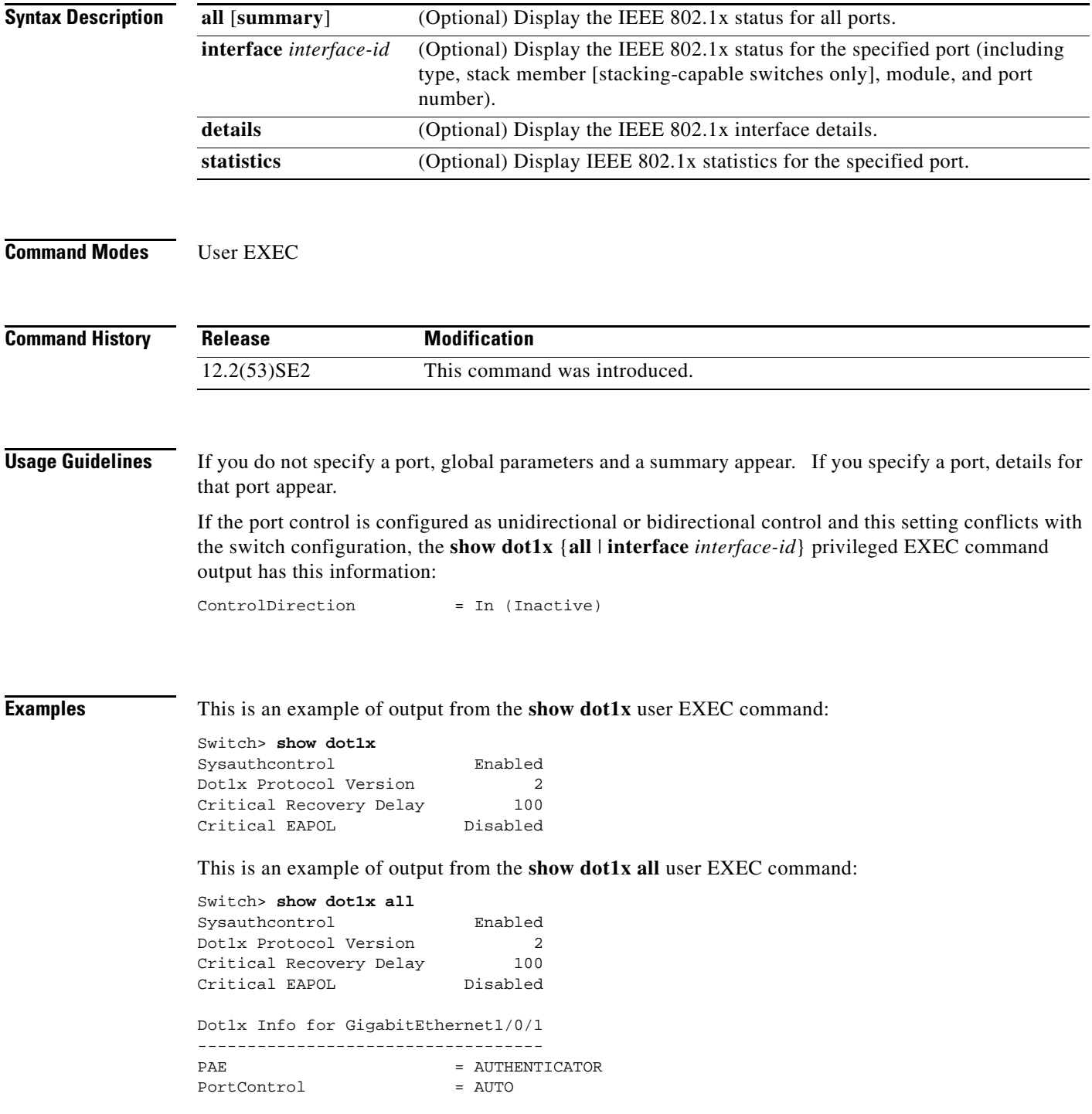

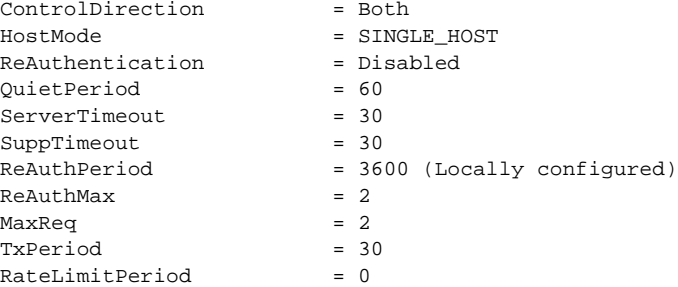

<output truncated>

This is an example of output from the **show dot1x all summary** user EXEC command:

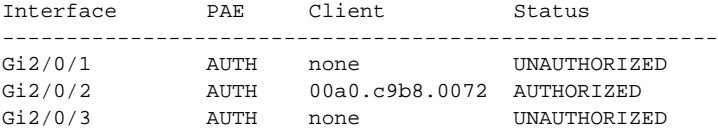

This is an example of output from the **show dot1x interface** *interface-id* user EXEC command:

Switch> **show dot1x interface gigabitethernet1/0/2** Dot1x Info for GigabitEthernet1/0/2

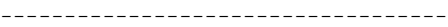

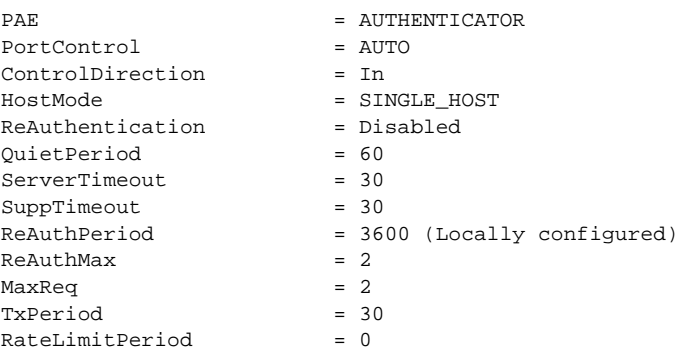

This is an example of output from the **show dot1x interface** *interface-id* **details** user EXEC command:

Switch# **show dot1x interface gigabitethernet1/0/2 details** Dot1x Info for GigabitEthernet1/0/2

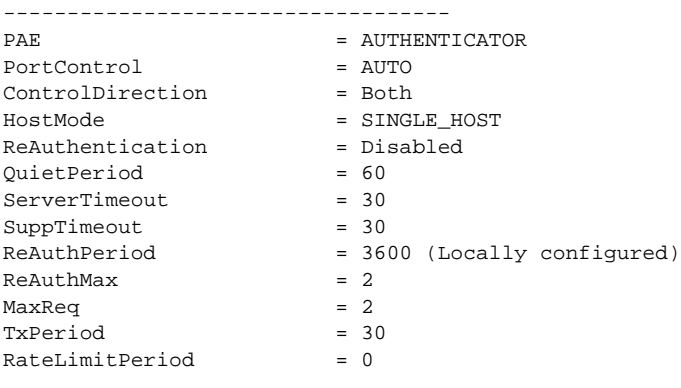

Dot1x Authenticator Client List Empty

This is an example of output from the **show dot1x interface** *interface-id* **details** commmand when a port is assigned to a guest VLAN and the host mode changes to multiple-hosts mode:

Switch# **show dot1x interface gigabitethernet1/0/1 details** Dot1x Info for GigabitEthernet1/0/1

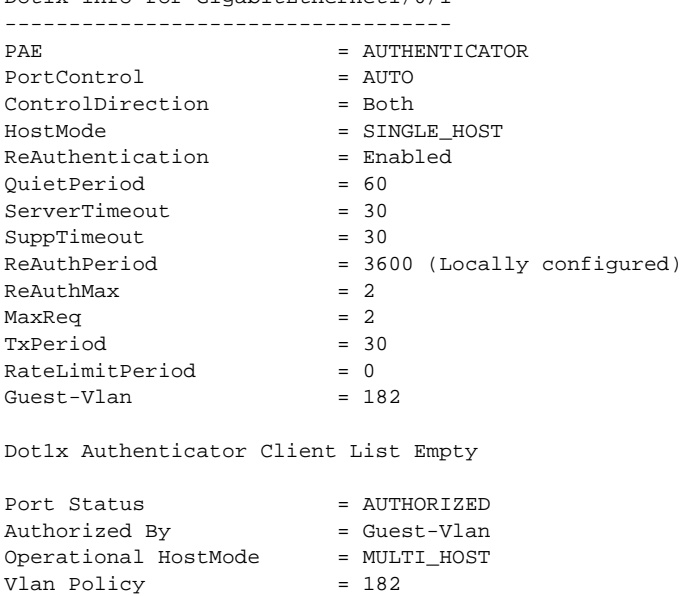

This is an example of output from the **show dot1x interface** *interface-id* **statistics** command. [Table 0-10](#page-77-0) describes the fields in the display.

Switch> **show dot1x interface gigabitethernet1/0/2 statistics** Dot1x Authenticator Port Statistics for GigabitEthernet1/0/2

| RxStart = 0 | $RxLogoff = 0$<br>RxInvalid = 0 RxLenErr = 0    | $RxResp = 1$<br>RxTotal = 2 | $RxRespID = 1$ |
|-------------|-------------------------------------------------|-----------------------------|----------------|
|             | $TxReq = 2$ $TxReqID = 132$ $TxTotal = 134$     |                             |                |
|             | $RxVersion = 2$ LastRxSrcMAC = $00a0.c9b8.0072$ |                             |                |

<span id="page-77-0"></span>*Table 0-10 show dot1x statistics Field Descriptions*

--------------------------------------------

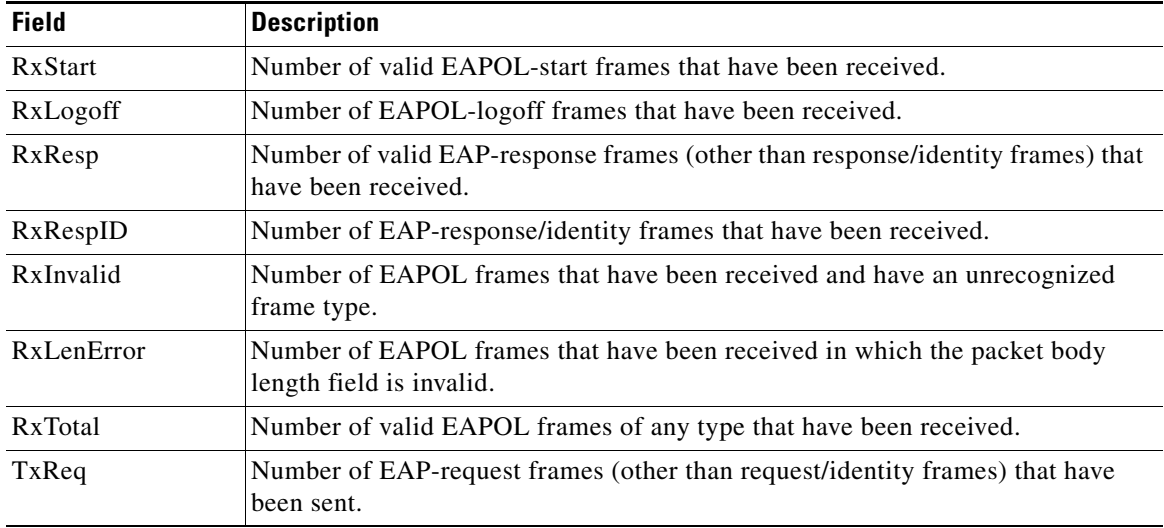

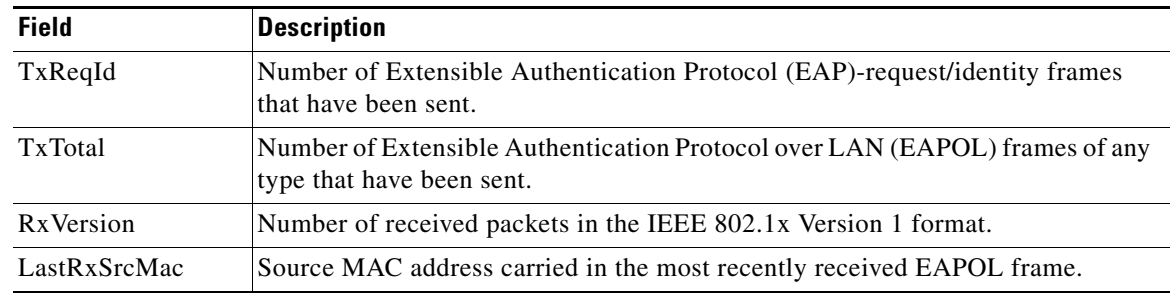

## *Table 0-10 show dot1x statistics Field Descriptions (continued)*

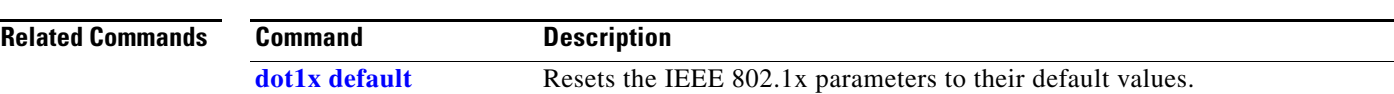

# **show dtp**

Use the **show dtp** privileged EXEC command to display Dynamic Trunking Protocol (DTP) information for the switch or for a specified interface.

**show dtp** [**interface** *interface-id*]

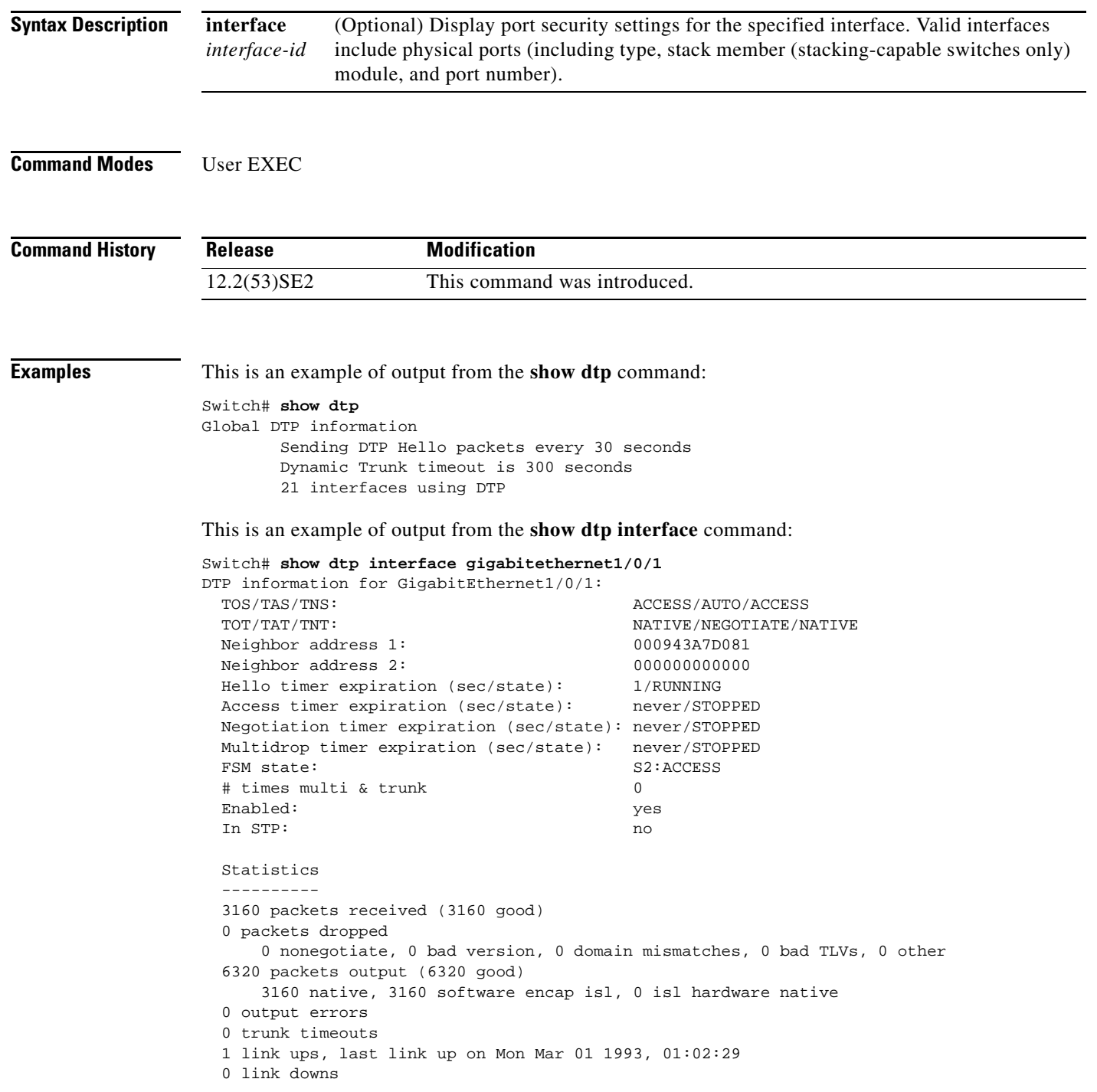

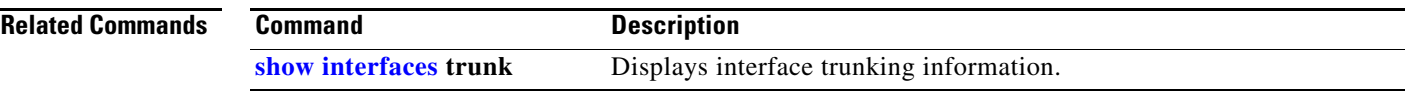

 $\blacksquare$ 

 $\overline{\phantom{a}}$ 

# **show eap**

Use the **show eap** privileged EXEC command to display Extensible Authentication Protocol (EAP) registration and session information for the switch or for the specified port.

**show eap** {{**registrations** [**method** [*name*] | **transport** [*name*]]} | {**sessions** [**credentials** *name* [**interface** *interface-id*] | **interface** *interface-id* | **method** *name* | **transport** *name*]}} [**credentials** *name* | **interface** *interface-id* | **transport** *name*]

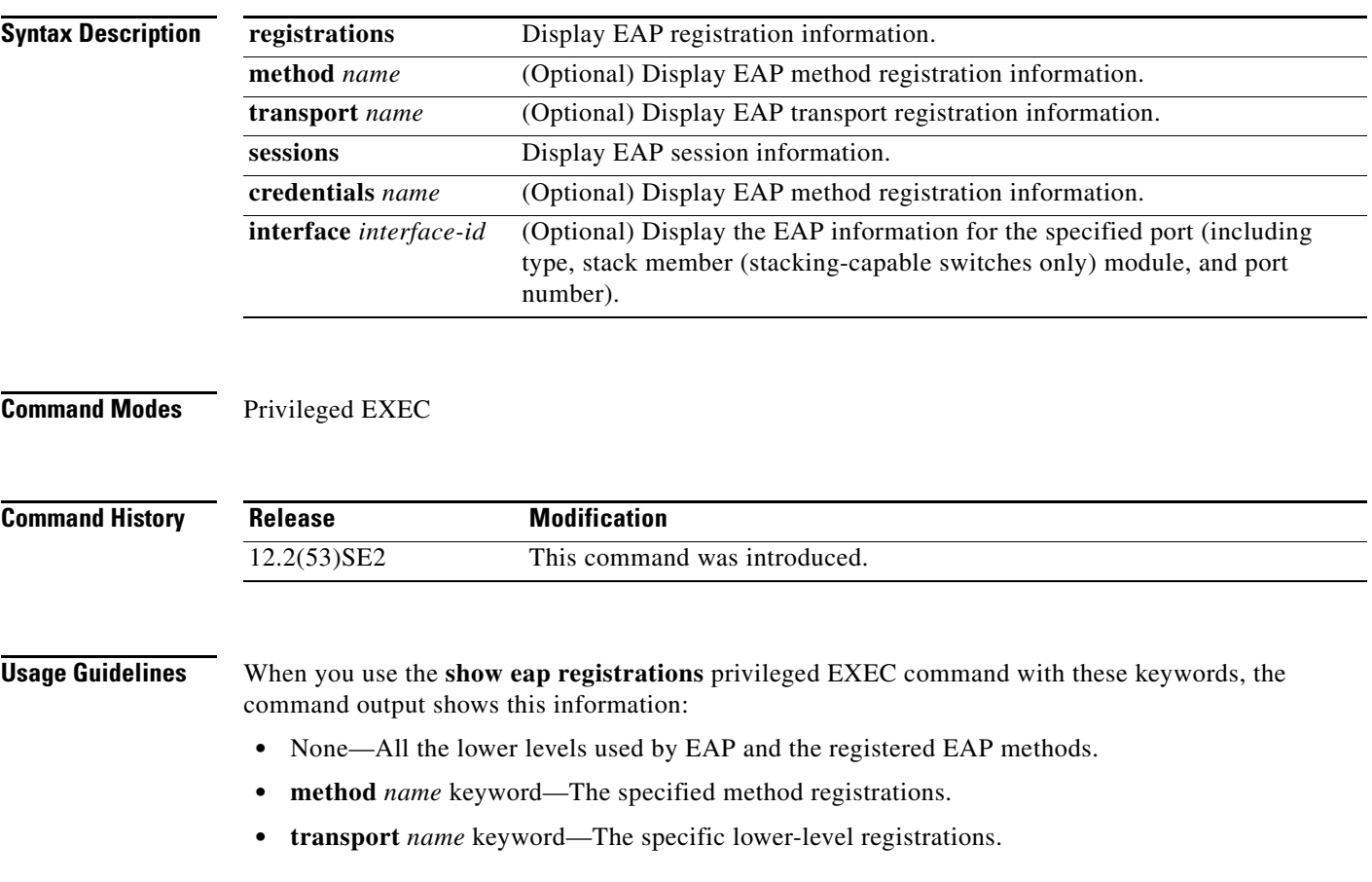

 $\mathbf I$ 

When you use the **show eap sessions** privileged EXEC command with these keywords, the command output shows this information:

- **•** None—All active EAP sessions.
- **• credentials** *name* keyword—The specified credentials profile.
- **• interface** *interface-id* keyword—The parameters for the specified interface.
- **• method** *name* keyword—The specified EAP method.
- **• transport** *name* keyword—The specified lower layer.

**Examples** This is an example of output from the **show eap registrations** privileged EXEC command:

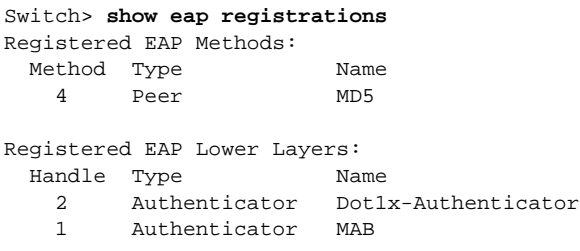

This is an example of output from the **show eap registrations transport** privileged user EXEC command:

```
Switch> show eap registrations transport all
Registered EAP Lower Layers:
  Handle Type Name
    2 Authenticator Dot1x-Authenticator
    1 Authenticator MAB
```
This is an example of output from the **show eap sessions** privileged EXEC command:

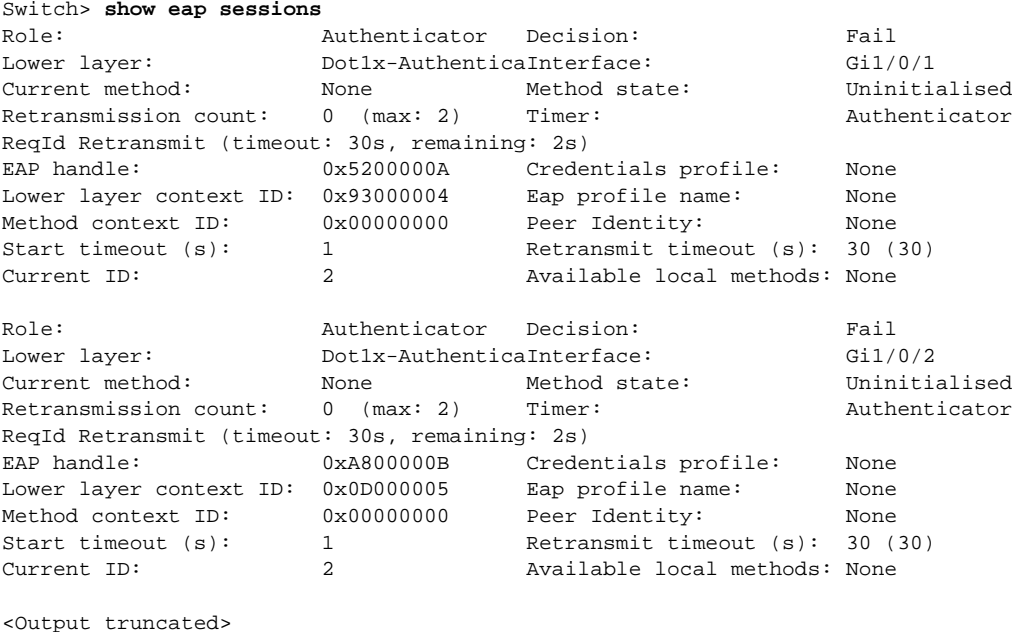

 $\mathbf I$ 

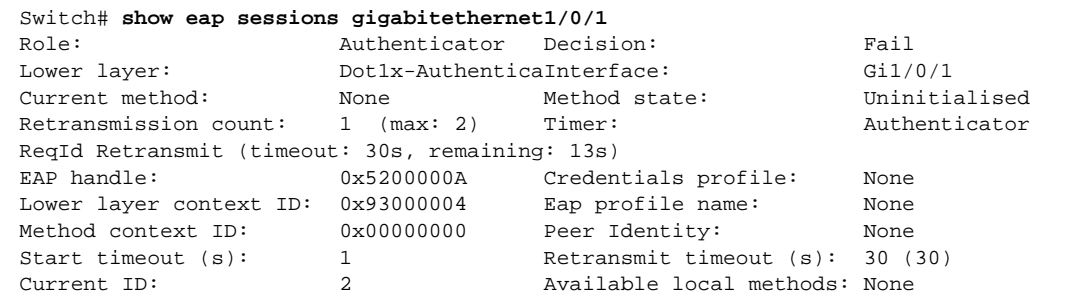

This is an example of output from the **show eap sessions interface** *interface-id* privileged EXEC command:

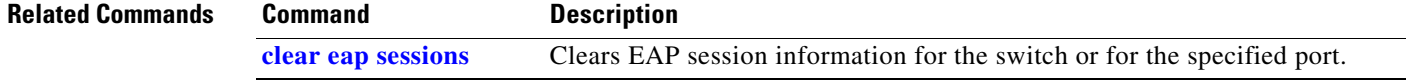

## **show env**

Use the **show env** user EXEC command to display fan, temperature, redundant power system (RPS) availability, and power information for the switch or the switch stack.

**show env** {**all** | **fan** | **power** [**all** | **switch** [*switch-number*]] | **rps** | **stack** [*switch-number*] | **temperature** [**status**] **| xps**}

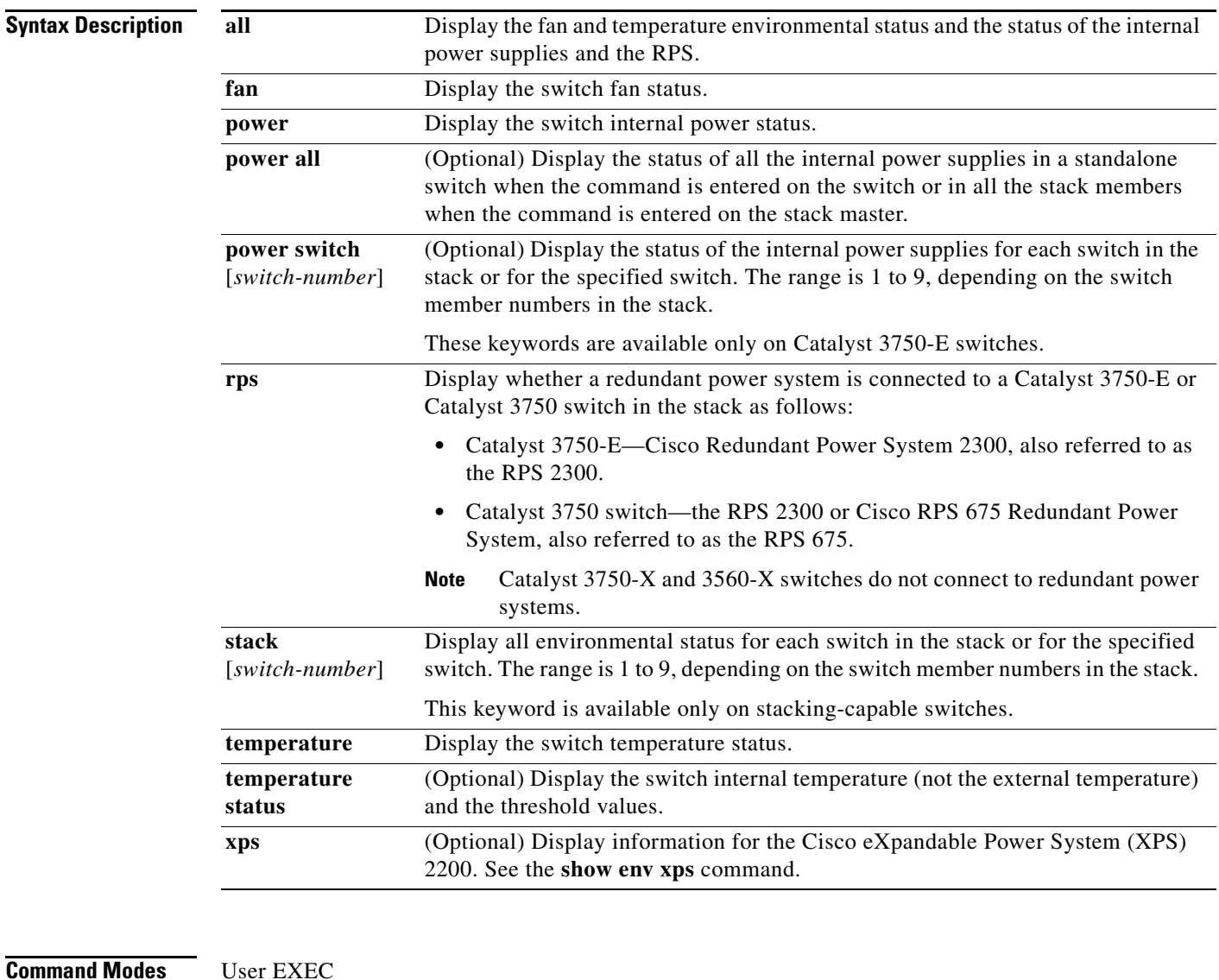

### **Command History**

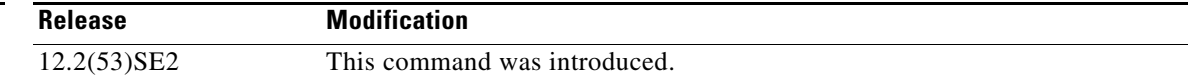

**Usage Guidelines** Use the **show env** user EXEC command to display the information for the switch being accessed—a standalone switch or the stack master. Use this command with the **stack** and **switch** keywords to display all information for the stack or for the specified stack member.

> If you enter the **show env temperature status** command, the command output shows the switch temperature state and the threshold level.

You can also use the **show env temperature** command to display the switch temperature status. The command output shows the green and yellow states as *OK* and the red state as *FAULTY*. If you enter the **show env all** command, the command output is the same as the **show env temperature status** command output.

**Examples** This is an example of output from the **show env all** command on a standalone switch:

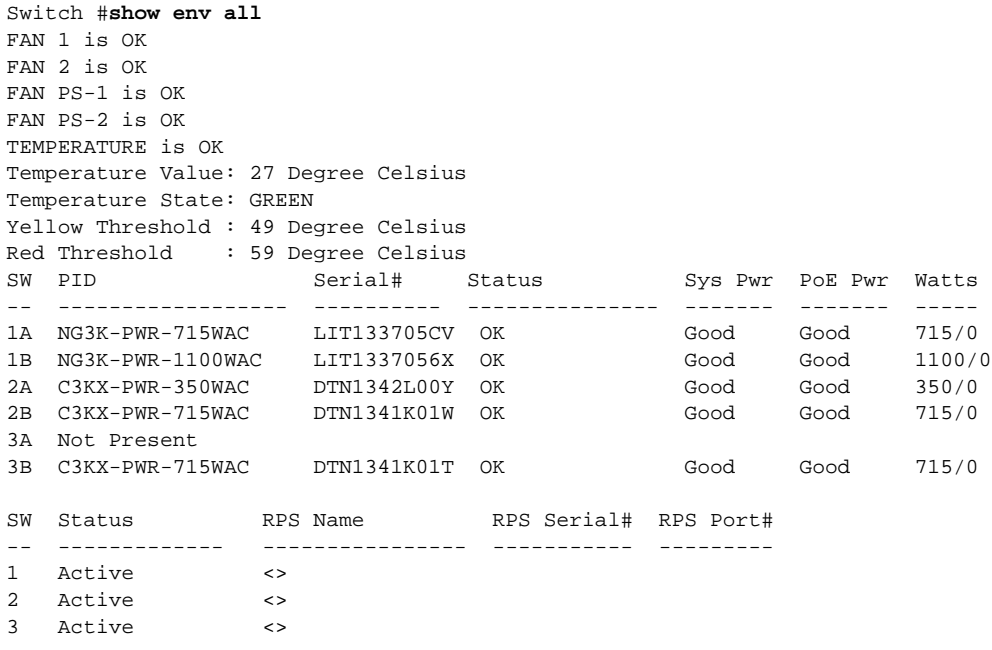

This is an example of output from the **show env fan** command:

```
Switch> show env fan
FAN 1 is OK
FAN 2 is OK
```
This is an example of output from the **show env power all** command on a stack master:

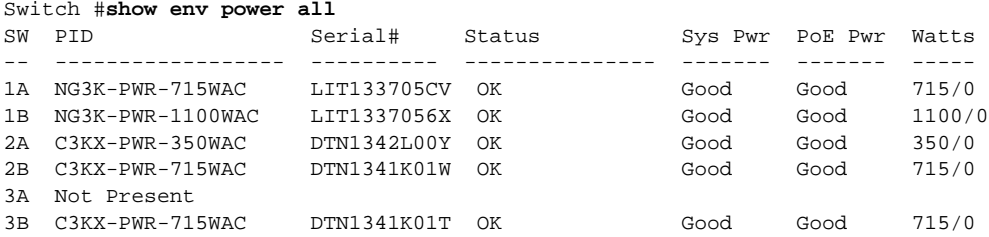

This is an example of output from the **show env stack** command on a stack master:

Switch> **show env stack** SWITCH: 1

```
FAN 1 is OK
FAN 2 is OK
PS-FAN1 is OK
PS-FAN2 is OK
TEMPERATURE is OK
Temperature Value: 27 Degree Celsius
Temperature State: GREEN
Yellow Threshold : 49 Degree Celsius<br>Red Threshold : 59 Degree Celsius
                 : 59 Degree Celsius
POWER is OK
RPS is AVAILABLE
```
<output truncated>

This example shows how to display the temperature value, state, and the threshold values on a standalone switch. [Table 0-11](#page-86-0) describes the temperature states in the command output.

```
Switch> show env temperature status
Temperature Value: 33 Degree Celsius
Temperature State: GREEN
Yellow Threshold : 65 Degree Celsius
Red Threshold : 75 Degree Celsius
```
#### <span id="page-86-0"></span>*Table 0-11 States in the show env temperature status Command Output*

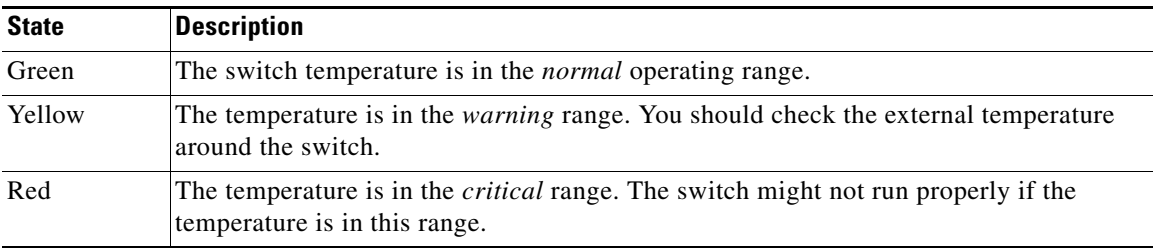

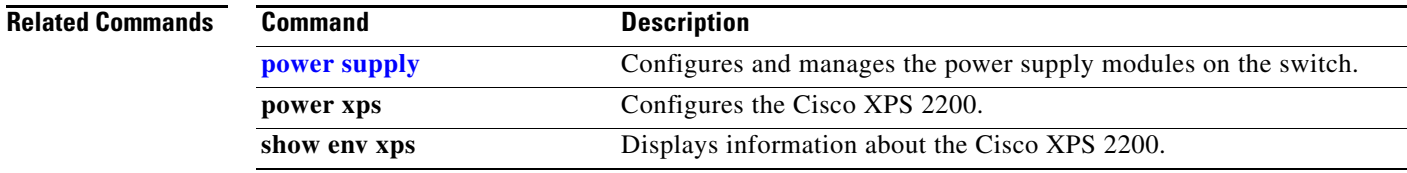

# **show env xps**

To display budgeting, configuration, power, and system power information for the Cisco eXpandable Power System (XPS) 2200, use the **show env** xps command in privileged EXEC mode.

**show env xps** {**budgeting** | **configuration** | **port** [**all** | *number*] | **power** | **system** | **thermal** | **upgrade**  | **version**}

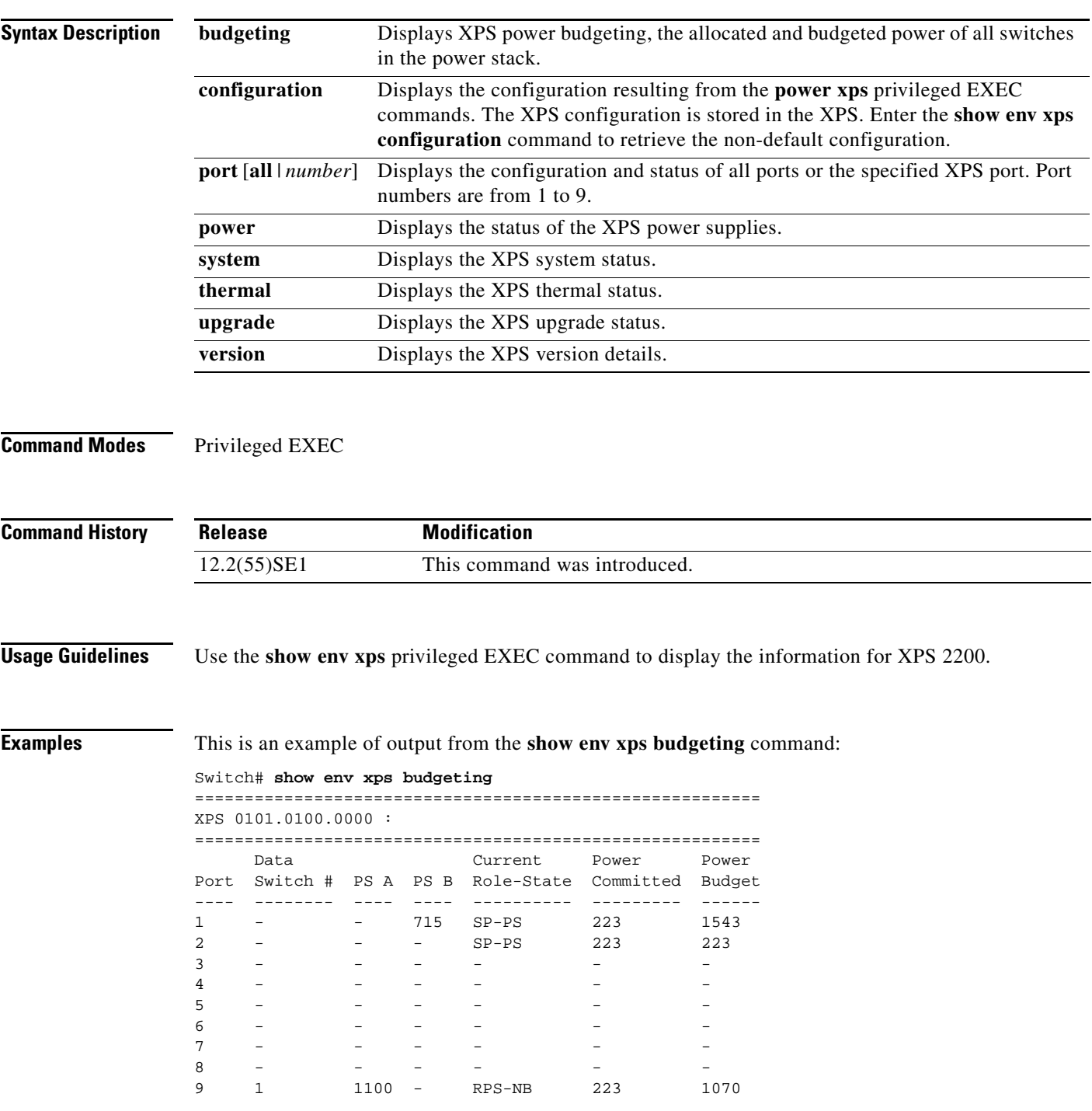

XPS - - - 1100 -

This is an example of output from the **show env xps configuration** command:

Switch# **show env xps configuration**

============================================= XPS 0101.0100.0000 : ============================================= power xps port 4 priority 5 power xps port 5 mode disable power xps port 5 priority 6 power xps port 6 priority 7 power xps port 7 priority 8 power xps port 8 priority 9 power xps port 9 priority 4

This is an example of output from the **show env xps port all** command:

Switch# **show env xps port all**

```
XPS 0101.0100.0000 Port 1
     -----------------------------------------
Port name : -
Connected : Yes
Mode : Enabled (On)
Priority : 1
Data stack switch # : -
Configured role : Auto-SP
Run mode : SP-PS : Stack Power Power-Sharing Mode
Cable faults : 0x0
XPS 0101.0100.0000 Port 2
-----------------------------------------
Port name : -
Connected : Yes
\begin{tabular}{lllllll} \textbf{Mode} & & \textbf{: Enabled (On)}\\ \textbf{Priority} & & \textbf{: 2} \end{tabular}Priority
Data stack switch # : -
Configured role : Auto-SP
Run mode : SP-PS : Stack Power Power-Sharing Mode
Cable faults : 0x0
XPS 0101.0100.0000 Port 3
-----------------------------------------
Port name : -
Connected : No
Mode : Enabled (On)<br>Priority : 3
Priority
Data stack switch # : -
Configured role : Auto-SP
Run mode : -
```
<output truncated>

Cable faults : 0x0

This is an example of output from the **show env xps power** command:

```
Switch# show env xps power
=============================================================================
XPS 0101.0100.0000 :
=============================================================================
Port-Supply SW PID Serial# Status Mode Watts
----------- -- ------------------ ----------- -------------- ---- -----
XPS-A Not present
XPS-B NG3K-PWR-1100WAC LIT13320NTV OK SP 1100
```
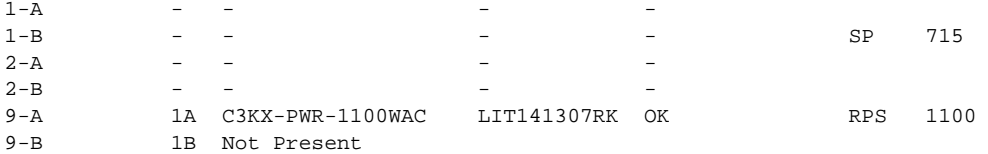

This is an example of output from the **show env xps system** command:

#### Switch# **show env xps system**

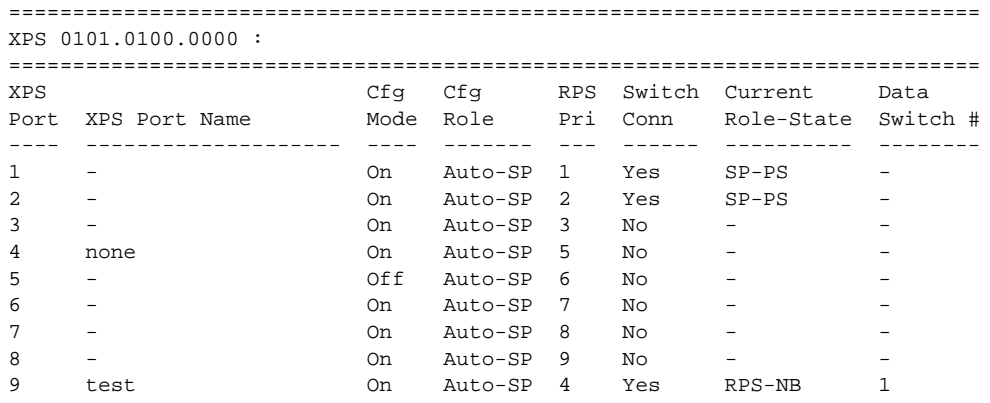

This is an example of output from the **show env xps thermal** command:

```
Switch# show env xps thermal
=============================================
XPS 0101.0100.0000 :
=============================================
Fan Status
---- -----------
\begin{array}{ccc} 1 & & \textrm{OK} \\ 2 & & \textrm{OK} \end{array}OK
3 NOT PRESENT
PS-1 NOT PRESENT
PS-2 OK
```
Temperature is OK

This is an example of output from the **show env xps upgrade** command when no upgrade is occurring:

Switch# s**how env xps upgrade**  No XPS is connected and upgrading.

These are examples of output from the **show env xps upgrade** command when an upgrade is in process:

```
Switch# show env xps upgrade 
XPS Upgrade Xfer
```

```
SW Status Prog
   -- ----------- ----
 1 Waiting 0%
Switch#
*Mar 22 03:12:46.723: %PLATFORM_XPS-6-UPGRADE_START: XPS 0022.bdd7.9b14 upgrade has 
started through the Service Port.
```

```
Switch# show env xps upgrade
```
XPS Upgrade Xfer SW Status Prog -- ----------- ---- 1 Receiving 1%

Switch# s**how env xps upgrade** 

```
XPS Upgrade Xfer
SW Status Prog
-- ----------- ----
 1 Receiving 5%
Switch# show env xps upgrade 
XPS Upgrade Xfer
SW Status Prog
-- ----------- ----
 1 Reloading 100%
Switch#
*Mar 22 03:16:01.733: %PLATFORM_XPS-6-UPGRADE_DONE: XPS 0022.bdd7.9b14 upgrade has 
completed and the XPS is reloading.
```
This is an example of output from the **show env xps version** command:

```
Switch# show env xps version
=============================================
XPS 0022.bdd7.9b14:
=============================================
Serial Number: FDO13490KUT
Hardware Version: 8
Bootloader Version: 7
Software Version: 18
```
### **Related Commands C**

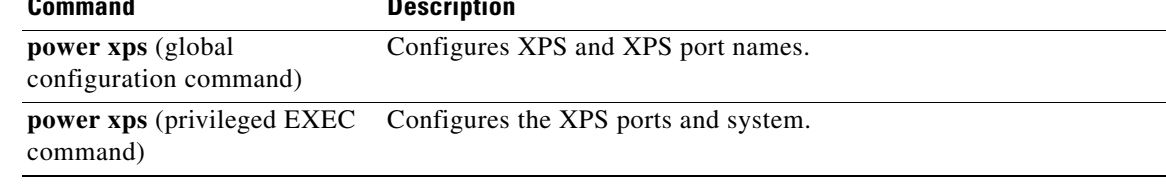

 $\mathbf I$ 

# <span id="page-91-0"></span>**show errdisable detect**

Use the **show errdisable detect** user EXEC command to display error-disabled detection status.

**show errdisable detect**

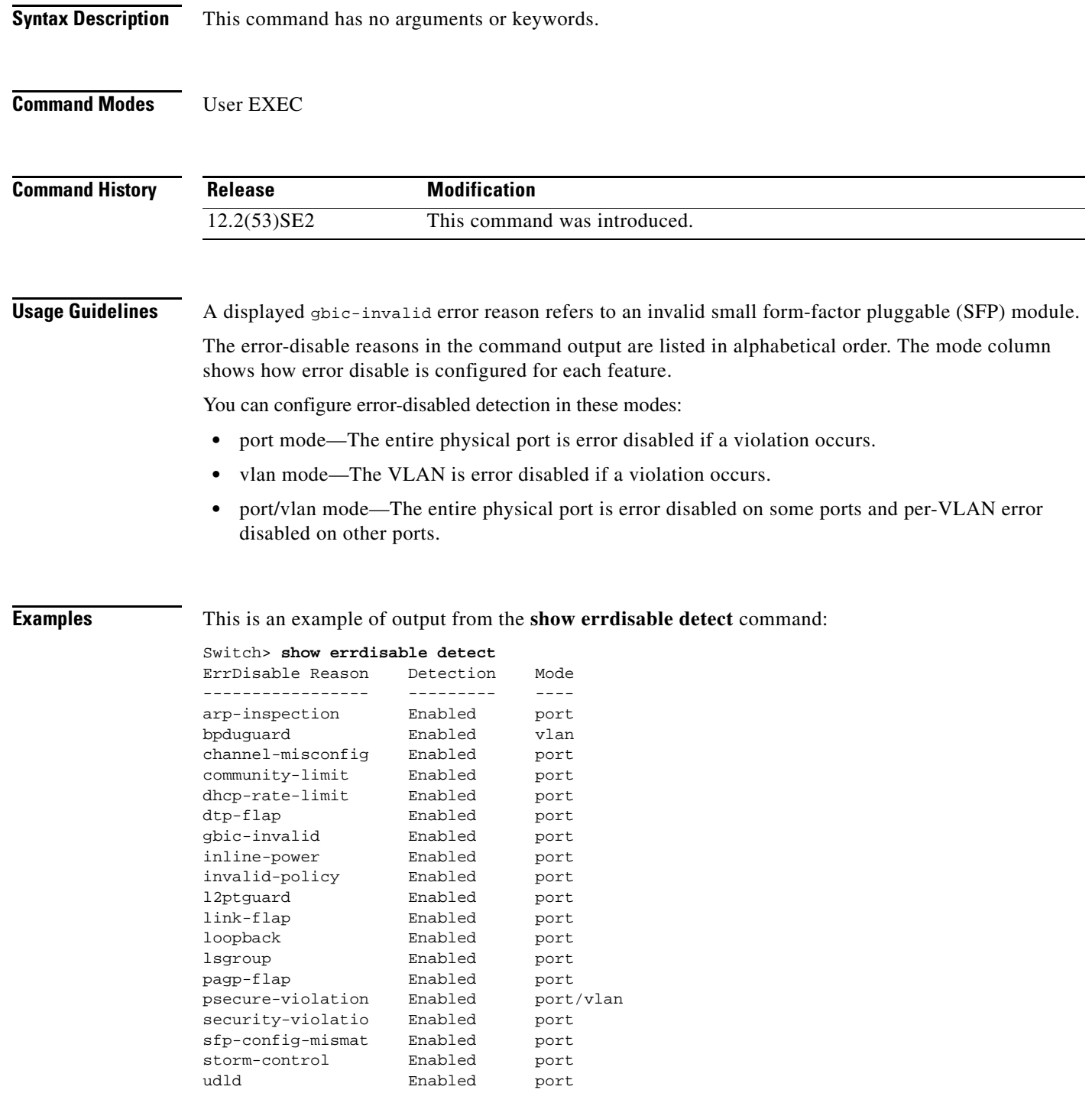

Enabled

vmps Enabled port

## **Related Co**

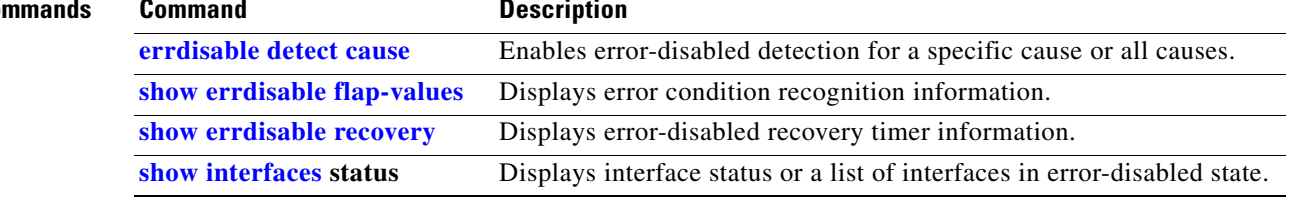

 $\blacksquare$ 

## <span id="page-93-0"></span>**show errdisable flap-values**

Use the **show errdisable flap-values** user EXEC command to display conditions that cause an error to be recognized for a cause.

**show errdisable flap-values**

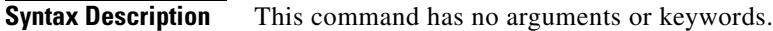

**Command Modes** User EXEC

**Command History Release Modification** 12.2(53)SE2 This command was introduced.

**Usage Guidelines** The *Flaps* column in the display shows how many changes to the state within the specified time interval will cause an error to be detected and a port to be disabled. See the "Examples" section for an example of the display.

### **Examples** This is an example of output from the **show errdisable flap-values** command, which shows that an error will be assumed and the port shut down if three Dynamic Trunking Protocol (DTP)-state (port mode access/trunk) or Port Aggregation Protocol (PAgP) flap changes occur during a 30-second interval, or if 5 link-state (link up/down) changes occur during a 10-second interval:

Switch> **show errdisable flap-values** ErrDisable Reason Flaps Time (sec) ----------------- ------ --------- pagp-flap 3 30 dtp-flap 3 30<br>
link-flap 5 10 link-flap 5 10

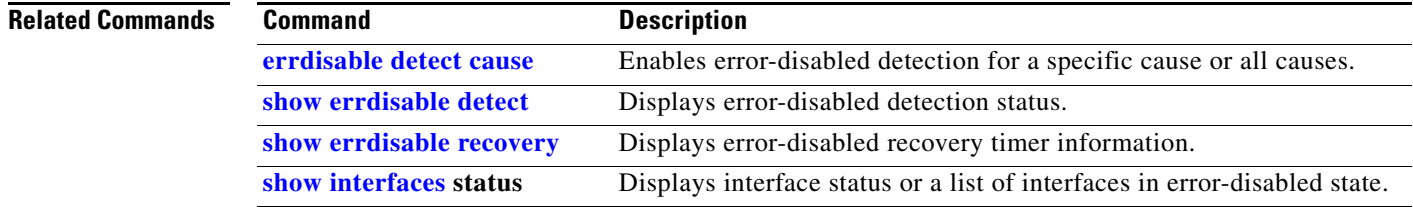

a ka

## <span id="page-94-0"></span>**show errdisable recovery**

Use the **show errdisable recovery** user EXEC command to display the error-disabled recovery timer information.

**show errdisable recovery**

**Syntax Description** This command has no arguments or keywords. **Command Modes** User EXEC **Command History Usage Guidelines** A *gbic-invalid error-disable* reason refers to an invalid small form-factor pluggable (SFP) module interface. **Examples** This is an example of output from the **show errdisable recovery** command: Switch> **show errdisable recovery** ErrDisable Reason Timer Status ----------------- ------------- udld Disabled bpduguard Disabled security-violatio Disabled channel-misconfig Disabled vmps Disabled pagp-flap Disabled dtp-flap Disabled link-flap Enabled l2ptguard Disabled psecure-violation Disabled gbic-invalid Disabled dhcp-rate-limit Disabled unicast-flood Disabled storm-control Disabled arp-inspection Disabled loopback Disabled Timer interval:300 seconds Interfaces that will be enabled at the next timeout: Interface Errdisable reason Time left(sec) --------- ----------------- -------------- Gi1/0/2 link-flap 279 **Release Modification** 12.2(53)SE2 This command was introduced.

**Note** Though visible in the output, the unicast-flood field is not valid.

Г

 $\overline{\phantom{a}}$ 

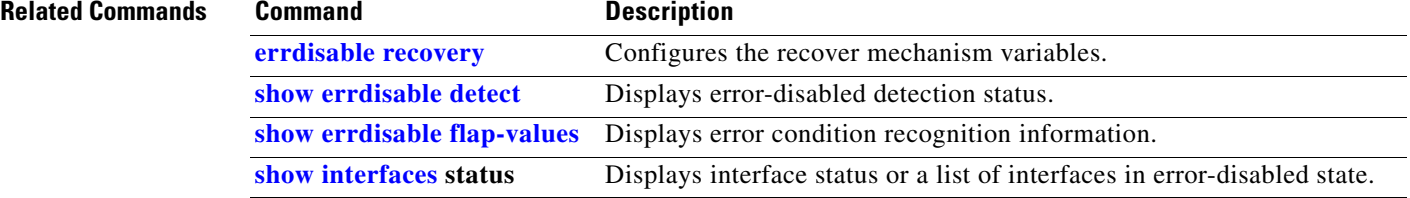

**The Contract of the Contract of the Contract of the Contract of the Contract of the Contract of the Contract of the Contract of the Contract of the Contract of the Contract of the Contract of the Contract of the Contract** 

# **show etherchannel**

Use the **show etherchannel** user EXEC command to display EtherChannel information for a channel.

**show etherchannel** [*channel-group-number* {**detail** | **port** | **port-channel** | **protocol** | **summary**}] {**detail** | **load-balance** | **port** | **port-channel** | **protocol** | **summary**}

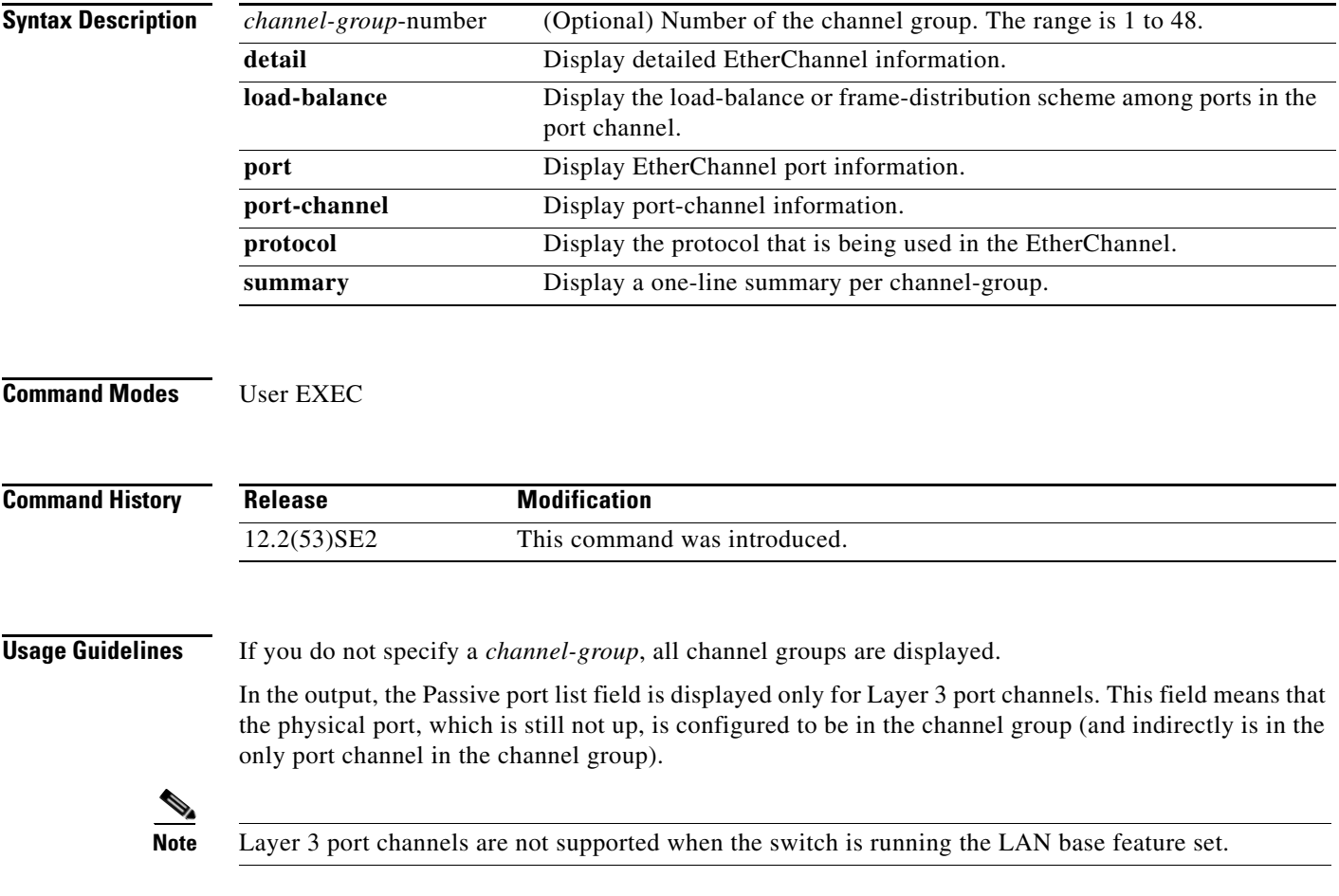

H

**Examples** This is an example of output from the **show etherchannel 1 detail** command:

```
Switch> show etherchannel 1 detail
Group state = L2
Ports: 2 Maxports = 16
Port-channels: 1 Max Port-channels = 16
Protocol: LACP
              Ports in the group:
               -------------------
Port: Gi1/0/1
------------
Port state = Up Mstr In-Bndl
Channel group = 1 Mode = ActiveChannel group = 1 Mode = Active Gcchange = -<br>Port-channel = Po1 GC = - Pseudo port-channel = Po1
Port index = 0 Load = 0x00 Protocol = LACP
Flags: S - Device is sending Slow LACPDUs F - Device is sending fast LACPDU
       A - Device is in active mode. P - Device is in passive mode.
Local information:
                        LACP port Admin Oper Port Port<br>Priority Key Key Number State
Port Flags State Priority
Gi1/0/1 SA bndl 32768 0x1 0x1 0x101 0x3D
Gi1/0/2 A bndl 32768 0x0 0x1 0x0 0x3D
Age of the port in the current state: 01d:20h:06m:04s
               Port-channels in the group:
               ----------------------
Port-channel: Po1 (Primary Aggregator)
------------
Age of the Port-channel = 01d:20h:20m:26sLogical slot/port = 10/1 Number of ports = 2
HotStandBy port = null
                = Port-channel Ag-Inuse
Protocol = LACP
Ports in the Port-channel:
Index Load Port EC state No of bits
------+------+------+------------------+-----------
 0 00 Gi1/0/1 Active 0
 0 00 Gi1/0/2 Active 0
Time since last port bundled: 01d:20h:20m:20s Gi1/0/2
```
This is an example of output from the **show etherchannel 1 summary** command:

```
Switch> show etherchannel 1 summary
Flags: D - down P - in port-channel
 I - stand-alone s - suspended
        H - Hot-standby (LACP only)
        R - Layer3 S - Layer2
        u - unsuitable for bundling
       U - in use f - failed to allocate aggregator
        d - default port
Number of channel-groups in use: 1
Number of aggregators:
Group Port-channel Protocol Ports
------+-------------+-----------+----------------------------------------
1 Po1(SU) LACP Gi1/0/1(P) Gi1/0/2(P)
```
This is an example of output from the **show etherchannel 1 port-channel** command:

```
Switch> show etherchannel 1 port-channel 
               Port-channels in the group: 
               ----------------------
Port-channel: Po1 (Primary Aggregator)
------------
Age of the Port-channel = 01d:20h:24m:50sLogical slot/port = 10/1 Number of ports = 2
HotStandBy port = null
Port state = Port-channel Ag-Inuse
Protocol = LACP
Ports in the Port-channel:
Index Load Port EC state No of bits
------+------+------+------------------+-----------
 0 00 Gi1/0/1 Active 0<br>0 00 Gi1/0/2 Active 0
 0 00 Gi1/0/2 Active 0
Time since last port bundled: 01d:20h:24m:44s Gi1/0/2
This is an example of output from show etherchannel protocol command:
Switch# show etherchannel protocol
               Channel-group listing:
               -----------------------
```

```
Group: 1
----------
Protocol: LACP
Group: 2
----------
```
Protocol: PAgP

#### **Related Commands**

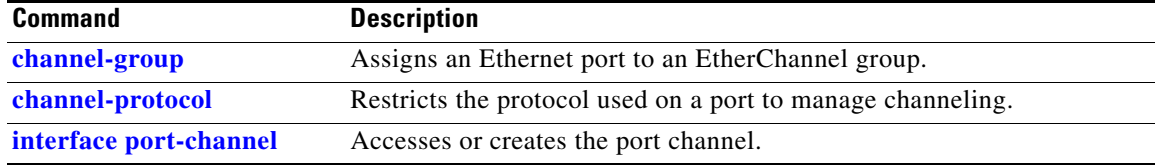

## **show fallback profile**

Use the **show fallback profile** privileged EXEC command to display the fallback profiles that are configured on a switch.

**show fallback profile** 

**Syntax Description** This command has no arguments or keywords.

**Command Modes** Privileged EXEC

**Command History Release Modification** 12.2(53)SE2 This command was introduced.

**Usage Guidelines** Use the **show fallback** profile privileged EXEC command to display profiles that are configured on the switch.

#### **Examples** This is an example of output from the **show fallback profile** command:

switch# show fall profile Profile Name: dot1x-www ------------------------------------ Description : NONE IP Admission Rule : webauth-fallback IP Access-Group IN: default-policy Profile Name: dot1x-www-lpip ------------------------------------ Description : NONE IP Admission Rule : web-lpip IP Access-Group IN: default-policy Profile Name: profile1 ------------------------------------ Description : NONE IP Admission Rule : NONE IP Access-Group IN: NONE

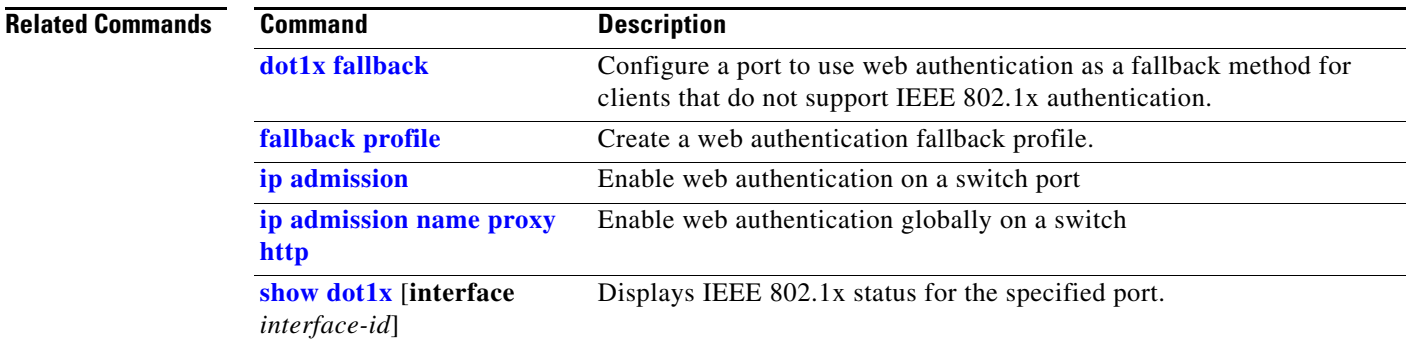

a ka

# **show flowcontrol**

Use the **show flowcontrol** user EXEC command to display the flow control status and statistics.

**show flowcontrol** [**interface** *interface-id* | **module** *number*]

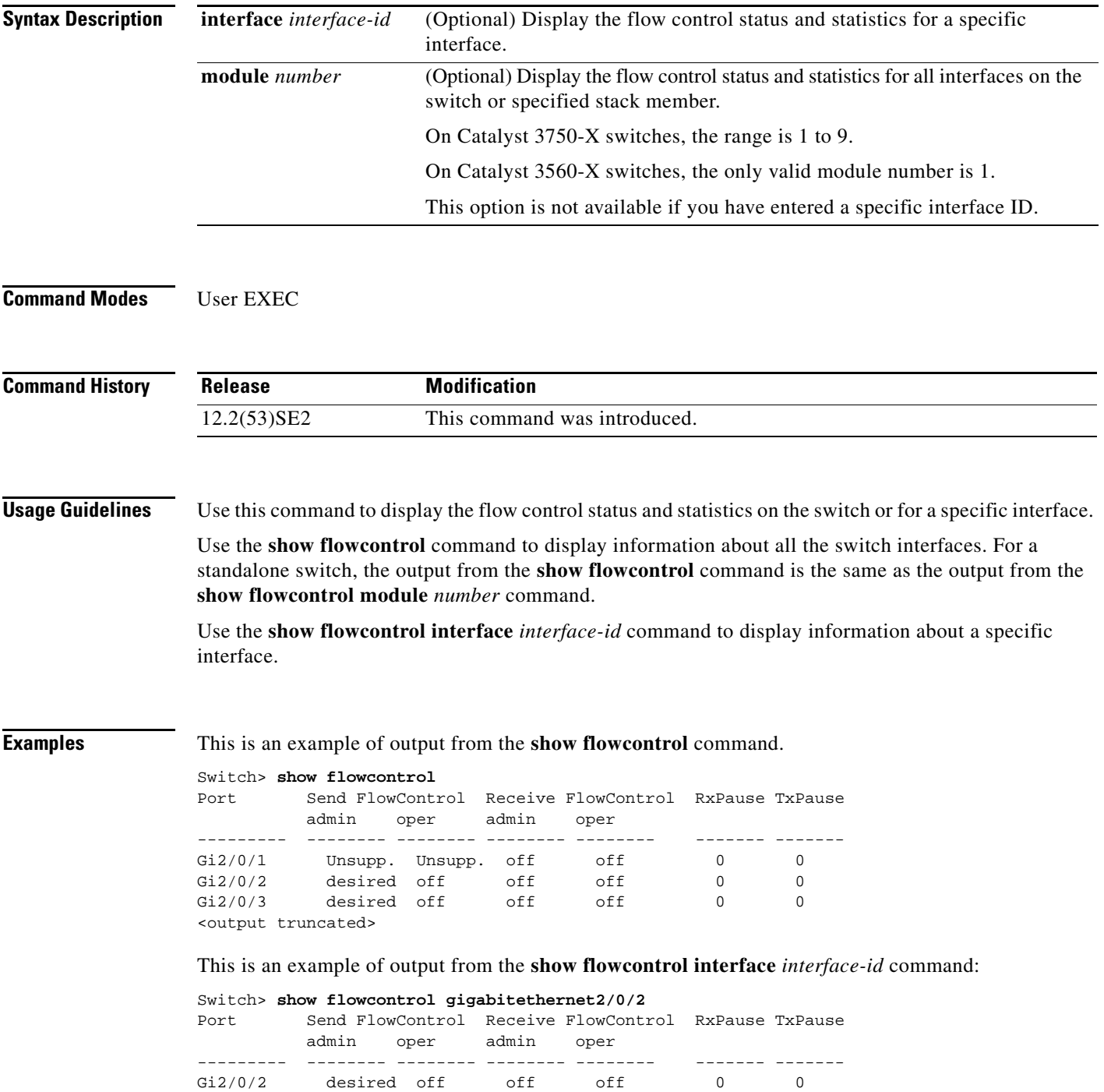

 $\overline{\mathsf{I}}$ 

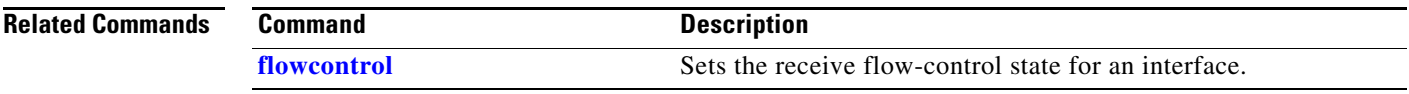

**The Contract of the Contract of the Contract of the Contract of the Contract of the Contract of the Contract of the Contract of the Contract of the Contract of the Contract of the Contract of the Contract of the Contract** 

# **show hw-module switch**

To display the configured port speed on the 10-Gigabit Ethernet slots on C3KX-NM-10GT network modules, use the **show hw-module switch** command in privileged EXEC mode.

**show hw-module switch** {*switch-number* | **all**} **port-group** {*switch-number* | **all**}

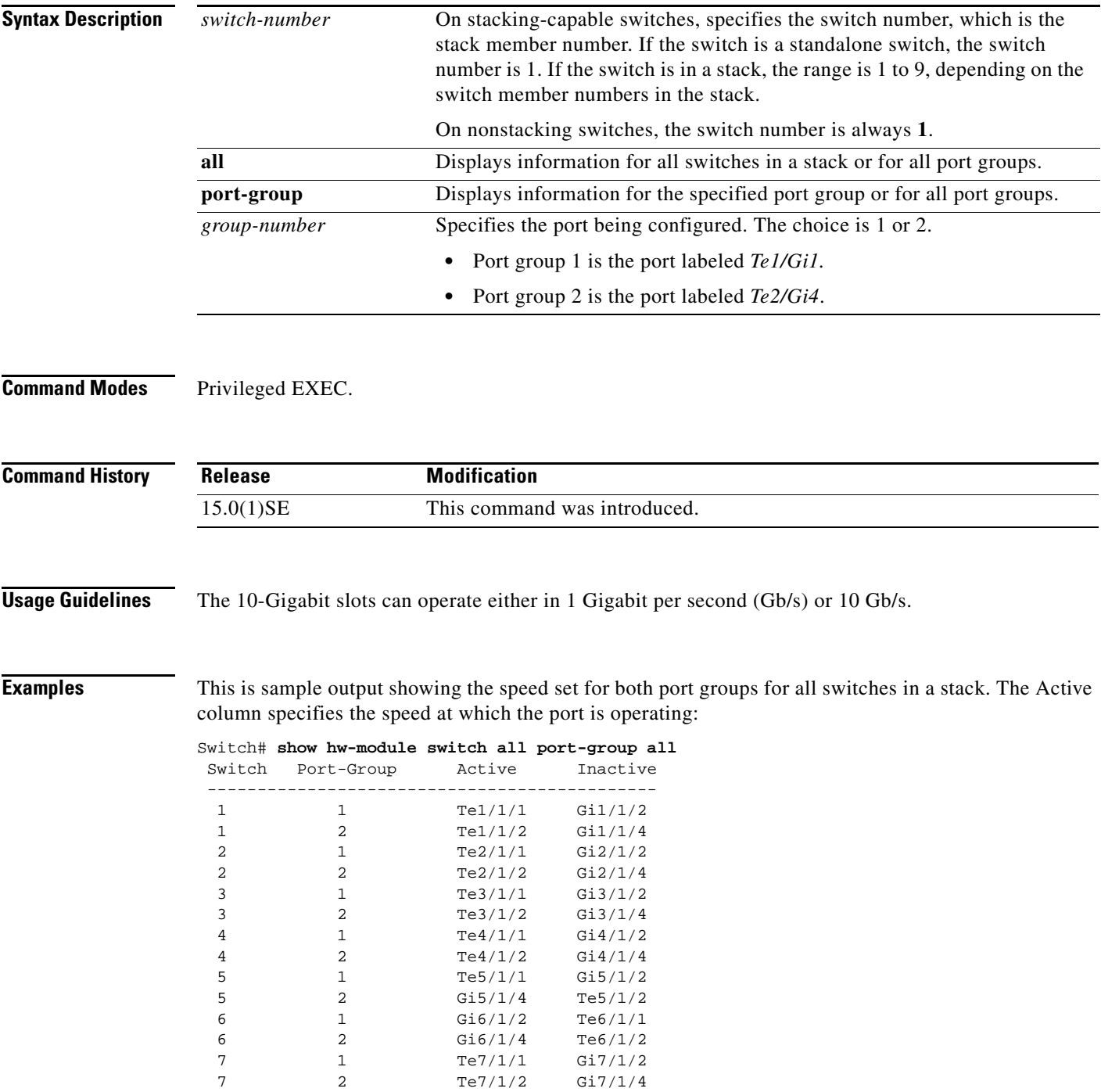

This is sample output showing the speed set for only port group 1 for all switches in a stack. The Active column specifies the speed at which the port is operating.

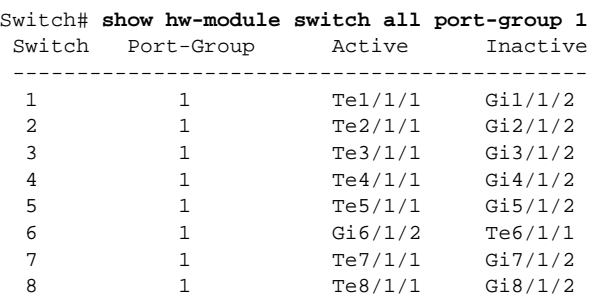

This is sample output showing the speed set for both port groups on switch 2 in the stack:

Switch# **show hw-module switch 2 port-group all** Switch Port-Group Active Inactive --------------------------------------------- 2 1 Te2/1/1 Gi2/1/2

2 2 Te2/1/2 Gi2/1/4

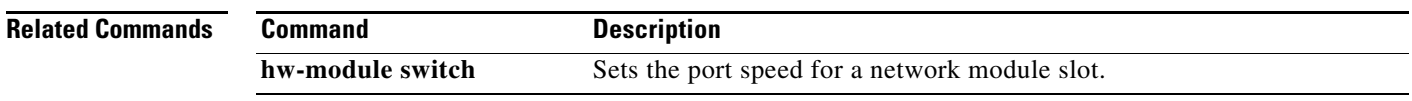

# **show idprom interface**

Use the **show idprom** user EXEC command to display the IDPROM information for the specified interface.

**show idprom interface** *interface-id* [**detail**]

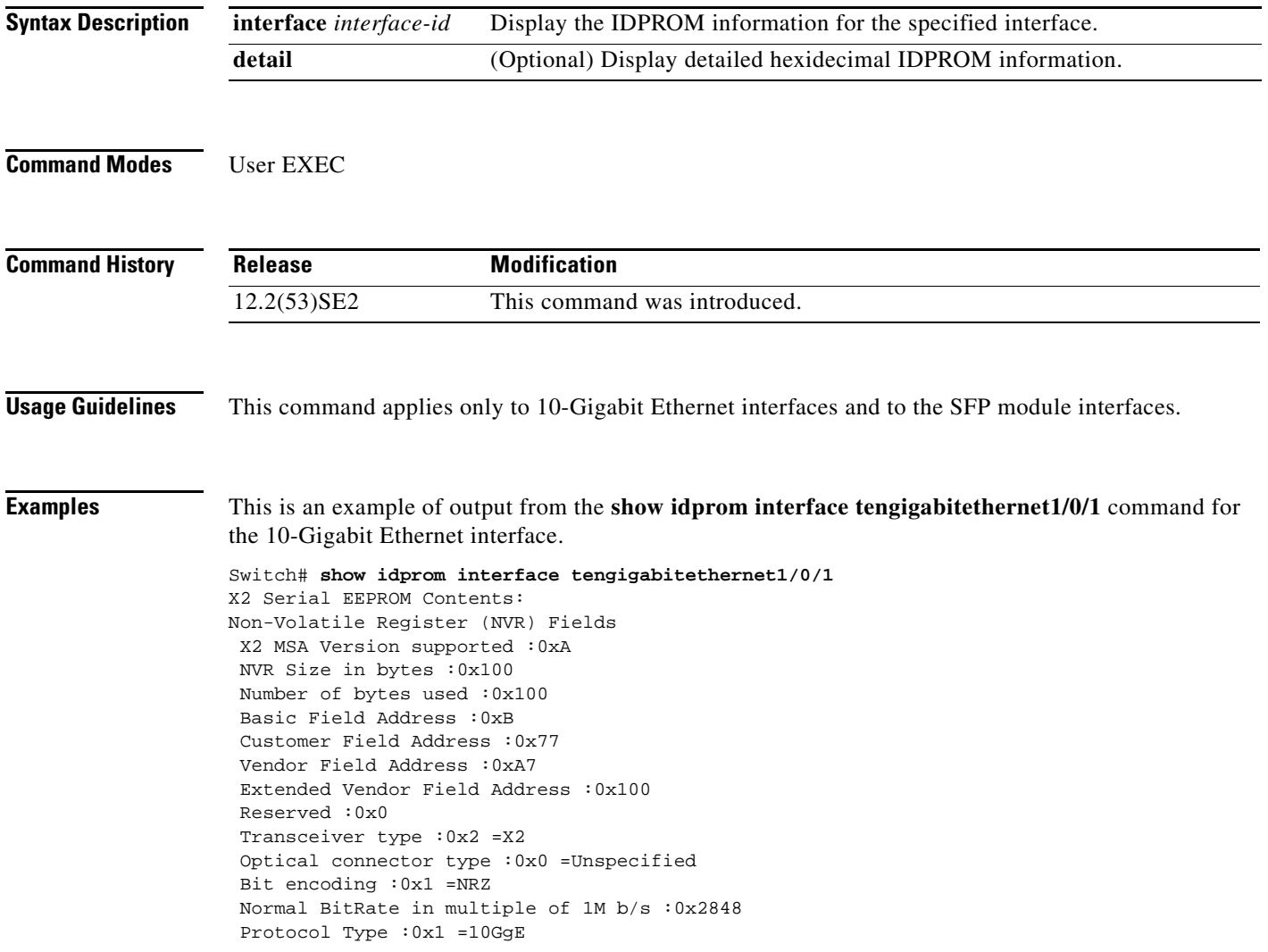

```
Standards Compliance Codes :
 10GbE Code Byte 0 :0x0 =Unspecified
 10GbE Code Byte 1 :0x0
 SONET/SDH Code Byte 0 :0x0
 SONET/SDH Code Byte 1 :0x0
 SONET/SDH Code Byte 2 :0x0
 SONET/SDH Code Byte 3 :0x0
  10GFC Code Byte 0 :0x0
  10GFC Code Byte 1 :0x0
  10GFC Code Byte 2 :0x0
 10GFC Code Byte 3 :0x0
 Transmission range in 10m :0x0
Fibre Type :
 Fibre Type Byte 0 :0x0 =Unspecified
 Fibre Type Byte 1 :0x0 =Unspecified 
Centre Optical Wavelength in 0.01nm steps - Channel 0 :0x0 0x0 0x0 
Centre Optical Wavelength in 0.01nm steps - Channel 1 :0x0 0x0 0x0 
Centre Optical Wavelength in 0.01nm steps - Channel 2 :0x0 0x0 0x0 
Centre Optical Wavelength in 0.01nm steps - Channel 3 :0x0 0x0 0x0 
Package Identifier OUI :0xC09802
Transceiver Vendor OUI :0x3400B01
Transceiver vendor name :CISCO-OPNEXT,INC
Part number provided by transceiver vendor :TRTC010EN-BMC 
Revision level of part number provided by vendor :00
Vendor serial number :OSA093900JK 
Vendor manufacturing date code :2005092800 
Reserved1 : 01 01 20 04 00 01 00
Basic Field Checksum :0x63 
Customer Writable Area :
 0x00: 58 32 2D 31 30 47 42 2D 43 58 34 20 20 20 20 20
 0x10: 20 56 30 31 20 4F 53 41 30 39 33 39 30 30 4A 4B
 0x20: 31 30 2D 32 31 30 35 2D 30 31 20 20 41 30 20 20 
Vendor Specific :
 0x00: 1F 01 1C 02 00 00 00 00 00 00 00 00 00 00 00 00
  0x10: 00 00 00 00 00 00 00 00 00 00 00 00 00 00 00 00
 0x20: 00 00 00 00 00 00 00 00 00 00 00 00 00 00 00 00
 0x30: 00 00 01 00 11 B3 39 9F 5A 51 52 C3 2B 93 E2 A3
 0x40: 19 81 34 33 16 00 00 00 00 00 00 00 00 00 AC 76
 0x50: 37 FF 00 00 00 00 00 00 00
```
F8-FF-FB, 3F-0F, 01-00

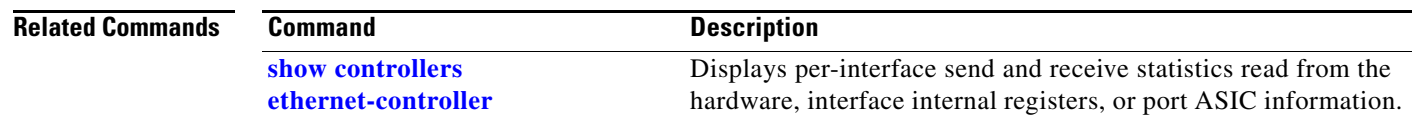

# <span id="page-106-0"></span>**show interfaces**

Use the **show interfaces** privileged EXEC command to display the administrative and operational status of all interfaces or a specified interface.

**show interfaces** [*interface-id* | **vlan** *vlan-id*] [**accounting** | **capabilities** [**module** *number*] | **counters** | **description** | **etherchannel** | **flowcontrol** | **private-vlan mapping** | **pruning** | **stats** | **status** [**err-disabled**] | **switchport** [**backup** | **module** *number*] | **tengigabitethernet**  *interface-id |* **transceiver** [**detail | properties** | **dom-supported-list**] [**module** *number*] | **trunk**]

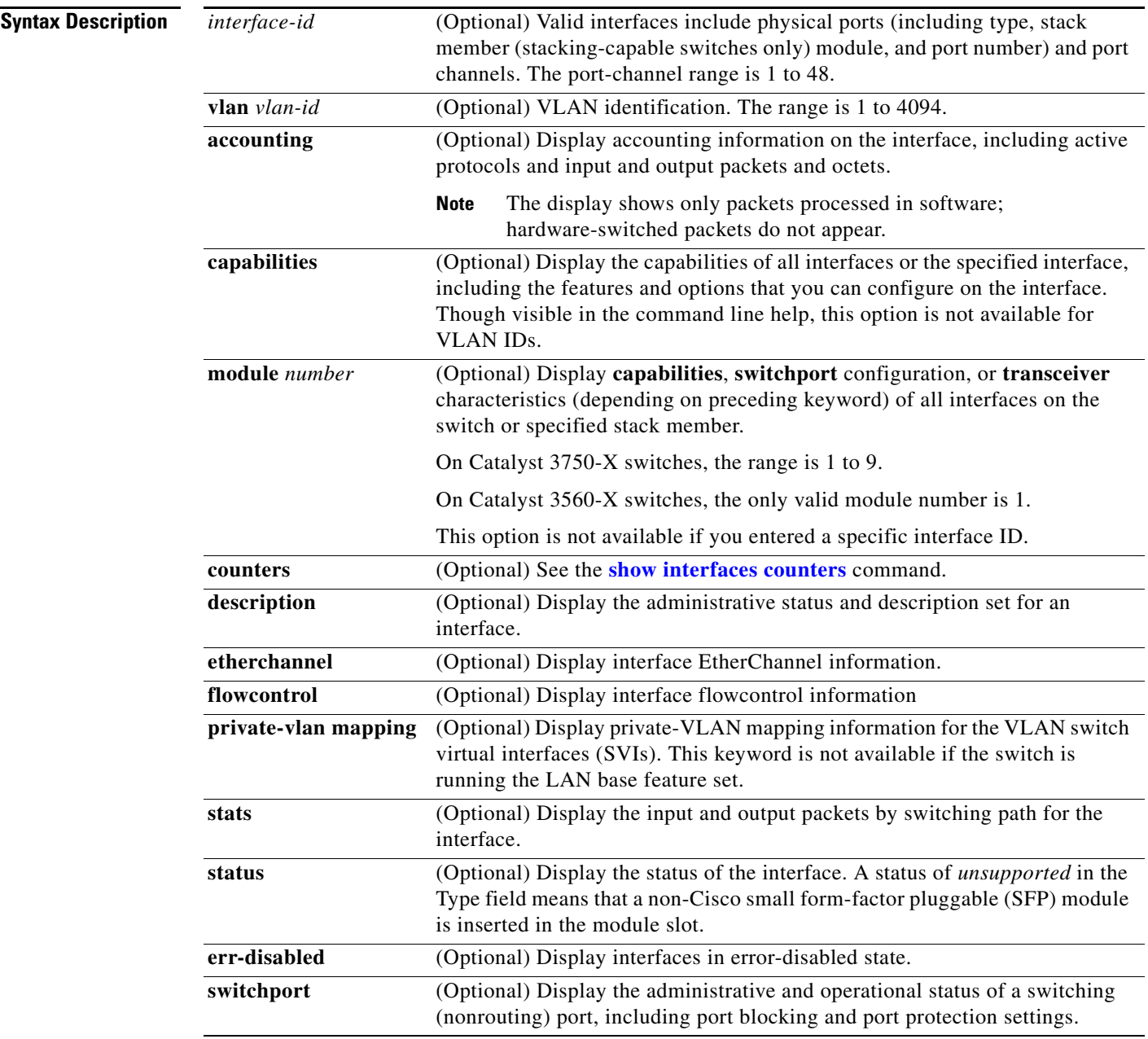

 $\overline{\mathsf{I}}$ 

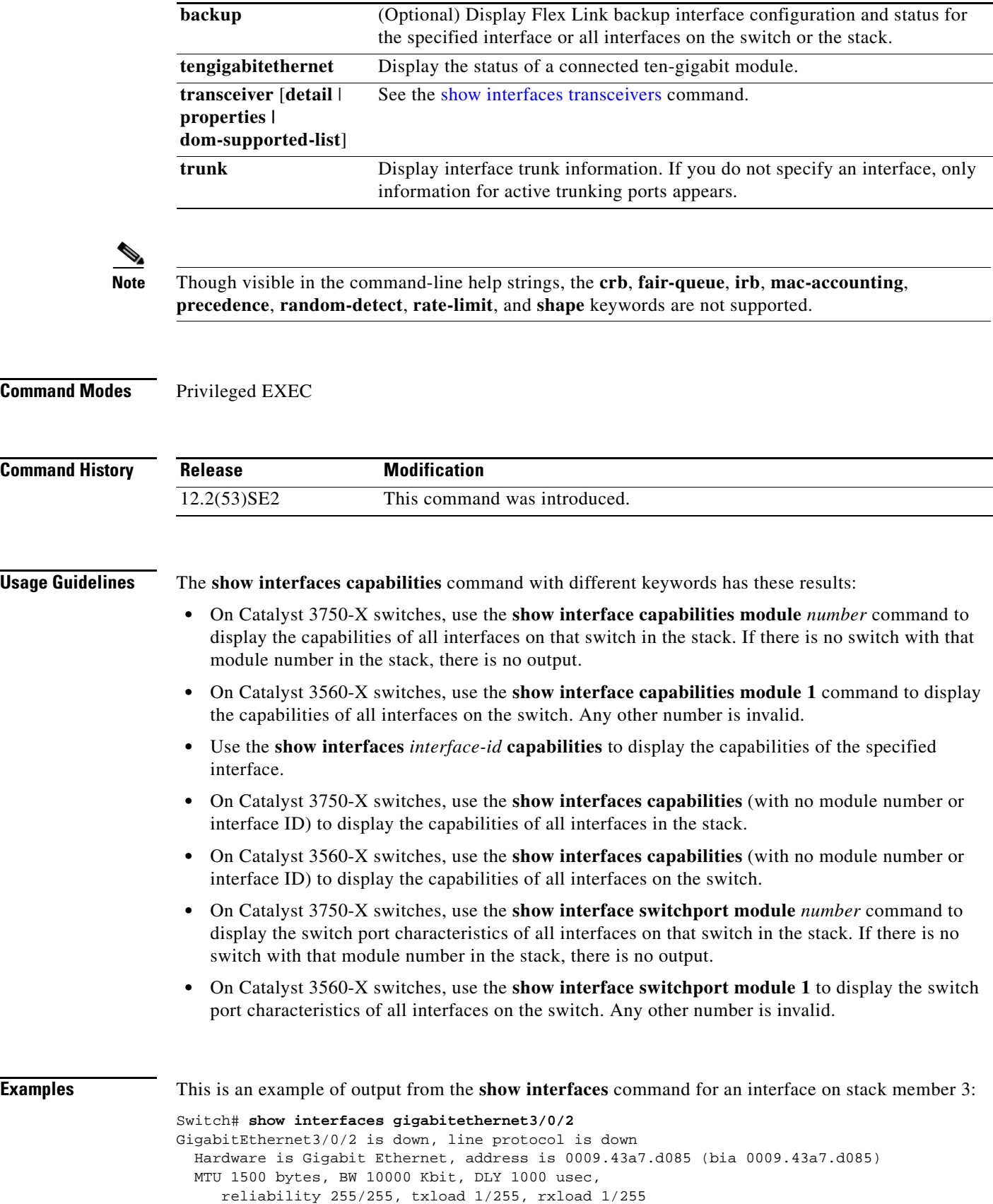

П
Encapsulation ARPA, loopback not set Keepalive set (10 sec) Auto-duplex, Auto-speed input flow-control is off, output flow-control is off ARP type: ARPA, ARP Timeout 04:00:00 Last input never, output never, output hang never Last clearing of "show interface" counters never Input queue: 0/75/0/0 (size/max/drops/flushes); Total output drops: 0 Queueing strategy: fifo Output queue :0/40 (size/max) 5 minute input rate 0 bits/sec, 0 packets/sec 5 minute output rate 0 bits/sec, 0 packets/sec 2 packets input, 1040 bytes, 0 no buffer Received 0 broadcasts, 0 runts, 0 giants, 0 throttles 0 input errors, 0 CRC, 0 frame, 0 overrun, 0 ignored 0 watchdog, 0 multicast, 0 pause input 0 input packets with dribble condition detected 4 packets output, 1040 bytes, 0 underruns 0 output errors, 0 collisions, 3 interface resets 0 babbles, 0 late collision, 0 deferred 0 lost carrier, 0 no carrier, 0 PAUSE output 0 output buffer failures, 0 output buffers swapped out

This is an example of output from the **show interfaces accounting** command.

Switch# **show interfaces accounting** Vlan1 Protocol Pkts In Chars In Pkts Out Chars Out IP 1094395 131900022 559555 84077157 Spanning Tree 283896 17033760 42 2520 ARP 63738 3825680 231 13860 Interface Vlan2 is disabled Vlan7 Protocol Pkts In Chars In Pkts Out Chars Out No traffic sent or received on this interface. Vlan31 Protocol Pkts In Chars In Pkts Out Chars Out No traffic sent or received on this interface. GigabitEthernet1/0/1 Protocol Pkts In Chars In Pkts Out Chars Out No traffic sent or received on this interface. GigabitEthernet1/0/2

 Protocol Pkts In Chars In Pkts Out Chars Out No traffic sent or received on this interface.

<output truncated>

This is an example of output from the **show interfaces capabilities** command for an interface.

```
Switch# show interfaces gigabitethernet1/0/2 capabilities
```
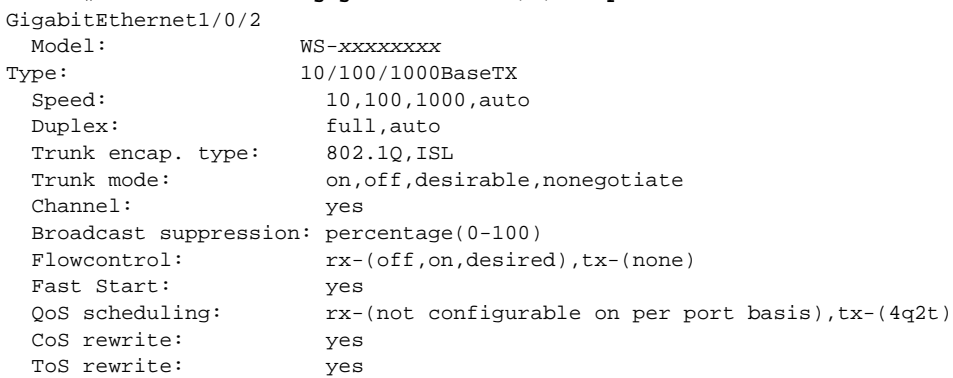

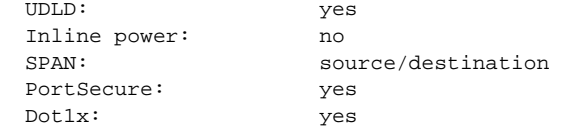

This is an example of output from the **show interfaces** *interface* **description** command when the interface has been described as *Connects to Marketing* by using the **description** interface configuration command.

```
Switch# show interfaces gigabitethernet1/0/2 description
Interface Status Protocol Description
Gi1/0/2 up down Connects to Marketing
```
This is an example of output from the **show interfaces etherchannel** command when port channels are configured on the switch:

```
Switch# show interfaces etherchannel
----
Port-channel1:
Age of the Port-channel = 03d:20h:17m:29s<br>Logical slot/port = 10/1 Number of ports = 0
Logical slot/port = 10/1<br>GC = 0x00000000
GC = 0x00000000 HotStandBy port = nullPort state = Port-channel Ag-Not-Inuse
Port-channel2:
Age of the Port-channel = 03d:20h:17m:29s<br>Logical slot/port = 10/2 Number of ports = 0
Logical slot/port = 10/2GC = 0x00000000 HotStandBy port = nullPort state = Port-channel Ag-Not-Inuse
Port-channel3:
Age of the Port-channel = 03d:20h:17m:29sLogical slot/port = 10/3 Number of ports = 0<br>GC = 0x00000000 HotStandBy port = :
GC = 0x000000000 HotStandBy port = null
Port state = Port-channel Ag-Not-Inuse
This is an example of output from the show interfaces private-vlan mapping command when
```
the private-VLAN primary VLAN is VLAN 10 and the secondary VLANs are VLANs 501 and 502: Switch# **show interfaces private-vlan mapping** Interface Secondary VLAN Type --------- -------------- ---------------- vlan10 501 isolated

This is an example of output from the **show interfaces** *interface-id* **pruning** command when pruning is enabled in the VTP domain:

```
Switch# show interfaces gigibitethernet1/0/2 pruning
Port Vlans pruned for lack of request by neighbor
Gi1/0/2 3,4
Port Vlans traffic requested of neighbor
```
vlan10 502 community

Gi1/0/2 1-3

This is an example of output from the **show interfaces stats** command for a specified VLAN interface.

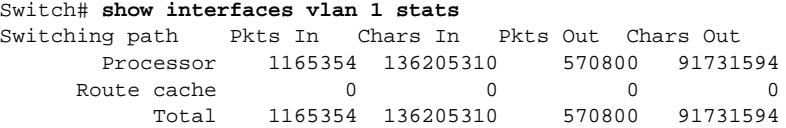

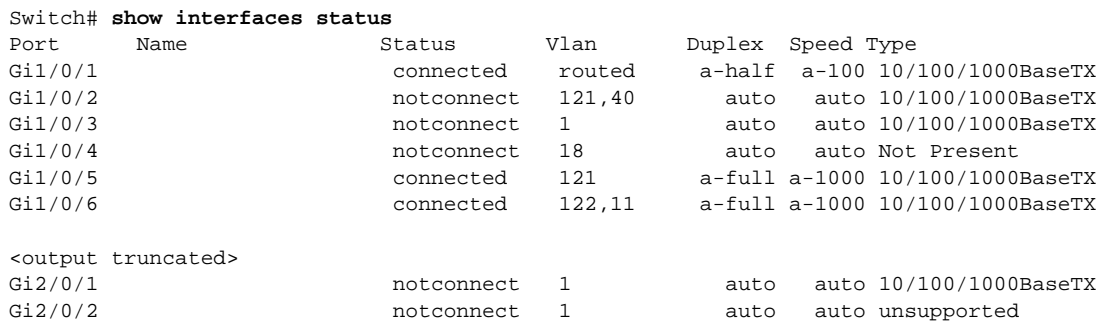

This is an example of partial output from the **show interfaces status** command. It displays the status of all interfaces.

<output truncated>

These are examples of output from the **show interfaces status** command for a specific interface when private VLANs are configured. Port 22 is configured as a private-VLAN host port. It is associated with primary VLAN 20 and secondary VLAN 25.

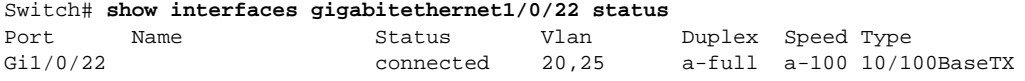

In this example, port 20 is configured as a private-VLAN promiscuous port. The display shows only the primary VLAN 20.

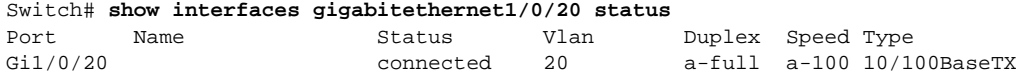

This is an example of output from the **show interfaces status err-disabled** command. It displays the status of interfaces in the error-disabled state.

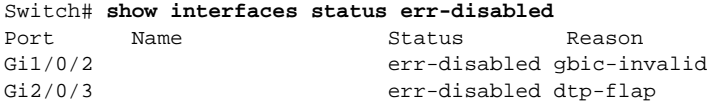

This is an example of output from the **show interfaces switchport** command for a port. [Table 0-12](#page-111-0) describes the fields in the display.

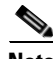

**Note** Private VLAN trunks are not supported in this release, so those fields are not applicable.

```
Switch# show interfaces gigabitethernet1/0/1 switchport
Name: Gi1/0/1
Switchport: Enabled
Administrative Mode: dynamic auto
Operational Mode: static access
Administrative Trunking Encapsulation: negotiate
Operational Trunking Encapsulation: native
Negotiation of Trunking: On
Access Mode VLAN: 1 (default)
Trunking Native Mode VLAN: 1 (default)
Voice VLAN: none
Administrative private-vlan host-association:10 (VLAN0010) 502 (VLAN0502)
Administrative private-vlan mapping: none 
Administrative private-vlan trunk native VLAN: none
Administrative private-vlan trunk encapsulation: dot1q
Administrative private-vlan trunk normal VLANs: none
```
Г

```
Administrative private-vlan trunk private VLANs: none
Operational private-vlan: none
Trunking VLANs Enabled: ALL
Pruning VLANs Enabled: 2-1001
Capture Mode Disabled
Capture VLANs Allowed: ALL
Protected: false
Unknown unicast blocked: disabled
Unknown multicast blocked: disabled
Voice VLAN: none (Inactive)
Appliance trust: none
```
#### <span id="page-111-0"></span>*Table 0-12 show interfaces switchport Field Descriptions*

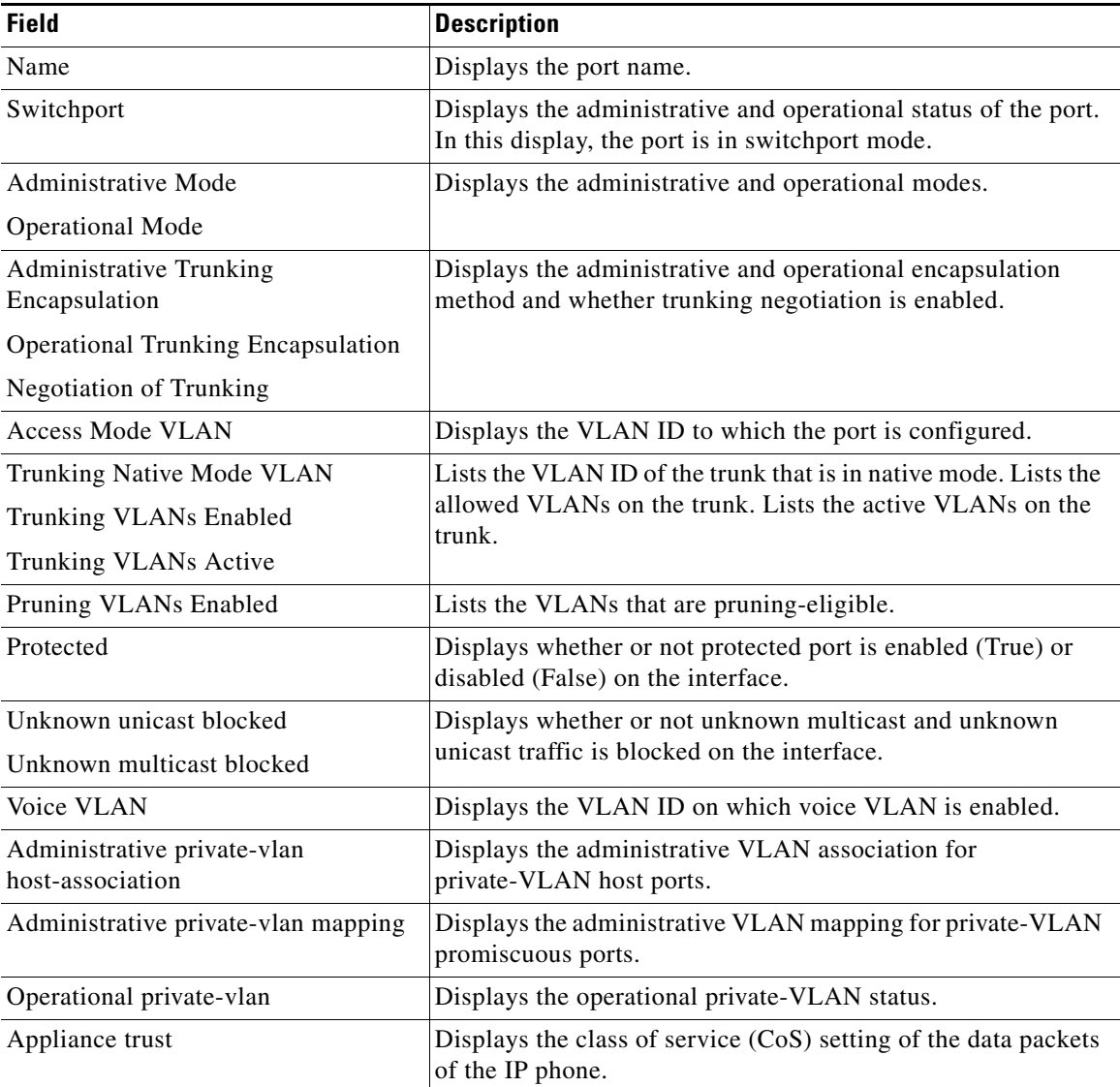

This is an example of output from the **show interfaces switchport** command for a port configured as a private VLAN promiscuous port. The primary VLAN 20 is mapped to secondary VLANs 25, 30 and 35:

```
Switch# show interface gigabitethernet1/0/2 switchport
Name: Gi1/0/2
Switchport: Enabled
Administrative Mode: private-vlan promiscuous
Operational Mode: private-vlan promiscuous
Administrative Trunking Encapsulation: negotiate
Operational Trunking Encapsulation: native
Negotiation of Trunking: Off
Access Mode VLAN: 1 (default)
Trunking Native Mode VLAN: 1 (default)
Administrative Native VLAN tagging: enabled
Voice VLAN: none
Administrative private-vlan host-association: none
Administrative private-vlan mapping: 20 (VLAN0020) 25 (VLAN0025) 30 (VLAN0030) 35 
(VLAN0035)
Administrative private-vlan trunk native VLAN: none
Administrative private-vlan trunk Native VLAN tagging: enabled
Administrative private-vlan trunk encapsulation: dot1q
Administrative private-vlan trunk normal VLANs: none
Administrative private-vlan trunk private VLANs: none
Operational private-vlan:
20 (VLAN0020) 25 (VLAN0025)
30 (VLAN0030)
35 (VLAN0035)
```

```
<output truncated>
```
This is an example of output from the **show interfaces switchport backup** command:

Switch# **show interfaces switchport backup** Switch Backup Interface Pairs:

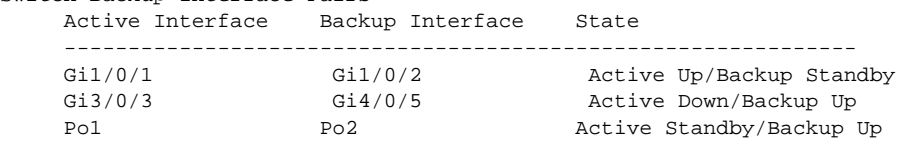

This is an example of output from the **show interfaces** *interface-id* **pruning** command:

Switch# **show interfaces gigibitethernet1/0/2 pruning** Port Vlans pruned for lack of request by neighbor This is an example of output from the **show interfaces switchport backup** command. In this example, VLANs 1 to 50, 60, and 100 to 120 are configured on the switch:

Switch(config)#**interface gigabitethernet 2/0/6** Switch(config-if)#**switchport backup interface gigabitethernet 2/0/8 prefer vlan 60,100-120**

When both interfaces are up, Gi2/0/8 forwards traffic for VLANs 60, 100 to 120, and Gi2/0/6 will forward traffic for VLANs 1 to 50.

```
Switch#show interfaces switchport backup
Switch Backup Interface Pairs:
Active Interface Backup Interface State
 ------------------------------------------------------------------------
GigabitEthernet2/0/6 GigabitEthernet2/0/8 Active Up/Backup Up
Vlans on Interface Gi 2/0/6: 1-50
Vlans on Interface Gi 2/0/8: 60, 100-120
```
 $\mathbf{I}$ 

When a Flex Link interface goes down (LINK DOWN), VLANs preferred on this interface are moved to the peer interface of the Flex Link pair. In this example, if interface Gi2/0/6 goes down, Gi2/0/8 carries all VLANs of the Flex Link pair.

Switch#**show interfaces switchport backup** Switch Backup Interface Pairs: Active Interface Backup Interface State ------------------------------------------------------------------------ GigabitEthernet2/0/6 GigabitEthernet2/0/8 Active Down/Backup Up Vlans on Interface Gi 2/0/6: Vlans on Interface Gi 2/0/8: 1-50, 60, 100-120

When a Flex Link interface comes up, VLANs preferred on this interface are blocked on the peer interface and moved to the forwarding state on the interface that has just come up. In this example, if interface Gi2/0/6 comes up, then VLANs preferred on this interface are blocked on the peer interface Gi2/0/8 and forwarded on Gi2/0/6.

```
Switch#show interfaces switchport backup
Switch Backup Interface Pairs:
Active Interface Backup Interface State
------------------------------------------------------------------------
GigabitEthernet2/0/6 GigabitEthernet2/0/8 Active Up/Backup Up
Vlans on Interface Gi 2/0/6: 1-50
Vlans on Interface Gi 2/0/8: 60, 100-120
```
This is an example of out put from the **show interfaces switchport backup** command when a Flex Link interface goes down (LINK\_DOWN), and VLANs preferred on this interface are moved to the peer interface of the Flex Link pair. In this example, if interface Gi2/0/6 goes down, Gi2/0/8 carries all VLANs of the Flex Link pair.

```
Switch#show interfaces switchport backup
Switch Backup Interface Pairs:
Active Interface Backup Interface State
------------------------------------------------------------------------
GigabitEthernet2/0/6 GigabitEthernet2/0/8 Active Down/Backup Up
Vlans Preferred on Active Interface: 1-50
Vlans Preferred on Backup Interface: 60, 100-120
```
This is an example of output from the **show interfaces** *interface-id* **trunk** command. It displays trunking information for the port.

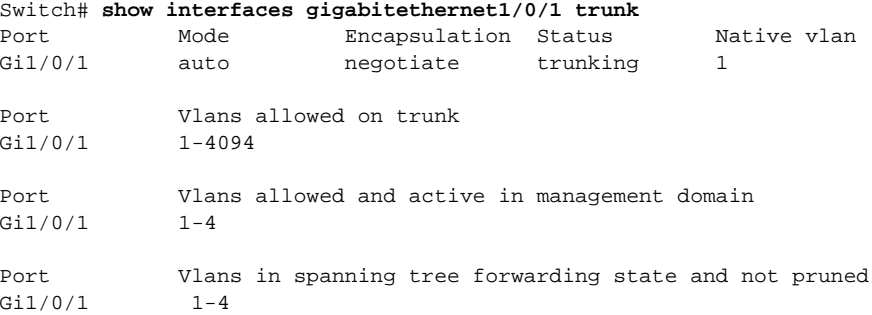

Н

This is an example of output from the **show interfaces** *interface-id* **transceiver properties** command:

Switch# **show interfaces gigabitethernet1/0/1 transceiver properties** Name : Gi1/0/1 Administrative Speed: auto Operational Speed: auto Administrative Duplex: auto Administrative Power Inline: enable Operational Duplex: auto Administrative Auto-MDIX: off Operational Auto-MDIX: off

This is an example of output from the **show interfaces** *interface-id* **transceiver detail** command:

```
Switch# show interfaces gigabitethernet2/0/3 transceiver detail
ITU Channel not available (Wavelength not available),
Transceiver is externally calibrated.
mA:milliamperes, dBm:decibels (milliwatts), N/A:not applicable.
++:high alarm, +:high warning, -:low warning, -- :low alarm.
A2D readouts (if they differ), are reported in parentheses.
The threshold values are uncalibrated.
```
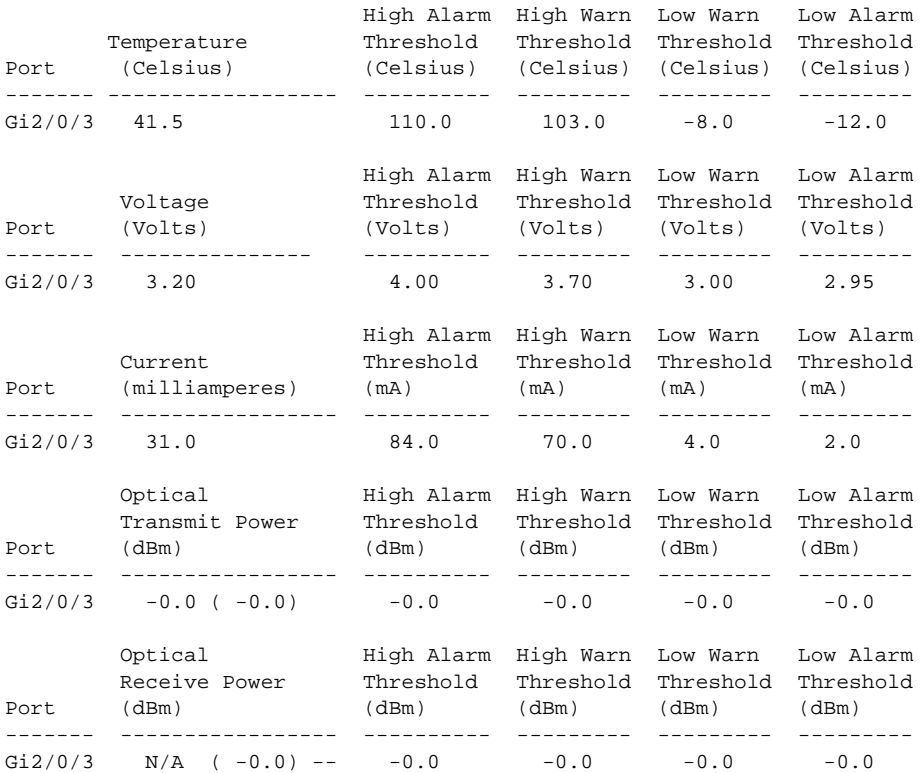

This is an example of output from the **show interfaces tengigabitethernet** *interface-id* **transceiver detail** command:

Switch# **show interfaces tengigabitethernet1/0/1 transceiver detail**  Transceiver monitoring is disabled for all interfaces. ITU Channel not available (Wavelength not available), Transceiver is internally calibrated. mA: milliamperes, dBm: decibels (milliwatts), NA or N/A: not applicable. ++ : high alarm, + : high warning, - : low warning, -- : low alarm. A2D readouts (if they differ), are reported in parentheses. The threshold values are calibrated. High Alarm High Warn Low Warn Low Alarm Temperature Threshold Threshold Threshold Threshold Port (Celsius) (Celsius) (Celsius) (Celsius) (Celsius) --------- ------------------ ---------- --------- --------- --------- Te1/0/1 26.8 70.0 60.0 5.0 0.0 High Alarm High Warn Low Warn Low Alarm Voltage Threshold Threshold Threshold Threshold Port (Volts) (Volts) (Volts) (Volts) (Volts) --------- --------------- ---------- --------- --------- --------- Te1/0/1 3.15 3.63 3.63 2.97 2.97 High Alarm High Warn Low Warn Low Alarm Current Threshold Threshold Threshold Threshold Port (milliamperes) (mA) (mA) (mA) (mA) --------- ----------------- ---------- --------- --------- --------- Te1/0/1 5.0 16.3 15.3 3.9 3.2 Optical High Alarm High Warn Low Warn Low Alarm Transmit Power Threshold Threshold Threshold Threshold Port (dBm) (dBm) (dBm) (dBm) (dBm) --------- ----------------- ---------- --------- --------- --------- Te1/0/1 -1.9 1.0 0.5 -8.2 -8.5 Optical High Alarm High Warn Low Warn Low Alarm Receive Power Threshold Threshold Threshold Threshold Port (dBm) (dBm) (dBm) (dBm) (dBm) ------- ----------------- ---------- --------- --------- --------- Te1/0/1 -1.4 1.0 0.5 -14.1 -15.0

#### This is an example of output from the **show interfaces tengigabitethernet** *interface-id* **transceiver properties** command:

Switch# **show interfaces tengigabitethernet1/0/1 transceiver properties** Transceiver monitoring is disabled for all interfaces.

ITU Channel not available (Wavelength not available), Transceiver is internally calibrated. Name : Te1/0/1 Administrative Speed: 10000 Administrative Duplex: full Administrative Auto-MDIX: on Administrative Power Inline: N/A Operational Speed: 10000 Operational Duplex: full Operational Auto-MDIX: off Media Type: 10GBase-LR

#### **Related Commands**

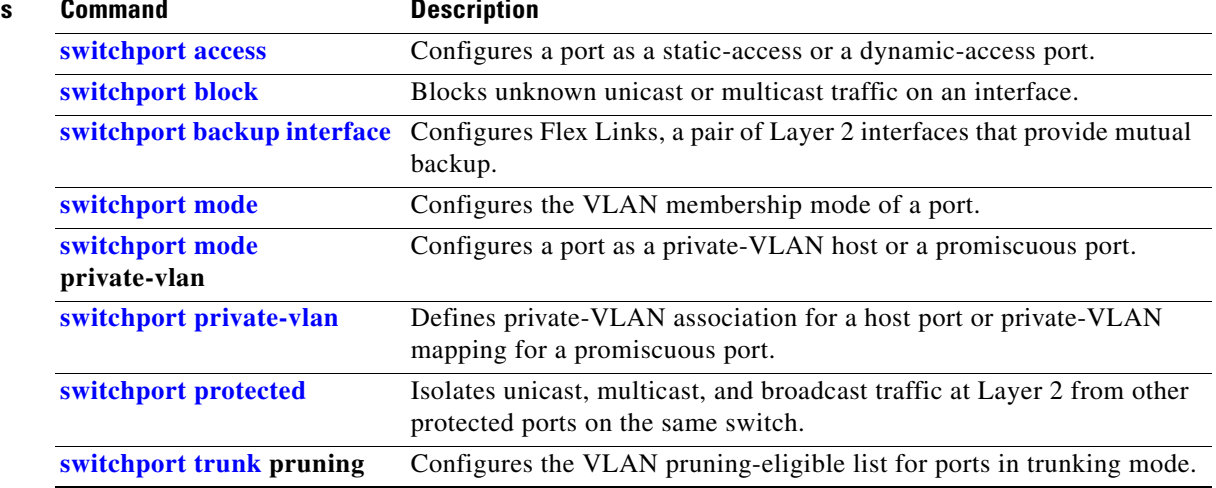

 $\blacksquare$ 

 $\overline{\phantom{a}}$ 

# **show interfaces counters**

Use the **show interfaces counters** privileged EXEC command to display various counters for the switch or for a specific interface.

**show interfaces** [*interface-id* | **vlan** *vlan-id*] **counters** [**errors** | **etherchannel** | **module** *switchnumber* | **protocol status** | **trunk**]

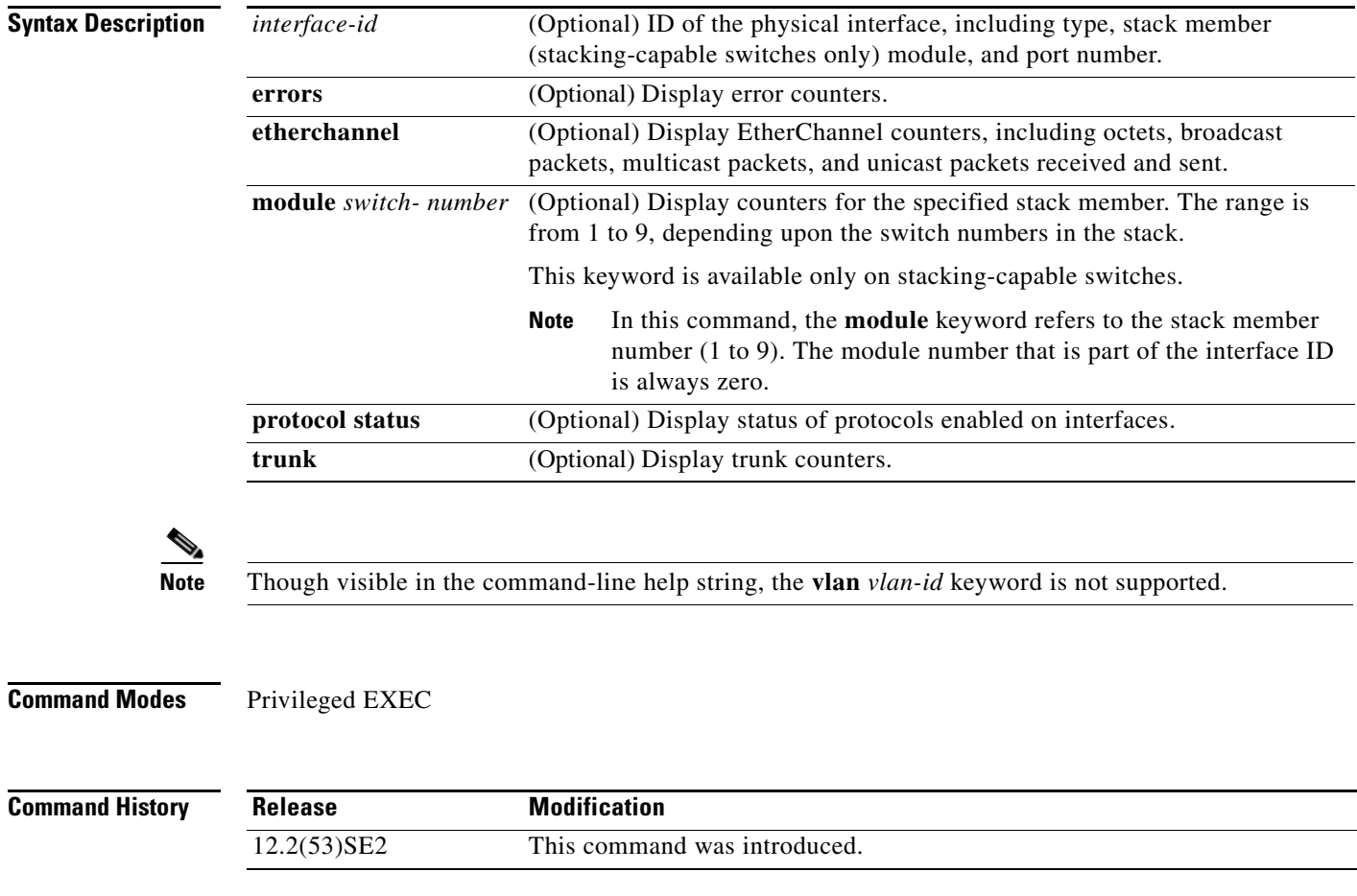

**Usage Guidelines** If you do not enter any keywords, all counters for all interfaces are included.

**Examples** This is an example of partial output from the **show interfaces counters** command. It displays all counters for the switch.

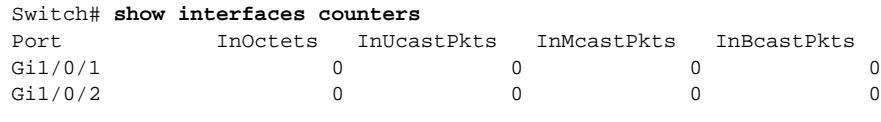

<output truncated>

**The College** 

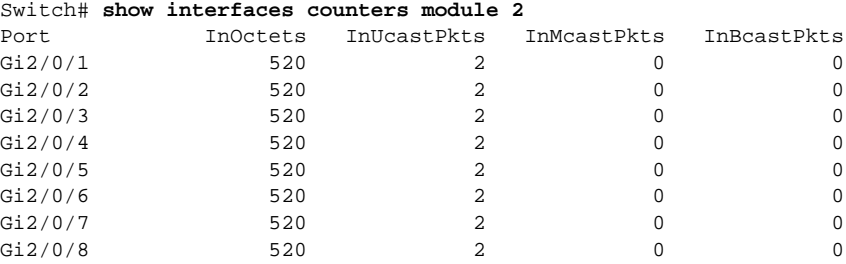

This is an example of partial output from the **show interfaces counters module** command for stack member 2. It displays all counters for the specified switch in the stack.

<output truncated>

This is an example of partial output from the **show interfaces counters protocol status** command for all interfaces.

```
Switch# show interfaces counters protocol status
```
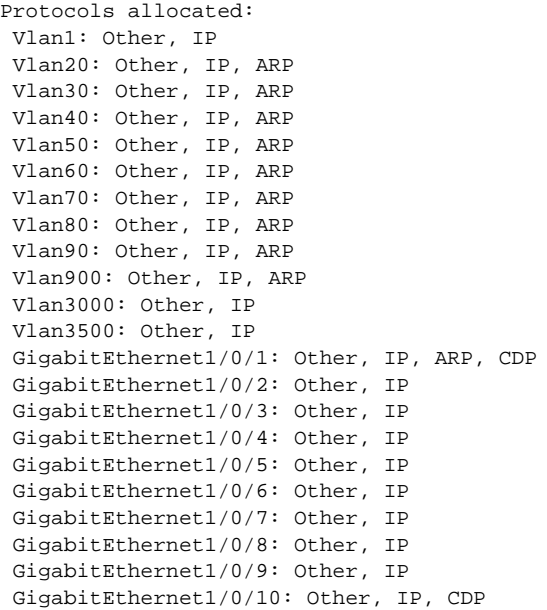

<output truncated>

This is an example of output from the **show interfaces counters trunk** command. It displays trunk counters for all interfaces.

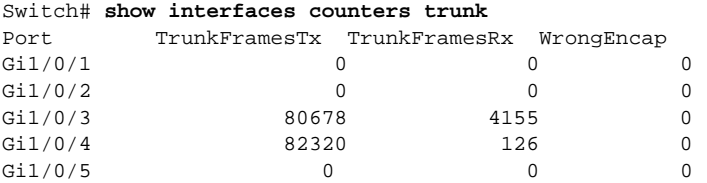

<output truncated>

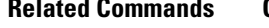

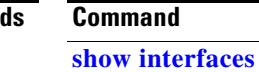

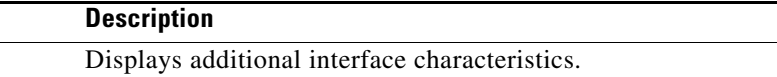

# **show interfaces rep**

To display Resilient Ethernet Protocol (REP) configuration and status for a specified interface or for all interfaces, use the **show interfaces rep** user EXEC command.

**show interfaces [***interface-id***] rep [detail]** 

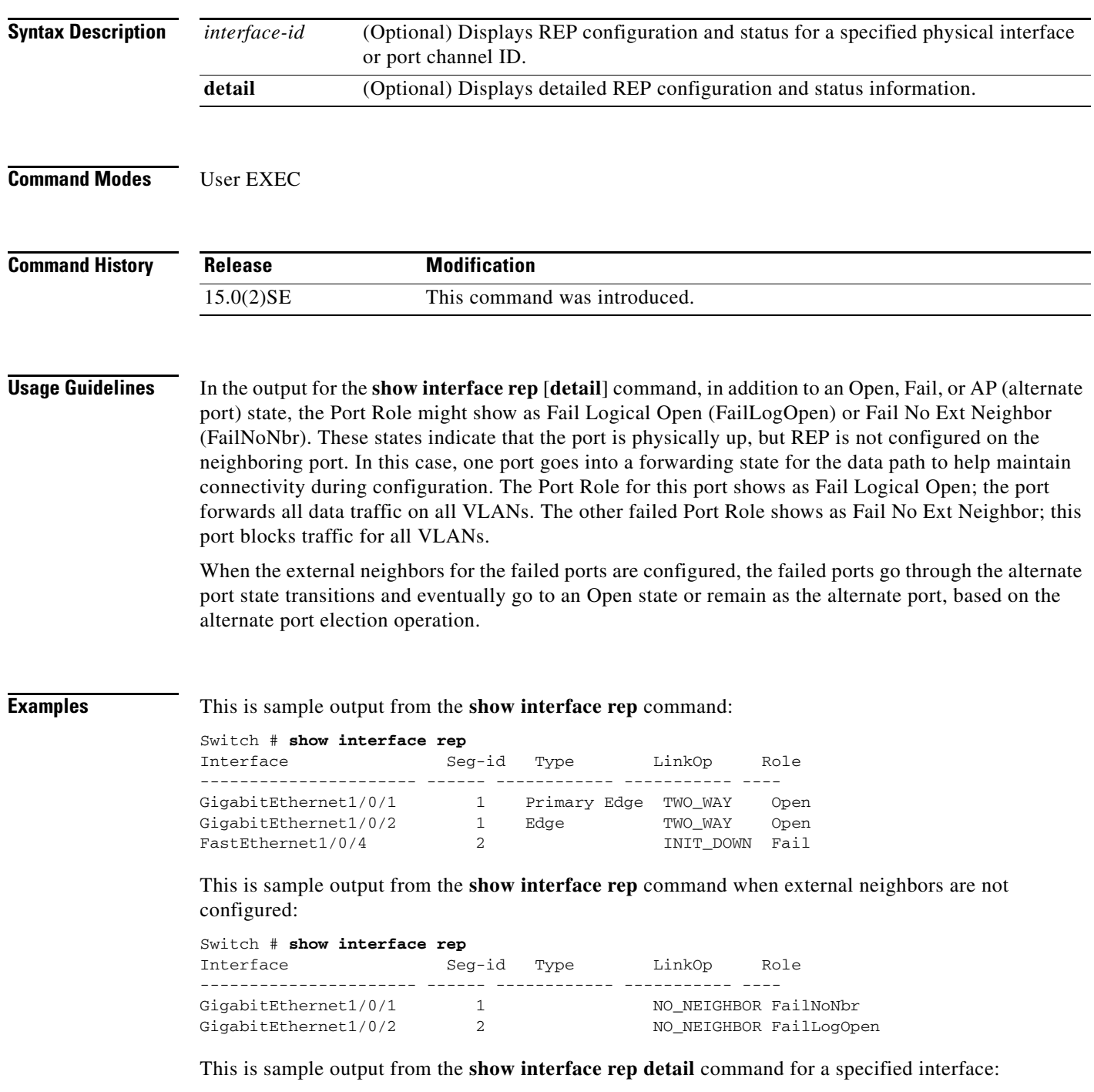

a ka

port, or a preferred

GigabitEthernet0/2 REP enabled Segment-id: 1 (Segment) PortID: 00030019E85BDD00 Preferred flag: No Operational Link Status: INIT\_DOWN Current Key: 00000000000000000000 Port Role: Fail Blocked VLAN: 1-4094 Admin-vlan: 1 Preempt Delay Timer: disabled LSL Ageout Timer: 5000 ms Configured Load-balancing Block Port: 1234567890123456 Configured Load-balancing Block VLAN: 1-4094 STCN Propagate to: none LSL PDU rx: 0, tx: 0 HFL PDU rx: 0, tx: 0 BPA TLV rx: 0, tx: 0 BPA (STCN, LSL) TLV rx: 0, tx: 0 BPA (STCN, HFL) TLV rx: 0, tx: 0 EPA-ELECTION TLV rx: 0, tx: 0 EPA-COMMAND TLV rx: 0, tx: 0 EPA-INFO TLV rx: 0, tx: 0

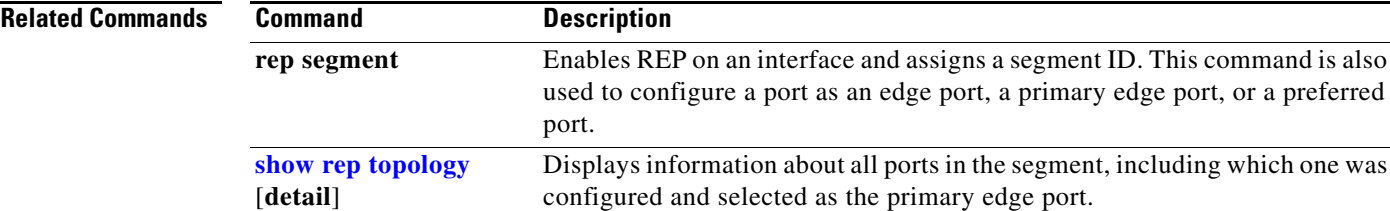

## **show interfaces transceivers**

Use the **show interfaces transceivers** privileged EXEC command to display the physical properties of a small form-factor pluggable (SFP) module interface.

**show interfaces [***interface-id]* **transceiver** [**detail** | **dom-supported-list | module** *number* **| properties | threshold-table**]

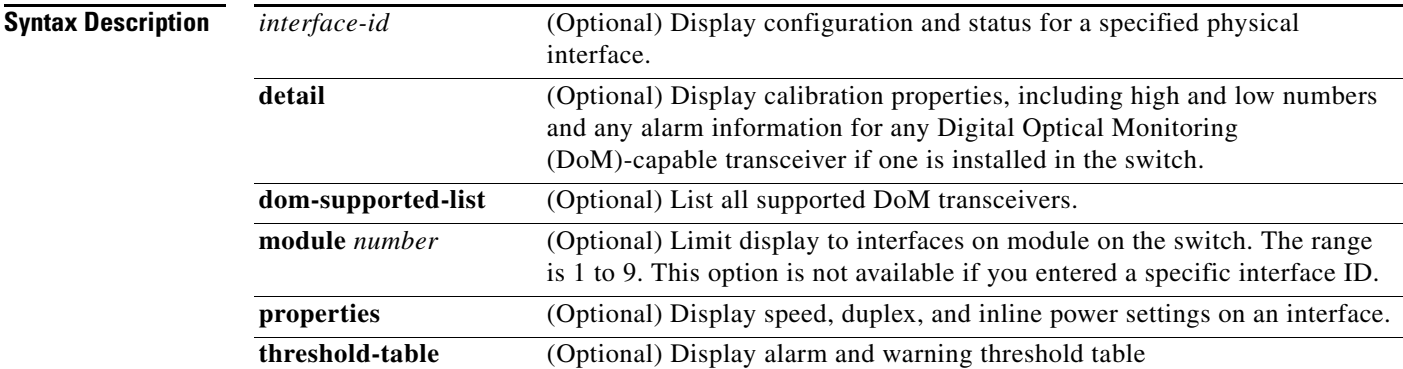

#### **Command Modes** User EXEC

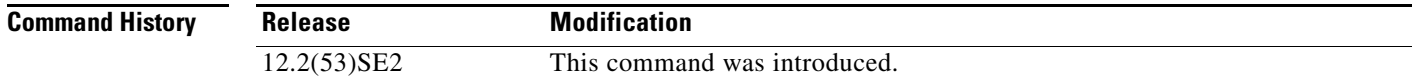

**Examples** This is an example of output from the **show interfaces** *interface-id* **transceiver properties** command:

Switch# **show interfaces gigabitethernet1/0/1 transceiver properties** Name : Gi1/0/1 Administrative Speed: auto Operational Speed: auto Administrative Duplex: auto Administrative Power Inline: enable Operational Duplex: auto Administrative Auto-MDIX: off Operational Auto-MDIX: off

This is an example of output from the **show interfaces** *interface-id* **transceiver detail** command:

```
Switch# show interfaces gigabitethernet1/0/3 transceiver detail
ITU Channel not available (Wavelength not available),
Transceiver is externally calibrated.
mA:milliamperes, dBm:decibels (milliwatts), N/A:not applicable.
++:high alarm, +:high warning, -:low warning, -- :low alarm.
A2D readouts (if they differ), are reported in parentheses.
The threshold values are uncalibrated.
                             High Alarm High Warn Low Warn Low Alarm
```
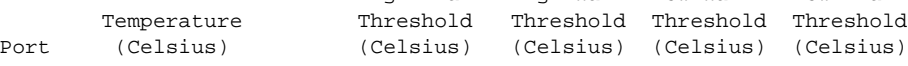

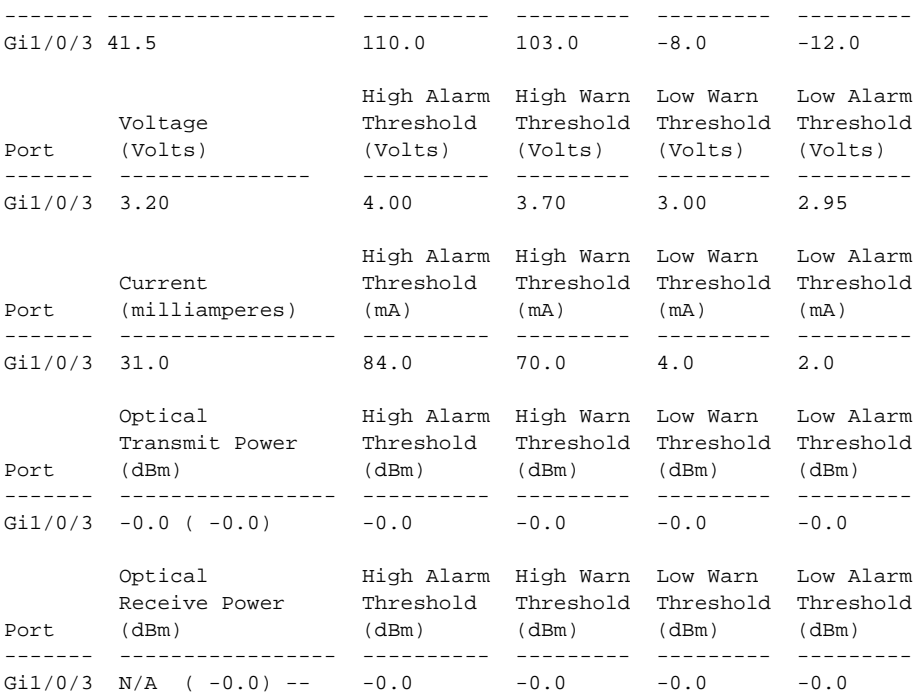

This is an example of output from the **show interfaces transceiver dom-supported-list** command:

Switch# **show interfaces transceiver dom-supported-list** Transceiver Type Cisco p/n min version supporting DOM ------------------ ------------------------- DWDM GBIC ALL DWDM SFP ALL RX only WDM GBIC ALL DWDM XENPAK ALL DWDM X2 ALL ALL DWDM XFP ALL ALL DWDM XFP CWDM GBIC NONE CWDM X2 ALL CWDM XFP ALL XENPAK ZR ALL X2 ZR ALL XFP ZR ALL Rx\_only\_WDM\_XENPAK ALL

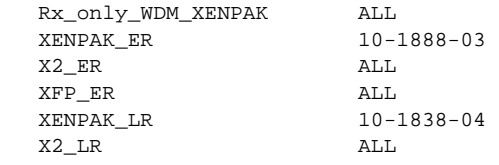

<output truncated>

#### This is an example of output from the **show interfaces transceiver threshold-table** command:

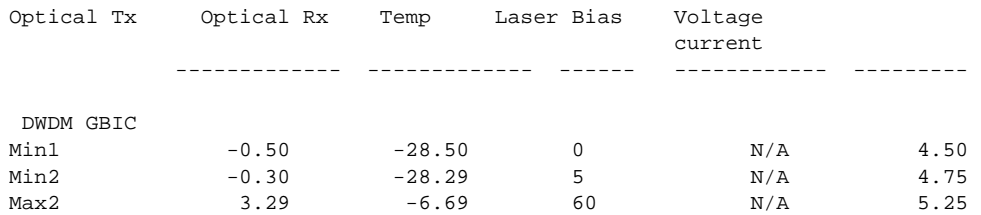

 $\overline{\phantom{a}}$ 

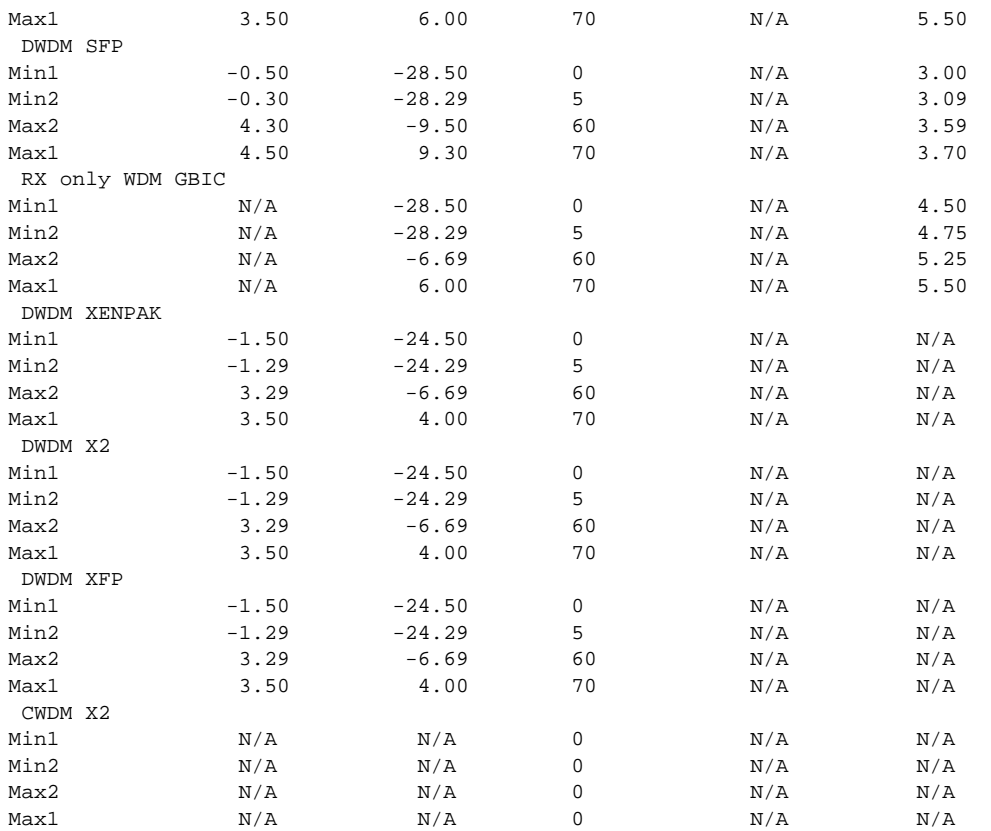

## **Related Commands Command Description**

**[show interfaces](#page-106-0)** Displays additional interface characteristics.

×

# **show inventory**

Use the **show inventory** user EXEC command to display product identification (PID) information for the hardware.

**show inventory** [*entity-name* | **raw**]

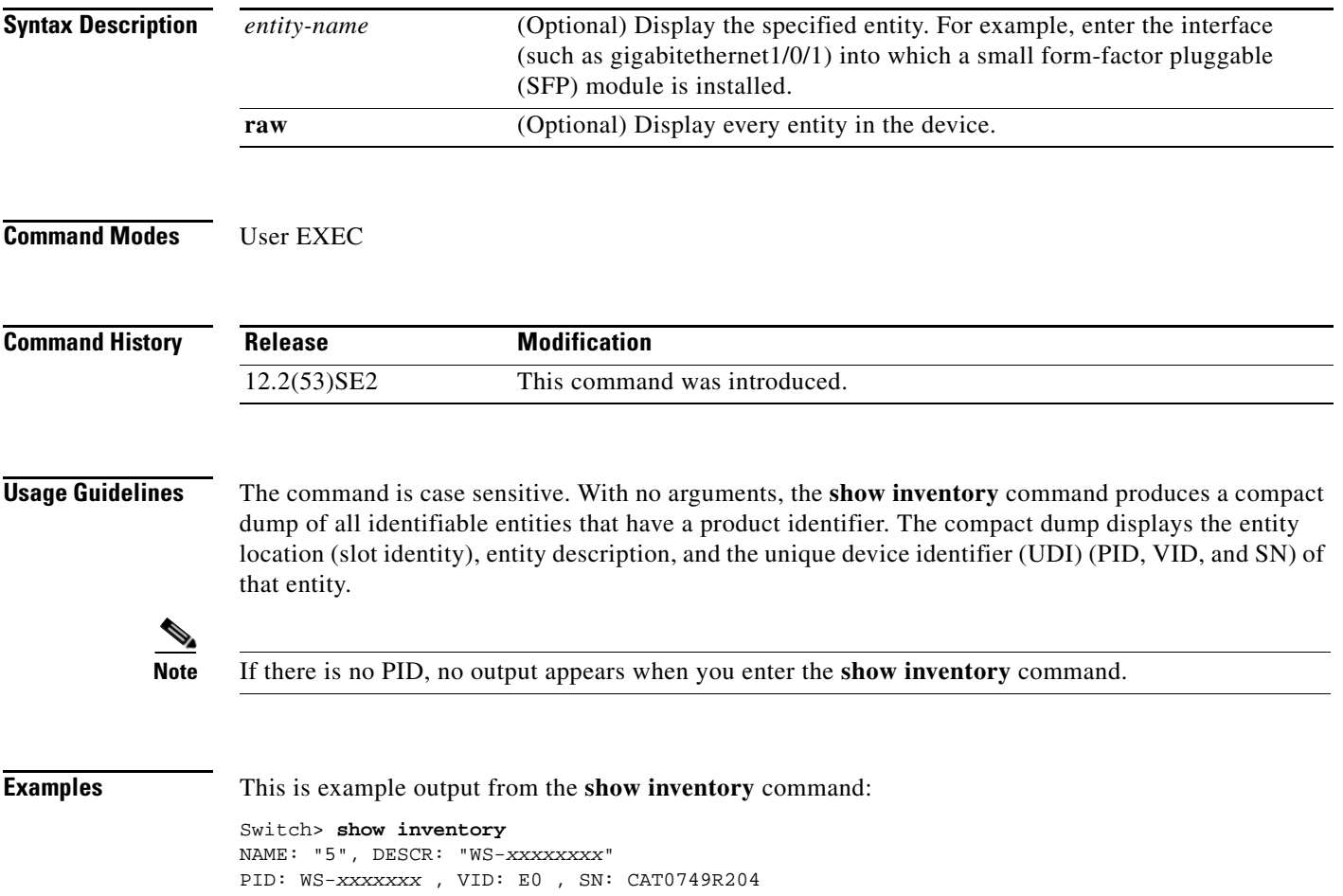

# **show ip arp inspection**

Use the **show ip arp inspection** privileged EXEC command to display the configuration and the operating state of dynamic Address Resolution Protocol (ARP) inspection or the status of this feature for all VLANs or for the specified interface or VLAN.

**show ip arp inspection** [**interfaces** [*interface-id*] | **log** | **statistics** [**vlan** *vlan-range*] | **vlan** *vlan-range*]

This command is available only if your switch is running the IP services feature set.

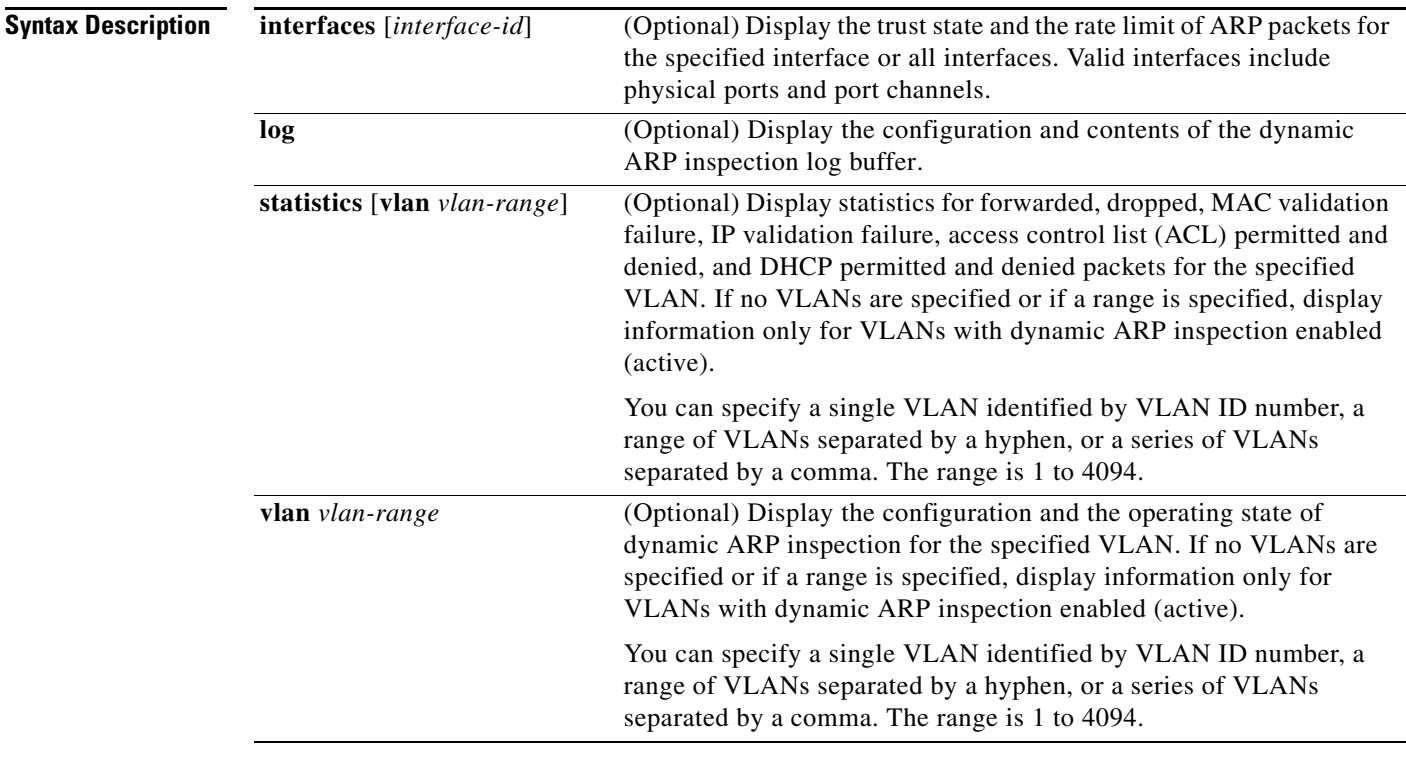

#### **Command Modes** Privileged EXEC

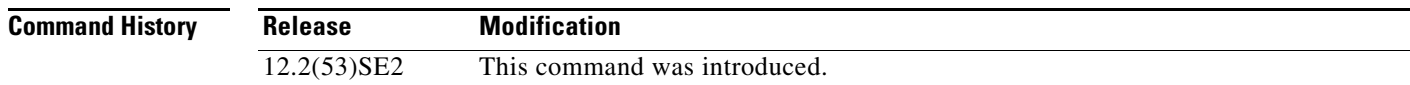

### **Examples** This is an example of output from the **show ip arp inspection** command

#### Switch# **show ip arp inspection**

Source Mac Validation : Disabled Destination Mac Validation : Disabled IP Address Validation : Enabled

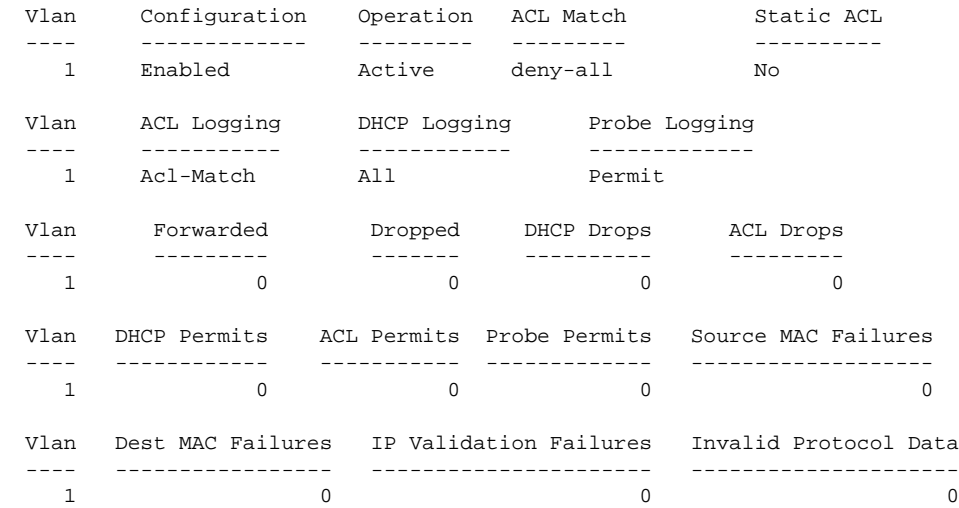

This is an example of output from the **show ip arp inspection interfaces** command:

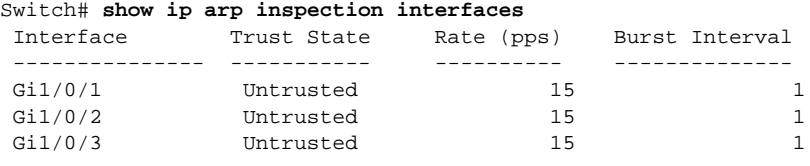

This is an example of output from the **show ip arp inspection interfaces** *interface-id* command:

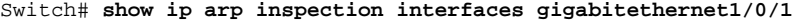

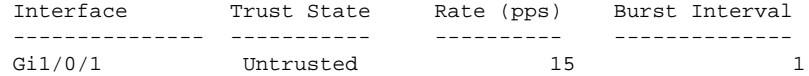

This is an example of output from the **show ip arp inspection log** command. It shows the contents of the log buffer before the buffers are cleared:

Switch# **show ip arp inspection log** Total Log Buffer Size : 32 Syslog rate : 10 entries per 300 seconds.

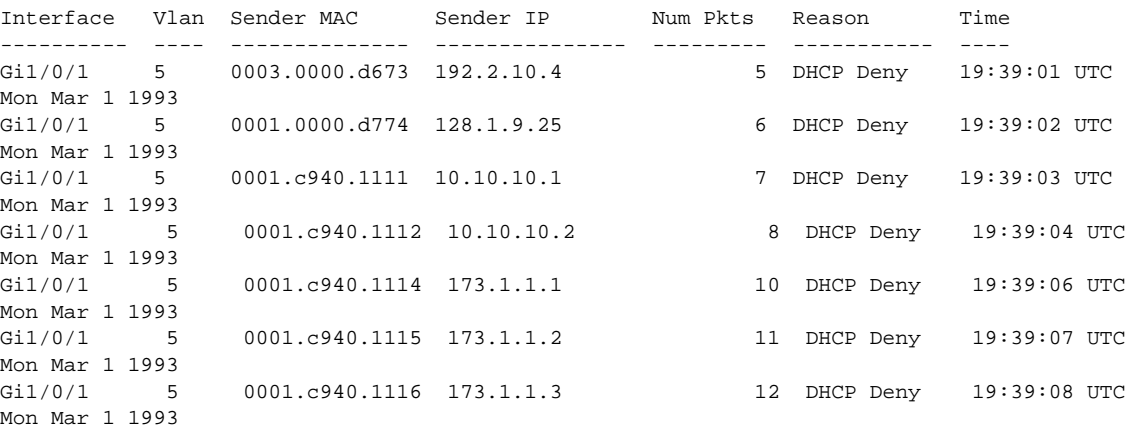

If the log buffer overflows, it means that a log event does not fit into the log buffer, and the display for the **show ip arp inspection log** privileged EXEC command is affected. A -- in the display appears in place of all data except the packet count and the time. No other statistics are provided for the entry. If you see this entry in the display, increase the number of entries in the log buffer, or increase the logging rate in the **ip arp inspection log-buffer** global configuration command.

This is an example of output from the **show ip arp inspection statistics** command. It shows the statistics for packets that have been processed by dynamic ARP inspection for all active VLANs.

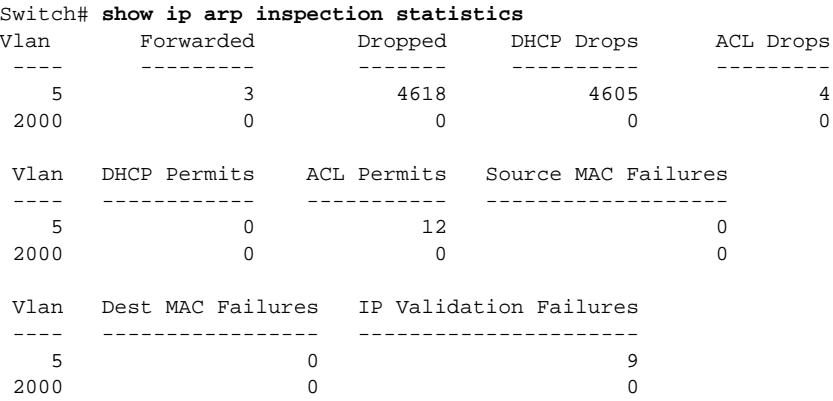

For the **show ip arp inspection statistics** command, the switch increments the number of forwarded packets for each ARP request and response packet on a trusted dynamic ARP inspection port. The switch increments the number of ACL or DHCP permitted packets for each packet that is denied by source MAC, destination MAC, or IP validation checks, and the switch increments the appropriate failure count.

This is an example of output from the **show ip arp inspection statistics vlan 5** command. It shows statistics for packets that have been processed by dynamic ARP for VLAN 5.

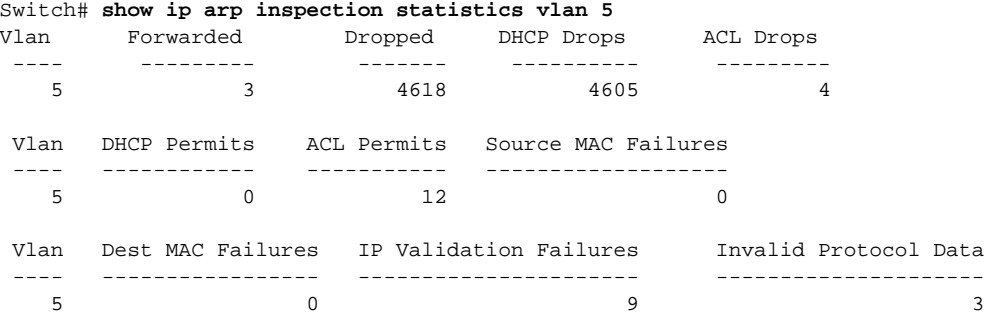

This is an example of output from the **show ip arp inspection vlan 5** command. It shows the configuration and the operating state of dynamic ARP inspection for VLAN 5.

```
Switch# show ip arp inspection vlan 5
Source Mac Validation : Enabled
Destination Mac Validation :Enabled
IP Address Validation :Enabled
 Vlan Configuration Operation ACL Match Static ACL
  ---- ------------- --------- --------- ----------
                    Active second No
 Vlan ACL Logging DHCP Logging
  ---- ----------- ------------
        5 Acl-Match All
```
### **Related Commands**

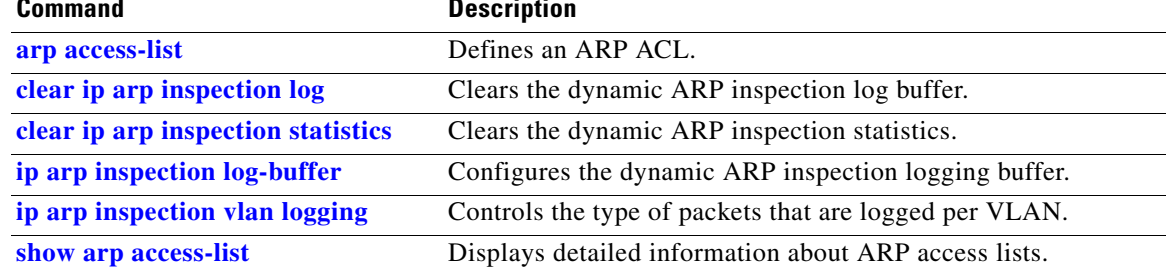

# <span id="page-129-0"></span>**show ip dhcp snooping**

Use the **show ip dhcp snooping** user EXEC command to display the DHCP snooping configuration.

**show ip dhcp snooping** 

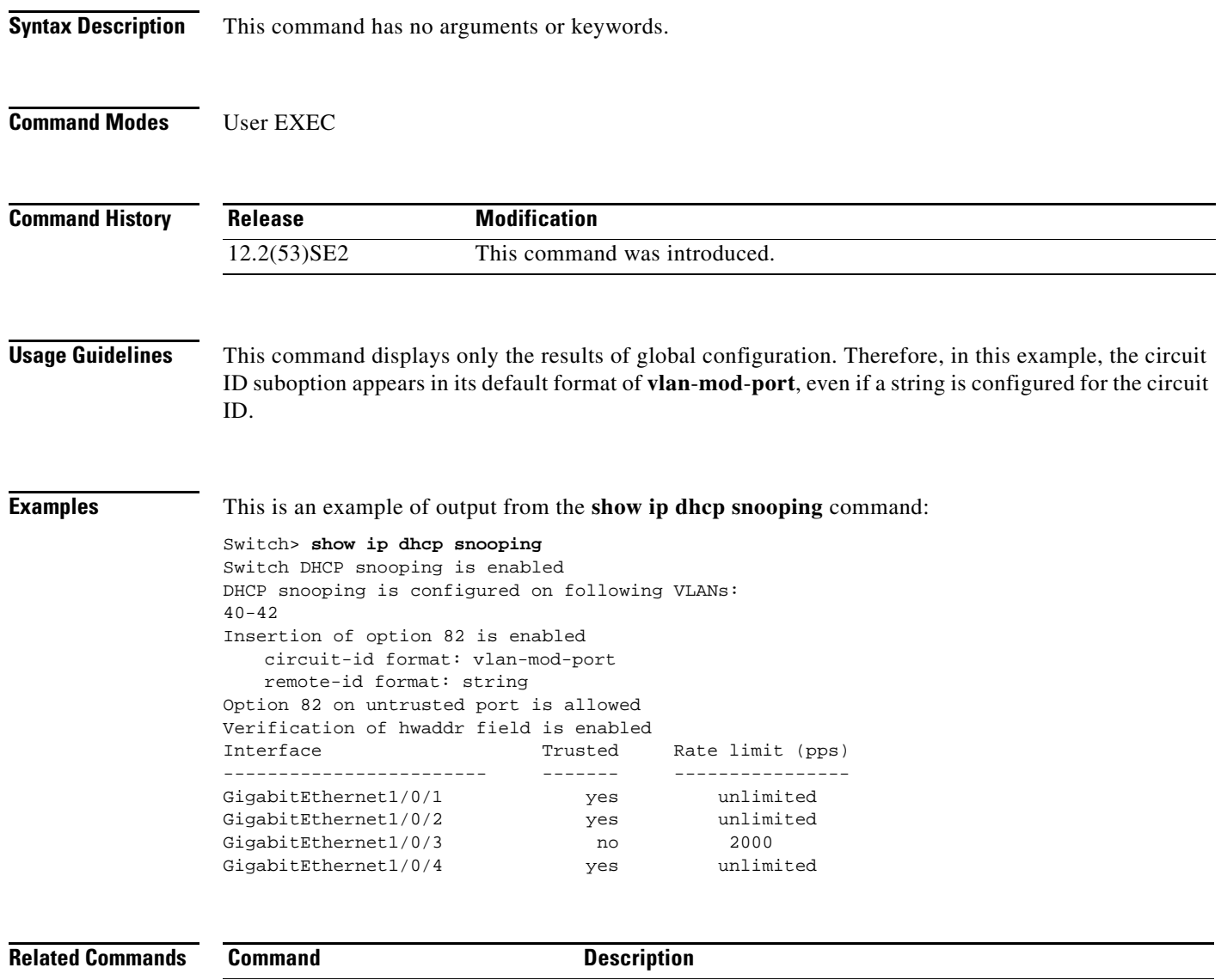

**[show ip dhcp snooping binding](#page-130-0)** Displays the DHCP snooping binding information.

# <span id="page-130-0"></span>**show ip dhcp snooping binding**

Use the **show ip dhcp snooping binding** user EXEC command to display the DHCP snooping binding database and configuration information for all interfaces on a switch.

**show ip dhcp snooping binding** [*ip-address*] [*mac-address*] [**interface** *interface-id*] [**vlan** *vlan-id*]

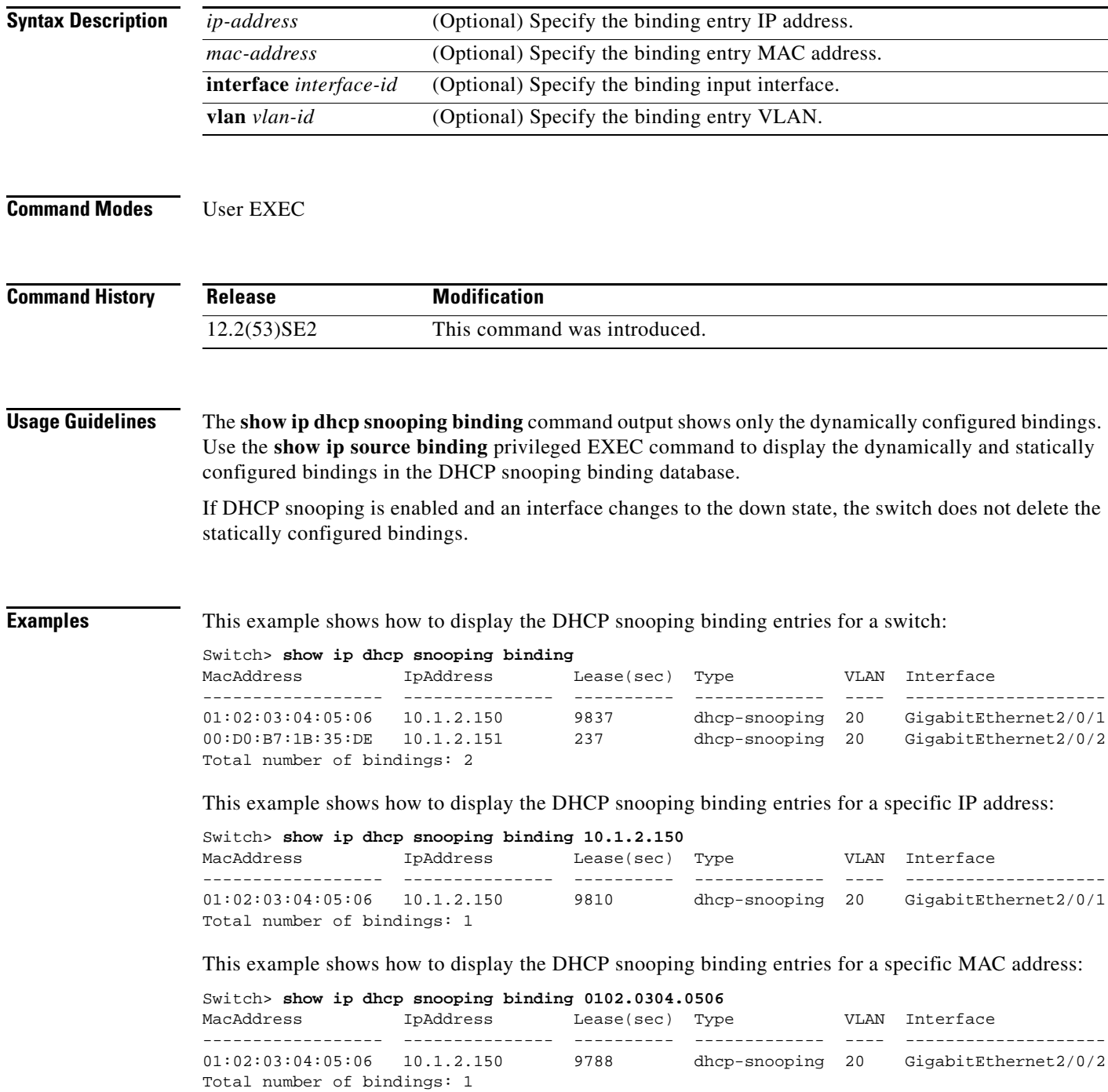

This example shows how to display the DHCP snooping binding entries on a port:

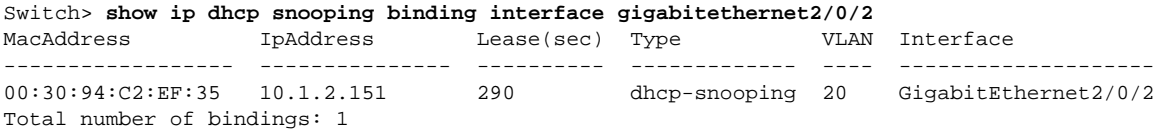

This example shows how to display the DHCP snooping binding entries on VLAN 20:

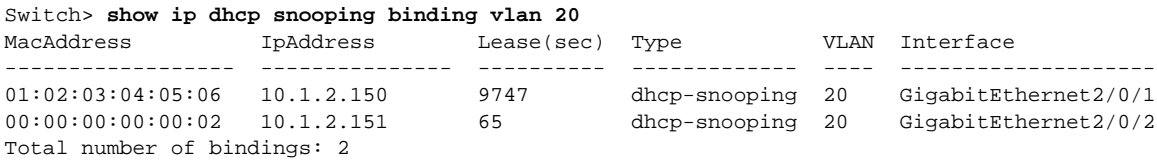

[Table 0-13](#page-131-0) describes the fields in the **show ip dhcp snooping binding** command output:

| <b>Field</b>             | <b>Description</b>                                                                                                    |
|--------------------------|----------------------------------------------------------------------------------------------------|
| MacAddress               | Client hardware MAC address                                                                                                    |
| <b>IpAddress</b>         | Client IP address assigned from the DHCP server                                                                                                    |
| Lease(sec)               | Remaining lease time for the IP address                                                                                                    |
| <b>Type</b>              | Binding type                                                                                                    |
| <b>VLAN</b>              | VLAN number of the client interface                                                                                                    |
| Interface                | Interface that connects to the DHCP client host                                                                                                    |
| Total number of bindings | Total number of bindings configured on the switch                                                                                                    |
|                          | <b>Note</b><br>The command output might not show the total number of<br>bindings. For example, if 200 bindings are configured on the<br>switch and you stop the display before all the bindings appear, the<br>total number does not change. |

<span id="page-131-0"></span>*Table 0-13 show ip dhcp snooping binding Command Output*

### **Related Commands**

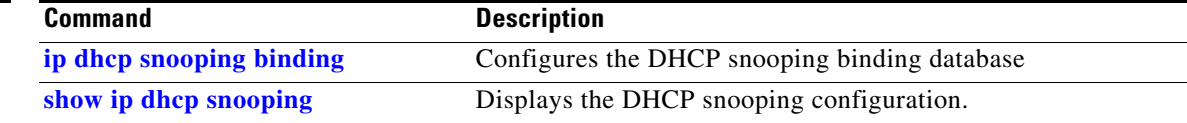

# **show ip dhcp snooping database**

Use the **show ip dhcp snooping database** user EXEC command to display the status of the DHCP snooping binding database agent.

**show ip dhcp snooping database** [**detail**]

This command is available only if your switch is running the IP services feature set.

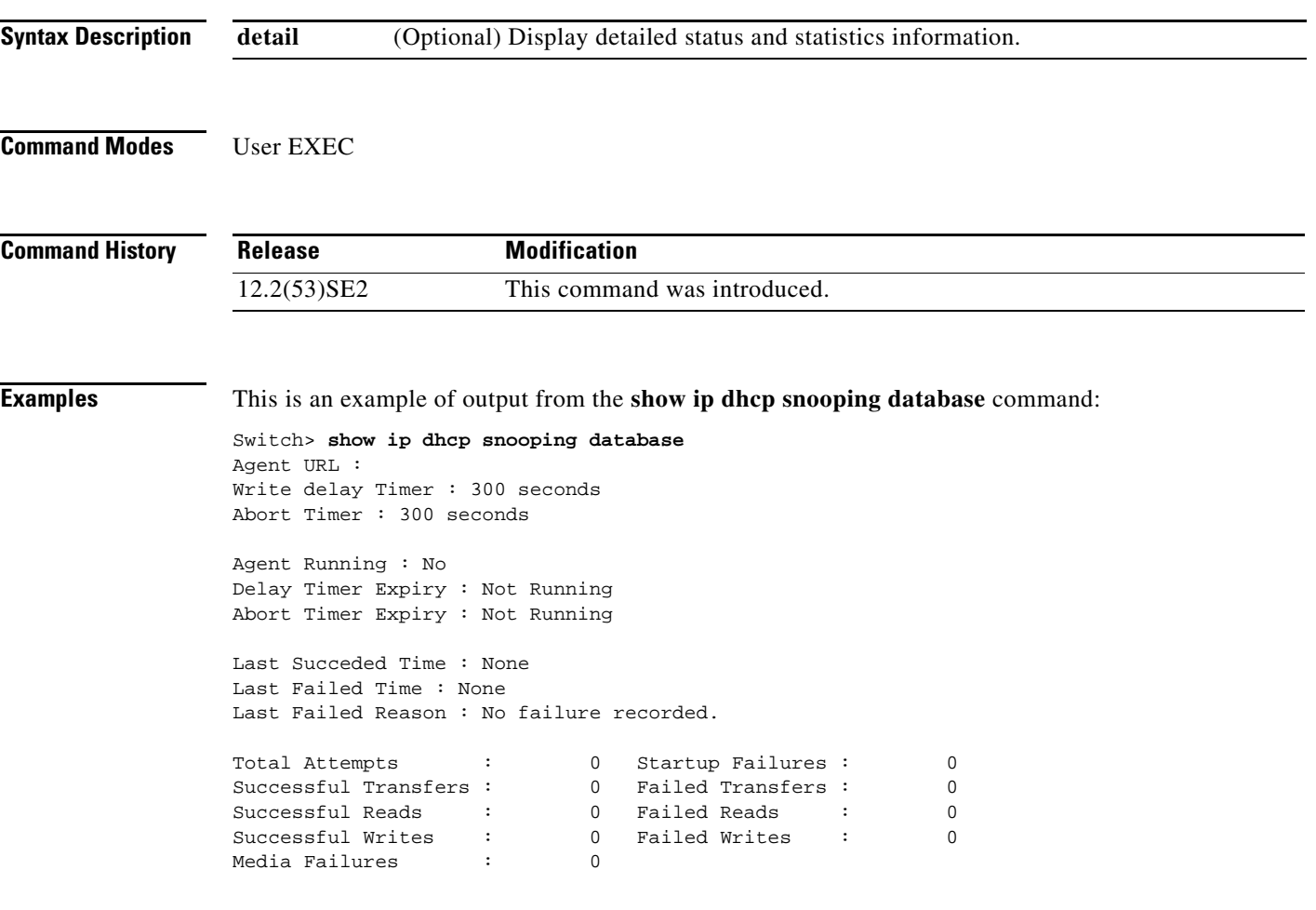

H

This is an example of output from the **show ip dhcp snooping database detail** command:

```
Switch# show ip dhcp snooping database detail
Agent URL : tftp://10.1.1.1/directory/file
Write delay Timer : 300 seconds
Abort Timer : 300 seconds
Agent Running : No
Delay Timer Expiry : 7 (00:00:07)
Abort Timer Expiry : Not Running
Last Succeded Time : None
Last Failed Time : 17:14:25 UTC Sat Jul 7 2001
Last Failed Reason : Unable to access URL.
Total Attempts : 21 Startup Failures : 0
Successful Transfers : 0 Failed Transfers : 21
Successful Reads : 0 Failed Reads : 0
Successful Writes : 0 Failed Writes : 21<br>Media Failures : 0
Media Failures :
First successful access: Read
Last ignored bindings counters :
Binding Collisions : 0 Expired leases : 0<br>Invalid interfaces : 0 Unsupported vlans : 0
Invalid interfaces : 0 Unsupported vlans : 0<br>Parse failures : 0 0
Parse failures : 0
Last Ignored Time : None
Total ignored bindings counters:
Binding Collisions : 0 Expired leases : 0
Invalid interfaces : 0 Unsupported vlans : 0
Parse failures :
```
#### **Related Commands**

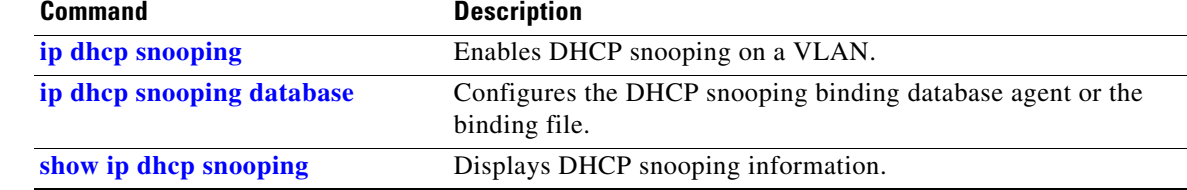

# **show ip dhcp snooping statistics**

Use the **show ip dhcp snooping statistics** user EXEC command to display DHCP snooping statistics in summary or detail form.

**show ip dhcp snooping statistics** [**detail**]

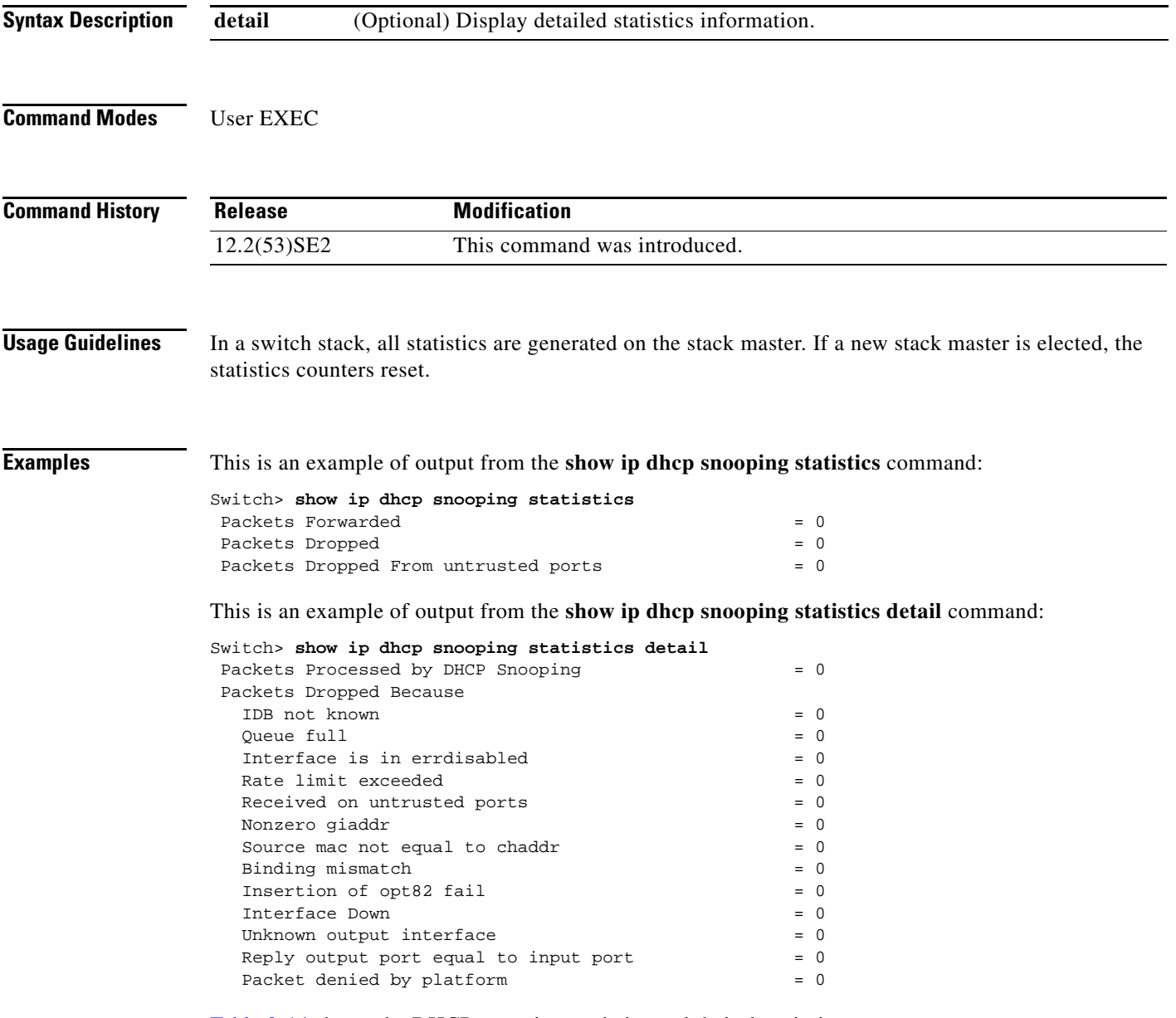

[Table 0-14](#page-135-0) shows the DHCP snooping statistics and their descriptions:

 $\overline{\phantom{a}}$ 

<span id="page-135-0"></span>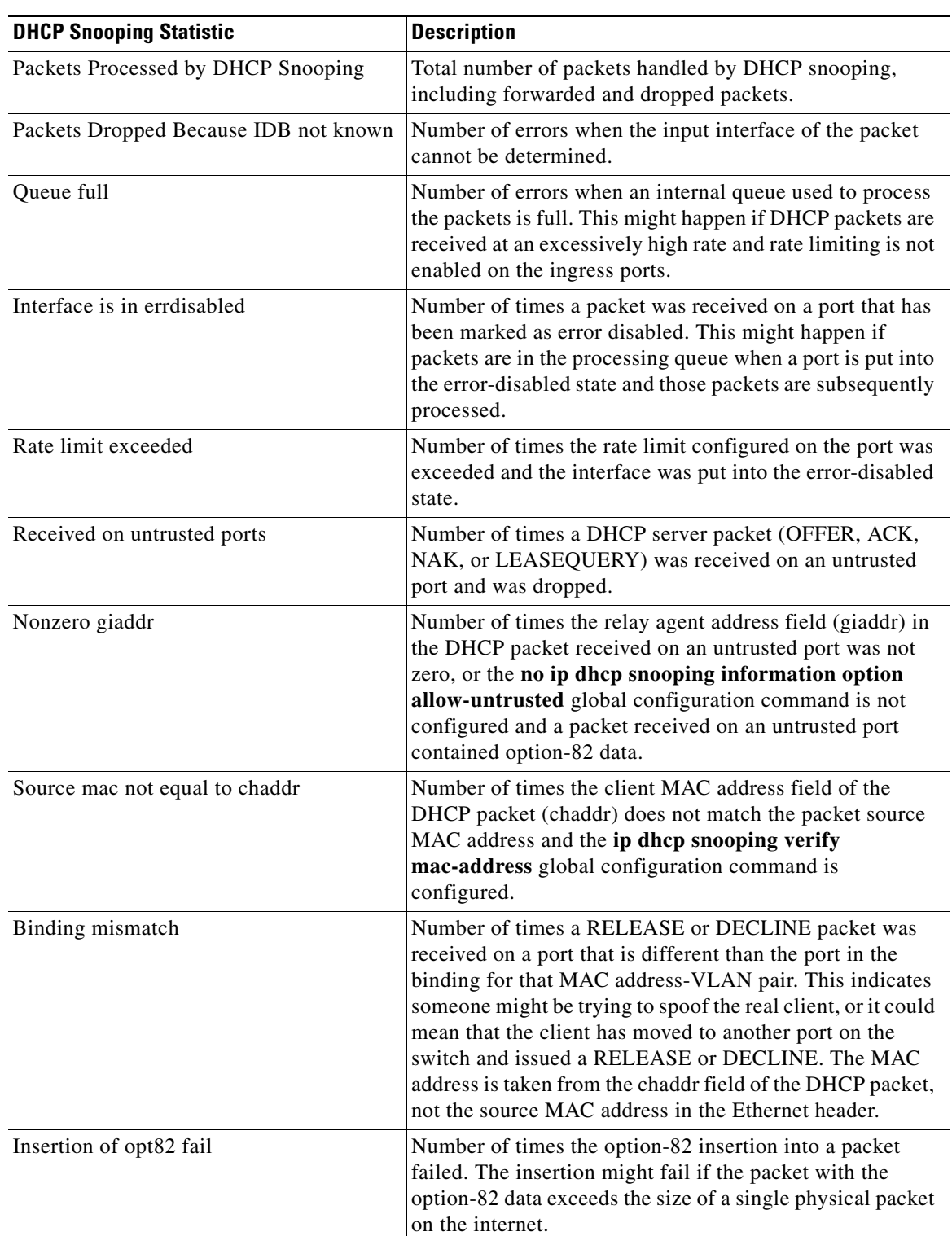

## *Table 0-14 DHCP Snooping Statistics*

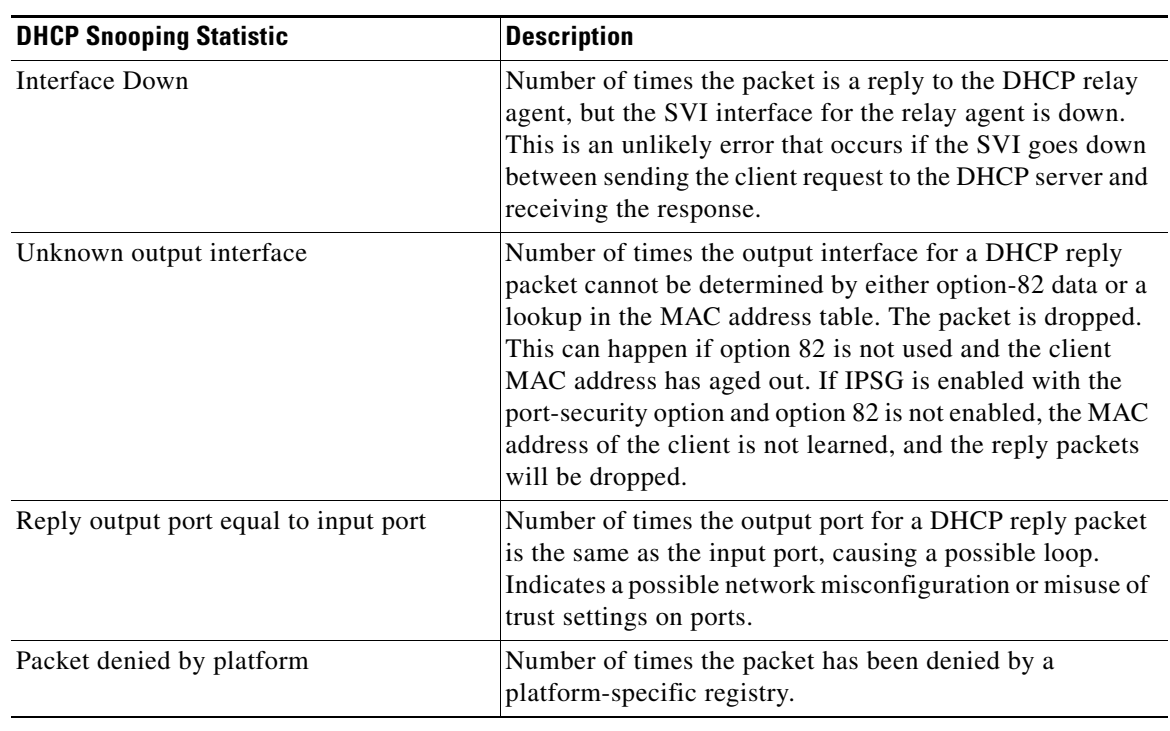

### *Table 0-14 DHCP Snooping Statistics (continued)*

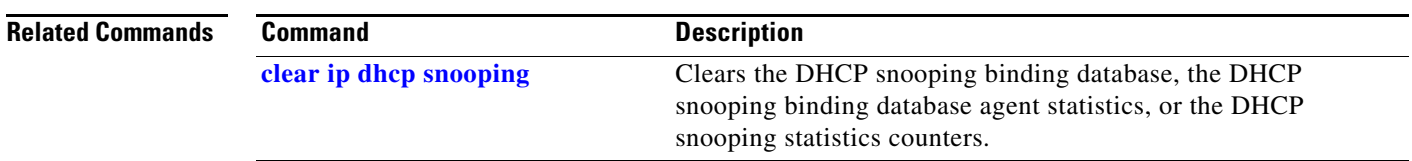

 $\blacksquare$ 

# **show ip igmp profile**

Use the **show ip igmp profile** privileged EXEC command to display all configured Internet Group Management Protocol (IGMP) profiles or a specified IGMP profile.

**show ip igmp profile** [*profile number*]

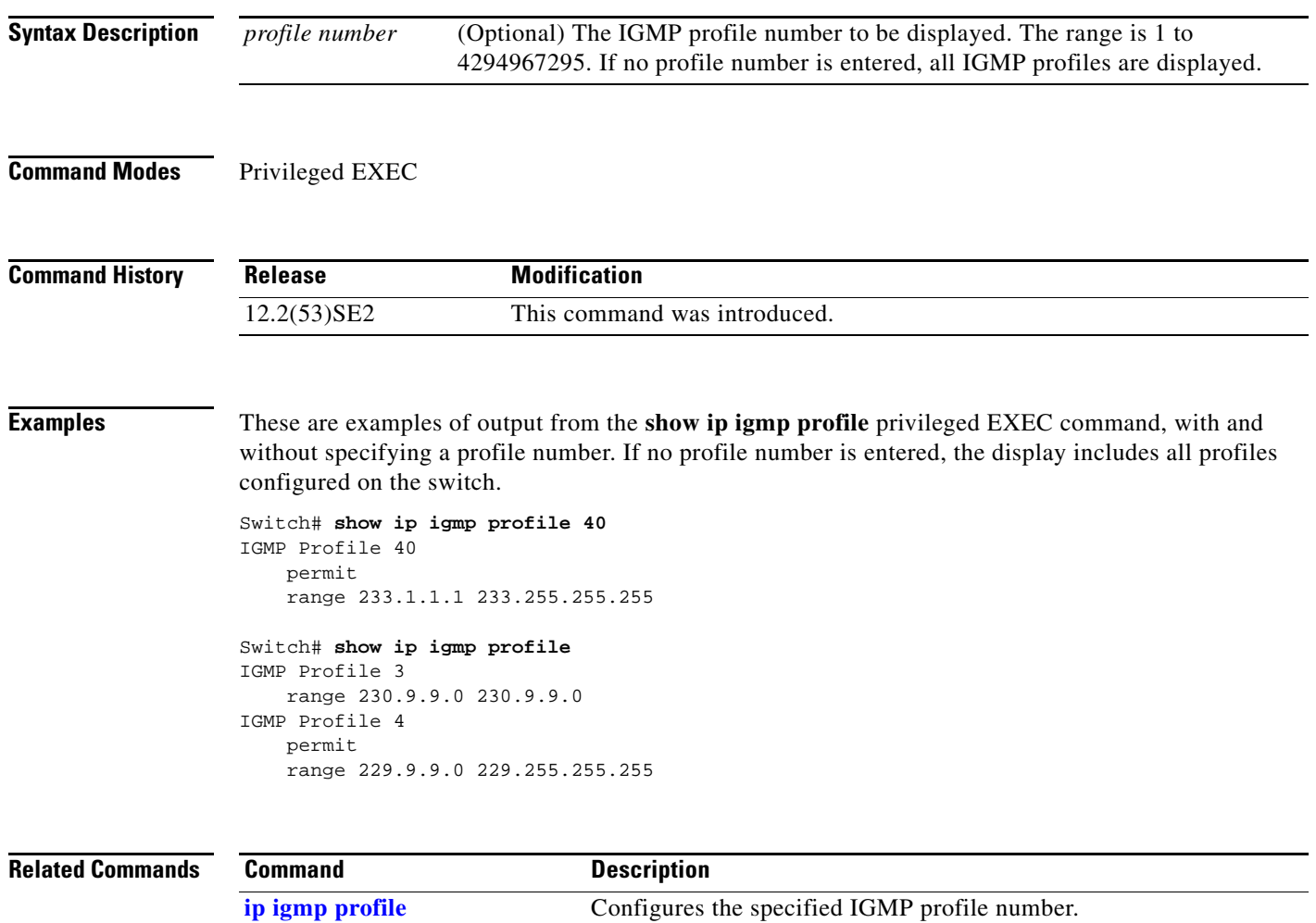

# <span id="page-138-0"></span>**show ip igmp snooping**

Use the **show ip igmp snooping** user EXEC command to display the Internet Group Management Protocol (IGMP) snooping configuration of the switch or the VLAN.

**show ip igmp snooping** [**groups** | **mrouter | querier**] [**vlan** *vlan-id*]

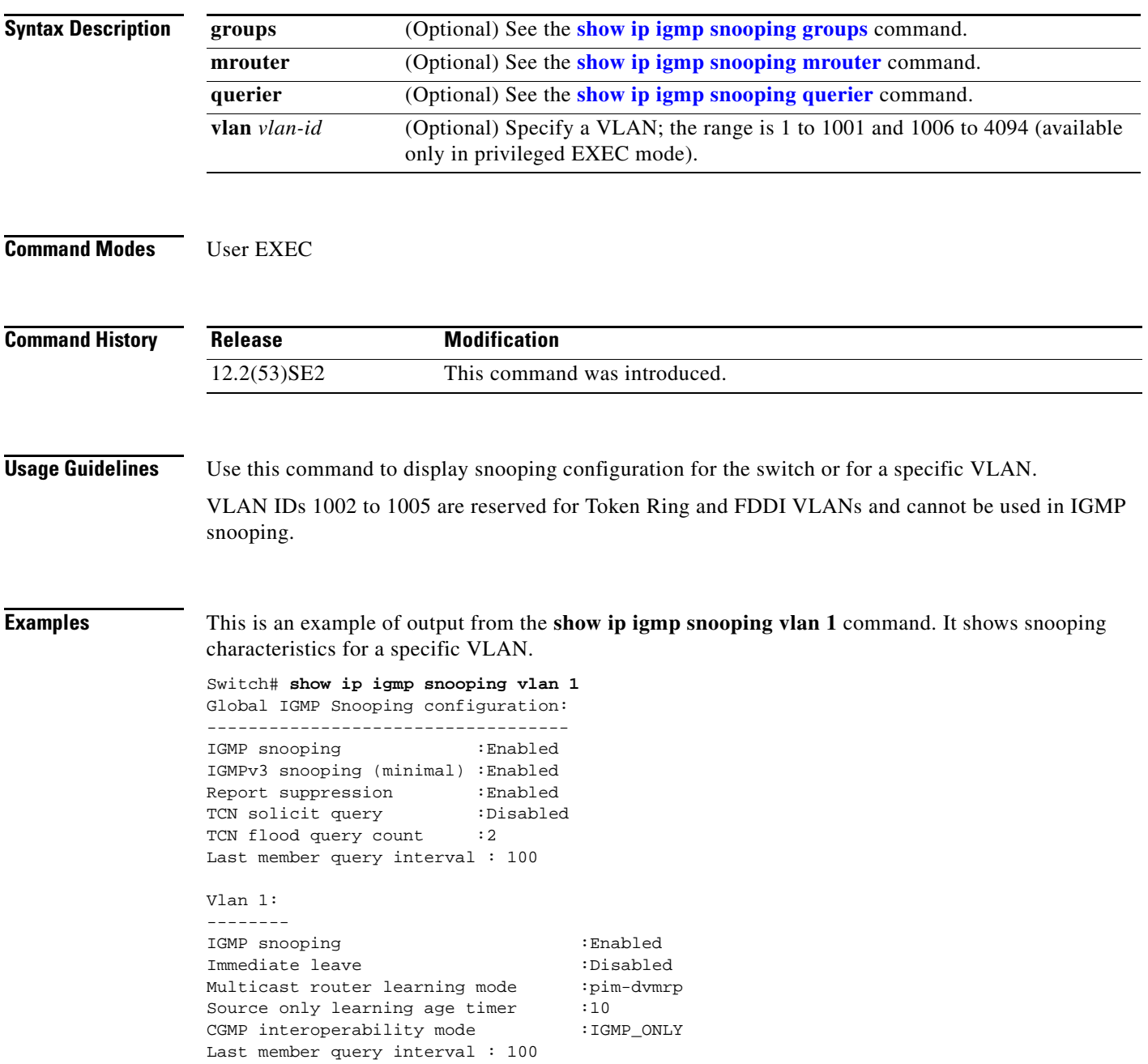

 $\mathbf l$ 

This is an example of output from the **show ip igmp snooping** command. It displays snooping characteristics for all VLANs on the switch.

#### Switch> **show ip igmp snooping**

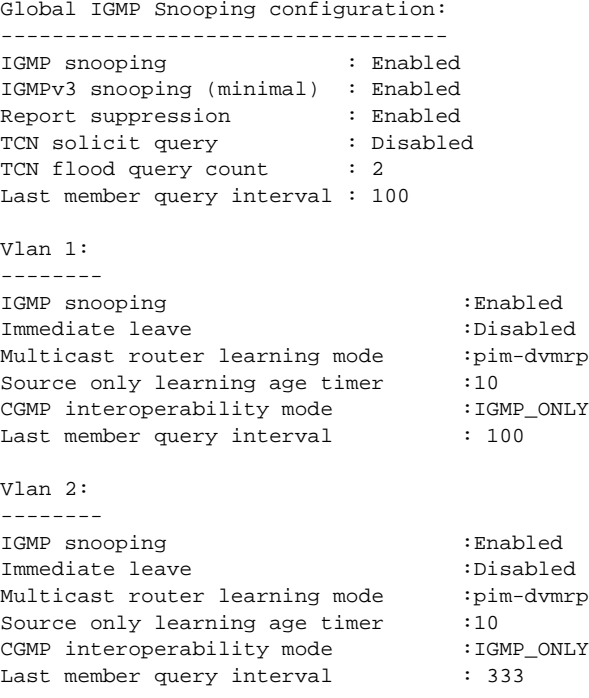

<output truncated>

#### **Related Commands**

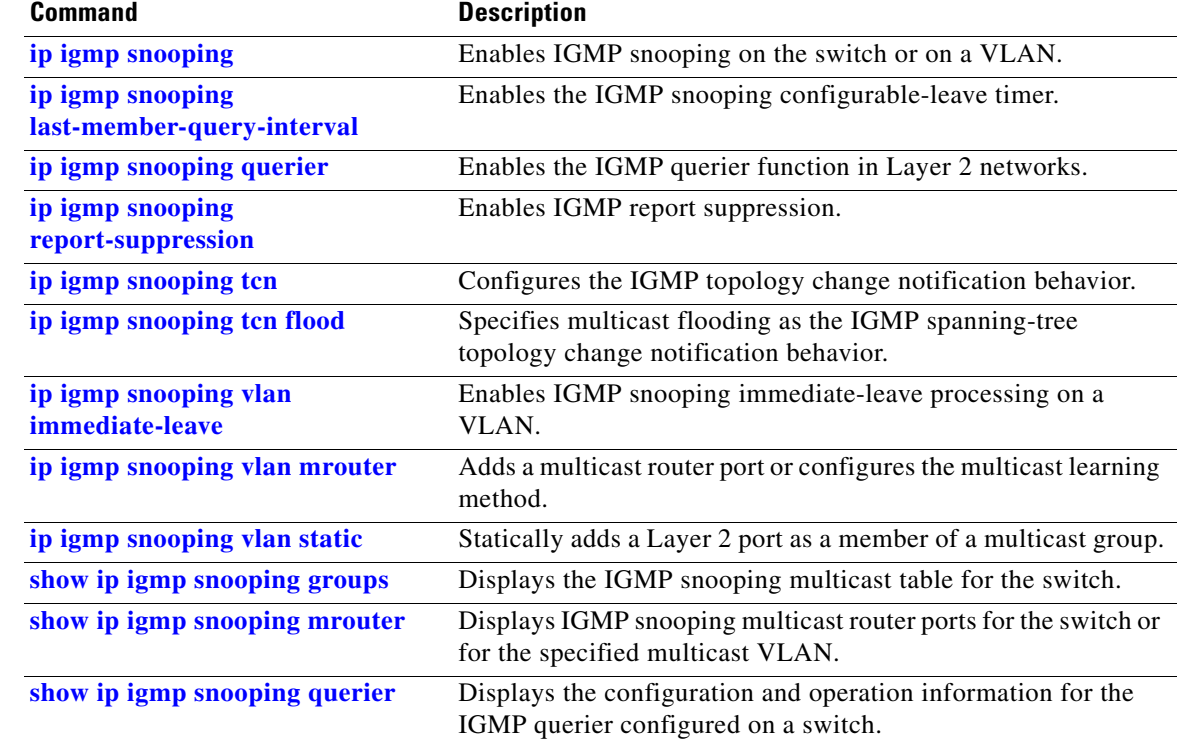

 $\mathbf{I}$ 

# <span id="page-140-0"></span>**show ip igmp snooping groups**

Use the **show ip igmp snooping groups** privileged EXEC command to display the Internet Group Management Protocol (IGMP) snooping multicast table for the switch or the multicast information. Use with the **vlan** keyword to display the multicast table for a specified multicast VLAN or specific multicast information.

**show ip igmp snooping groups** [**count | dynamic** [**count**] **| user** [**count**]]

**show ip igmp snooping groups vlan** *vlan-id* [*ip\_address* | **count** | **dynamic** [**count**] | **user** [**count**]]

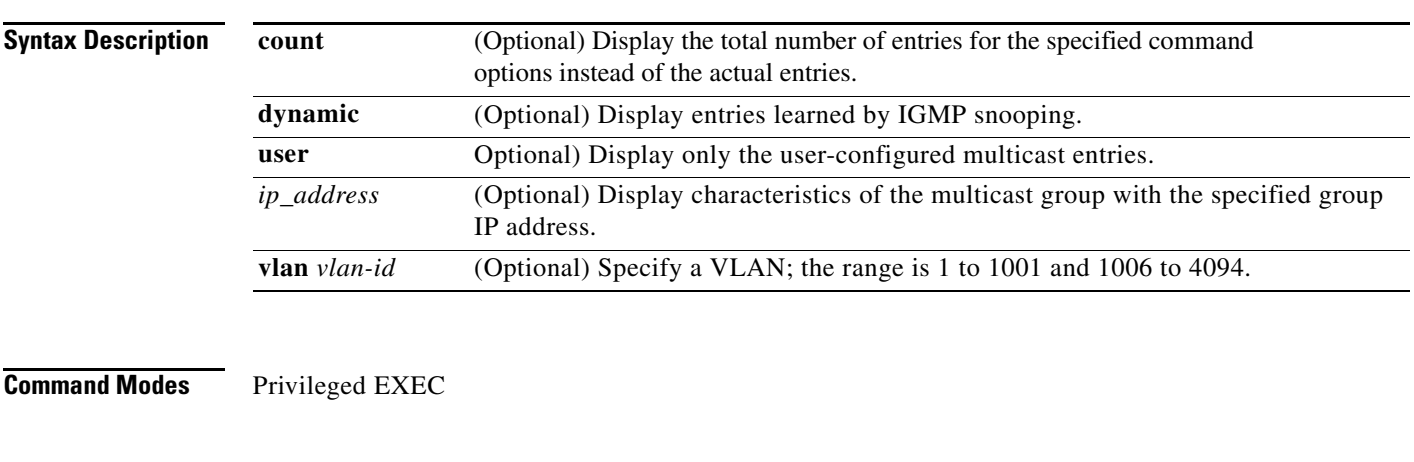

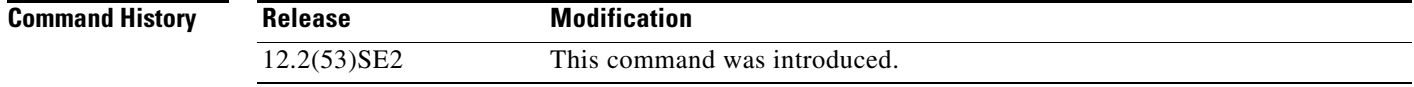

**Usage Guidelines** Use this command to display multicast information or the multicast table.

VLAN IDs 1002 to 1005 are reserved for Token Ring and FDDI VLANs and cannot be used in IGMP snooping.

**Examples** This is an example of output from the **show ip igmp snooping groups** command without any keywords. It displays the multicast table for the switch.

Switch# **show ip igmp snooping groups**

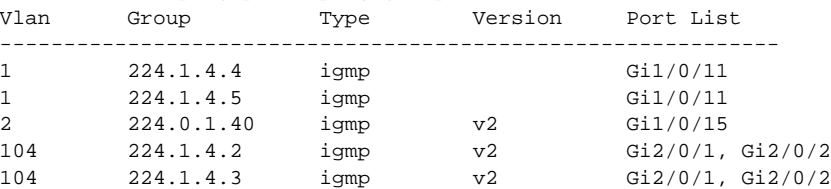

This is an example of output from the **show ip igmp snooping groups count** command. It displays the total number of multicast groups on the switch.

Switch# **show ip igmp snooping groups count** Total number of multicast groups: 2

This is an example of output from the **show ip igmp snooping groups dynamic** command. It shows only the entries learned by IGMP snooping.

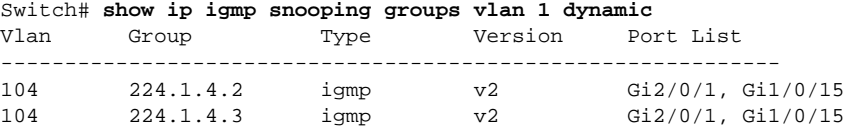

This is an example of output from the **show ip igmp snooping groups vlan** *vlan-id ip-address* command. It shows the entries for the group with the specified IP address.

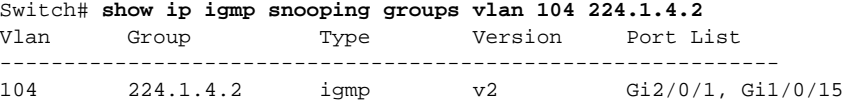

### **Related Commands C**

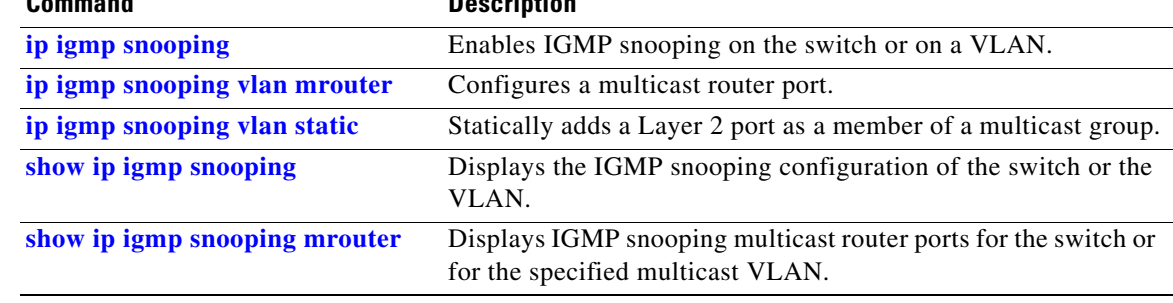

 $\overline{\phantom{a}}$ 

# <span id="page-142-0"></span>**show ip igmp snooping mrouter**

Use the **show ip igmp snooping mrouter** privileged EXEC command to display the Internet Group Management Protocol (IGMP) snooping dynamically learned and manually configured multicast router ports for the switch or for the specified multicast VLAN.

**show ip igmp snooping mrouter** [**vlan** *vlan-id*]

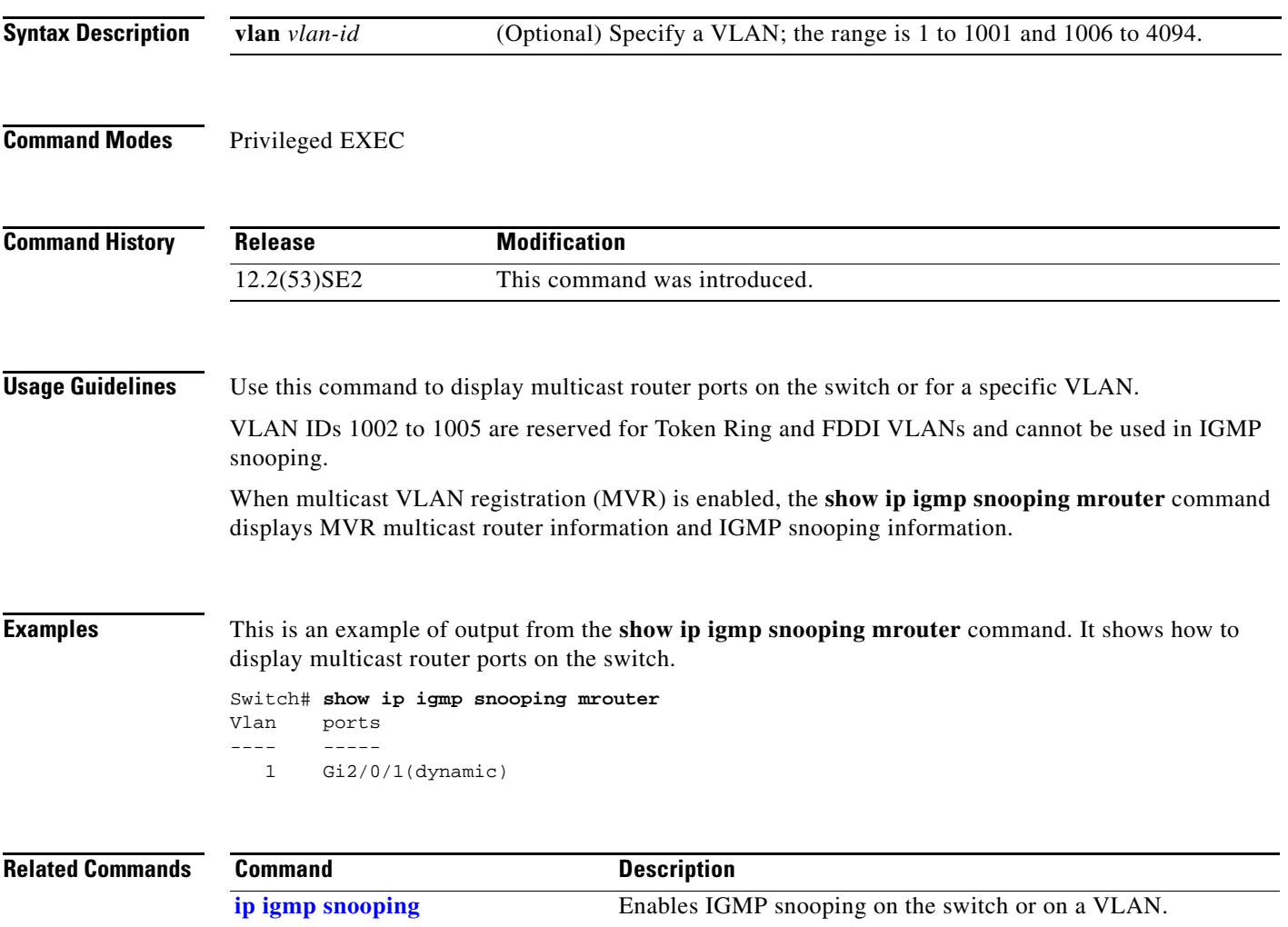

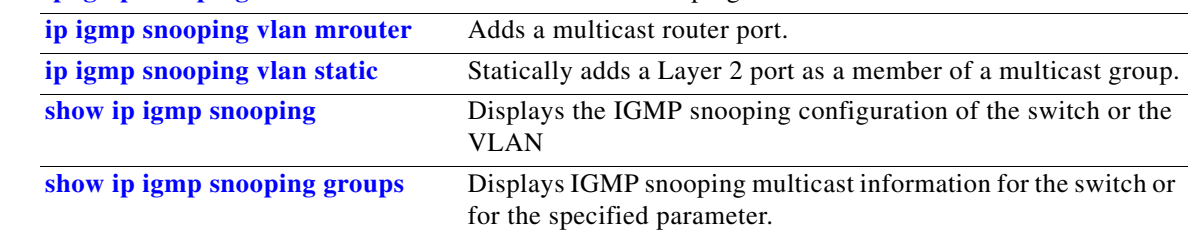

# <span id="page-143-0"></span>**show ip igmp snooping querier**

Use the **show ip igmp snooping querier detail** user EXEC command to display the configuration and operation information for the IGMP querier configured on a switch.

**show ip igmp snooping querier** [**detail** | **vlan** *vlan-id* [**detail**]]

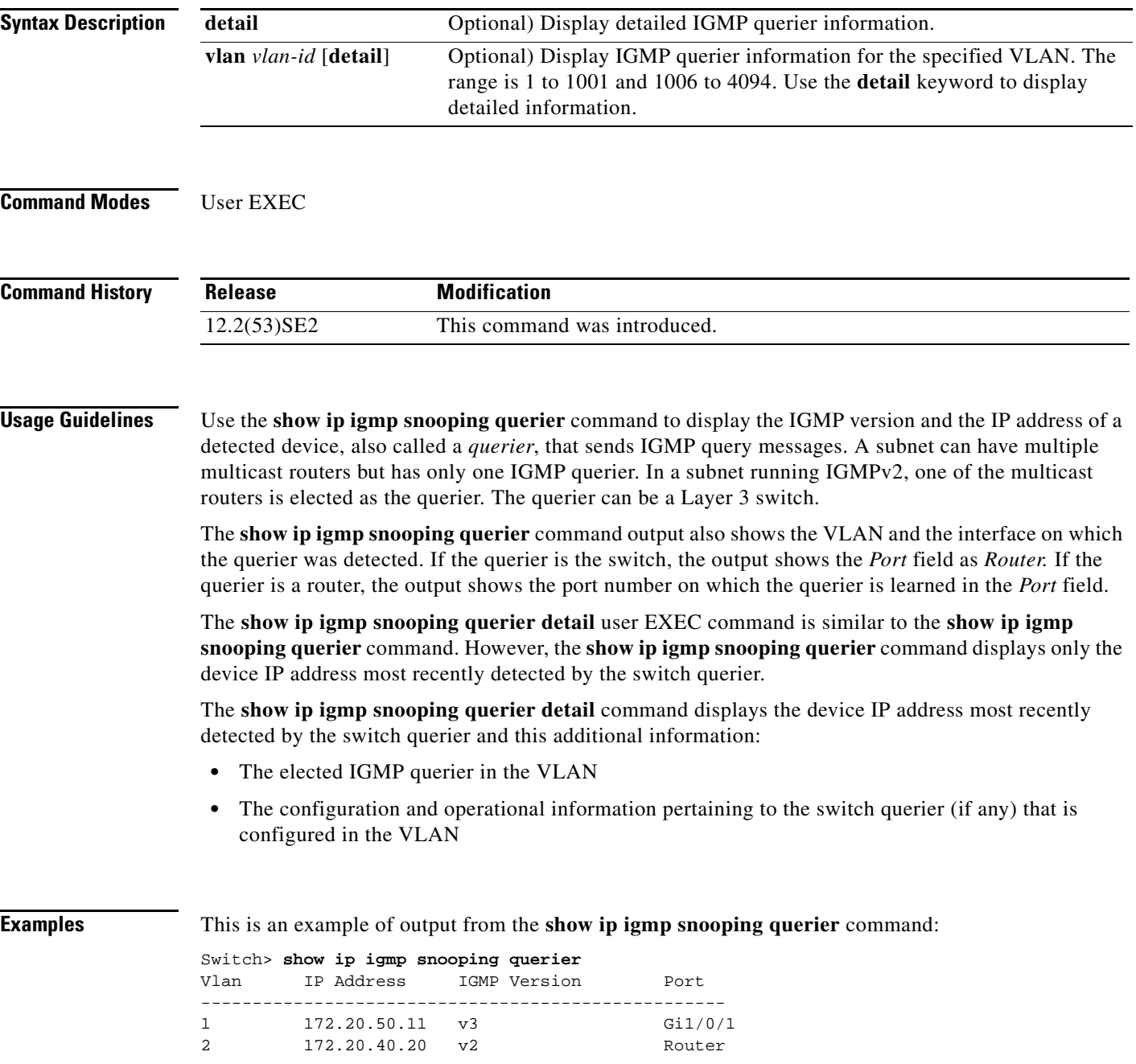
$\mathbf I$ 

```
Switch> show ip igmp snooping querier detail
Vlan IP Address IGMP Version Port
-------------------------------------------------------------
1 1.1.1.1 v2
Global IGMP switch querier status
--------------------------------------------------------
admin state \qquad \qquad : \text{ Enabled}admin version : 2
source IP address
query-interval (sec) : 60<br>
max-response-time (sec) : 10
max-response-time (sec) : 10<br>querier-timeout (sec) : 120
querier-timeout (sec) : 12<br>tcn query count : 2
tcn query count
tcn query interval (sec) : 10
Vlan 1: IGMP switch querier status
--------------------------------------------------------
elected querier is 1.1.1.1 on port Fa8/0/1
--------------------------------------------------------
admin state \begin{array}{ccc} \text{and} & \text{if} & \text{inabled} \\ \text{if} & \text{if} & \text{if} \\ \text{if} & \text{if} & \text{if} \\ \text{if} & \text{if} & \text{if} \end{array}admin version
source IP address : 10.1.1.65<br>query-interval (sec) : 60
query-interval (sec)
max-response-time (sec) : 10
querier-timeout (sec) : 120<br>tcn query count : 2
tcn query count : 2<br>
tcn query interval (sec) : 10
tcn query interval (sec)
operational state : Non-Querier
operational version : 2<br>
tcn query pending count : 0
tcn query pending count
```
This is an example of output from the **show ip igmp snooping querier detail** command:

#### **Related Commands**

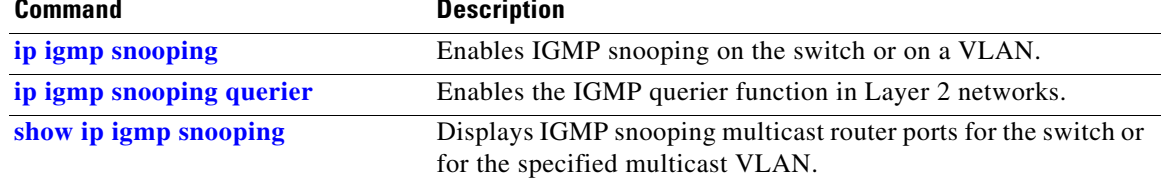

# **show ip source binding**

Use the **show ip source binding** user EXEC command to display the IP source bindings on the switch.

**show ip source binding** [*ip-address*] [*mac-address*] [**dhcp-snooping** | **static**] [**interface** *interface-id*] [**vlan** *vlan-id*]

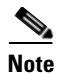

**Note** This command is available only if your switch is running the IP services feature set.

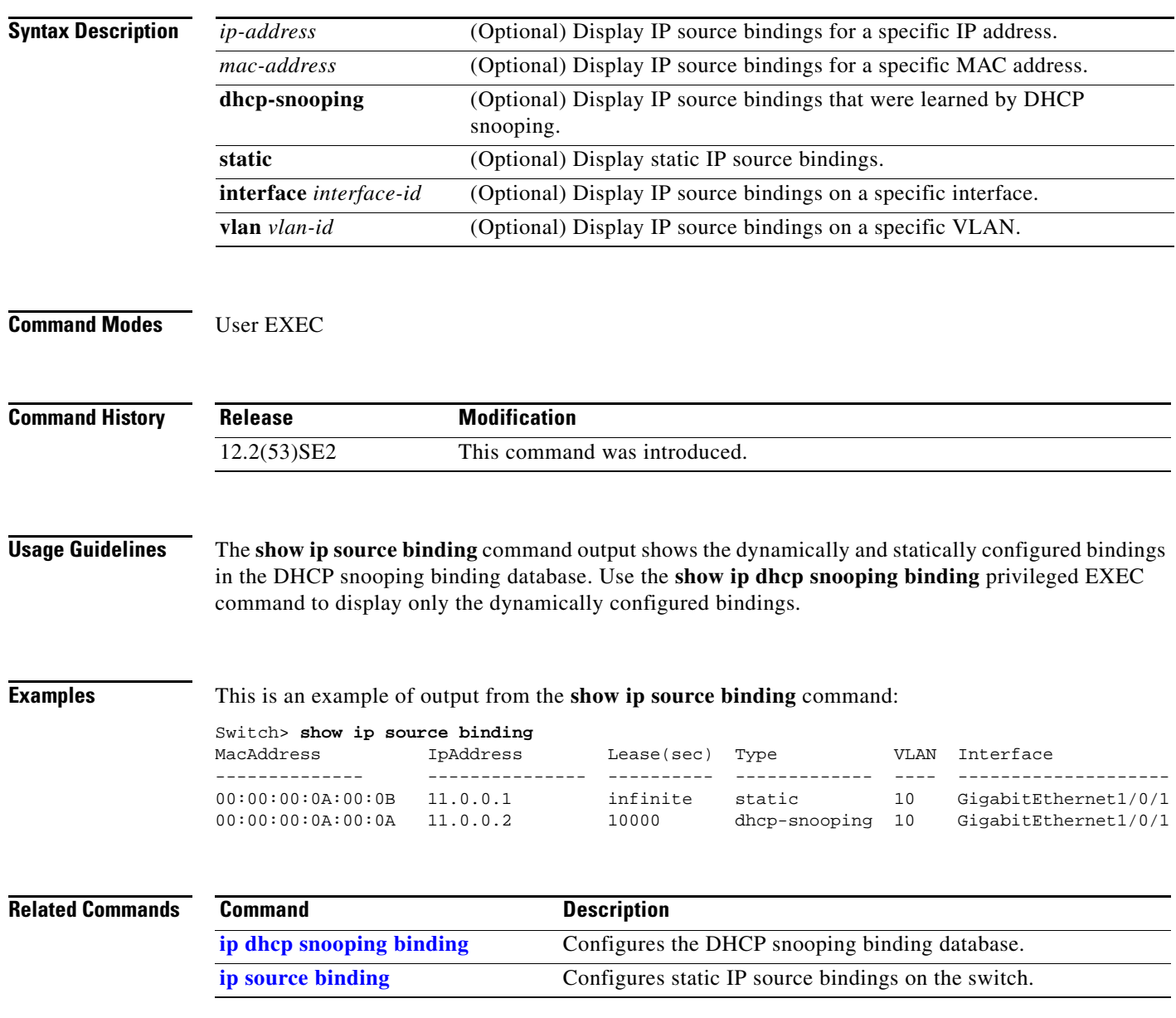

#### **show ip verify source**

Use the **show ip verify source** user EXEC command to display the IP source guard configuration on the switch or on a specific interface.

**show ip verify source** [**interface** *interface-id*]

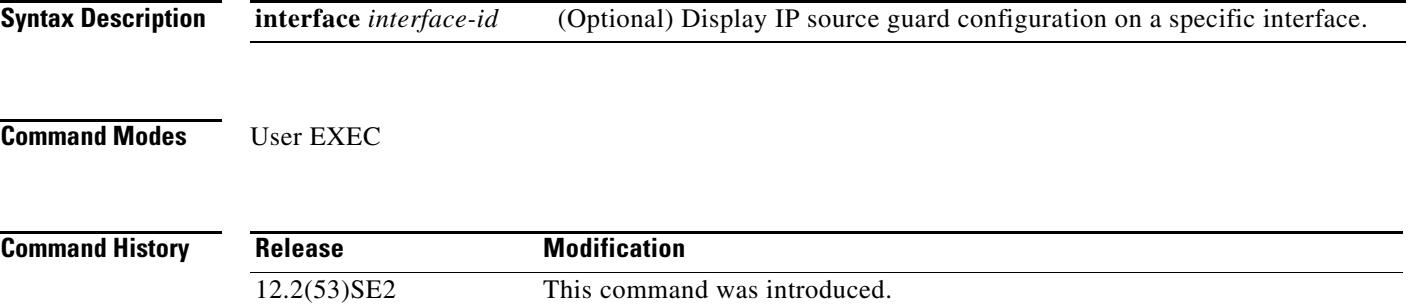

**Examples** This is an example of output from the **show ip verify source** command:

Switch> **show ip verify source**

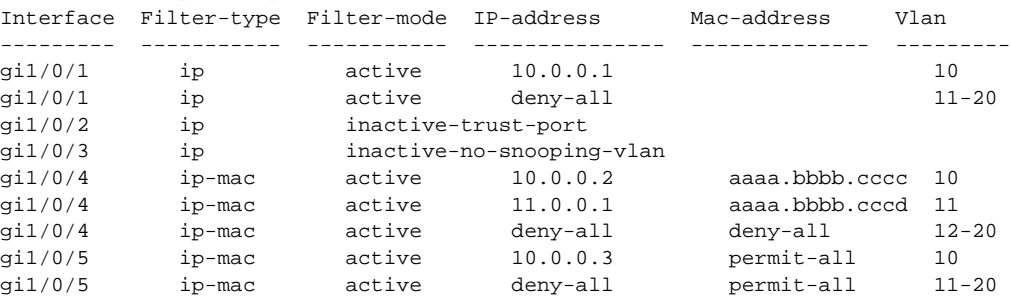

In the previous example, this is the IP source guard configuration:

- On the Gigabit Ethernet 1/0/1 interface, DHCP snooping is enabled on VLANs 10 to 20. For VLAN 10, IP source guard with IP address filtering is configured on the interface, and a binding exists on the interface. For VLANs 11 to 20, the second entry shows that a default port access control lists (ACLs) is applied on the interface for the VLANs on which IP source guard is not configured.
- **•** The Gigabit Ethernet 1/0/2 interface is configured as trusted for DHCP snooping.
- On the Gigabit Ethernet 1/0/3 interface, DHCP snooping is not enabled on the VLANs to which the interface belongs.
- On the Gigabit Ethernet 1/0/4 interface, IP source guard with source IP and MAC address filtering is enabled, and static IP source bindings are configured on VLANs 10 and 11. For VLANs 12 to 20, the default port ACL is applied on the interface for the VLANs on which IP source guard is not configured.
- On the Gigabit Ethernet 1/0/5 interface, IP source guard with source IP and MAC address filtering is enabled and configured with a static IP binding, but port security is disabled. The switch cannot filter source MAC addresses.

Г

 $\mathbf{I}$ 

This is an example of output on an interface on which IP source guard is disabled:

Switch> **show ip verify source gigabitethernet1/0/6** IP source guard is not configured on the interface gi1/0/6.

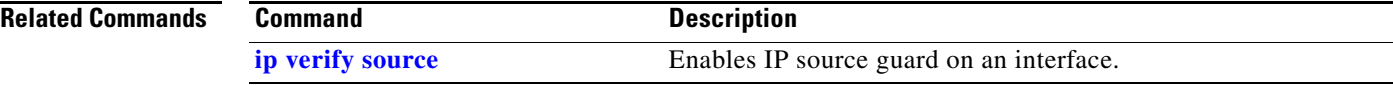

#### <span id="page-148-0"></span>**show ipc**

Use the **show ipc** user EXEC command to display Interprocess Communications Protocol (IPC) configuration, status, and statistics on a switch stack or a standalone switch.

**show ipc** {**mcast** {**appclass** | **groups** | **status**} | **nodes** | **ports** [**open**] | **queue** | **rpc** | **session** {**all** | **rx** | **tx**} [**verbose**] | **status** [**cumlulative**] | **zones**}

╲

**Note** This command is not supported on switches running the LAN base feature set.

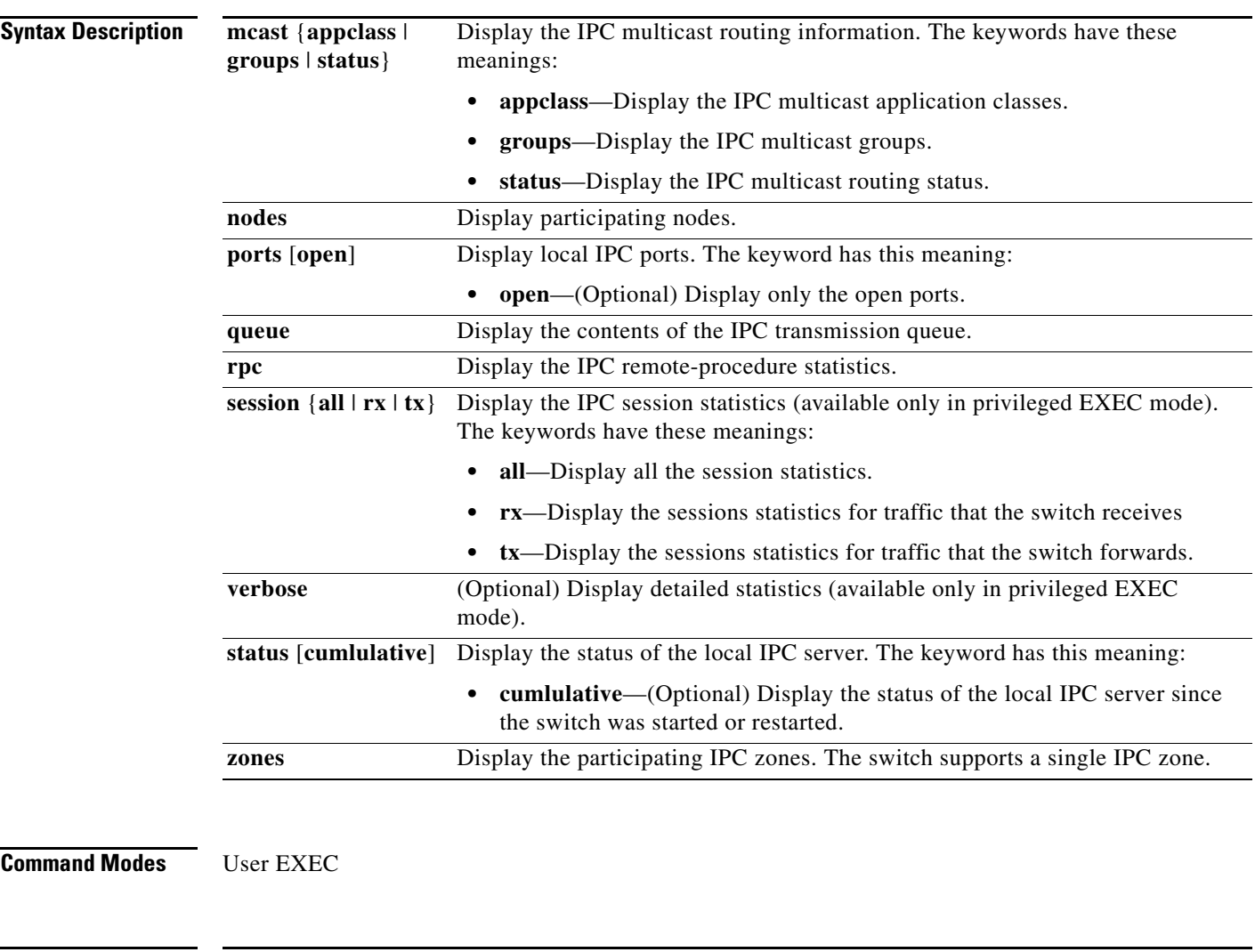

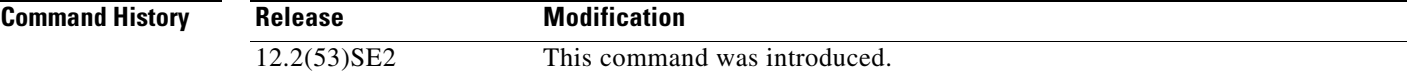

#### **Examples** This example shows how to display the IPC routing status:

Switch> **show ipc mcast status**

IPC Mcast Status

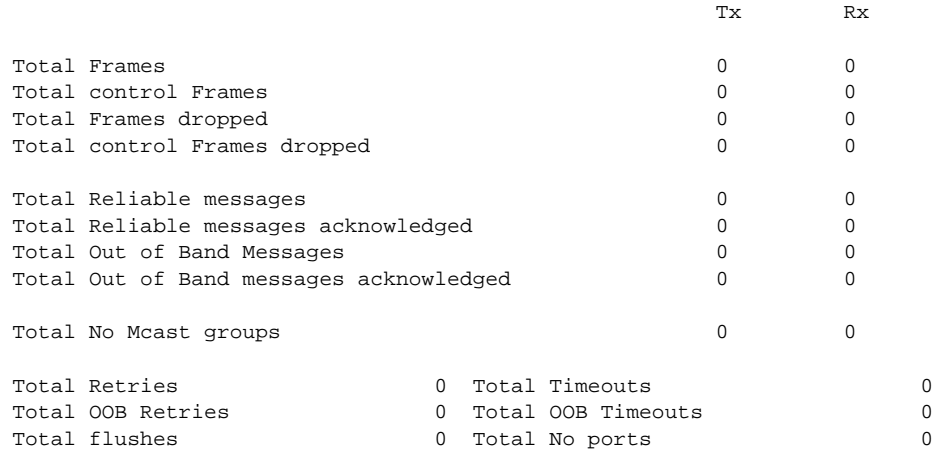

This example shows how to display the participating nodes:

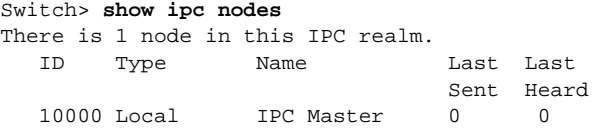

This example shows how to display the local IPC ports:

```
Switch> show ipc ports
There are 8 ports defined.
Port ID Type Name (current/peak/total)
There are 8 ports defined.
 10000.1 unicast IPC Master:Zone
 10000.2 unicast IPC Master:Echo
   10000.3 unicast IPC Master:Control
  10000.4 unicast IPC Master:Init<br>10000.5 unicast FIB Master:DFS.
          unicast FIB Master:DFS.process_level.msgs
   10000.6 unicast FIB Master:DFS.interrupt.msgs
   10000.7 unicast MDFS RP:Statistics
     port_index = 0 seat_id = 0x10000 last sent = 0 last heard = 0
  0/2/159
   10000.8 unicast Slot 1 :MDFS.control.RIL
     port_index = 0 seat_id = 0x10000 last sent = 0 last heard = 0
  0/0/0
RPC packets:current/peak/total
```

```
0/1/4
```
This example shows how to display the contents of the IPC retransmission queue:

```
Switch> show ipc queue
There are 0 IPC messages waiting for acknowledgement in the transmit queue.
There are 0 IPC messages waiting for a response.
There are 0 IPC messages waiting for additional fragments.
There are 0 IPC messages currently on the IPC inboundQ.
Messages currently in use \cdot 3
Message cache size \cdot 1000
Maximum message cache usage \cdot 1000
0 times message cache crossed 5000 [max]
Emergency messages currently in use : \qquad \qquad :
There are 2 messages currently reserved for reply msg.
Inbound message queue depth 0
Zone inbound message queue depth 0
This example shows how to display all the IPC session statistics:
Switch# show ipc session all
```

```
Tx Sessions:
Port ID Type Name
   10000.7 Unicast MDFS RP:Statistics
     port_index = 0 type = Unreliable last sent = 0 last heard = 0
     Msgs requested = 180 Msgs returned = 180
   10000.8 Unicast Slot 1 :MDFS.control.RIL
     port_index = 0 type = Reliable last sent = 0 last heard = 0
     Msgs requested = 0 Msgs returned = 0
Rx Sessions:
Port ID Type Name
   10000.7 Unicast MDFS RP:Statistics
     port_index = 0 seat_id = 0x10000 last sent = 0 last heard = 0
     No of msgs requested = 180 Msgs returned = 180
   10000.8 Unicast Slot 1 :MDFS.control.RIL
    port\_index = 0 seat_id = 0x10000 last sent = 0 last heard = 0
     No of msgs requested = 0 Msgs returned = 0
```
 $\overline{\phantom{a}}$ 

This example shows how to display the status of the local IPC server:

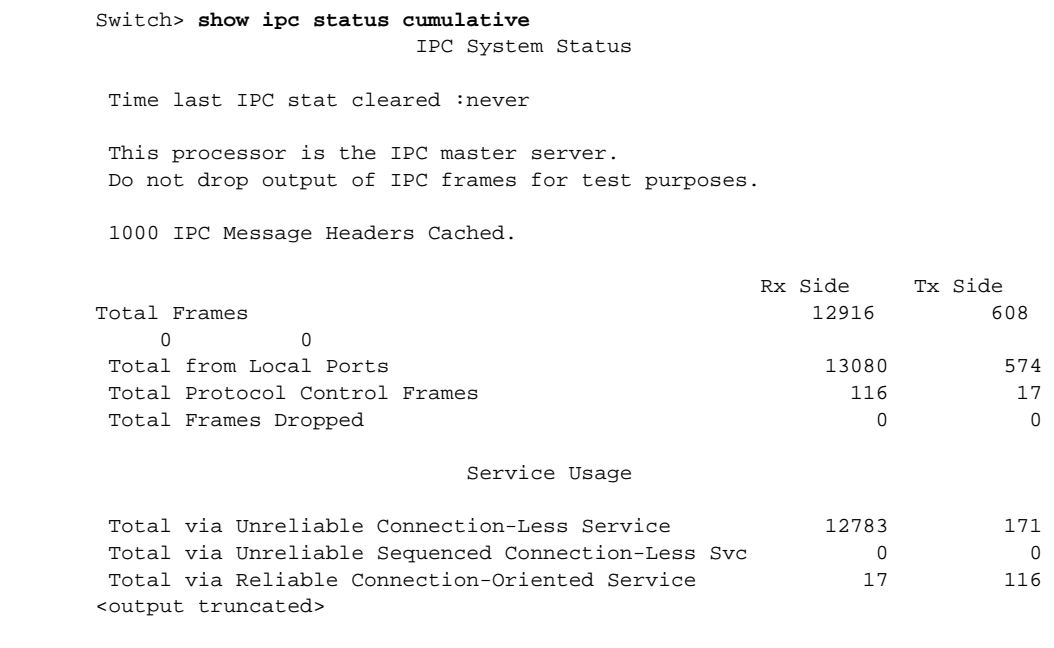

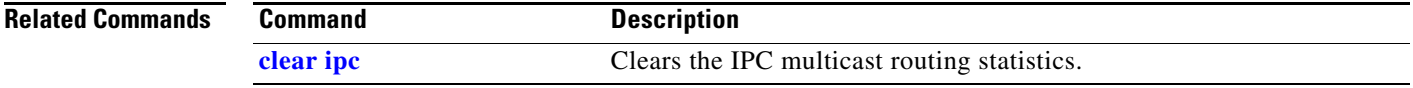

# **show ipv6 access-list**

Use the **show ipv6 access-list** user EXEC command to display the contents of all current IPv6 access lists.

**show ipv6 access-list** [*access-list-name*]

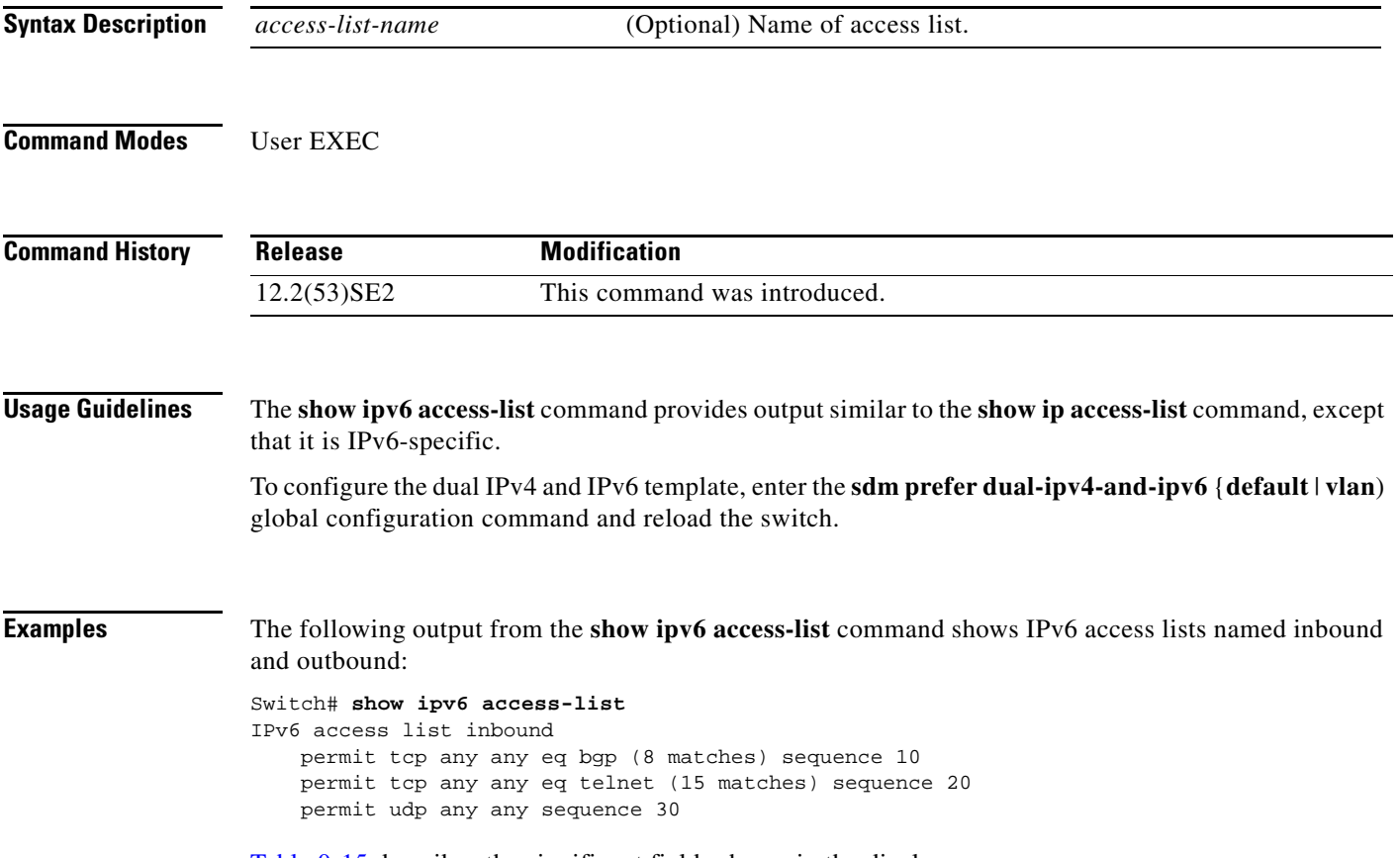

[Table 0-15](#page-152-0) describes the significant fields shown in the display.

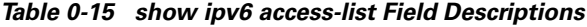

<span id="page-152-0"></span>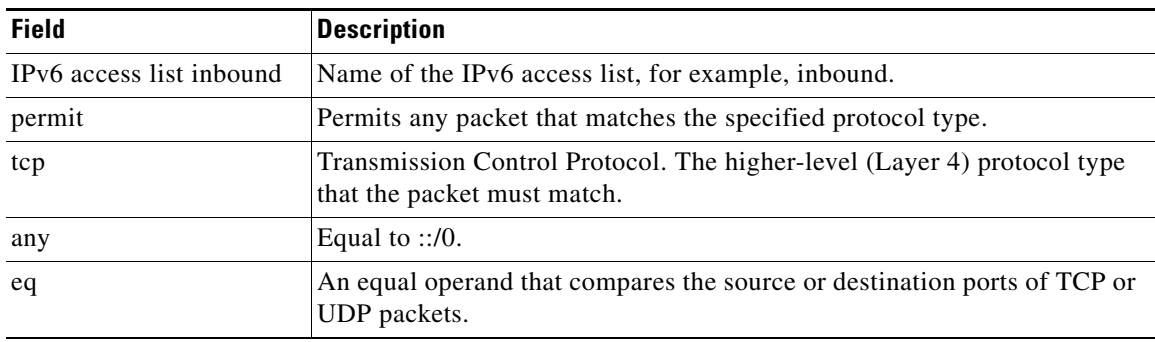

 $\overline{\mathsf{I}}$ 

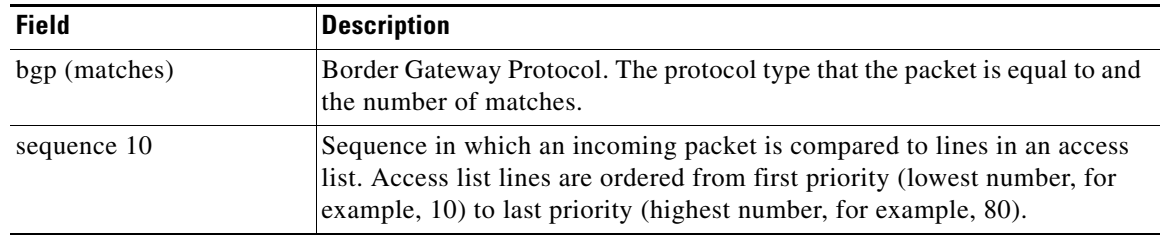

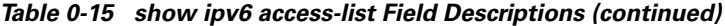

#### **Related Commands**

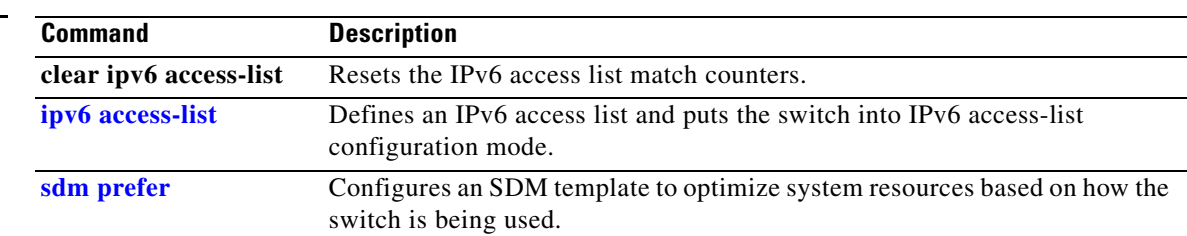

#### **show ipv6 dhcp conflict**

Use the **show ipv6 dhcp conflict** privileged EXEC command on the switch stack or on a standalone switch to display address conflicts found by a Dynamic Host Configuration Protocol for IPv6 (DHCPv6) server when addresses are offered to the client.

**show ipv6 dhcp conflict**

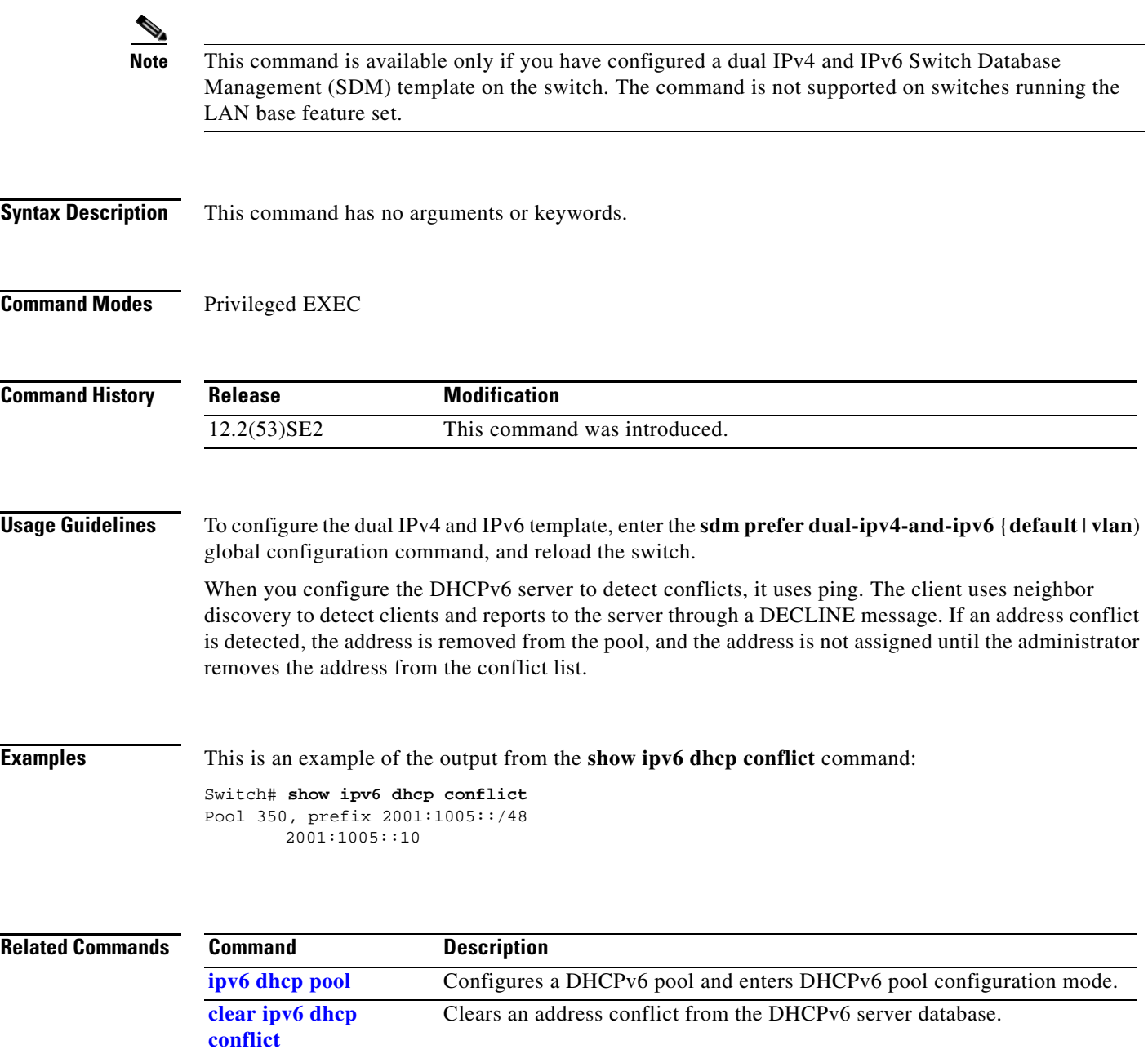

# **show ipv6 mld snooping**

Use the **show ipv6 mld snooping** user EXEC command to display IP version 6 (IPv6) Multicast Listener Discovery (MLD) snooping configuration of the switch or the VLAN.

**show ipv6 mld snooping** [**vlan** *vlan-id*]

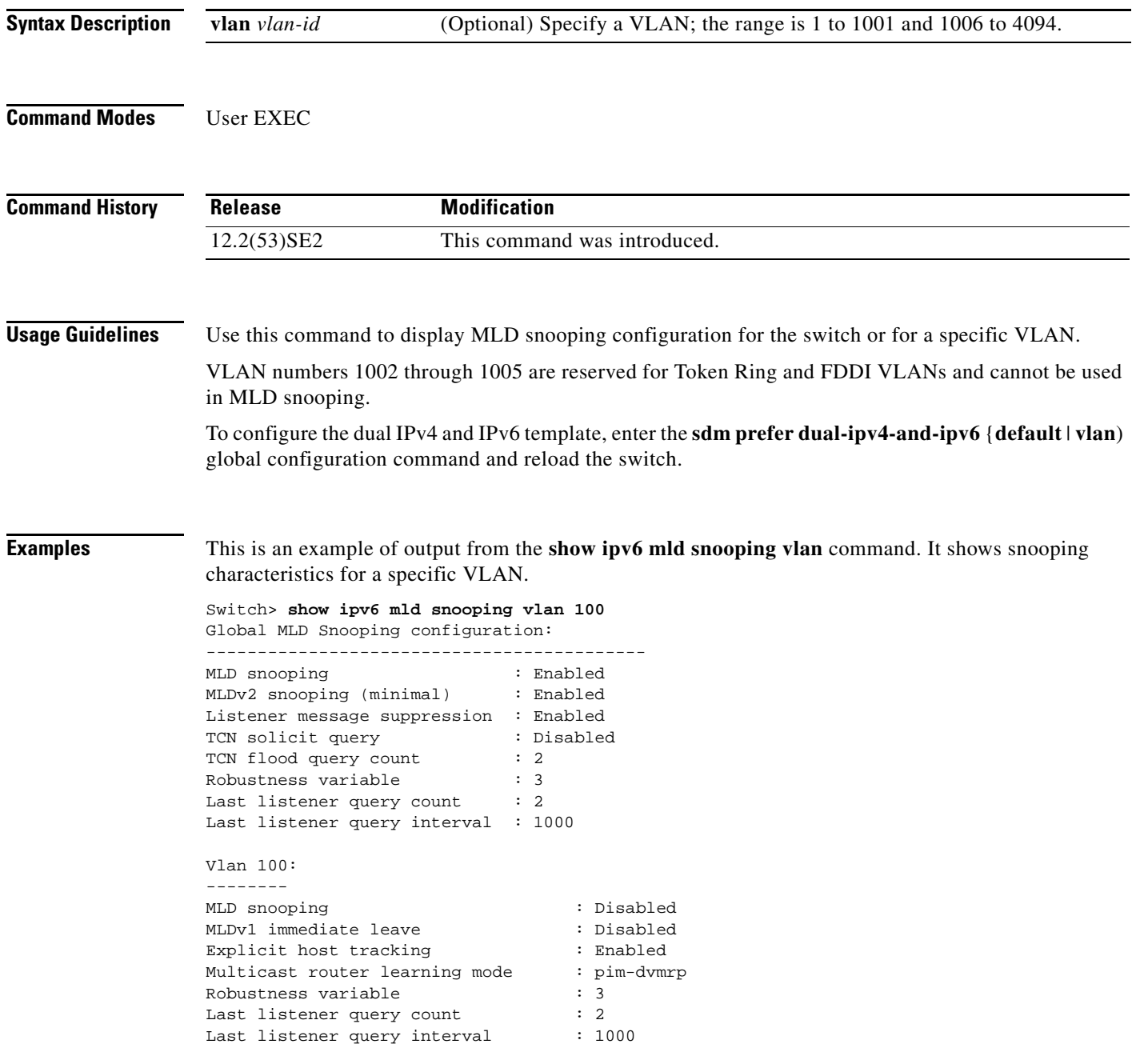

**The State** 

This is an example of output from the **show ipv6 mld snooping** command. It displays snooping characteristics for all VLANs on the switch.

Switch> **show ipv6 mld snooping** Global MLD Snooping configuration: ------------------------------------------- MLD snooping **1988**: Enabled MLDv2 snooping (minimal) : Enabled Listener message suppression : Enabled TCN solicit query : Disabled<br>TCN flood query count : 2 TCN flood query count Robustness variable : 3 Last listener query count : 2 Last listener query interval : 1000 Vlan 1: -------- MLD snooping : Disabled MLDv1 immediate leave : Disabled Explicit host tracking : Enabled Multicast router learning mode : pim-dvmrp Robustness variable  $: 1$ Last listener query count : 2<br>
Last listener query interval : 1000 Last listener query interval <output truncated> Vlan 951: -------- MLD snooping : Disabled MLDv1 immediate leave : Disabled Explicit host tracking : Enabled Multicast router learning mode : pim-dvmrp Robustness variable  $: 3$ Last listener query count : 2 Last listener query interval : 1000

#### **Related Commands**

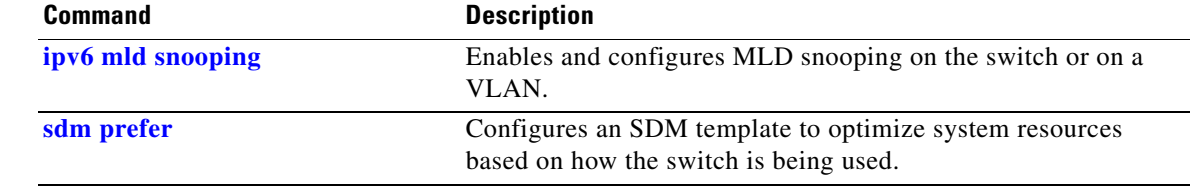

**Chapter** 

 $\mathbf I$ 

# **show ipv6 mld snooping address**

Use the **show ipv6 mld snooping address** user EXEC command to display all or specified IP Version 6 (IPv6) multicast address information maintained by Multicast Listener Discovery (MLD) snooping.

**show ipv6 mld snooping address** [[**vlan** *vlan-id*] [*ipv6 address*]] [**vlan** *vlan-id*] [**count** *|* **dynamic**  | **user**]

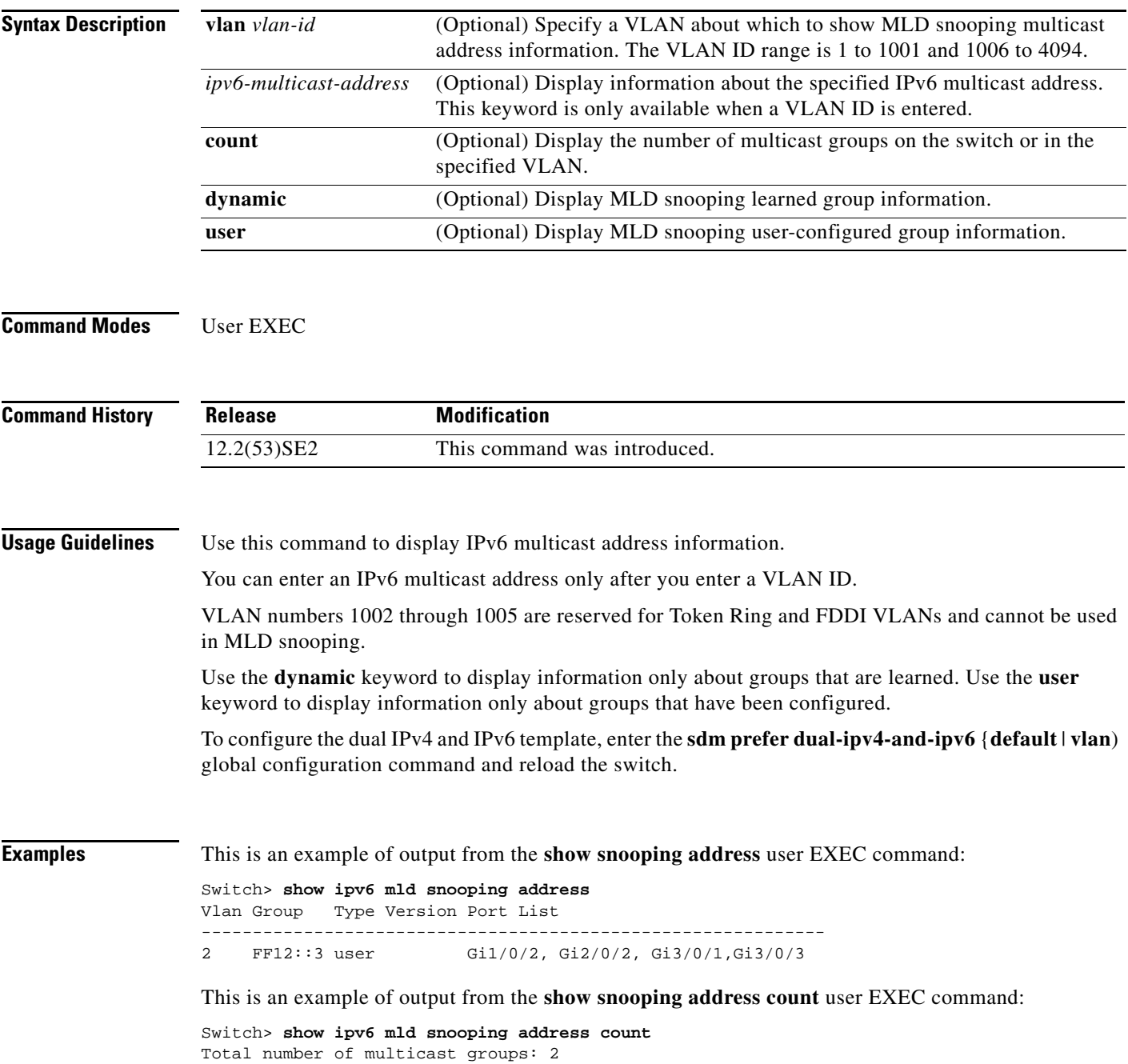

This is an example of output from the **show snooping address user** user EXEC command:

Switch> **show ipv6 mld snooping address user** Vlan Group Type Version Port List ------------------------------------------------------------- 2 FF12::3 user v2 Gi1/0/2, Gi2/0/2, Gi3/0/1,Gi3/0/3

#### **Related Commands**

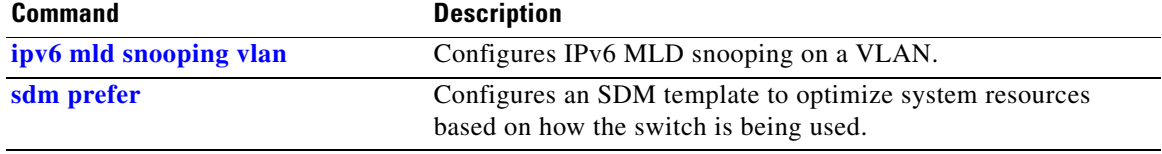

**The Contract of the Contract of the Contract of the Contract of the Contract of the Contract of the Contract o** 

# **show ipv6 mld snooping mrouter**

Use the **show ipv6 mld snooping mrouter** user EXEC command to display dynamically learned and manually configured IP version 6 (IPv6) Multicast Listener Discovery (MLD) router ports for the switch or a VLAN.

**show ipv6 mld snooping mrouter** [**vlan** *vlan-id*]

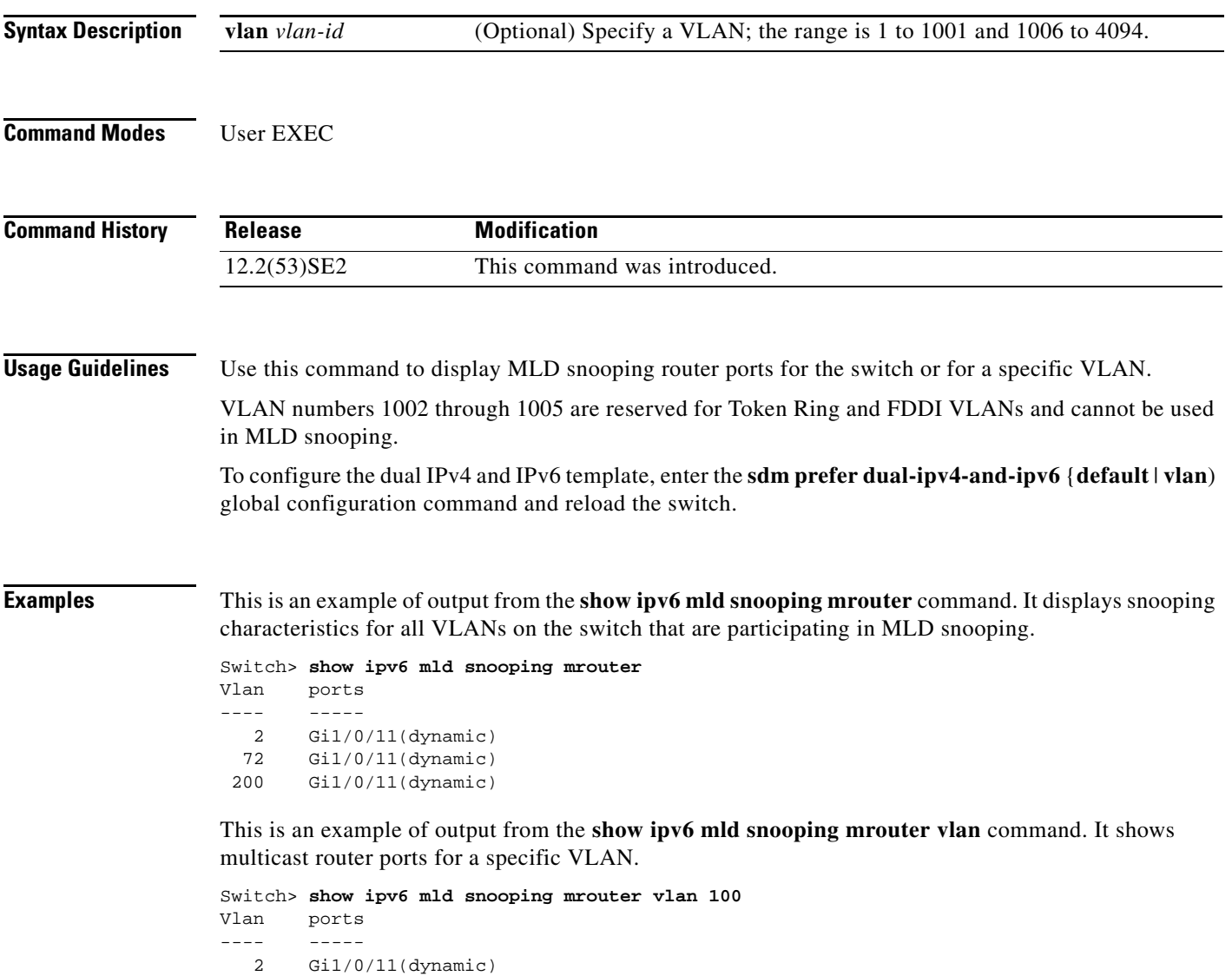

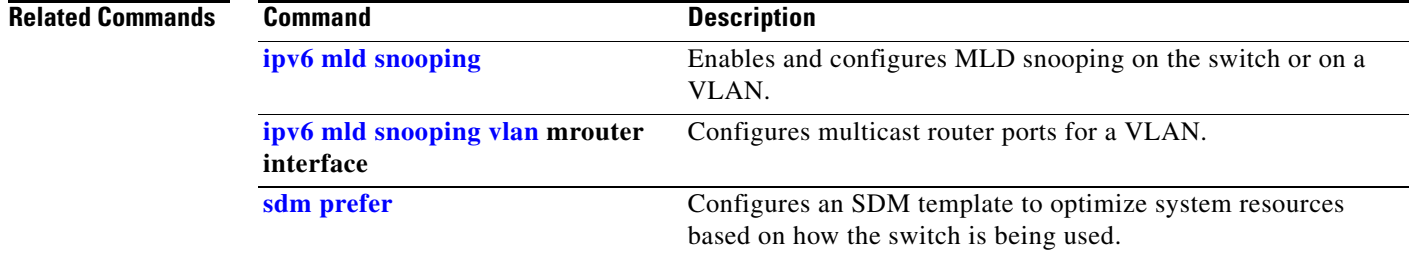

П

**The Contract of the Contract of the Contract of the Contract of the Contract of the Contract of the Contract o** 

# **show ipv6 mld snooping querier**

Use the **show ipv6 mld snooping querier** user EXEC command to display IP version 6 (IPv6) Multicast Listener Discovery (MLD) snooping querier-related information most recently received by the switch or the VLAN.

**show ipv6 mld snooping querier** [**vlan** *vlan-id*] [**detail**]

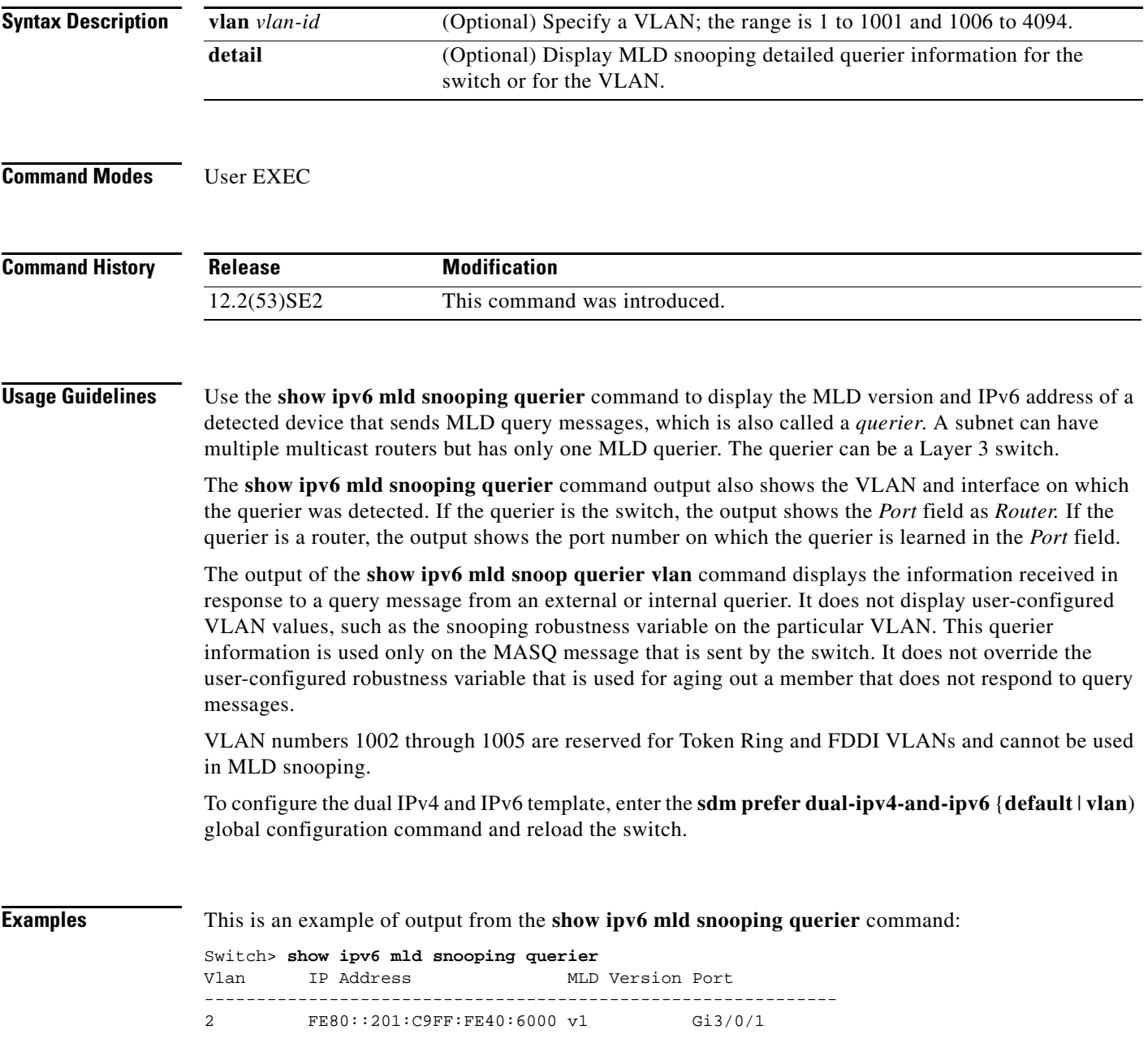

This is an example of output from the **show ipv6 mld snooping querier detail** command:

```
Switch> show ipv6 mld snooping querier detail
Vlan IP Address MLD Version Port
-------------------------------------------------------------
2 FE80::201:C9FF:FE40:6000 v1 Gi3/0/1
```
This is an example of output from the **show ipv6 mld snooping querier vlan** command:

```
Switch> show ipv6 mld snooping querier vlan 2
IP address : FE80::201:C9FF:FE40:6000 
MLD version : v1
Port : Gi3/0/1
Max response time : 1000s
```
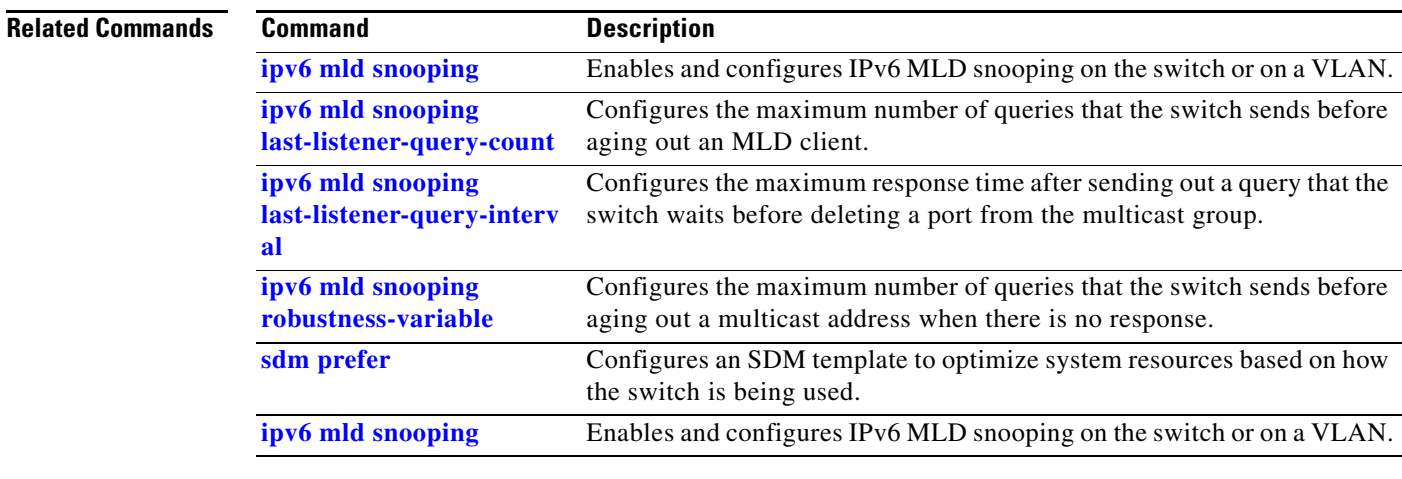

#### **show ipv6 route updated**

Use the **show ipv6 route updated** command in user EXEC command to display the current contents of the IPv6 routing table.

**show ipv6 route** [*protocol*] **updated** [**boot-up**] {*hh:mm* | *day* {*month* [*hh:mm*]} [{*hh:mm* | *day*{*month* [*hh:mm*]}]

```
s,
```
**Note** This command is not supported on switches running the LAN base feature set.

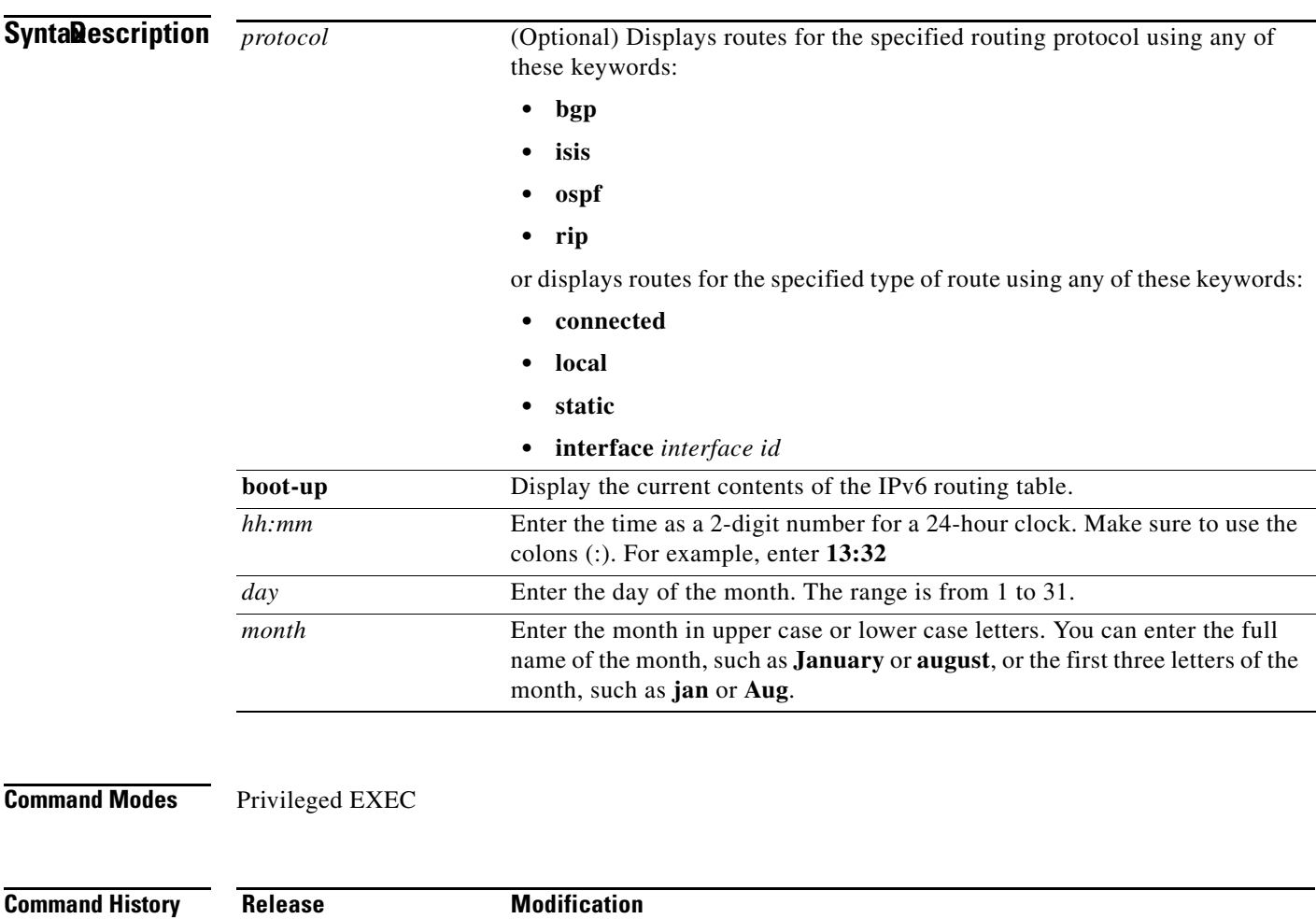

12.2(53)SE2 This command was introduced.

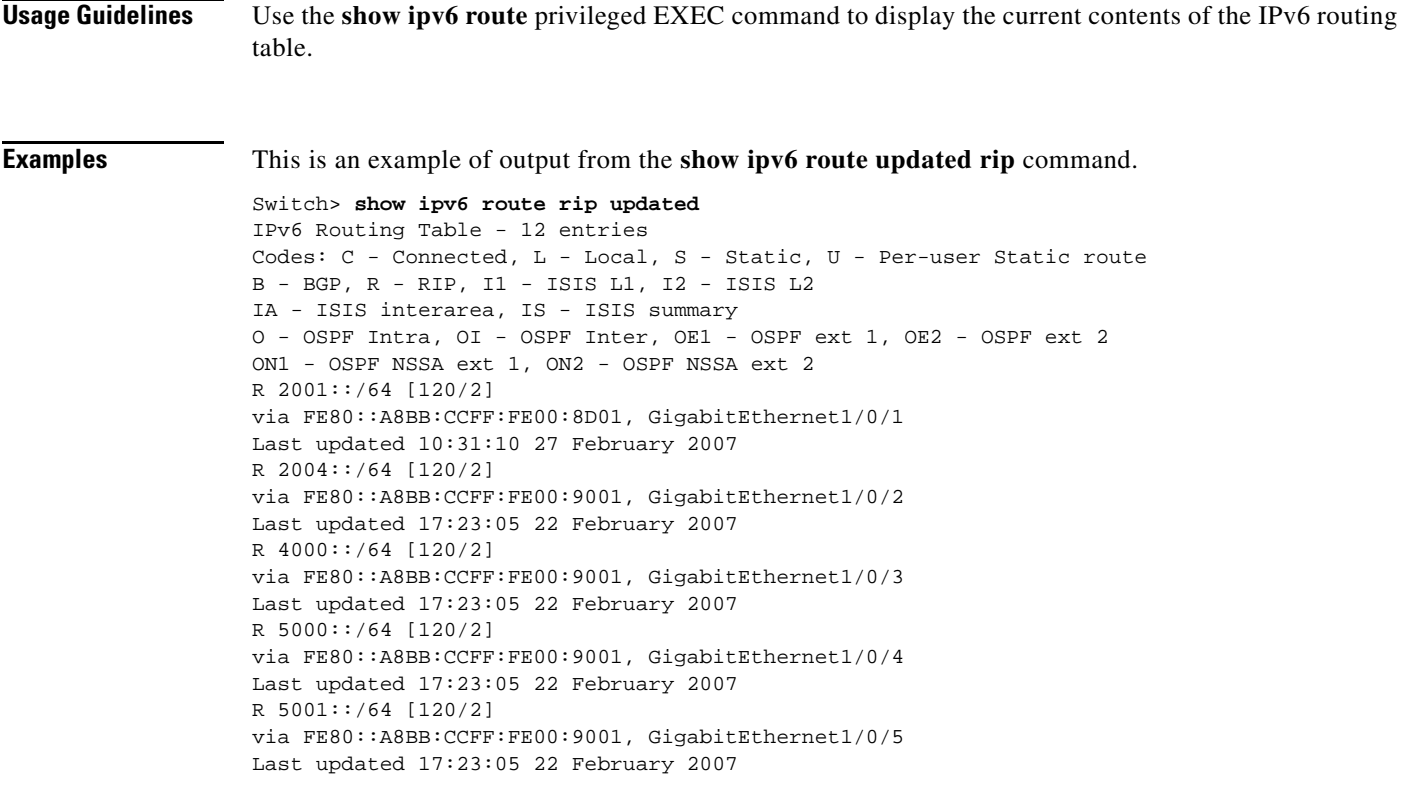

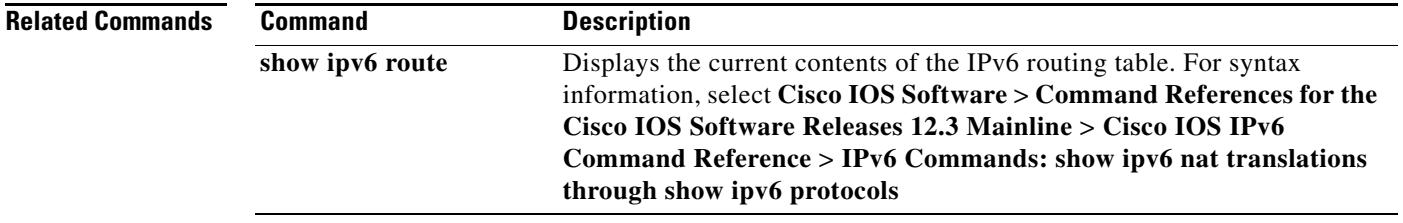

 $\blacksquare$ 

# **show l2protocol-tunnel**

Use the **show l2protocol-tunnel** user EXEC command to display information about Layer 2 protocol tunnel ports. Displays information for interfaces with protocol tunneling enabled.

**show l2protocol-tunnel** [**interface** *interface-id*] [**summary**]

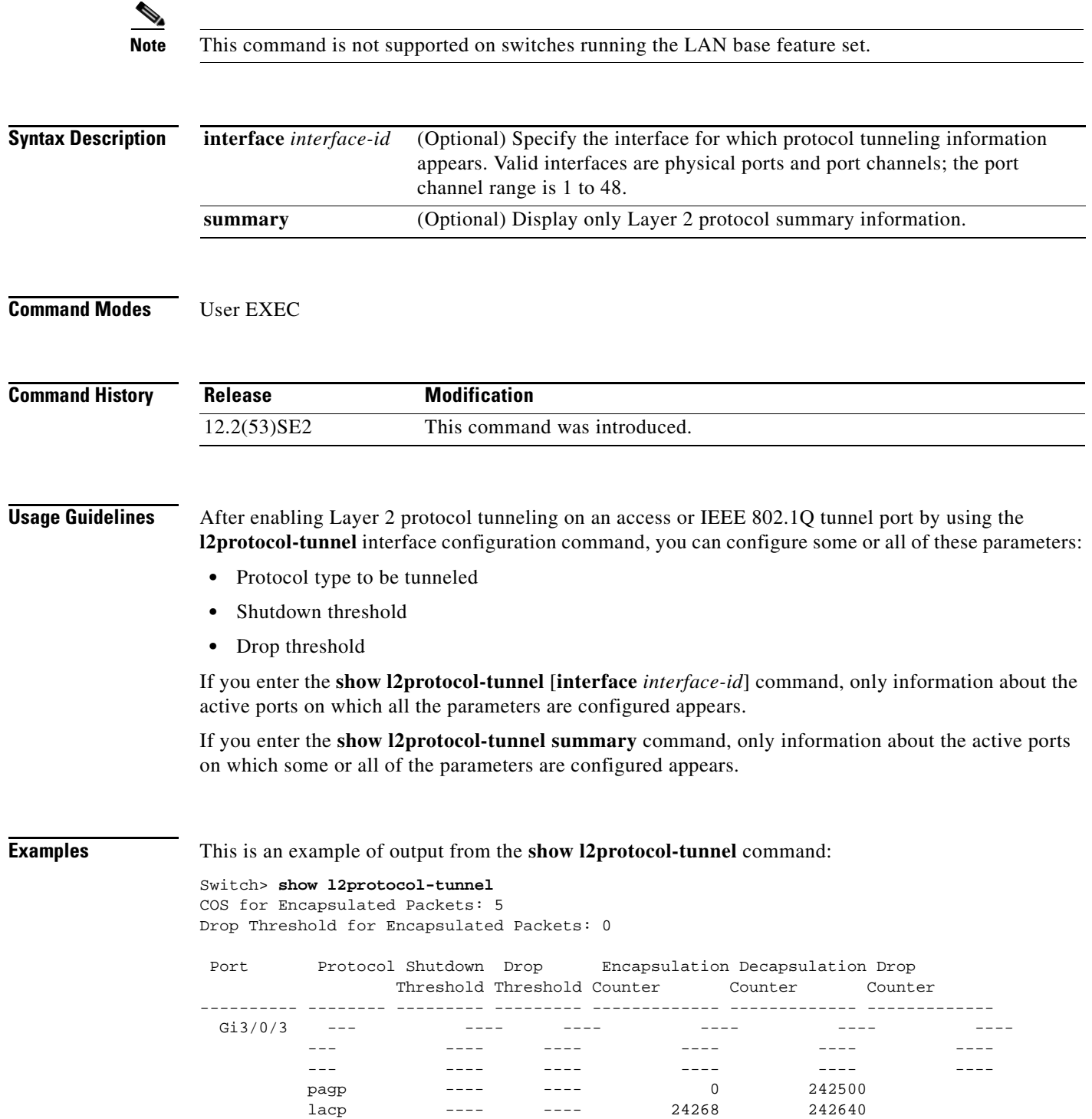

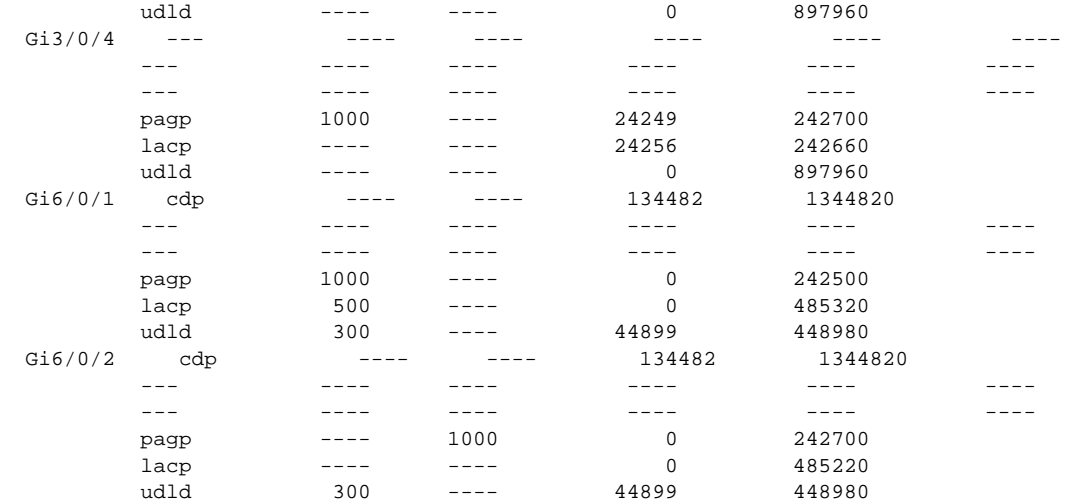

This is an example of output from the **show l2protocol-tunnel summary** command:

Switch> **show l2protocol-tunnel summary** COS for Encapsulated Packets: 5 Drop Threshold for Encapsulated Packets: 0

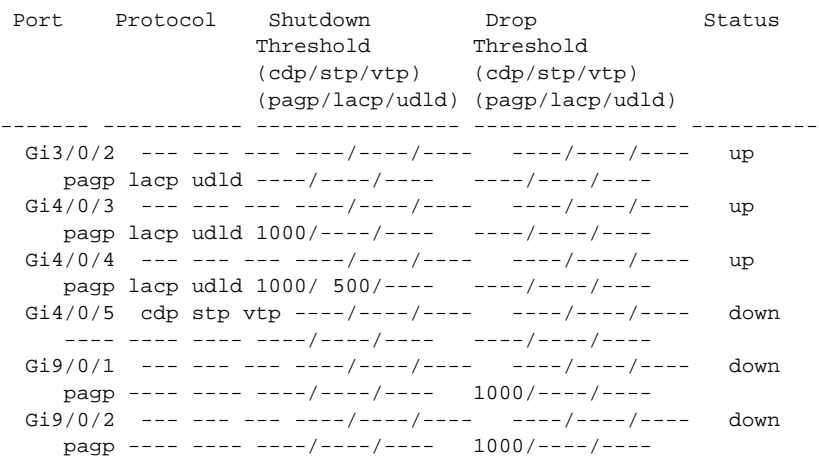

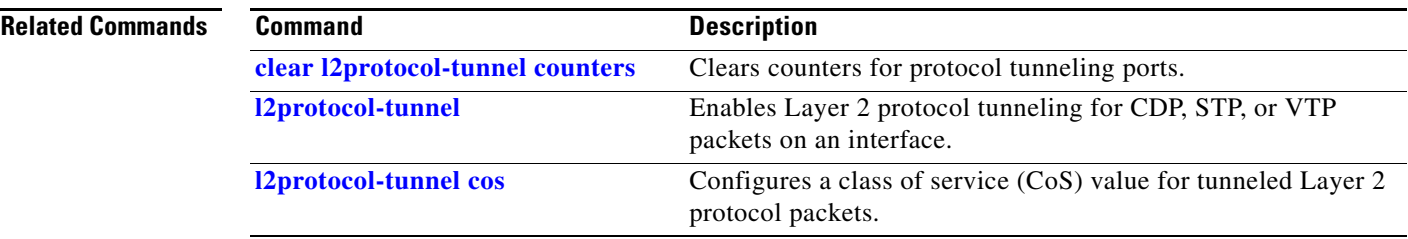

# **show lacp**

Use the **show lacp** user EXEC command to display Link Aggregation Control Protocol (LACP) channel-group information.

**show lacp** [*channel-group-number*] {**counters** | **internal** | **neighbor | sys-id**}

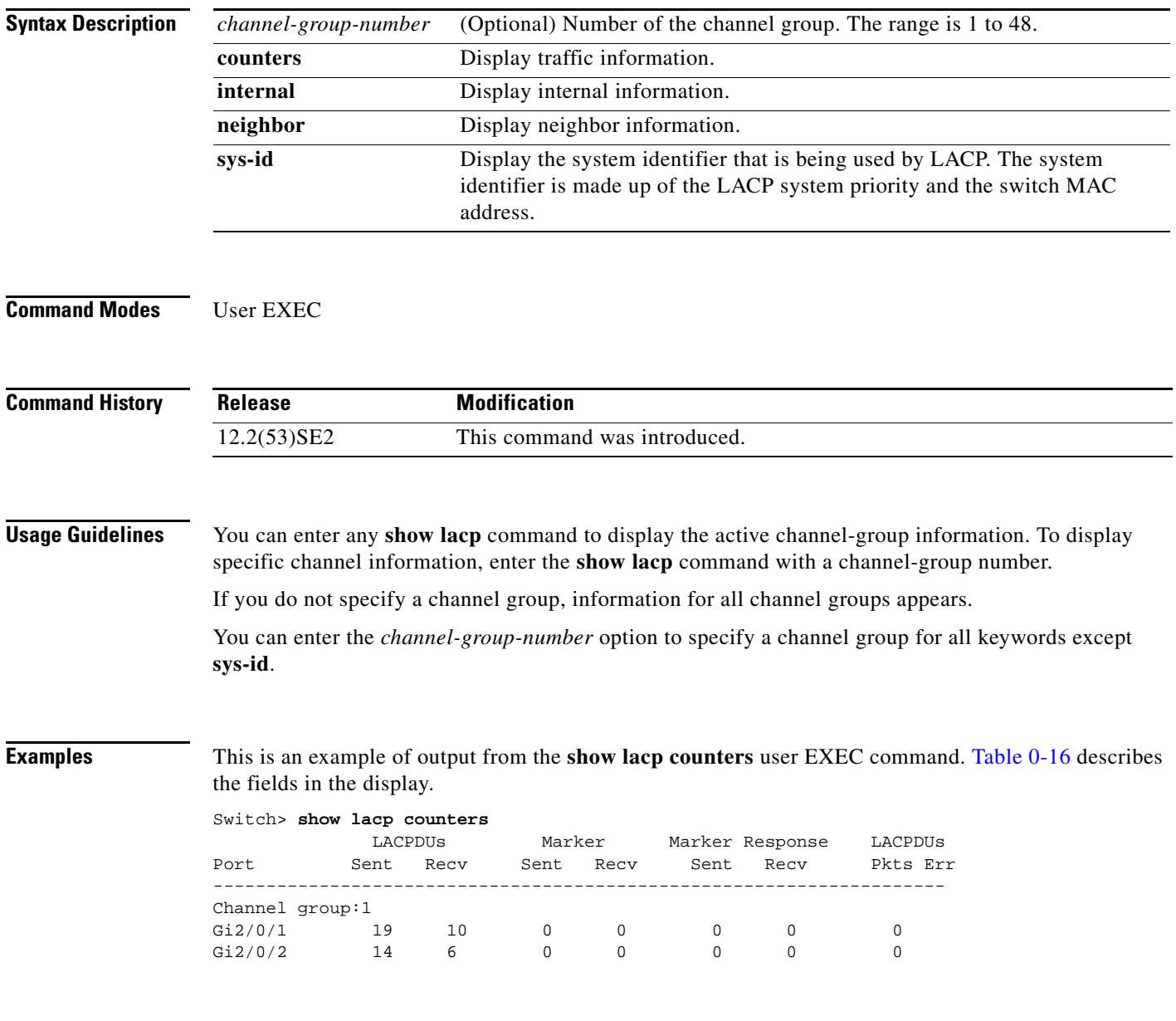

a ka

<span id="page-168-0"></span>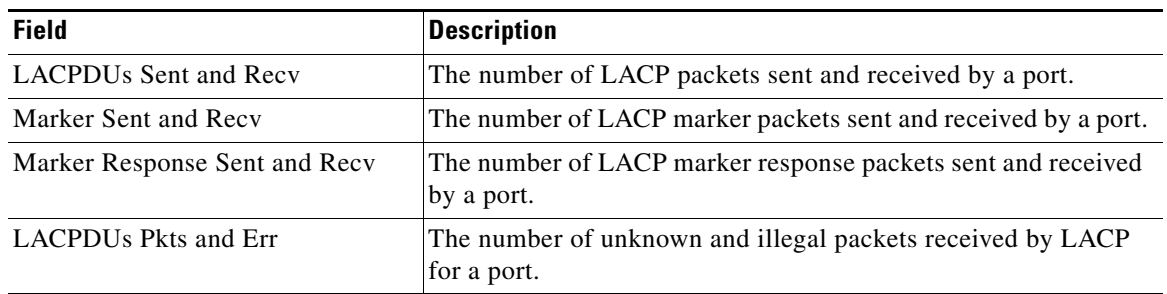

#### *Table 0-16 show lacp counters Field Descriptions*

This is an example of output from the **show lacp internal** command:

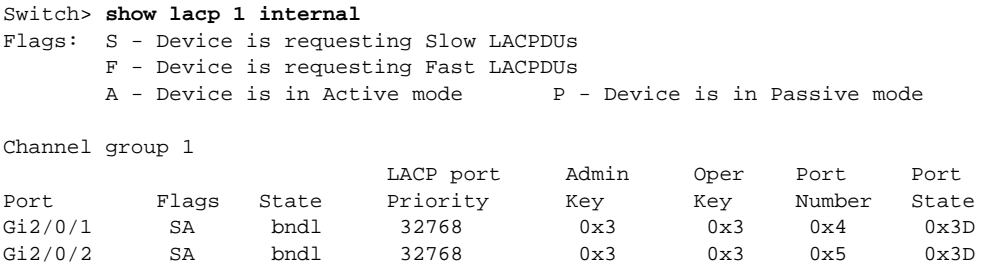

[Table 0-17](#page-168-1) describes the fields in the display:

<span id="page-168-1"></span>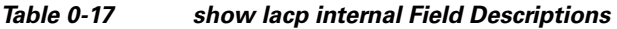

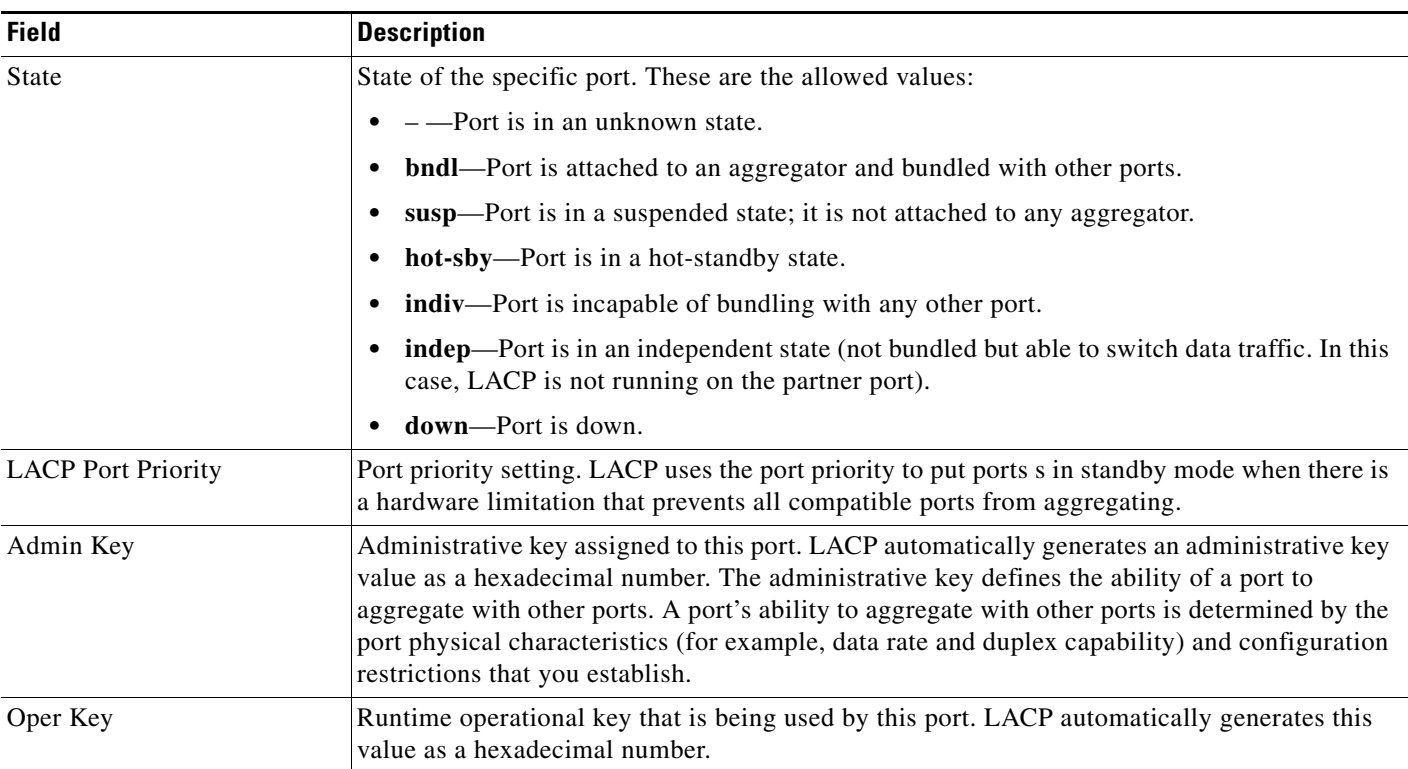

| <b>Field</b> | <b>Description</b>                                                                                     |
|--------------|----------------------------------------------------------------------------------------------------|
| Port Number  | Port number.                                                                                           |
| Port State   | State variables for the port, encoded as individual bits within a single octet with these<br>meanings: |
|              | bit0: LACP_Activity<br>$\bullet$                                                                       |
|              | bit1: LACP_Timeout<br>$\bullet$                                                                        |
|              | bit2: Aggregation<br>$\bullet$                                                                         |
|              | bit3: Synchronization<br>$\bullet$                                                                     |
|              | bit4: Collecting<br>$\bullet$                                                                          |
|              | bit5: Distributing<br>$\bullet$                                                                        |
|              | bit6: Defaulted<br>٠                                                                                   |
|              | bit7: Expired<br>٠                                                                                     |
|              | In the list above, bit7 is the MSB and bit0 is the LSB.<br><b>Note</b>                                 |

*Table 0-17 show lacp internal Field Descriptions (continued)*

This is an example of output from the **show lacp neighbor** command:

```
Switch> show lacp neighbor 
Flags: S - Device is sending Slow LACPDUs F - Device is sending Fast LACPDUs
      A - Device is in Active mode P - Device is in Passive mode 
Channel group 3 neighbors
Partner's information:
      Partner Partner Partner Partner
Port System ID Port Number Age Flags
Gi2/0/1 32768,0007.eb49.5e80 0xC 19s SP
       LACP Partner Partner Partner
      Port Priority Oper Key Port State
32768 0x3 0x3C
Partner's information:
Partner Partner Partner Partner Partner
Port System ID Port Number Age Flags
Gi2/0/2 32768,0007.eb49.5e80 0xD 15s SP
      LACP Partner Partner Partner
      Port Priority 0 Oper Key Port State
32768 0x3 0x3C
```
This is an example of output from the **show lacp sys-id** command:

Switch> **show lacp sys-id**  32765,0002.4b29.3a00

The system identification is made up of the system priority and the system MAC address. The first two bytes are the system priority, and the last six bytes are the globally administered individual MAC address associated to the system.

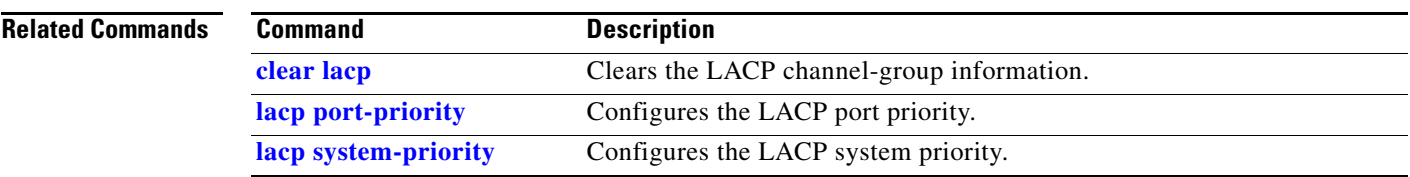

 $\blacksquare$ 

# **show link state group**

Use the **show link state group** privileged EXEC command to display the link-state group information.

**show link state group** [*number*] [**detail**]

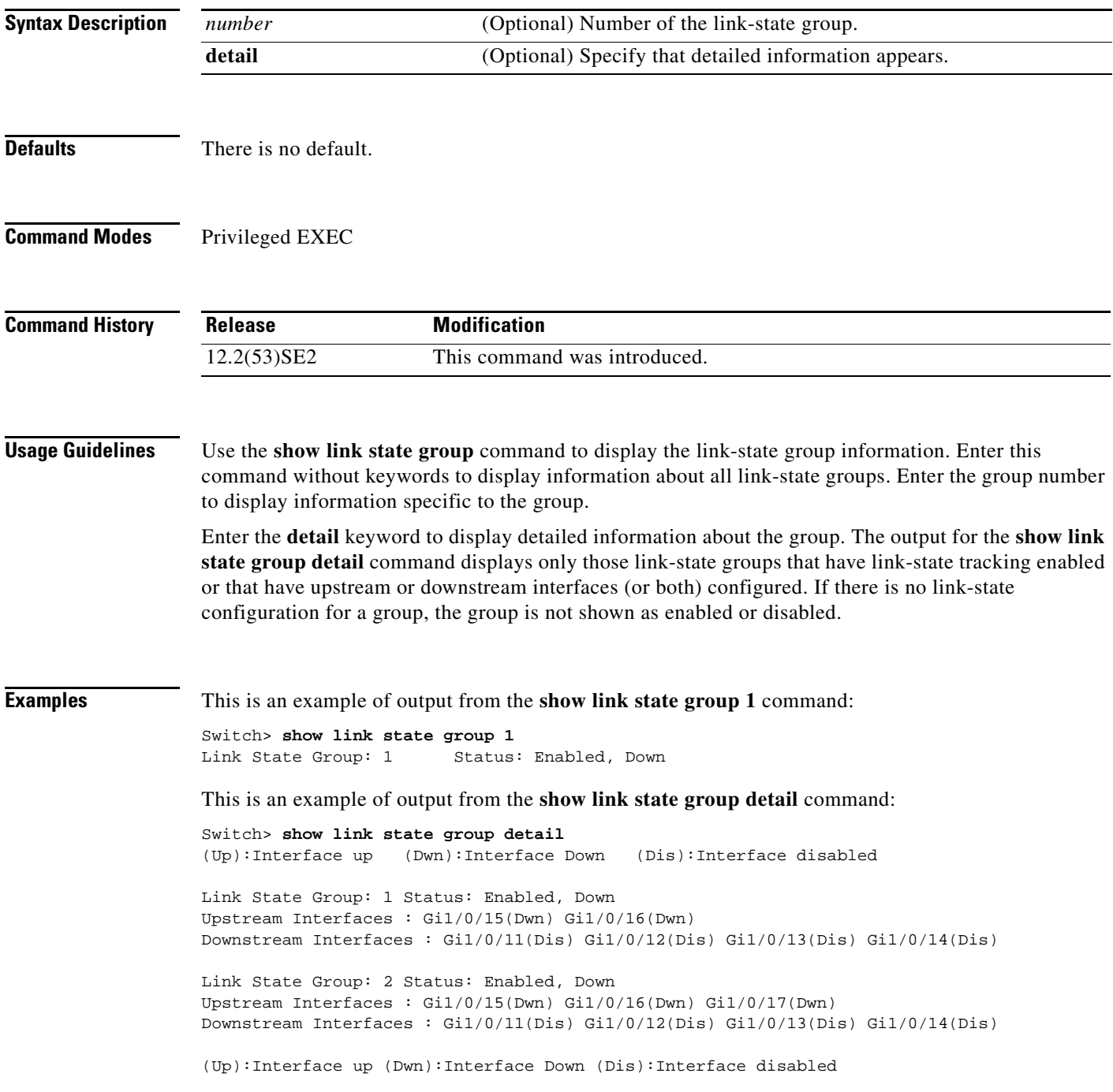

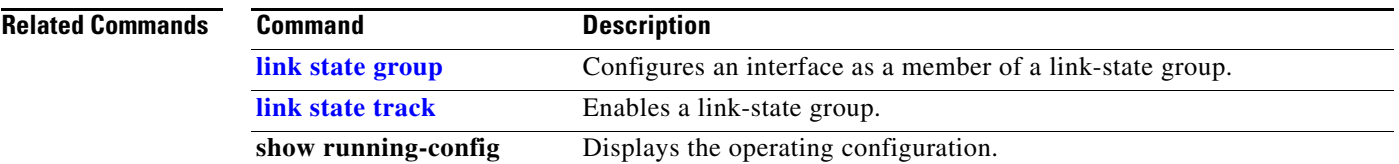

 $\blacksquare$ 

 $\overline{\phantom{a}}$ 

## **show location**

Use the **show location** user EXEC command to display location information for an endpoint.

**show location admin-tag**

**show location civic-location** {**identifier** *id number* | **interface** *interface-id* | **static**}

**show location elin-location** {**identifier** *id number* | **interface** *interface-id* | **static**}

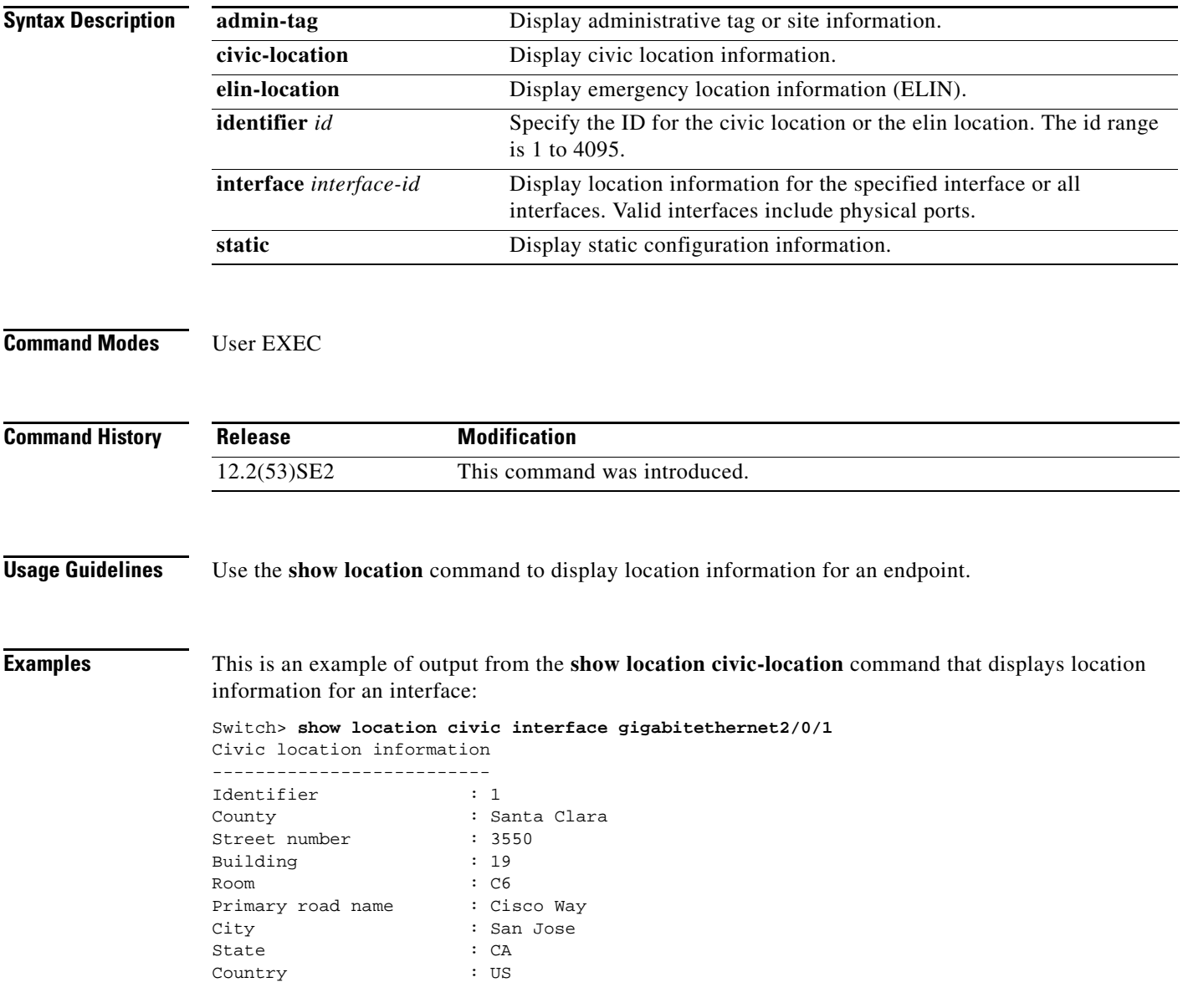

 $\mathbf{I}$ 

This is an example of output from the **show location civic-location** command that displays all the civic location information:

Switch> **show location civic-location static** Civic location information

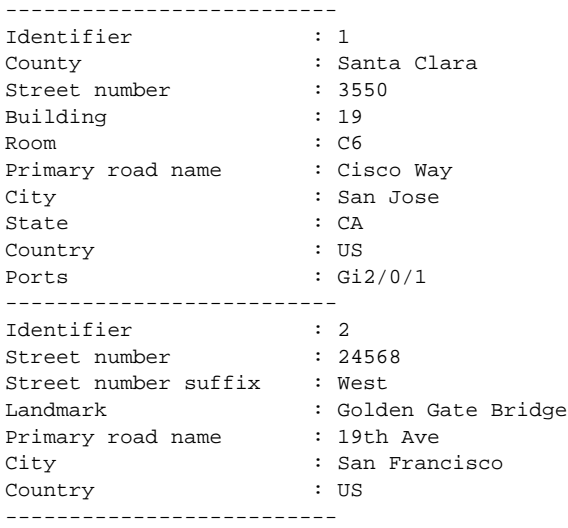

This is an example of output from the **show location elin-location** command that displays the emergency location information:

```
Switch> show location elin-location identifier 1
Elin location information
--------------------------
Identifier : 1
Elin : 14085553881
Ports : Gi2/0/2
```
This is an example of output from the **show location elin static** command that displays all emergency location information:

Switch> **show location elin static**  Elin location information -------------------------- Identifier : 1 Elin : 14085553881 Ports : Gi2/0/2 -------------------------- Identifier : 2 Elin : 18002228999 --------------------------

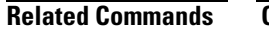

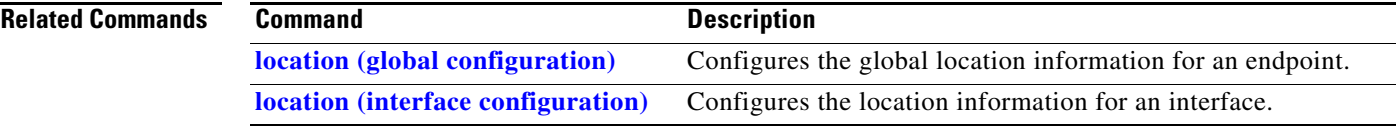

# **show logging onboard**

Use the **show logging onboard** privileged EXEC command to display the on-board failure logging (OBFL) information.

**show logging onboard** [**module** [*switch-number*]] {{**clilog** | **environment** | **message** | **poe** | **temperature** | **uptime** | **voltage**} [**continuous** | **detail** | **summary**] [**start** *hh:mm:ss day month year*] [**end** *hh:mm:ss day month year*]}

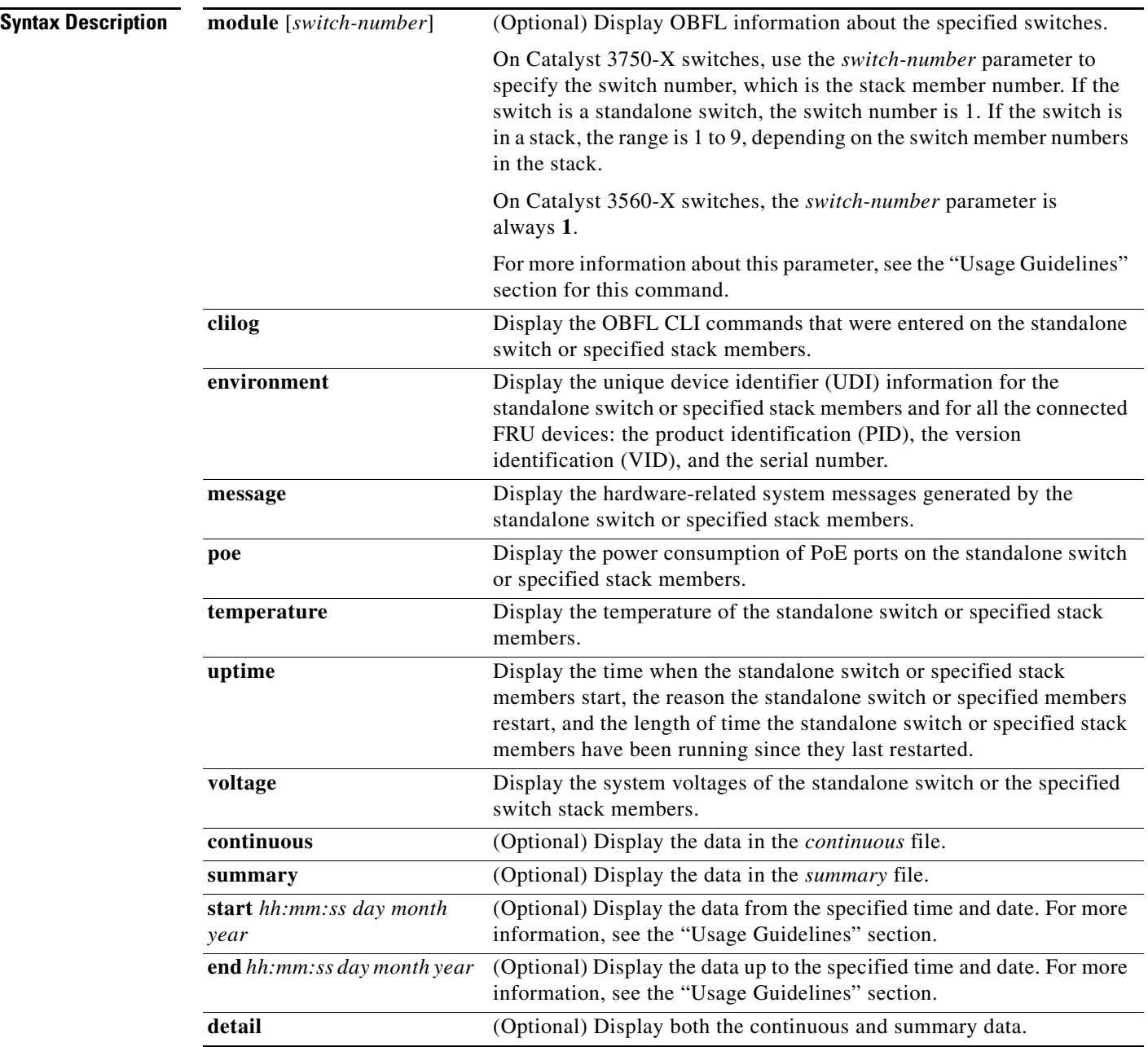

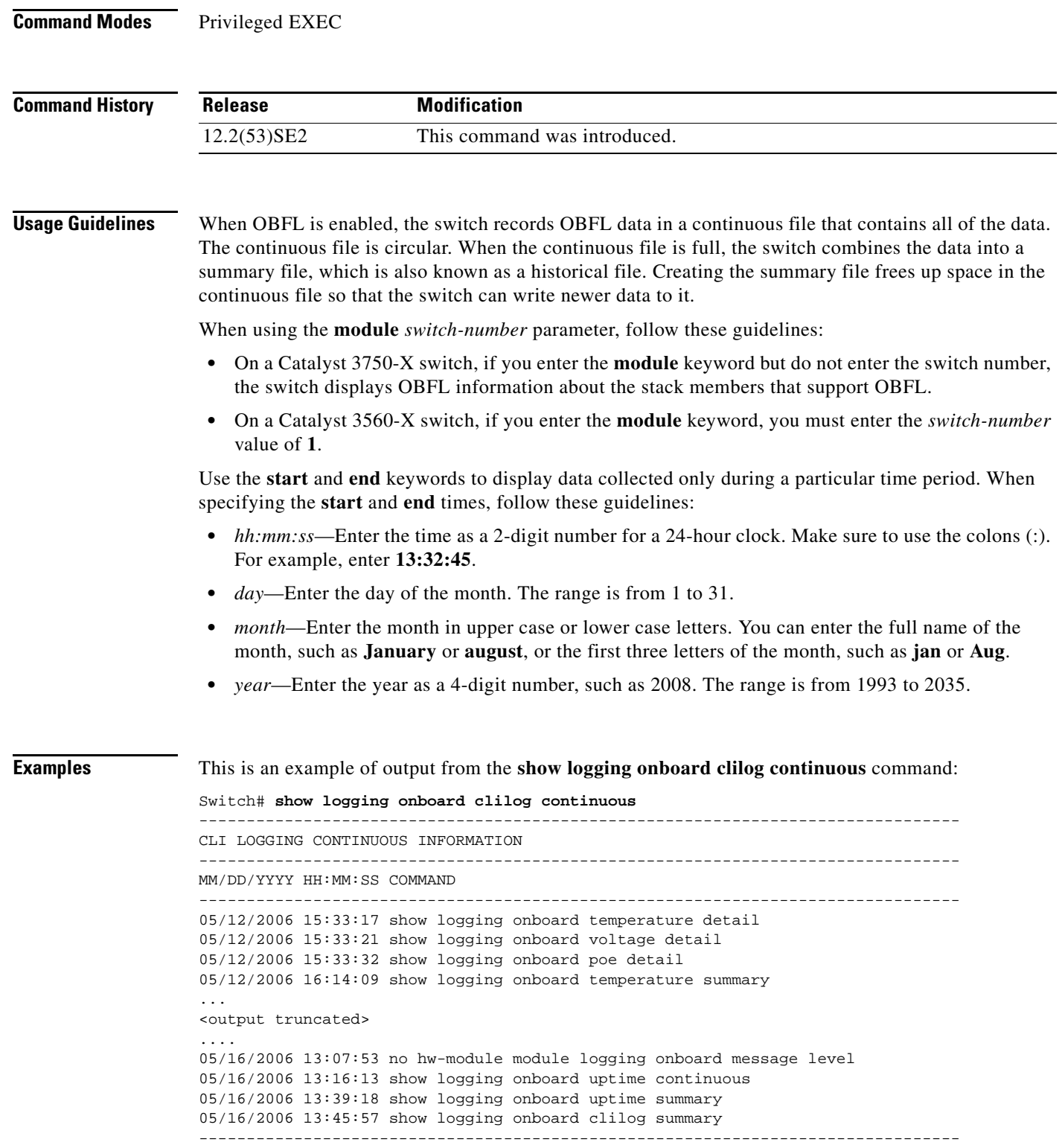

 $\blacksquare$ 

This is an example of output from the **show logging onboard message** command:

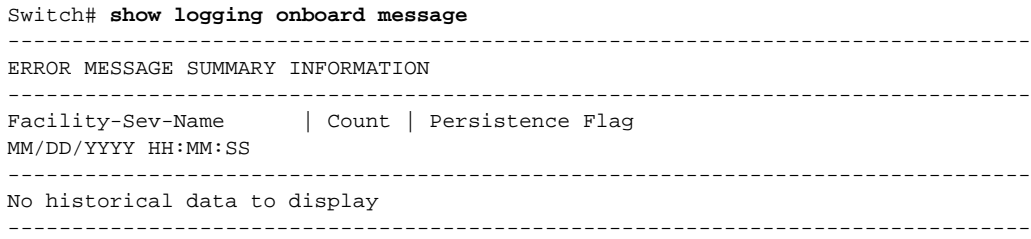

This is an example of output from the **show logging onboard poe continuous end 01:01:00 jan 2000**  command on a switch:

Switch# **show logging onboard poe continuous end 01:01:00 1 jan 2000**

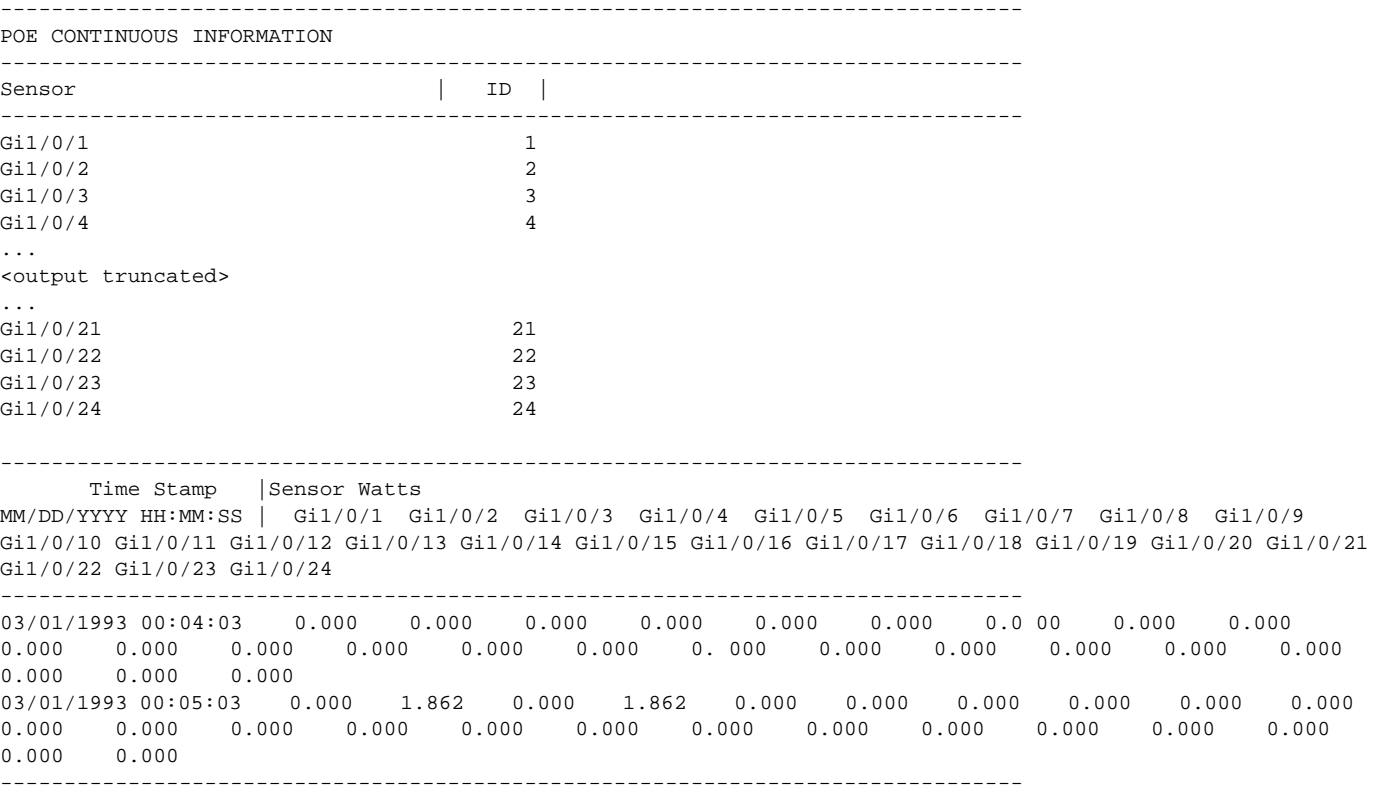

This is an example of output from the **show logging onboard status** command:

Switch# **show logging onboard status** Devices registered with infra Slot no.: 0 Subslot no.: 0, Device obfl0: Application name clilog : Path : obfl0: CLI enable status : enabled Platform enable status: enabled Application name environment : Path : obfl0: CLI enable status : enabled Platform enable status: enabled Application name errmsg : Path : obfl0: CLI enable status : enabled Platform enable status: enabled

 $\mathbf{I}$ 

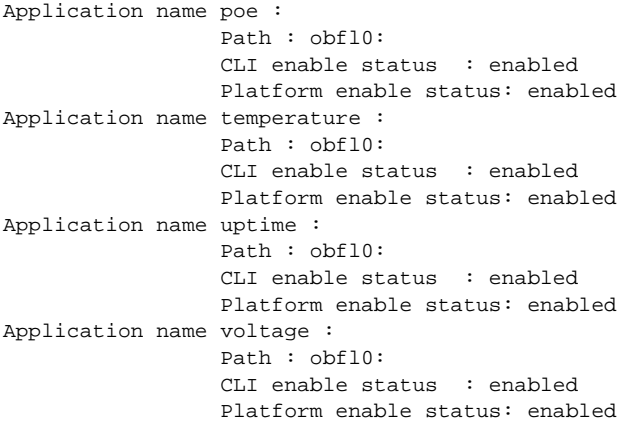

This is an example of output from the **show logging onboard temperature continuous** command:

Switch# **show logging onboard temperature continuous**

-------------------------------------------------------------------------------- TEMPERATURE CONTINUOUS INFORMATION -------------------------------------------------------------------------------- Sensor | ID | -------------------------------------------------------------------------------- Board temperature

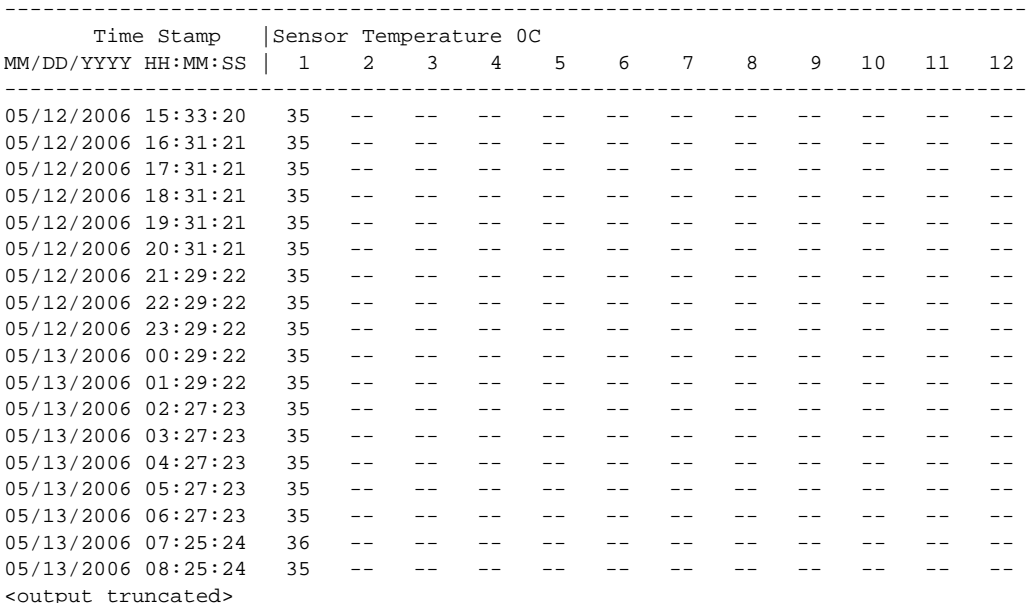

This is an example of output from the **show logging onboard uptime summary** command:

--------------------------------------------------------------------------------

Switch# **show logging onboard uptime summary**

UPTIME SUMMARY INFORMATION

-------------------------------------------------------------------------------- First customer power on : 03/01/1993 00:03:50 Total uptime : 0 years 0 weeks 3 days 21 hours 55 minutes Total downtime : 0 years 0 weeks 0 days 0 hours 0 minutes Number of resets : 2 Number of slot changes : 1 Current reset reason : 0x0 Current reset timestamp : 03/01/1993 00:03:28

 $\overline{\mathbf{I}}$ 

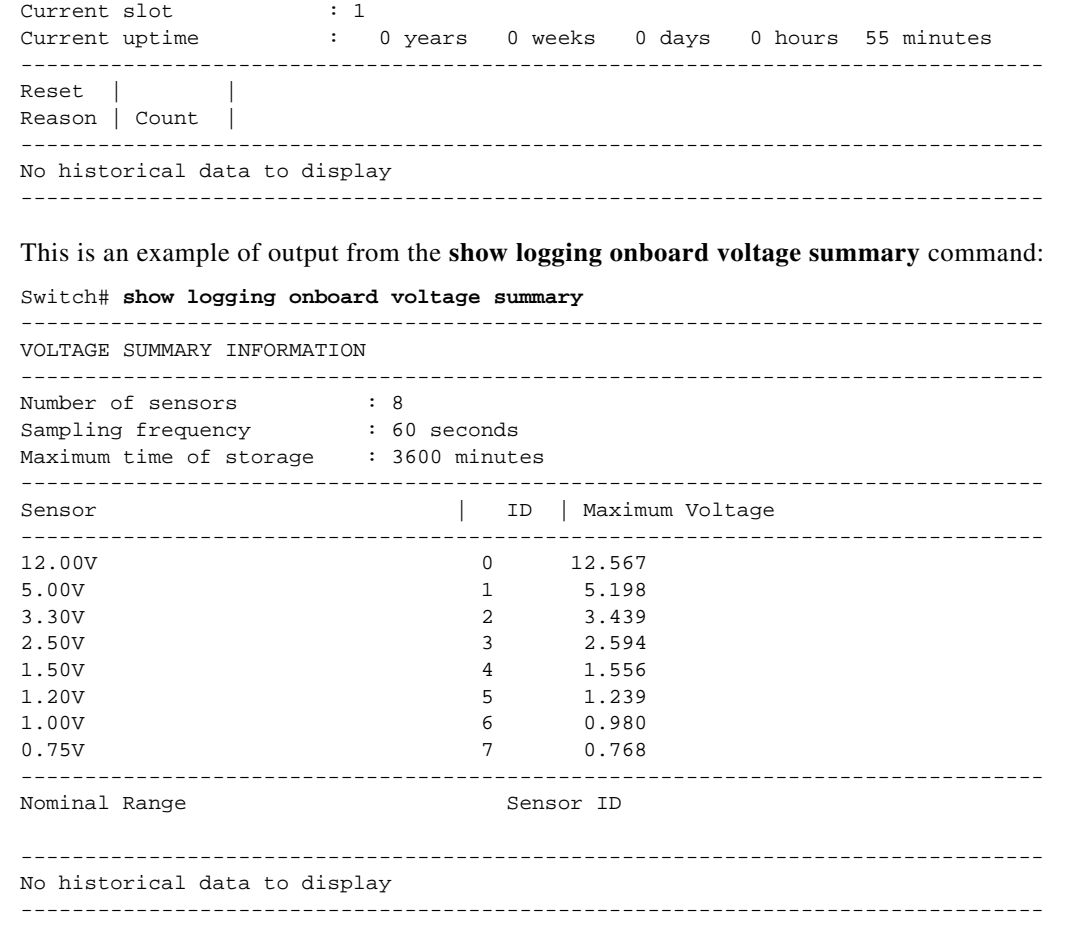

#### **Related Commands**

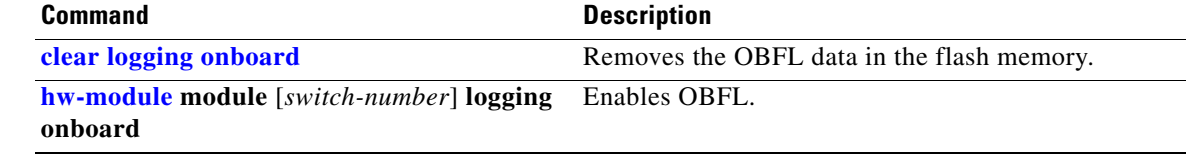

٠
# **show logging smartlog**

To display smart logging information, use the **show logging smartlog** command in privileged EXEC mode.

**show logging smartlog** [**event-ids** | **events** | **statistics** {**interface** *interface-id |* **summary**}]

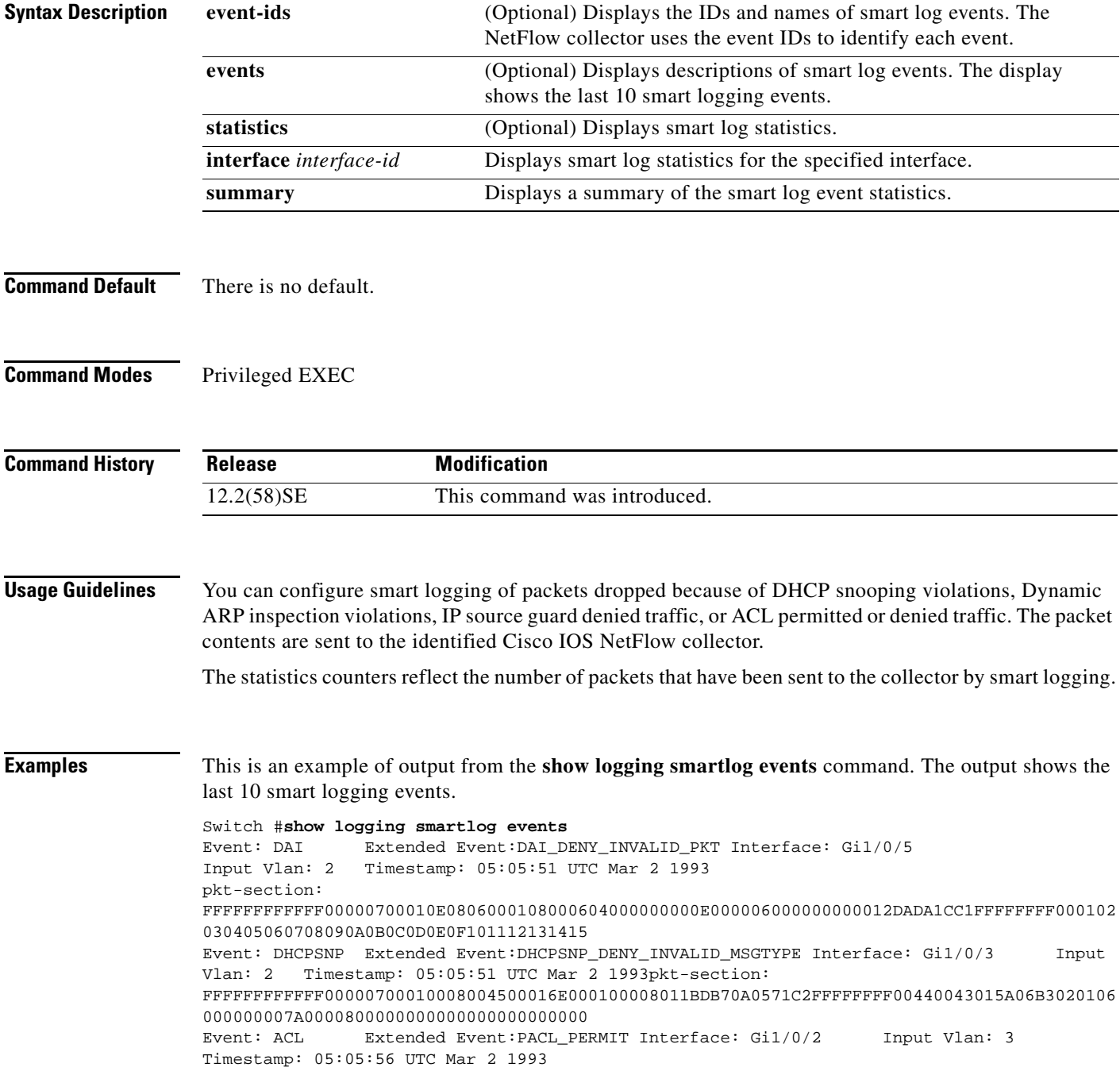

```
pkt-section: 
9CAFCA7F3E4300000700011108004500002E0000000040060CBFAC140B70AC140A731875005000000000000000
005000000023050000000102030405
Event: IPSG Extended Event:IPSG_DENY
Interface: Gi1/0/2 Input Vlan: 3 Timestamp: 05:06:37 UTC Mar 2 1993
pkt-section: 
FFFFFFFFFFFF00000700011108004500002E0000000040FFC257AC140B66FFFFFFFF000102030405060708090A
0B0C0D0E0F10111213141516171819
```
#### This is an example of output from the **show logging smartlog event-ids** command:

```
Switch #show logging smartlog event-ids
EventID: 1 Description: DHCPSNP
Extended Events:
-----------------------------------------
   ID | Description 
-----------------------------------------
  1 | DHCPSNP_DENY_INVALID_MSGTYPE
   2 | DHCPSNP_DENY_INVALID_PKTLEN
    3 | DHCPSNP_DENY_INVALID_BIND
    4 | DHCPSNP_DENY_INVALID_OPT
    5 | DHCPSNP_DENY_OPT82_DISALLOW
    6 | DHCPSNP_DENY_SRCMAC_MSMTCH
EventID: 2 Description: DAI
Extended Events:
-----------------------------------------
 ID | Description
```
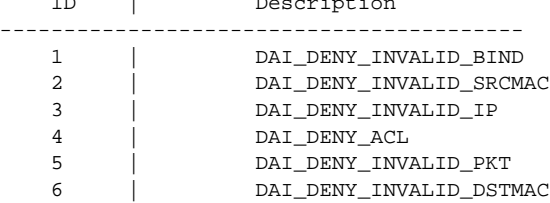

```
EventID: 3 Description: IPSG
Extended Events:
```
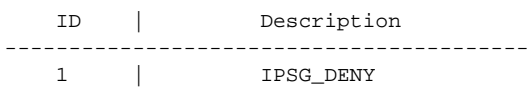

-----------------------------------------

EventID: 4 Description: ACL Extended Events:

#### -----------------------------------------

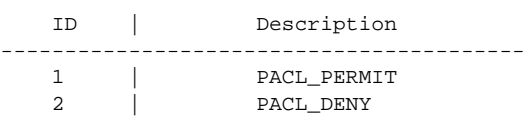

a ka

This is an example of output from the **show logging smartlog summary** command:

```
Switch# show logging smartlog statistics summary
```

```
Total number of logged packets: 0
   Total number of DHCP Snooping logged packets: 0
                                                                   DHCPSNP_PERMIT: 0
                DHCPSNP_DENY_INVALID_MSGTYPE: 0
                    DHCPSNP_DENY_INVALID_PKTLEN: 0
                DHCPSNP_DENY_INVALID_BINDING: 0
   Total number of Dynamic ARP Inspection logged packets: 0
                                                                          DAI_PERMIT: 0
                                   DAI_DENY_INVALID_BIND: 0
                              DAI_DENY_INVALID_SRCMAC: 0
                                             DAI_DENY_INVALID_IP: 0
   Total number of IP Source Guard logged packets: 0
IPSG_DENY: 0
                 Total number of ACL logged packets: 0
PACL_PERMIT: 0
PACL DENY: 0
This is an example of output from the show logging smartlog statistics interface command:
Switch# show logging smartlog statistics interface gigabitethernet 0/1
Total number of DHCP Snooping logged packets: 0
         DHCPSNP_DENY_INVALID_MSGTYPE: 0
         DHCPSNP_DENY_INVALID_PKTLEN: 0
         DHCPSNP_DENY_INVALID_BIND: 0
         DHCPSNP_DENY_INVALID_OPT: 0
         DHCPSNP_DENY_OPT82_DISALLOW: 0
```
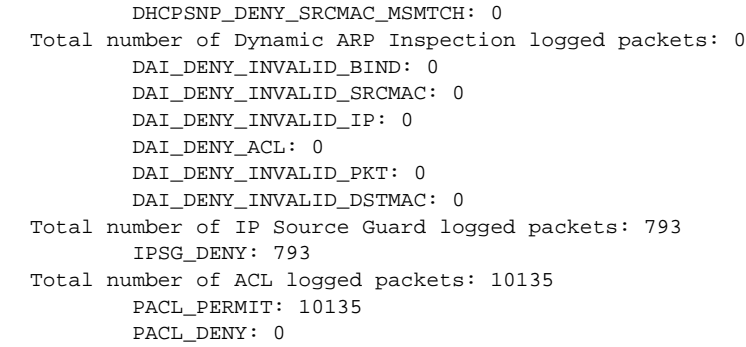

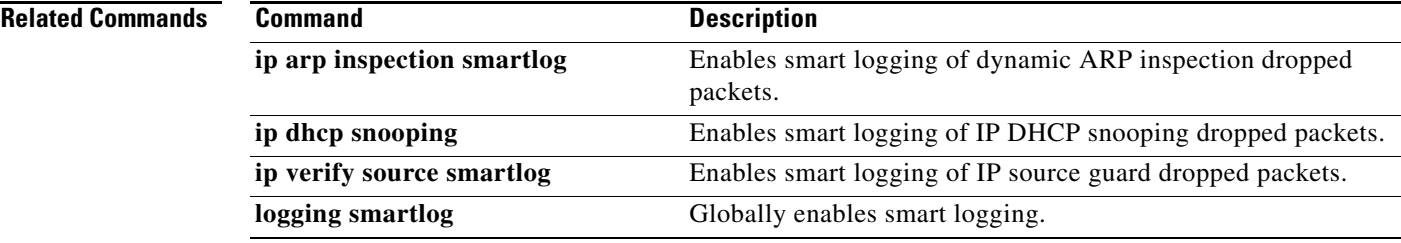

### **show mac access-group**

Use the **show mac access-group** user EXEC command to display the MAC access control lists (ACLs) configured for an interface or a switch.

**show mac access-group** [**interface** *interface-id*]

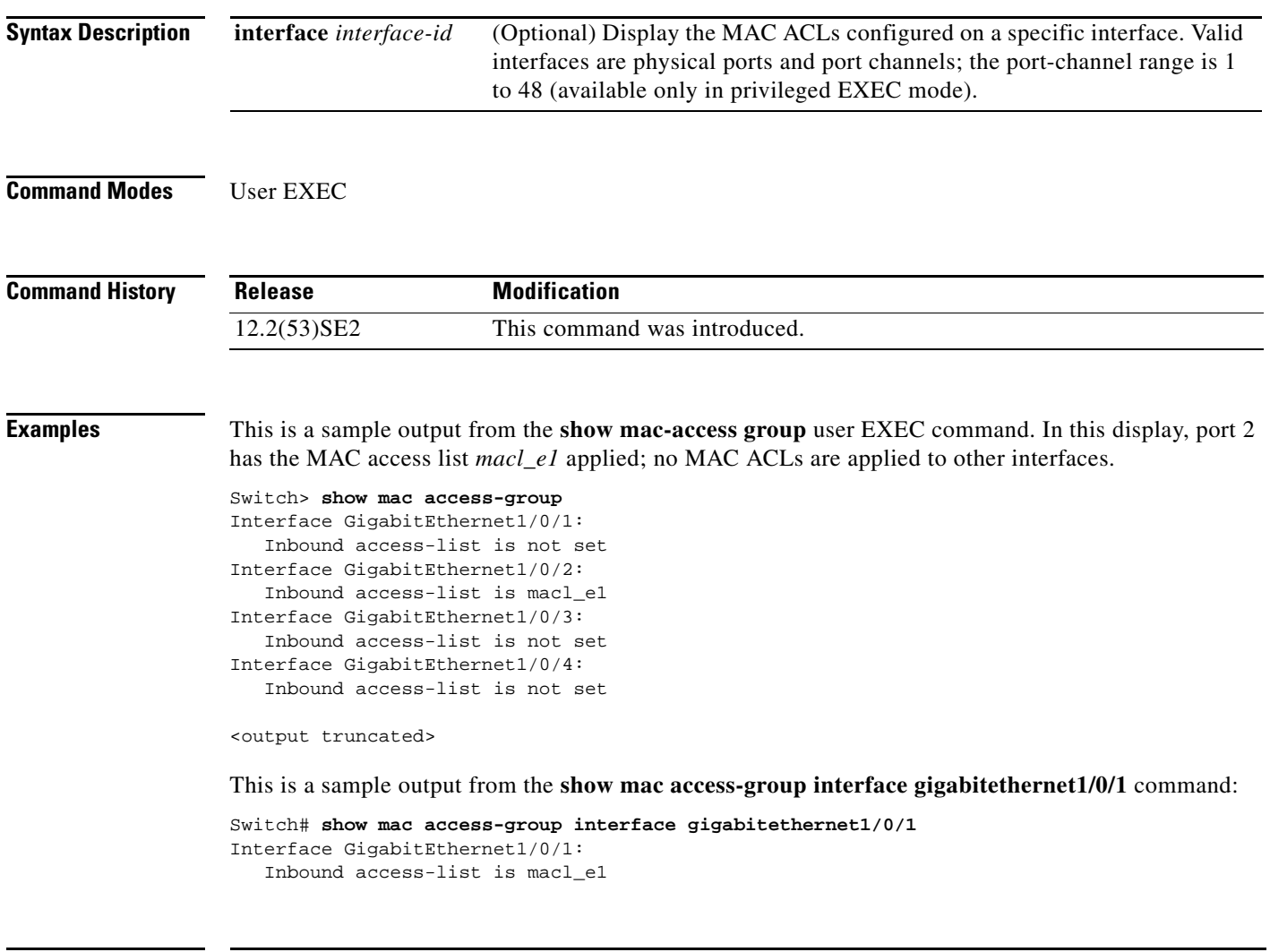

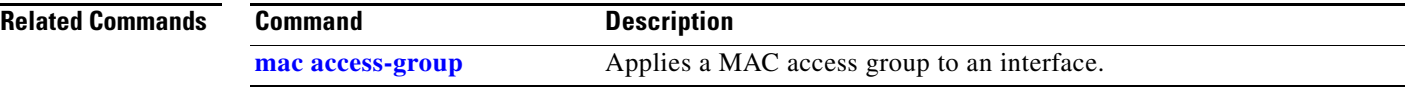

 $\mathbf{I}$ 

#### \**show mac address-table**

Use the **show mac address-table** user EXEC command to display a specific MAC address table static and dynamic entry or the MAC address table static and dynamic entries on a specific interface or VLAN.

**show mac address-table** 

**Syntax Description** This command has no arguments or keywords.

**Command Modes** User EXEC

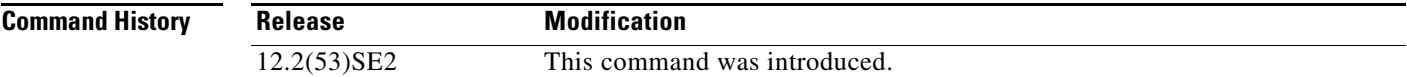

**Examples** This is an example of output from the **show mac address-table** command:

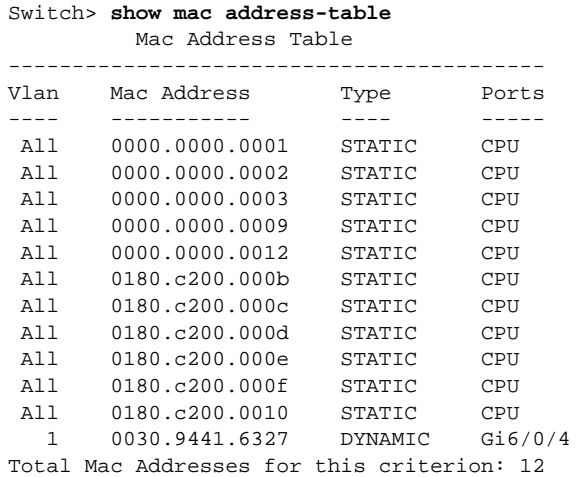

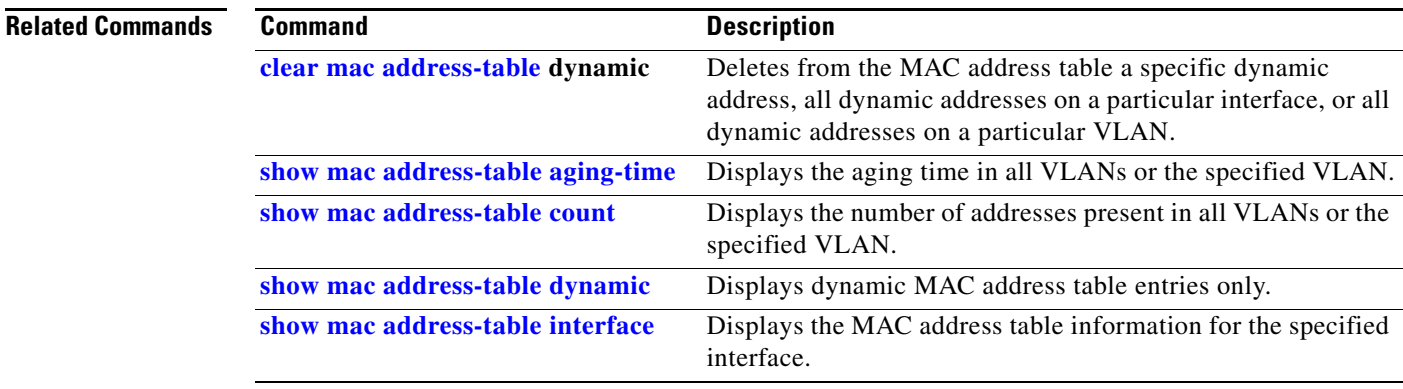

**The Co** 

 $\overline{\mathbf{I}}$ 

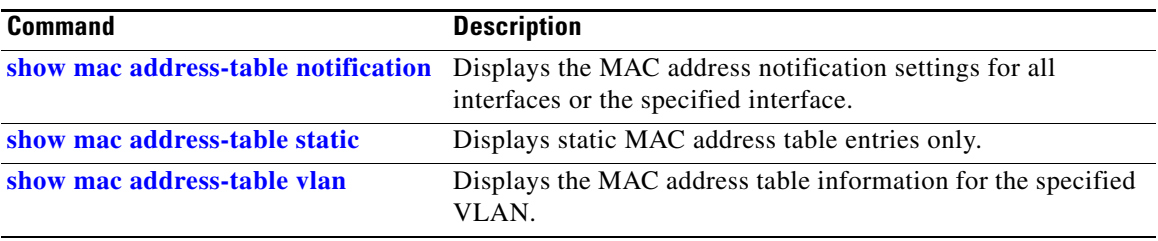

**The Contract of the Contract of the Contract of the Contract of the Contract of the Contract of the Contract of the Contract of the Contract of the Contract of the Contract of the Contract of the Contract of the Contract** 

### <span id="page-186-0"></span>**show mac address-table address**

Use the **show mac address-table address** user EXEC command to display MAC address table information for the specified MAC address.

**show mac address-table address** *mac-address* [**interface** *interface-id*] [**vlan** *vlan-id*]

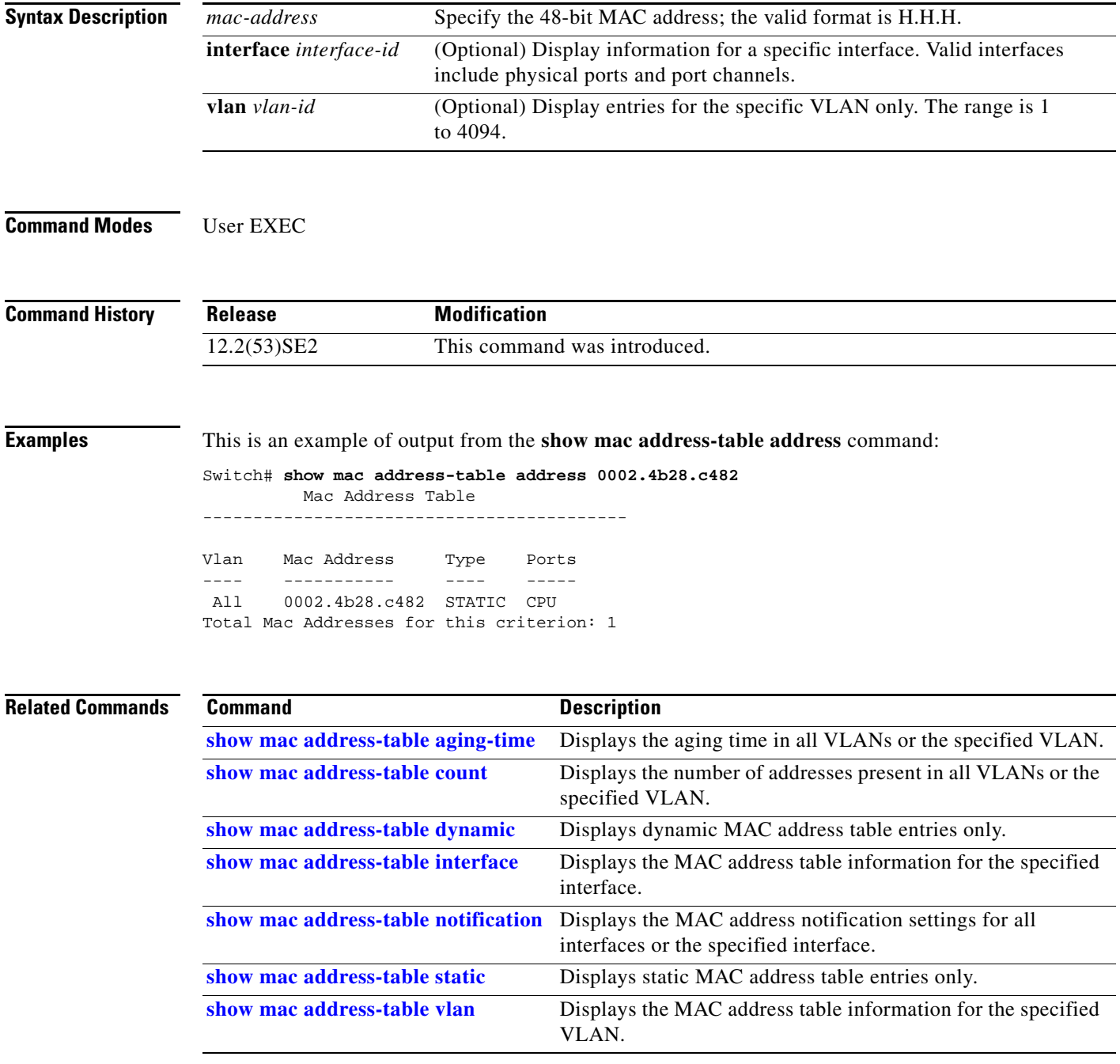

# <span id="page-187-0"></span>**show mac address-table aging-time**

Use the **show mac address-table aging-time** user EXEC command to display the aging time of a specific address table instance, all address table instances on a specified VLAN or, if a specific VLAN is not specified, on all VLANs.

**show mac address-table aging-time** [**vlan** *vlan-id*]

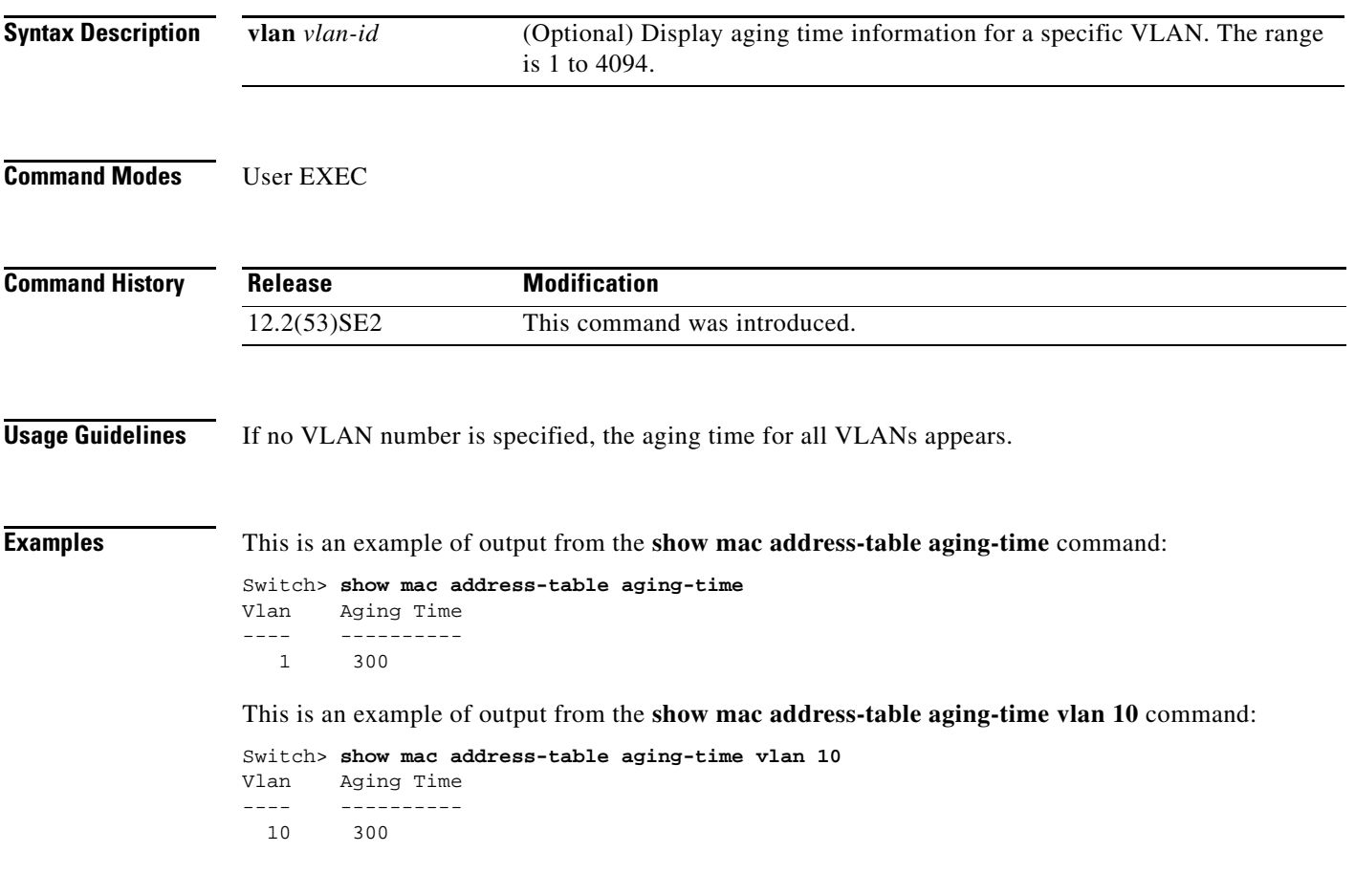

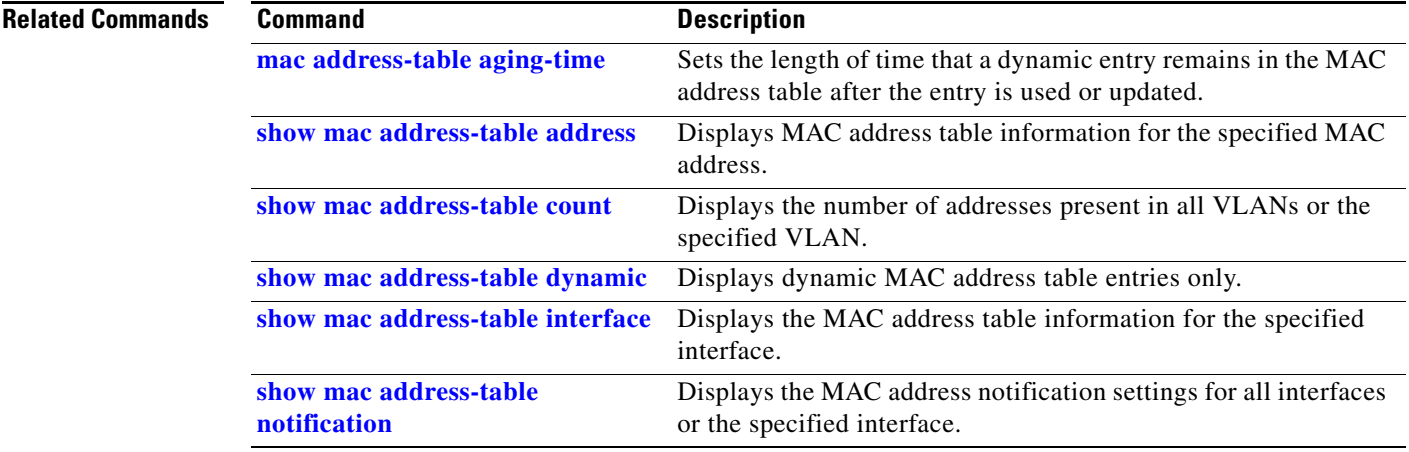

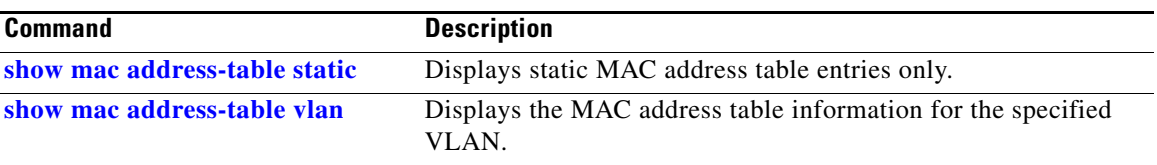

 $\blacksquare$ 

#### <span id="page-189-0"></span>**show mac address-table count**

Use the **show mac address-table count** user EXEC command to display the number of addresses present in all VLANs or the specified VLAN.

**show mac address-table count** [**vlan** *vlan-id*]

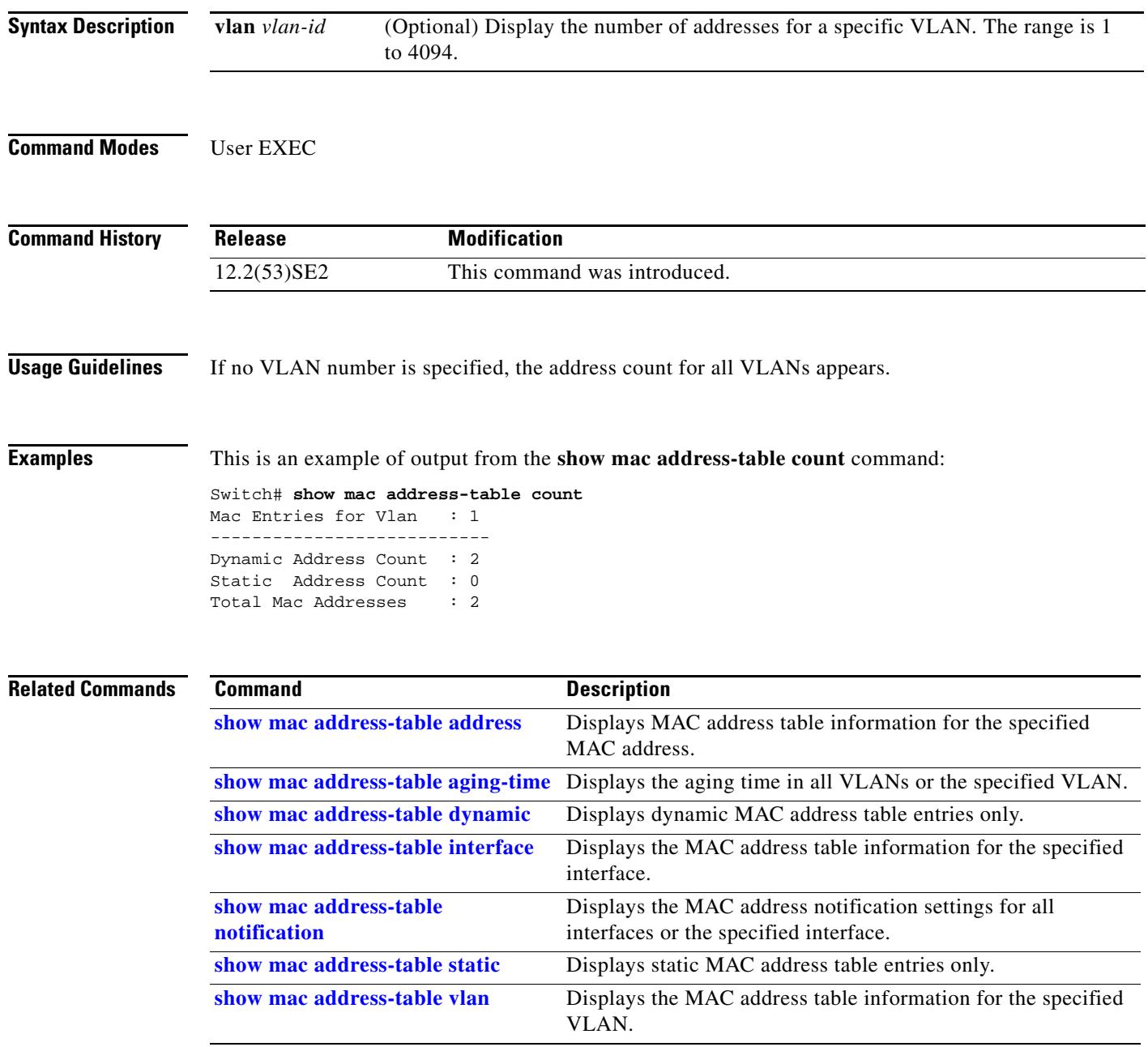

### <span id="page-190-0"></span>**show mac address-table dynamic**

Use the **show mac address-table dynamic** user EXEC command to display only dynamic MAC address table entries.

**show mac address-table dynamic** [**address** *mac-address*] [**interface** *interface-id*] [**vlan** *vlan-id*]

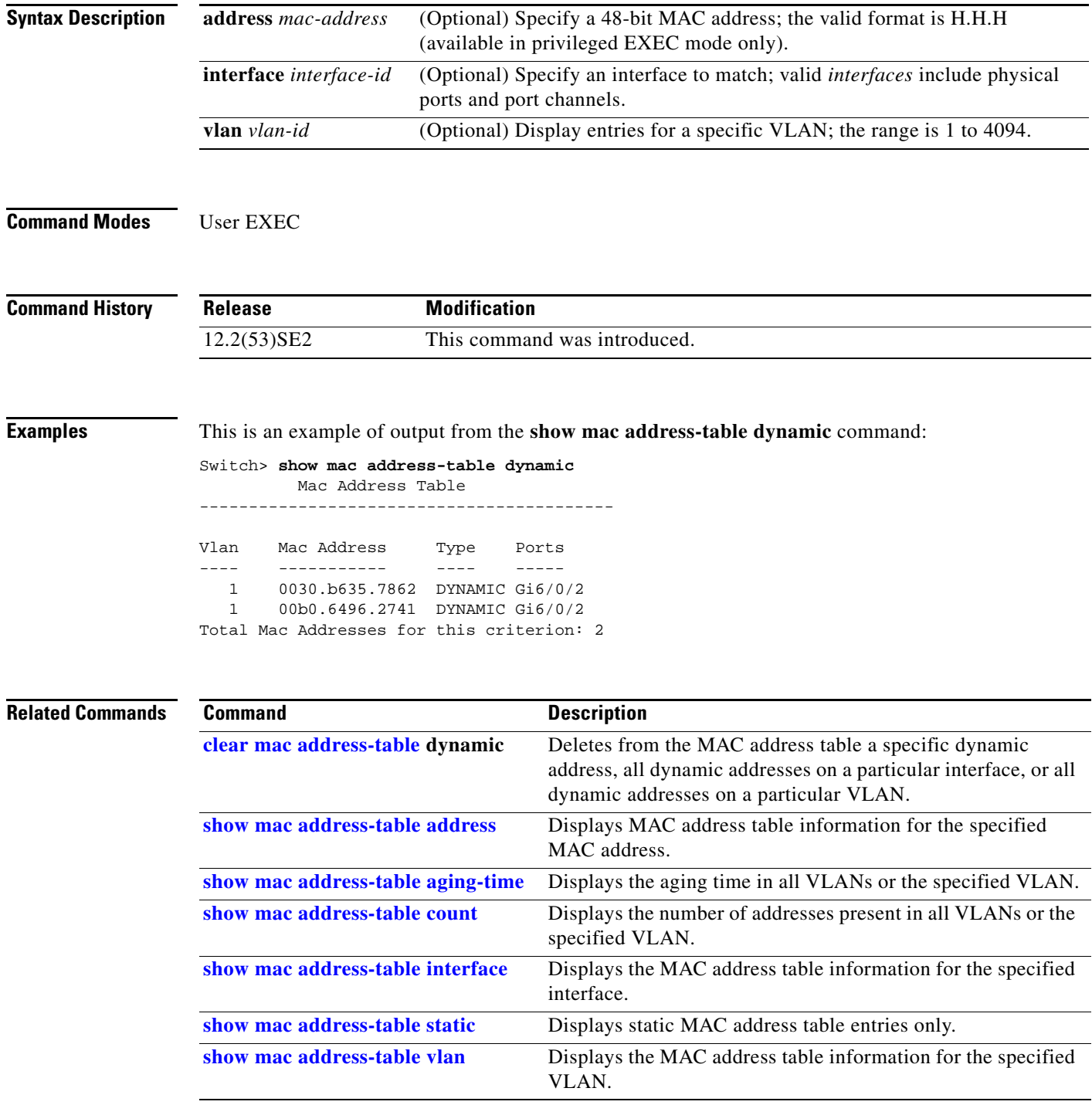

### <span id="page-191-0"></span>**show mac address-table interface**

Use the **show mac address-table interface** user command to display the MAC address table information for the specified interface in the specified VLAN.

**show mac address-table interface** *interface-id* [**vlan** *vlan-id*]

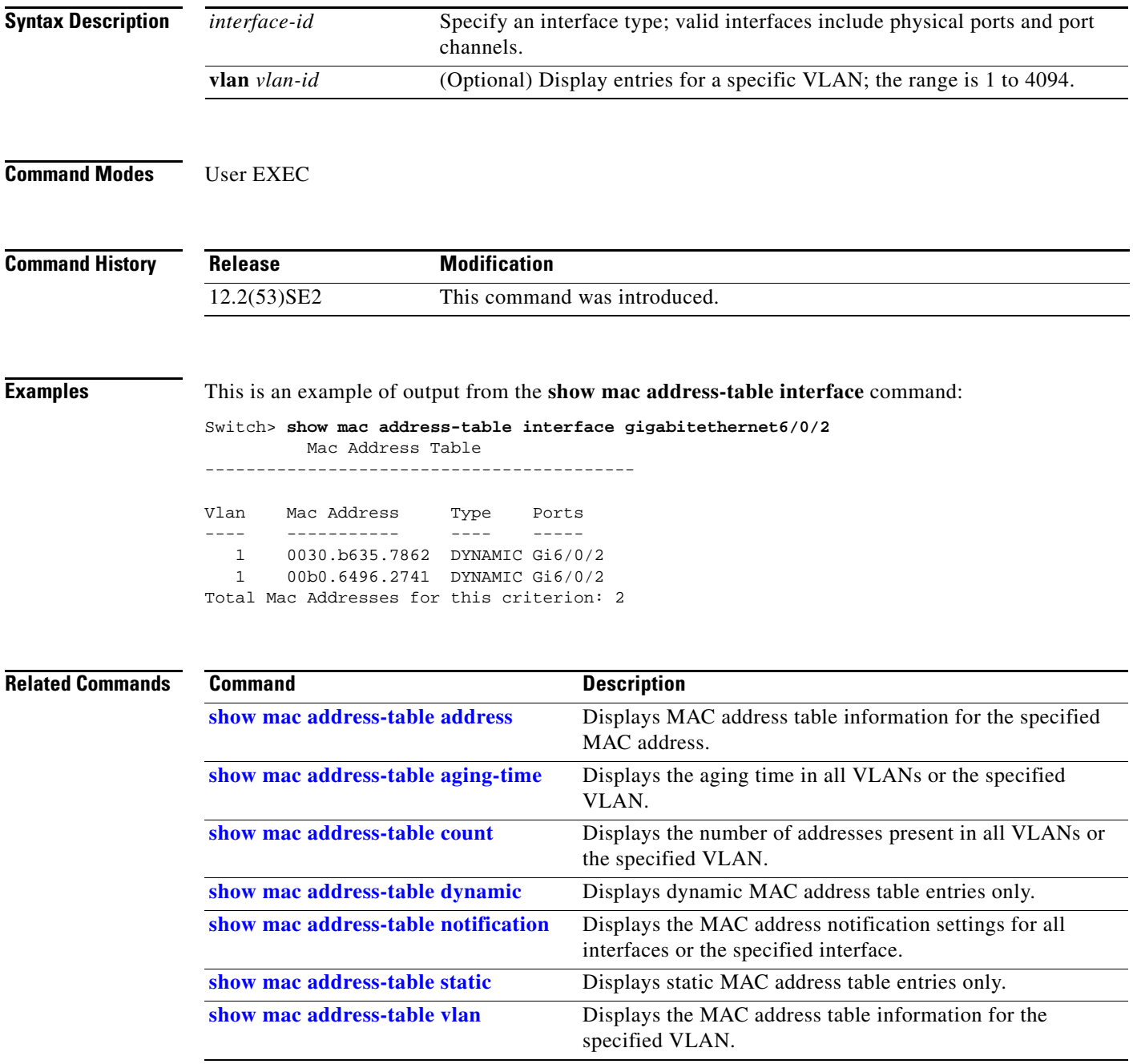

a ka

### **show mac address-table learning**

Use the **show mac address-table learning** user EXEC command to display the status of MAC address learning for all VLANs or the specified VLAN.

**show mac address-table learning** [**vlan** *vlan-id*]

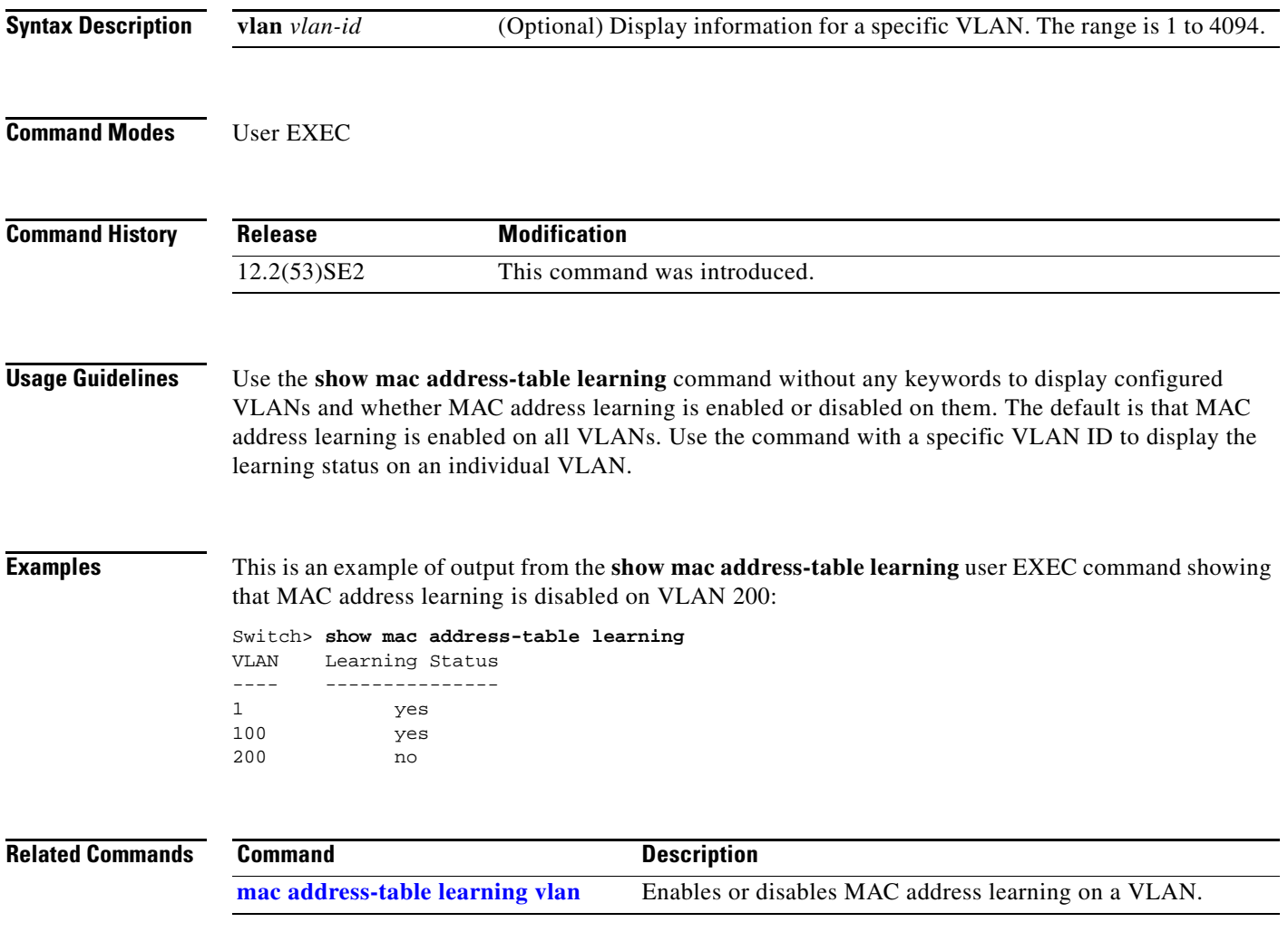

#### **show mac address-table move update**

Use the **show mac address-table move update** user EXEC command to display the MAC address-table move update information on the switch.

**show mac address-table move update** 

**Syntax Description** This command has no arguments or keywords.

**Command Modes** User EXEC

**Command History Release Modification** 12.2(53)SE2 This command was introduced.

**Examples** This is an example of output from the **show mac address-table move update** command:

Switch> **show mac address-table move update** Switch-ID : 010b.4630.1780 Dst mac-address : 0180.c200.0010 Vlans/Macs supported : 1023/8320 Default/Current settings: Rcv Off/On, Xmt Off/On Max packets per min : Rcv 40, Xmt 60 Rcv packet count : 10 Rcv conforming packet count : 5 Rcv invalid packet count : 0 Rcv packet count this min : 0 Rcv threshold exceed count : 0 Rcv last sequence# this min : 0 Rcv last interface : Po2 Rcv last src-mac-address : 0003.fd6a.8701 Rcv last switch-ID : 0303.fd63.7600 Xmt packet count : 0 Xmt packet count this min : 0 Xmt threshold exceed count : 0 Xmt pak buf unavail cnt : 0 Xmt last interface : None switch#

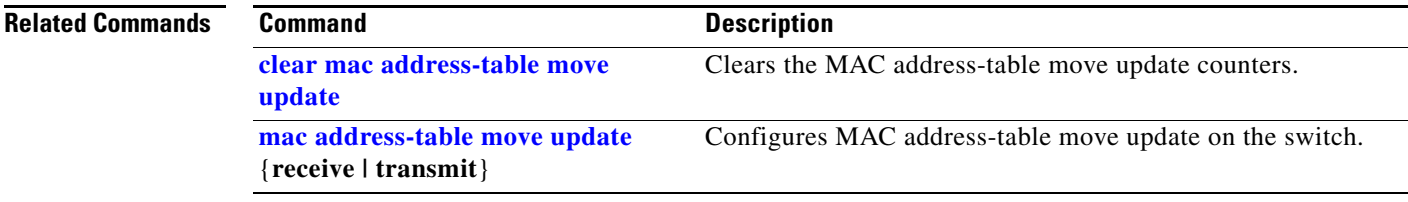

**The Contract of the Contract of the Contract of the Contract of the Contract of the Contract of the Contract of the Contract of the Contract of the Contract of the Contract of the Contract of the Contract of the Contract** 

### <span id="page-194-0"></span>**show mac address-table notification**

Use the **show mac address-table notification** user EXEC command to display the MAC address notification settings for all interfaces or the specified interface.

**show mac address-table notification** {**change** [**interface** [*interface-id*] | **mac-move** | **threshold**}

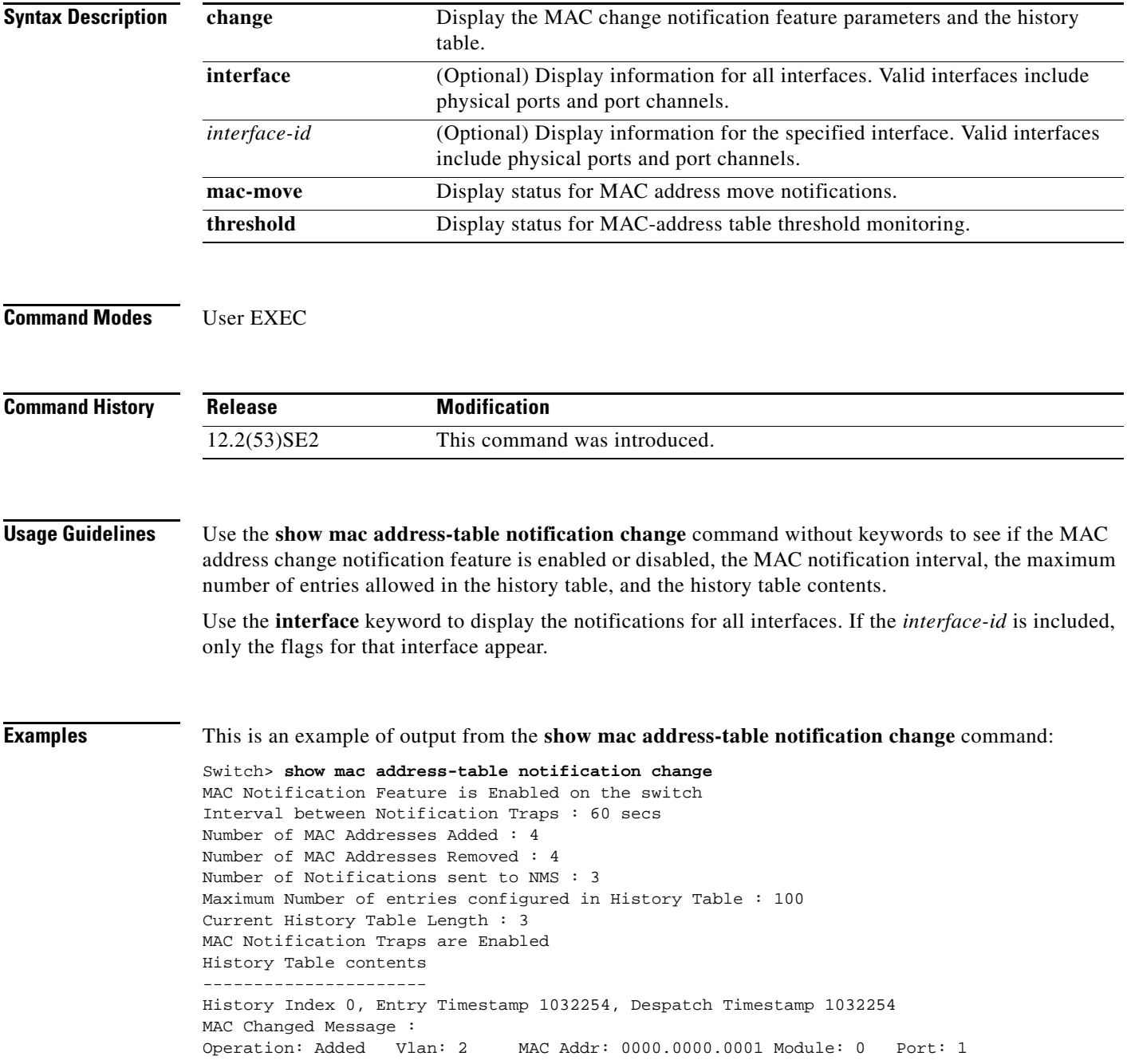

 $\mathbf{I}$ 

```
History Index 1, Entry Timestamp 1038254, Despatch Timestamp 1038254
MAC Changed Message :<br>Operation: Added Vlan: 2
                              MAC Addr: 0000.0000.0000 Module: 0 Port: 1
Operation: Added Vlan: 2 MAC Addr: 0000.0000.0002 Module: 0 Port: 1
Operation: Added Vlan: 2 MAC Addr: 0000.0000.0003 Module: 0 Port: 1
History Index 2, Entry Timestamp 1074254, Despatch Timestamp 1074254
MAC Changed Message :<br>Operation: Deleted Vlan: 2
                               MAC Addr: 0000.0000.0000 Module: 0 Port: 1
Operation: Deleted Vlan: 2 MAC Addr: 0000.0000.0001 Module: 0 Port: 1
Operation: Deleted Vlan: 2 MAC Addr: 0000.0000.0002 Module: 0 Port: 1
Operation: Deleted Vlan: 2 MAC Addr: 0000.0000.0003 Module: 0 Port: 1
```
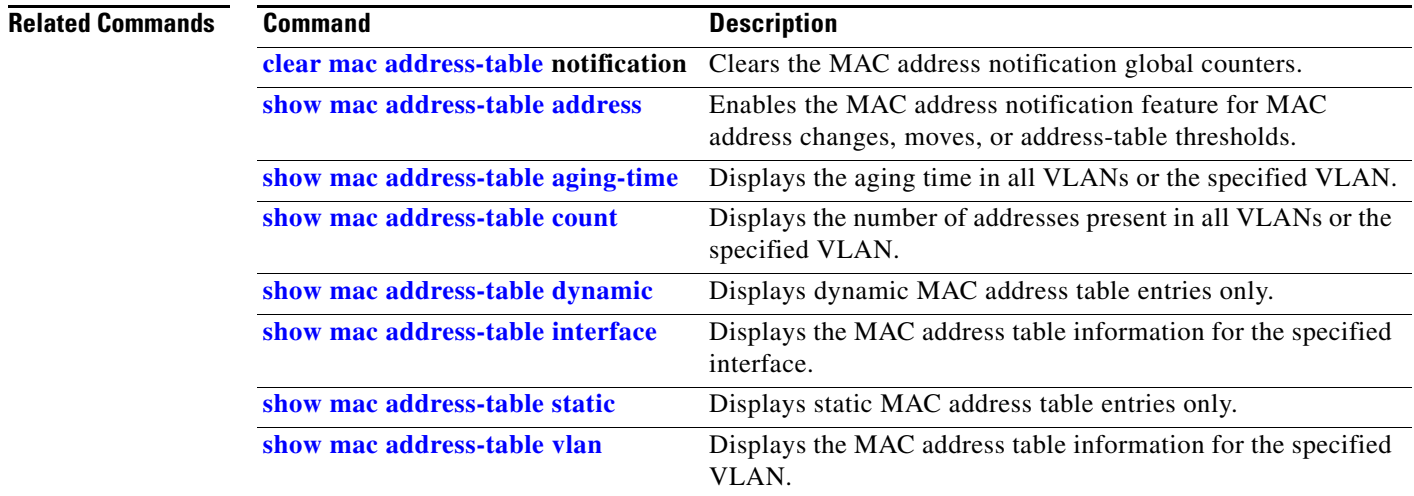

**The Contract of the Contract of the Contract of the Contract of the Contract of the Contract of the Contract of the Contract of the Contract of the Contract of the Contract of the Contract of the Contract of the Contract** 

### <span id="page-196-0"></span>**show mac address-table static**

Use the **show mac address-table static** user EXEC command to display only static MAC address table entries.

**show mac address-table static** [**address** *mac-address*] [**interface** *interface-id*] [**vlan** *vlan-id*]

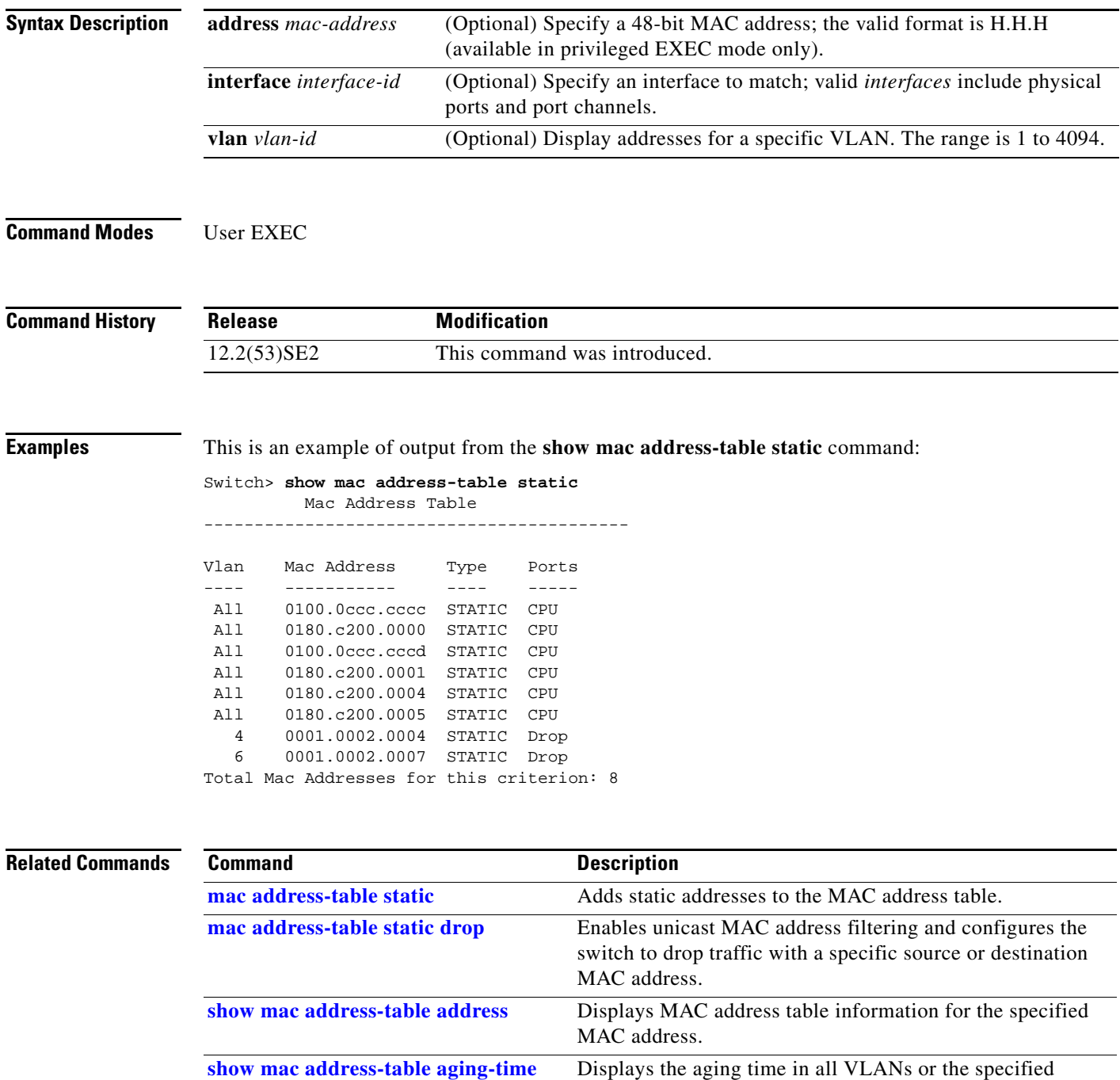

VLAN.

**Catalyst 3750-X and 3560-X Switches Command Reference**

П

 $\overline{\phantom{a}}$ 

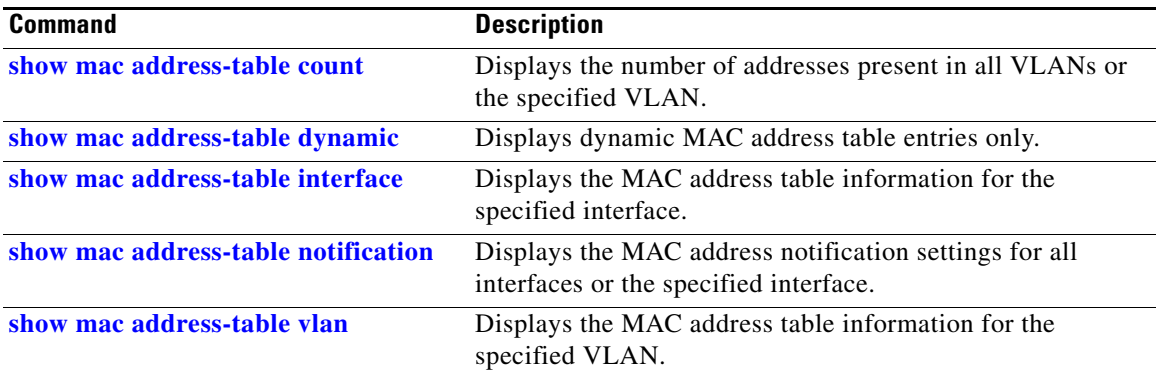

a ka

### <span id="page-198-0"></span>**show mac address-table vlan**

Use the **show mac address-table vlan** user EXEC command to display the MAC address table information for the specified VLAN.

**show mac address-table vlan** *vlan-id*

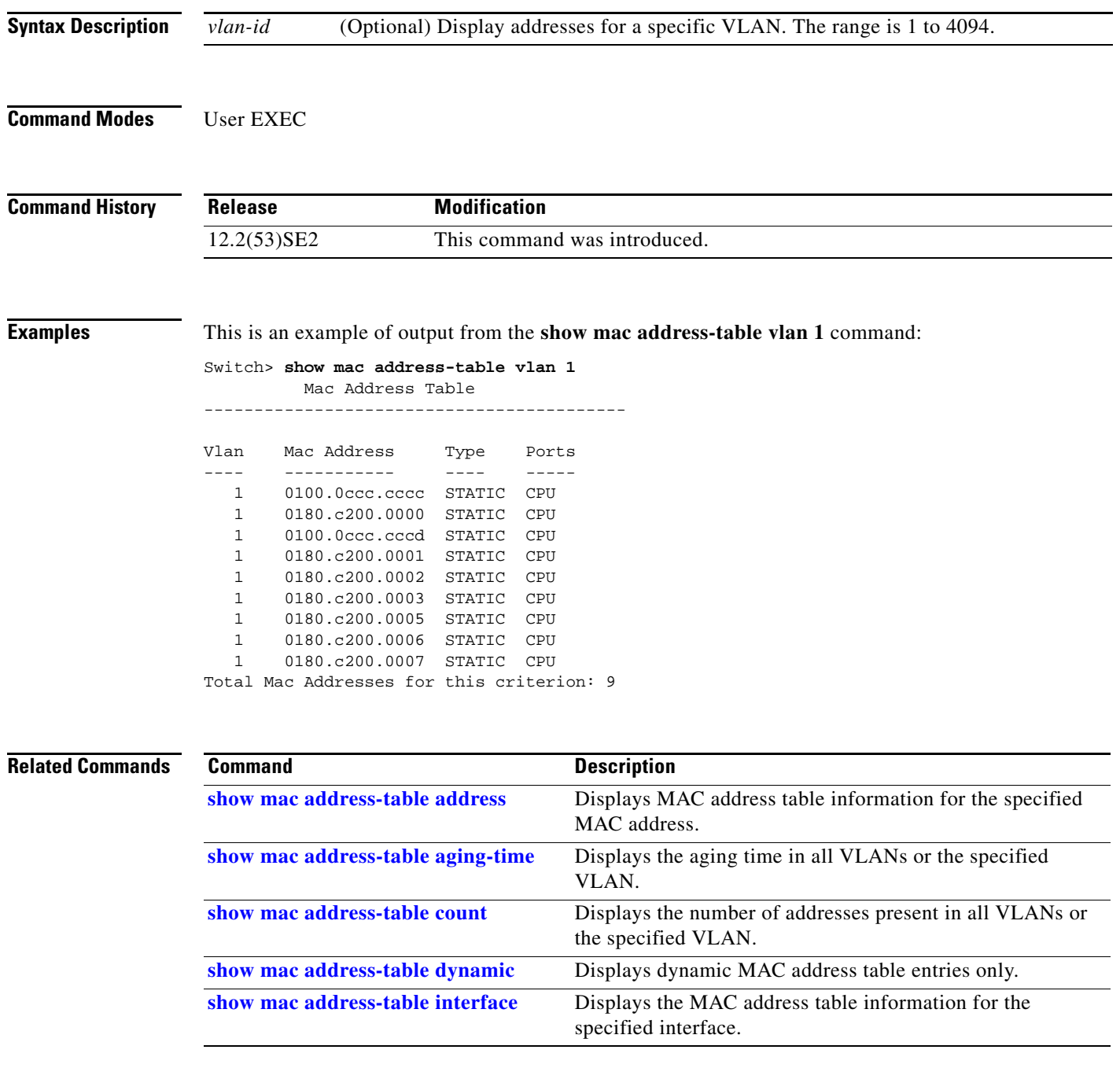

 $\overline{\mathsf{I}}$ 

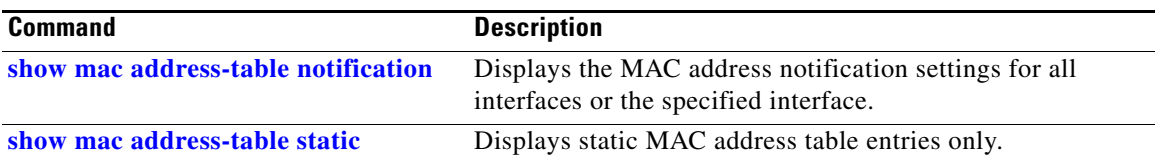

**The Contract of the Contract of the Contract of the Contract of the Contract of the Contract of the Contract of the Contract of the Contract of the Contract of the Contract of the Contract of the Contract of the Contract** 

#### **show macsec**

To display 802.1ae Media Access Control Security (MACsec) information, use the **show macsec**  privileged EXEC command.

**show macsec** {**interface** *interface-id* **| summary**}

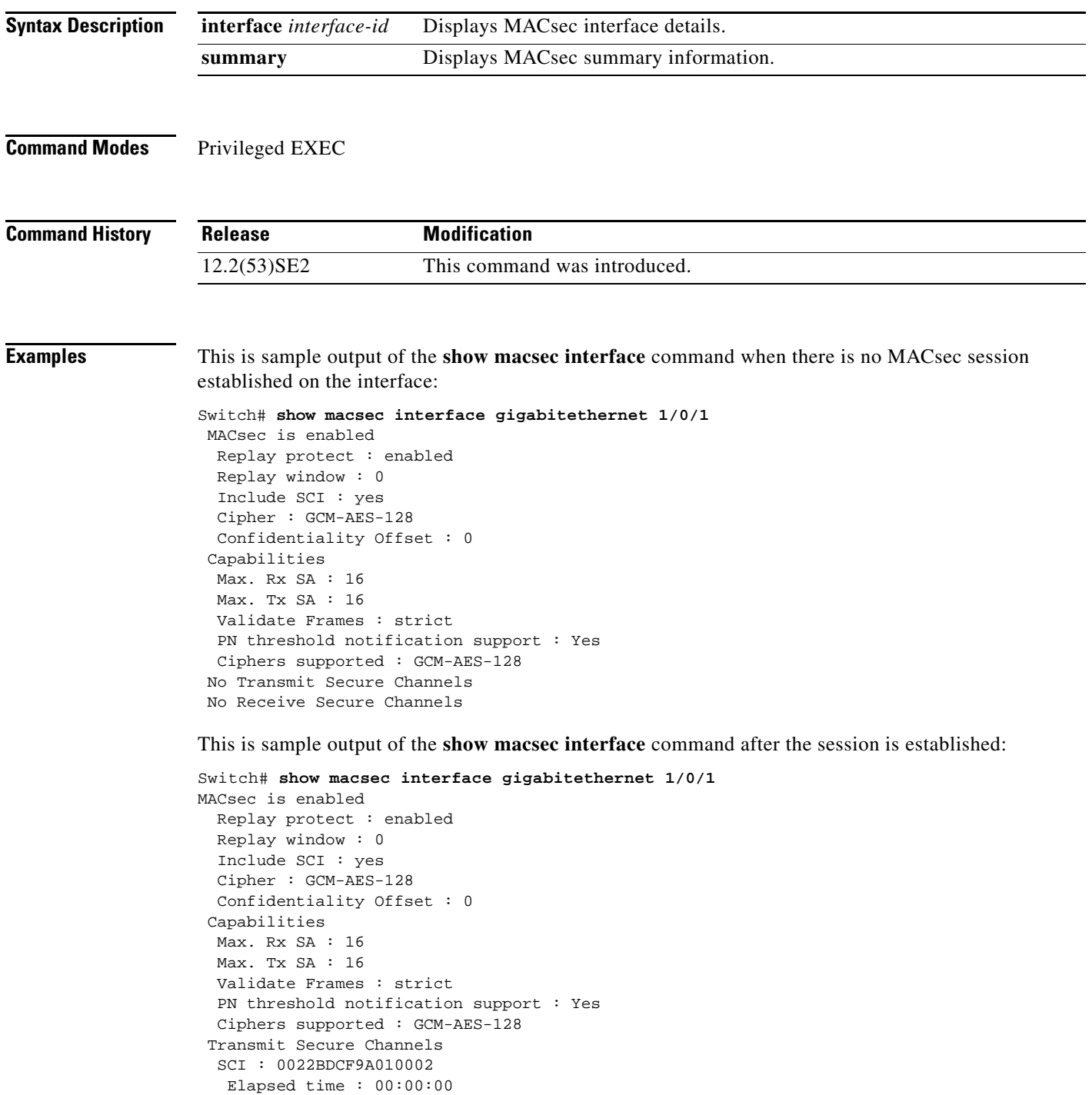

```
 Current AN: 0 Previous AN: -1
  SC Statistics
   Auth-only (0 / 0)
   Encrypt (1910 / 0)
 Receive Secure Channels
 SCI : 001B2140EC4C0000
  Elapsed time : 00:00:00
  Current AN: 0 Previous AN: -1
  SC Statistics
   Notvalid pkts 0 Invalid pkts 0
  Valid pkts 1 Late pkts 0
  Uncheck pkts 0 Delay pkts 0
  Port Statistics
  Ingress untag pkts 0 Ingress notag pkts 1583
  Ingress badtag pkts 0 Ingress unknownSCI pkts 0
  Ingress noSCI pkts 0 Unused pkts 0
  Notusing pkts 0 Decrypt bytes 80914
  Ingress miss pkts 1492
```
This is sample output of the **show macsec summary** command to see all established MACsec sessions:

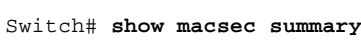

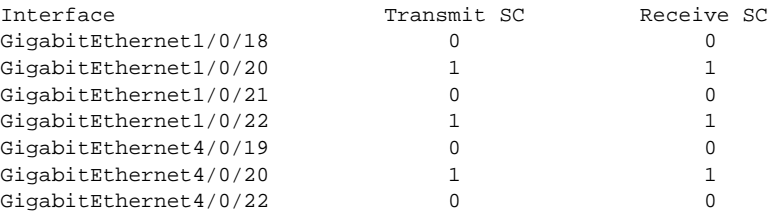

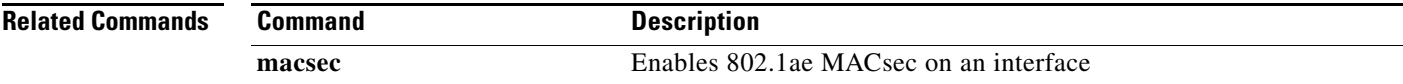

# **show mka default-policy**

To display information about the MACsec Key Agreement (MKA) Protocol default policy, use the **show mka default-policy** privileged EXEC command

**show mka default-policy** [**sessions**] [**detail**]

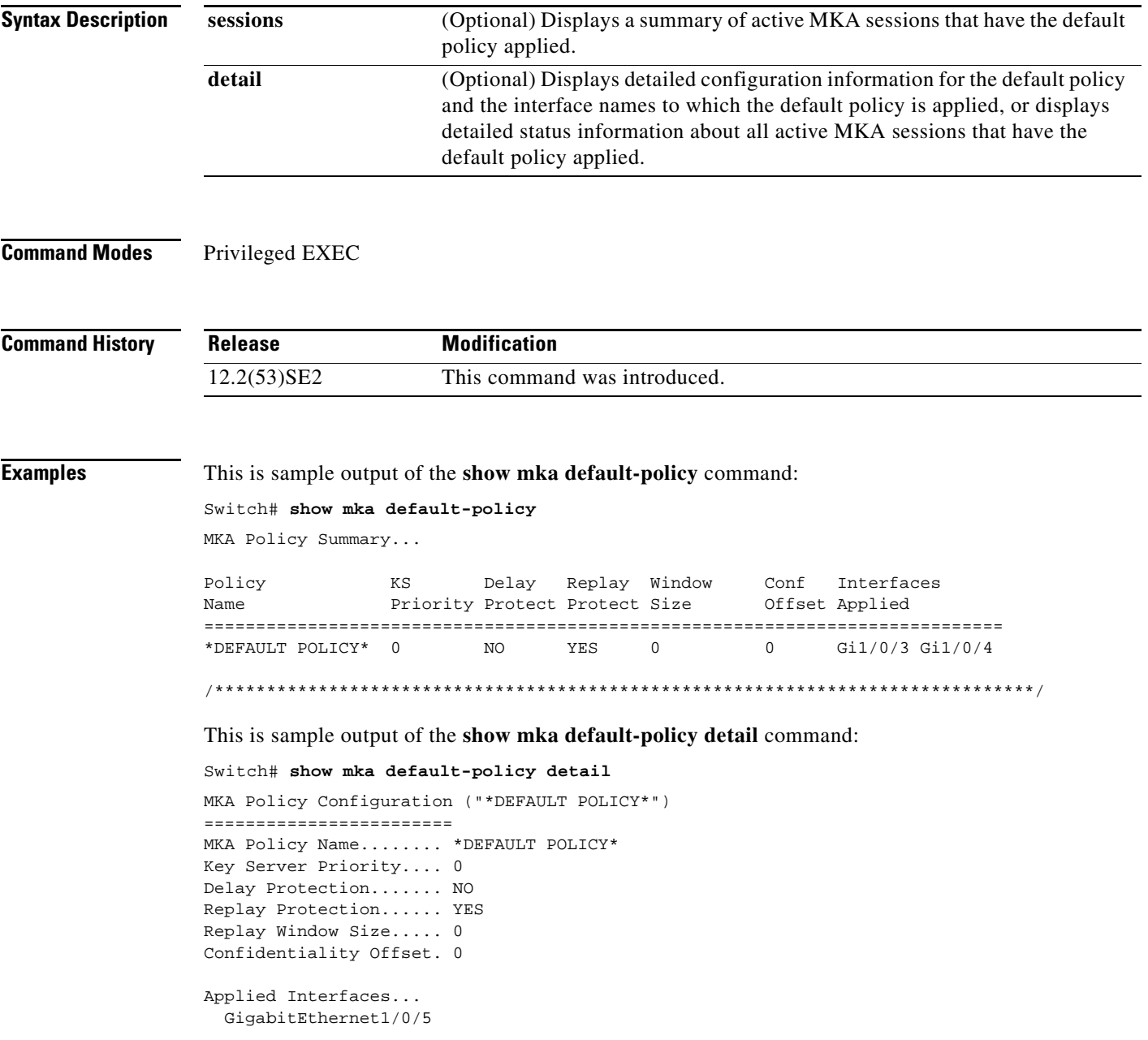

#### This is sample output of the **show mka default-policy sessions** command:

```
Switch# show mka default-policy sessions
Summary of All Active MKA Sessions with MKA Policy "*DEFAULT POLICY*"...
Interface Peer-RxSCI Policy-Name Audit-Session-ID
Port-ID Local-TxSCI Key-Svr Status CKN
================================================================================
```

```
...
```
#### *Table 0-18 show mka default-policy sessions Output Fields*

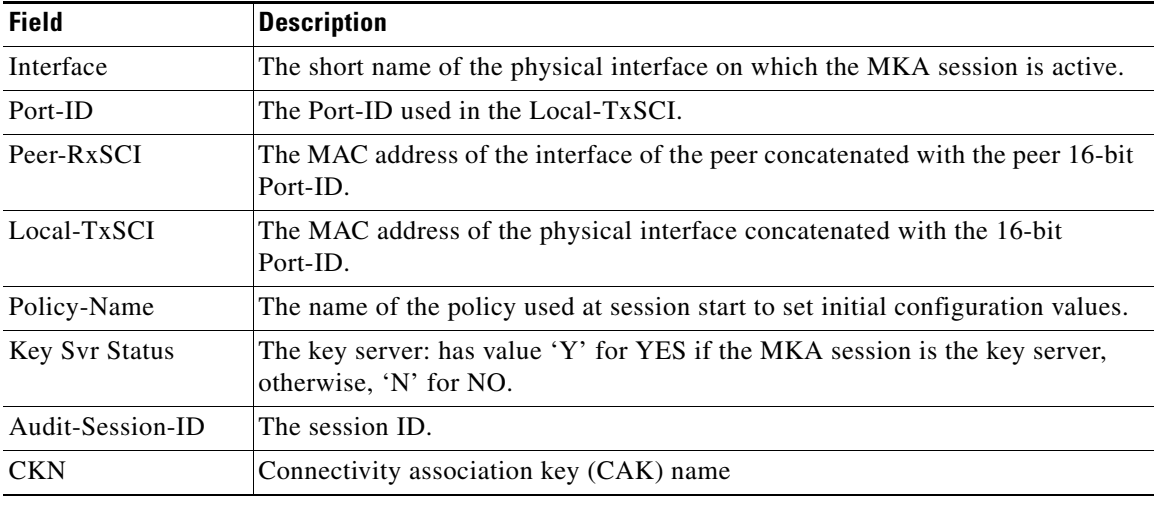

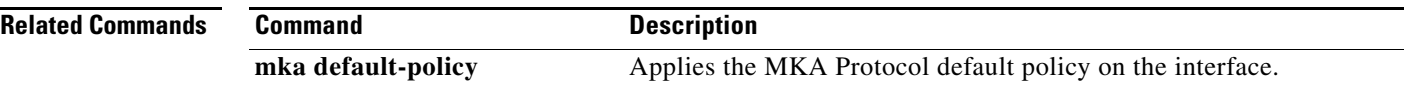

### **show mka policy**

To display a summary of all defined MACsec Key Agreement (MKA) protocol policies, including the MKA default policy, or to display a summary of a specified policy, use the **show mka policy** privileged EXEC command.

**show mka policy** [*policy-name* [**sessions**] [**detail**]]

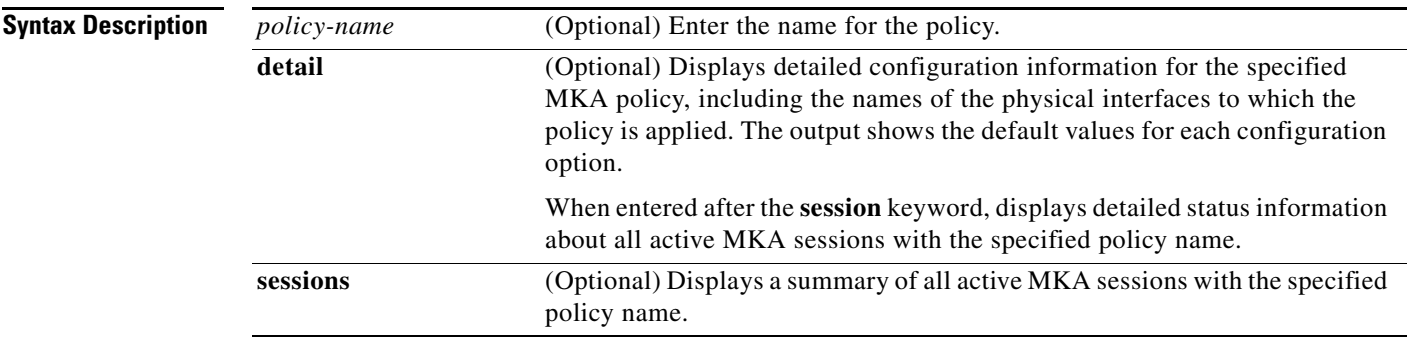

#### **Command Modes** Privileged EXEC

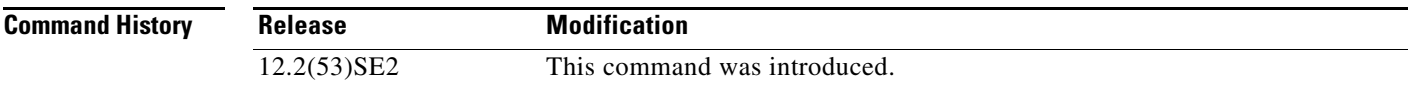

**Examples** This is sample output of the **show mka policy** command:

Switch# **show mka policy** MKA Policy Summary...

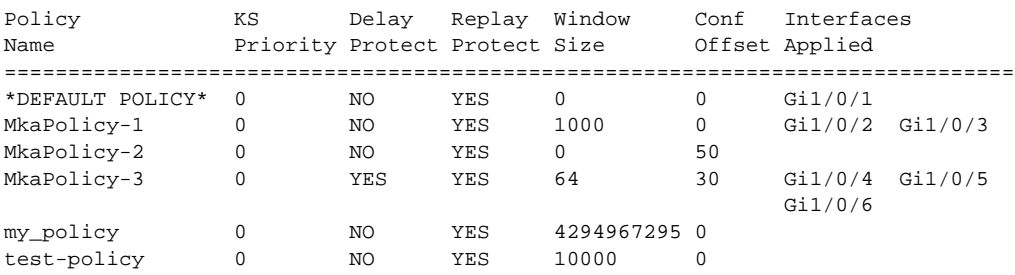

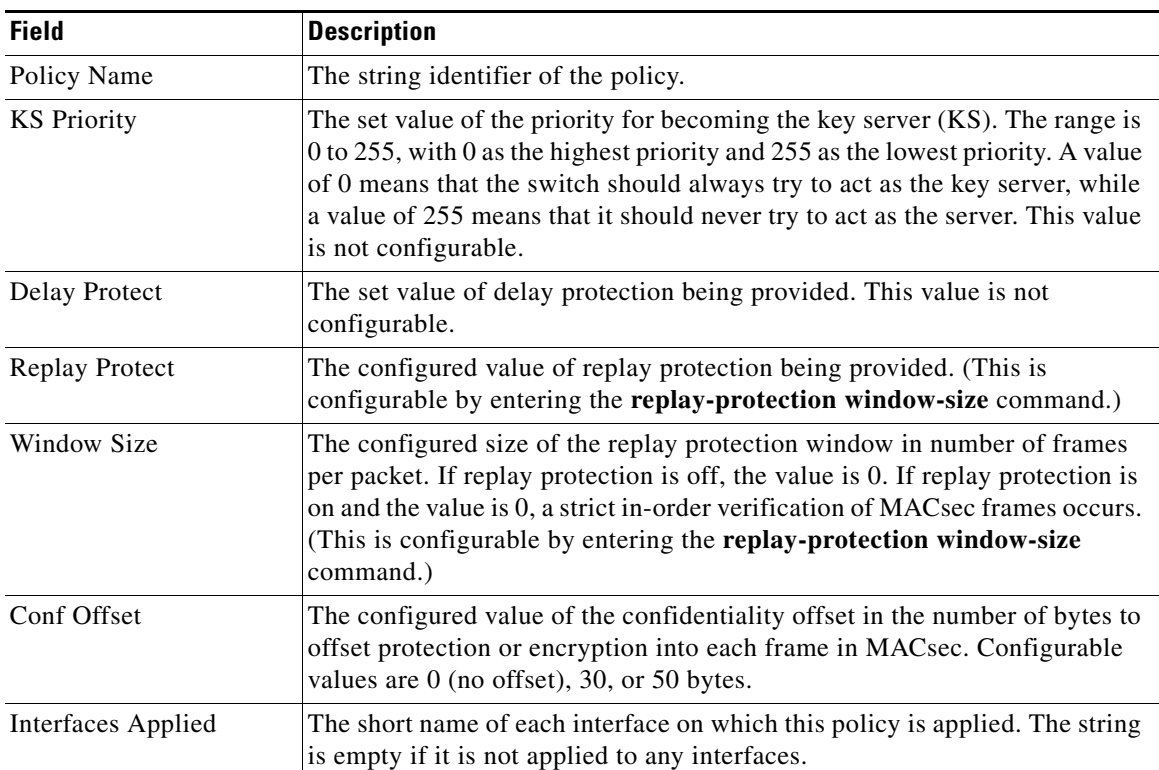

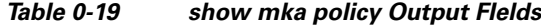

This is sample output of the **show mka policy detail** command:

Switch# **show mka policy MkaPolicy detail** 

```
MKA Policy Configuration ("MkaPolicy-3")
========================
MKA Policy Name....... MkaPolicy-3
Key Server Priority.... 0
Delay Protection....... NO
Replay Protection...... YES
Replay Window Size..... 64
Confidentiality Offset. 30
Applied Interfaces...
   GigabitEthernet1/0/4 GigabitEthernet1/0/5 
   GigabitEthernet1/0/6
```
This is sample output of the **show mka policy sessions** command:

#### Switch# **show mka policy replay-policy sessions** Summary of All Active MKA Sessions with MKA Policy "replay-policy"... Interface Peer-RxSCI Policy-Name Audit-Session-ID

Port-ID Local-TxSCI Key-Svr Status CKN ================================================================================ Gi1/0/25 001b.2140.ec3c/0000 replay-policy 0A05783B0000001700448BA8 2 001e.bdfe.6d99/0002 YES Secured 3808F996026DFB8A2FCEC9A88BBD0680

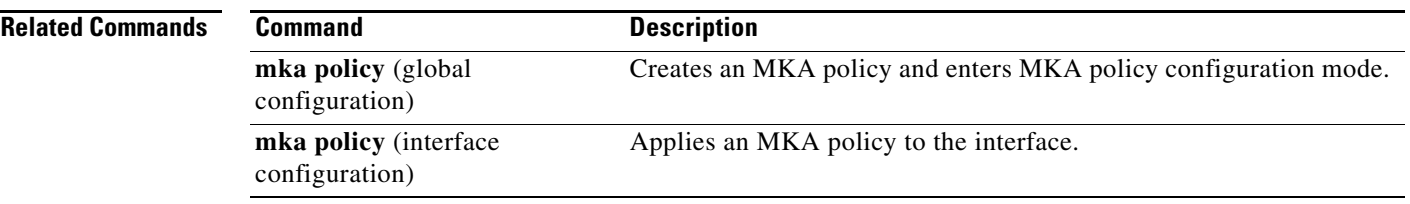

 $\blacksquare$ 

 $\overline{\phantom{a}}$ 

### **show mka session**

To display a summary of active MACsec Key Agreement (MKA) Protocol sessions, use the **show mka session** privileged EXEC command.

**show mka session** [**interface** *interface-id*] [**port-id** *port-id*]] [**local-sci** *sci*]

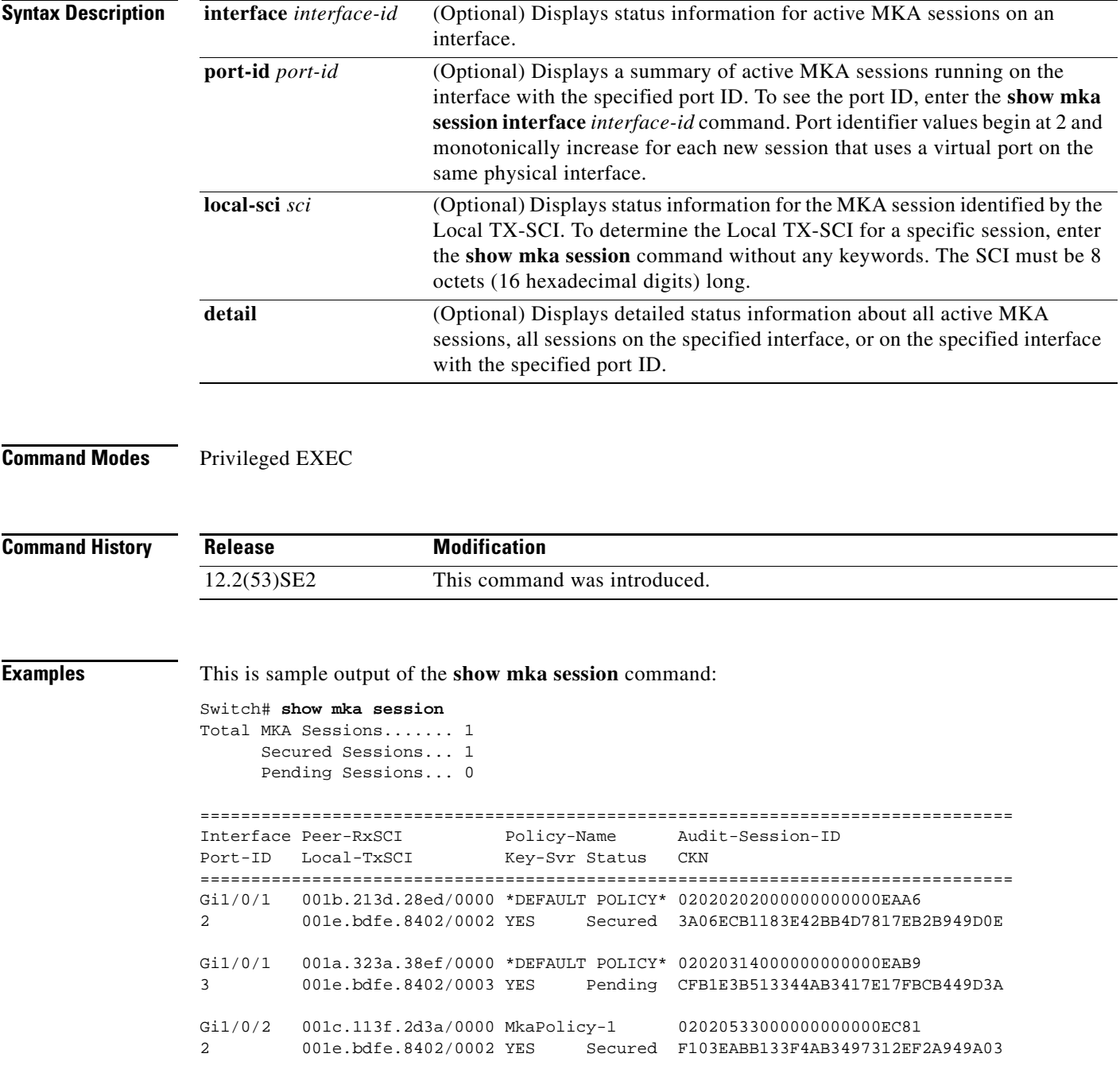

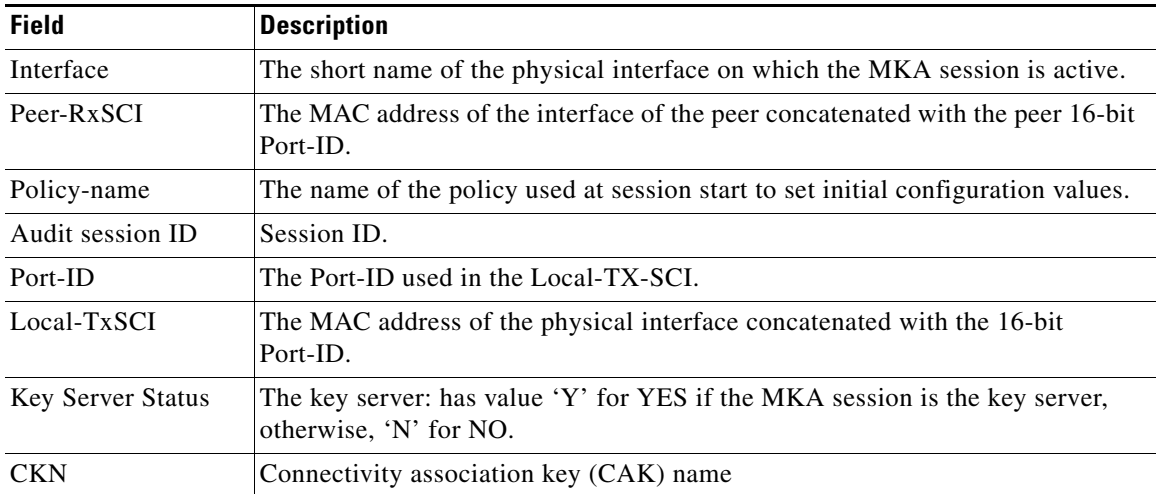

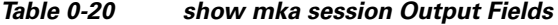

This is sample output of the **show mka session detail** command:

```
Switch# show mka session detail 
MKA Detailed Status for MKA Session
===================================
Status: SECURED - Secured MKA Session with MACsec
Local Tx-SCI............. 0022.bdcf.9a01/0002
Interface MAC Address.... 0022.bdcf.9a01
MKA Port Identifier...... 2
Interface Name........... GigabitEthernet1/0/1
Audit Session ID......... 0B0B0B3D0000034F050FA69B
CAK Name (CKN)........... 46EFE9FE85199FE404FB7AFA3FD0732E
Member Identifier (MI)... D7B00EDA353242704CC6B0DB
Message Number (MN)...... 7
Authenticator............ YES
Key Server............... YES
Latest SAK Status........ Rx & Tx
Latest SAK AN............ 0
Latest SAK KI (KN)....... D7B00EDA353242704CC6B0DB00000001 (1)
Old SAK Status........... FIRST-SAK
Old SAK AN............... 0
Old SAK KI (KN).......... FIRST-SAK (0)
SAK Transmit Wait Time... 0s (Not waiting for any peers to respond)
SAK Retire Time.......... 0s (No Old SAK to retire)
MKA Policy Name.......... *DEFAULT POLICY*
Key Server Priority...... 0
Delay Protection......... NO
Replay Protection........ YES
Replay Window Size....... 0
Confidentiality Offset... 0
Algorithm Agility........ 80C201
Cipher Suite............. 0080020001000001 (GCM-AES-128)
MACsec Capability........ 3 (MACsec Integrity, Confidentiality, & Offset)
MACsec Desired........... YES
# of MACsec Capable Live Peers............ 1
# of MACsec Capable Live Peers Responded.. 1
```
 $\mathbf I$ 

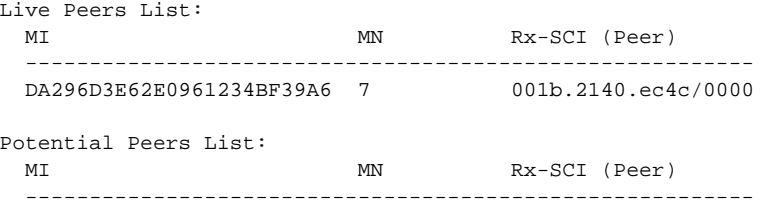

This is sample output of the **show mka session interface** command:

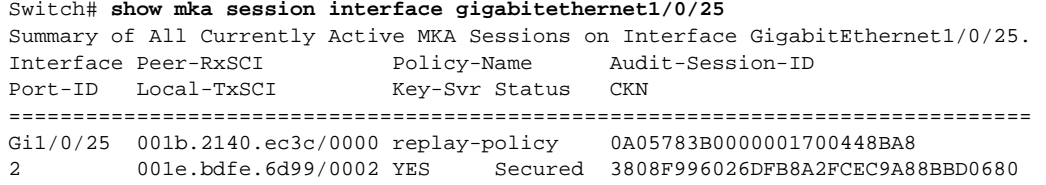

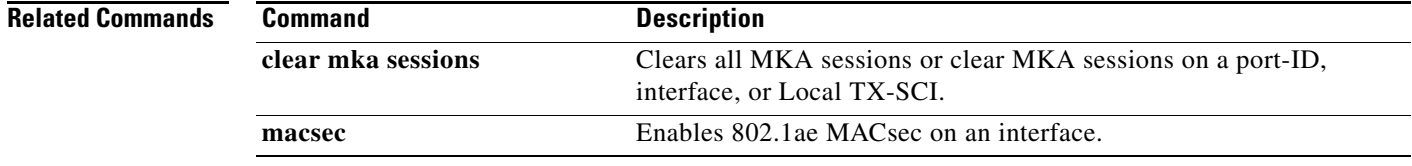

**The Contract of the Contract of the Contract of the Contract of the Contract of the Contract of the Contract of the Contract of the Contract of the Contract of the Contract of the Contract of the Contract of the Contract** 

## **show mka statistics**

To display global MACsec Key Agreement (MKA) Protocol statistics and error counters from active and previous MKA sessions, use the **show mka statistics** privileged EXEC command

**show mka statistics** [**interface** *interface-id* **port-id** *port-id*] | [**local-sci** *sci*]}

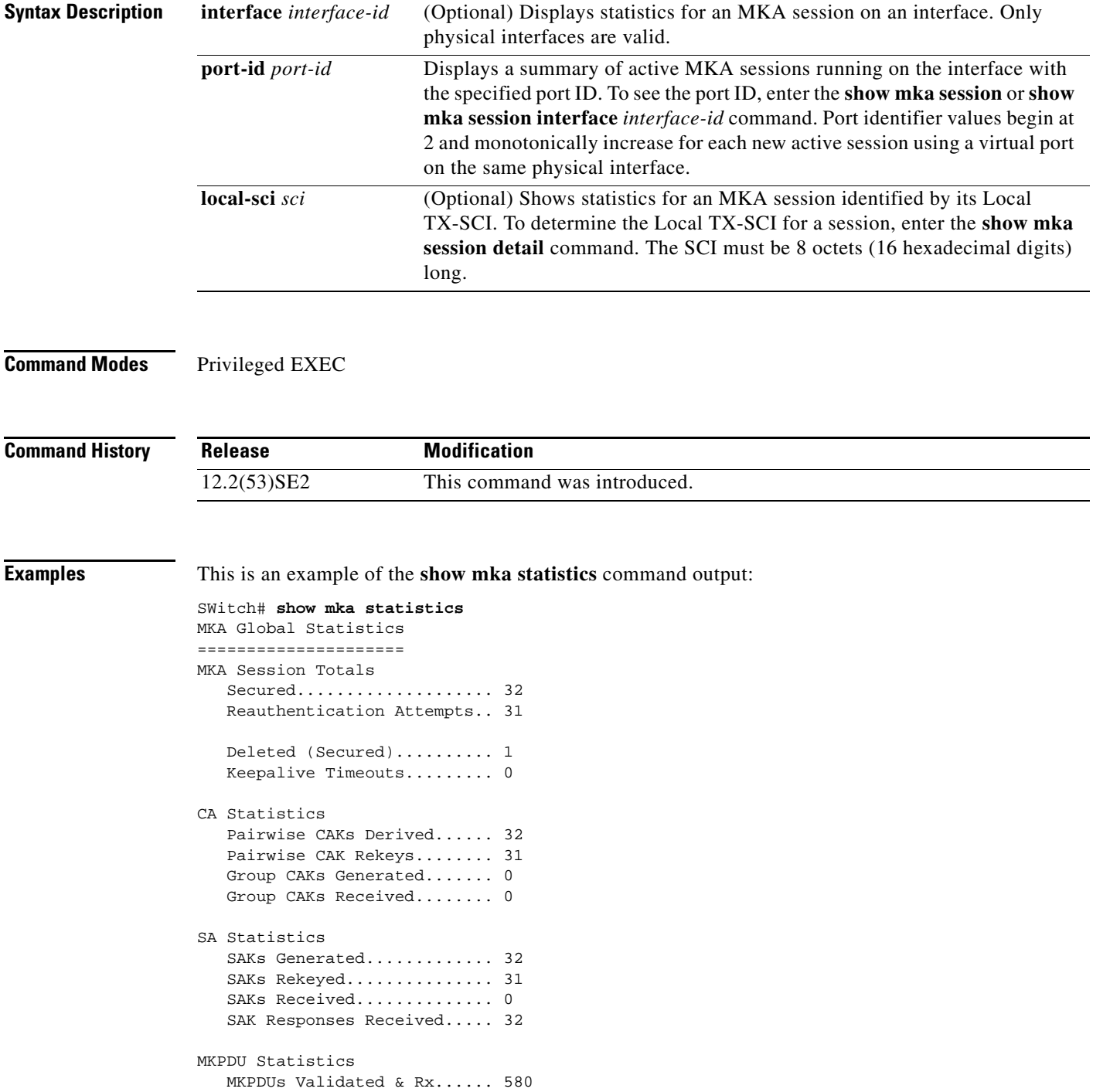

 $\overline{\phantom{a}}$ 

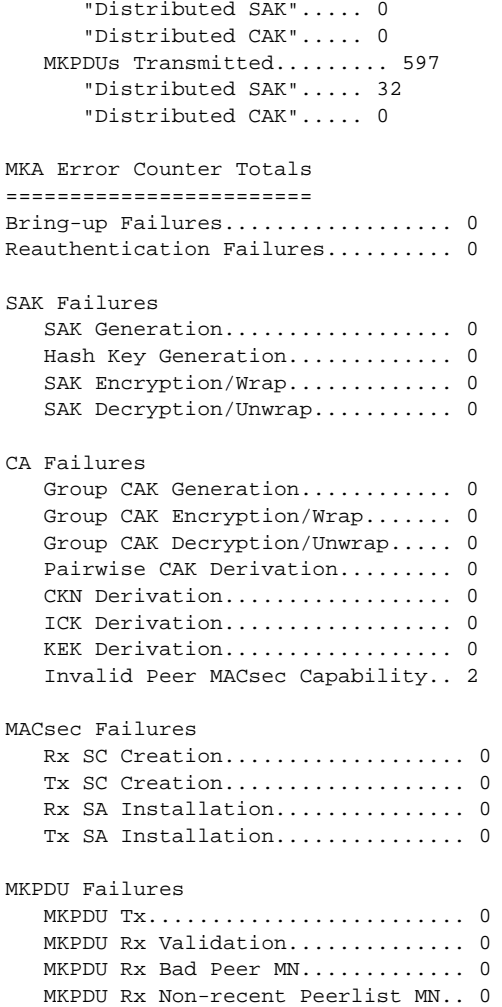

#### *Table 0-21 show mka Global Statistics Output Fields*

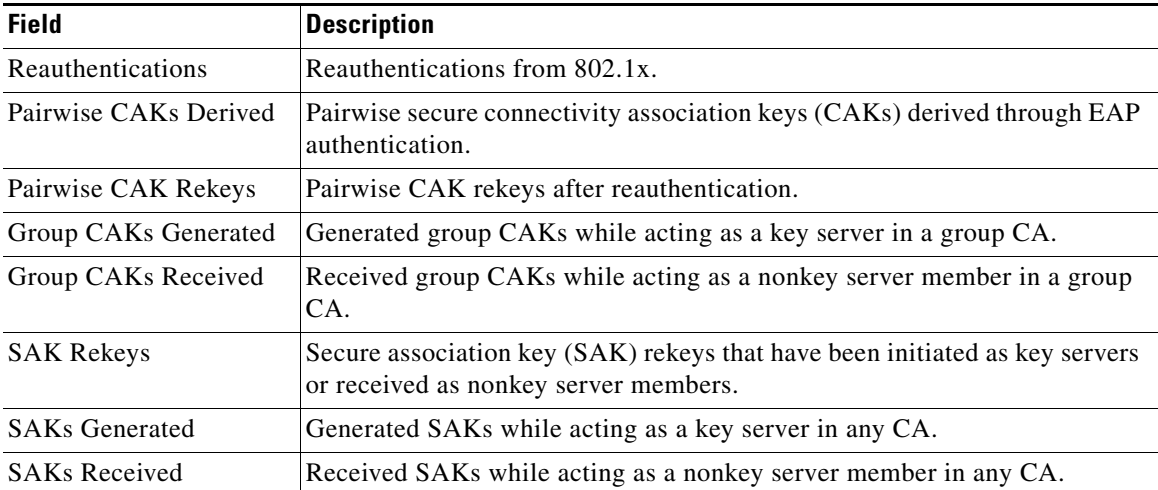

٠

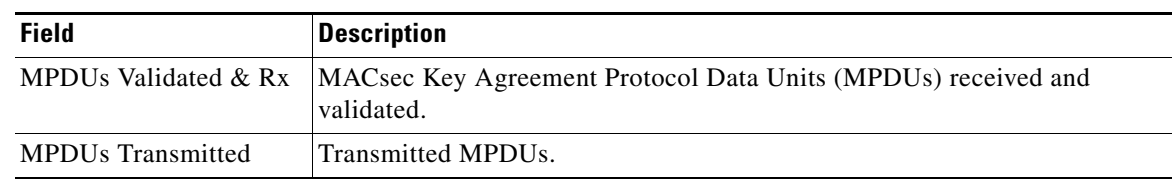

#### *Table 0-21 show mka Global Statistics Output Fields (continued)*

#### **Related Commands**

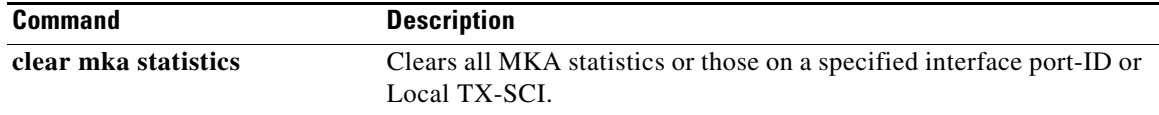

 $\blacksquare$ 

#### **show mka summary**

To display a summary of MACsec Key Agreement (MKA) sessions and global statistics, use the **show mka summary** privileged EXEC command.

#### **show mka summary**

**Syntax Description** This command has no arguments or keywords.

**Command Modes** Privileged EXEC

**Command History Release Modification** 12.2(53)SE2 This command was introduced.

**Examples** This is an example of the **show mka summary** command output:

Switch# **show mka summary** Summary of All Currently Active MKA Sessions... =============================================== Total MKA Sessions.......................... 1 Initializing (Waiting for Peer)............ 0 Pending (Waiting for Peer MACsec Reply).... 0 Secured (Secured MKA Session with MACsec).. 1 Reauthenticating MKA Sessions............... 0 Interface Peer-RxSCI Policy-Name Audit-Session-ID Port-ID Local-TxSCI Key-Svr Status CKN ================================================================================ Gi1/0/25 001b.2140.ec3c/0000 replay-policy 0A05783B0000001700448BA8 2 001e.bdfe.6d99/0002 YES Secured 3808F996026DFB8A2FCEC9A88BBD0680 MKA Global Statistics ===================== MKA Session Totals Secured.................. 36 Reauthentications........ 23 Deleted (Secured)........ 0 Keepalive Timeouts....... 4 MACsec SAK-Use Timeouts.. 0 CA Statistics Pairwise CAKs Derived.... 33 Pairwise CAK Rekeys...... 23 Group CAKs Generated..... 0 Group CAKs Received...... 0 SA Statistics SAKs Generated........... 61 SAKs Rekeyed............. 54 SAKs Received............ 0 SAK Responses Received... 59 MKPDU Statistics MKPDUs Validated & Rx.... 75774 "Distributed SAK"..... 0 "Distributed CAK"..... 0 MKPDUs Transmitted....... 75049 "Distributed SAK"..... 96

"Distributed CAK"..... 0 MKA Error Counter Totals ======================== Internal Failures................ 0 Session Failures Failed while Initializing..... 6 Failed while Pending MACsec... 2 Reauthentication Failure...... 0 SAK Failures SAK Generation................ 0 Hash Key Generation........... 0 SAK Encryption/Wrap........... 0 SAK Decryption/Unwrap......... 0 CA Failures Group CAK Generation.......... 0 Group CAK Encryption/Wrap..... 0 Group CAK Decryption/Unwrap... 0 Pairwise CAK Derivation....... 0 CKN Derivation................ 0 ICK Derivation................ 0 KEK Derivation................ 0 MACsec Failures Rx SC Creation................ 2 Tx SC Creation................ 2 Rx SA Installation............ 2 Tx SA Installation............ 0 MKPDU Failures MKPDU Tx...................... 0 MKPDU Rx Validation........... 13 Bad Peer MN (anti-replay).. 0 Non-recent Peerlist MN..... 0 MKA Policy Summary... Policy KS Delay Replay Window Conf Interfaces Name Priority Protect Protect Size Offset Applied =============================================================================== \*DEFAULT POLICY\* 0 NO YES 0 0 Gi1/0/26 Gi1/0/29 replay-policy 0 NO YES 300 0 Gi1/0/25 Incredible-59#sh mka policy replay-policy MKA Policy Summary... Policy KS Delay Replay Window Conf Interfaces Name Priority Protect Protect Size Offset Applied =============================================================================== replay-policy 0 NO YES 300 0 Gi1/0/25

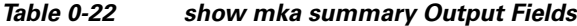

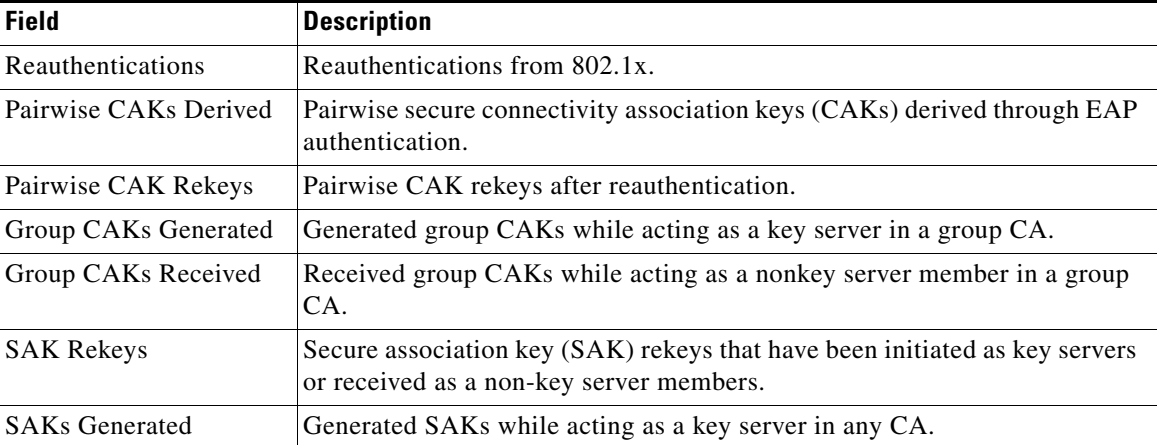

 $\overline{\phantom{a}}$ 

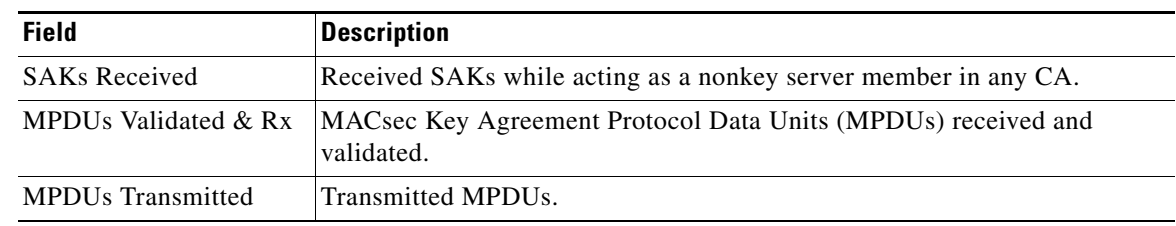

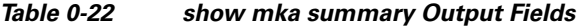

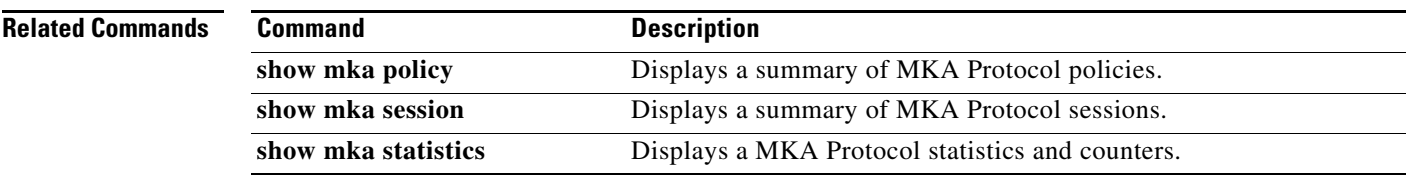

П
$\mathbf I$ 

#### **show mls qos**

Use the **show mls qos** user EXEC command to display global quality of service (QoS) configuration information.

**show mls qos** 

**Syntax Description** This command has no arguments or keywords.

**Command Modes** User EXEC

**Command History Release Modification** 12.2(53)SE2 This command was introduced.

**Examples** This is an example of output from the **show mls qos** command when QoS is enabled and Differentiated Services Code Point (DSCP) transparency is disabled:

> Switch> **show mls qos** QoS is enabled QoS ip packet dscp rewrite is disabled

This is an example of output from the **show mls qos** command when QoS is enabled and DSCP transparency is enabled:

Switch> **show mls qos** QoS is enabled QoS ip packet dscp rewrite is enabled

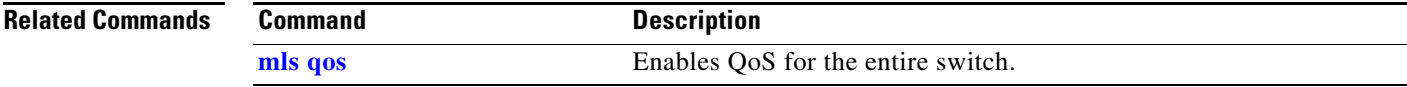

## **show mls qos aggregate-policer**

Use the **show mls qos aggregate-policer** user EXEC command to display the quality of service (QoS) aggregate policer configuration. A policer defines a maximum permissible rate of transmission, a maximum burst size for transmissions, and an action to take if either maximum is exceeded.

**show mls qos aggregate-policer** [*aggregate-policer-name*]

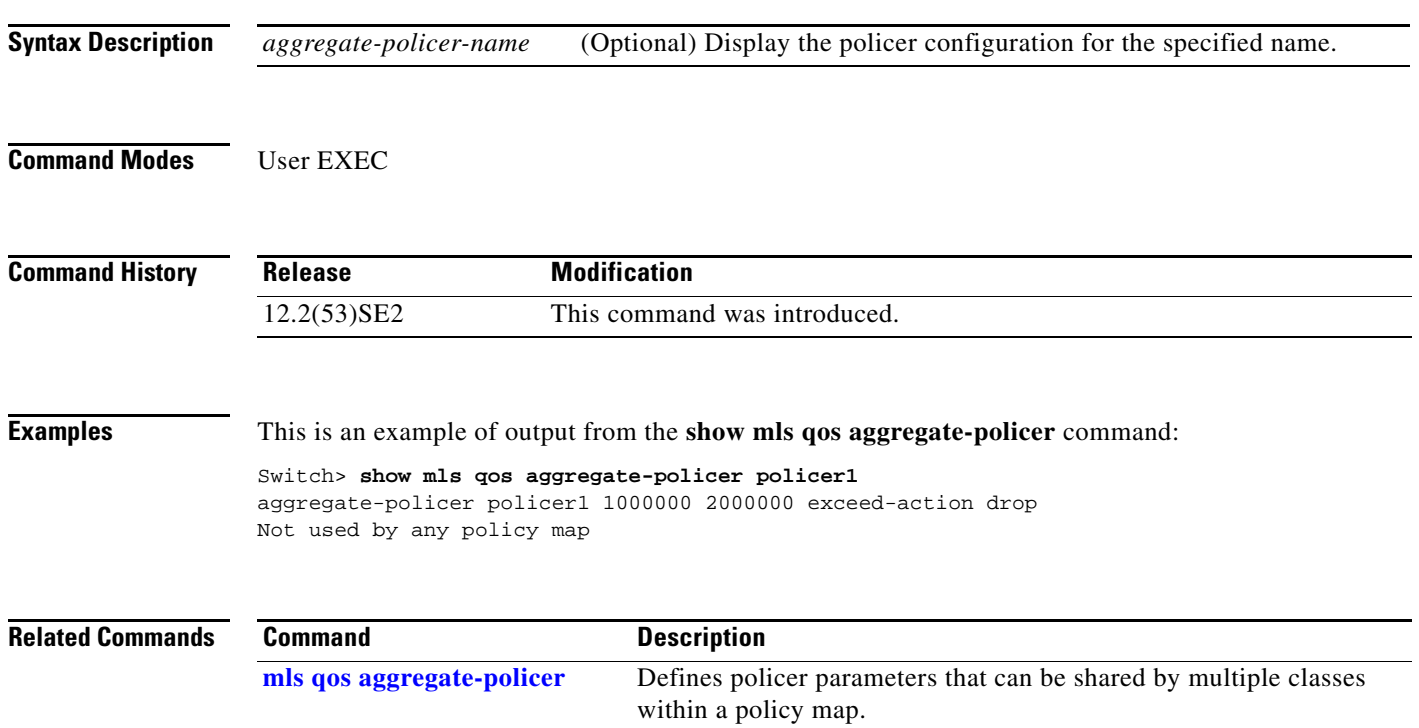

 $\mathbf{I}$ 

#### **show mls qos input-queue**

Use the **show mls qos input-queue** user EXEC command to display quality of service (QoS) settings for the ingress queues.

**show mls qos input-queue**

**Syntax Description** This command has no arguments or keywords.

**Command Modes** User EXEC

**Command History Release Modification** 12.2(53)SE2 This command was introduced.

**Examples** This is an example of output from the **show mls qos input-queue** command:

Switch> **show mls qos input-queue** Queue : 1 2

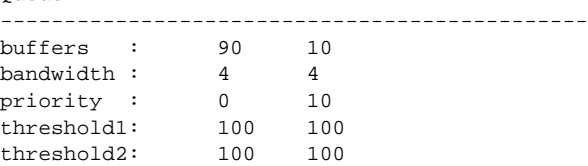

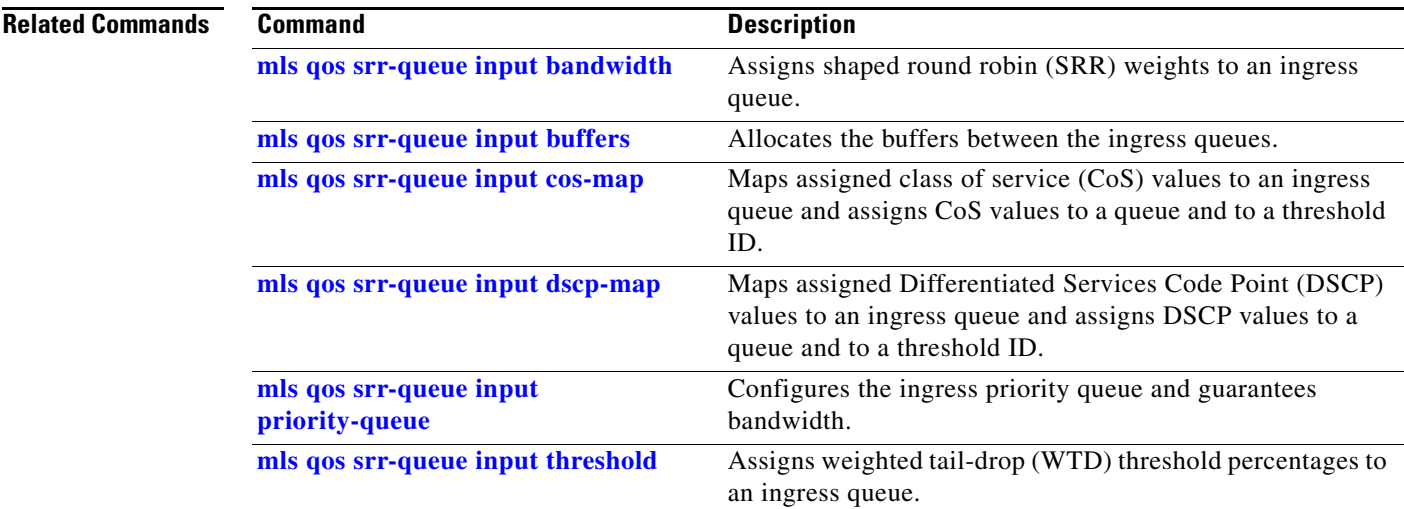

 $\overline{\phantom{a}}$ 

# **show mls qos interface**

Use the **show mls qos interface** user EXEC command to display quality of service (QoS) information at the port level.

**show mls qos interface** [*interface-id*] [**buffers** | **queueing** | **statistics**]

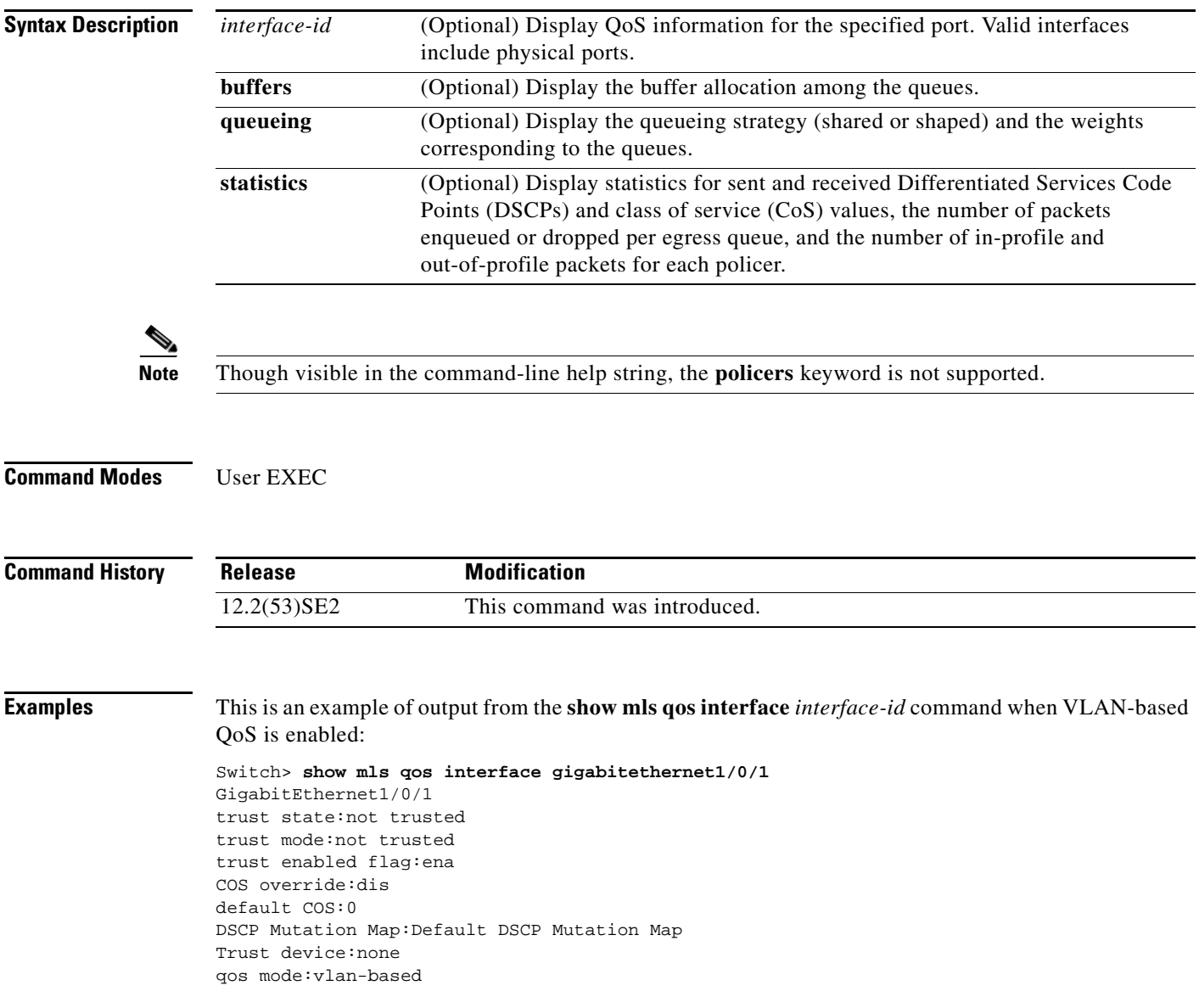

This is an example of output from the **show mls qos interface** *interface-id* command when VLAN-based QoS is disabled:

```
Switch> show mls qos interface gigabitethernet1/0/2
GigabitEthernet1/0/2
trust state:not trusted
trust mode:not trusted
trust enabled flag:ena
COS override:dis
default COS:0
DSCP Mutation Map:Default DSCP Mutation Map
Trust device:none
qos mode:port-based
```
This is an example of output from the **show mls qos interface** *interface-id* **buffers** command:

```
Switch> show mls qos interface gigabitethernet1/0/2 buffers
GigabitEthernet1/0/2
The port is mapped to qset : 1
The allocations between the queues are : 25 25 25 25
```
This is an example of output from the **show mls qos interface** *interface-id* **queueing** command. The egress expedite queue overrides the configured shaped round robin (SRR) weights.

```
Switch> show mls qos interface gigabitethernet1/0/2 queueing
GigabitEthernet1/0/2
Egress Priority Queue :enabled
Shaped queue weights (absolute) : 25 0 0 0
Shared queue weights : 25 25 25 25
The port bandwidth limit : 100 (Operational Bandwidth:100.0)
The port is mapped to qset : 1
```
This is an example of output from the **show mls qos interface** *interface-id* **statistics** command. [Table 0-23](#page-221-0) describes the fields in this display.

```
Switch> show mls qos interface gigabitethernet1/0/2 statistics
GigabitEthernet1/0/2
```
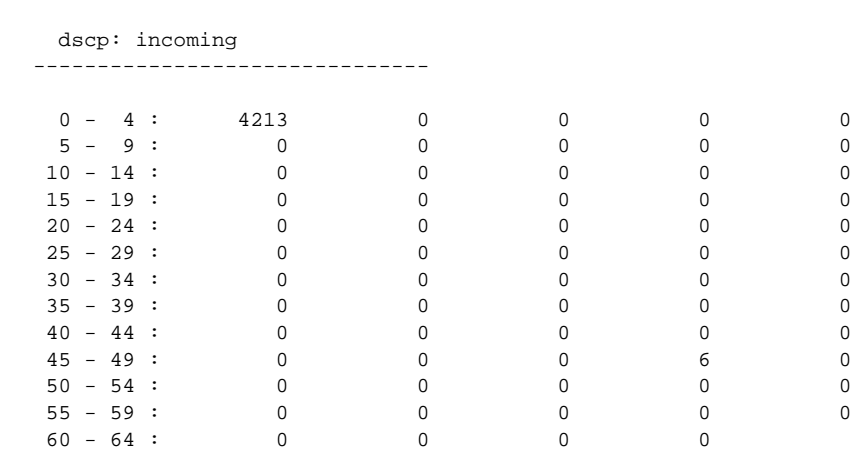

 $\mathbf l$ 

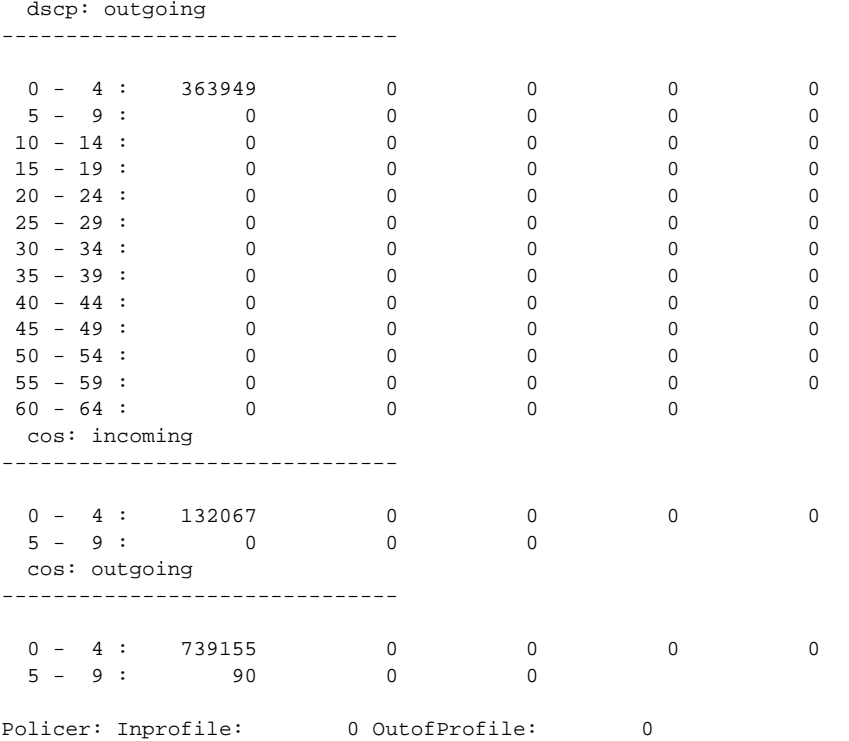

#### <span id="page-221-0"></span>*Table 0-23 show mls qos interface statistics Field Descriptions*

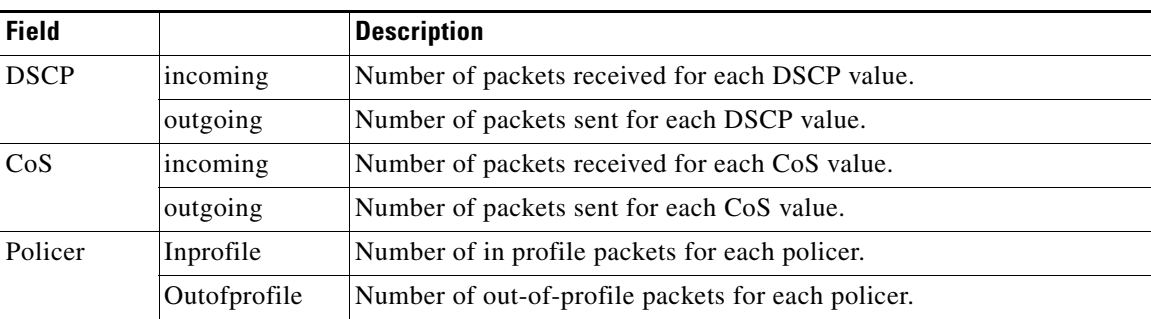

#### **Related Commands**

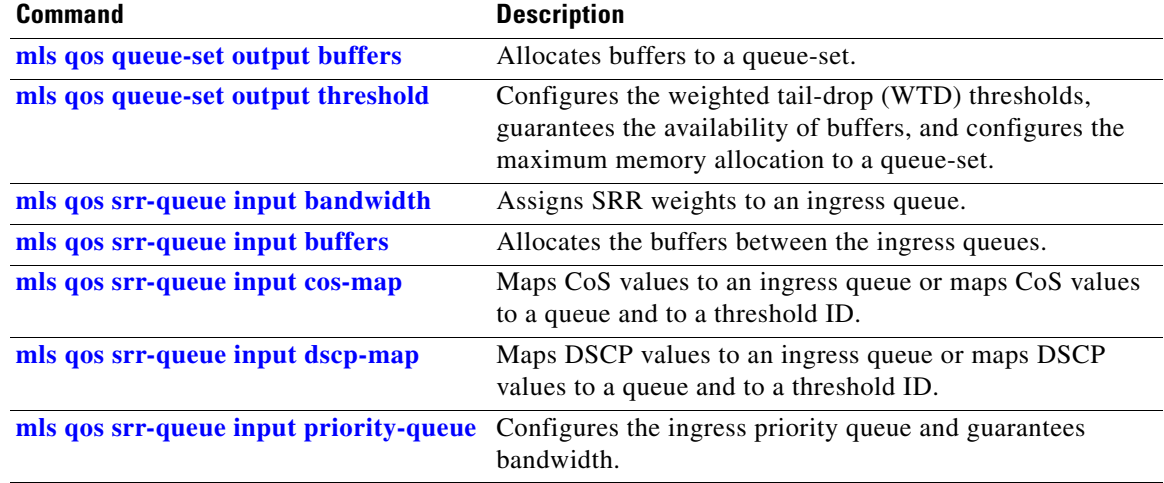

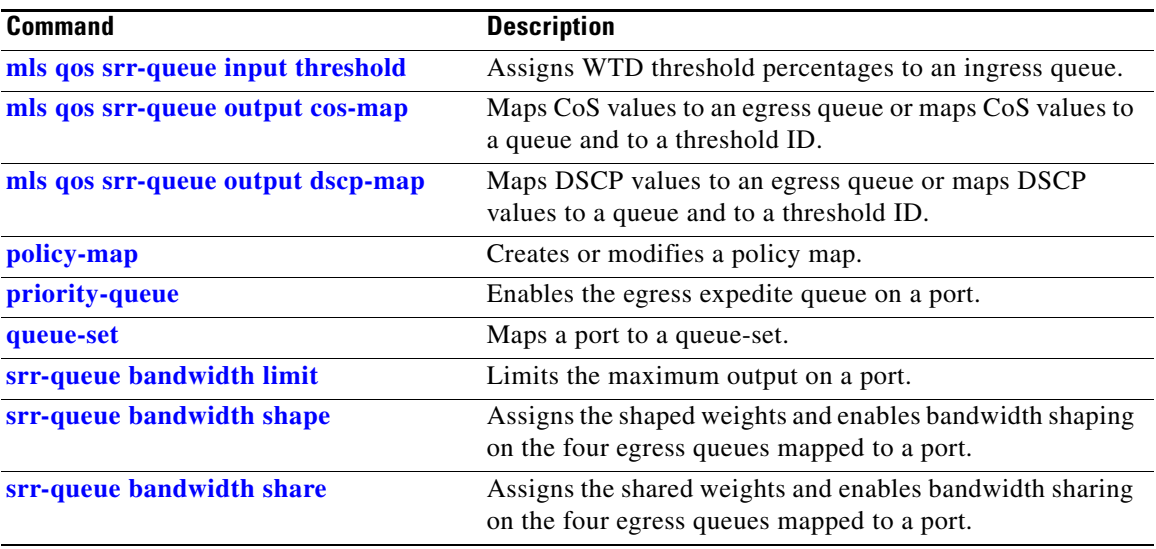

 $\blacksquare$ 

# **show mls qos maps**

Use the **show mls qos maps** user EXEC command to display quality of service (QoS) mapping information. During classification, QoS uses the mapping tables to represent the priority of the traffic and to derive a corresponding class of service (CoS) or Differentiated Services Code Point (DSCP) value from the received CoS, DSCP, or IP precedence value.

**show mls qos maps** [**cos-dscp** | **cos-input-q** | **cos-output-q** | **dscp-cos** | **dscp-input-q** | **dscp-mutation** *dscp-mutation-name* | **dscp-output-q** | **ip-prec-dscp** | **policed-dscp**]

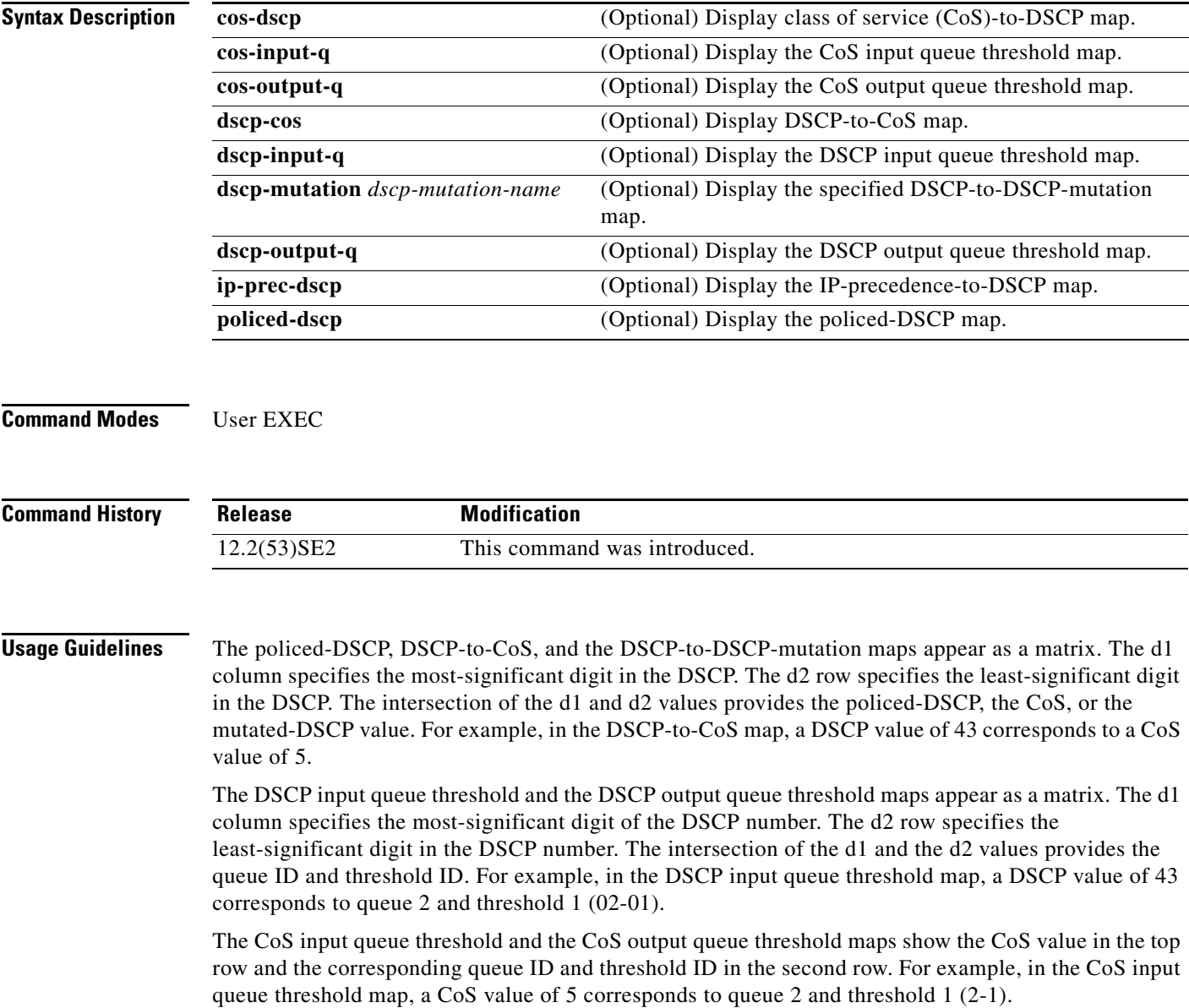

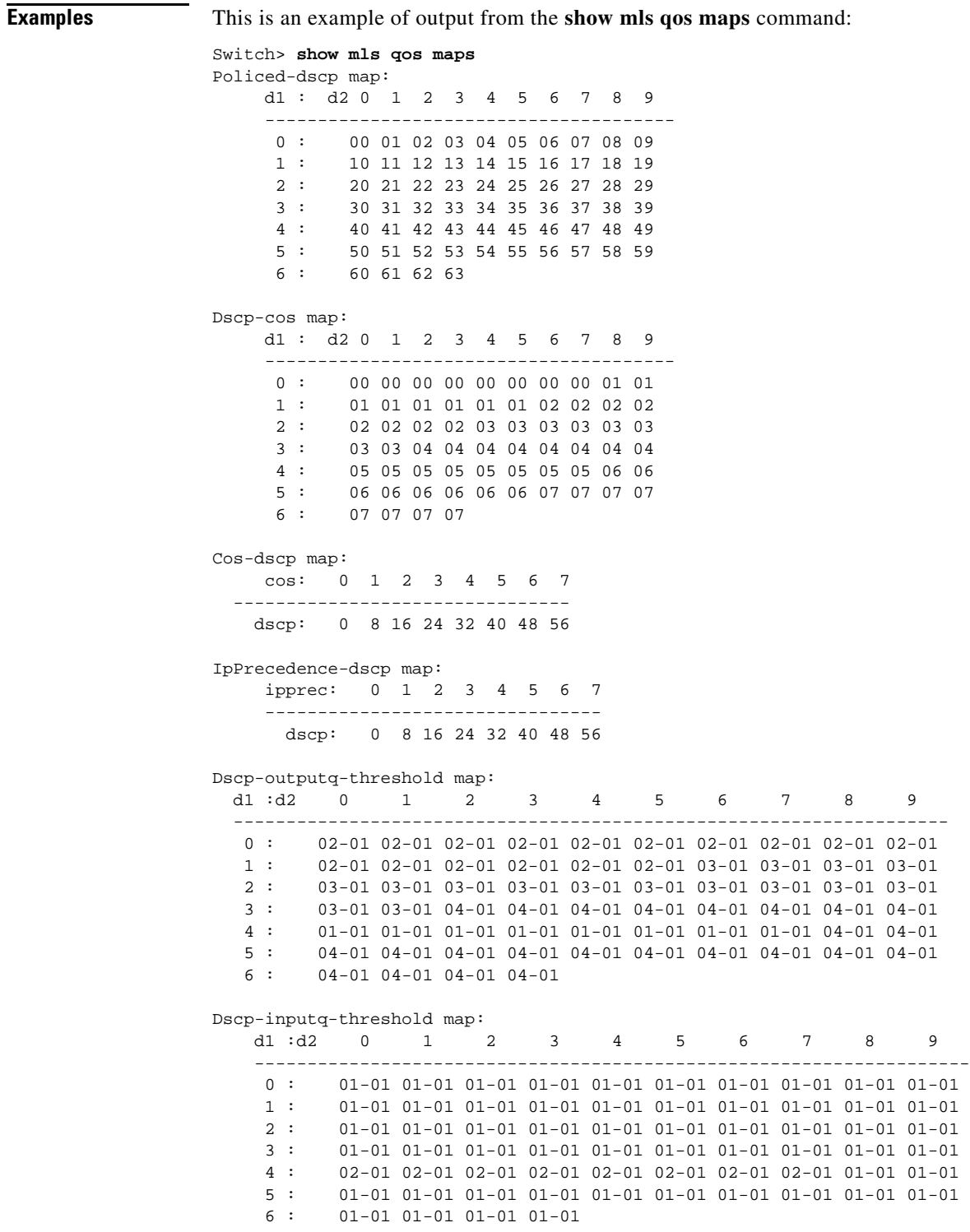

 $\blacksquare$ 

 $\overline{\mathsf{I}}$ 

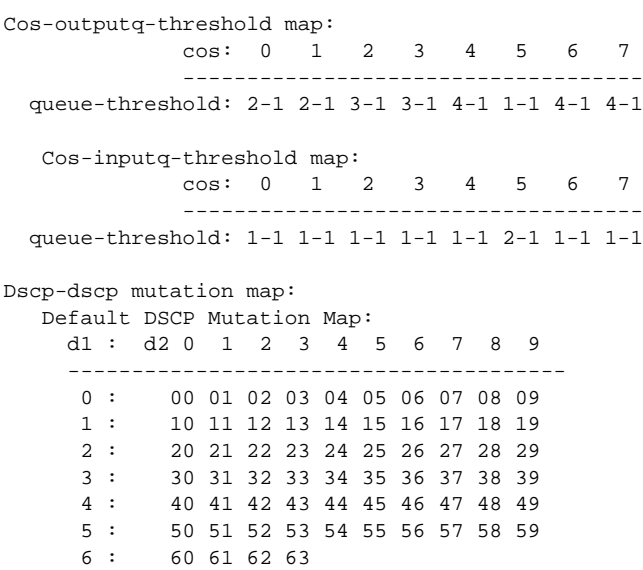

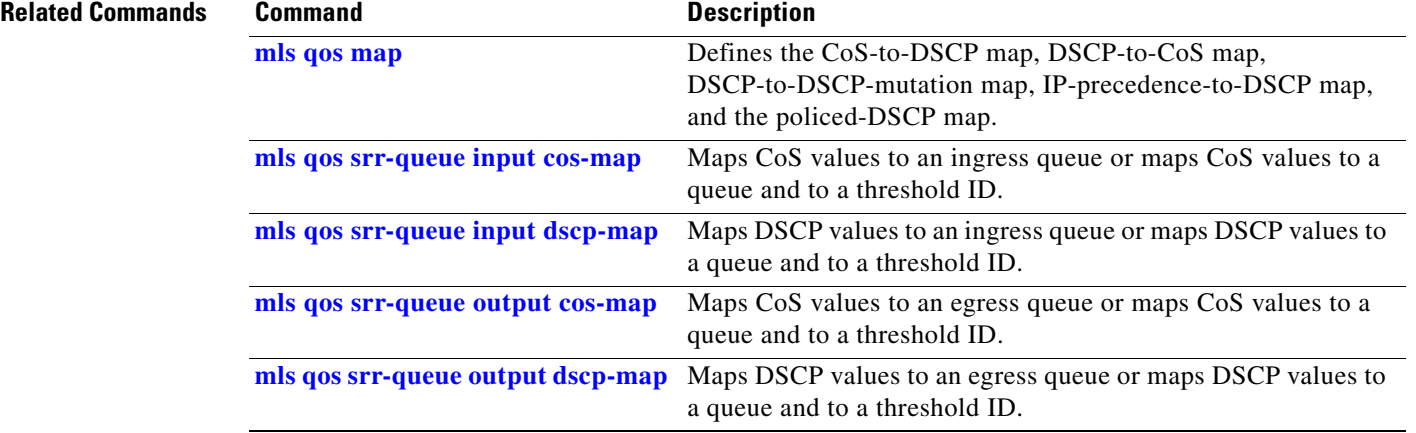

#### **Catalyst 3750-X and 3560-X Switches Command Reference**

×

# **show mls qos queue-set**

Use the **show mls qos queue-set** user EXEC command to display quality of service (QoS) settings for the egress queues.

**show mls qos queue-set** [*qset-id*]

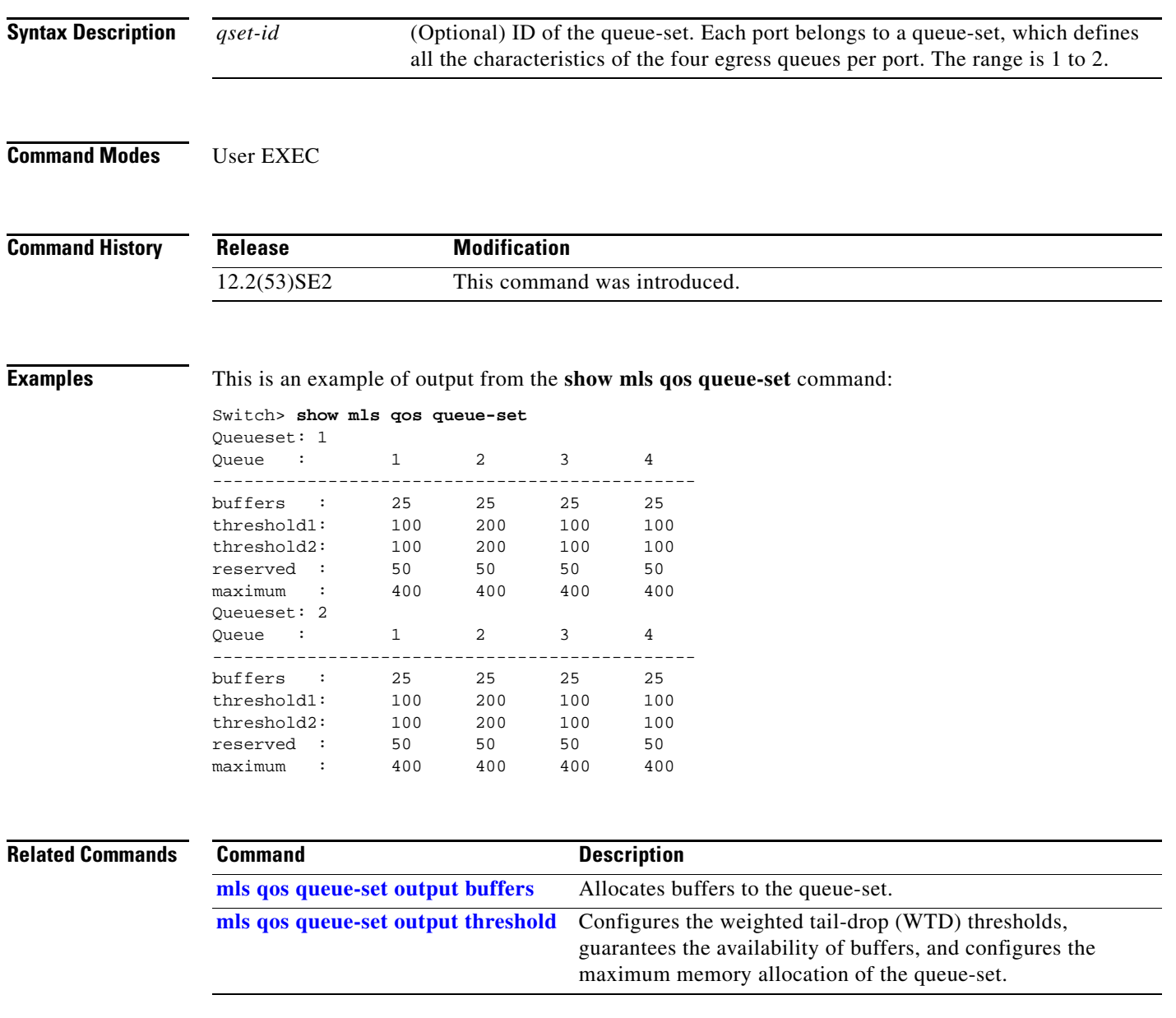

 $\overline{\phantom{a}}$ 

# **show mls qos vlan**

Use the **show mls qos vlan** user EXEC command to display the policy maps attached to a switch virtual interface (SVI).

**show mls qos vlan** *vlan-id*

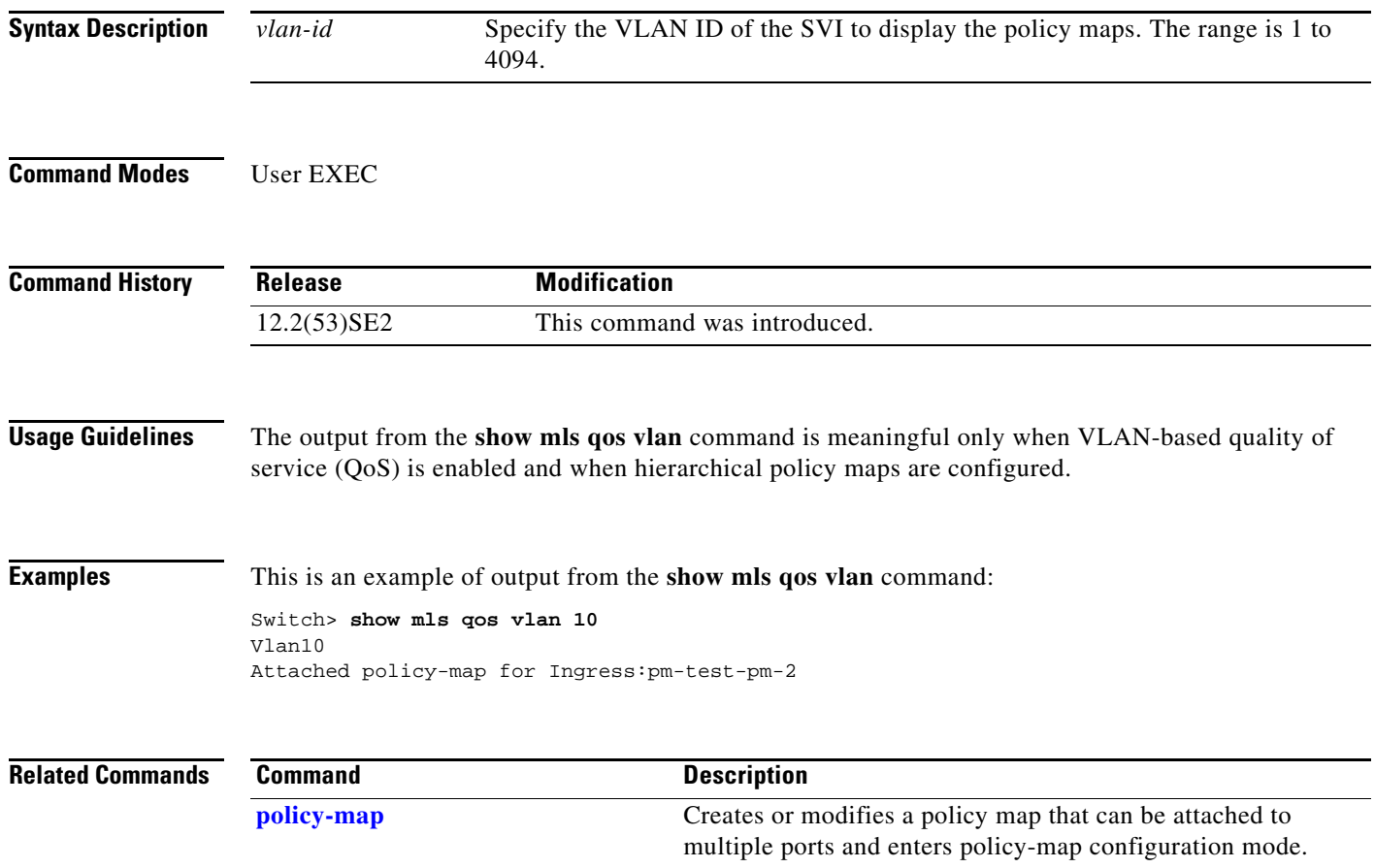

# **show monitor**

Use the **show monitor** user EXEC command to display information about all Switched Port Analyzer (SPAN) and Remote SPAN (RSPAN) sessions on the switch. Use the command with keywords to show a specific session, all sessions, all local sessions, or all remote sessions.

**show monitor** [**session** {*session\_number* | **all** | **local** | **range** *list* | **remote**} [**detail**]]

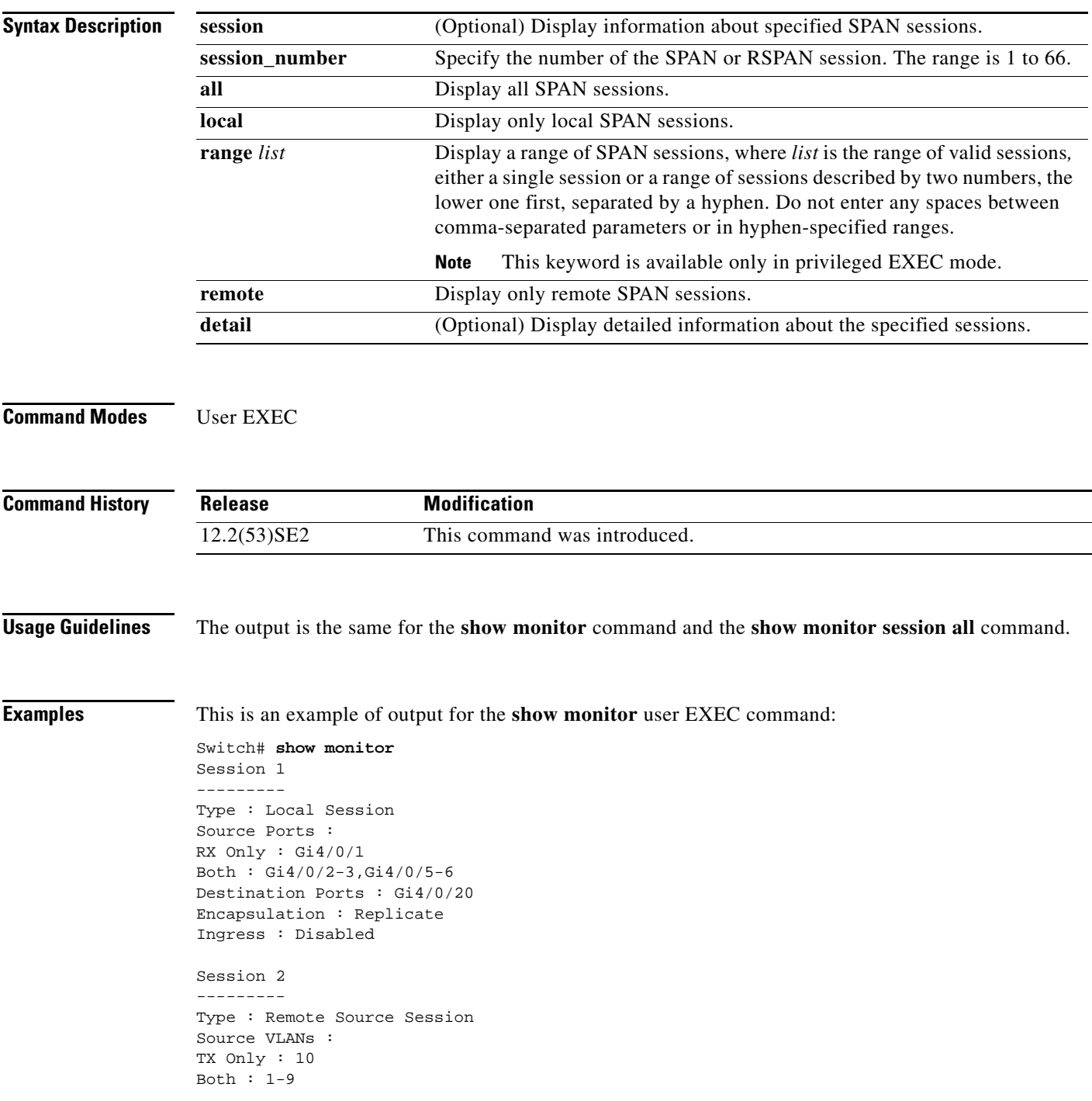

Dest RSPAN VLAN : 105

This is an example of output for the **show monitor** user EXEC command for local SPAN source session 1:

```
Switch# show monitor session 1
Session 1
---------
Type : Local Session
Source Ports :
RX Only : Gi4/0/1
Both : Gi4/0/2-3,Gi4/0/5-6
Destination Ports : Gi4/0/20
Encapsulation : Replicate
Ingress : Disabled
```
This is an example of output for the **show monitor session all** user EXEC command when ingress traffic forwarding is enabled:

```
Switch# show monitor session all
Session 1
---------
Type : Local Session
Source Ports :
Both : Gi4/0/2
Destination Ports : Gi4/0/3
Encapsulation : Native
Ingress : Enabled, default VLAN = 5
Ingress encap : DOT1Q
Session 2
---------
Type : Local Session
Source Ports :
Both : Gi4/0/8
Destination Ports : Gi4/012
Encapsulation : Replicate
Ingress : Enabled, default VLAN = 4
```
Ingress encap : Untagged

#### **Related Commands Command Description**

**monitor session** Starts or modifies a SPAN or RSPAN session.

#### <span id="page-230-0"></span>**show mvr** Use the **show mvr** privileged EXEC command without keywords to display the current Multicast VLAN Registration (MVR) global parameter values, including whether or not MVR is enabled, the MVR multicast VLAN, the maximum query response time, the number of multicast groups, and the MVR mode (dynamic or compatible). **show mvr Syntax Description** This command has no arguments or keywords. **Command Modes** Privileged EXEC **Command History Examples** This is an example of output from the **show mvr** command: Switch# **show mvr** MVR Running: TRUE MVR multicast VLAN: 1 MVR Max Multicast Groups: 256 MVR Current multicast groups: 0 MVR Global query response time: 5 (tenths of sec) MVR Mode: compatible In the preceding display, the maximum number of multicast groups is fixed at 256. The MVR mode is either compatible (for interoperability with Catalyst 2900 XL and Catalyst 3500 XL switches) or dynamic (where operation is consistent with IGMP snooping operation and dynamic MVR membership on source ports is supported). **Related Commands Release Modification** 12.2(53)SE2 This command was introduced. **Command Description mvr (global configuration)** Enables and configures multicast VLAN registration on the switch. **mvr (interface configuration)** Configures MVR ports. **[show mvr interface](#page-231-0)** Displays the configured MVR interfaces, status of the specified interface, or all multicast groups to which the interface belongs when the **interface** and **members** keywords are appended to the command. **[show mvr members](#page-233-0)** Displays all ports that are members of an MVR multicast group or, if there are no members, means the group is inactive.

 $\mathbf I$ 

# <span id="page-231-0"></span>**show mvr interface**

Use the **show mvr interface** privileged EXEC command without keywords to display the Multicast VLAN Registration (MVR) receiver and source ports. Use the command with keywords to display MVR parameters for a specific receiver port.

**show mvr interface** [*interface-id* [**members** [**vlan** *vlan-id*]]]

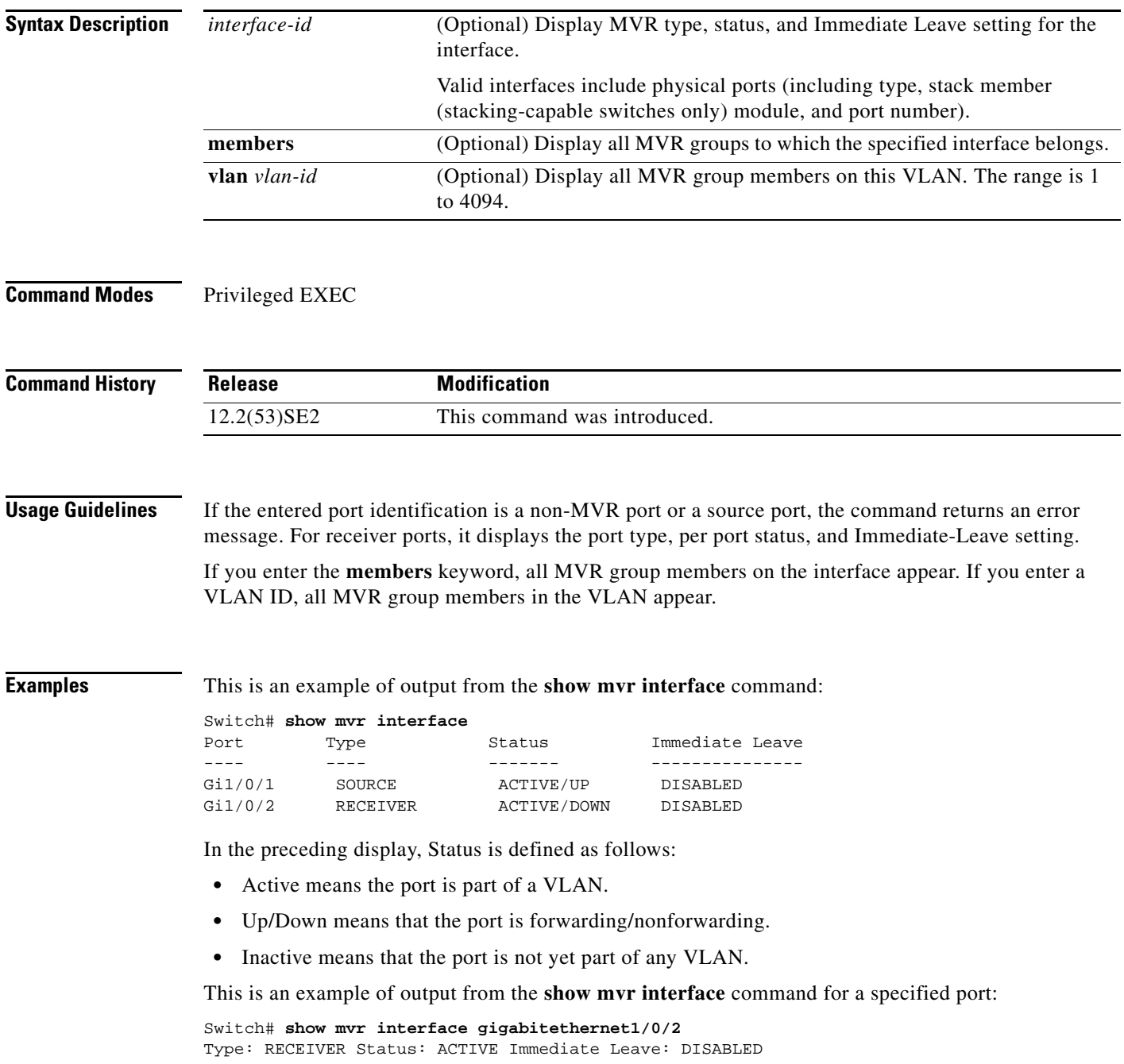

a ka

This is an example of output from the **show mvr interface** *interface-id* **members** command:

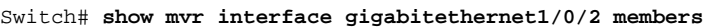

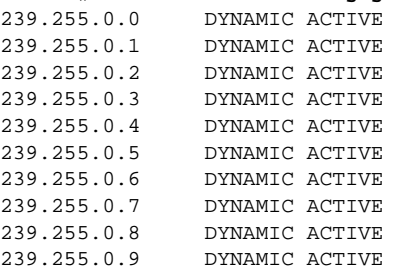

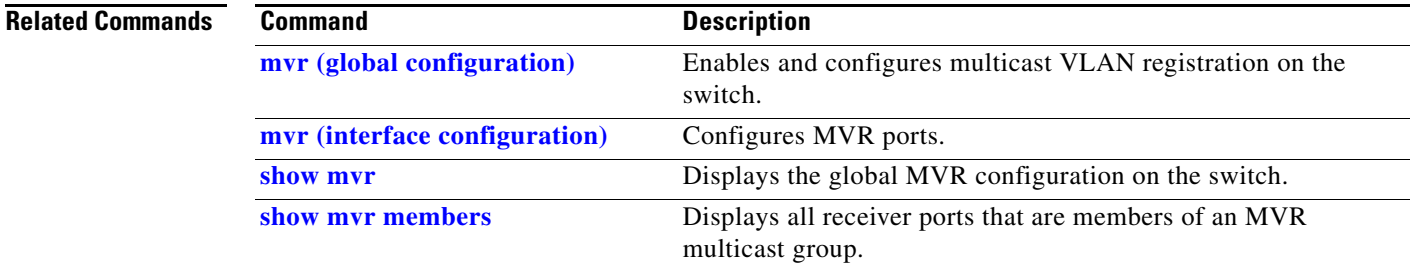

 $\blacksquare$ 

 $\overline{\phantom{a}}$ 

#### <span id="page-233-0"></span>**show mvr members**

Use the **show mvr members** privileged EXEC command to display all receiver and source ports that are currently members of an IP multicast group.

**show mvr members** [*ip-address*]

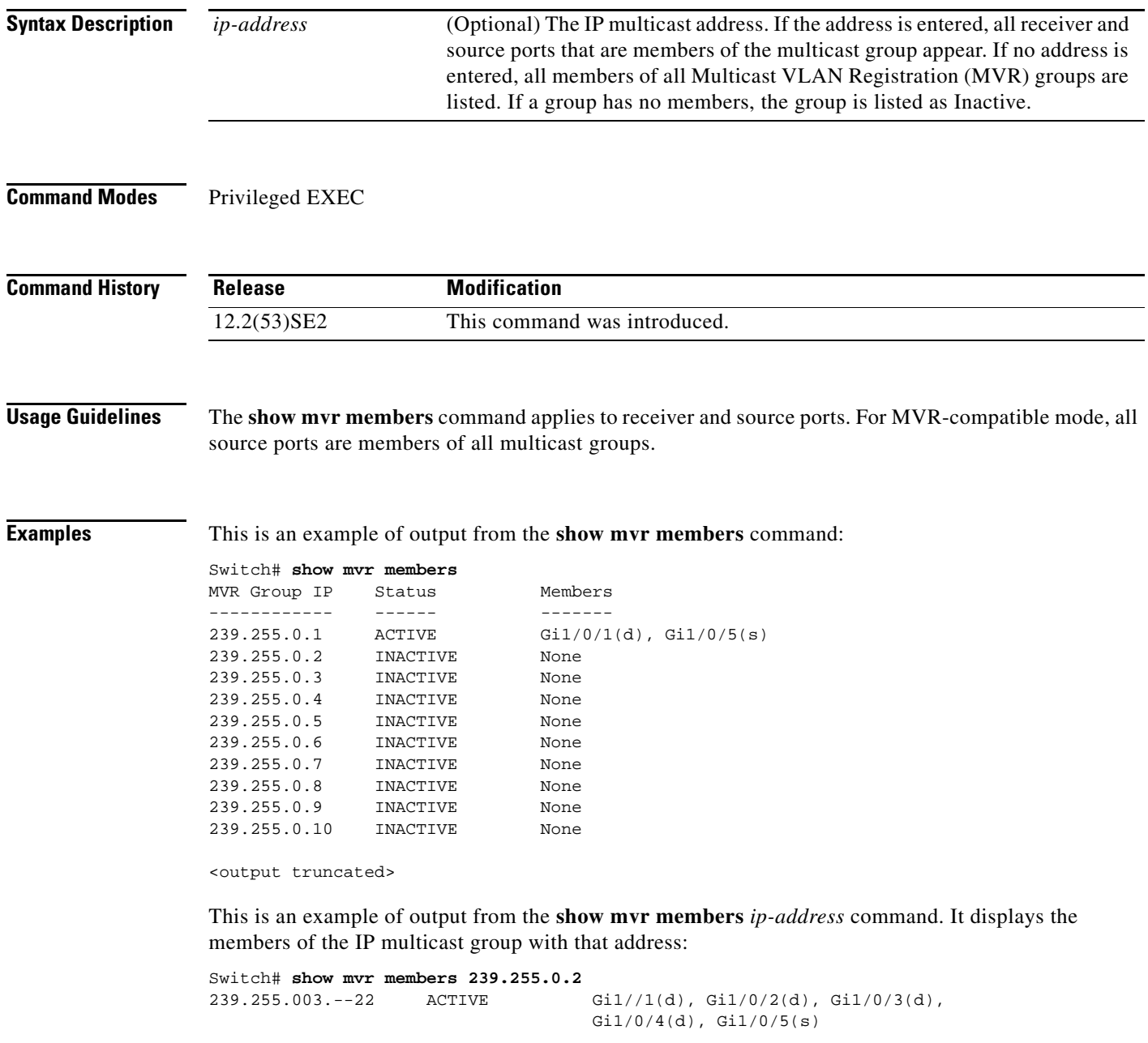

#### **Related Co**

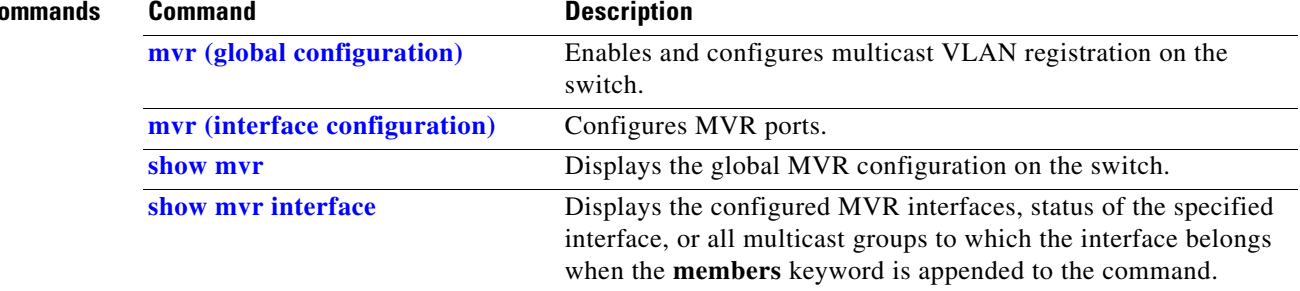

 $\blacksquare$ 

## **show network-policy profile**

Use the **show network policy profile** privileged EXEC command to display the network-policy profiles.

**show network-policy profile** [*profile number*] [**detail**]

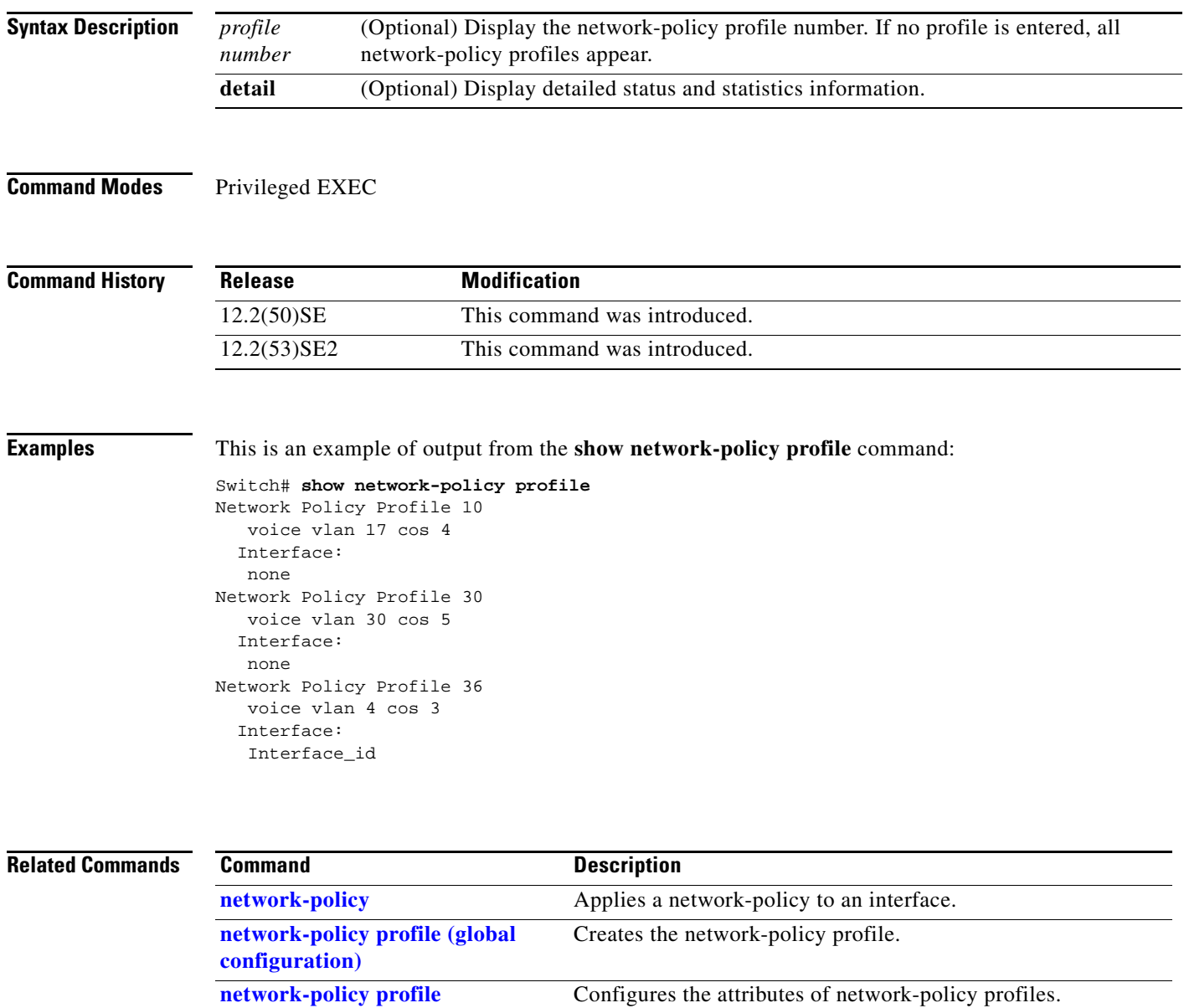

**(network-policy configuration)**

**The Second** 

# **show nmsp**

Use the **show nmsp** privileged EXEC command to display the Network Mobility Services Protocol (NMSP) information for the switch.

**show nmsp** {**attachment suppress interface** | **capability** | **notification interval** | **statistics** {**connection** | **summary**} | **status** | **subscription** {**detail** | **summary**}}

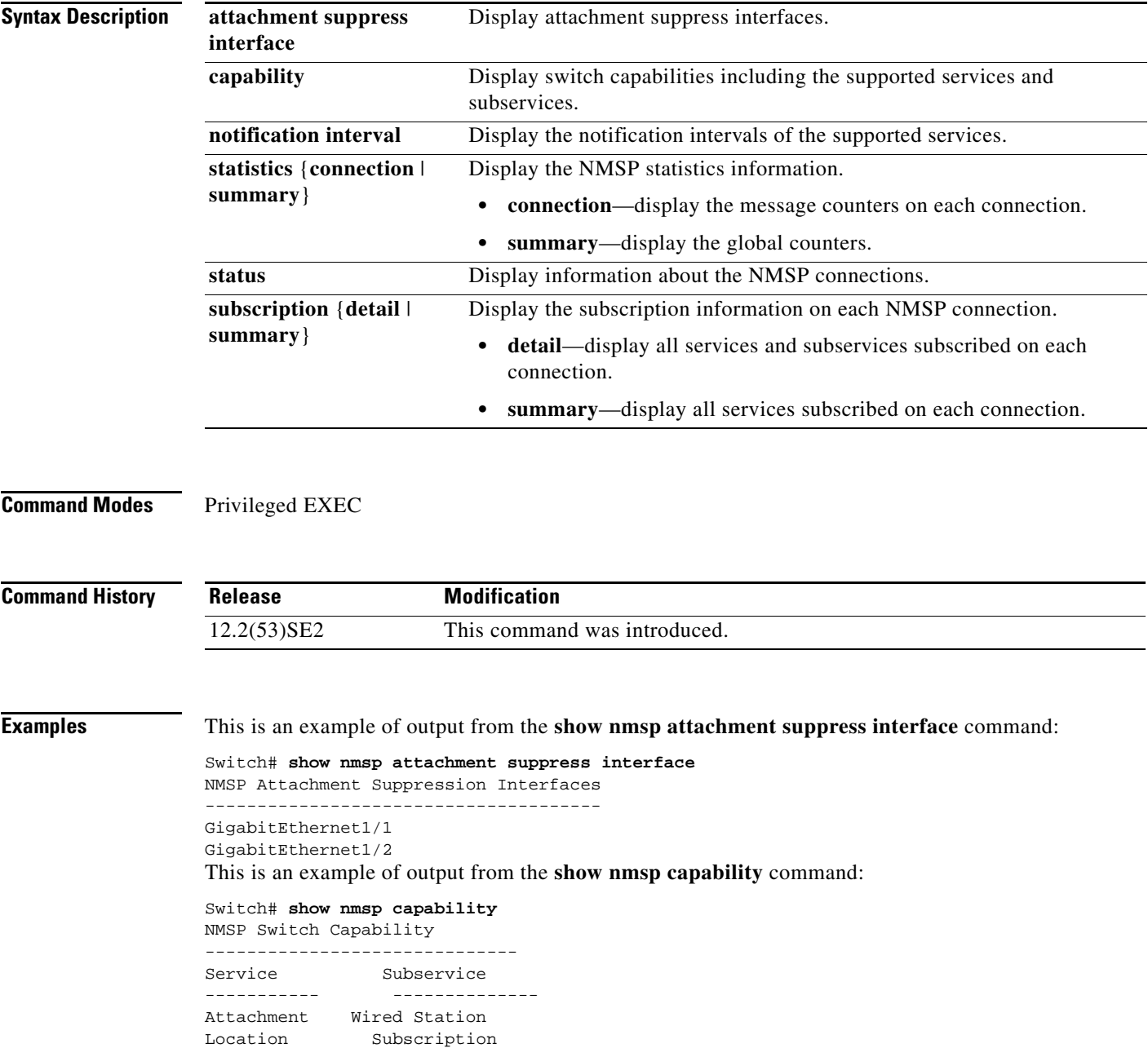

This is an example of output from the **show nmsp notification interval** command:

```
Switch# show nmsp notification interval
NMSP Notification Intervals
Attachment notify interval: 30 sec (default)
Location notify interval: 30 sec (default)
```
This is an example of output from the **show nmsp statistics connection** and **show nmsp statistics summary** commands:

```
Switch# show nmsp statistics connection
NMSP Connection Counters
----------------------------------
Connection 1:
   Connection status: UP
   Freed connection: 0
  Tx message count Rx message count
    ----------------------- -----------------------
  Subscr Resp: 1 Subscr Req: 1
   Capa Notif: 1 Capa Notif: 1
  Atta Resp: 1 Atta Req: 1
   Atta Notif: 0
  Loc Resp: 1 Loc Req: 1
   Loc Notif: 0
Unsupported msg: 0
Switch# show nmsp statistics summary
NMSP Global Counters
 ----------------------------
  Send too big msg: 0
  Failed socket write: 0
```
 Partial socket write: 0 Socket write would block: 0 Failed socket read: 0 Socket read would block: 0 Transmit Q full: 0 Max Location Notify Msg: 0 Max Attachment Notify Msg: 0 Max Tx Q Size: 0

This is an example of output from the **show nmsp status** command:

Switch# **show nmsp status** NMSP Status ---------------- NMSP: enabled MSE IP Address TxEchoResp RxEchoReq TxData RxData 172.19.35.109 5 5 4 4

These are examples of output from the **show nmsp show subscription detail** and the **show nmsp show subscription summary** commands:

```
Switch# show nmsp subscription detail
Mobility Services Subscribed by 172.19.35.109:
Services Subservices
----------------- -------------------
Attachment:
Location: Subscription
```
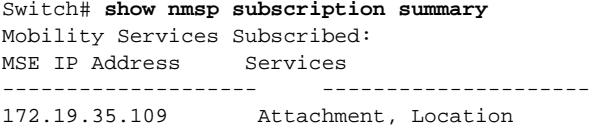

#### **Related Commands**

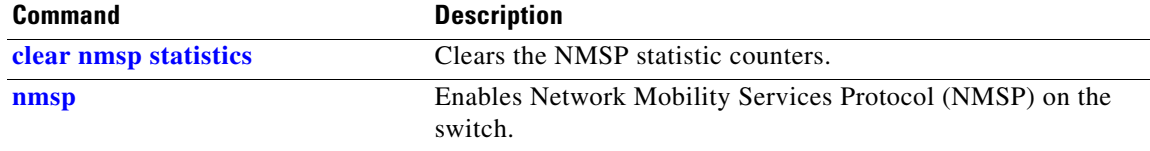

# **show pagp**

Use the **show pagp** user EXEC command to display Port Aggregation Protocol (PAgP) channel-group information.

**show pagp** [*channel-group-number*] {**counters** | **dual-active** | **internal** | **neighbor**}

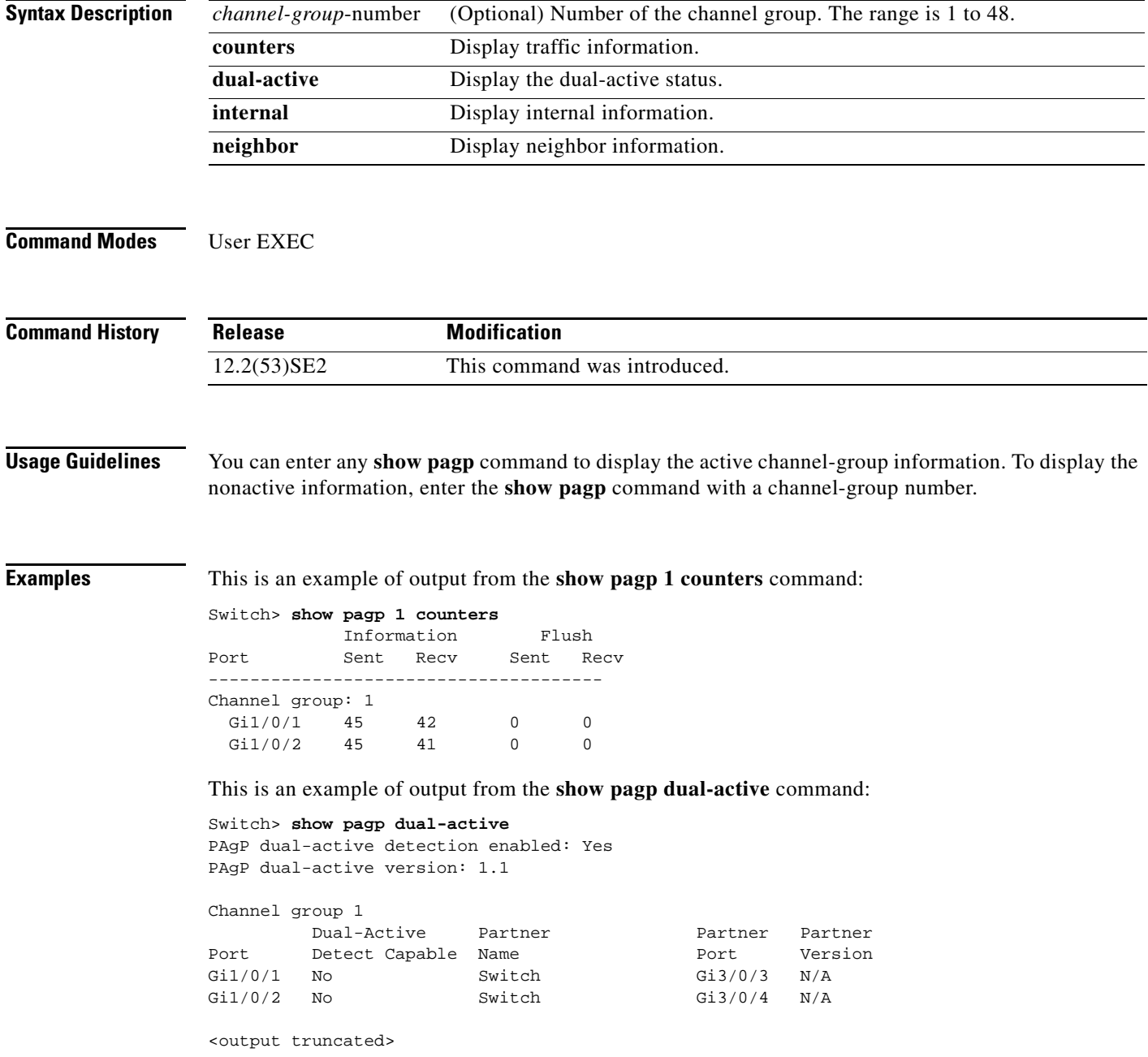

a pro

This is an example of output from the **show pagp 1 internal** command:

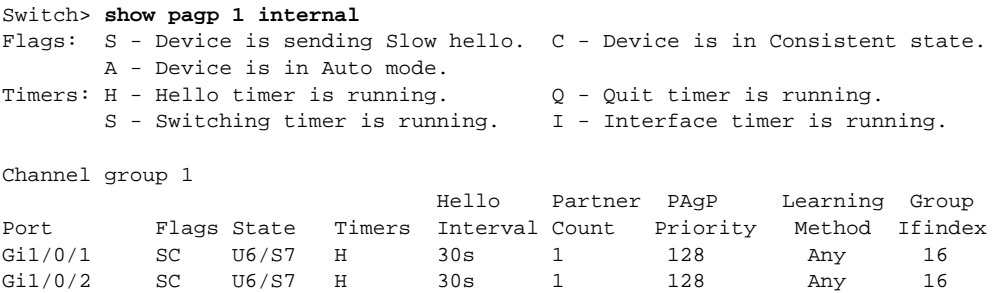

#### This is an example of output from the **show pagp 1 neighbor** command:

#### Switch> **show pagp 1 neighbor**

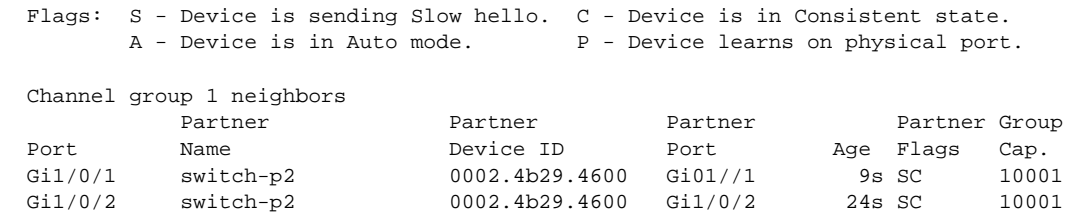

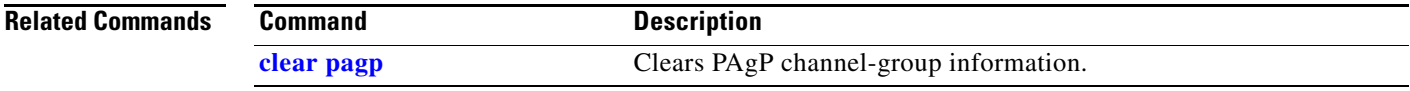

## **show policy-map**

Use the **show policy-map** user EXEC command to display quality of service (QoS) policy maps, which define classification criteria for incoming traffic. Policy maps can include policers that specify the bandwidth limitations and the action to take if the limits are exceeded.

**show policy-map** [*policy-map-name* [**class** *class-map-name*]]

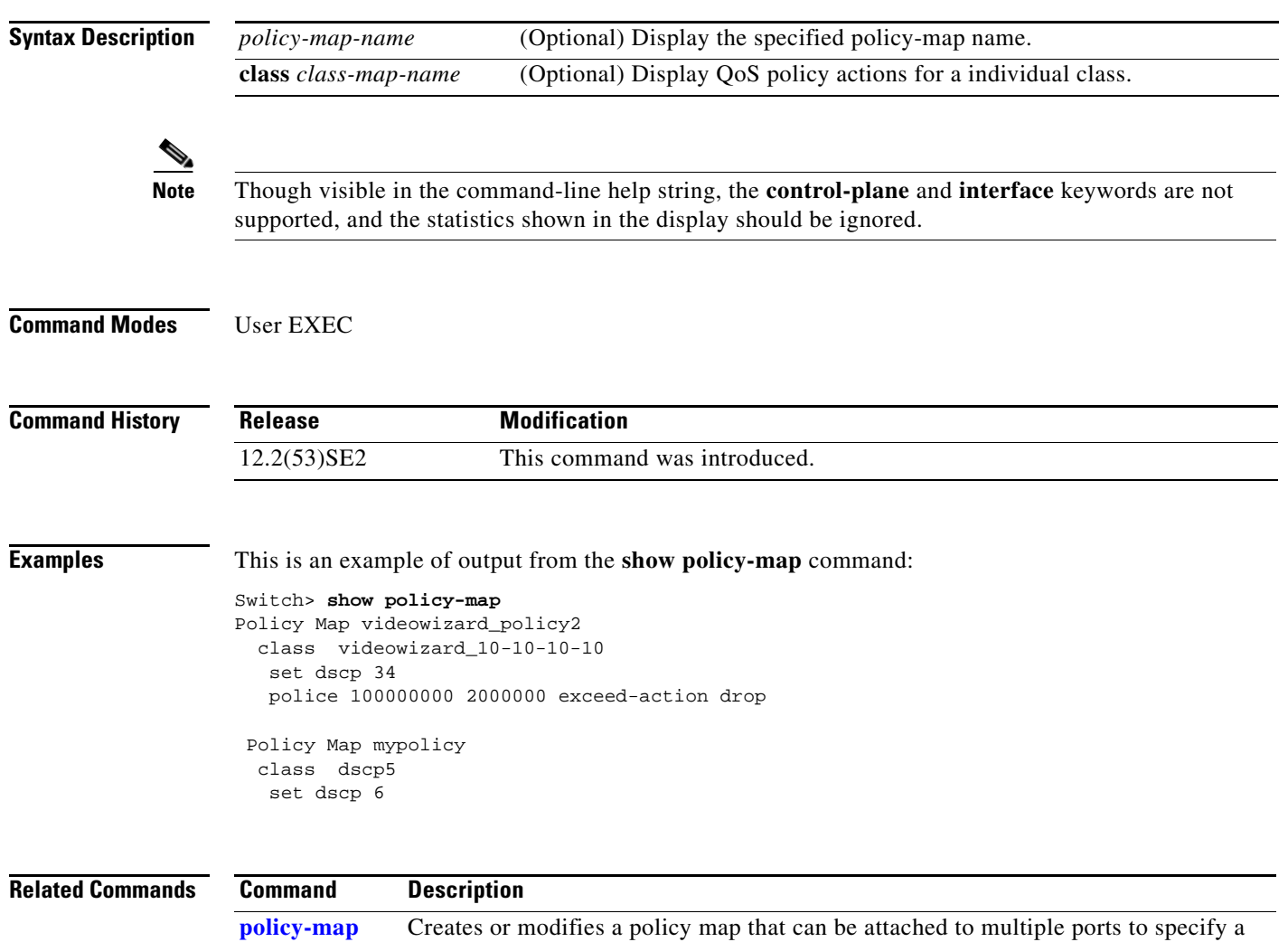

service policy.

# **show port-security**

Use the **show port-security** privileged EXEC command to display port-security settings for an interface or for the switch.

**show port-security** [**interface** *interface-id*] [**address** | **vlan**]

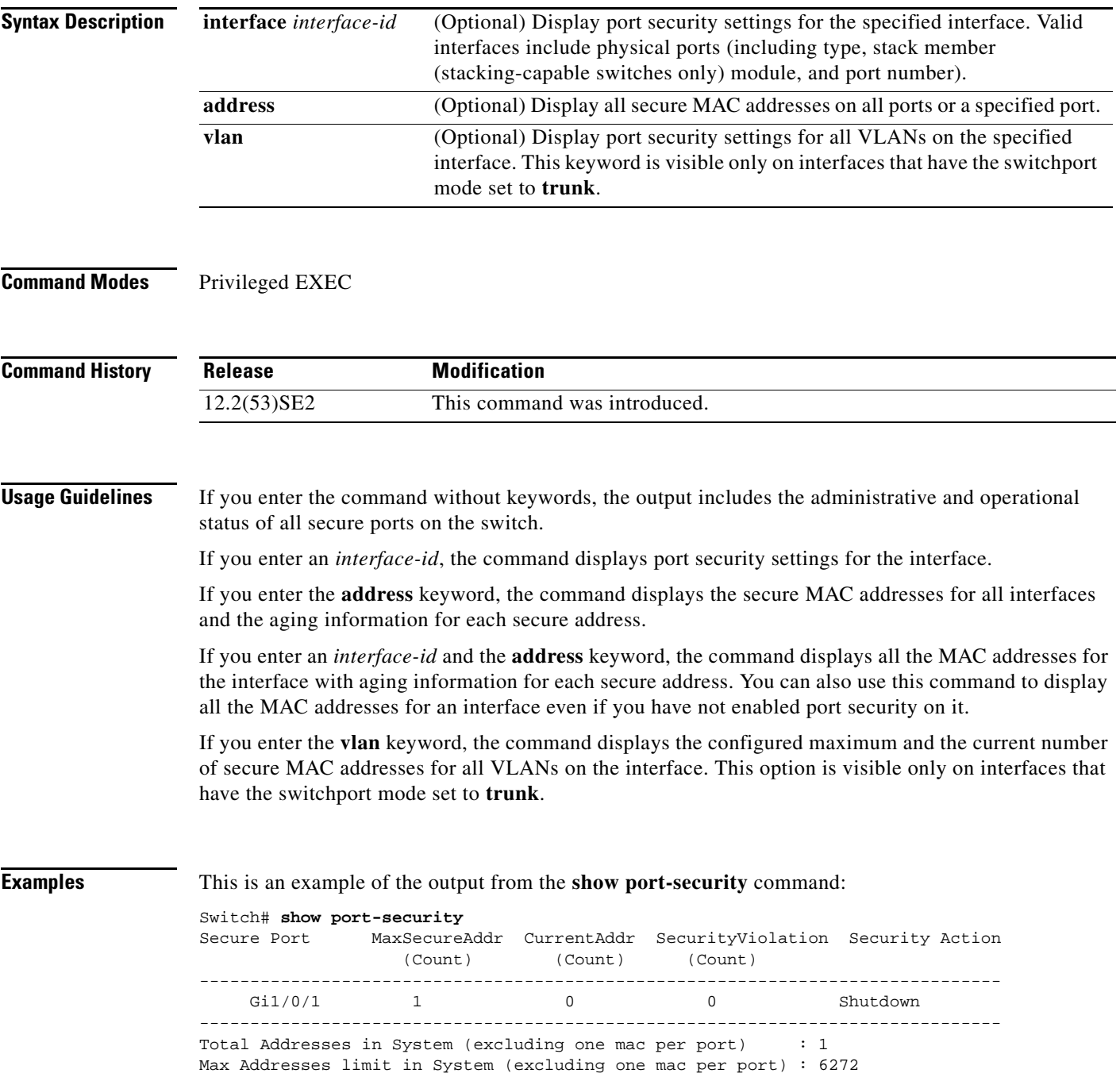

This is an example of output from the **show port-security interface** *interface-id* command:

```
Switch# show port-security interface gigabitethernet1/0/1
Port Security : Enabled
Port status : SecureUp
Violation mode : Shutdown
Maximum MAC Addresses : 1
Total MAC Addresses : 0
Configured MAC Addresses : 0
Aging time : 0 mins
Aging type : Absolute
SecureStatic address aging : Disabled
Security Violation count : 0
```
#### This is an example of output from the **show port-security address** command:

Switch# **show port-security address**

Secure Mac Address Table ------------------------------------------------------------------- Vlan Mac Address Type **Ports** Remaining Age (mins) ---- ----------- ---- ----- ------------- 1 0006.0700.0800 SecureConfigured Gi1/0/2 1 ------------------------------------------------------------------- Total Addresses in System (excluding one mac per port) : 1 Max Addresses limit in System (excluding one mac per port) : 6272

This is an example of output from the **show port-security interface gigabitethernet1/0/2 address**  command:

```
Switch# show port-security interface gigabitethernet1/0/2 address
           Secure Mac Address Table
```
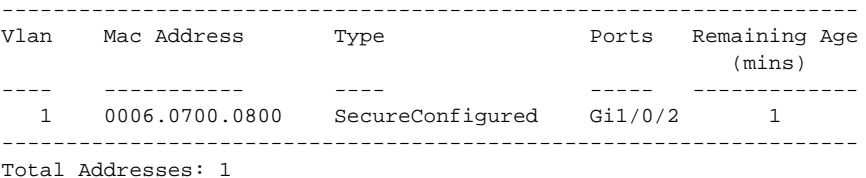

This is an example of output from the **show port-security interface** *interface-id* **vlan** command:

Switch# **show port-security interface gigabitethernet1/0/2 vlan**  Default maximum:not set, using 5120 VLAN Maximum Current 5 default 1

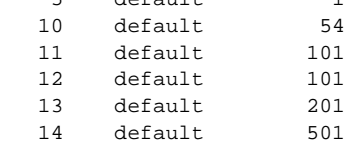

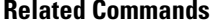

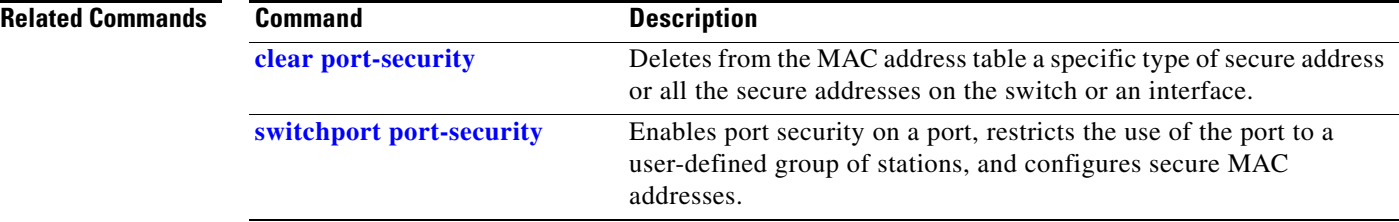

## **show power inline**

Use the **show power inline** user EXEC command to display the Power over Ethernet (PoE) status for the specified PoE port, the specified stack member, or for all PoE ports in the switch stack.

**show power inline** [*interface-id* | **consumption** | **module** *switch-number*] [**police**] [**priority**]

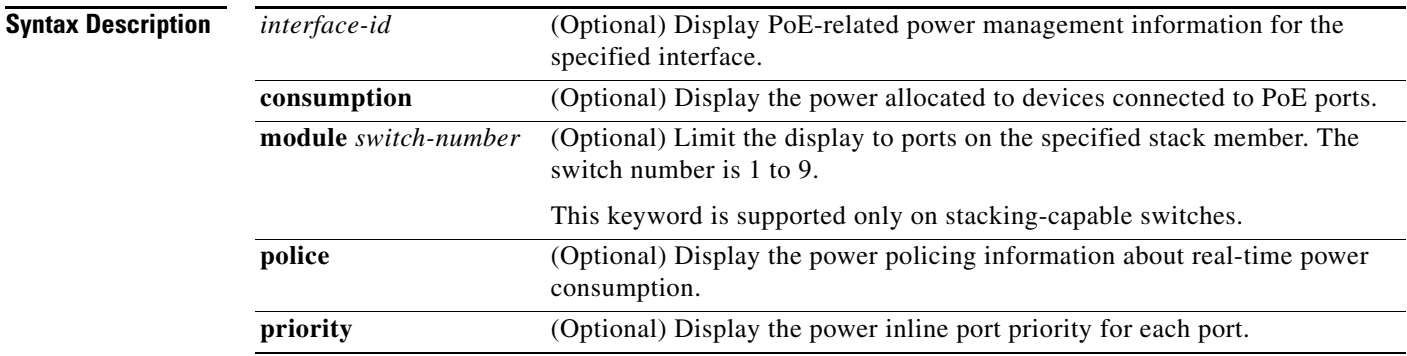

#### **Command Modes** User EXEC

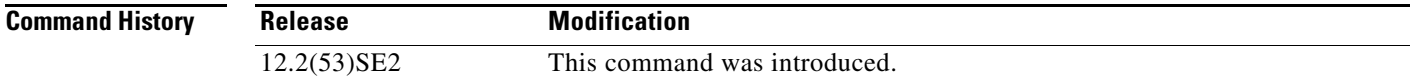

**Examples** This is an example of output from the **show power inline** command. [Table 0-24](#page-245-0) describes the output fields.

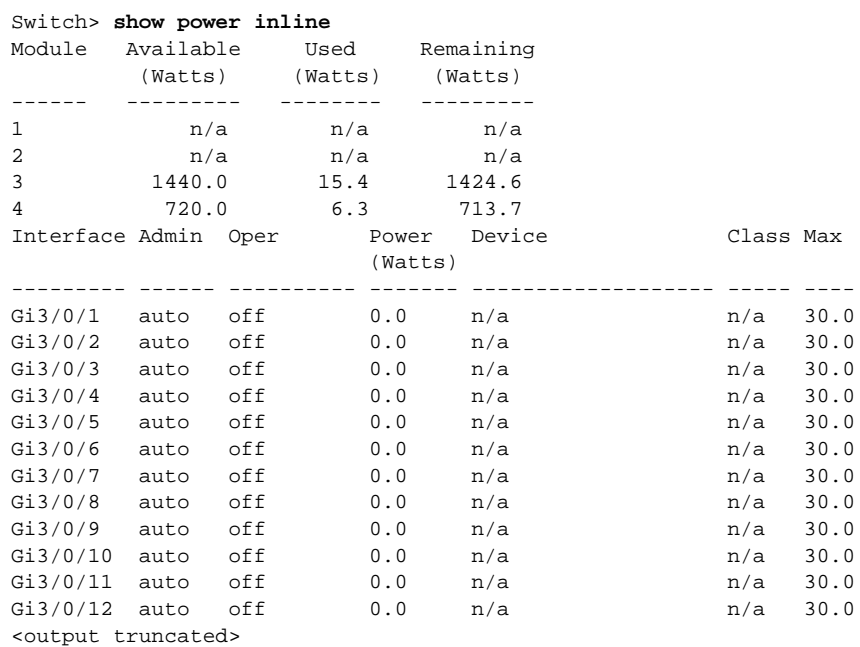

This is an example of output from the **show power inline** *interface-id* command on a switch port. [Table 0-24](#page-245-0) describes the output fields.

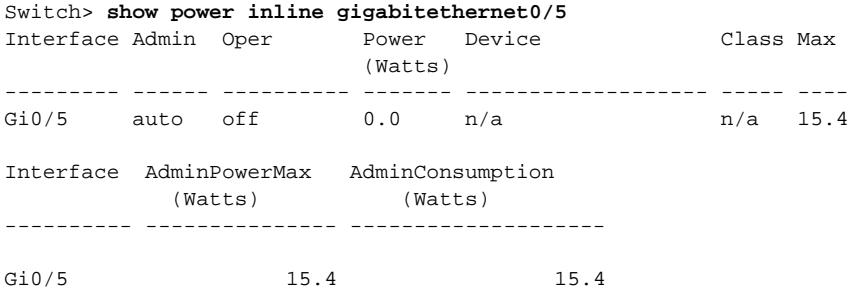

This is an example of output from the **show power inline module** *switch-number* command on stack member 3. [Table 0-24](#page-245-0) describes the output fields.

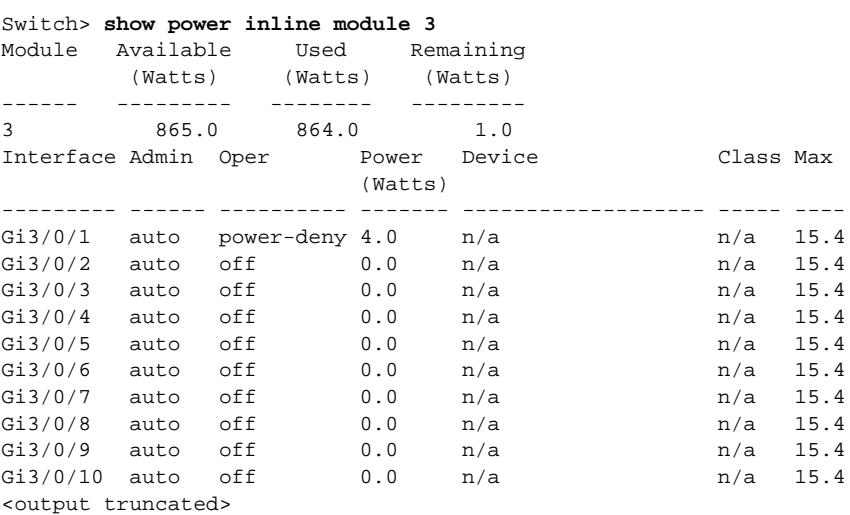

#### <span id="page-245-0"></span>*Table 0-24 show power inline Field Descriptions*

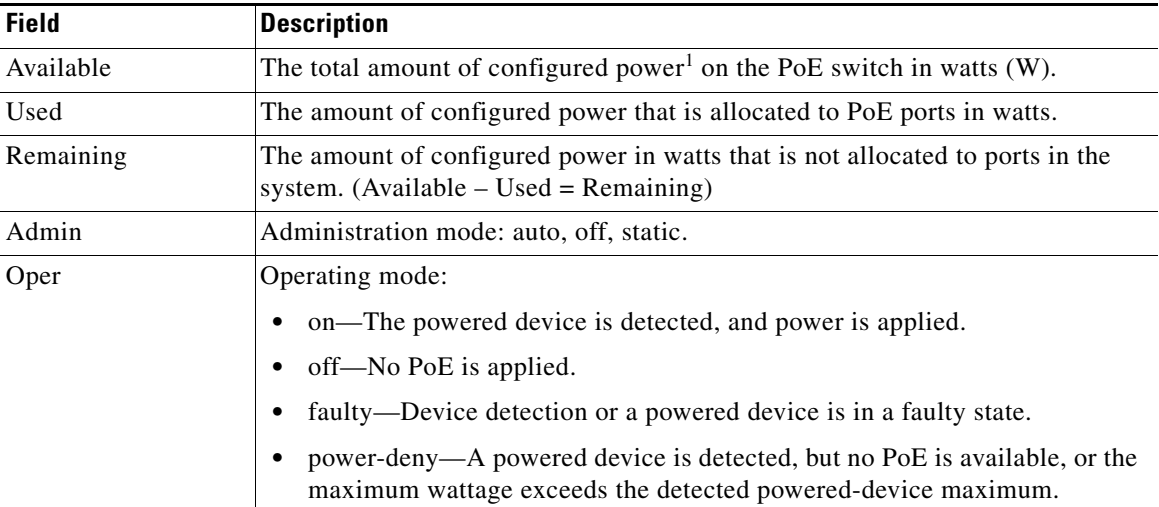

a ka

 $\mathbf I$ 

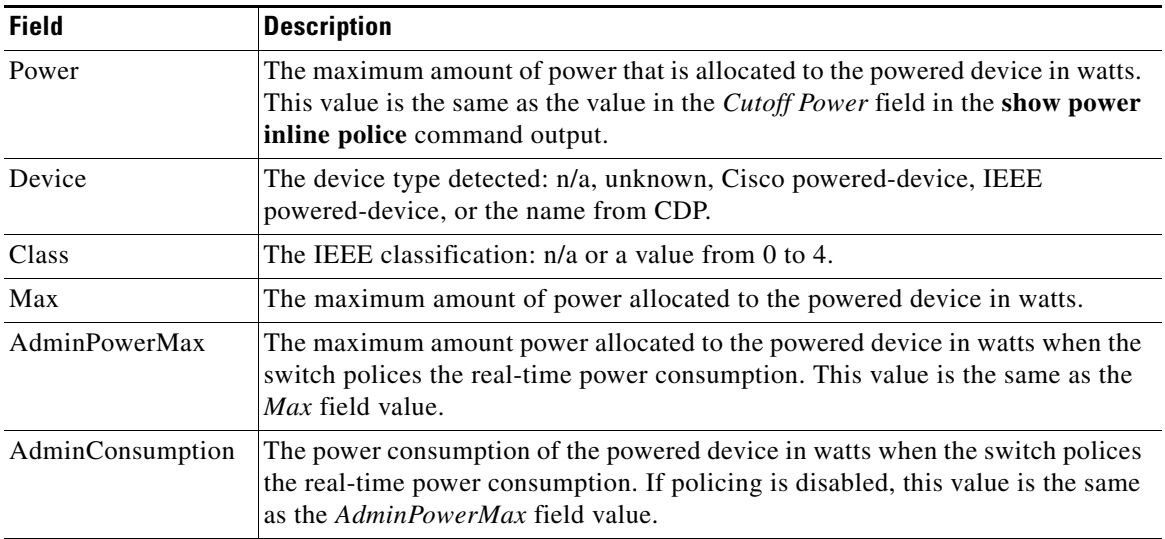

#### *Table 0-24 show power inline Field Descriptions (continued)*

1. The configured power is the power that you manually specify or that the switch specifies by using CDP power negotiation or the IEEE classification, which is different than the real-time power that is monitored with the power sensing feature. The configured power values on a Catalyst 3750-E or 3560-E switch is the same as the actual power values on a Catalyst 3750 or 3560 switch.

This is an example of output from the **show power inline consumption** command on all PoE switch ports:

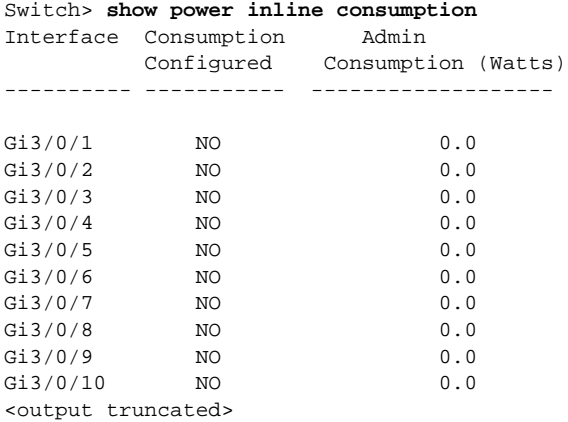

This is an example of output from the **show power inline police** command on a Catalyst 3750-X switch. [Table 0-25](#page-247-0) describes the output fields.

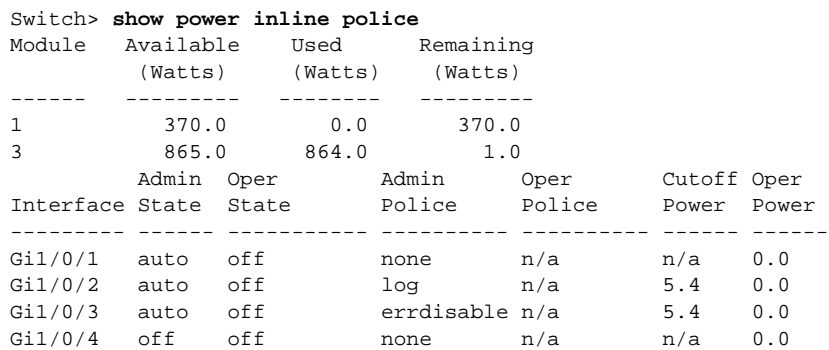

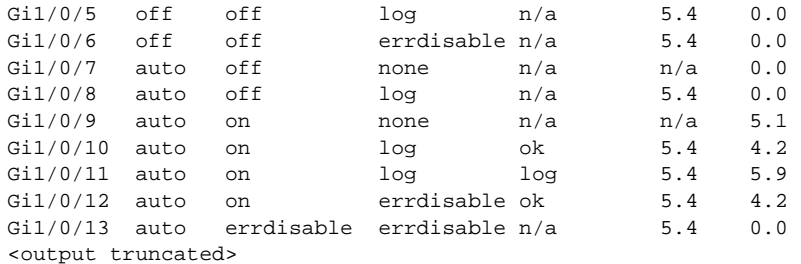

In the previous example:

- **•** The Gi1/0/1 port is shut down, and policing is not configured.
- The Gi1/0/2 port is shut down, but policing is enabled with a policing action to generate a syslog message.
- **•** The Gi1/0/3 port is shut down, but policing is enabled with a policing action is to shut down the port.
- **•** Device detection is disabled on the Gi1/0/4 port, power is not applied to the port, and policing is disabled.
- Device detection is disabled on the Gi1/0/5 port, and power is not applied to the port, but policing is enabled with a policing action to generate a syslog message.
- Device detection is disabled on the Gi1/0/6 port, and power is not applied to the port, but policing is enabled with a policing action to shut down the port.
- The Gi1/0/7 port is up, and policing is disabled, but the switch does not apply power to the connected device.
- The Gi1/0/8 port is up, and policing is enabled with a policing action to generate a syslog message, but the switch does not apply power to the powered device.
- **•** The Gi1/0/9 port is up and connected to a powered device, and policing is disabled.
- **•** The Gi1/0/10 port is up and connected to a powered device, and policing is enabled with a policing action to generate a syslog message. The policing action does not take effect because the real-time power consumption is less than the cutoff value.
- **•** The Gi1/0/11 port is up and connected to a powered device, and policing is enabled with a policing action to generate a syslog message.
- **•** The Gi1/0/12 port is up and connected to a powered device, and policing is enabled with a policing action to shut down the port. The policing action does not take effect because the real-time power consumption is less than the cutoff value.
- **•** The Gi1/0/13 port is up and connected to a powered device, and policing is enabled with a policing action to shut down the port.

This is an example of output from the **show power inline police** *interface-id* command on a standalone switch. [Table 0-25](#page-247-0) describes the output fields.

|                      |             |                |        | Switch> show power inline police gigabitethernet0/4 |             |     |
|----------------------|-------------|----------------|--------|-----------------------------------------------------|-------------|-----|
| Interface Admin Oper |             |                | Admin  | Oper                                                | Cutoff Oper |     |
|                      | State State |                | Police | Police                                              | Power Power |     |
|                      |             |                |        |                                                     |             |     |
| Gi0/4                | auto        | power-deny log |        | n/a                                                 | 4 . O       | 0.0 |

*Table 0-25 show power inline police Field Descriptions*

<span id="page-247-0"></span>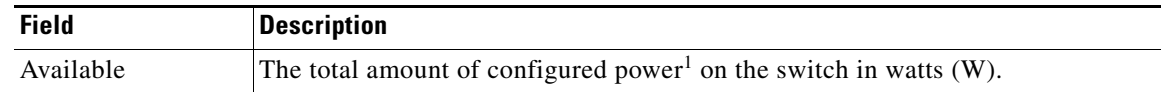

**OL-32529-01**

| <b>Field</b>        | <b>Description</b>                                                                                                    |  |  |  |
|---------------------|----------------------------------------------------------------------------------------------------|--|--|--|
| Used                | The amount of configured power allocated to PoE ports in watts.                                                                                                  |  |  |  |
| Remaining           | The amount of configured power in watts that is not allocated to ports in the<br>system. (Available $-$ Used $=$ Remaining)                                      |  |  |  |
| <b>Admin State</b>  | Administration mode: auto, off, static.                                                                                                    |  |  |  |
| Oper State          | Operating mode:                                                                                                    |  |  |  |
|                     | errdisable—Policing is enabled.<br>٠                                                                                                    |  |  |  |
|                     | faulty—Device detection on a powered device is in a faulty state.                                                                                                |  |  |  |
|                     | off-No PoE is applied.                                                                                                    |  |  |  |
|                     | on-The powered device is detected, and power is applied.                                                                                                    |  |  |  |
|                     | power-deny—A powered device is detected, but no PoE is available, or the<br>real-time power consumption exceeds the maximum power allocation.                    |  |  |  |
|                     | <b>Note</b><br>The operating mode is the current PoE state for the specified PoE port,<br>the specified stack member, or for all PoE ports on the switch.        |  |  |  |
| Admin Police        | Status of the real-time power-consumption policing feature:                                                                                                    |  |  |  |
|                     | errdisable—Policing is enabled, and the switch shuts down the port when the<br>real-time power consumption exceeds the maximum power allocation.                 |  |  |  |
|                     | log-Policing is enabled, and the switch generates a syslog message when<br>the real-time power consumption exceeds the maximum power allocation.                 |  |  |  |
|                     | none-Policing is disabled.                                                                                                    |  |  |  |
| Oper Police         | Policing status:                                                                                                    |  |  |  |
|                     | errdisable—The real-time power consumption exceeds the maximum power<br>allocation, and the switch shuts down the PoE port.                                      |  |  |  |
|                     | log—The real-time power consumption exceeds the maximum power<br>allocation, and the switch generates a syslog message.                                          |  |  |  |
|                     | n/a—Device detection is disabled, power is not applied to the PoE port, or no<br>policing action is configured.                                                  |  |  |  |
|                     | ok—Real-time power consumption is less than the maximum power<br>allocation.                                                                                     |  |  |  |
| <b>Cutoff Power</b> | The maximum power allocated on the port. When the real-time power<br>consumption is greater than this value, the switch takes the configured policing<br>action. |  |  |  |
| Oper Power          | The real-time power consumption of the powered device.                                                                                                    |  |  |  |
|                     | $\mathbf{H}$ and the state $\mathbf{H}$ and $\mathbf{H}$ and $\mathbf{H}$                                                                                        |  |  |  |

*Table 0-25 show power inline police Field Descriptions (continued)*

1. The configured power is the power that you manually specify or that the switch specifies by using CDP power negotiation or the IEEE classification, which is different than the real-time power that is monitored with the power sensing feature. The configured power values on a Catalyst 3750-X, Catalyst 3750-E, Catalyst 3650-X, or Catalyst 3560-E switch is the same as the actual power values on a Catalyst 3750 or 3560 switch.

 $\overline{\phantom{a}}$ 

This is an example of output from the **show power inline police** *interface-id* command on a standalone switch.

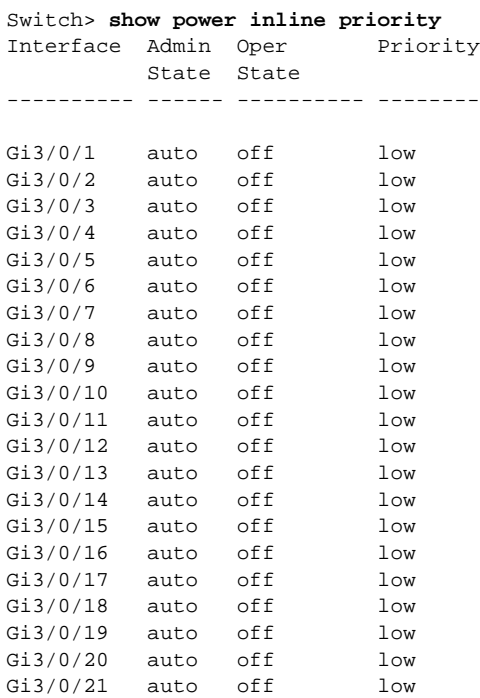

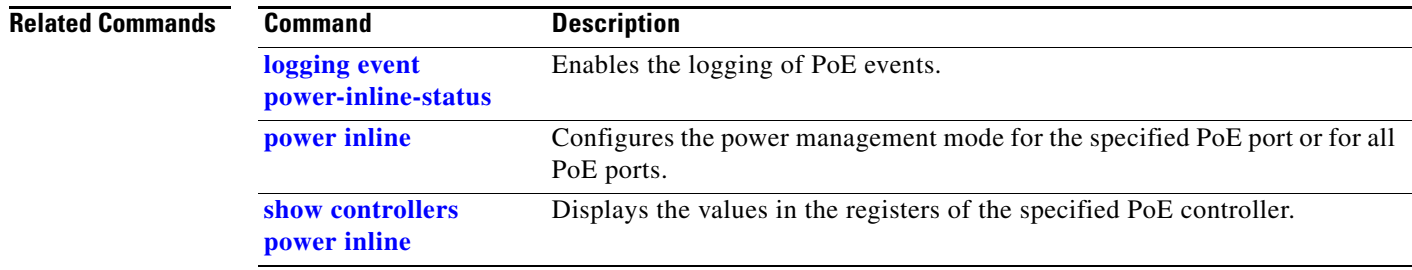

# **show psp config**

To display the status of protocol storm protection configured for a specific protocol on a VLAN, use the **show psp config** privileged EXEC command.

**show psp config** {**arp** | **dhcp** | **igmp**}

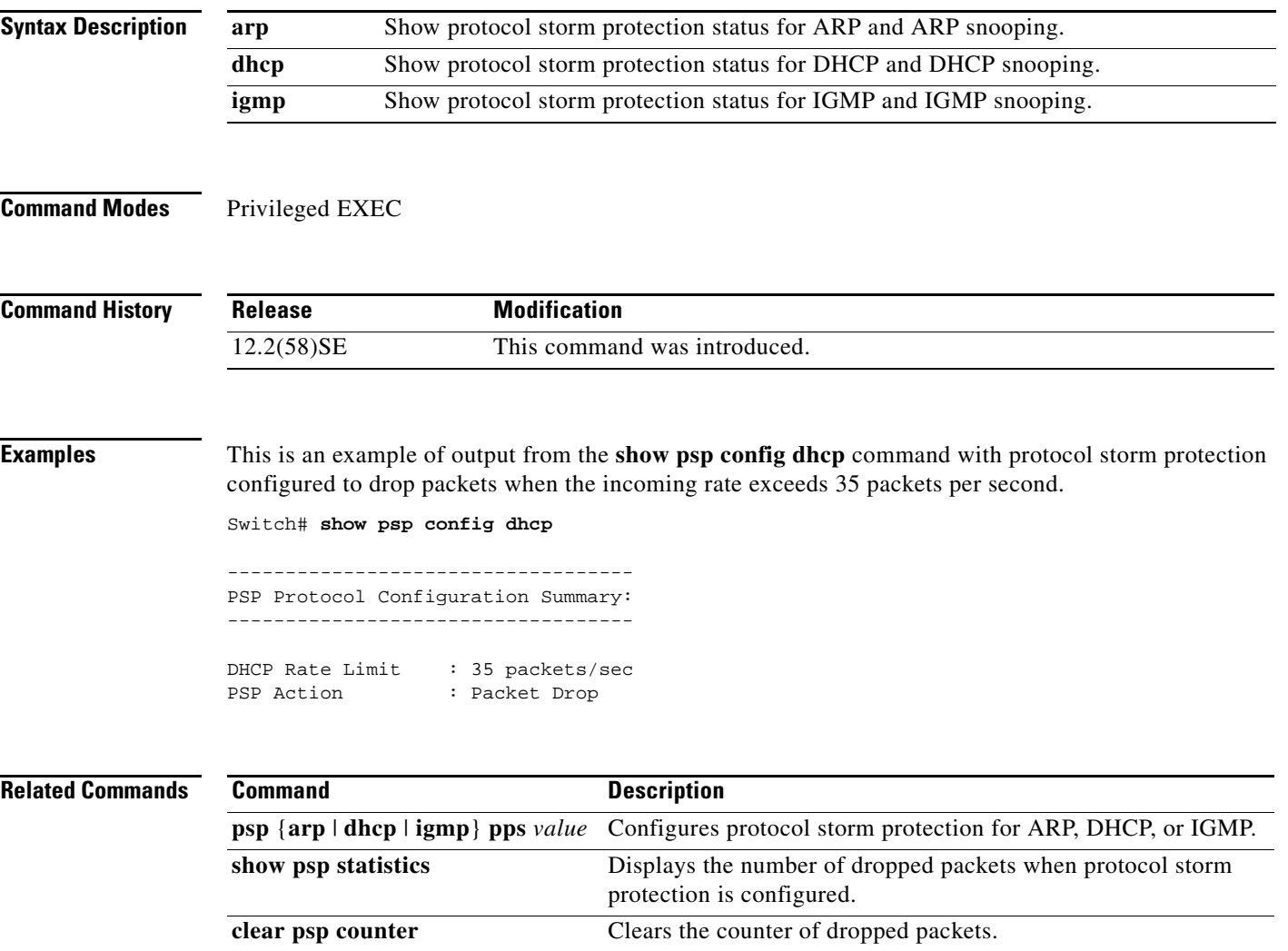

# **show psp statistics**

To display the number of packets dropped for all protocols when protocol storm protection is configured, use the **show psp statistics** privileged EXEC command.

**show psp statistics** [**arp** | **dhcp** | **igmp**]

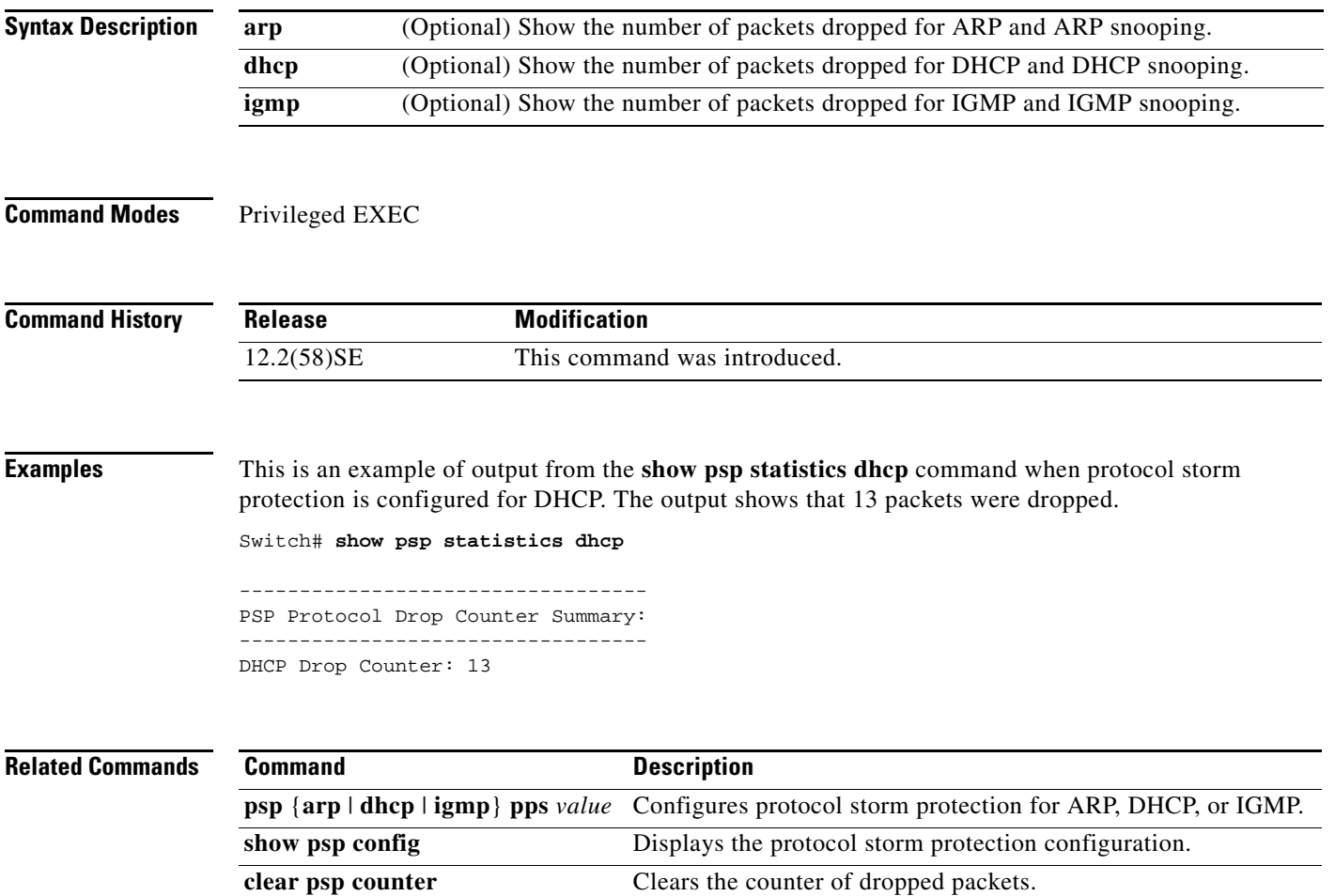
## **show rep topology**

To display Resilient Ethernet Protocol (REP) topology information for a segment or for all segments, including the primary and secondary edge ports in the segment, use the **show rep topology** user EXEC command

**show rep topology [segment** *segment\_id*] [**archive**] [**detail**]

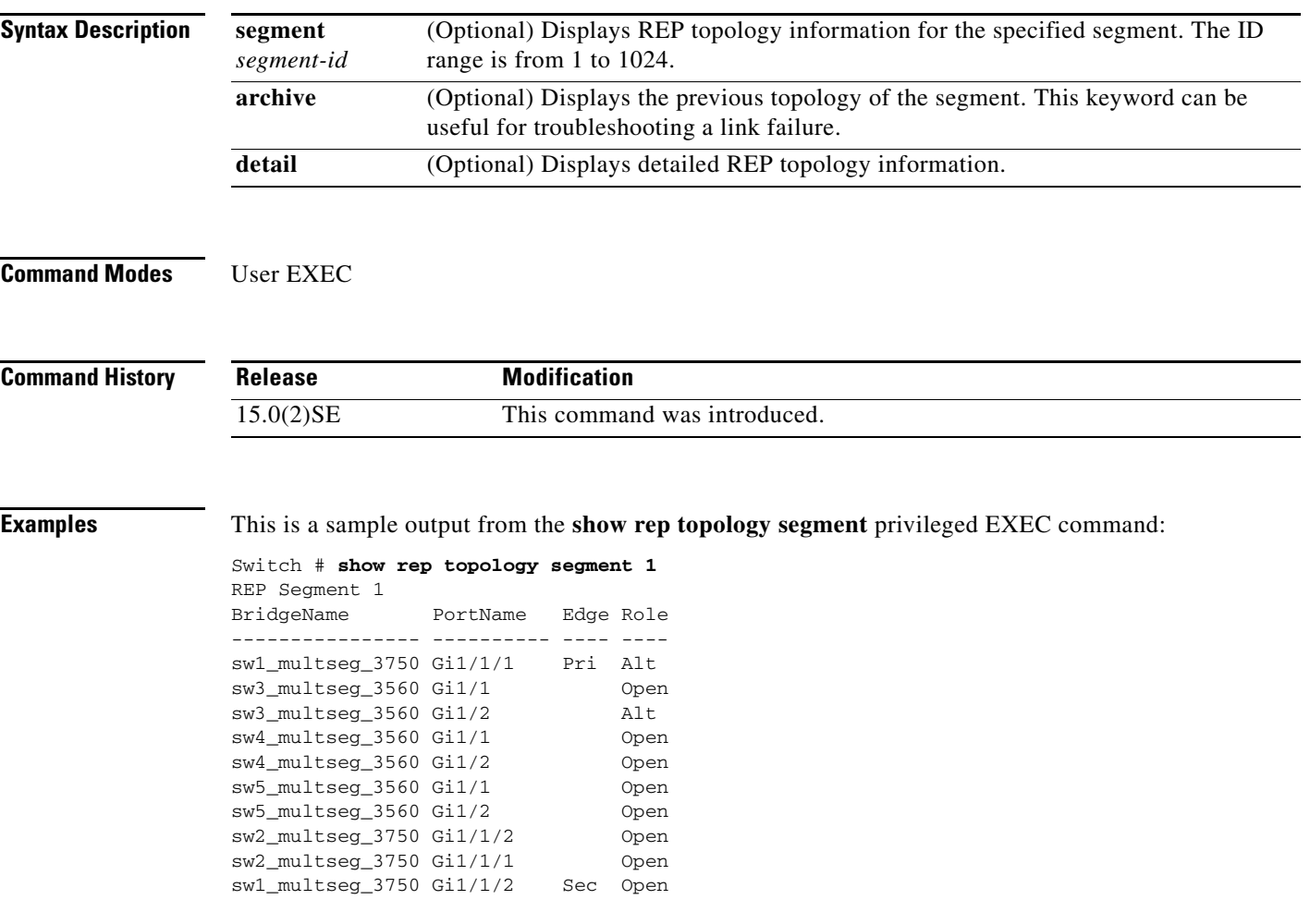

This example shows output from the **show rep topology detail** command:

```
Switch# show rep topology detail
REP Segment 2
repc_2_24ts, Fa0/2 (Primary Edge)
  Alternate Port, some vlans blocked
  Bridge MAC: 0019.e714.5380
  Port Number: 004
  Port Priority: 080
  Neighbor Number: 1 / [-10]
repc_3_12cs, Gi0/1 (Intermediate)
  Open Port, all vlans forwarding
   Bridge MAC: 001a.a292.3580
   Port Number: 001
   Port Priority: 000
  Neighbor Number: 2 / [-9]
repc_3_12cs, Po10 (Intermediate)
  Open Port, all vlans forwarding
   Bridge MAC: 001a.a292.3580
  Port Number: 080
  Port Priority: 000
  Neighbor Number: 3 / [-8]
repc_4_12cs, Po10 (Intermediate)
   Open Port, all vlans forwarding
  Bridge MAC: 001a.a19d.7c80
  Port Number: 080
  Port Priority: 000
  Neighbor Number: 4 / [-7]
repc_4_12cs, Gi0/2 (Intermediate)
  Alternate Port, some vlans blocked
  Bridge MAC: 001a.a19d.7c80
   Port Number: 002
   Port Priority: 040
  Neighbor Number: 5 / [-6]
```
<output truncated>

This example shows output from the **show rep topology segment archive** command:

Switch# **show rep topology segment 1 archive** REP Segment 1 BridgeName PortName Edge Role ---------------- ---------- ---- --- sw1\_multseg\_3750 Gi1/1/1 Pri Open sw3\_multseg\_3400 Gi0/13 Open sw3\_multseg\_3400 Gi0/14 Open sw4\_multseg\_3400 Gi0/13 Open sw4\_multseg\_3400 Gi0/14 Open sw5\_multseg\_3400 Gi0/13 Open sw5\_multseg\_3400 Gi0/14 Open sw2\_multseg\_3750 Gi1/1/2 Alt sw2\_multseg\_3750 Gi1/1/1 Open sw1\_multseg\_3750 Gi1/1/2 Sec Open

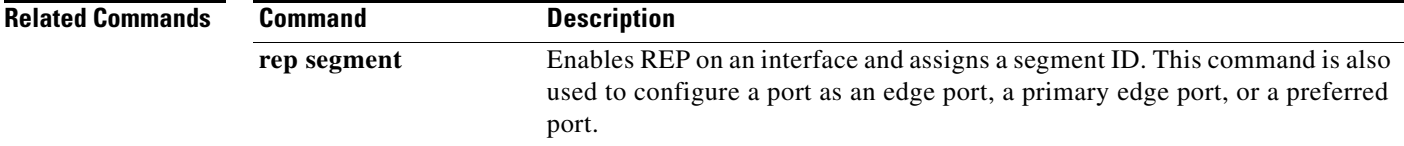

## **show sdm prefer**

To display information about the Switch Database Management (SDM) templates that can be used to maximize system resources for a particular feature, use the **show sdm prefer** command in privileged EXEC mode. To display the template in use, use the command without a keyword.

**show sdm prefer** [**access** | **default** | **dual-ipv4-and-ipv6** {**default** | **routing** | **vlan**} | **indirect-ipv4-and-ipv6- routing | routing** | **vlan**]

**SALE** 

**Note** Although visible in the command-line help, the **ipe** keyword is not supported.

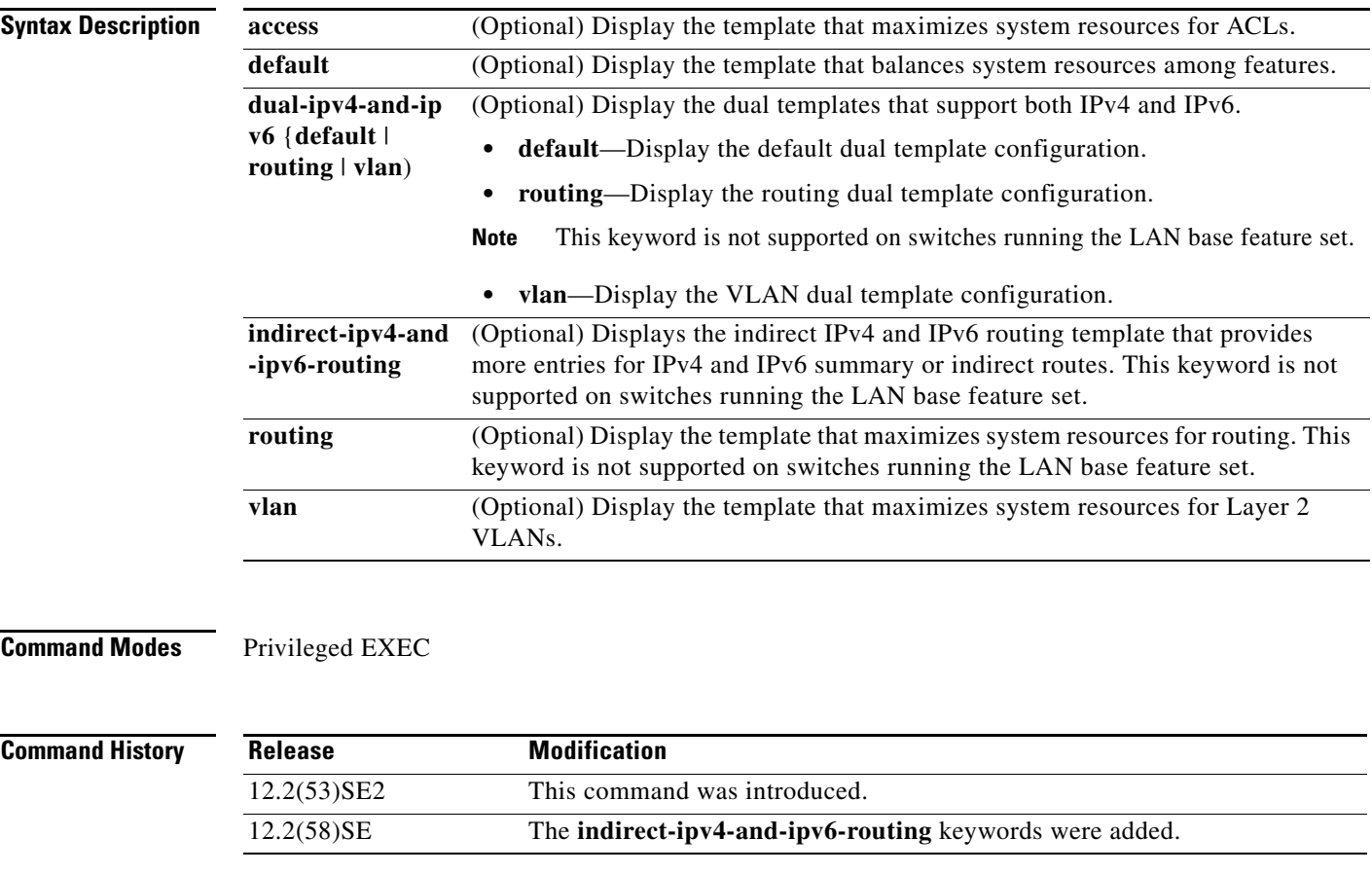

**Usage Guidelines** When you change the SDM template by using the **sdm prefer** global configuration command, you must reload the switch for the configuration to take effect. If you enter the **show sdm prefer** command before you enter the **reload** privileged EXEC command, the **show sdm prefer** command shows the template currently in use and the template that will become active after a reload.

> The numbers displayed for each template represent an approximate maximum number for each feature resource. The actual number might vary, depending on the actual number of other features configured.

Г

Although these templates are visible on all switches, the resources on switches running the LAN base feature do not match those shown in the templates:

- **•** Switches running the LAN base feature set support only 255 VLAN s, not 1024 as shown in all templates.
- Although the routing template is visible, the template is not supported. The LAN base feature set supports only 16 IPv4 static routes on SVIs, and the switch must be running the default template.
- On switches running the LAN base feature set, none of the routing values shown for the templates are valid.

**Examples** This is an example of output from the **show sdm prefer** command, displaying the template in use.

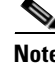

**Note** On switches running the LAN base feature set, none of the routing values shown for the templates are valid.

```
Switch# show sdm prefer
```

```
 The current template is "desktop default" template.
 The selected template optimizes the resources in
 the switch to support this level of features for
 8 routed interfaces and 1024 VLANs.
 number of unicast mac addresses: 6K
 number of igmp groups + multicast routes: 1K
number of unicast routes: 8K
   number of directly connected hosts: 6K
  number of indirect routes: 2K
number of policy based routing aces: 0
number of qos aces: 0.5K
number of security aces: 1K
```
This is an example of output from the **show sdm prefer routing** command.

**Note** Although visible in the command line interface, the routing template is not supported on switches running the LAN base feature set.

```
Switch# show sdm prefer routing
"desktop routing" template:
 The selected template optimizes the resources in
 the switch to support this level of features for
  8 routed interfaces and 1024 VLANs.
  number of unicast mac addresses: 3K
  number of igmp groups + multicast routes: 1K
 number of unicast routes: 11K
    number of directly connected hosts: 3K
   number of indirect routes: 8K
  number of policy based routing aces: 0.5K
 number of qos aces: 0.5K
 number of security aces: 1K
```
#### This is an example of output from the **show sdm prefer dual-ipv4-and-ipv6 vlan** command:

```
Switch# show sdm prefer dual-ipv4-and-ipv6 vlan
 The current template is "desktop IPv4 and IPv6 vlan" template.
 The selected template optimizes the resources in the switch to support this level of
 features for 8 routed interfaces and 1024 VLANs.
 number of unicast mac addresses: 8K
 number of IPv4 IGMP groups: 1K
```
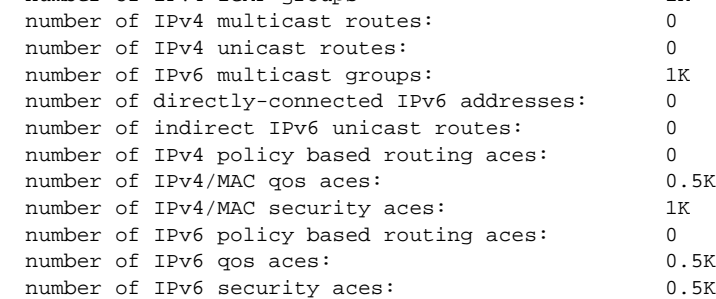

This is an example of output from the **show sdm prefer vlan** command:

### Switch# **show sdm prefer vlan** "desktop vlan" template:

 The selected template optimizes the resources in the switch to support this level of features for 8 routed interfaces and 1024 VLANs.

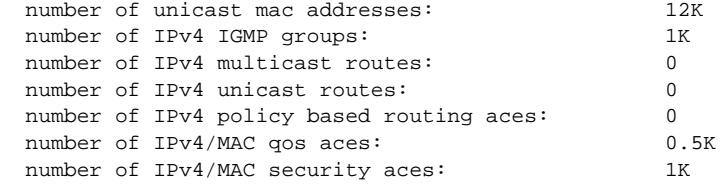

This is an example of output from the **show sdm prefer** command when you have configured a new template but have not reloaded the switch:

#### Switch# **show sdm prefer**  The current template is "desktop routing" template.

```
 The selected template optimizes the resources in 
 the switch to support this level of features for 
 8 routed interfaces and 1024 VLANs. 
number of unicast mac addresses: 3K
 number of igmp groups + multicast routes: 1K 
number of unicast routes: 11K
   number of directly connected hosts: 3K 
  number of indirect routes: 8K
number of qos aces: 0.5K
number of security aces: 1K
```
On next reload, template will be "desktop vlan" template.

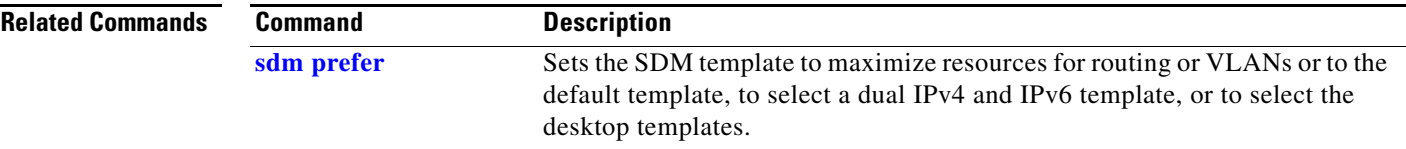

 $\overline{\phantom{a}}$ 

### **show setup express**

Use the **show setup express** privileged EXEC command to display if Express Setup mode is active on the switch.

**show setup express**

- **Syntax Description** This command has no arguments or keywords.
- **Defaults** No default is defined.
- **Command Modes** Privileged EXEC

**Command History Release Modification** 12.2(53)SE2 This command was introduced.

**Examples** This is an example of output from the **show setup express co**mmand:

Switch# **show setup express** express setup mode is active

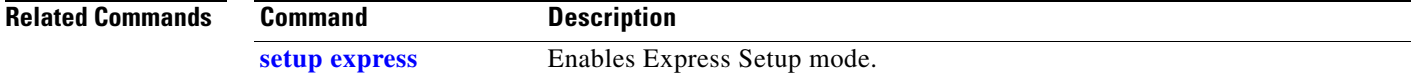

## **show spanning-tree**

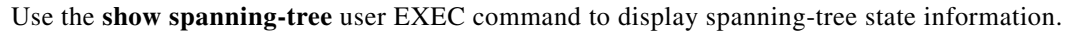

- **show spanning-tree** [*bridge-group* | **active** [**detail**] | **backbonefast** | **blockedports** | **bridge | detail** [**active**] | **inconsistentports** | **interface** *interface-id* | **mst** | **pathcost method** | **root** | **summary** [**totals**] | **uplinkfast** | **vlan** *vlan-id*]
- **show spanning-tree** *bridge-group* [**active** [**detail**] | **blockedports** | **bridge** | **detail** [**active**] | **inconsistentports** | **interface** *interface-id* | **root** | **summary**]
- **show spanning-tree vlan** *vlan-id* [**active** [**detail**] | **blockedports** | **bridge** | **detail** [**active**] | **inconsistentports** | **interface** *interface-id* | **root** | **summary**]
- **show spanning-tree** {**vlan** *vlan-id | bridge-group*} **bridge** [**address** | **detail** | **forward-time** | **hello-time** | **id** | **max-age** | **priority** [**system-id**] **| protocol**]
- **show spanning-tree** {**vlan** *vlan-id | bridge-group*} **root** [**address** | **cost** | **detail** | **forward-time** | **hello-time** | **id** | **max-age** | **port** | **priority** [**system-id**]
- **show spanning-tree interface** *interface-id* [**active** [**detail**] | **cost** | **detail** [**active**] | **inconsistency** | **portfast** | **priority** | **rootcost** | **state**]
- **show spanning-tree mst** [**configuration [**digest]] | [*instance-id* [**detail** | **interface** *interface-id* [**detail**]]

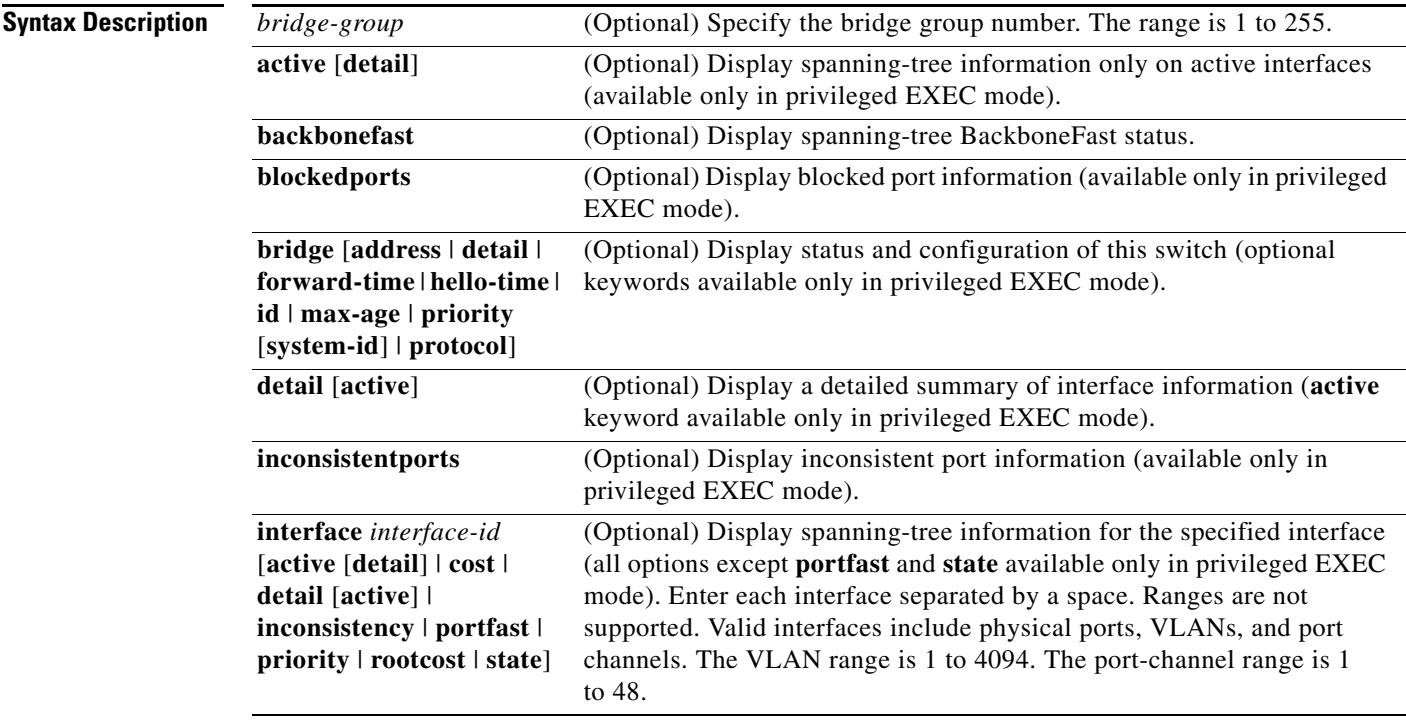

 $\overline{\phantom{a}}$ 

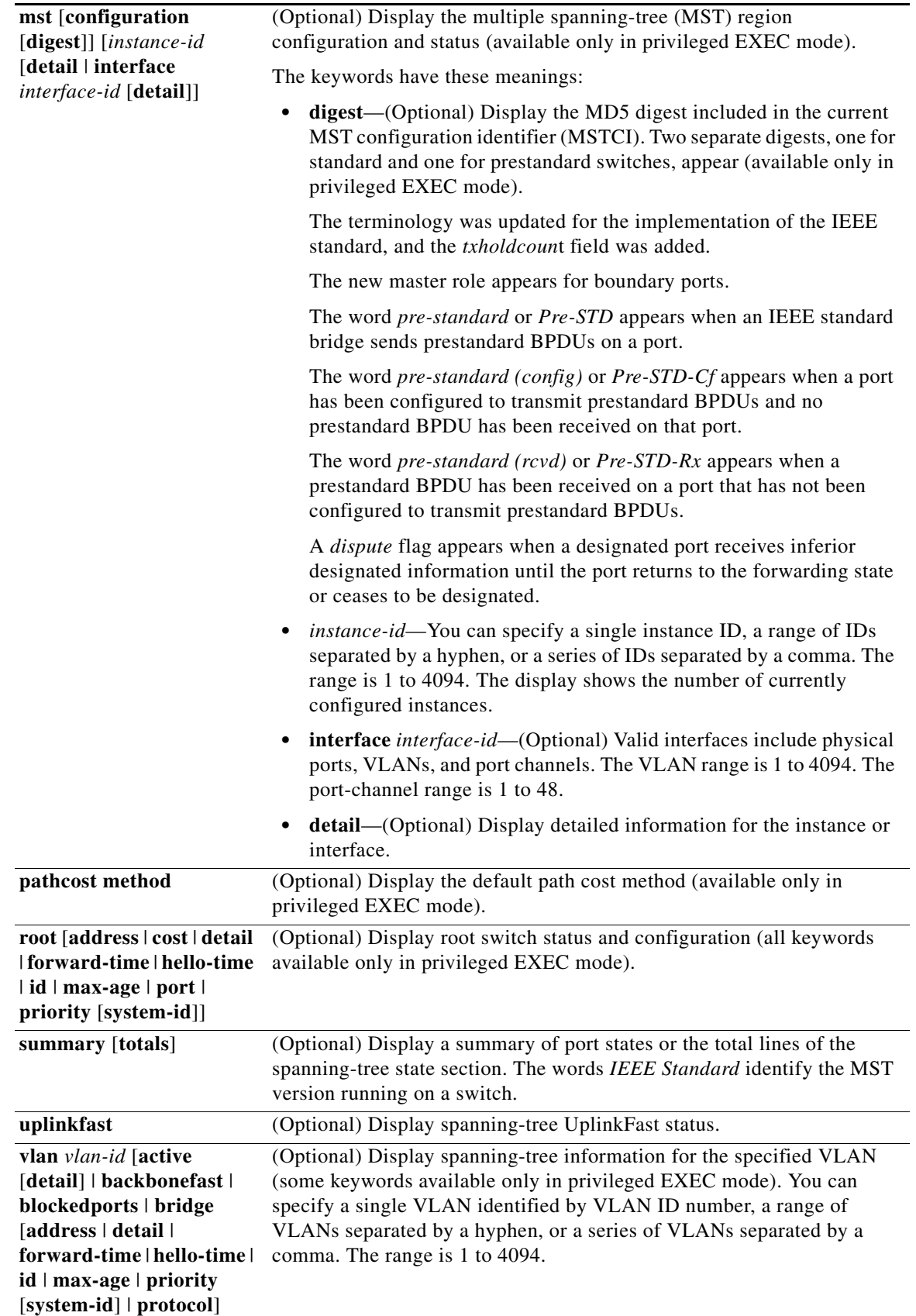

×

**Command Modes** User EXEC **Command History Usage Guidelines** If the *vlan-id* variable is omitted, the command applies to the spanning-tree instance for all VLANs. **Examples** This is an example of output from the **show spanning-tree active** command: Switch# **show spanning-tree active** VLAN0001 Spanning tree enabled protocol ieee Root ID Priority 32768 Address 0001.42e2.cdd0 Cost 3038 Port 24 (GigabitEthernet2/0/1) Hello Time 2 sec Max Age 20 sec Forward Delay 15 sec Bridge ID Priority 49153 (priority 49152 sys-id-ext 1) Address 0003.fd63.9580 Hello Time 2 sec Max Age 20 sec Forward Delay 15 sec Aging Time 300 Uplinkfast enabled Interface Role Sts Cost Prio.Nbr Type ---------------- ---- --- --------- -------- -------------------------------- Gi2/0/1 Root FWD 3019 128.24 P2p <output truncated> This is an example of output from the **show spanning-tree detail** command: Switch# **show spanning-tree detail** VLAN0001 is executing the ieee compatible Spanning Tree protocol Bridge Identifier has priority 49152, sysid 1, address 0003.fd63.9580 Configured hello time 2, max age 20, forward delay 15 Current root has priority 32768, address 0001.42e2.cdd0 Root port is 24 (GigabitEthernet2/0/1), cost of root path is 3038 Topology change flag not set, detected flag not set Number of topology changes 0 last change occurred 1d16h ago Times: hold 1, topology change 35, notification 2 hello 2, max age 20, forward delay 15 Timers: hello 0, topology change 0, notification 0, aging 300 Uplinkfast enabled Port 1 (GigabitEthernet2/0/1) of VLAN0001 is forwarding Port path cost 3019, Port priority 128, Port Identifier 128.24. Designated root has priority 32768, address 0001.42e2.cdd0 Designated bridge has priority 32768, address 00d0.bbf5.c680 Designated port id is 128.25, designated path cost 19 Timers: message age 2, forward delay 0, hold 0 Number of transitions to forwarding state: 1 Link type is point-to-point by default BPDU: sent 0, received 72364 <output truncated> **Release Modification** 12.2(53)SE2 This command was introduced.

Switch# **show spanning-tree interface gigabitethernet2/0/1** Vlan Role Sts Cost Prio.Nbr Type ---------------- ---- --- --------- -------- -------------------------------- VLAN0001 Root FWD 3019 128.24 P2p Switch# **show spanning-tree summary** Switch is in pvst mode Root bridge for: none EtherChannel misconfiguration guard is enabled Extended system ID is enabled Portfast is disabled by default PortFast BPDU Guard is disabled by default Portfast BPDU Filter is disabled by default Loopguard is disabled by default UplinkFast is enabled BackboneFast is enabled Pathcost method used is short Name Blocking Listening Learning Forwarding STP Active ---------------------- -------- --------- -------- ---------- ---------- VLAN0001 1 0 0 11 12<br>VLAN0002 3 0 0 1 4 VLAN0002 3 0 0 1 4 VLAN0004 3 0 0 1 4 VLAN0006 3 0 0 1 4 VLAN0031 3 0 0 1 4 VLAN0032 3 0 0 1 4 <output truncated> ---------------------- -------- --------- -------- ---------- ---------- 37 vlans 109 0 0 47 156 Station update rate set to 150 packets/sec. UplinkFast statistics ----------------------- Number of transitions via uplinkFast (all VLANs) : 0 Number of proxy multicast addresses transmitted (all VLANs) : 0 BackboneFast statistics ----------------------- Number of transition via backboneFast (all VLANs) : 0 Number of inferior BPDUs received (all VLANs) : 0 Number of RLQ request PDUs received (all VLANs) : 0 Number of RLQ response PDUs received (all VLANs) : 0 Number of RLQ request PDUs sent (all VLANs) : 0 Number of RLQ response PDUs sent (all VLANs) : 0

This is an example of output from the **show spanning-tree interface** *interface-id* command:

This is an example of output from the **show spanning-tree mst configuration** command:

Switch# **show spanning-tree mst configuration** Name [region1] Revision 1 Instance Vlans Mapped -------- ------------------ 0 1-9,21-4094 1 10-20 ----------------------------

This is an example of output from the **show spanning-tree mst interface** *interface-id* command:

Switch# **show spanning-tree mst interface gigabitethernet2/0/1** GigabitEthernet2/0/1 of MST00 is root forwarding Edge port: no  $(default)$  port guard : none (default) Link type: point-to-point (auto) bpdu filter: disable (default) Boundary : boundary (STP) bpdu guard : disable (default) Bpdus sent 5, received 74 Instance role state cost prio vlans mapped 0 root FWD 200000 128 1,12,14-4094

This is an example of output from the **show spanning-tree mst 0** command:

```
Switch# show spanning-tree mst 0
###### MST00 vlans mapped: 1-9,21-4094
Bridge address 0002.4b29.7a00 priority 32768 (32768 sysid 0)
Root address 0001.4297.e000 priority 32768 (32768 sysid 0)
                                  path cost 200038
IST master *this switch
Operational hello time 2, forward delay 15, max age 20, max hops 20
Configured hello time 2, forward delay 15, max age 20, max hops 20
Interface role state cost prio type
-------------------- ---- ----- --------- ---- --------------------------------
GigabitEthernet2/0/1 root FWD 200000 128 P2P bound(STP)
GigabitEthernet2/0/2 desg FWD 200000 128 P2P bound(STP)<br>Port-channel1 desg FWD 200000 128 P2P bound(STP)
                    desg FWD 200000 128 P2P bound(STP)
```
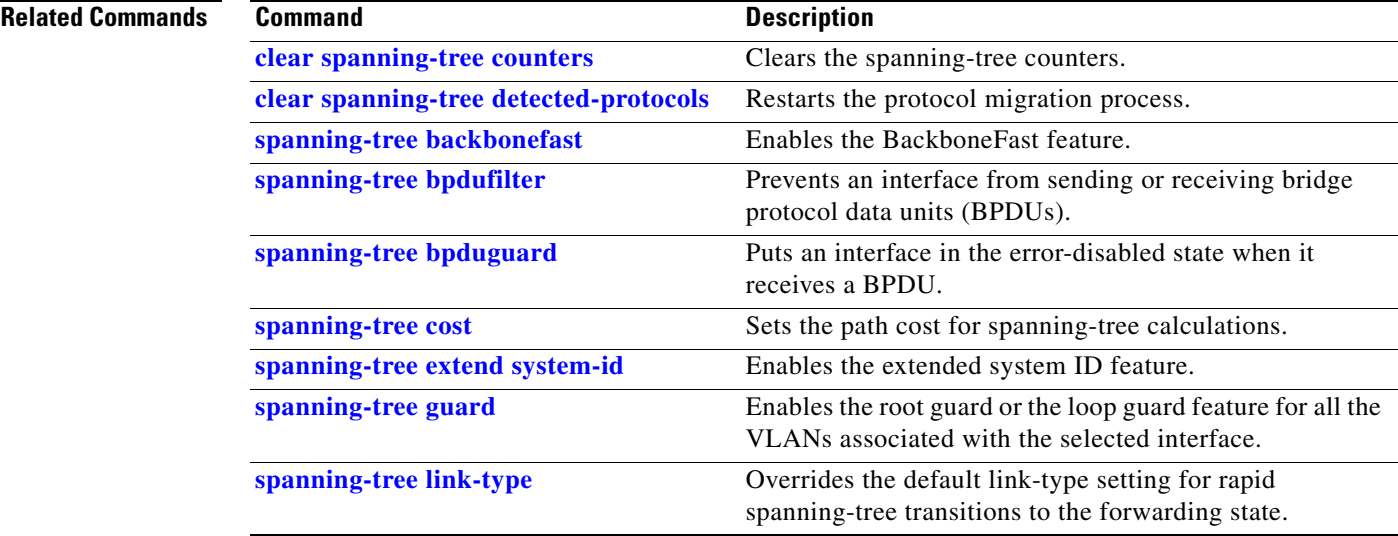

 $\overline{\mathbf{I}}$ 

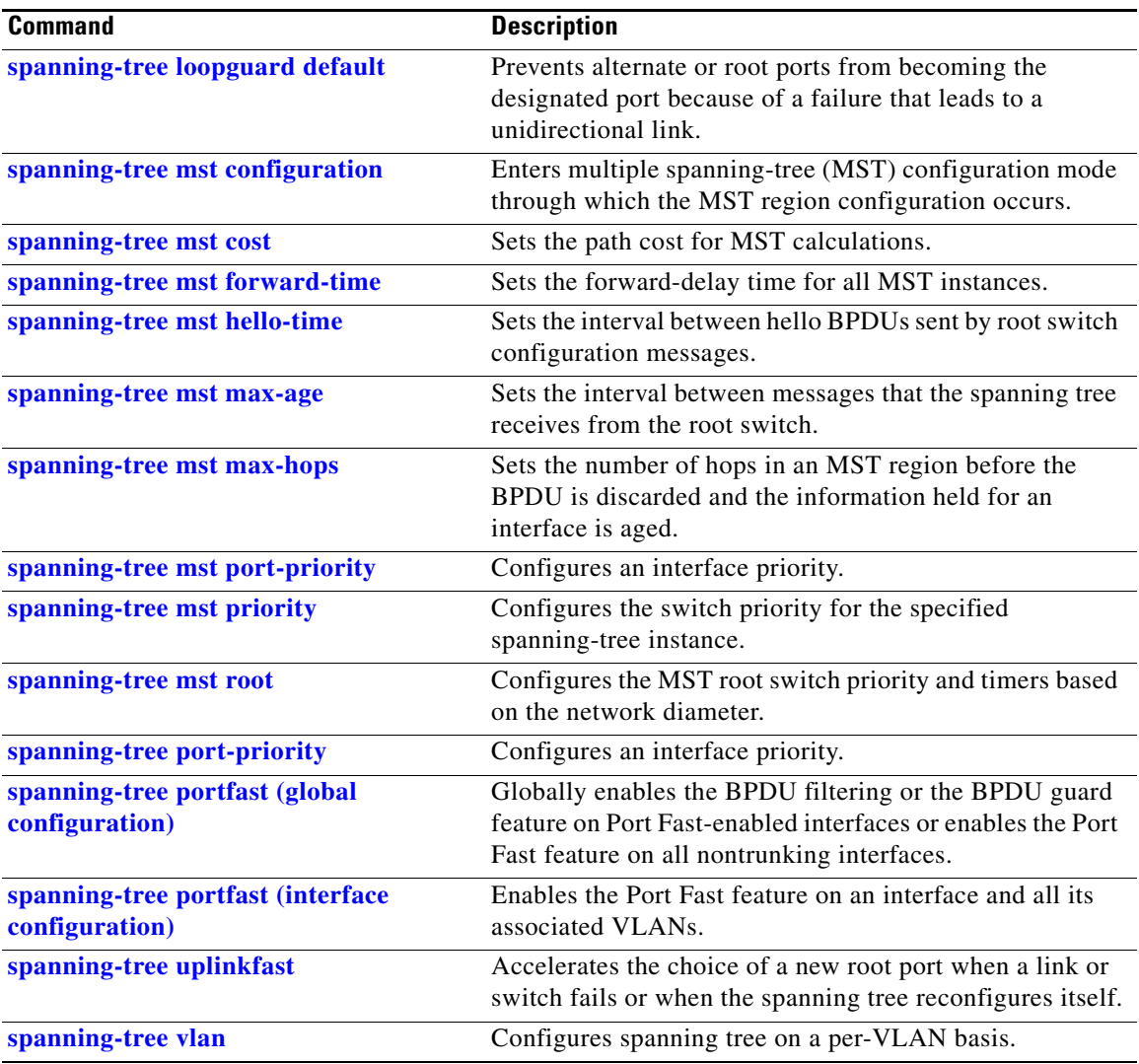

 $\mathbf{I}$ 

### **show stack-power**

To display information about StackPower stacks or switches in a power stack, use the **show stack-power**  user EXEC command.

**show stack-power** [**budgeting** | **detail** | **load-shedding** | **neighbors**] [**order** *power-stack-name*] | [**stack-name** [*stack-id*] | **switch** [*switch-id***]]**

S,

**Note** This command is available only on Catalyst 3750-X switch stacks running the IP base or IP services image.

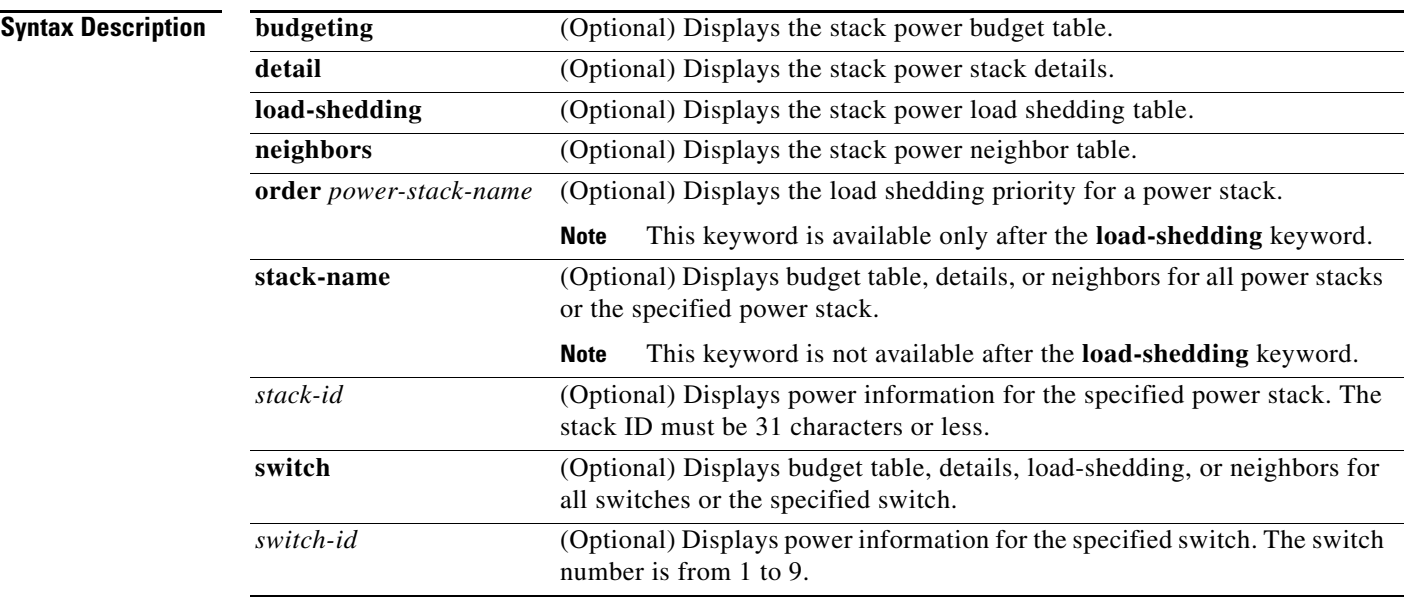

### **Command Modes** User EXEC

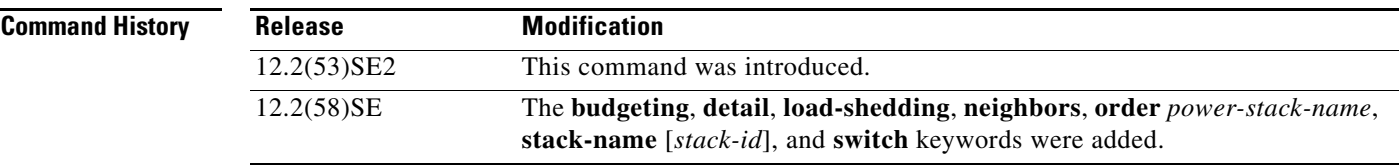

**Usage Guidelines** If a switch is shut down because of load shedding, the output of the **show stack power** command still includes the MAC address of the shut down neighbor switch. The command output shows the stack power topology even if there is not enough power to power a switch.

**Examples** This is an example of output from the **show stack-power** command.

Switch# **show stack-power** 

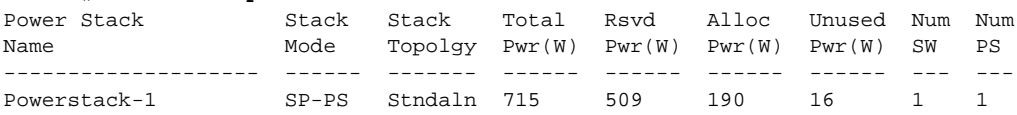

#### This is an example of output from the **show stack-power budgeting** command.

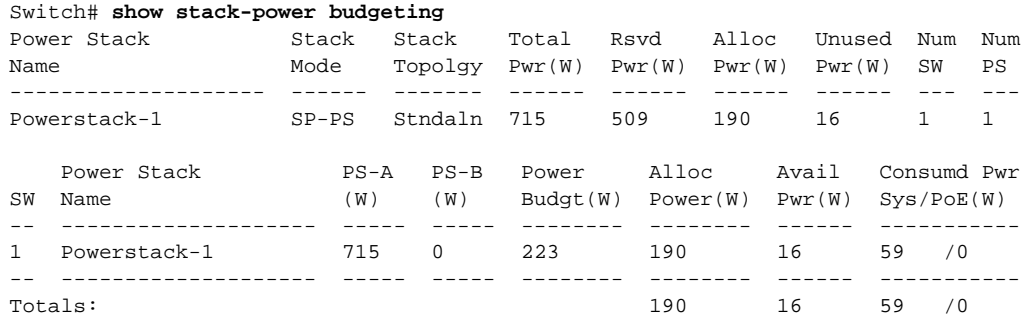

### This is an example of output from the **show stack-power detail** command.

#### Switch# **show stack-power detail**

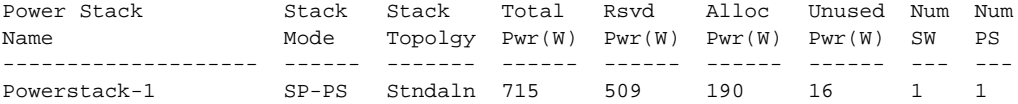

Power stack name: Powerstack-1 Stack mode: Power sharing Stack topology: Standalone Switch 1: Power budget: 223 Power allocated: 190 Low port priority value: 22 High port priority value: 13 Switch priority value: 4 Port 1 status: Not connected Port 2 status: Not connected Neighbor on port 1: 0000.0000.0000 Neighbor on port 2: 0000.0000.0000

This is an example of output from the **show stack-power load-shedding** command.

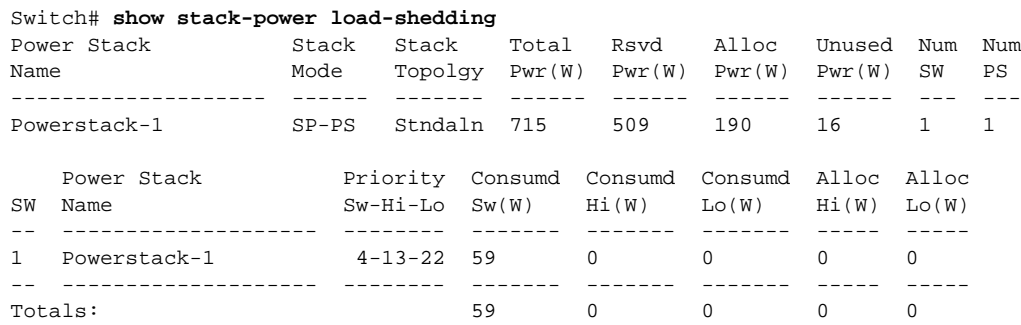

These are examples of output from the **show stack-power load-shedding order** command.

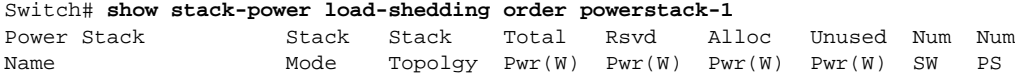

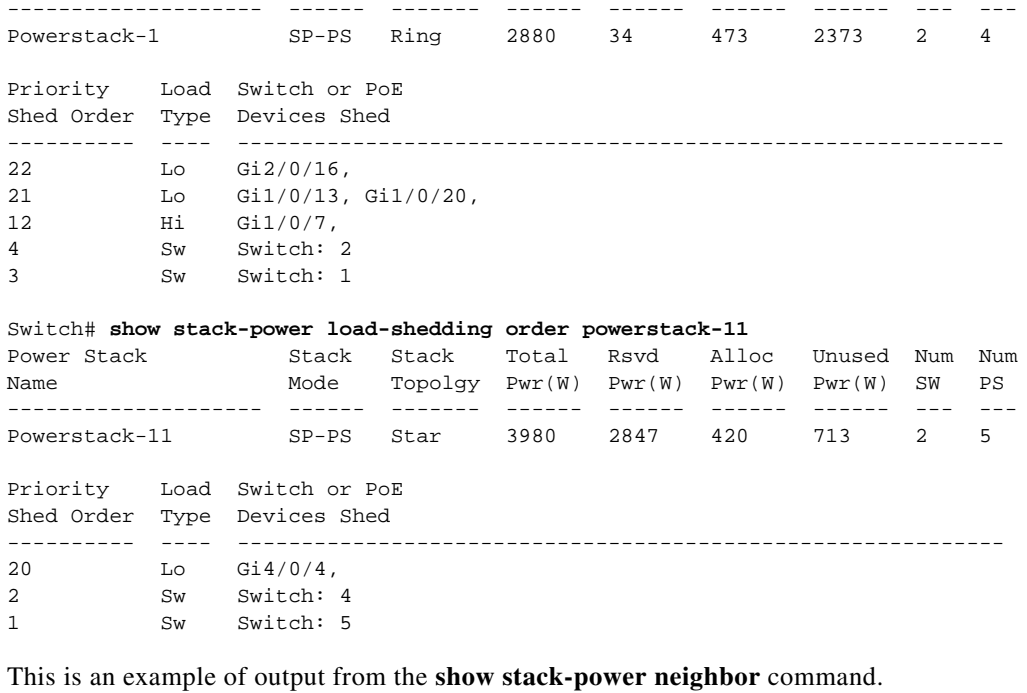

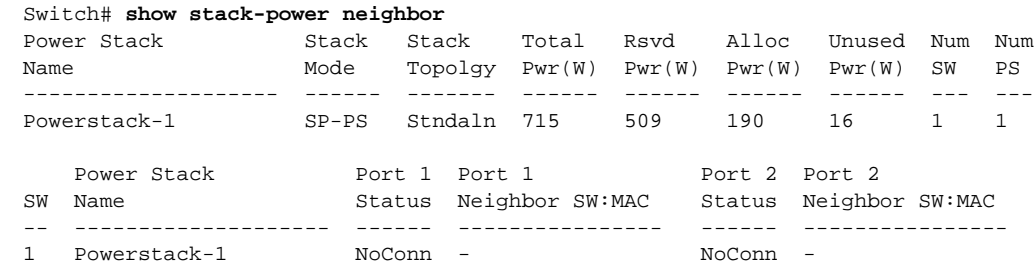

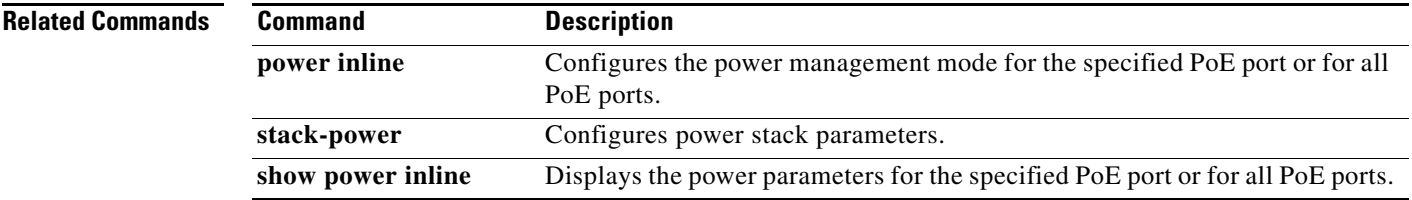

 $\blacksquare$ 

## **show storm-control**

Use the **show storm-control** user EXEC command to display broadcast, multicast, or unicast storm control settings on the switch or on the specified interface or to display storm-control history.

**show storm-control** [*interface-id*] [**broadcast** | **multicast** | **unicast**]

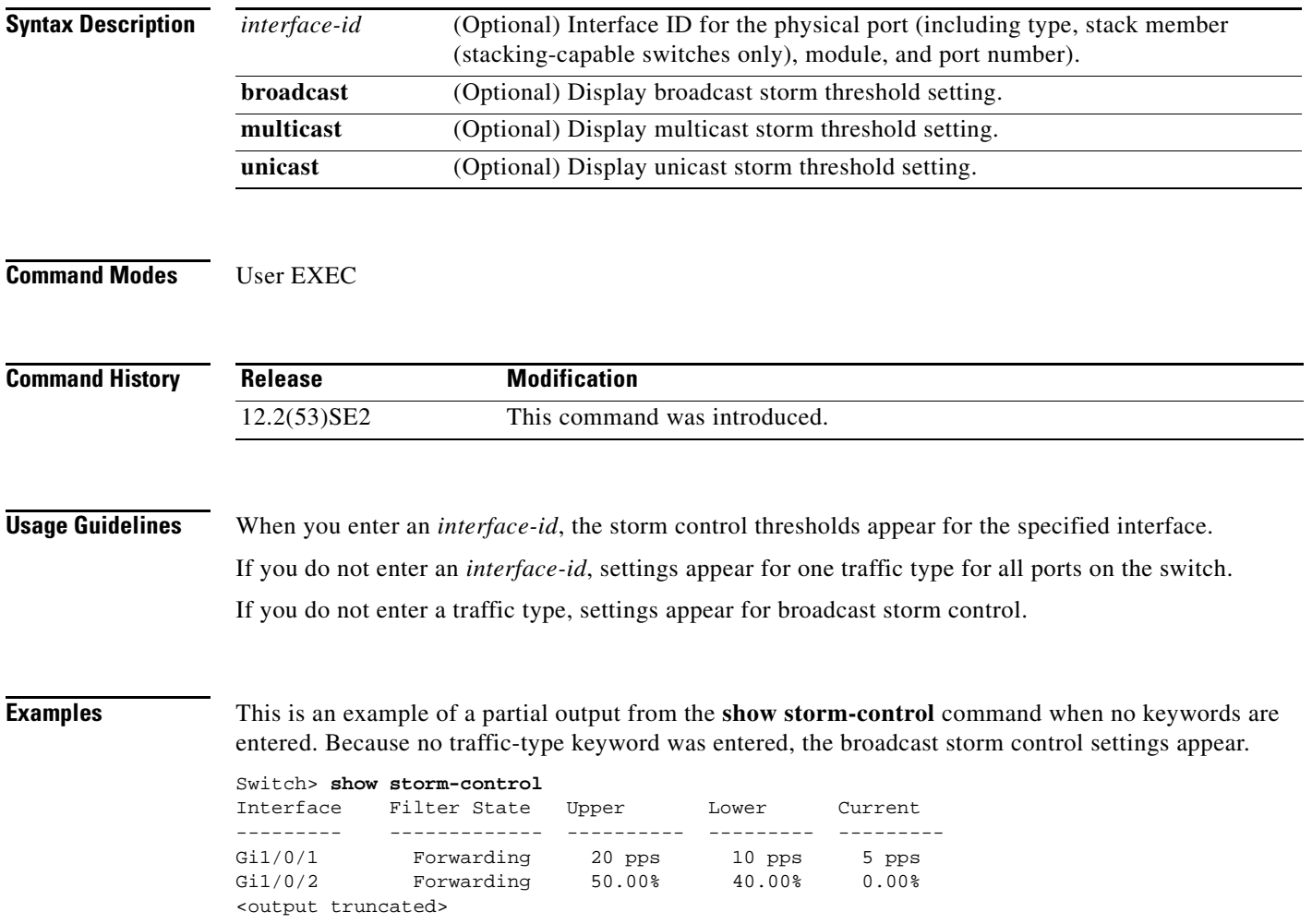

This is an example of output from the **show storm-control** command for a specified interface. Because no traffic-type keyword was entered, the broadcast storm control settings appear.

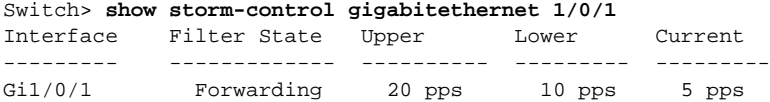

[Table 0-26](#page-268-0) describes the fields in the **show storm-control** display.

<span id="page-268-0"></span>*Table 0-26 show storm-control Field Descriptions*

| <b>Field</b>        | <b>Description</b>                                                                                                    |  |  |  |
|---------------------|----------------------------------------------------------------------------------------------------|--|--|--|
| Interface           | Displays the ID of the interface.                                                                                                    |  |  |  |
| <b>Filter State</b> | Displays the status of the filter:                                                                                                    |  |  |  |
|                     | Blocking—Storm control is enabled, and a storm has occurred.                                                                                                    |  |  |  |
|                     | Forwarding—Storm control is enabled, and no storms have occurred.                                                                                                    |  |  |  |
|                     | Inactive—Storm control is disabled.                                                                                                    |  |  |  |
| Upper               | Displays the rising suppression level as a percentage of total available<br>bandwidth in packets per second or in bits per second.                                                                                             |  |  |  |
| Lower               | Displays the falling suppression level as a percentage of total available<br>bandwidth in packets per second or in bits per second.                                                                                            |  |  |  |
| Current             | Displays the bandwidth usage of broadcast traffic or the specified traffic type<br>(broadcast, multicast, or unicast) as a percentage of total available<br>bandwidth. This field is only valid when storm control is enabled. |  |  |  |

### **Related Commands**

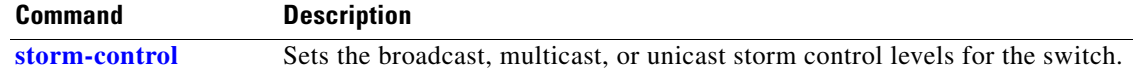

### **show switch**

Use the **show switch** user EXEC command to display information related to the stack member or the switch stack.

**show switch** [*stack-member-number* | **detail** | **neighbors** | **stack-ports** [**summary**]| **stack-ring activity** [**detail**] | **speed** | **stack-upgrade** {**sequence** | **status**}]

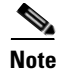

**Note** This command is supported only on Catalyst 3750-X switches.

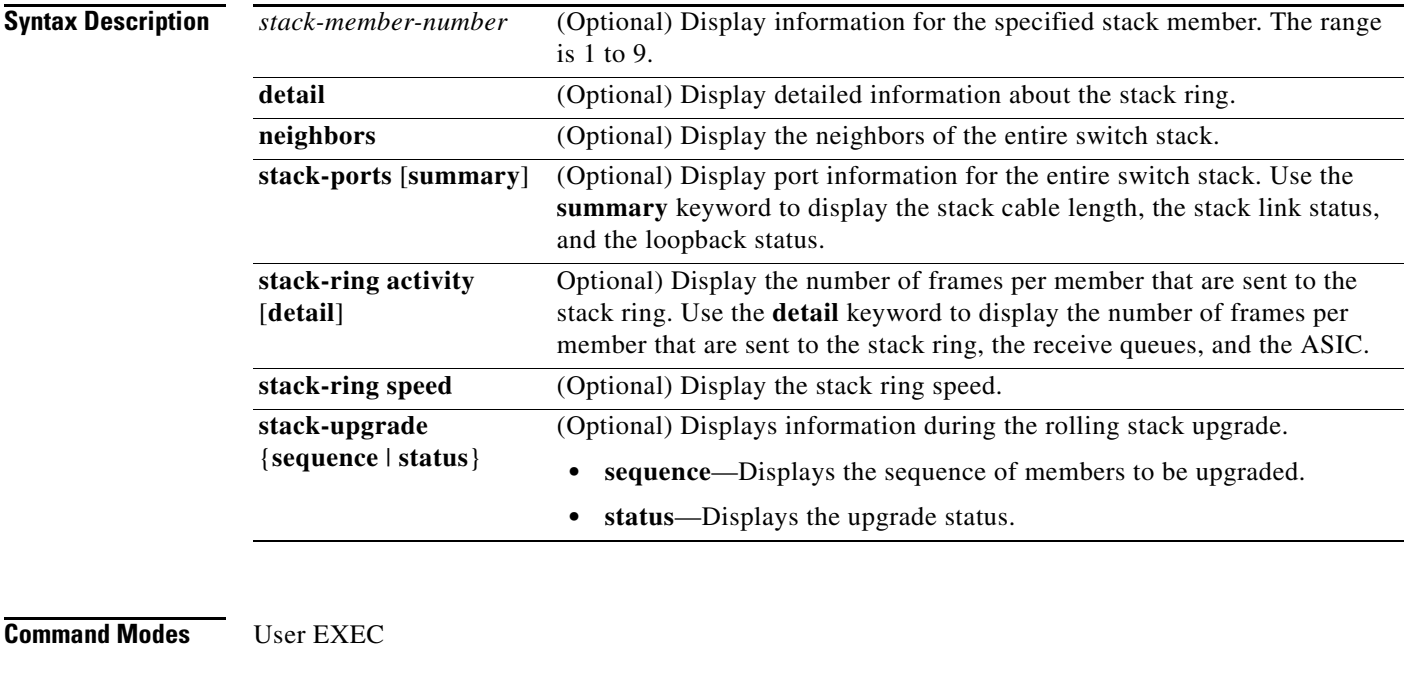

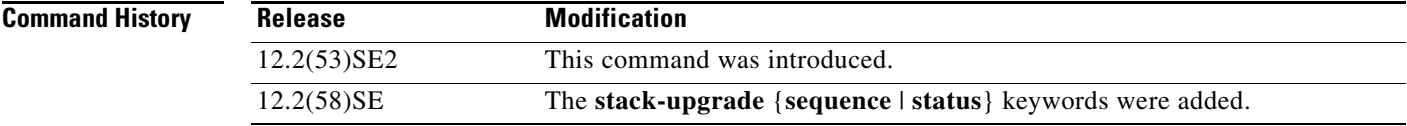

### **Usage Guidelines** This command displays these states:

**•** Waiting—A switch is booting up and waiting for communication from other switches in the stack. The switch has not yet determined whether or not it is a stack master.

Stack members not participating in a stack master election remain in the waiting state until the stack master is elected and ready.

- Initializing—A switch has determined whether its stack master status. If it is not the stack master, it is receiving its system- and interface-level configuration from the stack master and loading it.
- **•** Ready—The member has completed loading the system- and interface-level configurations and can forward traffic.
- **•** Master Re-Init—The state immediately after a master re-election and a different member is elected master. The new master is re-initializing its configuration. This state applies only to the new master.
- **•** Ver Mismatch—A switch in version mismatch mode. Version-mismatch mode is when a switch joining the stack has a different stack protocol minor version number than the master.
- **•** SDM Mismatch—A switch in Switch Database Management (SDM) mismatch mode. SDM mismatch is when a member does not support the SDM template running on the master.
- **•** Provisioned—The state of a preconfigured switch before it becomes an active member of a switch stack, or the state of a stack member after it has left the switch stack. The MAC address and the priority number in the display are always 0 for the provisioned switch.

A typical state transition for a stack member (including a stack master) booting up is Waiting -> Initializing -> Ready.

A typical state transition for a stack member becoming a stack master after a stack master election is Ready -> Master Re-Init -> Ready.

A typical state transition for a stack member in version mismatch (VM) mode is Waiting -> Ver Mismatch.

You can use the **show switch** command to identify whether the provisioned switch exists in the switch stack. The **show running-config** and the **show startup-config** privileged EXEC commands do not provide this information.

The display also includes stack MAC-persistency wait-time if persistent MAC address is enabled.

**Examples** This example shows summary stack information:

Switch> **show switch**

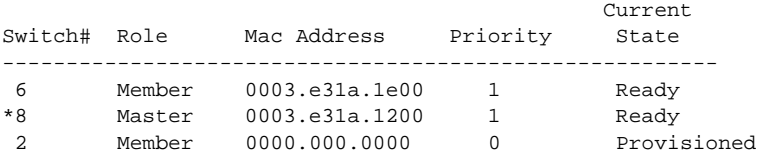

This example shows detailed stack information:

```
Switch> show switch detail
Switch/Stack Mac Address : 0013.c4db.7e00
Mac persistency wait time: 4 mins
                                    H/W Current
Switch# Role Mac Address Priority Version State 
----------------------------------------------------------
*1 Master 0013.c4db.7e00 1 0 Ready 
 2 Member 0000.000.0000 0 0 Provisioned
 6 Member 0003.e31a.1e00 1 0 Ready
       Stack Port Status Neighbors
Switch# Port 1 Port 2 Port 1 Port 2
      --------------------------------------------------------
  1 Ok Down 6 None
 6 Down Ok None 1
This example shows the member 6 summary information:
Switch> show switch 6
                                       Current
Switch# Role Mac Address Priority State
              --------------------------------------------------------
  6 Member 0003.e31a.1e00 1 Ready
```
 $\mathbf I$ 

 $\overline{\phantom{a}}$ 

This example shows the neighbor information for a stack:

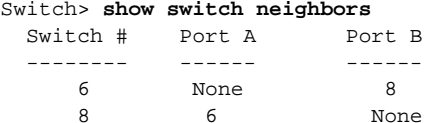

This example shows stack-port information:

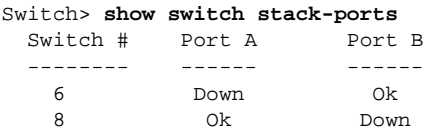

[Table 0-27](#page-271-0) shows the output for the **show switch stack-ports summary** command.

```
Switch> show switch stack-ports summary
```

| Switch#/<br>Port# | Stack<br>Port<br>Status | Neighbor | Cable<br>Length | Link<br>OK. | Link<br>Active | Sync<br>OК | #<br>Changes<br>To LinkOK | In<br>Loopback |
|-------------------|-------------------------|----------|-----------------|-------------|----------------|------------|---------------------------|----------------|
|                   |                         |          |                 |             |                |            |                           |                |
| 1/1               | Down                    | 2        | 50 cm           | No          | NO.            | No         | 10                        | No             |
| 1/2               | 0k                      | 3        | $1 \text{ m}$   | Yes         | Yes            | Yes        | $\mathbf 0$               | No             |
| 2/1               | 0k                      | 5        | 3 <sub>m</sub>  | Yes         | Yes            | Yes        | 0                         | No             |
| 2/2               | Down                    | 1        | 50 cm           | Νo          | No             | No         | 10                        | No             |
| 3/1               | 0k                      |          | $1 \text{ m}$   | Yes         | Yes            | Yes        | 0                         | No             |
| 3/2               | 0k                      | 5        | $1 \text{ m}$   | Yes         | Yes            | Yes        | 0                         | No             |
| 5/1               | 0k                      | 3        | 1 <sub>m</sub>  | Yes         | Yes            | Yes        | 0                         | No             |
| 5/2               | 0k                      | 2        | 3 <sub>m</sub>  | Yes         | Yes            | Yes        | 0                         | No             |

<span id="page-271-0"></span>*Table 0-27 show switch stack-ports summary Command Output*

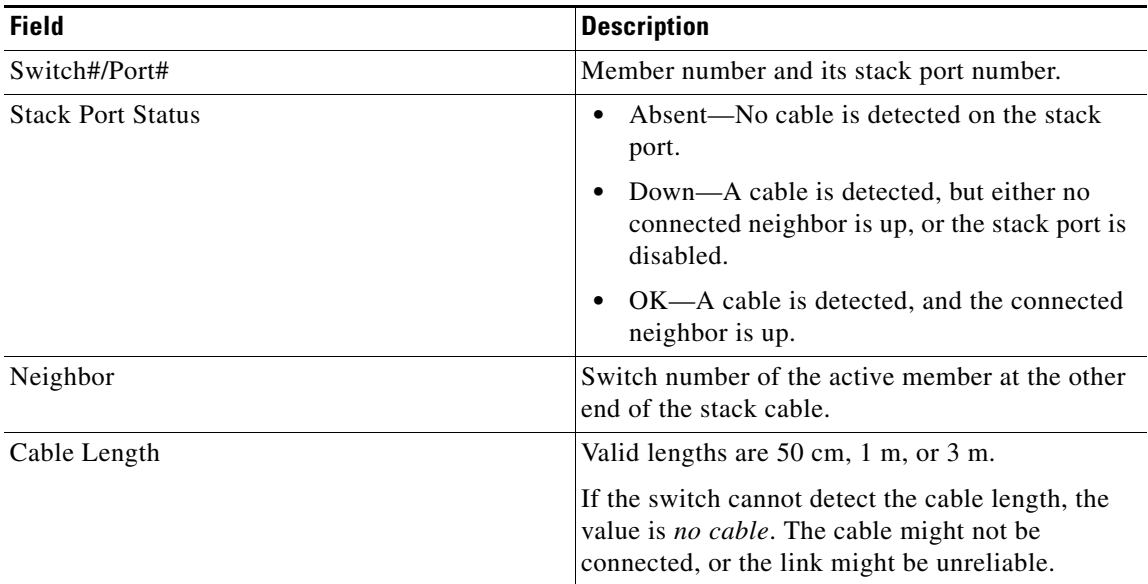

| <b>Field</b>        | <b>Description</b>                                                                        |
|---------------------|-------------------------------------------------------------------------------------------|
| Link OK             | This shows if the link is stable.                                                         |
|                     | The link partner is a stack port on a neighbor<br>switch.                                 |
|                     | No-The link partner receives invalid<br>٠<br>protocol messages from the port.             |
|                     | Yes-The link partner receives valid protocol<br>messages from the port.                   |
| Link Active         | This shows if the stack port is in the same state as<br>its link partner.                 |
|                     | No-The port cannot send traffic to the link<br>٠<br>partner.                              |
|                     | Yes—The port can send traffic to the link<br>$\bullet$<br>partner.                        |
| Sync OK             | No—The link partner does not send valid<br>٠<br>protocol messages to the stack port.      |
|                     | Yes—The link partner sends valid protocol<br>$\bullet$<br>messages to the port.           |
| # Changes to LinkOK | This shows the relative stability of the link.                                            |
|                     | If a large number of changes occur in a short<br>period of time, link flapping can occur. |
| In Loopback         | No-At least one stack port on the member<br>$\bullet$<br>has an attached stack cable.     |
|                     | Yes-None of the stack ports on the member<br>has an attached stack cable.                 |

*Table 0-27 show switch stack-ports summary Command Output (continued)*

This example shows how to display detailed stack-ring activity information for a switch stack:

```
Switch> show switch stack-ring activity detail
Switch Asic Rx Queue-1 Rx Queue-2 Rx Queue-3 Rx Queue-4 Total
-------------------------------------------------------------------------
\begin{array}{cccccccc} 1 & 0 & 2021864 & 1228937 & 281510 & 0 \\ 1 & 1 & 52 & 0 & 72678 & 0 \end{array}0 72678 0 72730
                                         ---------------------------
                                        Switch 1 Total: 3605041
        -------------------------------------------------------------------------
2 0 2020901 90833 101680 0 2213414
2 1 52 0 0 0 52
                                         ---------------------------
                                        Switch 2 Total: 2213466
-------------------------------------------------------------------------
```
Total frames sent to stack ring : 5818507

Note: these counts do not include frames sent to the ring by certain output features, such as output SPAN and output ACLs.

This example shows how to display the member upgrade sequence and status during a rolling stack upgrade:

```
Switch> show switch stack-upgrade status
Upgrade Time Remaining: 21 minutes
Unupgraded Stack:
Switch# Status
   1 RSU Process Not Started
  2 RSU Process Not Started<br>3 RSU Process Not Started
                   RSU Process Not Started
Upgraded Stack:
Switch# Status
```
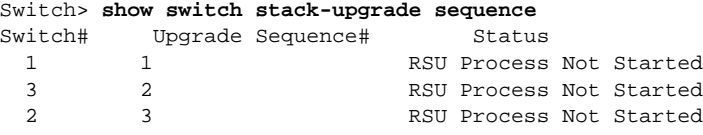

### **Related Commands C**

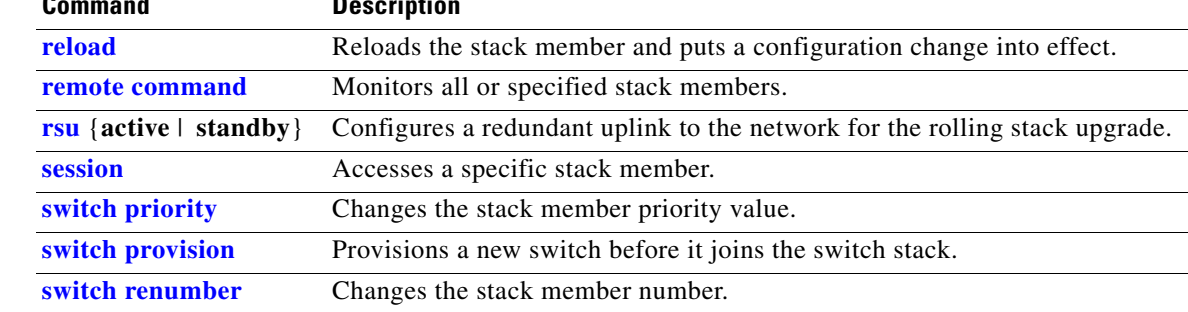

### **show switch service-modules**

To display the status of C3KX-SM-10G network service modules on the switch or in the switch stack, use the **show switch service-modules** command in EXEC mode.

**show switch service-modules** 

**Syntax Description** This command has no arguments or keywords.

**Command Modes** User EXEC.

Privileged EXEC.

**Command History Release Modification** 15.0(1)SE This command was introduced.

**Usage Guidelines** Use this command to see the status of network service modules installed in the switch or in the switch stack.

> When the service module and the switch have the correct software version and software feature set, service-module-specific features, such as Cisco TrustSec Network Device Admission Control (NDAC) and the Security Association Protocol (SAP) key exchange for MACsec uplink encryption and Flexible NetFlow, are available on the service module ports.

- The software on the service module must be compatible with the software on the switch.
- **•** The switch must be running the IP base or IP services feature set. The LAN base feature set does not support the service module.

If the service module software is not the correct version and feature set, the service module operates in pass-through mode, which means that the SPF module ports operate like other switch SFP module ports and cannot run service-module-specific features. You can configure only those features that are supported on all the other switch ports.

```
Examples This is an example of output when the software versions are compatible and the service module is
                  connected and operational:
                  Switch# show switch service-modules
                  Switch/Stack supports service module CPU version: 03.00.24
                                          Temperature CPU
```
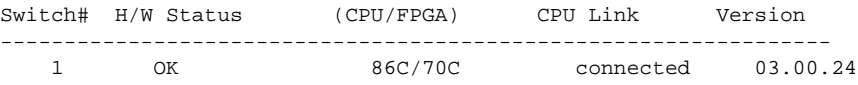

 $\mathbf I$ 

This is an example of output when a switch with a service module installed is running the LAN base feature set and service-module-specific features are not supported:

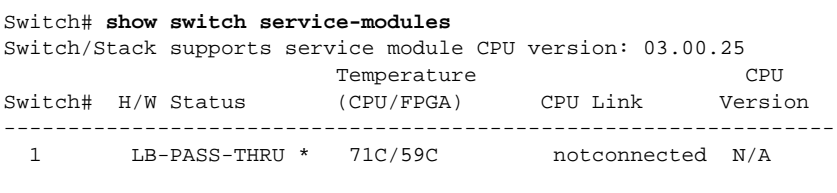

\* Module services not supported on a Lanbase license

*Table 0-28 show switch service-modules Command Output*

| <b>Field</b>              | <b>Description</b>                                                                                                    |  |  |  |  |
|---------------------------|----------------------------------------------------------------------------------------------------|--|--|--|--|
| Switch                    | The switch number in the stack. For a standalone switch, this number is<br>always 1.                                                                                                    |  |  |  |  |
| <b>H/W Status</b>         | OK—The service module is operating and all features are supported.<br>٠<br>POWER-BAD—The service module is experiencing a hardware failure.<br>٠<br>FPGA-NOBOOT—There is a hardware failure related to the service<br>$\bullet$<br>module FPGA.<br>CPU-NOBOOT—There is a hardware failure related to the service<br>٠<br>module CPU.<br>SWITCH-HW-REV—The hardware version of the switch is not new<br>enough to support the service module. The service module runs in<br>pass-through mode.<br>LB-PASS-THRU—The switch is running the LAN base feature set,<br>٠ |  |  |  |  |
|                           | which does not support the service module, so the mode is pass-through.                                                                                                    |  |  |  |  |
| Temperature<br>(CPU/FPGA) | Temperature (Centigrade) of the service module CPU and the service module<br>FPGA.                                                                                                    |  |  |  |  |
| <b>CPU Link</b>           | connected—The service module is operating, and<br>٠<br>service-module-specific features are available on the SFP module ports.<br>notconnected—The service module is not operational. The ports are<br>٠<br>operating in pass-through mode and supporting only standard switch<br>features.                                                                                                    |  |  |  |  |
| <b>CPU</b> Version        | The software version of the service module.                                                                                                    |  |  |  |  |

### **show system mtu**

Use the **show system mtu** privileged EXEC command to display the global maximum transmission unit (MTU) or maximum packet size set for the switch.

**show system mtu** 

**Syntax Description** This command has no arguments or keywords. **Command Modes** Privileged EXEC **Command History Usage Guidelines** If you have used the **system mtu** or **system mtu jumbo** global configuration command to change the MTU setting, the new setting does not take effect until you reset the switch. For information about the MTU values and the stack configurations that affect the MTU values, see the **system mtu** command. **Examples** This is an example of output from the **show system mtu** command: Switch# **show system mtu** System MTU size is 1500 bytes System Jumbo MTU size is 1550 bytes Routing MTU size is 1500 bytes. **Related Commands Release Modification** 12.2(53)SE2 This command was introduced. **Command Description system mtu** Sets the MTU size for the Gigabit Ethernet, 10-Gigabit Ethernet, or routed ports.

Г

## **show udld**

Use the **show udld** user EXEC command to display UniDirectional Link Detection (UDLD) administrative and operational status for all ports or the specified port.

**show udld** [*interface-id*]

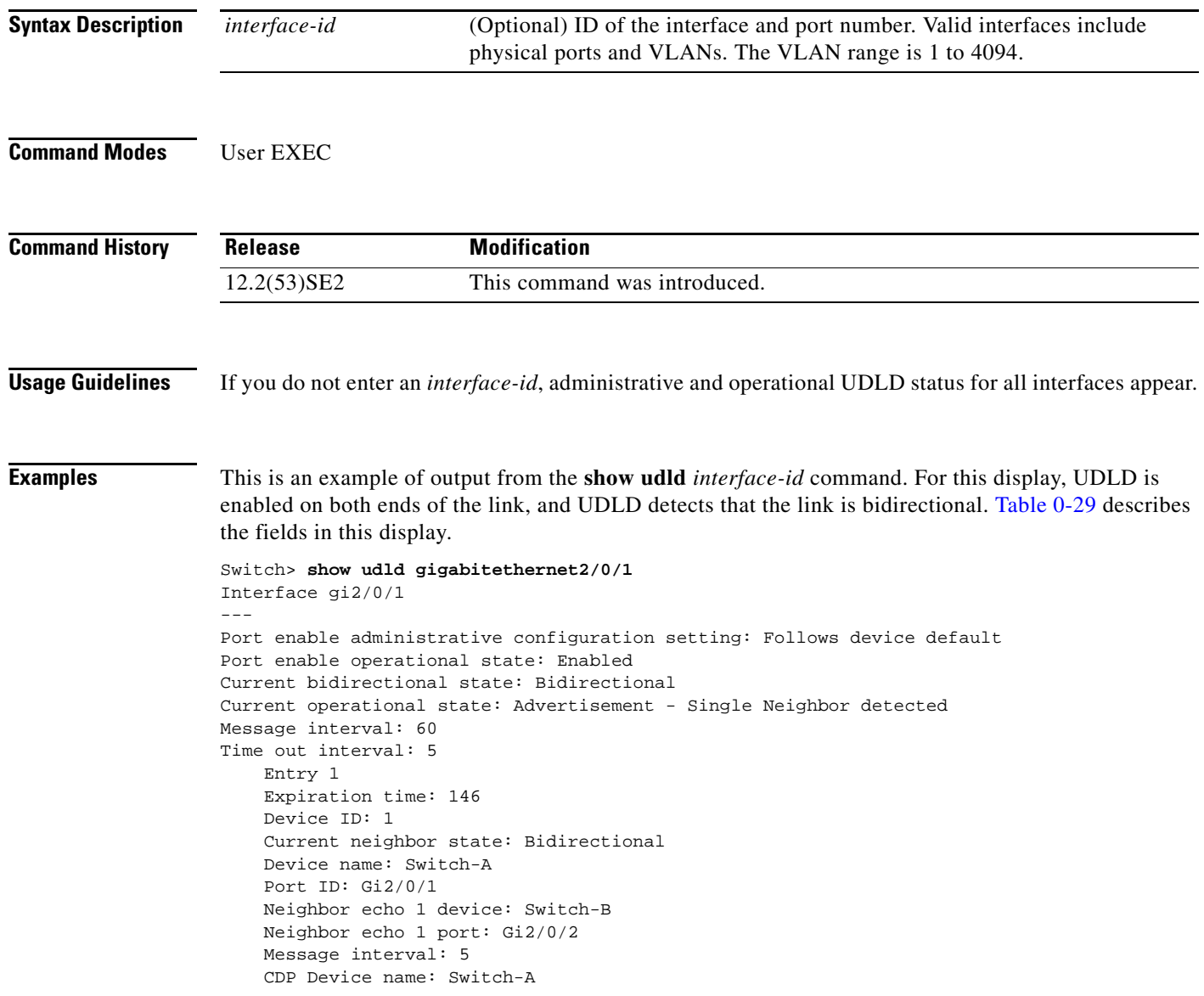

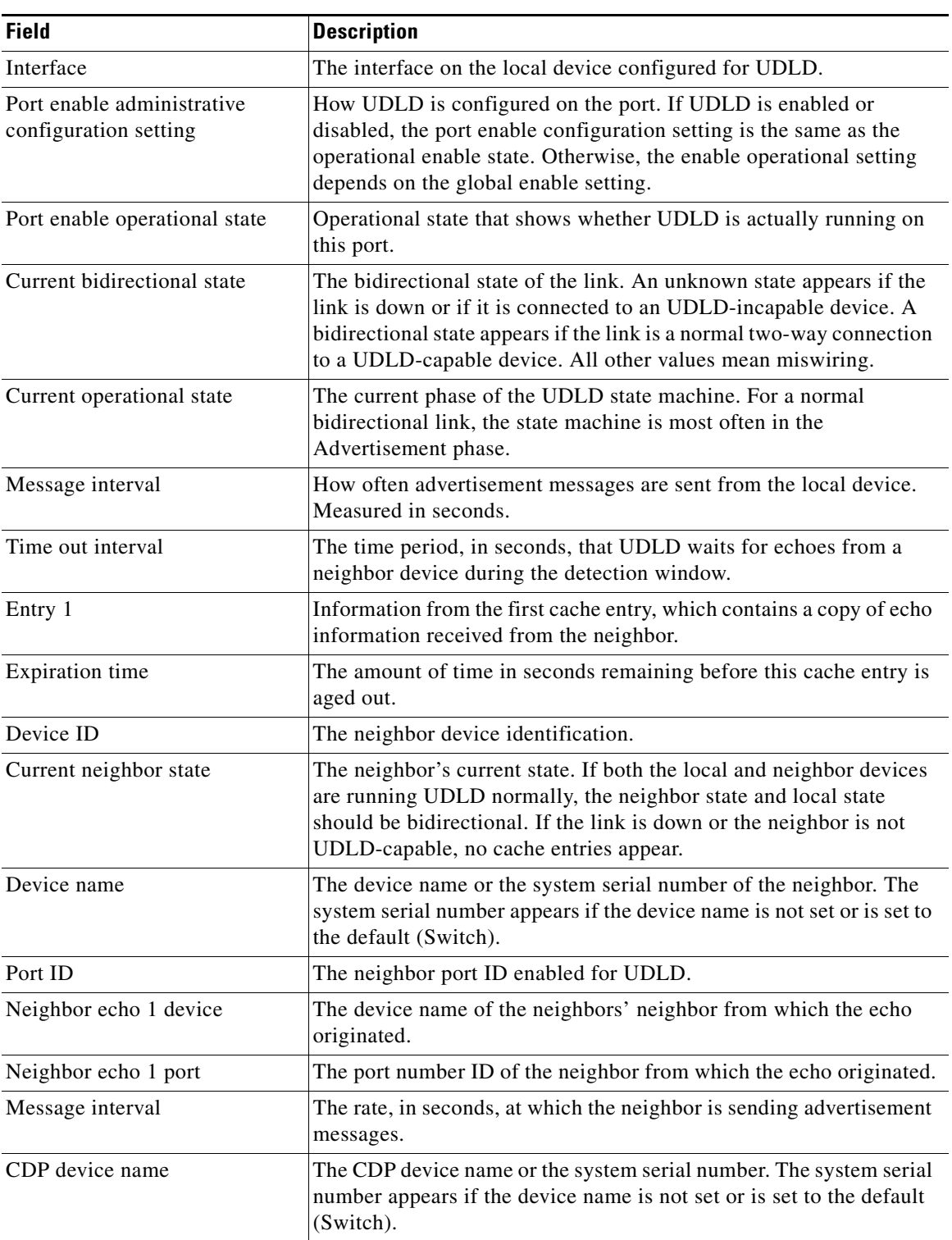

<span id="page-278-0"></span>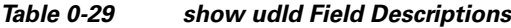

 $\blacksquare$ 

 $\overline{\mathsf{I}}$ 

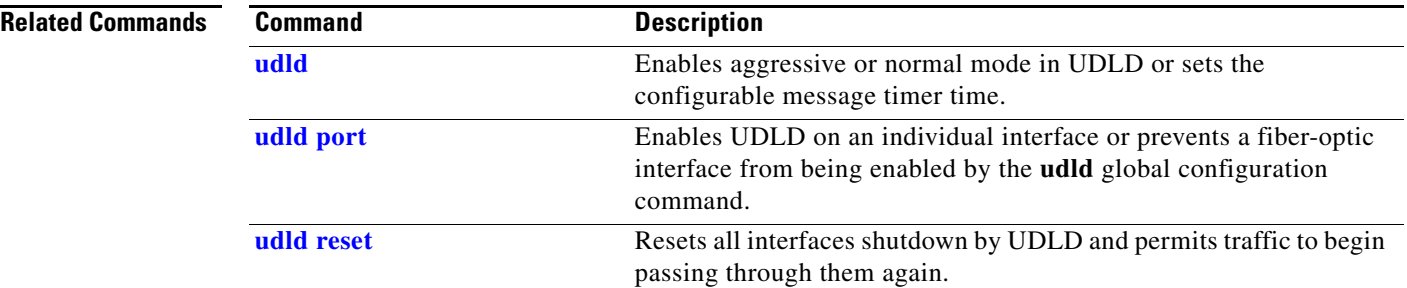

### **show version**

Use the **show version** user EXEC command to display version information for the hardware and firmware and software license information.

**show version** 

**Syntax Description** This command has no arguments or keywords.

**Command Modes** User EXEC

**Command History**

**Release Modification** 12.2(53)SE2 This command was introduced.

**Examples** This is an example of output from the **show version** command that shows the software licenses installed on the switch. Note that the example output is from a Catalyst 3750-E switch.

**Note** Though visible in the **show version** output, the *configuration register* information is not supported on the switch.

#### Switch> **show version** Cisco IOS Software, C3750E Software (C3750E-UNIVERSAL-M), Version 12.2(35)SE2, RELEASE SOFTWARE (fc1) Copyright (c) 1986-2006 by Cisco Systems, Inc. Compiled Tue 19-Dec-06 01:36 by antonino Image text-base: 0x00003000, data-base: 0x01473D34

ROM: Bootstrap program is C3750E boot loader BOOTLDR: C3750E Boot Loader (C3750E-HBOOT-M) Version 12.2(35r)SE, RELEASE SOFTWARE (fc1)

cisl-9mem uptime is 1 day, 18 hours, 46 minutes System returned to ROM by power-on System restarted at 22:10:23 UTC Wed Sep 27 2006 System image file is "flash:IMG/c3750e-fa06-u-304k"

This product contains cryptographic features and is subject to United States and local country laws governing import, export, transfer and use. Delivery of Cisco cryptographic products does not imply third-party authority to import, export, distribute or use encryption. Importers, exporters, distributors and users are responsible for compliance with U.S. and local country laws. By using this product you agree to comply with applicable laws and regulations. If you are unable to comply with U.S. and local laws, return this product immediately.

A summary of U.S. laws governing Cisco cryptographic products may be found at: http://www.cisco.com/wwl/export/crypto/tool/stqrg.html

If you require further assistance please contact us by sending email to export@cisco.com.

 $\mathbf I$ 

License Level: ipbase Type: Default. No license found. Next reboot license Level: ipbase cisco WS-C3750E-24PD (PowerPC405) processor with 245760K/16376K bytes of memory. Processor board ID CAT1006R0LH Last reset from power-on Target IOS Version 12.2(35)SE2 9 Virtual Ethernet interfaces 1 FastEthernet interface 444 Gigabit Ethernet interfaces 18 Ten Gigabit Ethernet interfaces The password-recovery mechanism is enabled. 512K bytes of flash-simulated non-volatile configuration memory. Base ethernet MAC Address :  $00:12:80:92:02:00$ <br>Motherboard assembly number :  $73-10314-06$ Motherboard assembly number Motherboard serial number : CAT1006066G Motherboard revision number : 04 Model number : 78-7056-05 System serial number : CAT1006R0LH Hardware Board Revision Number : 0x00

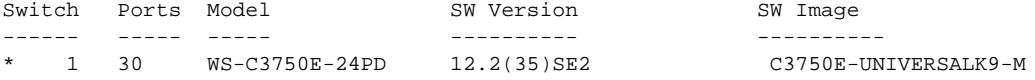

Configuration register is 0xF

## **show vlan**

Use the **show vlan** user EXEC command to display the parameters for all configured VLANs or one VLAN (if the VLAN ID or name is specified) on the switch.

**show vlan** [**brief** | **dot1q tag native** | **id** *vlan-id* | **internal usage** | **mtu** | **name** *vlan-name* | **private-vlan** [**type**] | **remote-span** | **summary**]

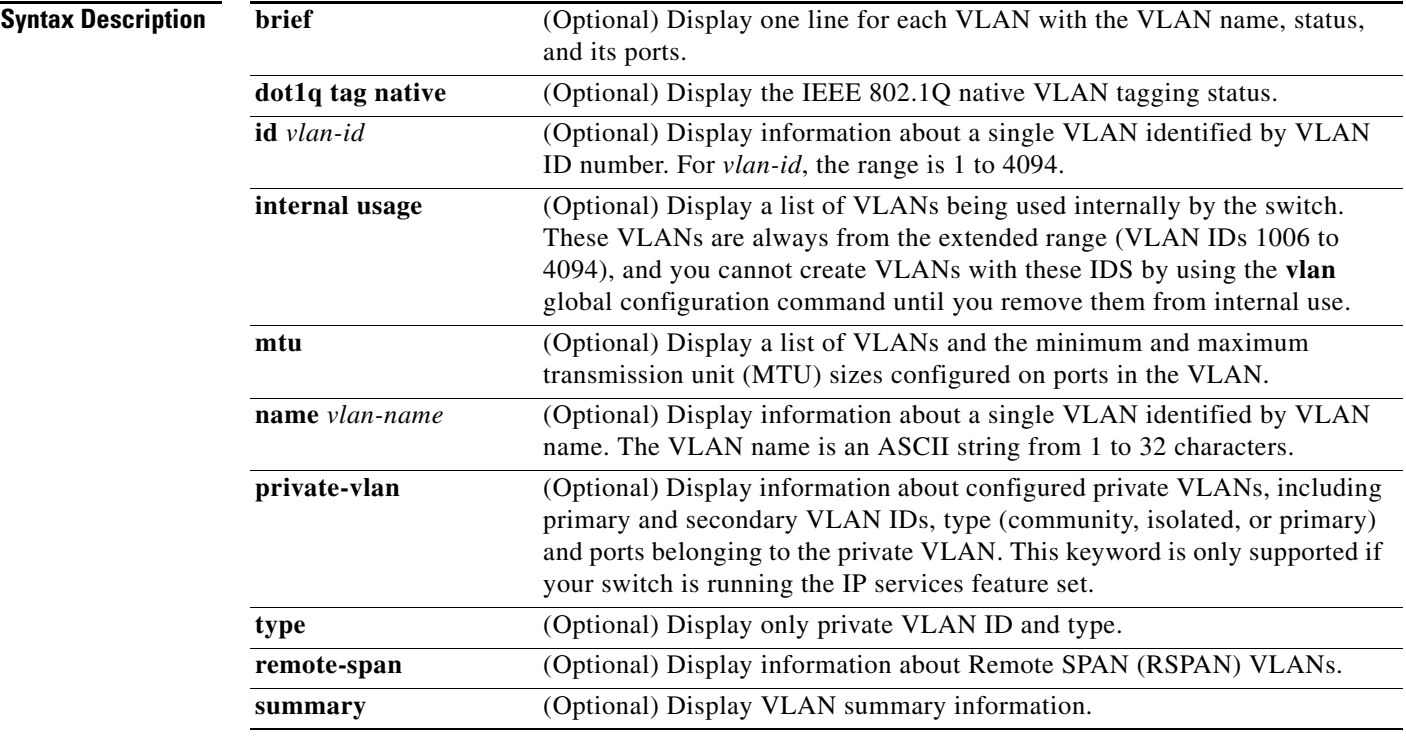

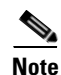

**Note** Though visible in the command-line help string, the **ifindex** keyword is not supported.

**Command Modes** User EXEC

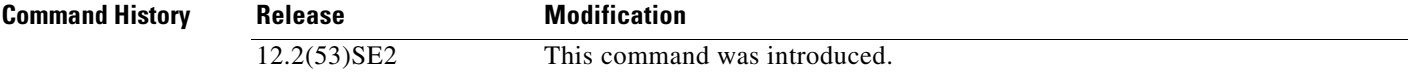

**Usage Guidelines** In the **show vlan mtu** command output, the MTU\_Mismatch column shows whether all the ports in the VLAN have the same MTU. When *yes* appears in this column, it means that the VLAN has ports with different MTUs, and packets that are switched from a port with a larger MTU to a port with a smaller MTU might be dropped. If the VLAN does not have an SVI, the hyphen (-) symbol appears in the SVI\_MTU column. If the MTU-Mismatch column displays *yes*, the names of the port with the MinMTU and the port with the MaxMTU appear.

> If you try to associate a private VLAN secondary VLAN with a primary VLAN before you define the secondary VLAN, the secondary VLAN is not included in the **show vlan private-vlan** command output.

> In the **show vlan private-vlan type** command output, a type displayed as *normal* means a VLAN that has a private VLAN association but is not part of the private VLAN. For example, if you define and associate two VLANs as primary and secondary VLANs and then delete the secondary VLAN configuration without removing the association from the primary VLAN, the VLAN that was the secondary VLAN is shown as *normal* in the display. In the **show vlan private-vlan** output, the primary and secondary VLAN pair is shown as *non-operational*.

**Examples** This is an example of output from the **show vlan** command. [Table 0-30](#page-284-0) describes the fields in the display.

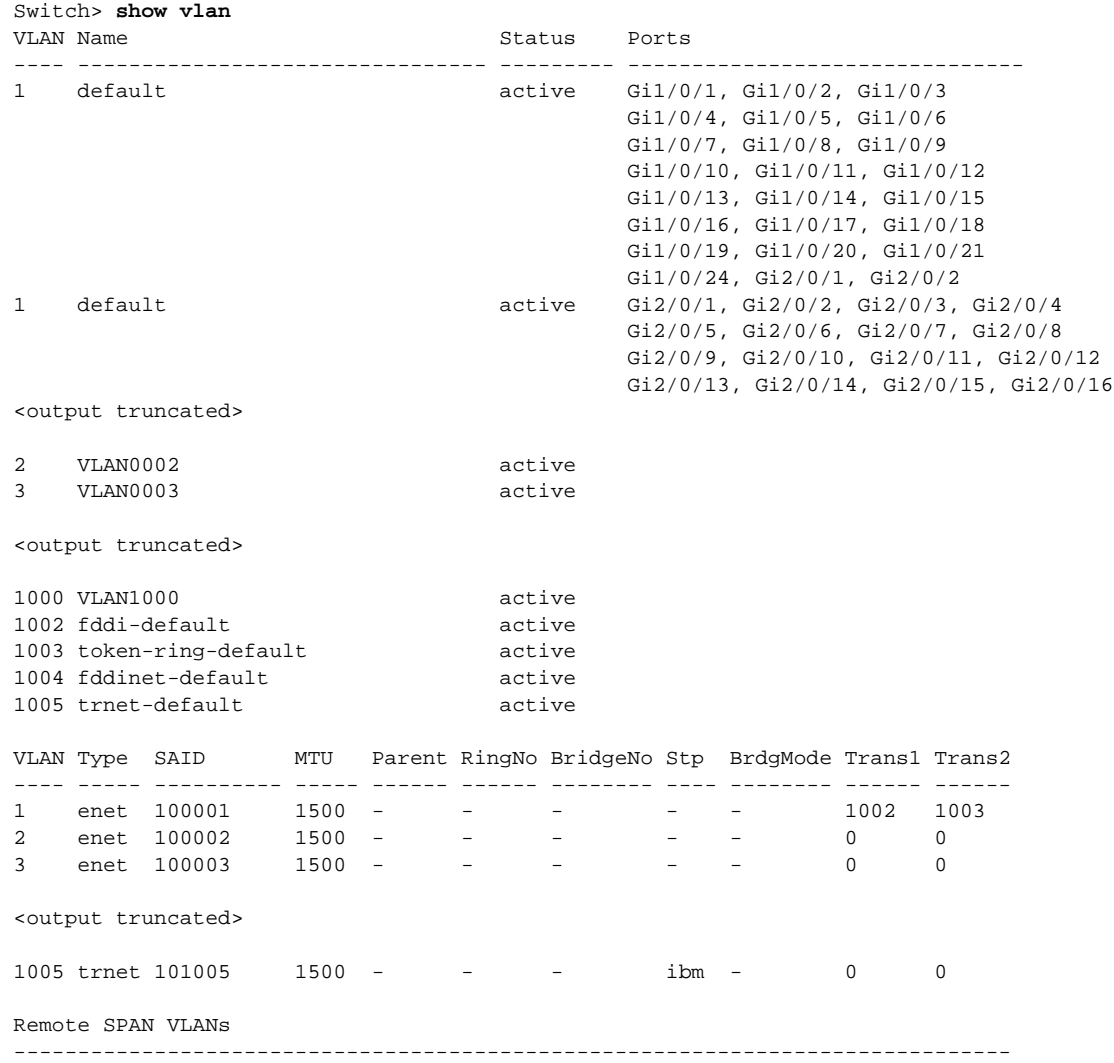

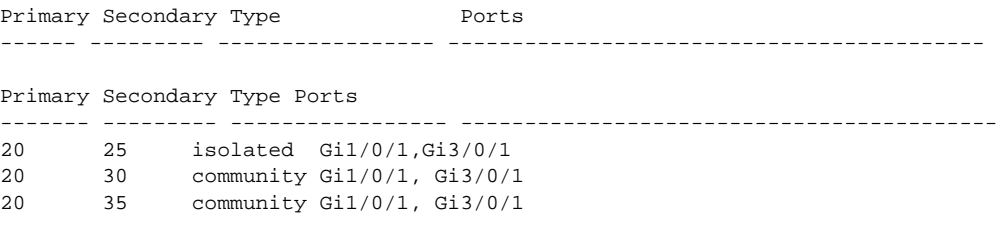

<output truncated>

<span id="page-284-0"></span>*Table 0-30 show vlan Command Output Fields*

| <b>Field</b>                     | <b>Description</b>                                                                                                    |
|----------------------------------|----------------------------------------------------------------------------------------------------|
| <b>VLAN</b>                      | VLAN number.                                                                                                    |
| Name                             | Name, if configured, of the VLAN.                                                                                                    |
| <b>Status</b>                    | Status of the VLAN (active or suspend).                                                                                                    |
| Ports                            | Ports that belong to the VLAN.                                                                                                    |
| Type                             | Media type of the VLAN.                                                                                                    |
| <b>SAID</b>                      | Security association ID value for the VLAN.                                                                                                    |
| <b>MTU</b>                       | Maximum transmission unit size for the VLAN.                                                                                                    |
| Parent                           | Parent VLAN, if one exists.                                                                                                    |
| RingNo                           | Ring number for the VLAN, if applicable.                                                                                                    |
| <b>BrdgNo</b>                    | Bridge number for the VLAN, if applicable.                                                                                                    |
| Stp                              | Spanning Tree Protocol type used on the VLAN.                                                                                                    |
| <b>BrdgMode</b>                  | Bridging mode for this VLAN—possible values are source-route bridging<br>(SRB) and source-route transparent (SRT); the default is SRB.                                                                 |
| Trans1                           | Translation bridge 1.                                                                                                    |
| Trans2                           | Translation bridge 2.                                                                                                    |
| Remote SPAN VLANs                | Identifies any RSPAN VLANs that have been configured.                                                                                                    |
| Primary/Secondary/<br>Type/Ports | Includes any private VLANs that have been configured, including the<br>primary VLAN ID, the secondary VLAN ID, the type of secondary VLAN<br>(community or isolated), and the ports that belong to it. |

This is an example of output from the **show vlan dot1q tag native** command:

Switch> **show vlan dot1q tag native** dot1q native vlan tagging is disabled

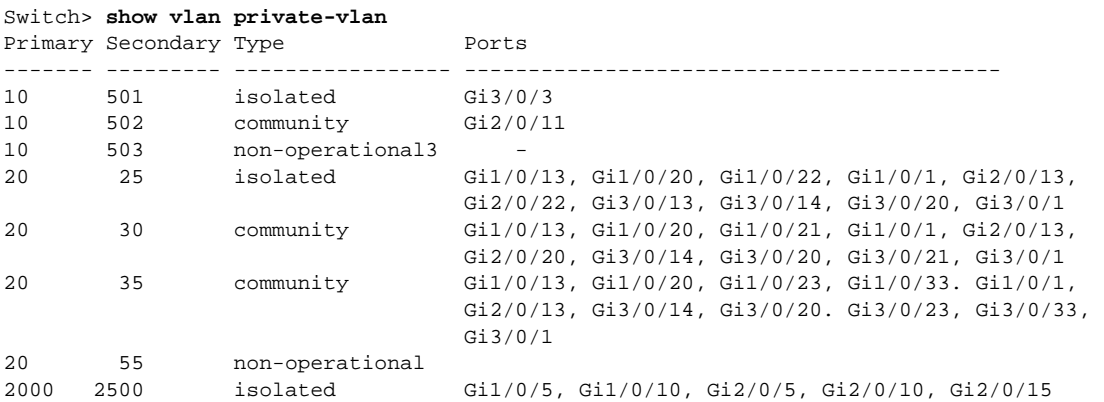

This is an example of output from the **show vlan private-vlan** command:

This is an example of output from the **show vlan private-vlan type** command:

Switch> **show vlan private-vlan type**

Vlan Type ---- ----------------- 10 primary 501 isolated 502 community 503 normal

This is an example of output from the **show vlan summary** command:

```
Switch> show vlan summary
```
Number of existing VLANs : 45 Number of existing VTP VLANs : 45 Number of existing extended VLANs : 0

This is an example of output from the **show vlan id** command.

```
Switch# show vlan id 2
VLAN Name Status Ports
---- -------------------------------- --------- -------------------------------
2 VLAN0200 active Gi1/0/7, Gi1/0/8
2 VLAN0200 active Gi2/0/1, Gi2/0/2
VLAN Type SAID MTU Parent RingNo BridgeNo Stp BrdgMode Trans1 Trans2
---- ----- ---------- ----- ------ ------ -------- ---- -------- ------ ------
2 enet 100002 1500 - - - - - - 0 0
Remote SPAN VLAN
----------------
```
Disabled

This is an example of output from the **show vlan internal usage** command. It shows that VLANs 1025 and 1026 are being used as internal VLANs for Gigabit Ethernet routed ports 23 and 24 on stack member 1. If you want to use one of these VLAN IDs, you must first shut down the routed port, which releases the internal VLAN, and then create the extended-range VLAN. When you start up the routed port, another internal VLAN number is assigned to it.

```
Switch> show vlan internal usage
VLAN Usage
---- -------------
1025 GigabitEthernet1/0/23 
1026 GigabitEthernet1/0/24
```
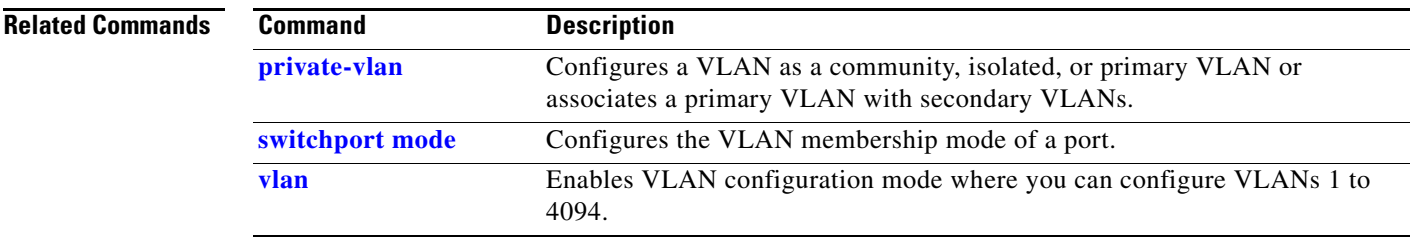

 $\blacksquare$ 

# **show vlan access-map**

Use the **show vlan access-map** privileged EXEC command to display information about a particular VLAN access map or for all VLAN access maps.

**show vlan access-map** [*mapname*]

**Note** This command is not supported on switches running the LAN base feature set. **Syntax Description Command Modes** Privileged EXEC **Command History Examples** This is an example of output from the **show vlan access-map** command: Switch# **show vlan access-map** Vlan access-map "SecWiz" 10 Match clauses: ip address: SecWiz\_Gi0\_3\_in\_ip ip address: SecWiz\_Fa10\_3\_in\_ip Action: forward **Related Commands** *mapname* (Optional) Name of a specific VLAN access map. **Release Modification** 12.2(53)SE2 This command was introduced. **Command Description [show vlan filter](#page-288-0)** Displays information about all VLAN filters or about a particular VLAN or VLAN access map. **vlan access-map** Creates a VLAN map entry for VLAN packet filtering. **vlan filter** Applies a VLAN map to one or more VLANs.
**The Contract of the Contract of the Contract of the Contract of the Contract of the Contract of the Contract of the Contract of the Contract of the Contract of the Contract of the Contract of the Contract of the Contract** 

## **show vlan filter**

Use the **show vlan filter** privileged EXEC command to display information about all VLAN filters or about a particular VLAN or VLAN access map.

**show vlan filter** [**access-map** *name* | **vlan** *vlan-id*]

**Note** This command is not supported on switches running the LAN base feature set.

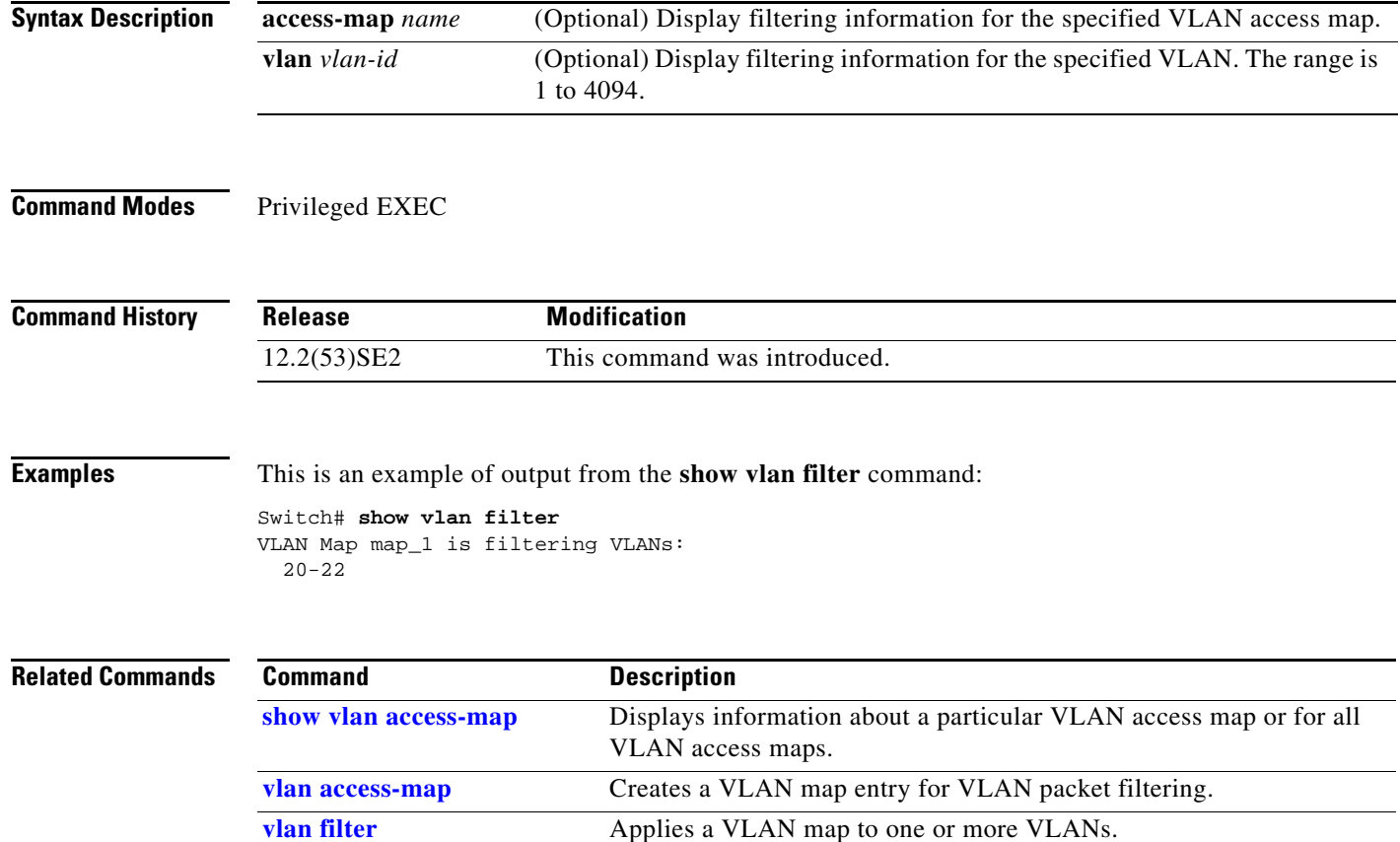

## **show vmps**

Use the **show vmps** user EXEC command without keywords to display the VLAN Query Protocol (VQP) version, reconfirmation interval, retry count, VLAN Membership Policy Server (VMPS) IP addresses, and the current and primary servers, or use the **statistics** keyword to display client-side statistics.

**show vmps** [**statistics**]

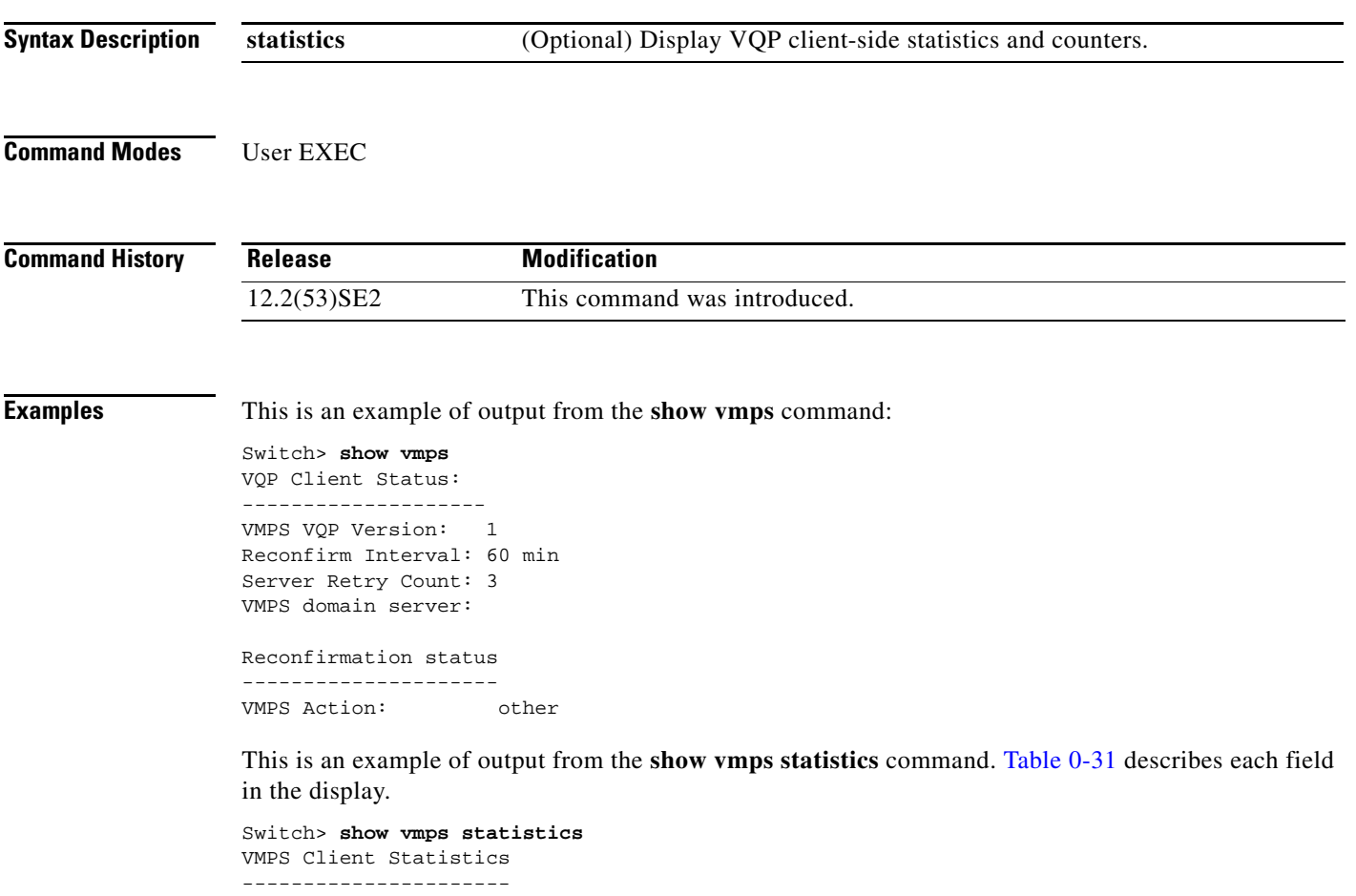

|     | VMPS Client Statistics     |          |
|-----|----------------------------|----------|
|     |                            |          |
|     | VOP Oueries:               | 0        |
|     | VQP Responses:<br>$\Omega$ |          |
|     | VMPS Changes:<br>0         |          |
|     | VOP Shutdowns:<br>0        |          |
|     | VOP Denied:                |          |
|     | VOP Wrong Domain:          | 0        |
| VOP | Wrong Version:             | U        |
| VOP | Insufficient Resource:     | $\Omega$ |
|     |                            |          |

*Table 0-31 show vmps statistics Field Descriptions*

<span id="page-289-0"></span>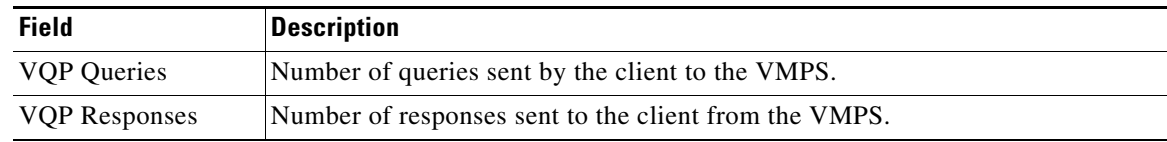

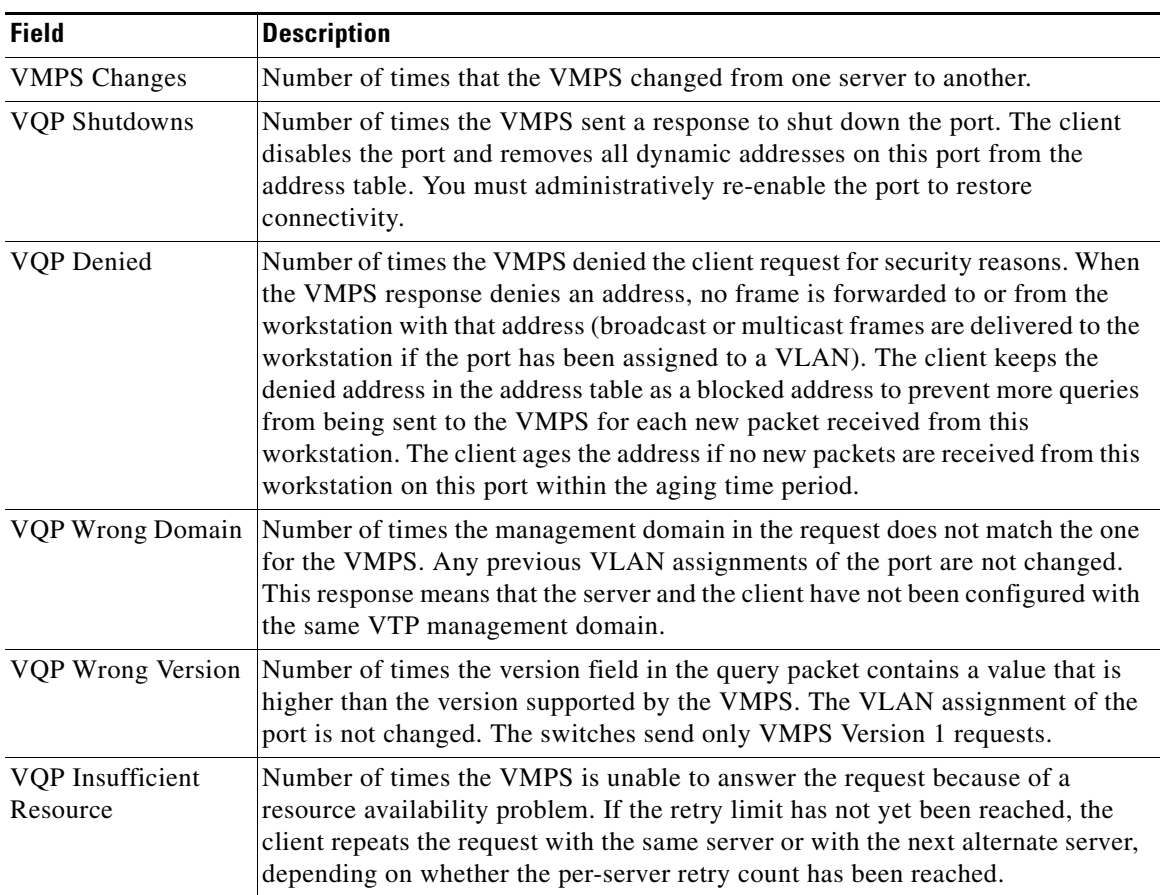

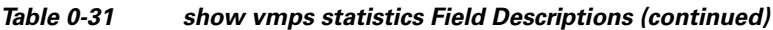

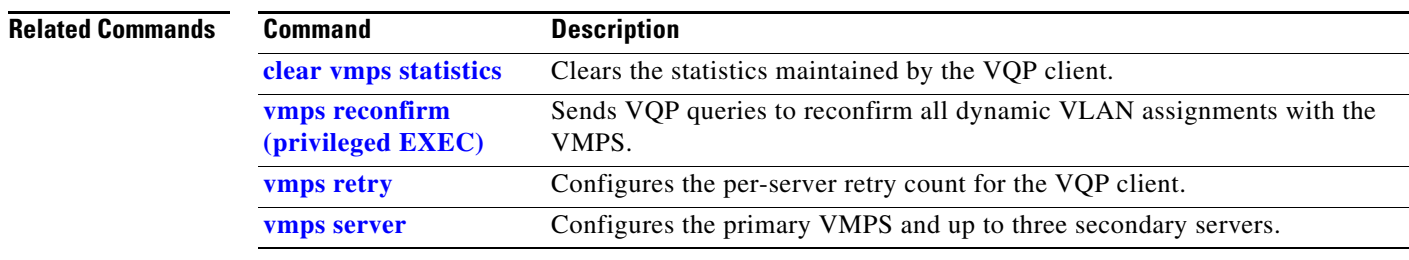

 $\blacksquare$ 

## **show vtp**

Use the **show vtp** user EXEC command to display general information about the VLAN Trunking Protocol (VTP) management domain, status, and counters.

**show vtp** {**counters** | **devices** [**conflicts**] | **interface** [*interface-id*] | **password** | **status**}

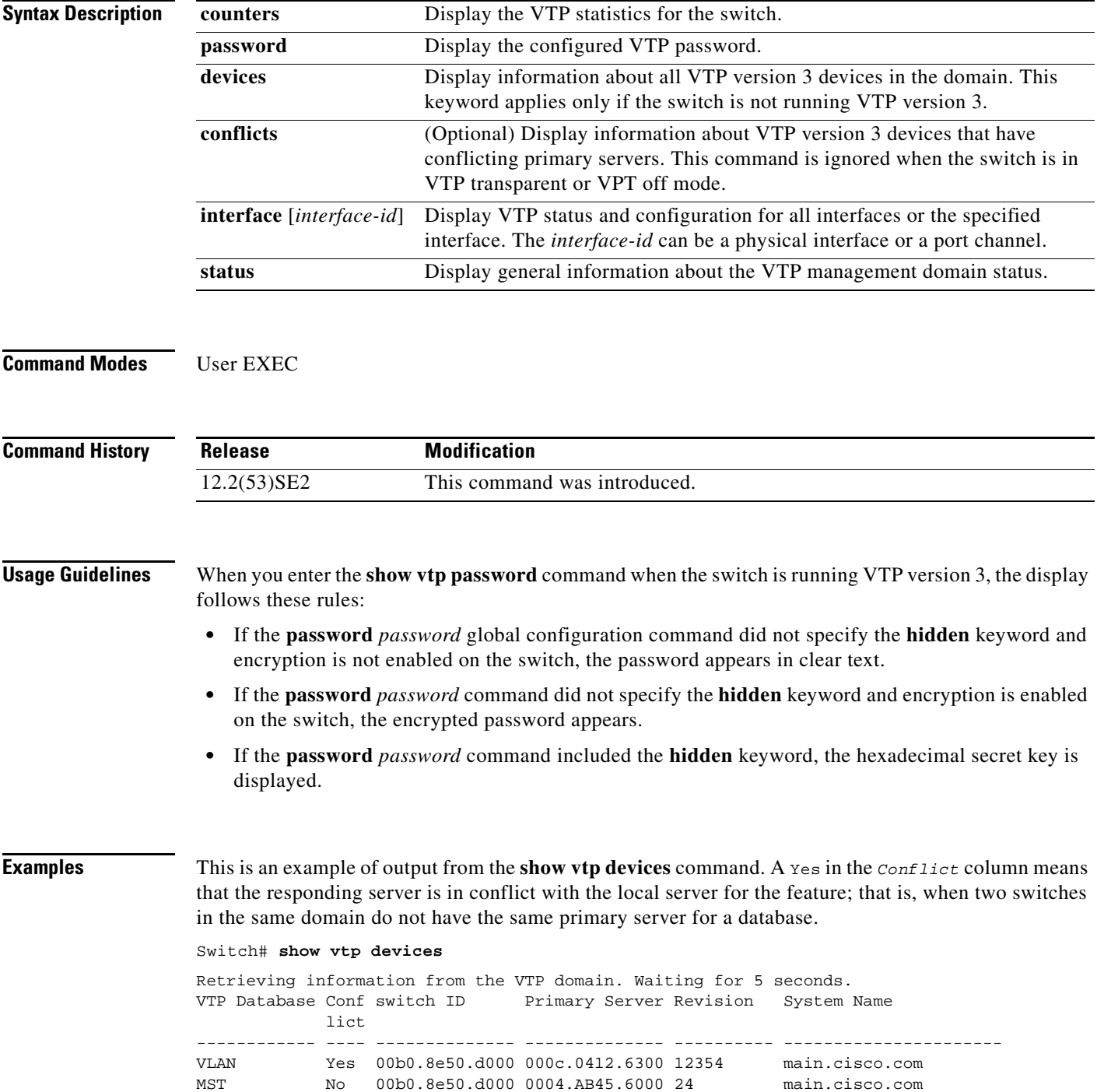

VLAN Yes 000c.0412.6300=000c.0412.6300 67 qwerty.cisco.com

This is an example of output from the **show vtp counters** command. [Table 0-32](#page-292-0) describes each field in the display.

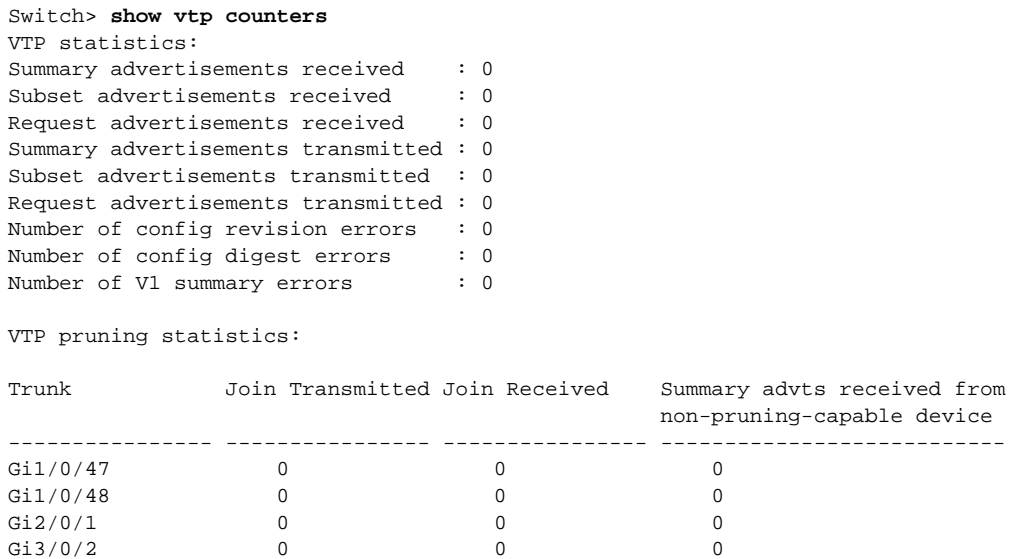

<span id="page-292-0"></span>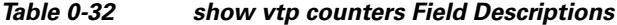

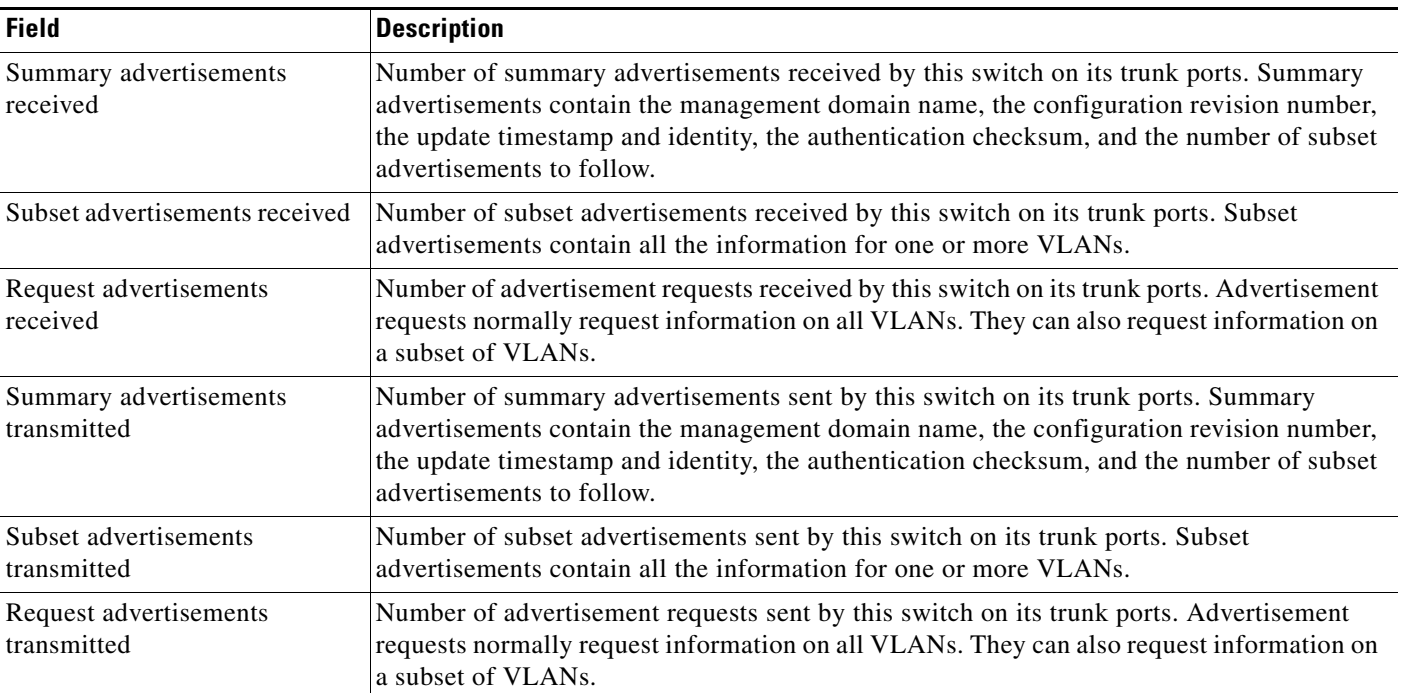

п

 $\overline{\phantom{a}}$ 

| <b>Field</b>                                              | <b>Description</b>                                                                                                    |
|-----------------------------------------------------------|----------------------------------------------------------------------------------------------------|
| Number of configuration                                   | Number of revision errors.                                                                                                    |
| revision errors                                           | Whenever you define a new VLAN, delete an existing one, suspend or resume an existing<br>VLAN, or modify the parameters on an existing VLAN, the configuration revision number<br>of the switch increments.                                                                                                    |
|                                                           | Revision errors increment whenever the switch receives an advertisement whose revision<br>number matches the revision number of the switch, but the MD5 digest values do not match.<br>This error means that the VTP password in the two switches is different or that the switches<br>have different configurations.                   |
|                                                           | These errors means that the switch is filtering incoming advertisements, which causes the<br>VTP database to become unsynchronized across the network.                                                                                                    |
| Number of configuration digest                            | Number of MD5 digest errors.                                                                                                    |
| errors                                                    | Digest errors increment whenever the MD5 digest in the summary packet and the MD5<br>digest of the received advertisement calculated by the switch do not match. This error<br>usually means that the VTP password in the two switches is different. To solve this problem,<br>make sure the VTP password on all switches is the same.  |
|                                                           | These errors mean that the switch is filtering incoming advertisements, which causes the<br>VTP database to become unsynchronized across the network.                                                                                                    |
| Number of V1 summary errors                               | Number of Version 1 errors.                                                                                                    |
|                                                           | Version 1 summary errors increment whenever a switch in VTP V2 mode receives a VTP<br>Version 1 frame. These errors mean that at least one neighboring switch is either running<br>VTP Version 1 or VTP Version 2 with V2-mode disabled. To solve this problem, change the<br>configuration of the switches in VTP V2-mode to disabled. |
| Join Transmitted                                          | Number of VTP pruning messages sent on the trunk.                                                                                                    |
| Join Received                                             | Number of VTP pruning messages received on the trunk.                                                                                                    |
| Summary Advts Received from<br>non-pruning-capable device | Number of VTP summary messages received on the trunk from devices that do not support<br>pruning.                                                                                                    |

*Table 0-32 show vtp counters Field Descriptions (continued)*

This is an example of output from the **show vtp status** command. [Table 0-33](#page-294-0) describes each field in the display.

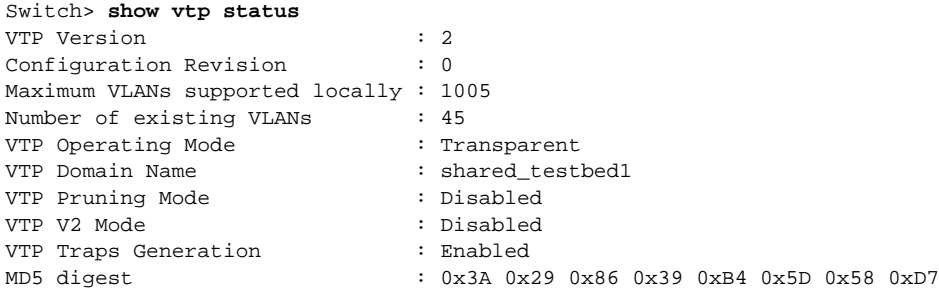

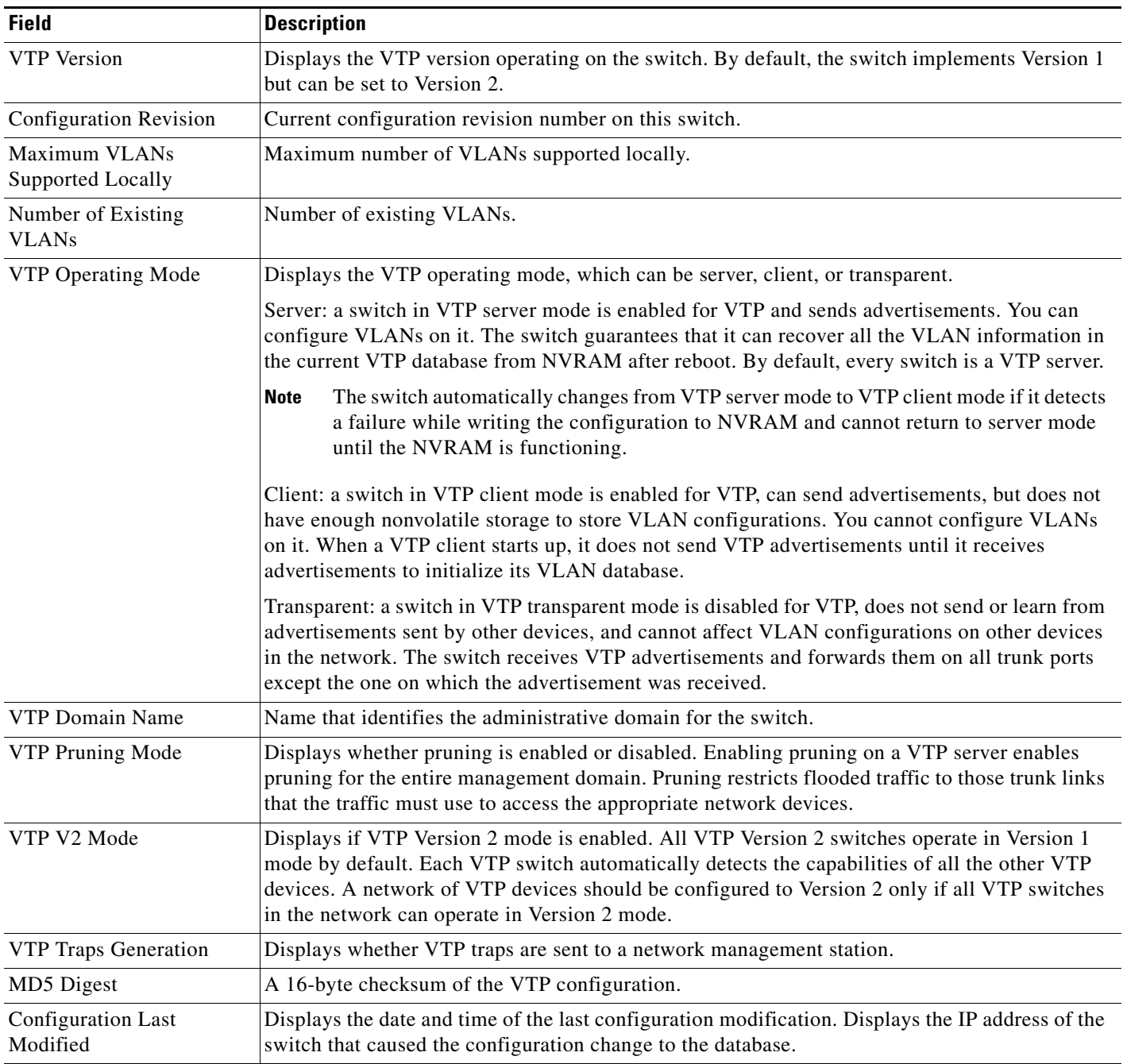

## <span id="page-294-0"></span>*Table 0-33 show vtp status Field Descriptions*

 $\blacksquare$ 

H

This is an example of output from the **show vtp status** command for a switch running VTP version 3. .

```
Switch> show vtp status
VTP Version capable : 1 to 3
VTP version running : 3<br>VTP Domain Name : Cisco
VTP Domain Name<br>
VTP Pruning Mode<br>
: Disabled<br>
: Disabled
VTP Pruning Mode
VTP Traps Generation : Disabled
Device ID : 0021.1bcd.c700
Feature VLAN:
--------------
VTP Operating Mode : Server<br>
Number of existing VLANs : 7
Number of existing VLANs
Number of existing extended VLANs : 0
Configuration Revision : 0
Primary ID : 0000.0000.0000
Primary Description :
MD5 digest : 0x00 0x00 0x00 0x00 0x00 0x00 0x00 0x00 
                                  0x00 0x00 0x00 0x00 0x00 0x00 0x00 0x00 
Feature MST:
--------------
VTP Operating Mode : Client
Configuration Revision : 0<br>Primary ID : 00
                                9000.0000.0000Primary Description<br>MD5 digest
                                MD5 digest : 0x00 0x00 0x00 0x00 0x00 0x00 0x00 0x00 
                                   0x00 0x00 0x00 0x00 0x00 0x00 0x00 0x00 
Feature UNKNOWN:
--------------
```
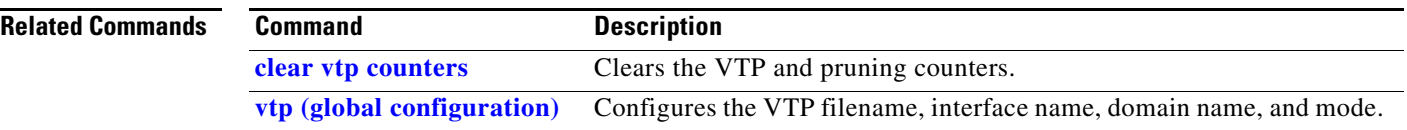